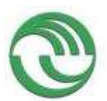

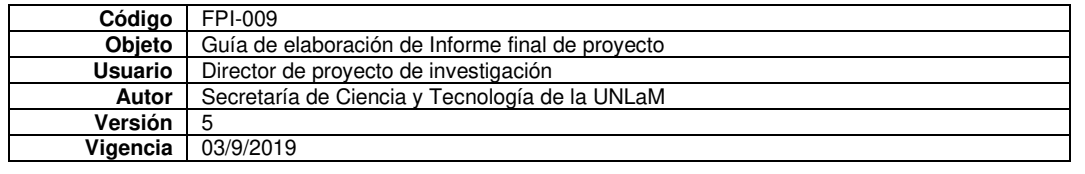

**Departamento:** de Ingeniería e Investigaciones Tecnológicas

**Programa de acreditación: PROINCE Programa de Investigación**1**: MEP del DIIT, directora Dra. Donadello, Bettina Código del Proyecto: C229** 

**Título del proyecto: Recursos didácticos con tecnología en Matemática y rendimiento académico** 

> **PIDC:** ☐ Elija un elemento.

**PII:** ☐ **Ingeniería e Investigaciones Tecnológicas** 

**Director: Mg Favieri, Adriana Director externo: -- Codirector: Dra Williner, Betina** 

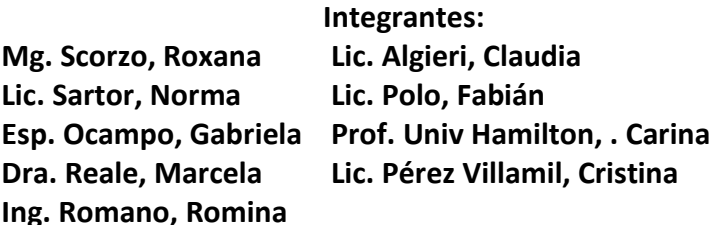

**Investigador Externo, Asesor- Especialista, Graduado UNLaM: --**

**Alumnos de grado: (Aclarar si tiene Beca UNLaM/CIN) --**

**Alumnos de posgrado: --**

**Resolución Rectoral de acreditación: N° 336/20** 

**Fecha de inicio: 01/01/2020** 

**Fecha de finalización: 31/12/2021** 

<sup>&</sup>lt;sup>1</sup> Los Programas de Investigación de la UNLaM están acreditados con resolución rectoral, según lo indica la Resolución HCS Nº 014/15 sobre **Lineamientos generales para el establecimiento, desarrollo y gestión de Programas de Investigación a desarrollarse en la Universidad Nacional de La Matanza**. Consultar en el departamento académico correspondiente la inscripción del proyecto en un Programa acreditado.

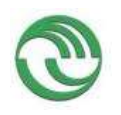

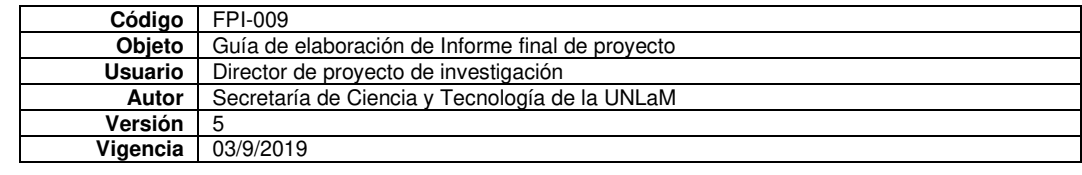

## **A. Desarrollo del proyecto (adjuntar el protocolo)**

**A.1**. Grado de ejecución de los objetivos inicialmente planteados, modificaciones o ampliaciones u obstáculos encontrados para su realización (desarrolle en no más de dos (2) páginas)

El proyecto aborda la problemática vinculada a la incorporación de distintos recursos didácticos con tecnología (RDT) en las materias Matemática y Geometría del curso de ingreso a las carreras de ingeniería y la asignatura Análisis Matemático I de dicha carrera de la Universidad Nacional de La Matanza (UNLaM). Definimos Recurso Didáctico con tecnología (RDT) a los videos que se encuentran en la plataforma MIEL y a las actividades realizadas con GeoGebra. El objetivo general es describir el rendimiento académico de los alumnos cuando trabajan con actividades realizadas con RDT.

Tal como reportamos en el informe de avance durante el año 2020 hemos podido cumplir satisfactoriamente los objetivos:

- − *Detallar los conceptos matemáticos de los dos niveles educativos desarrollados con los RDT.*
- − *Diseñar y clasificar RDT sobre conceptos matemáticos de los dos niveles educativos.* Para ampliar la información ver Anexos A, B, C y D.
- − *Organizar los RDT en la plataforma MIEL de manera tal que se optimice su divulgación y acceso.* Para ampliar la información ver Anexos E y F.
- − *Describir el rendimiento académico de los alumnos de los dos niveles educativos cuando usan RDT.*

Durante el año 2021, debido al contexto de pandemia, tuvimos que modificar los objetivos específicos a cumplimentar, quedando:

- − *Diseñar actividades que resulten de la utilización de los RDT.*
- − *Implementar dichas actividades de clases, ya sea de manera virtual o presencial, de acuerdo con el desarrollo de la pandemia.*
- − *Analizar el rendimiento académico de los alumnos en dichas actividades.*
- A continuación, hacemos una síntesis de las actividades realizadas durante 2021:

**RDT Video de asíntotas en la aplicación Edpuzzle:** diseñamos una actividad interactiva a través de un video sobre asíntotas de una función con preguntas "sincrónicas" para potenciar la interacción entre el alumno y el recurso. El objetivo fue que el alumno vaya respondiendo paulatinamente sobre lo visto en el video y que pueda dar cuenta por sí mismo si comprendía o no el contenido brindado. La implementamos en una de las comisiones de la noche del primer cuatrimestre que contaba con 51 alumnos. Participaron de la actividad 27 alumnos de los cuales el 33% completó satisfactoriamente las preguntas. Para ampliar la información ver Anexo G.

**RDT videos para el dictado de clases**: antes o después de las clases utilizamos videos para que el alumno los viera y recuperamos dichas visualizaciones a través de diferentes estrategias. Entre ellas, resolver algunos problemas, escribir las respuestas en un formulario de Google Drive y explicar la resolución que les permitió llegar a la respuesta; responder encuestas en una página Web que genera una nube de palabras destacando las de mayor frecuencia o compartir sus producciones en muros virtuales en la Web. Se amplía en Anexo H.

**Secuencia didáctica con GG sobre estudio de funciones**: diseñamos una secuencia didáctica con uso de la App GeoGebra que tuvo por finalidad que los alumnos elaboren conjeturas respecto de la relación entre el signo de la derivada primera y la monotonía de una función, para luego, poder establecer formalmente dicha relación, asistidos por el docente. En dicha secuencia didáctica se alternan momentos de trabajo con GG por parte de los alumnos, espacios de interacción verbal entre alumnos

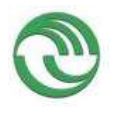

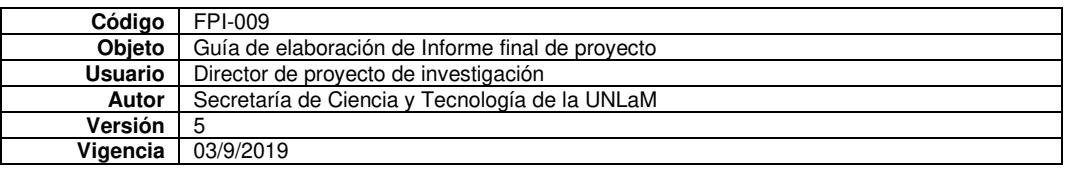

y docente, e instancias de síntesis de lo realizado por parte del profesor. Los alumnos participantes en la clase han podido cumplir el objetivo de la secuencia didáctica. Para ampliar información ver Anexo I.

**Trabajo grupal con GeoGebra sobre función por intervalos y función inversa**: elaboramos una actividad cuyo objetivo era que los alumnos resolvieran un ejercicio integrador de funciones con uso de la App GeoGebra. Estaba pensada para ser resuelta de manera grupal de hasta cuatro alumnos y la llevamos a cabo en tres comisiones de la asignatura. Se presentaron 21 trabajos y para su corrección elaboramos una rúbrica. Los resultados obtenidos indican que los alumnos hacen un uso básico de la App y se observaron dificultados en la obtención de la función inversa de una función por intervalos. Para mayor detalle ver Anexo J.

**Applet de GeoGebra sobre continuidad:** diseñamos un applet con el objetivo de repasar el concepto de continuidad de una función en un punto desde lo visual y desde lo analítico, experimentar con diferentes funciones, predecir resultados y luego reflexionar sobre la relación entre estos dos registros. La actividad estaba formada por varias tareas con uso de parámetros y deslizadores. El conflicto visual se producía en una de ellas donde la función "parecía" continua en un punto y no lo era. La implementamos en dos cursos del turno mañana. El resultado principal fue que la mayoría de los estudiantes no pudo explicar por qué el software mostraba "algo distinto" al desarrollo analítico. Para ampliar información ver Anexo K.

Respecto al objetivo:

− *Conocer la apreciación de los alumnos en cuanto a la efectividad de los RDT.* 

En las dos encuestas realizadas a los alumnos sobre varios aspectos de la cursada (segundo cuatrimestre 2020 y primer cuatrimestre 2021) obtuvimos que los materiales más valorados fueron los videos tutoriales. En un porcentaje menor, pero a su vez alto, los estudiantes valoraron positivamente las explicaciones con GG que realiza el docente durante las clases.

Para profundizar más sobre el uso de GG, en el mes de noviembre de 2021 hicimos una encuesta a través de un cuestionario Google (link <https://bit.ly/3BKBGIh> ) y que mostramos en el Anexo L. Como resumen de los resultados tenemos que la mayoría de los alumnos usa GG desde la web y cuando está haciendo ejercicios. Los alumnos no usan el software como calculadora, pero sí para graficar y analizar distintas posibilidades en los ejercicios. La mayoría percibe que no conoce todos los comandos o que no tiene un uso flexible del mismo. En cuanto al aprendizaje destacamos que la mayoría puede interpretar y justificar resultados con la ayuda del software y puede visualizar mejor un concepto tratado en clase. El uso del software motiva el interés y estudio de la materia y crea un ambiente de trabajo positivo. Para ampliar información ver anexo L.

## **Conclusión**

De todo lo realizado podemos dar cuenta de que a los alumnos los motiva realizar actividades con RDT, especialmente con GeoGebra. En las actividades el uso de este es guiado por las consignas o por el Applet diseñado. Notamos que en estas instancias la dificultad se manifiesta en los conceptos matemáticos a relacionar o descubrir, no tanto en el uso del software ya que está guiado en la consigna. En general los estudiantes manifiestan que pueden entender más un concepto a partir de la actividad y de su visualización a través de GG. Nuestra inquietud es tratar de lograr en el alumno un uso *flexible* del software con el objetivo de contribuir a la comprensión de los conceptos matemáticos del Cálculo. *¿Cómo lograr que el GG se convierta en una herramienta de trabajo para el alumno en forma cotidiana más allá de realizar un gráfico?* Pregunta que nos queda pendiente para el próximo proyecto.

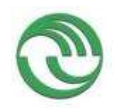

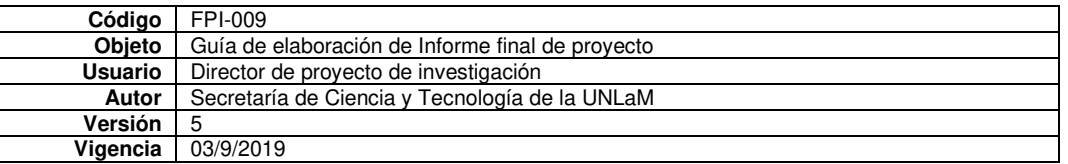

# **B. Principales resultados de la investigación**

B.1. Publicaciones en revistas (informar cada producción por separado)

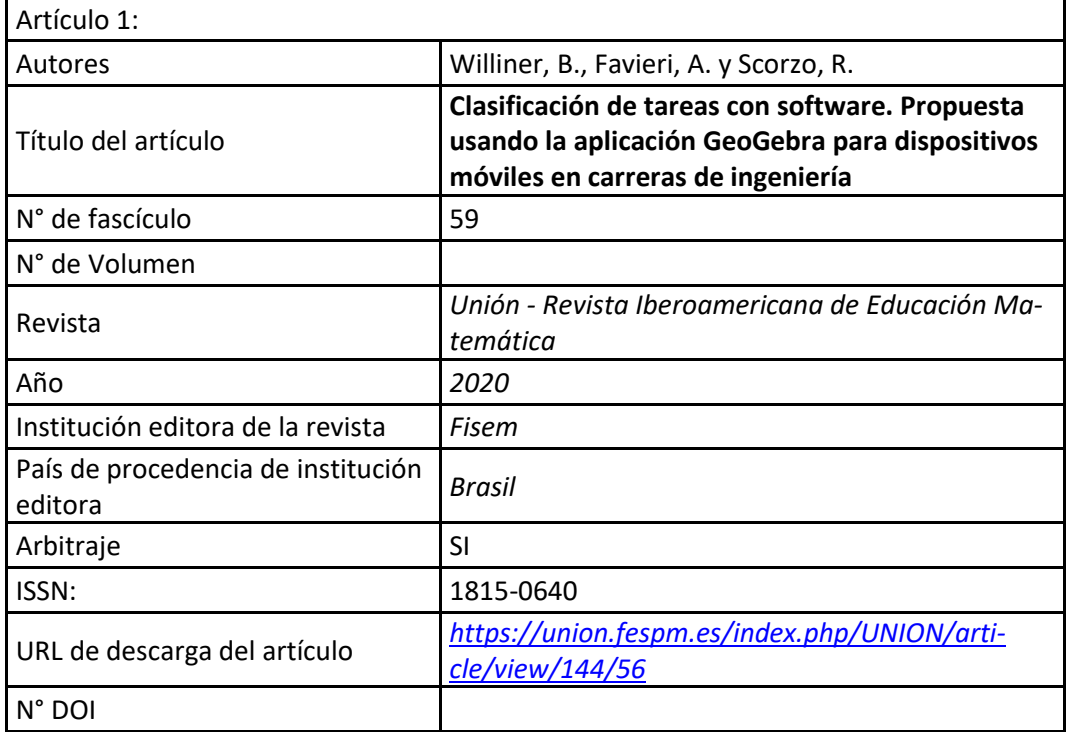

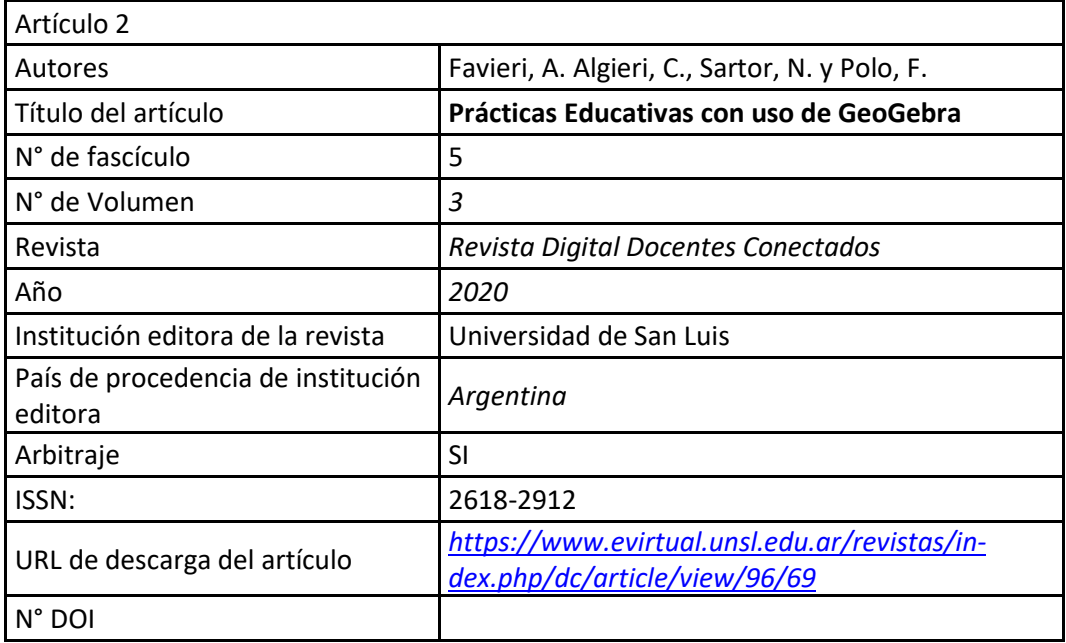

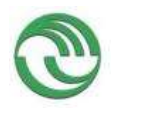

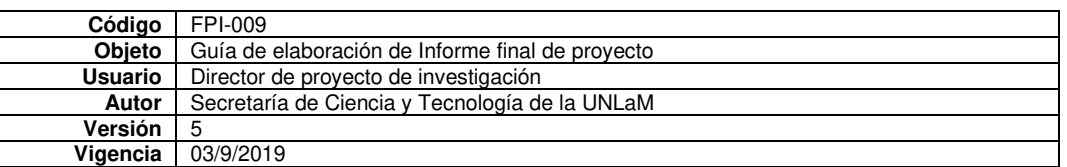

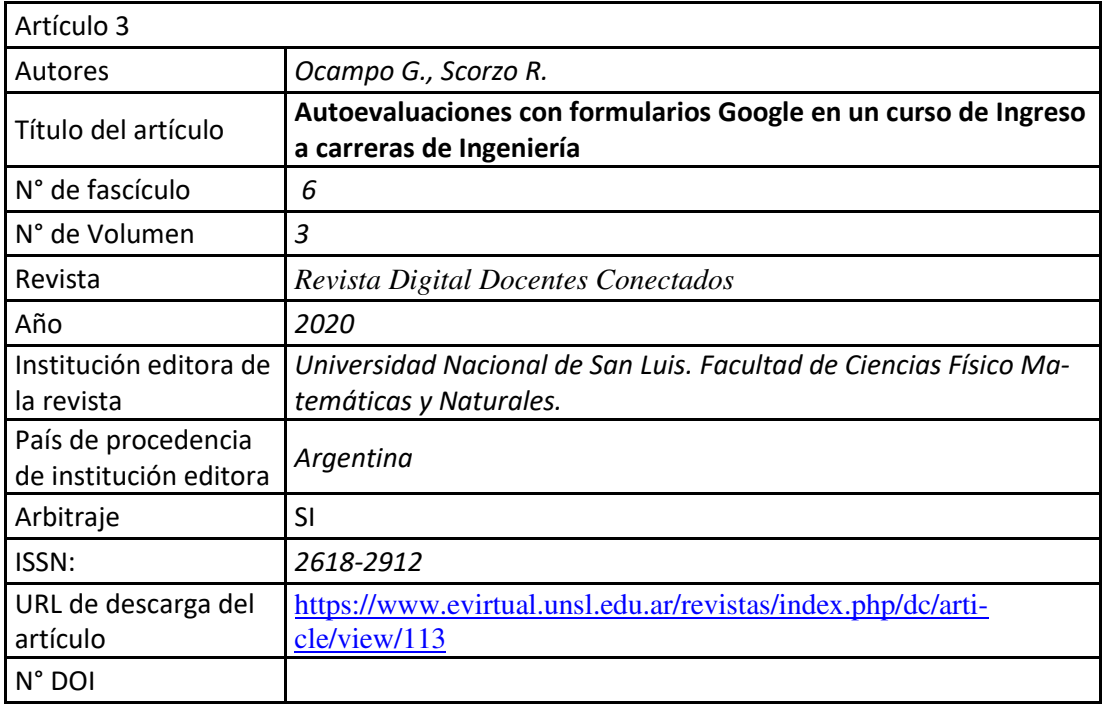

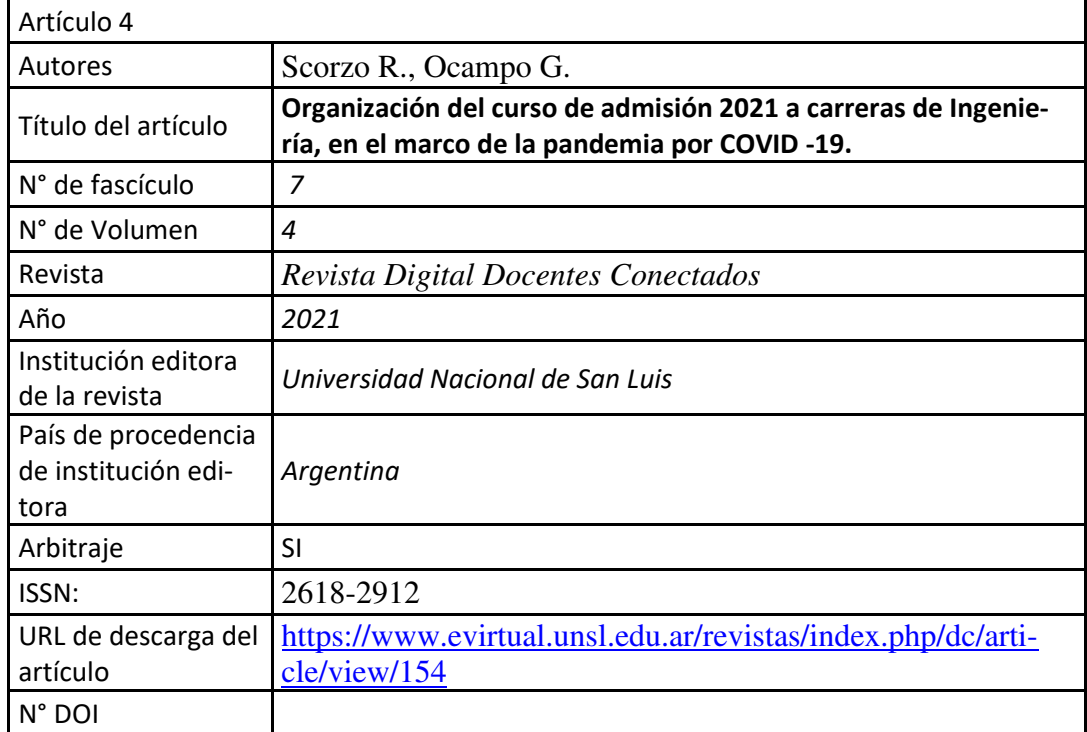

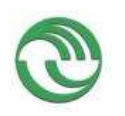

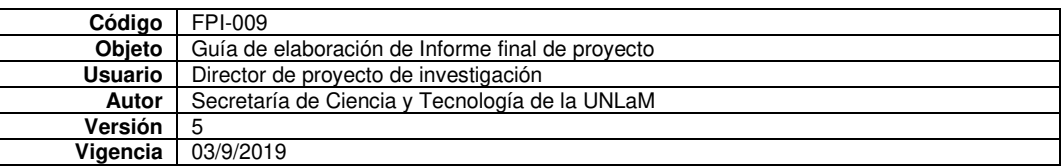

## B.2. Libros

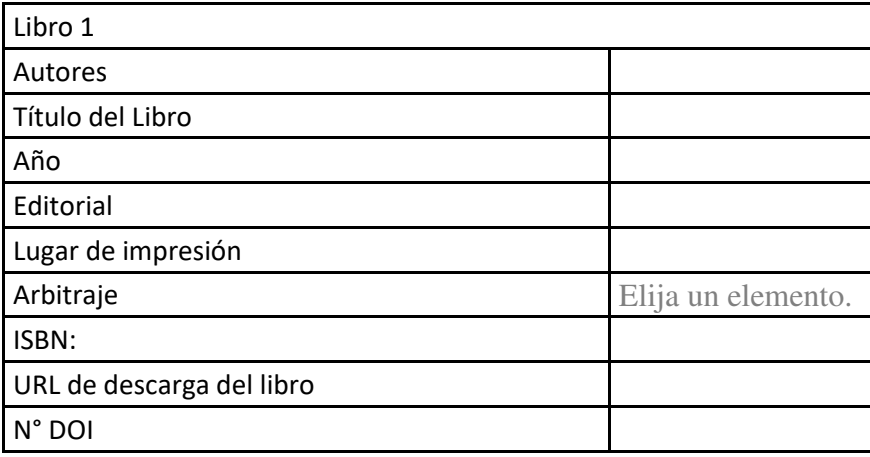

## B.3. Capítulos de libros

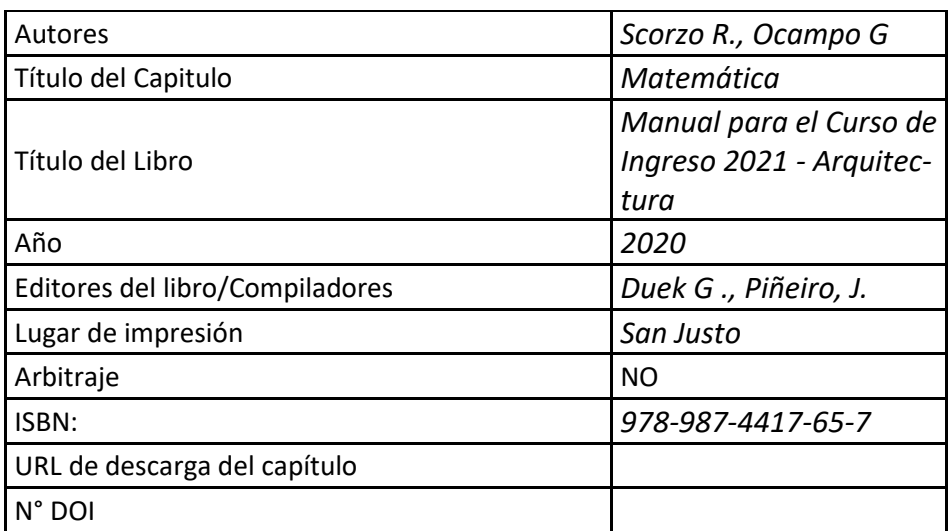

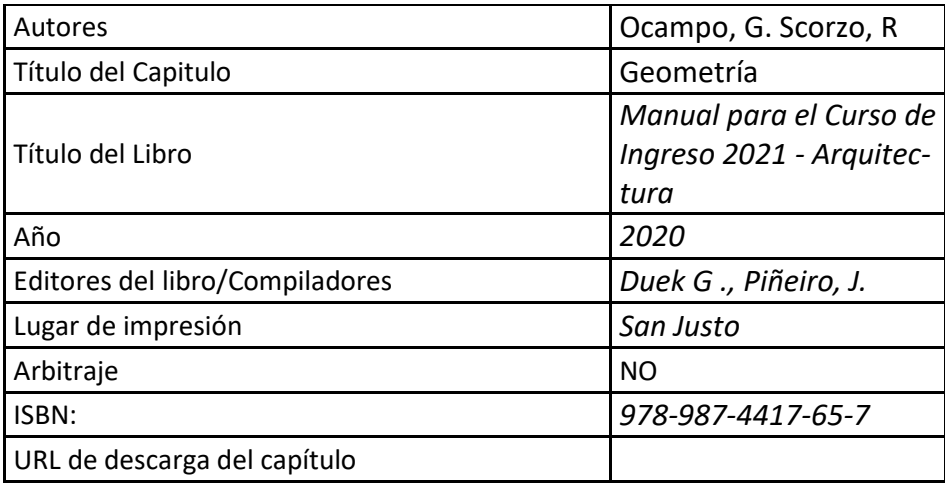

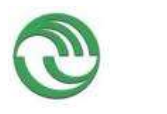

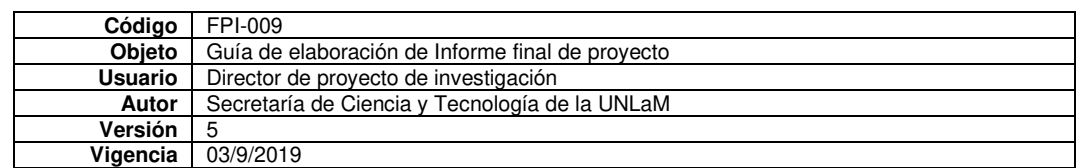

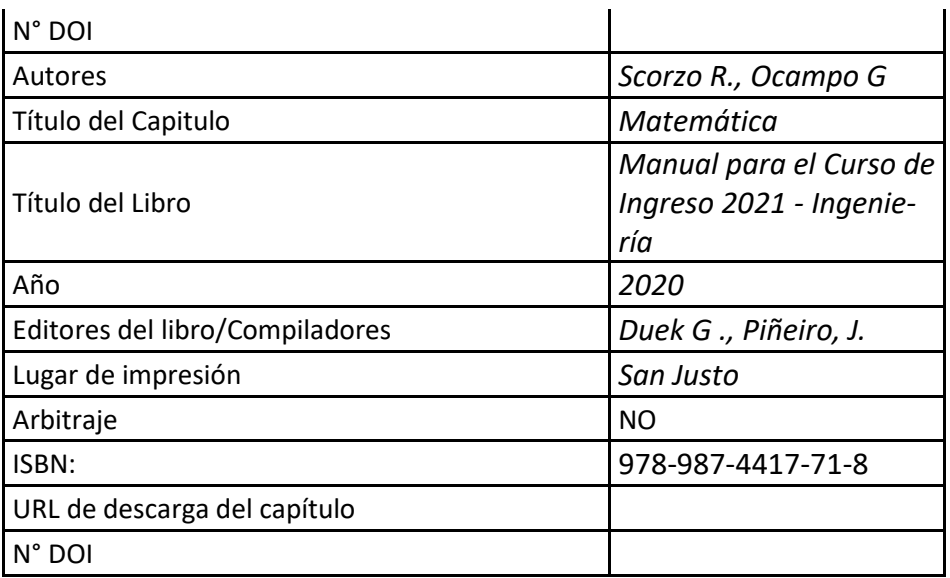

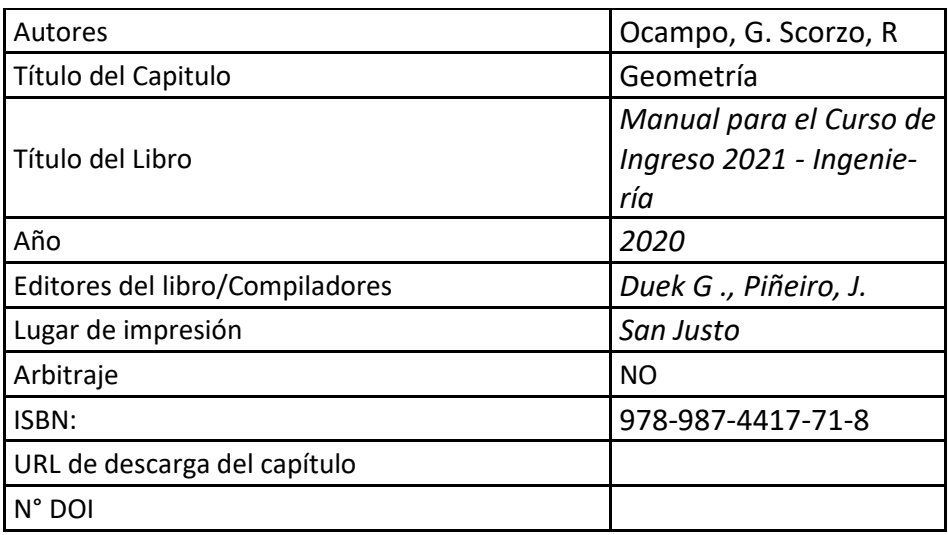

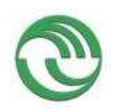

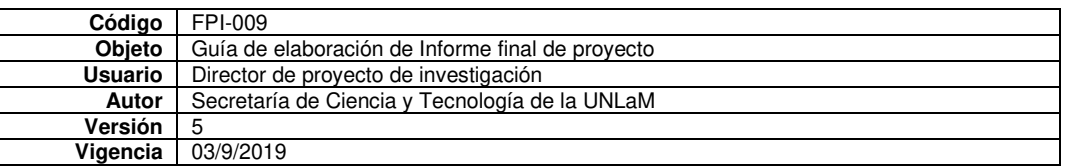

## B.4. Trabajos presentados a congresos y/o seminarios

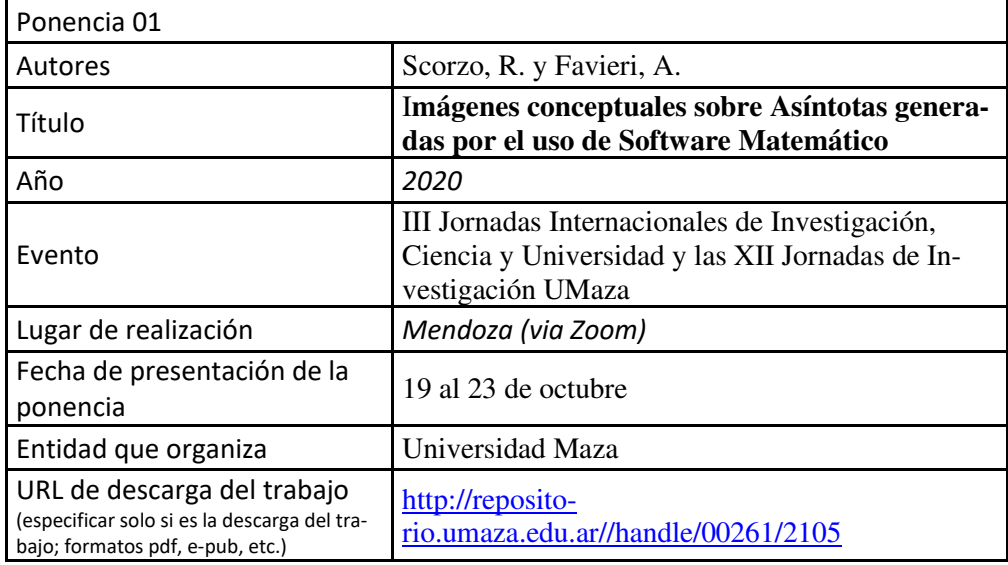

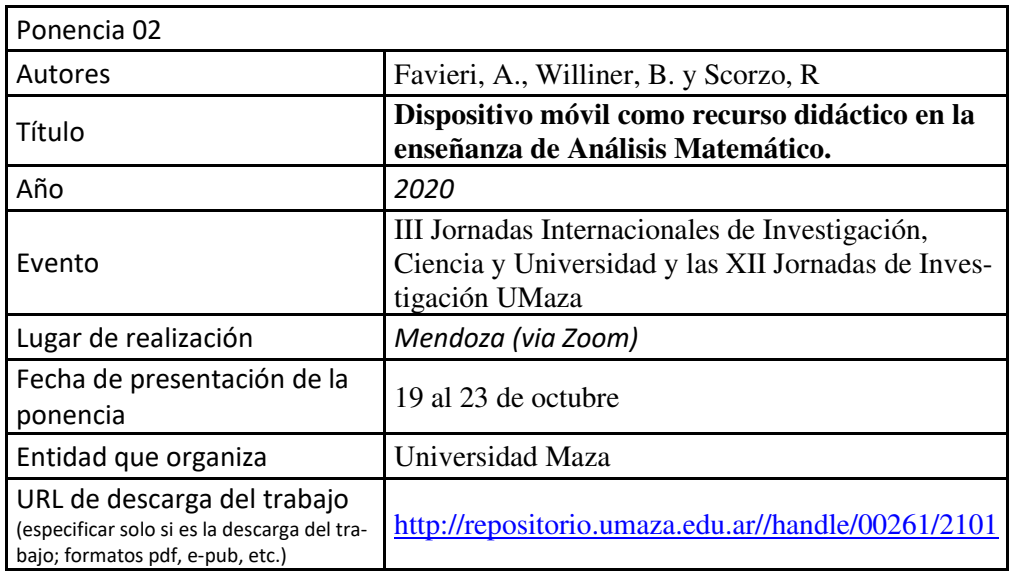

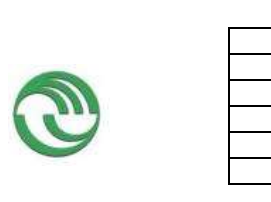

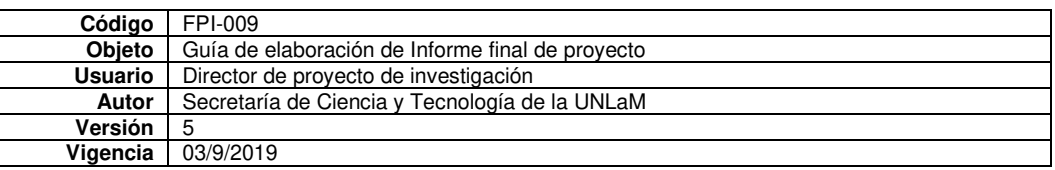

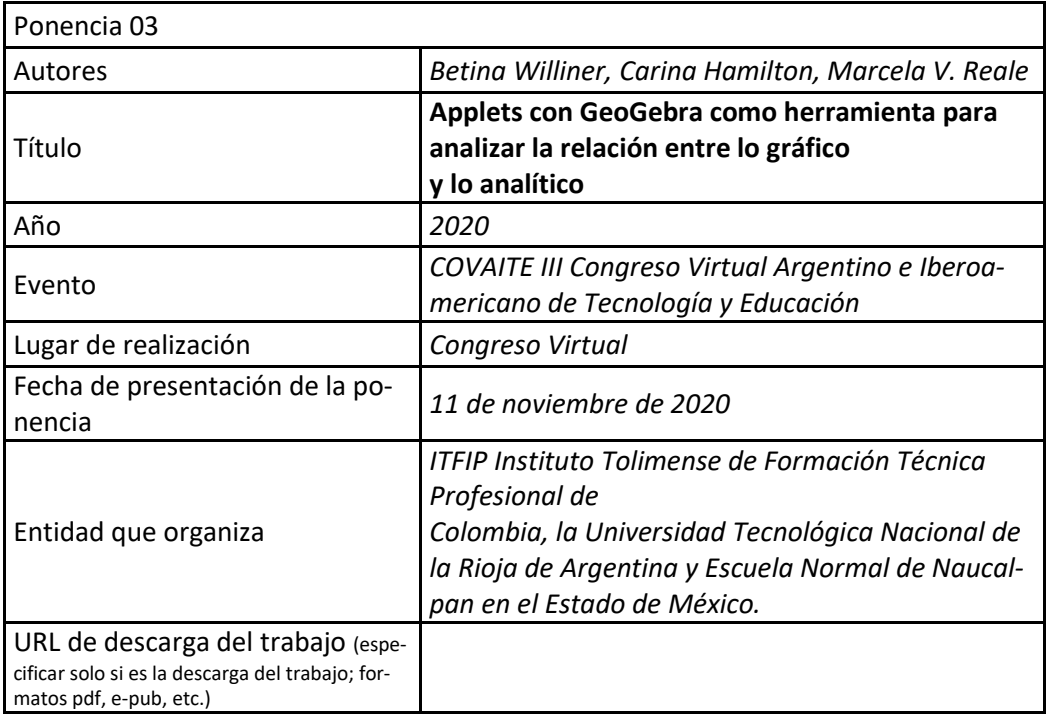

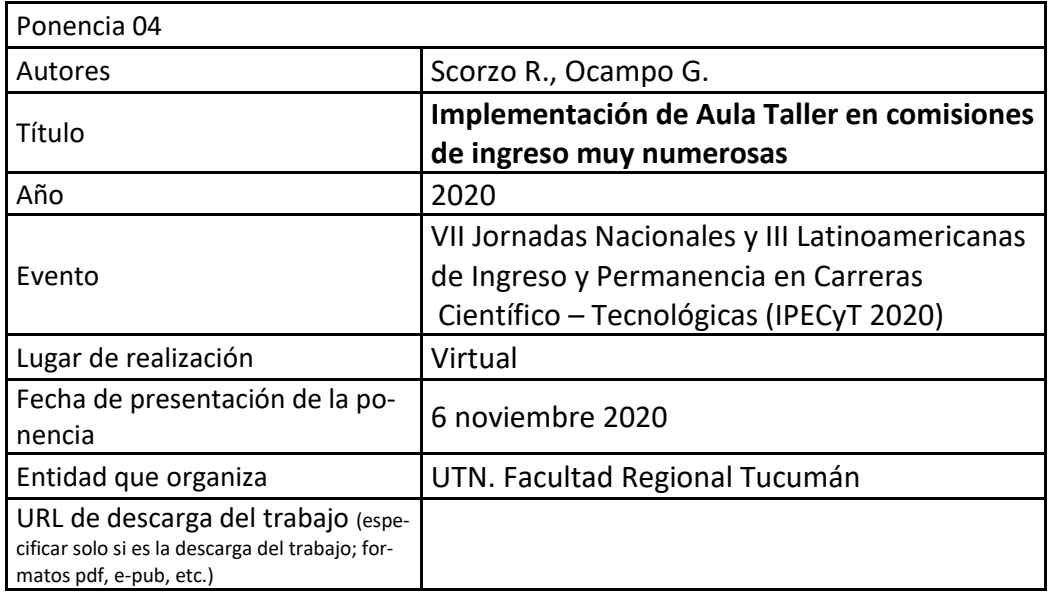

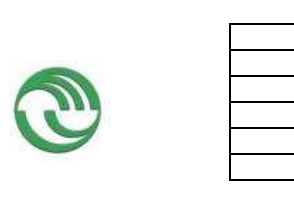

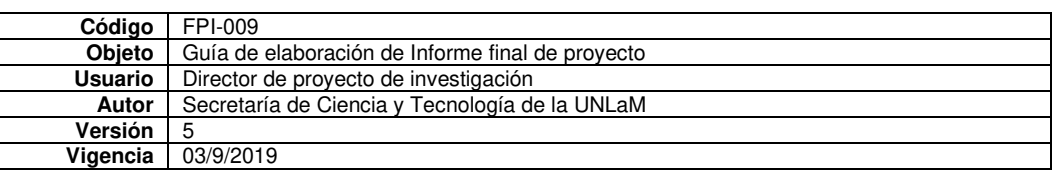

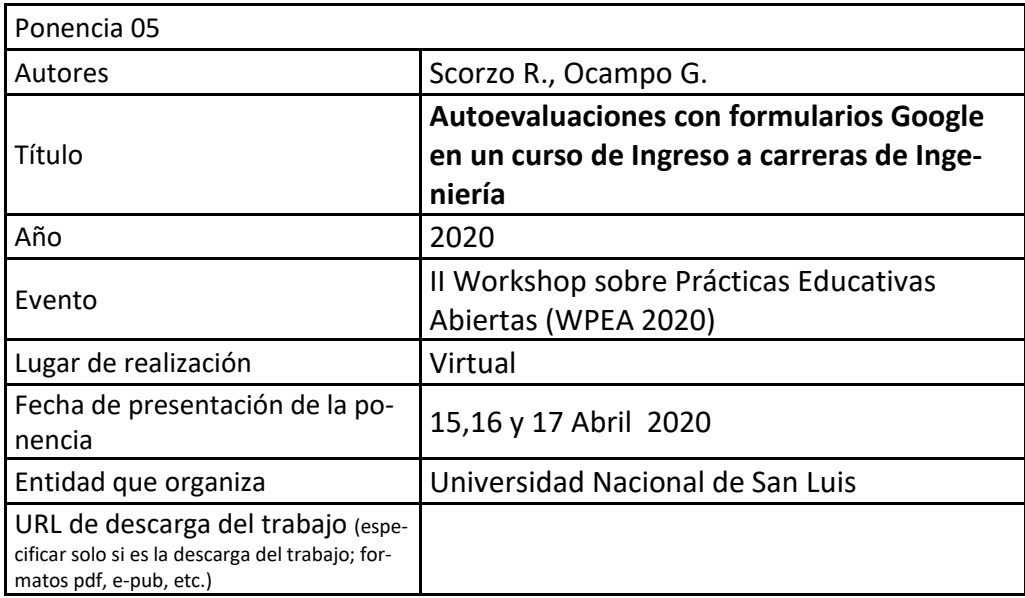

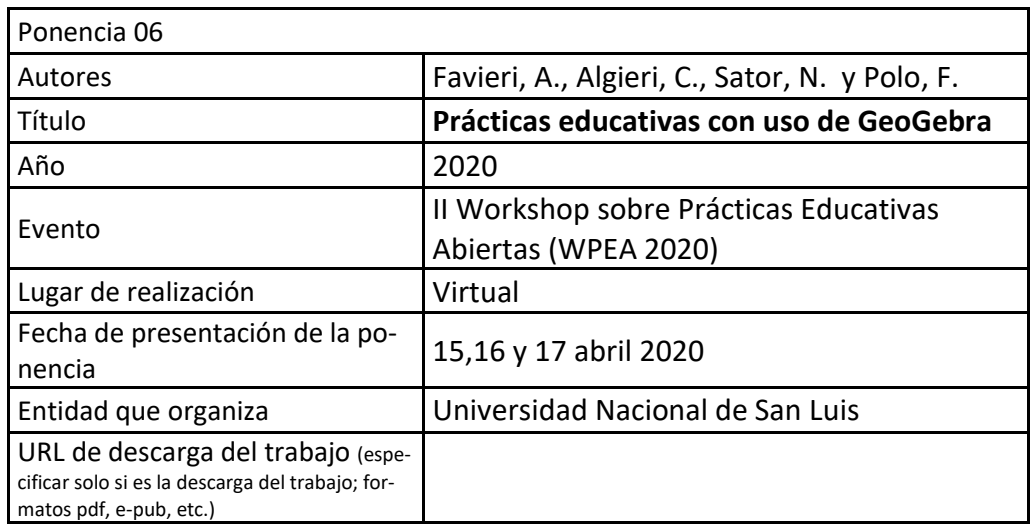

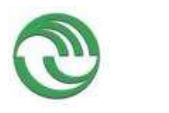

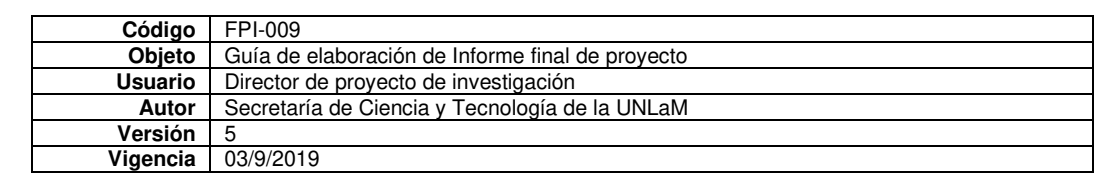

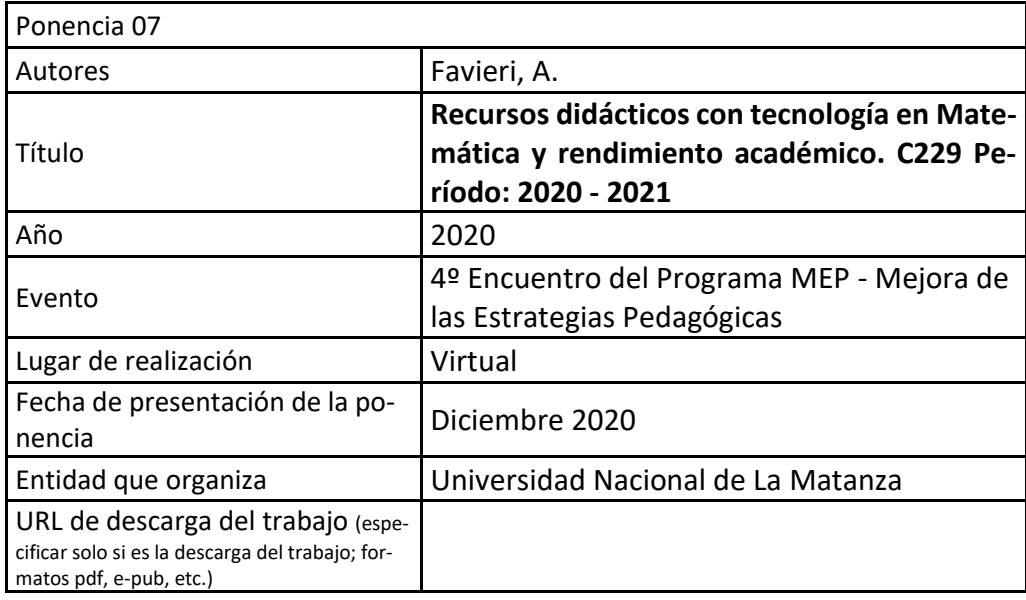

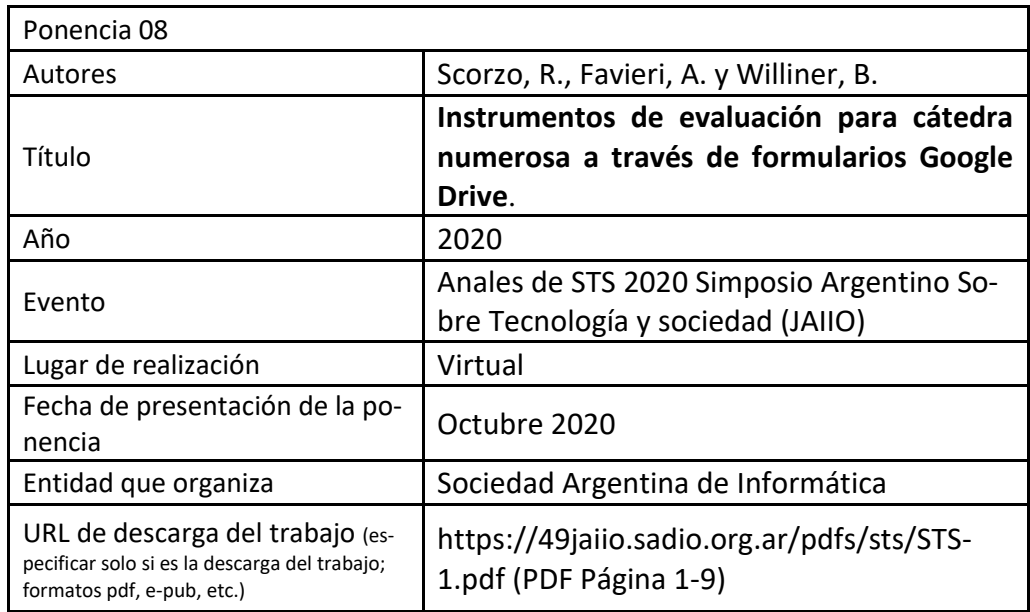

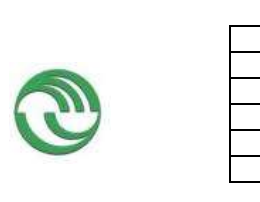

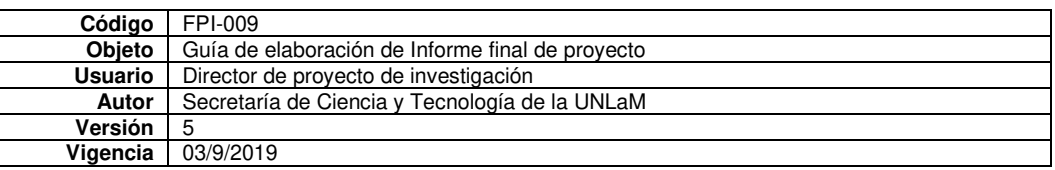

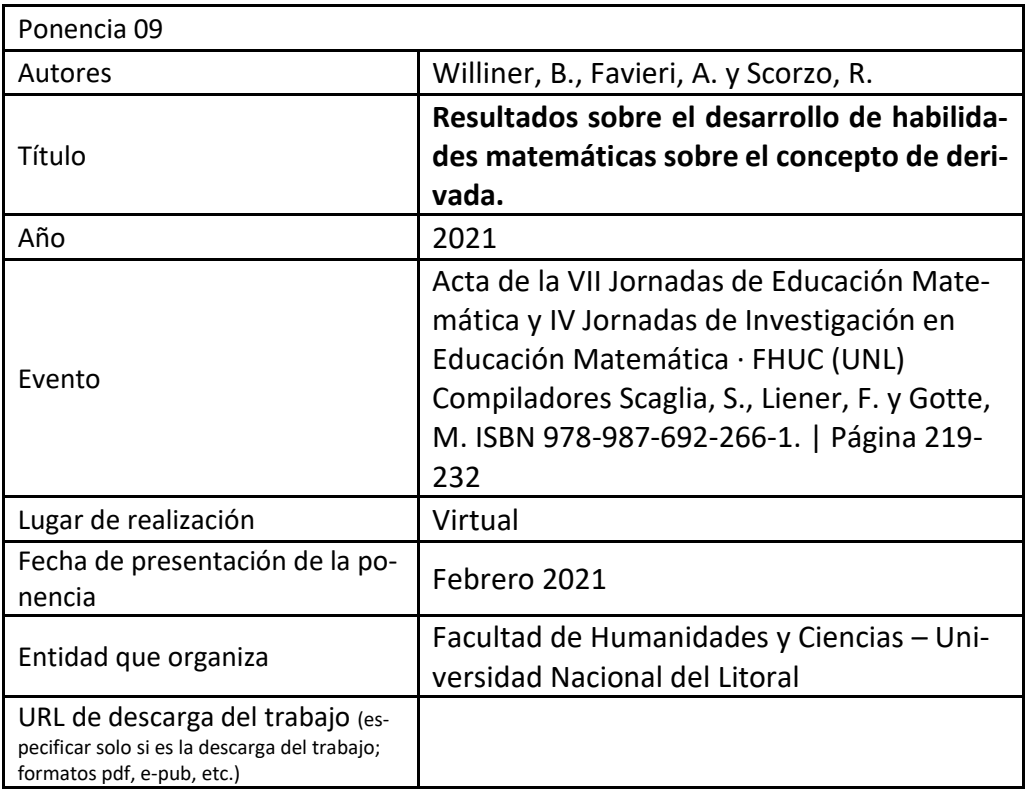

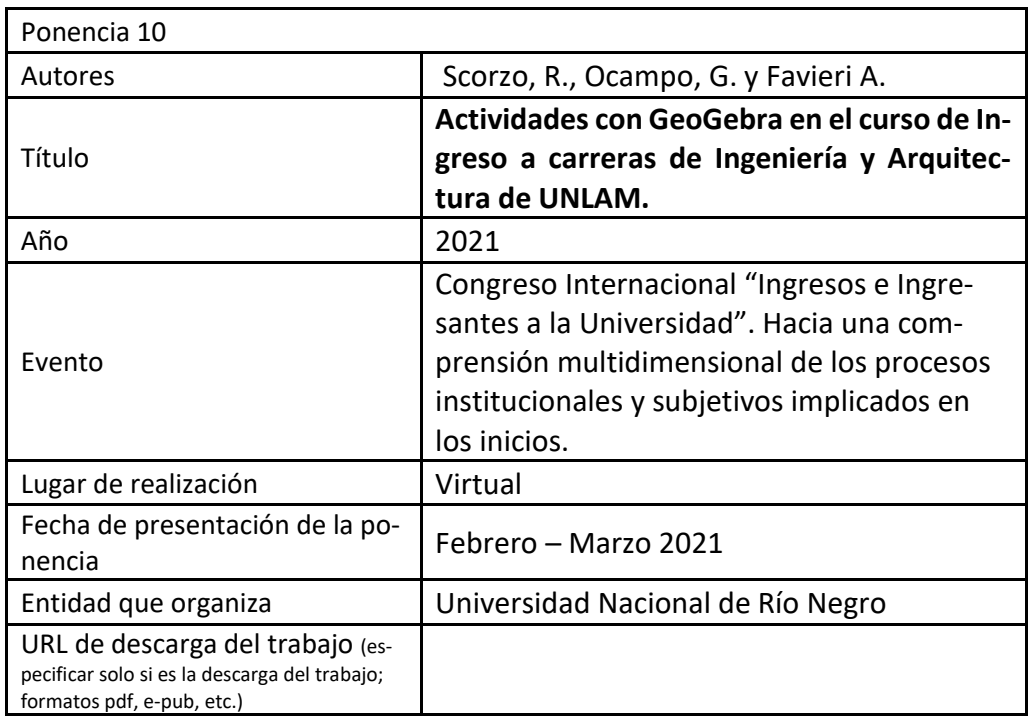

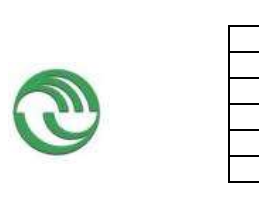

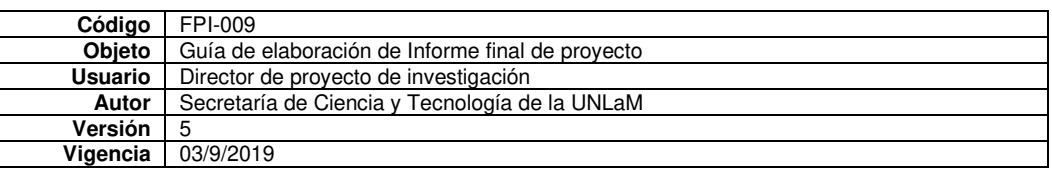

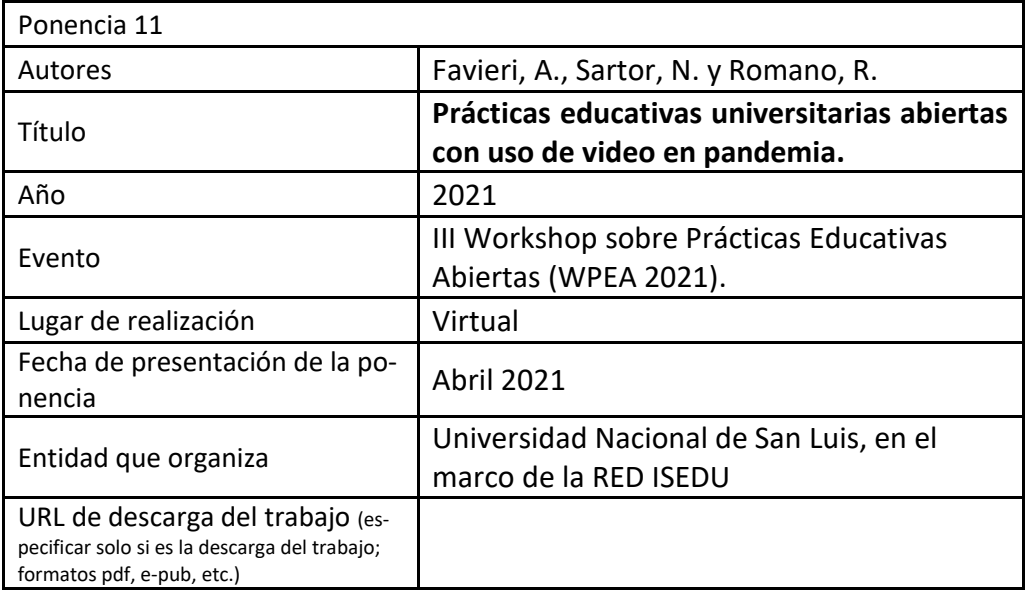

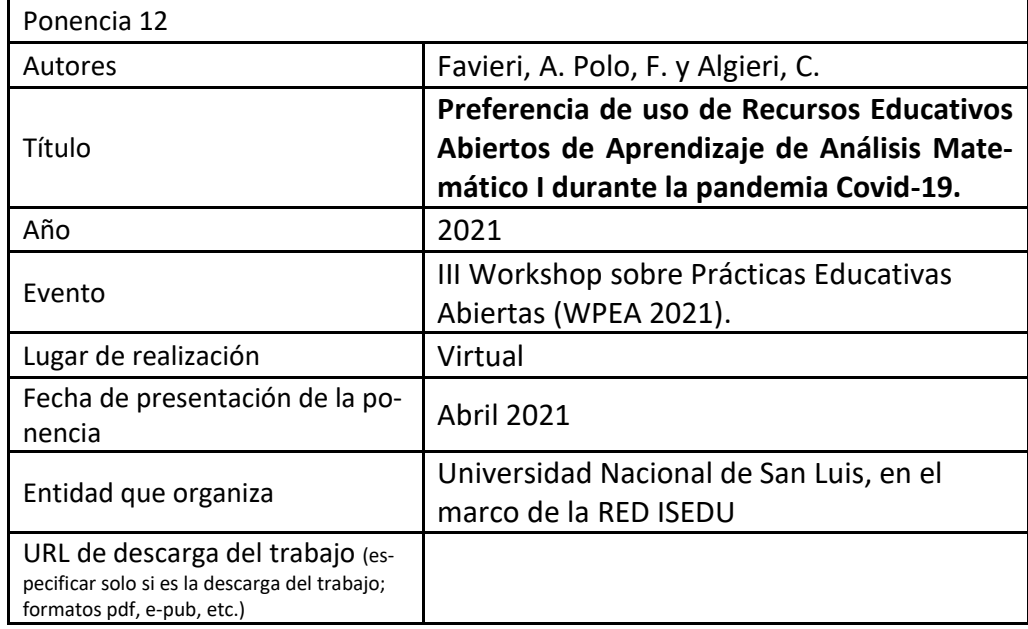

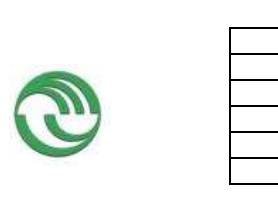

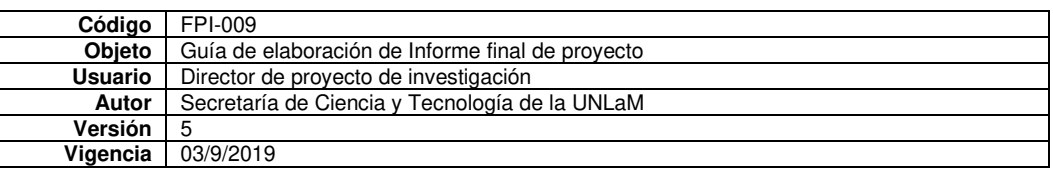

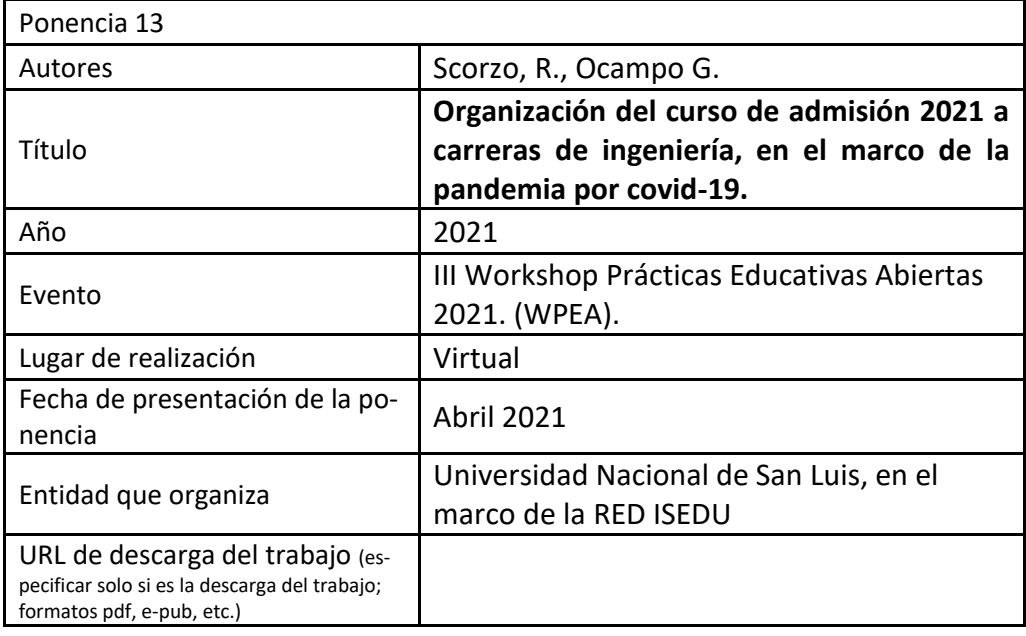

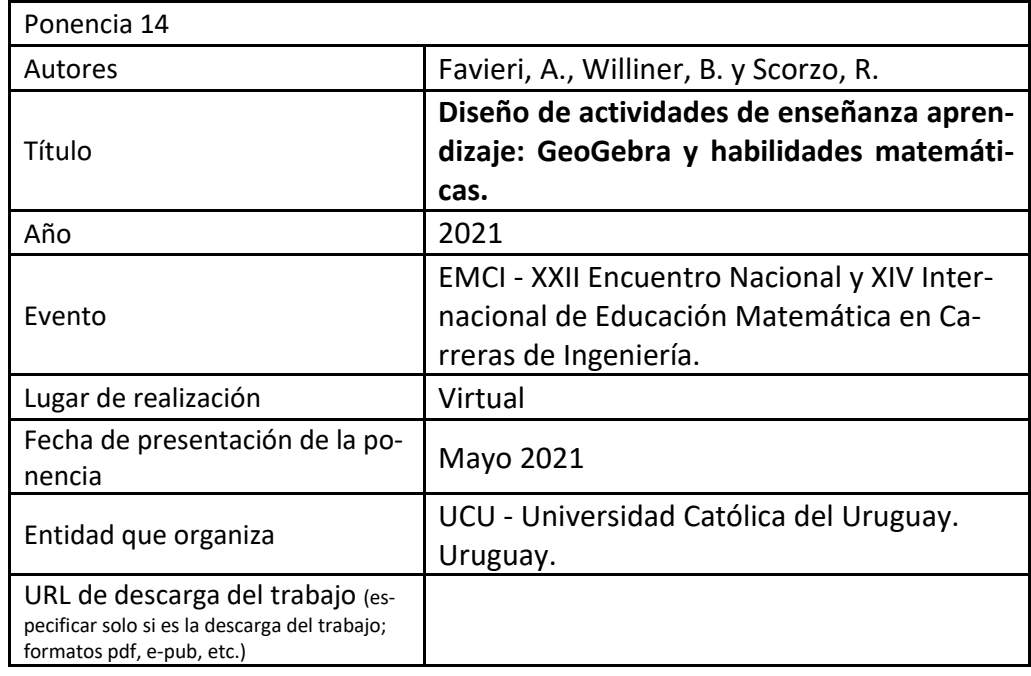

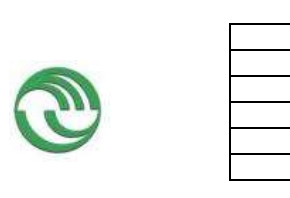

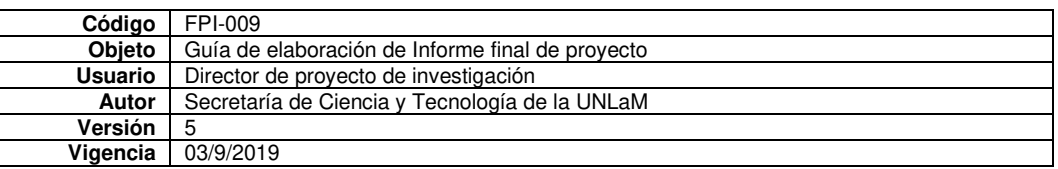

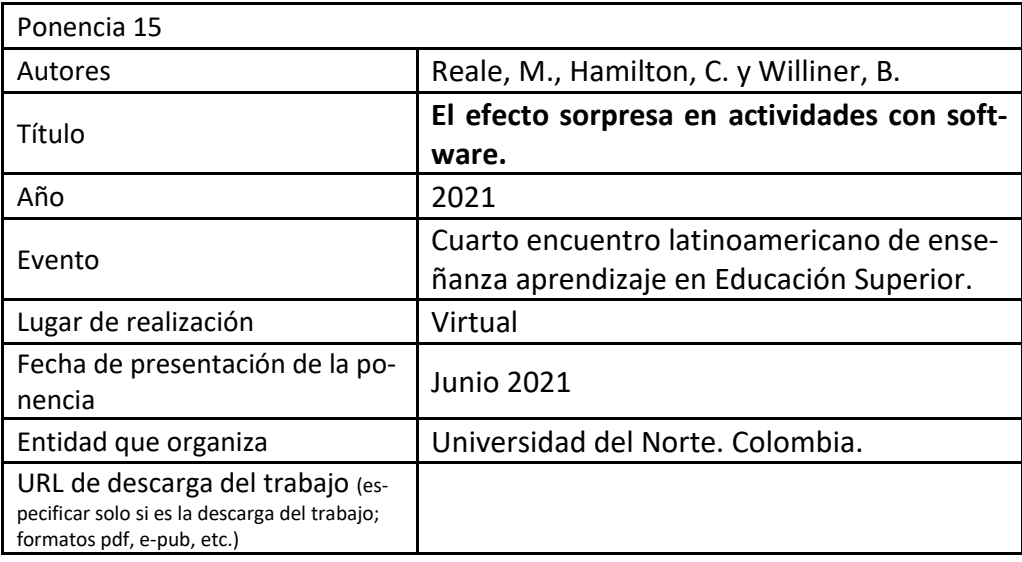

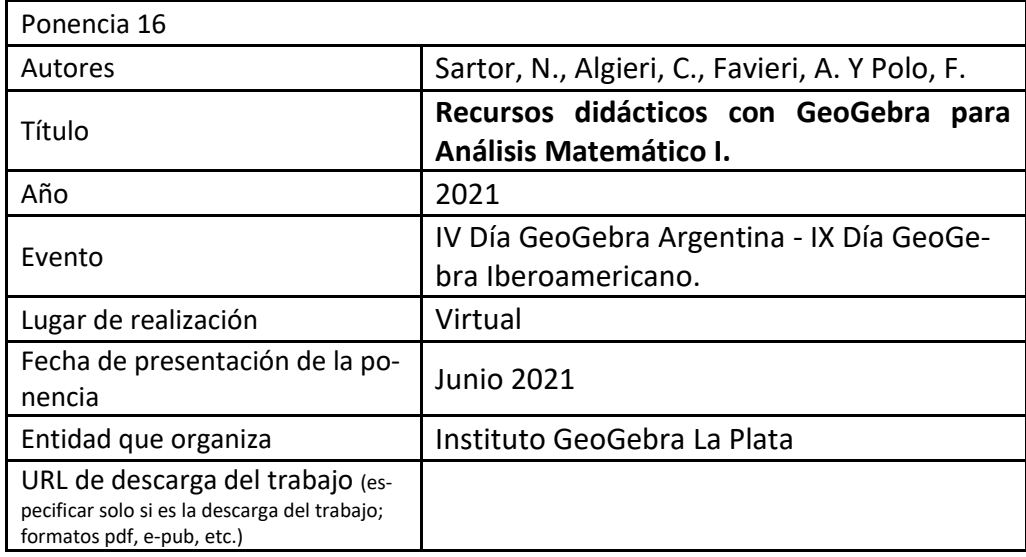

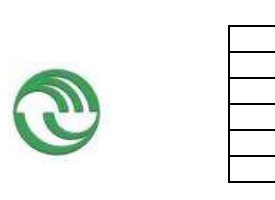

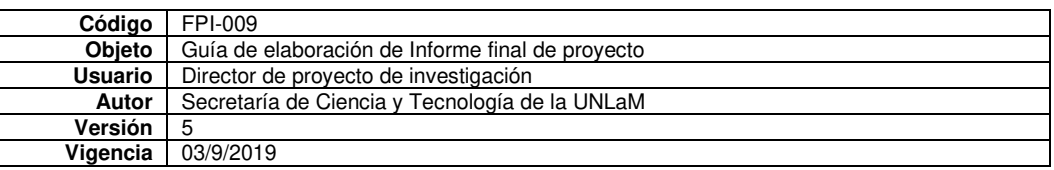

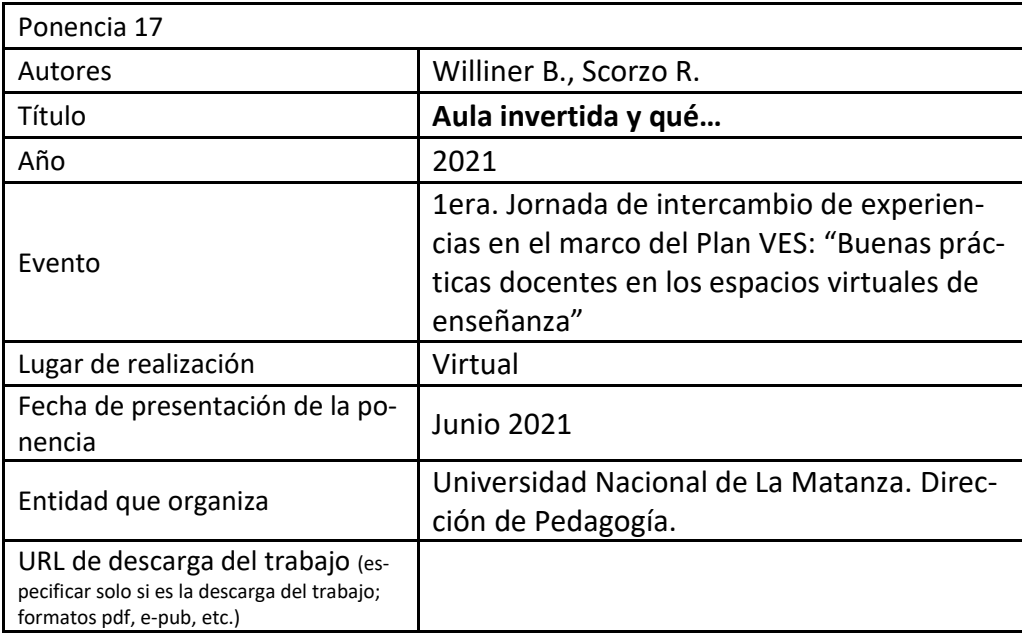

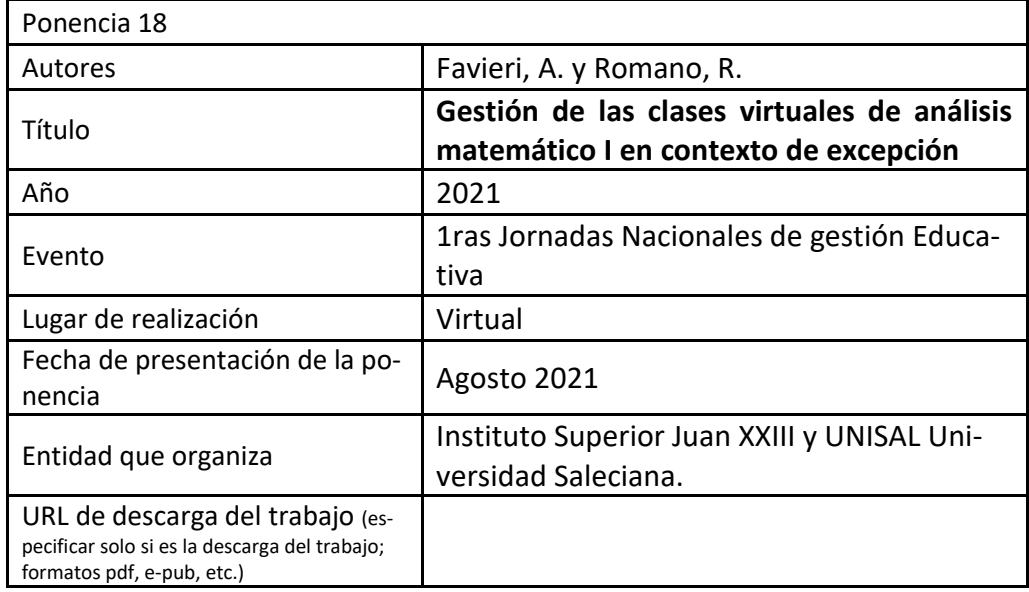

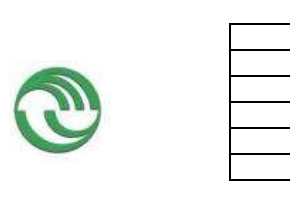

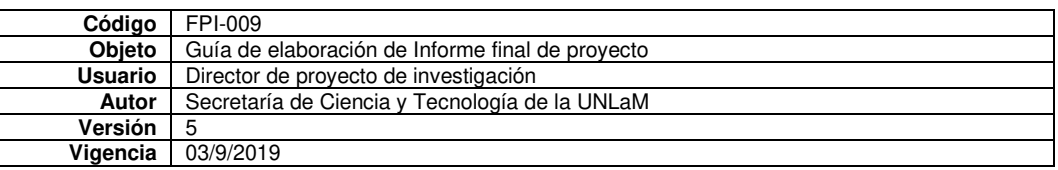

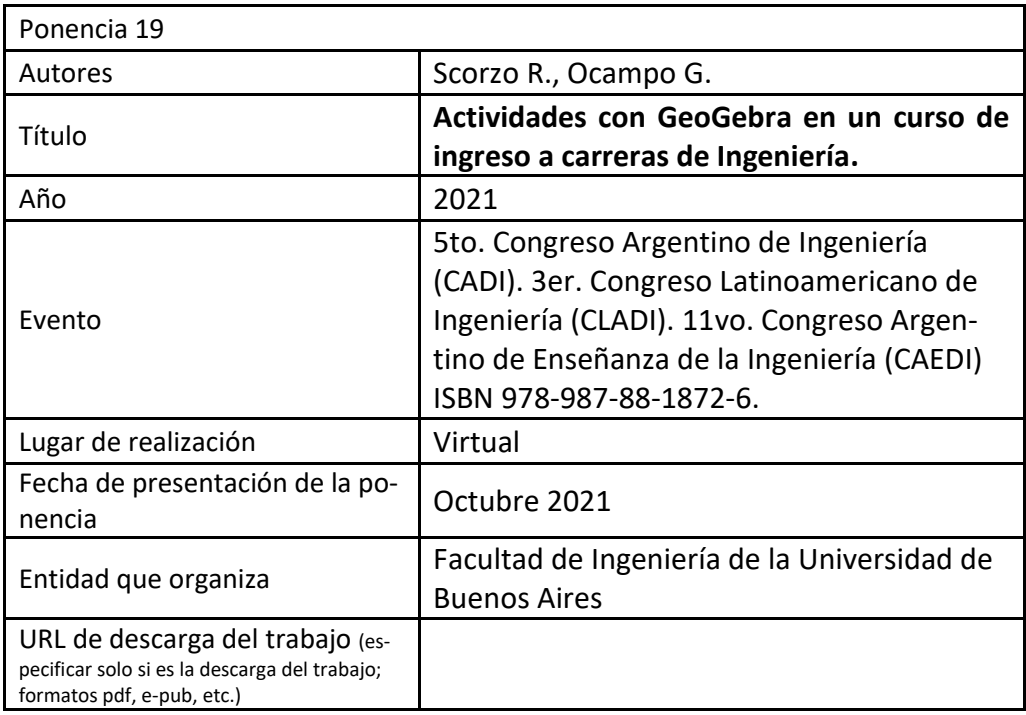

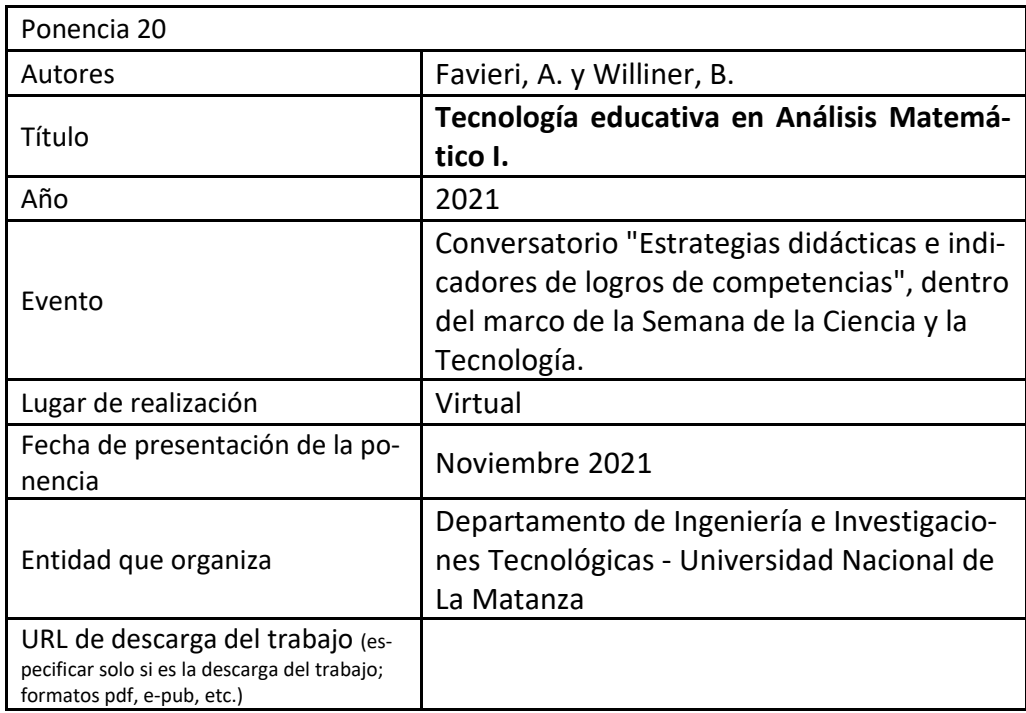

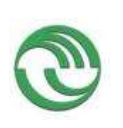

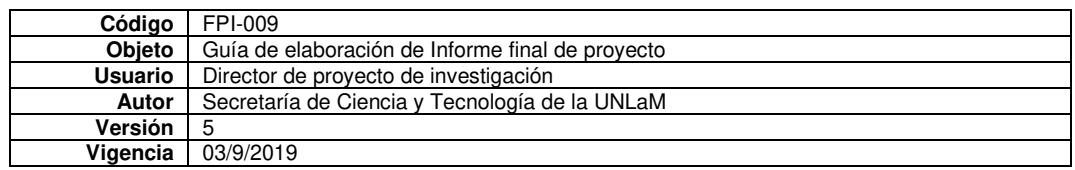

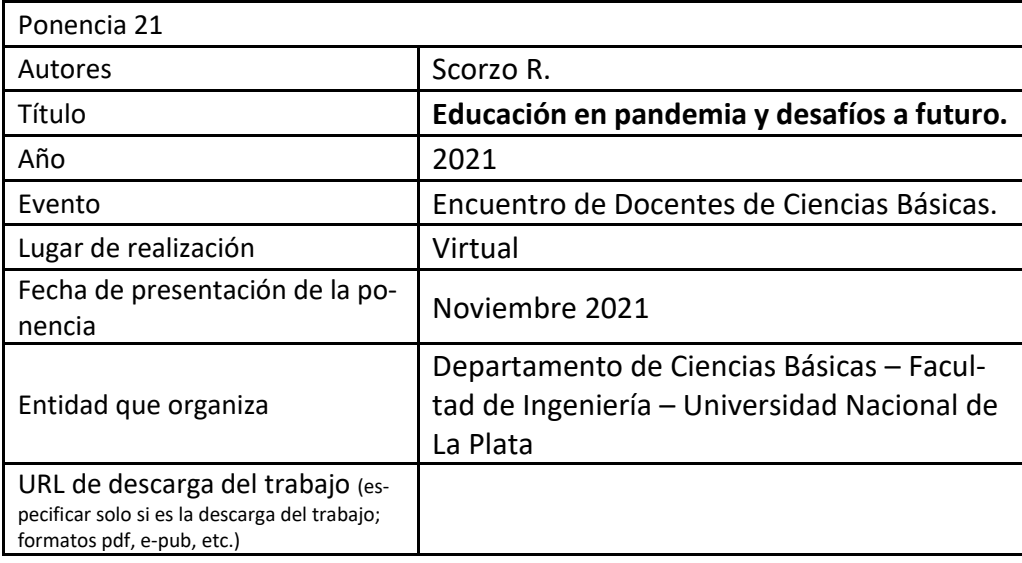

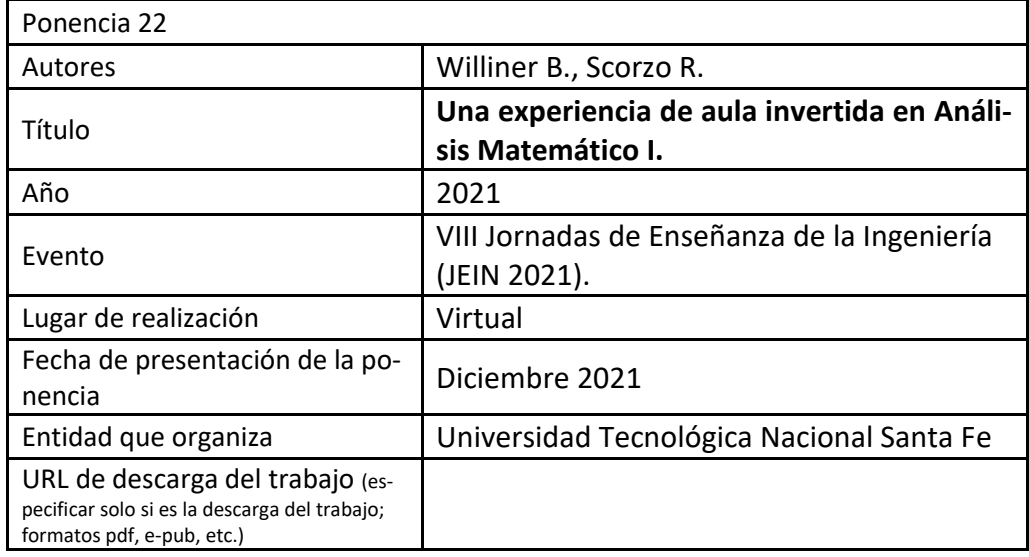

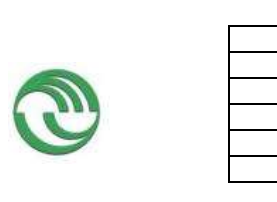

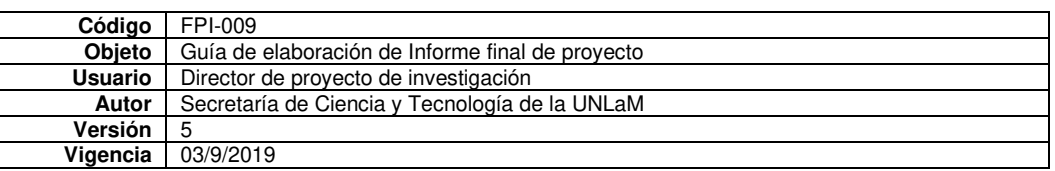

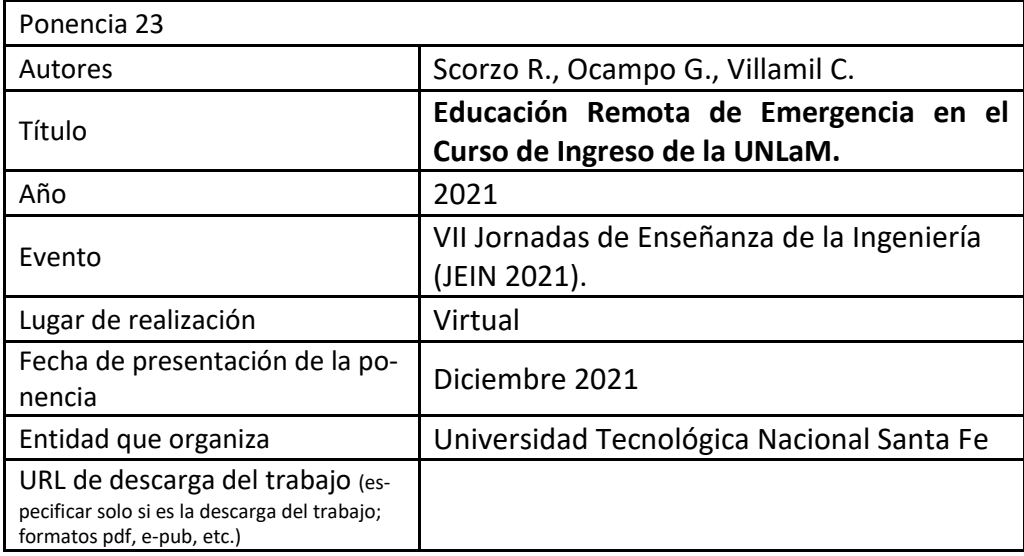

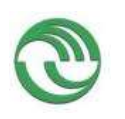

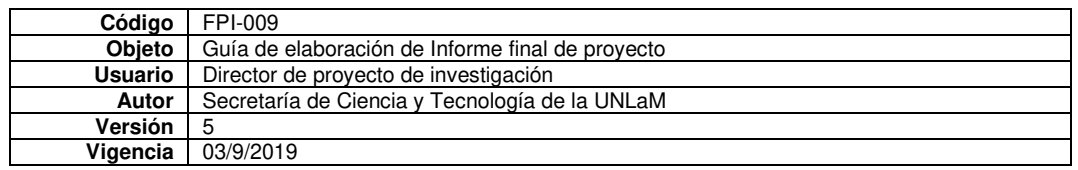

B.5. Otras publicaciones

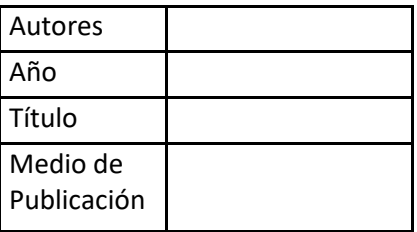

- **C. Otros resultados. Indicar aquellos resultados pasibles de ser protegidos a través de instrumentos de propiedad intelectual, como patentes, derechos de autor, derechos de obtentor, etc. y desarrollos que no pueden ser protegidos por instrumentos de propiedad intelectual, como las tecnologías organizacionales y otros. Complete un cuadro por cada uno de estos dos tipos de productos.**
- C.1. Títulos de propiedad intelectual. Indicar: Tipo (marcas, patentes, modelos y diseños, la transferencia tecnológica) de desarrollo o producto, Titular, Fecha de solicitud, Fecha de otorgamiento

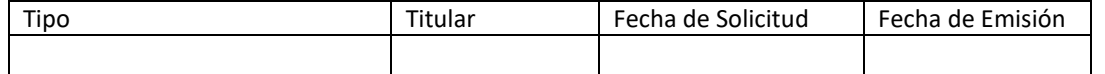

C.2. Otros desarrollos no pasibles de ser protegidos por títulos de propiedad intelectual. Indicar: Producto y Descripción.

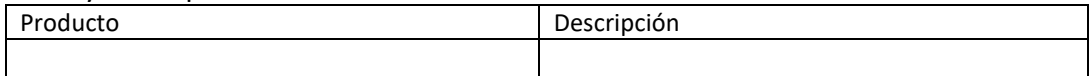

## **D. Formación de recursos humanos. Trabajos finales de graduación, tesis de grado y posgrado. Completar un cuadro por cada uno de los trabajos generados en el marco del proyecto.**

## D.1. Tesis de posgrado: Maestría

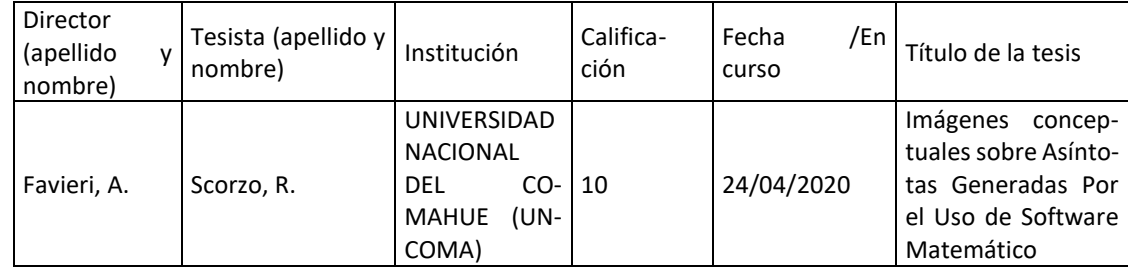

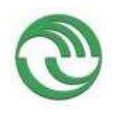

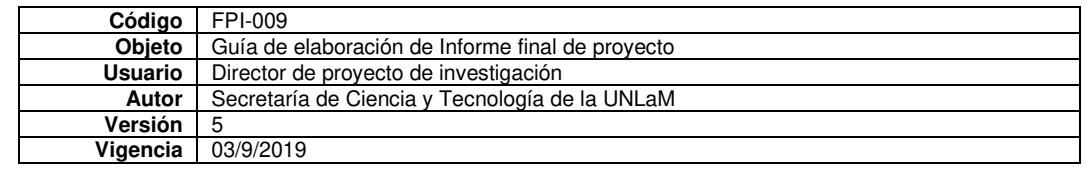

### D.2. Actividades de evaluación en eventos

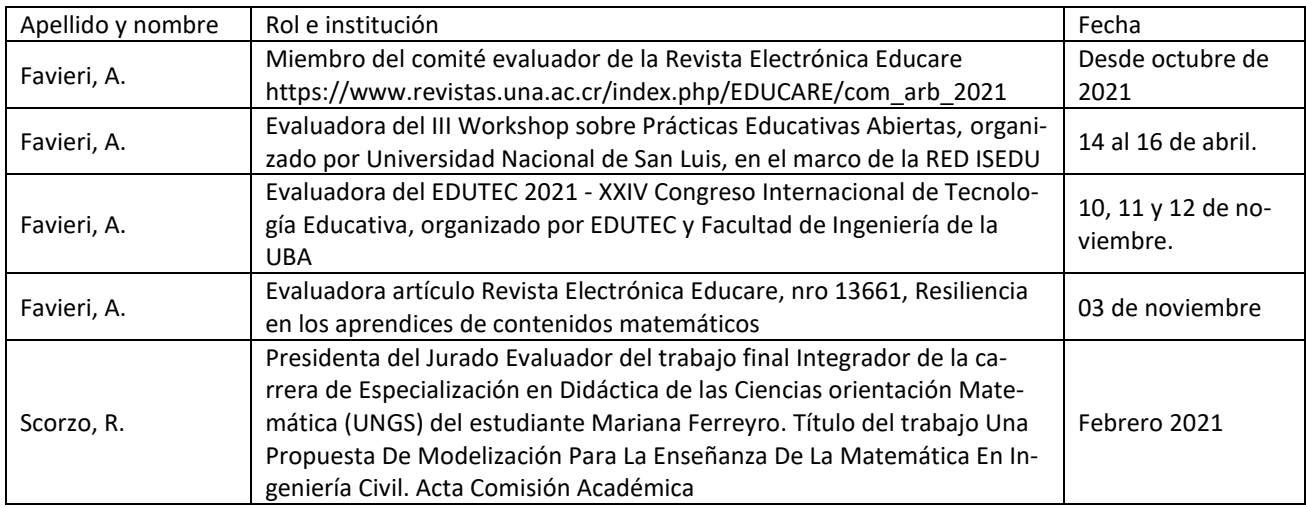

### D.3. Premios recibidos

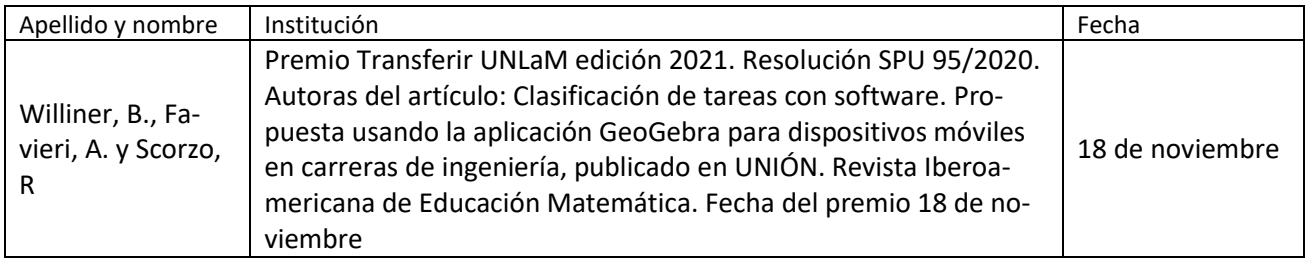

## **E. Otros recursos humanos en formación: estudiantes/ investigadores (grado/posgrado/ posdoctorado)**

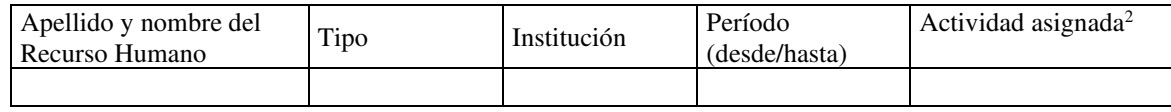

 **F. Vinculación<sup>3</sup> :** Indicar conformación de redes, intercambio científico, etc. con otros grupos de investigación; con el ámbito productivo o con entidades públicas. Desarrolle en no más de dos (2) páginas.

El proyecto forma parte del programa MEP. Algunos resultados han sido presentados por la directora de este en el Conversatorio "Estrategias didácticas e indicadores de logros de competencias", dentro del marco de la Semana de la Ciencia y la Tecnología. DIIT- UNLaM, el 10 de noviembre de 2021.

<sup>2</sup> Descripción de la/s actividad/es a cargo (máximo 30 palabras)

<sup>3</sup> Entendemos por acciones de "vinculación" aquellas que tienen por objetivo dar respuesta a problemas, generando la creación de productos o servicios innovadores y confeccionados "a medida" de sus contrapartes.

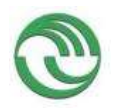

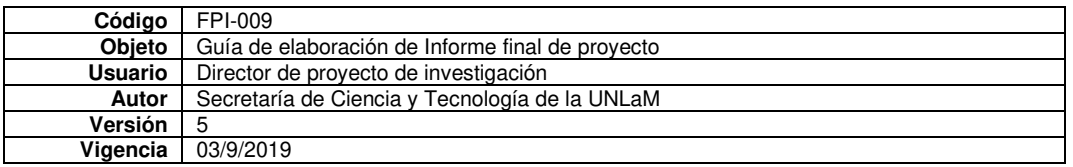

## **G. Otra información. Incluir toda otra información que se considere pertinente.**

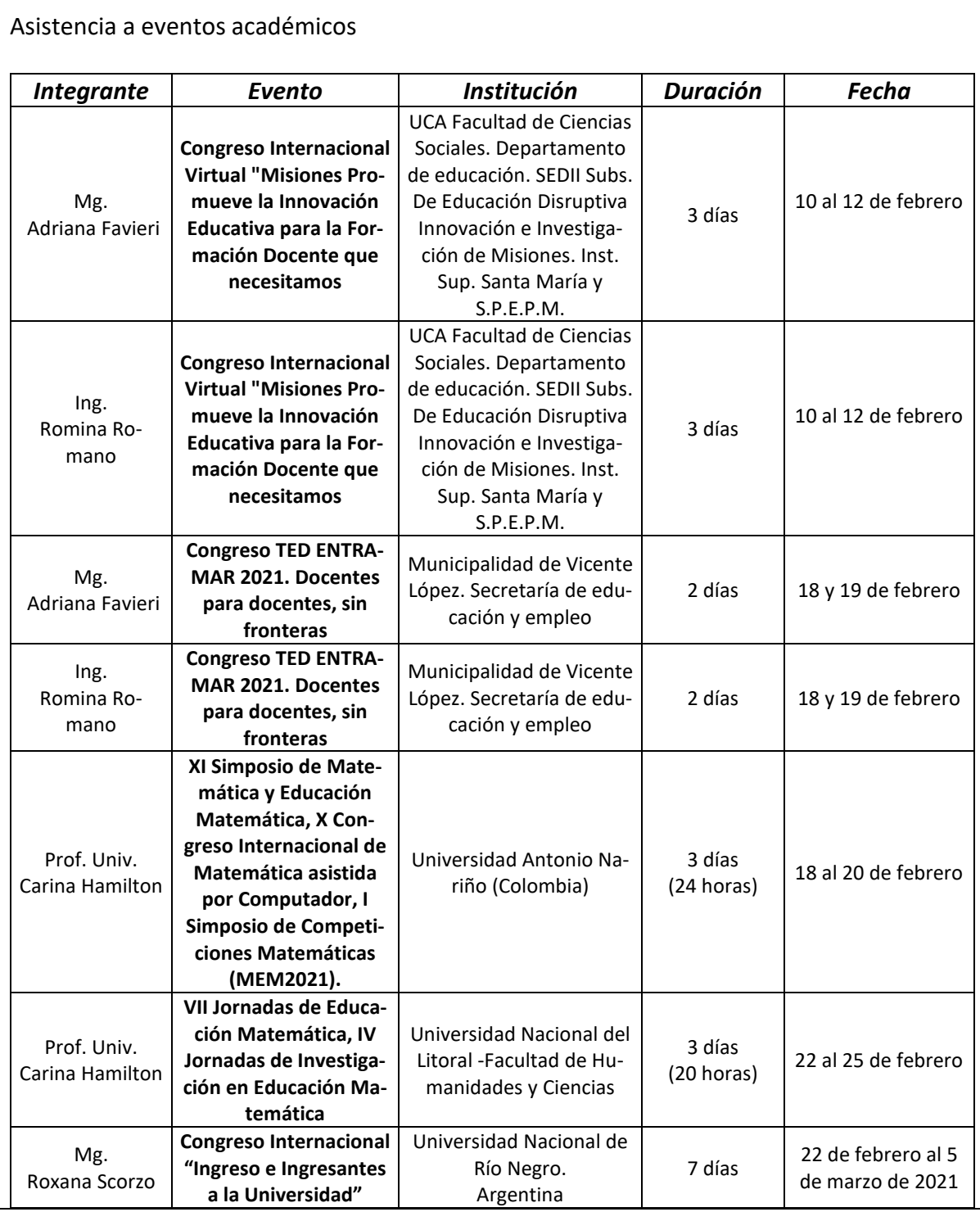

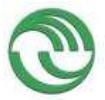

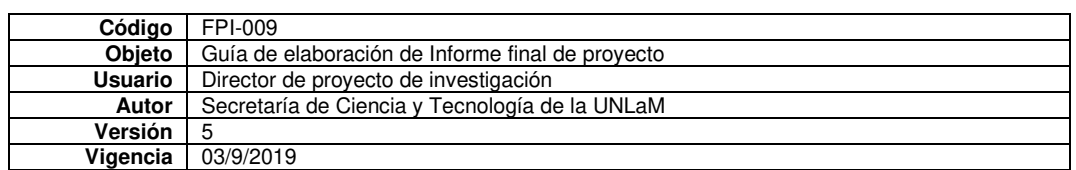

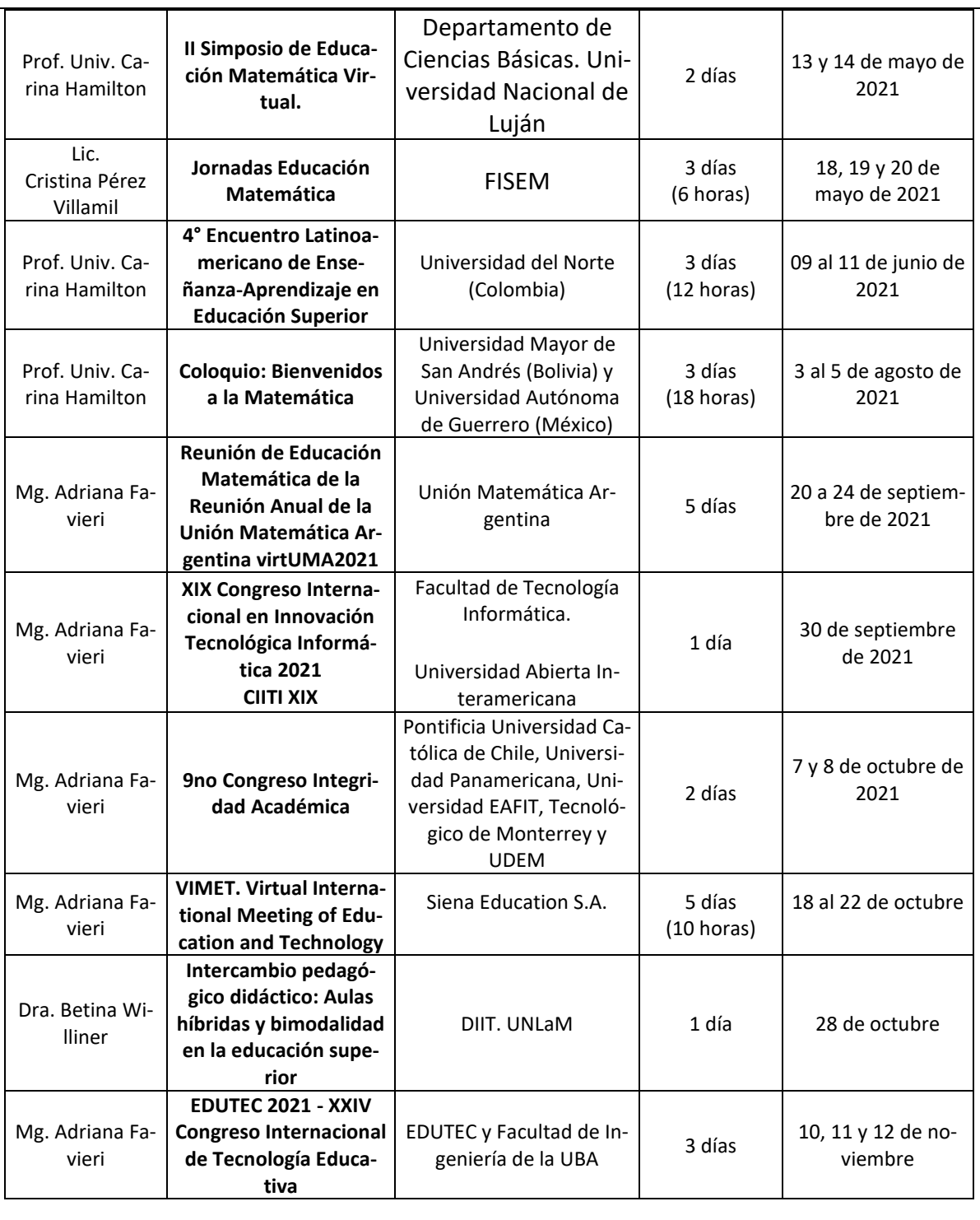

## Asistencia a actividades de capacitación y formación

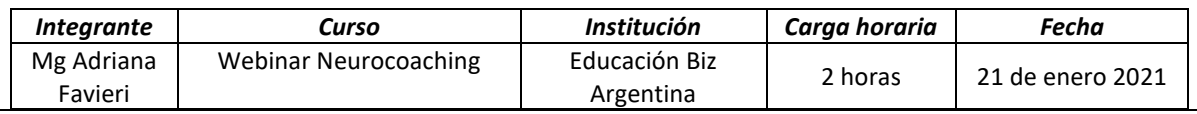

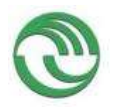

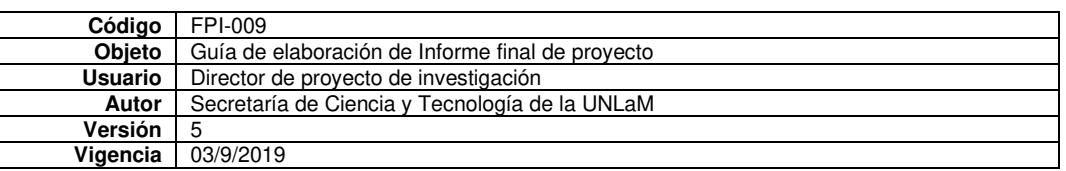

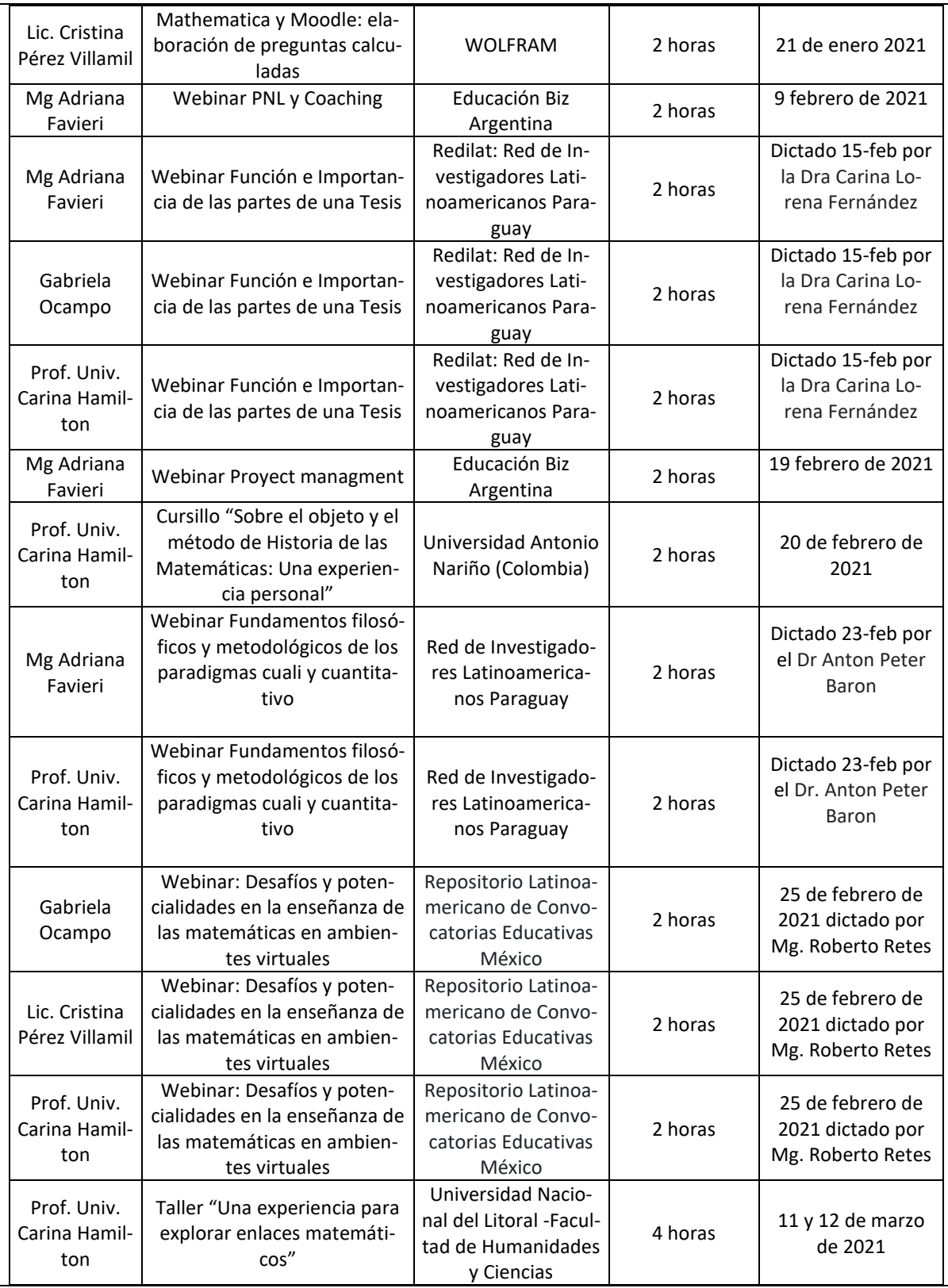

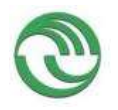

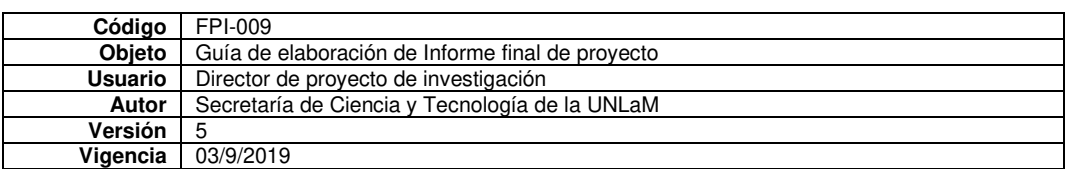

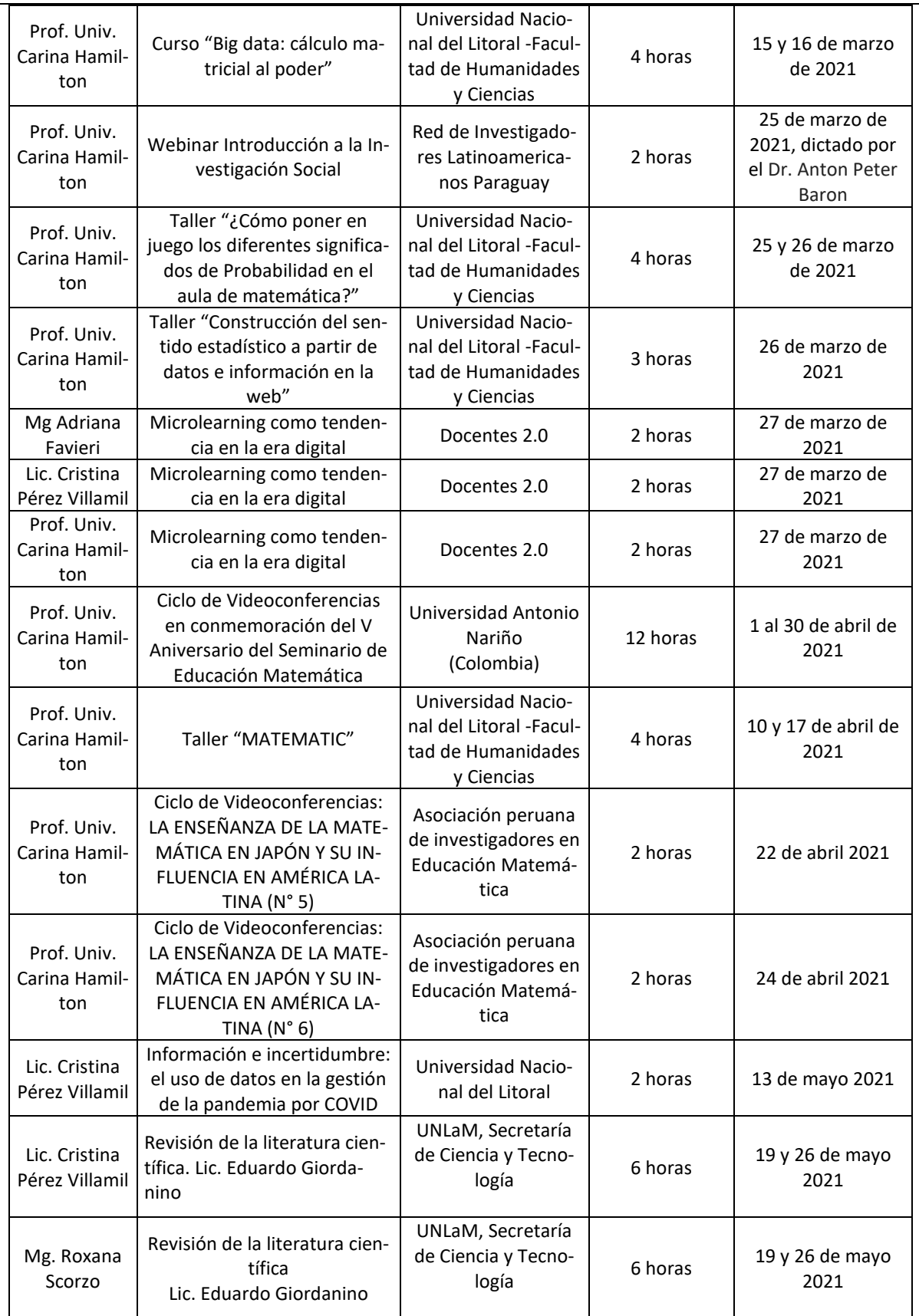

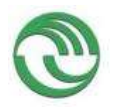

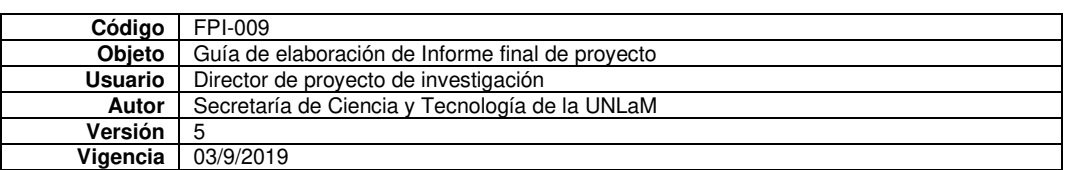

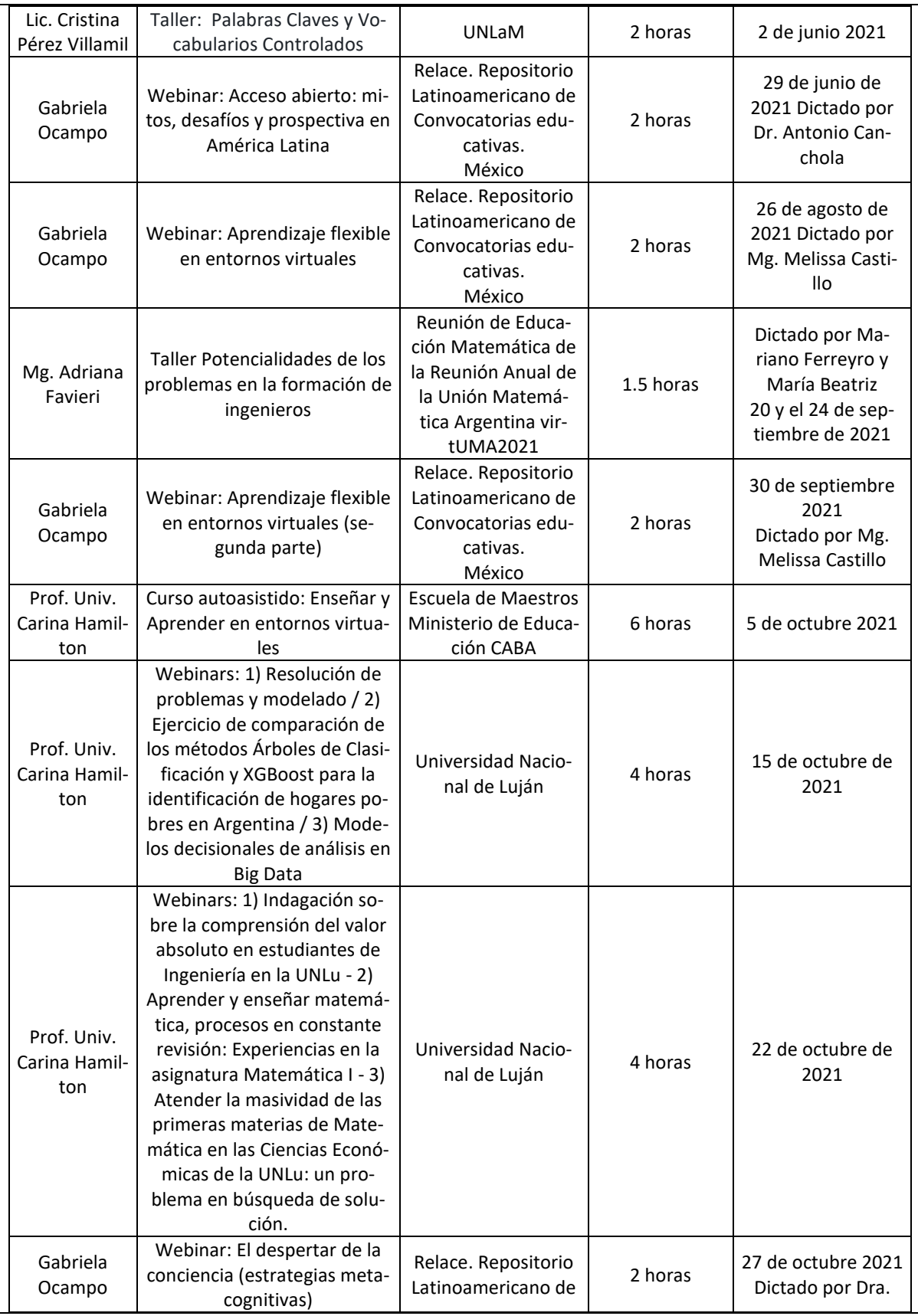

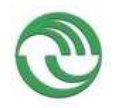

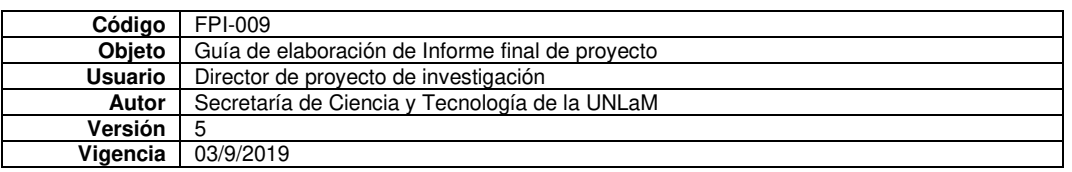

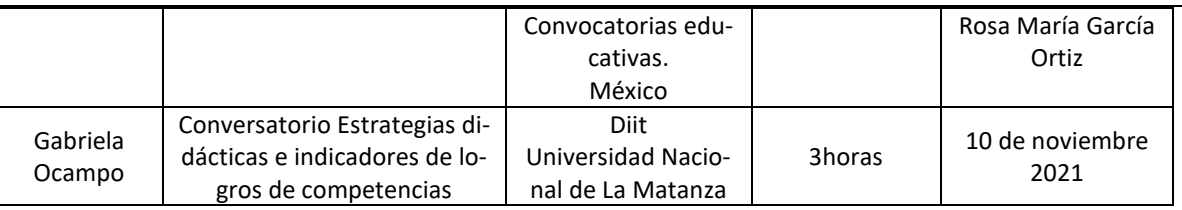

# Aprobación de cursos de capacitación y formación

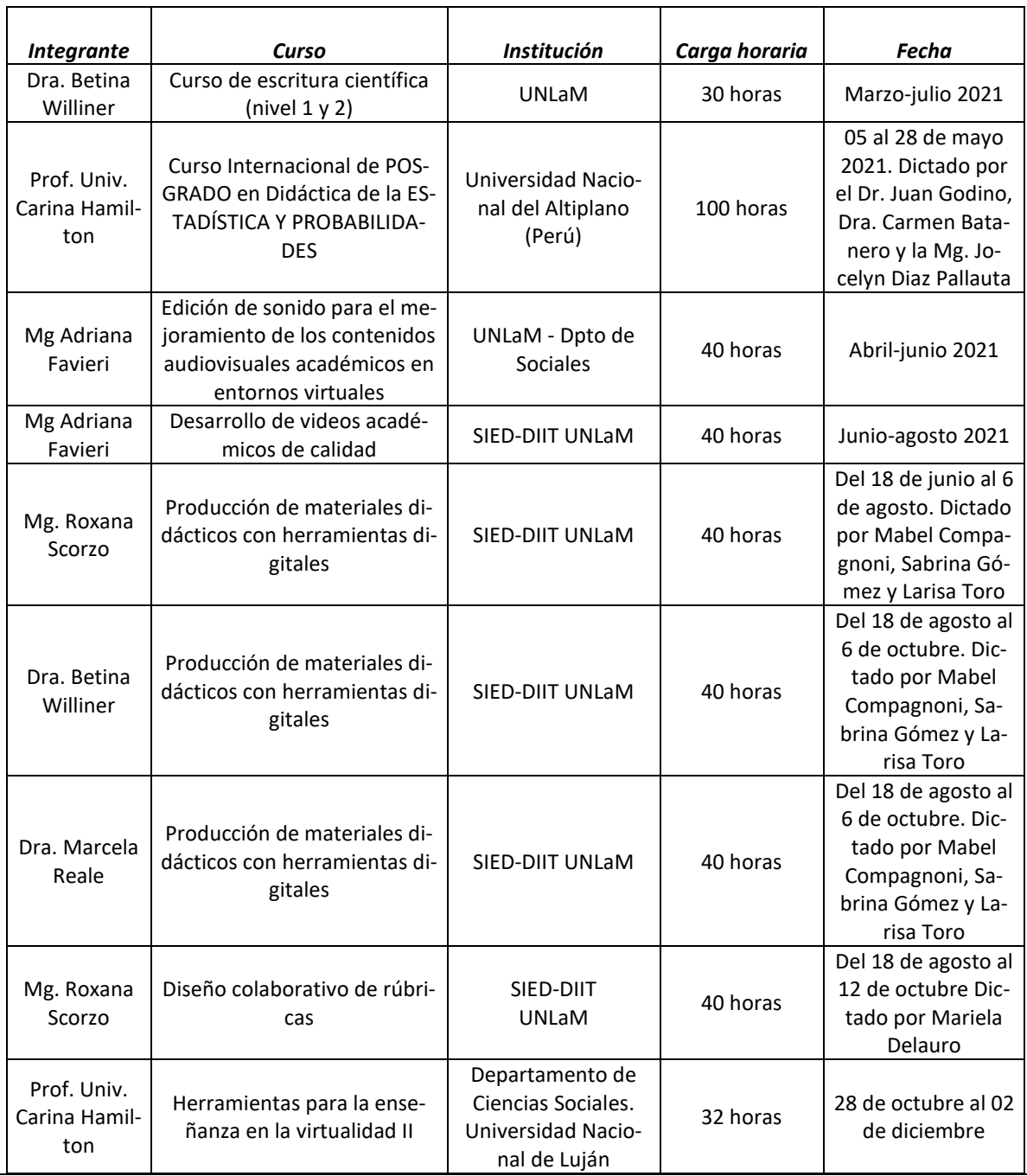

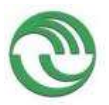

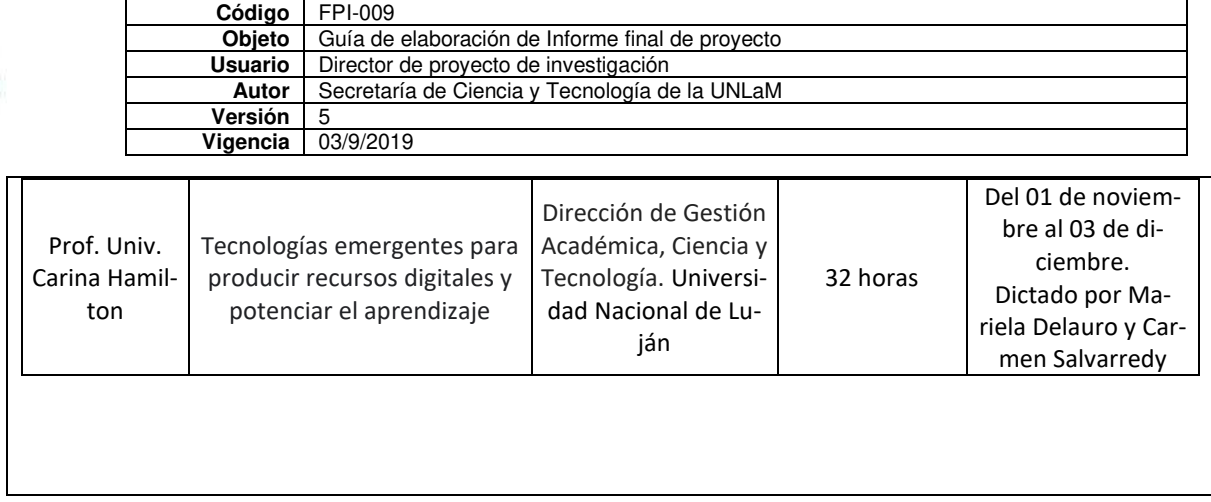

hw  $\overline{\phantom{a}}$  , where the contract of the contract of the contract of the contract of the contract of the contract of the contract of the contract of the contract of the contract of the contract of the contract of the contr

Mg Adriana Favieri directora del proyecto.

Lugar y fecha: San Justo, 25 de marzo de 2021

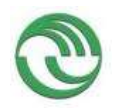

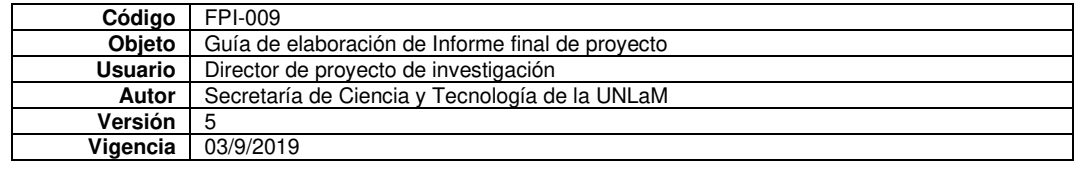

### **H. Cuerpo de anexos:**

- Anexo I: Copia de cada uno de los trabajos mencionados en los puntos B, C y D, y certificaciones cuando corresponda.
	- o Artículos en revistas
	- o Ponencias en congresos
	- o Actividades de evaluación en eventos
	- o Premios recibidos
	- o Vinculación
- Anexo II:
	- o FPI-014: Comprobante de liquidación y rendición de viáticos. (si corresponde)
	- o FPI-015: Rendición de gastos del proyecto de investigación acompañado de las hojas foliadas con los comprobantes de gastos.
	- o FPI-035: Formulario de reasignación de fondos en Presupuesto.
- Anexo III: Alta patrimonial de los bienes adquiridos con presupuesto del proyecto (FPI 017)
- Nota justificando baja de integrantes del equipo de investigación.
- Anexo A: RDT Videos de Análisis Matemático I
- Anexo B: RDT Videos de Geometría y Matemática del Ingreso
- Anexo C: RDT GeoGebra de Análisis Matemático I
- Anexo D: RDT GeoGebra de Geometría y Matemática del Ingreso
- Anexo E: Organización de los RDT en MIEL de Análisis Matemático
- Anexo F: Organización de los RDT en MIEL de Geometría y Matemática del Ingreso
- Anexo G: Experiencia con RDT formato video usando Edpuzzle
- Anexo H: RDT videos para el dictado de clases
- Anexo I: Secuencia didáctica con GeoGebra sobre estudio de funciones
- Anexo J: Trabajo grupal con GeoGebra sobre función por itvalos y función inversa
- Anexo K: Applet de GeoGebra sobre continuidad
- Anexo L: Encuesta sobre el uso de GG
- Anexo M: Asistencia a eventos académicos
- Anexo N: Asistencia a actividades de capacitación y formación
- Anexo O: Aprobación de cursos de capacitación y formación

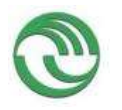

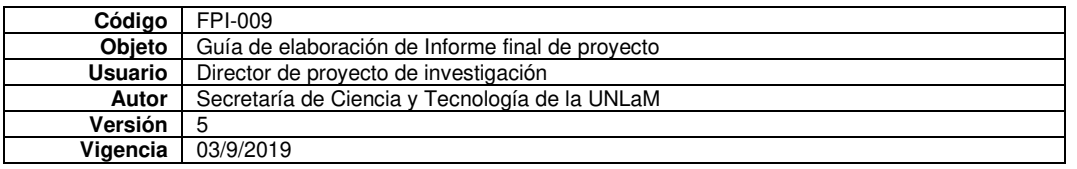

- Anexo I: Copia de cada uno de los trabajos mencionados en los puntos B, C y D, y certificaciones cuando corresponda.
	- o Artículos en revistas

### **Clasificación de tareas con software. Propuesta usando la aplicación GeoGebra para dispositivos móviles en carreras de ingeniería**

### **Betina Williner, Adriana Favieri y Roxana Scorzo**

Fecha de recepción: 24/04/2020 Fecha de aceptación: 28/08/2020

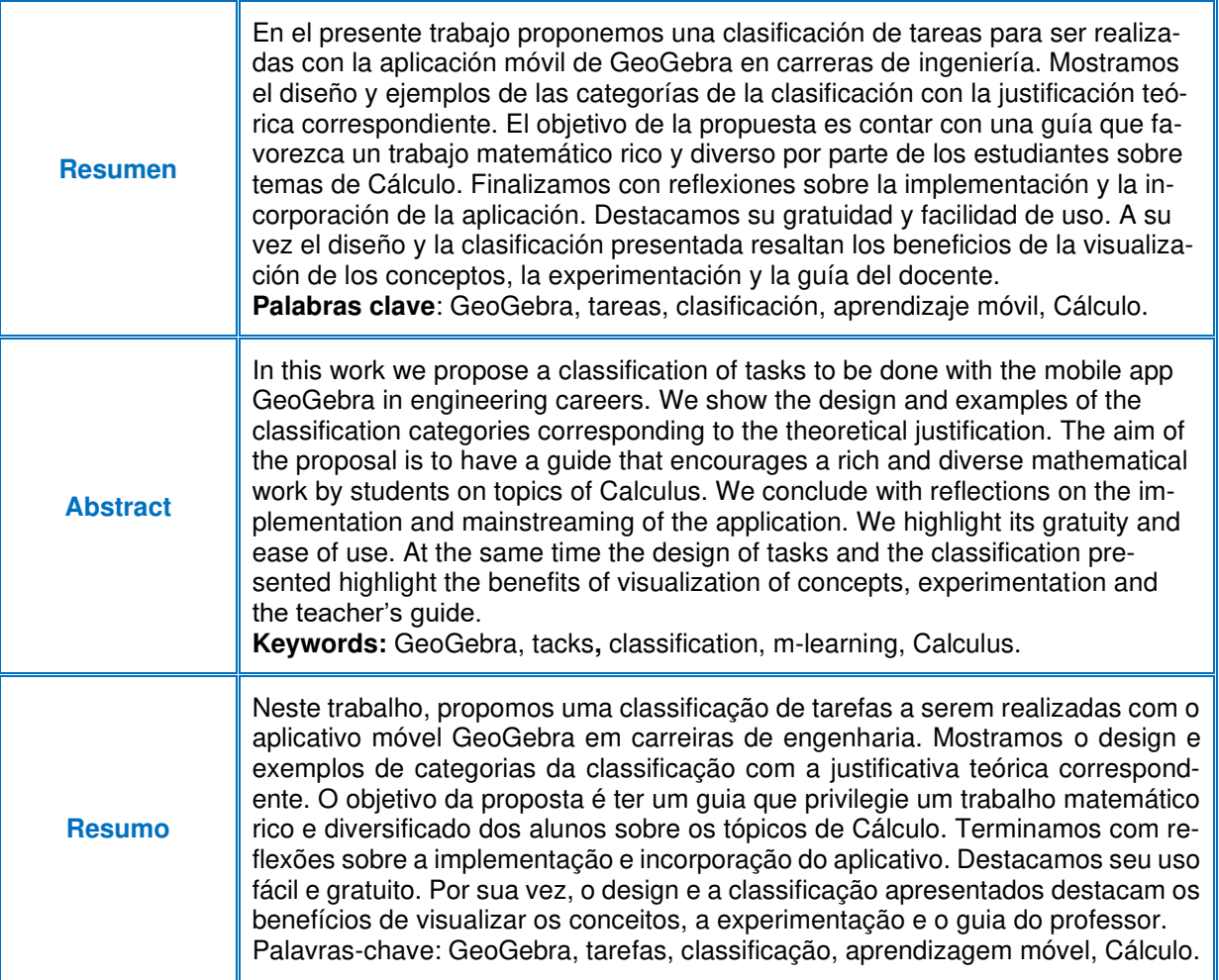

#### **1. Introducción**

Uno de los aspectos más importantes en la enseñanza de la matemática es seleccionar o diseñar tareas para llevar al aula. Las tareas son un recurso fundamental que tenemos los docentes para propiciar la construcción de conceptos y desarrollar habilidades matemáticas en nuestros alumnos. Como señalan Watson y Ohtani, (2015, citados en García, 2019) son el fundamento del aprendizaje matemático. Campos y Torres (2018) indican que se pueden considerar como el principal medio que tiene el docente para lograr que sus estudiantes entiendan las ideas matemáticas puestas en juego.

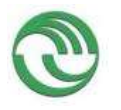

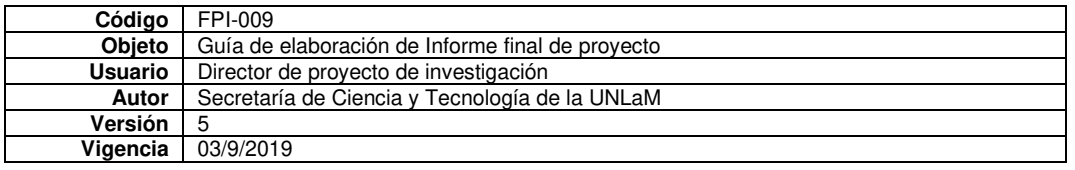

Pensamos que no debemos diseñar o seleccionar las tareas en forma aislada, sino como una secuencia de aprendizaje integrada. Esto es tener en cuenta un orden de complejidad creciente y que el trabajo matemático que demande cada una no sea "siempre el mismo", sino que haya variedad en cuanto a las habilidades matemáticas que exige cada resolución.

Otro de los aspectos fundamentales en el proceso de enseñanza aprendizaje de la matemática es el uso de tecnología, más específicamente el uso de un software. A través de éste podemos proveer a los alumnos de niveles de comprensión en base a la visualización, a la exploración de objetos matemáticos en entornos multimedia y al desarrollo de ciertas habilidades matemáticas (Barahona, Barrera, Vaca e Hidalgo, 2015).

Nuestro contexto es la cátedra de Análisis Matemático I de carreras de ingeniería de la Universidad Nacional de La Matanza (UNLaM), Argentina. Dicha materia consta de un programa tradicional de Cálculo Diferencial e Integral en una variable. Desde hace más de una década estamos utilizando software en la enseñanza y aprendizaje del Cálculo desde la investigación. A partir de 2007 incorporamos tecnología a través de un trabajo práctico que los alumnos debían hacer con software licenciado en las computadoras de la universidad en horarios extra-clase. Si bien teníamos la ventaja del potencial del software, a través de los años la versión utilizada se convirtió en obsoleta y no pudimos, por razones de presupuesto, actualizarla. Otro problema por el cual transitamos fue la cada vez más escasa posibilidad de utilizar los laboratorios con computadoras que nos brinda la universidad debido al crecimiento de la matrícula.

Durante esos años percibíamos que lograríamos sacar mayor beneficio del uso de la tecnología si la incorporábamos en el aula misma. De esta forma podíamos orientar a los alumnos en diversos momentos de construcción de conocimiento y, paulatinamente, ellos podían adoptarla como una herramienta de apoyo al aprendizaje.

Explorando las posibilidades que nos brinda el mercado y adaptándonos al contexto mencionado, incorporamos el uso del celular en el aula junto con una de las aplicaciones gratuita de GeoGebra. Esto nos permitió incorporar la tecnología en el aula (y no en los laboratorios), aprovechar que todos los alumnos tienen este tipo de dispositivo, no depender de la adquisición de un software pago ni, en esta oportunidad, de acceso a internet. Existen cantidad de investigaciones que utilizan GeoGebra, en sus diversas formas, en la enseñanza aprendizaje del Cálculo. Entre ellas Jiménez y Jiménez (2017) realizaron un estudio documental descriptivo relacionado con proyectos y trabajos realizados sobre la problemática del aprendizaje de la matemática y el uso de recursos tecnológicos en su enseñanza. Entre las conclusiones principales los autores proponen usar la mayor cantidad de recursos tecnológicos disponibles para que el alumno desarrolle un pensamiento crítico y reflexivo. Entre dichos recursos recomiendan el uso de GeoGebra para crear clases interactivas y amenas.

Otras muestras del uso de GeoGebra en las clases de matemática se evidencian en: Carrillo (2012); Costa (2011), Fiallo y Parada (2014); García, Martínez y Flores (2018); Garelik y Montenegro (2015); Pabón, Nieto y Gómez (2015); Ruiz, Del Rivero y Valenzuela (2018); Saucedo, Godoy, Fraire, y Herrera (2014). Si bien cada estudio tiene sus propias características, objetivos, metodología, los resultados permiten abordar a conclusiones similares. Por ejemplo, el docente debe tener una idea clara sobre el tipo de tarea que amerita uso de tecnología y qué beneficio puede aportar. A su vez todos los estudios coinciden que es necesaria la orientación del profesor, sobre todo a la hora de formalizar contenidos. Existe una fase de exploración, en la que se usa el recurso tecnológico, predomina la habilidad visual y manipulativa, y el alumno puede realizar conjeturas. Luego es necesario la formalización o institucionalización de los contenidos y acá es primordial la presencia del docente. Otra conclusión común en estas experiencias es la motivación ý participación que se logra en el alumno cuando usa este tipo de recursos.

Dentro de todas las aplicaciones de GeoGebra elegimos la Calculadora Gráfica para dispositivos móviles. El presente artículo pretende mostrar una clasificación propia sobre tareas realizadas con uso de esta App que utilizamos como guía para lograr un trabajo matemático diverso y rico con alumnos de ingeniería en Análisis Matemático I. Brindamos ejemplos de las categorías indicando la fundamentación de su elaboración. Por último, y teniendo en cuenta el carácter de propuesta, enumeramos algunas reflexiones.

#### **2. Marco de referencia**

#### **2.1. Sobre el proceso de enseñanza aprendizaje con telefonía móvil**

Considerando el uso de la tecnología en el proceso de enseñanza aprendizaje nos concentramos en el mlearning o aprendizaje móvil o integración de tecnologías móviles en el contexto educativo. Permite a los alumnos y profesores la creación de nuevos ambientes de aprendizaje sincrónicos o asincrónicos a través de dispositivos móviles con o sin acceso a internet. Esto es simplemente el uso de notebooks, celulares y tabletas en la educación.

Ramos, Herrera y Ramírez (2010) señalan que el uso aislado de los recursos móviles no desarrolla habilidades cognitivas. Solamente en conjunto con el trabajo del profesor en clase, una correcta planeación de actividades

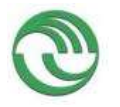

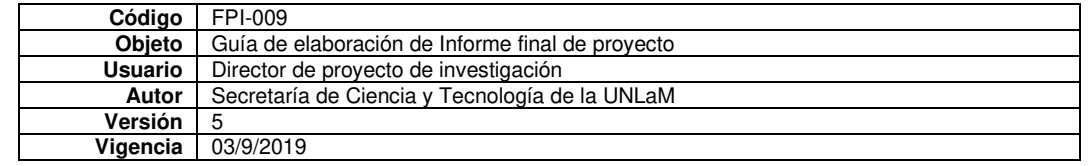

que interrelacione las actividades presenciales con los recursos y la unión del aprendizaje formal con el informal y permanente es como se puede lograr el desarrollo de las habilidades cognitivas superiores en los estudiantes. Henríquez, Organista y Lavigne (2013), Brazuelo y Cacheiro (2010) establecen ventajas del aprendizaje móvil, como ser:

- Interviene el celular que es un dispositivo cotidiano para el alumno.
- Facilita el trabajo en equipo al contar con herramientas de comunicación rápidas e instantáneas que favorecen la ayuda mutua en los alumnos.
- Aumenta la flexibilidad de acceso a los materiales de clase.
- Permite el uso eficaz de los recursos y los contenidos didácticos ya que se pueden bajar aplicaciones, acceder a información vía internet, grabar audios y/o videos, sacar fotos al pizarrón o a apuntes de compañeros.
- Fomenta el sentido de comunidad.
- Aumenta la satisfacción de los estudiantes.
- Permite el aprendizaje en cualquier momento y lugar.
- Mejora la interacción didáctica (en forma sincrónica o asincrónica)
- Potencia el aprendizaje centrado en el alumno.
- Enriquece en forma multimedial el aprendizaje.
- Favorece la comunicación entre alumno e institución.

Y establecen las siguientes desventajas:

- Uso no académico que favorece la distracción.
- Costo alto de conexión.
- Poca duración de la batería.
- Pantalla reducida y memoria limitada.
- Trabajo intenso por parte del docente para que el estudiante visualice dicho dispositivo como una herramienta de apoyo educativo.

#### **2.2. Sobre el software GeoGebra**

GeoGebra es un software de matemáticas dinámicas, de código abierto, adaptable a todos los niveles educativos. Incluye geometría, álgebra, hoja de cálculo, gráficos, estadística y cálculo, con la posibilidad de incorporar actividades dinámicas. Su interfaz es de fácil uso y cuenta con poderosas herramientas. Ofrece a los docentes la oportunidad de crear materiales de aprendizaje interactivos como páginas web o applets, por lo que se convierte en una herramienta de autoría.

GeoGebra no es solamente un software libre, se ha convertido en una comunidad con millones de usuarios en casi todos los países del mundo en la que comparten sus recursos y experiencias en apoyo a la educación en ciencias, tecnología, ingeniería y matemáticas. Esto contribuye a la innovación en la enseñanza y aprendizaje en casi todas las latitudes (GeoGebra, 2020).

Además, GeoGebra brinda una serie de aplicaciones para usar en el celular que son gratuitas y disponibles para iOS, Android, Windows, Mac, Chromebook y Linux, lo que asegura la utilización en diversos dispositivos. **2.3. Sobre tareas con software** 

Sosa, Aparicio y Tuyub (2008) proponen a la hora de diseñar tareas con software utilizar sus posibilidades para construir tablas, hacer gráficos, construir funciones, controlar cálculos; de manera tal que el alumno lleve a cabo procesos de experimentación y análisis de diferentes situaciones para determinar propiedades y características de los objetos matemáticos en estudio. También aconsejan fomentar el uso de varios registros de representación semiótica de un mismo objeto matemático, ya que no basta "hacer visible" un concepto matemático con el uso de la computadora, sino que se deben plantear procesos de codificación y decodificación que reorganicen la estructura conceptual de los alumnos respecto a los conceptos tratados. Sugieren promover procesos de visualización matemática, contextualizar las propiedades de los conceptos, favorecer la experimentación y la exploración, realizar inferencias, establecer conjeturas y generar argumentos.

Conjugando ideas propias con las de Barrera y Reyes (2013, citados en Campos y Torres, 2018) y Campos y Torres (2018), el diseño de una tarea debe incluir diversas fases:

- Definir el o los objetivos de aprendizaje o las habilidades a desarrollar con la actividad.
	- Identificar los conocimientos previos que son requeridos para abordarla.
	- Reflexionar si la tarea requiere el uso de tecnología, si se hará sólo con tecnología o una combinación entre ésta y lápiz y papel.
	- Redactar el enunciado o consigna que será la forma en la que se presentará a los estudiantes.

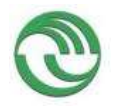

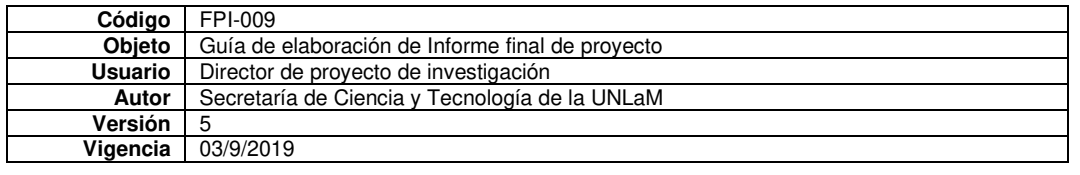

- Analizar el contexto: si la tarea será presencial o domiciliaria, en equipos o individual, el papel que tendrá el profesor, etc.
- Hacer una retroalimentación a medida que se realizan las actividades a fin de mejorar las consignas o la forma que se planificó el trabajo en clase.

Arcavi y Hadas (2000) sostienen que una tarea realizada con un software con las características de GeoGebra debe propiciar:

- La visualización. Los autores entienden por visualización a la habilidad de representar, transformar, comunicar y reflejar una información visual. Este tipo de programas no sólo permite a los estudiantes construir figuras con ciertas propiedades, sino también transformarlas en tiempo real. El dinamismo que se obtiene puede contribuir a estudiar variaciones, invariantes visuales, y posiblemente sentar las bases intuitivas para justificaciones formales de alguna conjetura.
- La experimentación. El hecho de probar o ensayar proporciona al alumno valorar la facilidad de obtener muchos ejemplos sobre alguna situación para luego buscar similitudes, casos extremos o contraejemplos. La información obtenida de esta manera puede contribuir a enunciar alguna generalización que será luego necesario probar.
- La sorpresa. La experimentación se puede acompañar con un tipo de pregunta significante que consiste en que los alumnos hagan predicciones explícitas sobre algún fenómeno estudiado. El reto es encontrar situaciones en las cuales el resultado de la actividad sea inesperado o contra-intuitivo, de tal forma que la sorpresa que esto genera cree una clara diferencia con las predicciones ya realizadas. La sorpresa se convierte en un detonador para que el alumno vuelva a analizar su predicción.
- La necesidad de pruebas y demostraciones. Luego de visualizar, experimentar o conjeturar sería conveniente que el estudiante "necesite" una prueba o demostración que provenga de las observaciones realizadas. La tarea debe lograr un ciclo de experimentación-retroalimentación-reflexión para suministrar las bases de la argumentación que ayude a explicar y a demostrar una declaración.

#### **2.4. Clasificación de tareas con software**

Dentro de las diversas tareas que podemos diseñar, seguimos la tipología brindada en Falsetti, Favieri, Scorzo y Williner (2011) y ampliada en el presente artículo:

- Tareas de generalización: son aquellas en las que el alumno debe explorar para poder extraer un resultado, conclusión o propiedad referente al estudio de casos particulares, que luego extenderá (generalizará) a un determinado universo.
- Tareas de estudio de casos: en las cuales se trabaja con parámetros o con otro objeto matemático que pueda presentar diferentes situaciones.
- Tareas de aplicación de resultados teóricos a problemas prácticos: son las que se resuelven reflejando la teoría estudiada.
- Tareas de aplicación de algoritmos dados y conocidos: en las que se realizan cálculos, pasos algebraicos, resoluciones varias aplicando algoritmos conocidos.
- Tareas de construcción de conceptos: aquellas que a través de acciones el alumno puede construir un concepto nuevo que luego será formalizado por el profesor.
- Tareas de construcción de ejemplos: en las que el alumno debe brindar un ejemplo que él mismo haya inventado, armado o construido.
- Tareas de visualización: a través de las cuales el alumno puede entender mejor un problema o una situación planteada.

#### **3. Objetivo del artículo**

Describir algunas de las tareas diseñadas siguiendo la clasificación propuesta para ser realizadas con la aplicación GeoGebra Calculadora Gráfica para celulares en las clases de Análisis Matemático I de carreras de ingeniería.

#### **4. Tareas propuestas con la aplicación GeoGebra Calculadora Gráfica**

Diseñamos diversos tipos de tareas siguiendo la clasificación expuesta en el marco de referencia. Consideramos que cada tipología fomenta distinto trabajo matemático por parte del alumno, razón por la cual es conveniente elegir una variedad de éstas para llevar al aula.

Otra cuestión para tener en cuenta es el orden cronológico en el que se dan las diversas tareas. Por un lado, el vinculado con los temas dados. Por el otro, tenemos en cuenta que las primeras tareas constituyen el primer contacto de los estudiantes con la aplicación, razón por la cual están más dirigidas en los pasos a seguir que en las últimas. Las presentamos respetando el orden que fueron pensadas para la experiencia propiamente dicha.

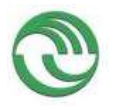

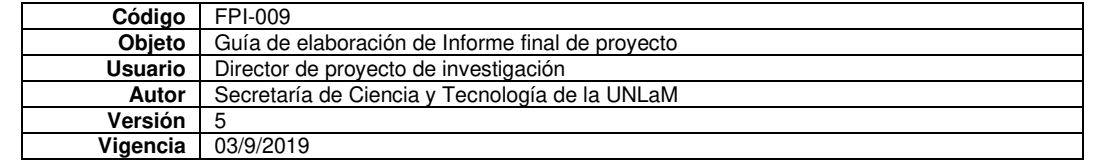

Agregamos que al momento de la redacción del artículo trabajamos con la App versión febrero 2020. Las actualizaciones de la aplicación hacen que varíen los comandos que nos ofrece y por lo tanto esto implica un ajuste en la resolución de las tareas.

### **4.1. Tarea de generalización**

Consigna:

- 1. Define la siguiente función en GeoGebra  $y = f(x) = \sqrt{x}$  y calcula dominio e imagen
- 2. Entra la sentencia  $f(x-2)$
- 3. ¿Qué observas en el gráfico?
- 4. ¿Cómo te parece que tendrá que ser la expresión analítica si queremos que dicha función se corra dos unidades a la izquierda?
- 5. Define un deslizador "c" que tome los valores por default.
- 6. Entra la sentencia *f <sup>x</sup> <sup>c</sup>* ( ) <sup>−</sup> ¿qué puedes observar en el gráfico de f? ¿Se altera dominio, imagen o ambas?
- 7. ¿Esto vale para cualquier función?
- 8. Prueba cambiando en la primera sentencia  $\sqrt{x}$  por  $|x|$
- 9. Completa: Si  $y = f(x)$  es la regla de asignación de una función en forma analítica entonces
	- *<sup>y</sup> f <sup>x</sup> <sup>c</sup>* <sup>=</sup> <sup>−</sup> ( ) expresa …………………………………………..

Fundamentación:

Esta tarea (o similar) está elaborada como la primera para hacer en clase con el celular. A través de ésta presentamos cómo es el trabajo general con la App, los comandos básicos, cómo se definen las funciones y se grafican, cómo guardar archivos. A su vez introducimos el deslizador que será de gran utilidad en todas las demás tareas.

El objetivo de aprendizaje es que los alumnos puedan generalizar la relación entre la traslación horizontal de una función y su expresión analítica y reflexionar si este tipo de movimientos altera el dominio y/o la imagen de la función original.

Los conocimientos previos son el concepto de función (registros analítico y gráfico), dominio e imagen de una función.

Respecto al trabajo en el aula, la diseñamos para trabajar docente y grupo en su conjunto por ser la primera actividad con el celular. El profesor induce la traslación buscada a través de una sentencia analítica y luego, mediante preguntas, trata de fomentar otro tipo de traslación y una generalización.

La potencialidad de relacionar en forma simultánea los gráficos y las expresiones analíticas de las funciones (puntos 2 y 3), el deslizador que ayuda a observar varios corrimientos a la vez (puntos 5 y 6) y el hecho que al cambiar la primera regla de designación por otra cambian todas las demás funciones en forma automática (punto 8), son los fundamentos que consideramos por los cuales la tarea amerita el uso de tecnología. El software permite ver los movimientos en una determinada función y luego cambiar esa función por otra y volver a analizarlos. A través de la visualización y la experimentación el alumno tiene las herramientas para analizar qué sucede con el dominio y la imagen de la función original cuando se la transforma.

Luego proponemos una tarea similar con traslación vertical para que los alumnos la realicen solos en equipos de dos personas de tal manera de afianzar lo desarrollado en ésta.

Mostramos imágenes desde la pantalla del celular en algunos pasos de la tarea.

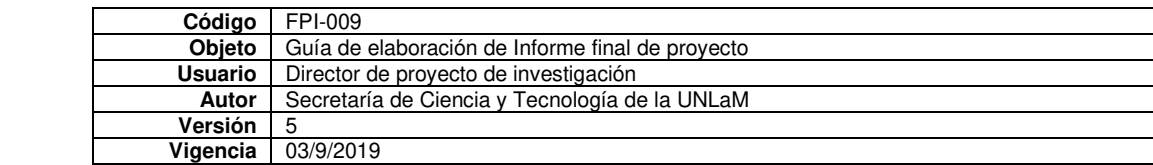

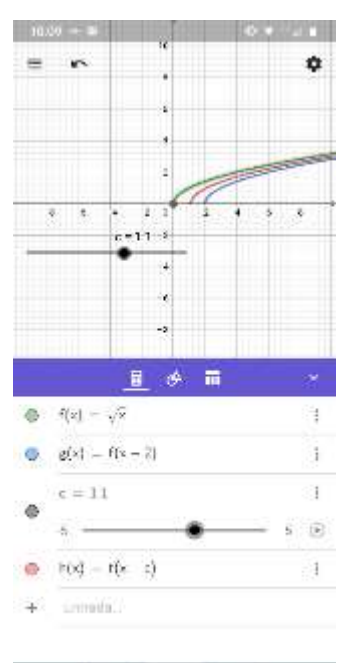

п

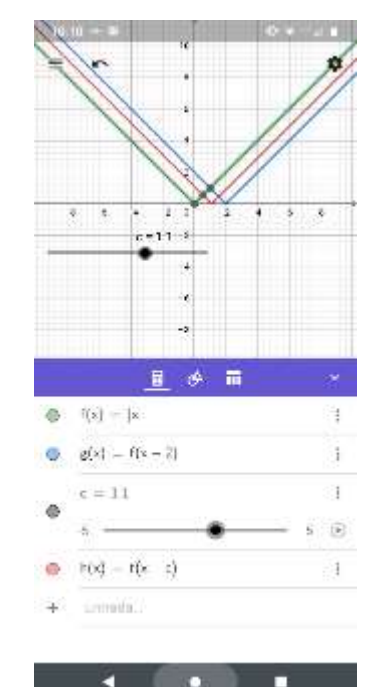

#### **Figura 1. Captura de pantalla del dispositivo móvil en la resolución de la tarea 4.1 4.2. Tarea de construcción de conceptos** Consigna:

Realizar las siguientes acciones con GeoGebra (dadas en cursiva) y luego responder lo pedido:

1. Graficar la función  $f(x) = \frac{1}{2}x^2$ 

п

- 2. *Crear un deslizador "a" que tome valores en el intervalo [0,2] con un incremento de 0,01.*
- 3. Marcar un punto fijo P  $(1, f(1))$  y uno móvil Q  $(a, f(a))$ .
- **4. De acuerdo con estos puntos escribir: la variación de la variable independiente, la de la dependiente y el cociente entre ambas**

$$
\Delta x = \Delta y = \frac{\Delta y}{\Delta x} =
$$

**5. Definir esta última expresión en GeoGebra en forma genérica para P y Q.**  Completar el siguiente cuadro (usar GeoGebra)

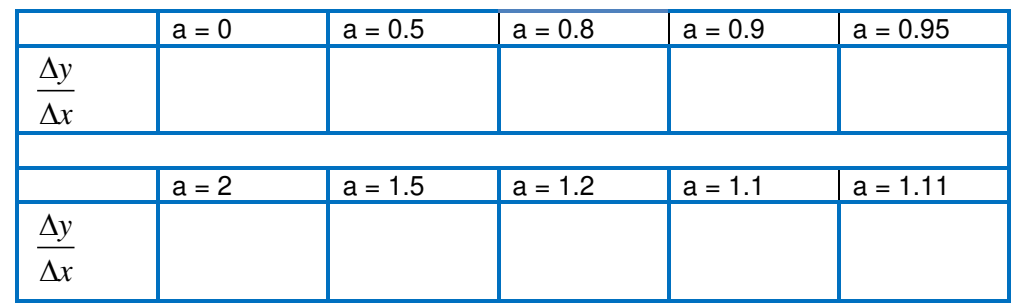

**Tabla 1. Cuadro para completar por el alumno en la tarea del punto 4.2.** 

6. **Utilizando el comando Recta (P, Q) trazar la recta que pasa por P y Q. A esta recta se la llama recta secante. ¿Qué significado geométrico tiene?**

…………………………………………………………………………………………… Al mover el deslizador a ¿qué efecto produce sobre la recta secante?

………………………………………………………………………………………………………………………………

……………………………………………………………………

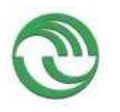

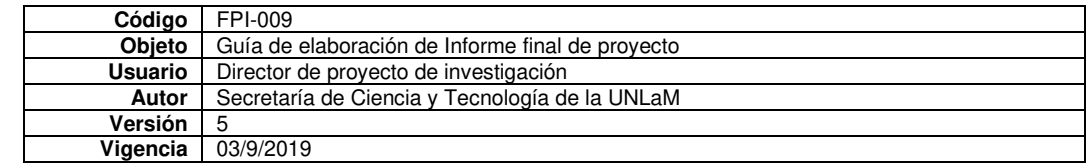

Comparar las pendientes de las rectas secantes a medida que "a" se acerca a 1 y estimar a qué valor se acercan y completar resolviendo cada límite

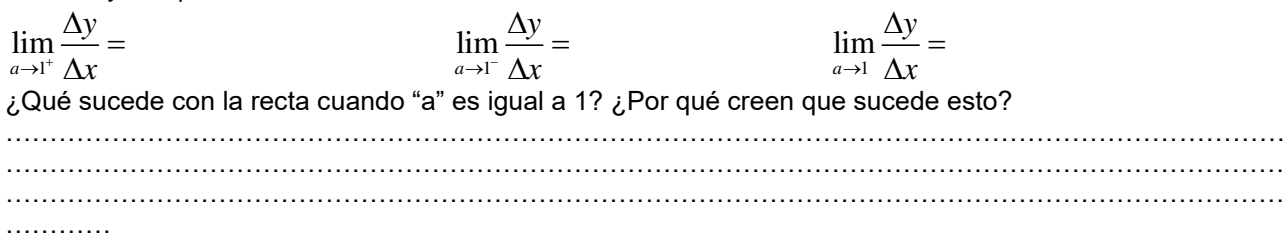

Se define recta tangente a una función en un punto P de la misma como la posición límite de las rectas secantes trazadas desde un punto móvil Q a P, a medida que Q se acerca a P. Teniendo en cuenta esta definición ¿cuál sería el significado del límite recién calculado?

……………………………………………………………………………………………………………………………… ………………………………………………………………………………………………………………………………

#### ………… Fundamentación:

En esta tarea el objetivo de aprendizaje es que el alumno por sí mismo construya el concepto de recta tangente a una función en un punto y asocie su pendiente con el límite del cociente incremental.

Los conocimientos previos que necesita son los conceptos de función, límite, recta y pendiente de ésta.

Está diseñada para trabajar en equipos de dos alumnos, con una duración de 40 minutos. Luego el docente, con el grupo completo, recupera las ideas y define derivada de una función en un punto y formaliza la interpretación geométrica. En este caso la intervención del docente es de suma importancia.

La tarea es adecuada para hacer con uso de tecnología ya que el deslizador promueve el proceso de visualizar el movimiento de las rectas secantes que tienden a una posición límite. El efecto sorpresa que produce la App es que no grafica recta alguna cuando el valor del parámetro es igual a 1, cuestión que el alumno debe responder cuál es su opinión sobre lo que está sucediendo. Esto luego es retomado por el docente cuando explica la interpretación geométrica de la derivada de una función en un punto.

En este caso la App no posee un comando que calcule límites, razón por la cual se necesita la combinación con acciones en lápiz y papel. Esto enriquece el trabajo y revaloriza el cálculo por parte del alumno.

## **4.3. Tarea de estudio de casos**

### Consigna:

Analizar para los diferentes valores del parámetro c si la siguiente función tiene o no asíntotas. En caso afirmativo dar sus ecuaciones. Justificar todos los pasos realizados.

$$
f: D_f \to R/f(x) = \frac{1}{x^2 - c}
$$

#### Fundamentación:

En esta tarea el objetivo de aprendizaje es que el alumno mediante el análisis de las diversas situaciones que posee el denominador de la función racional proponga distintos casos sobre las asíntotas.

Los conocimientos previos que necesita son el concepto de función, raíces de un polinomio, límite y asíntotas a una curva.

Es una actividad diseñada para ser realizada individualmente o en equipos de dos personas, en forma domiciliaria y luego entregarla al docente para su evaluación.

El uso de la tecnología permite la exploración de las distintas situaciones. El estudiante puede analizarlas con uso de deslizador (ya introducido en tareas previas) o dando distintos valores al parámetro c. Cualquiera sea la estrategia que use luego debe justificar todos los casos encontrados y generalizar qué pasa en cada uno de ellos. Algunas justificaciones se tendrán que hacer en lápiz y papel debido a que no se pueden calcular los límites a través de la App.

#### **4.4. Tarea de visualización**

### Consigna:

Demostrar que la función  $f:(0,+\infty) \to R/f(x) = x + \ln x$  tiene una recta tangente que pasa por el origen. Fundamentación:
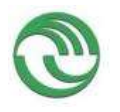

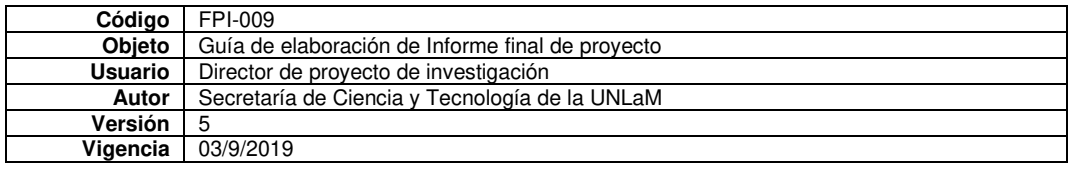

Enfatizamos para esta tarea la acción de visualizar como "entender un enunciado mediante la puesta en juego de diferentes representaciones de la situación en cuestión y ello nos permite realizar una acción que posiblemente puede conducir hacia la solución del problema" (Hitt, 2003, p. 215). El objetivo es visualizar el problema solicitado.

Por experiencia de varios años de docencia sabemos que los alumnos cuando se enfrentan a esta consigna calculan la ecuación de la recta tangente en el origen de coordenadas, algo imposible de realizar ya que  $x = 0$ no pertenece al dominio de dicha función. Entonces consideramos que usar la App para que puedan visualizar la situación, es decir comprender lo que se busca, es esencial para tal fin.

Los conocimientos previos necesarios son el de recta tangente a una curva en un punto y el de recta.

El docente guía al grupo completo en la secuencia de comandos para usar GeoGebra: la entrada de la función, la designación de un deslizador "a" con valores entre 0,1 y 4 (con incremento de 0,01) y el cálculo de la ecuación de una recta tangente genérica a la función en un punto P(a, f(a)). Aclaramos que en versiones anteriores existía el comando Tangente. Al mover el deslizador pretendemos que el alumno entienda qué significa la consigna del problema. Asimismo, puede encontrar una solución aproximada en forma gráfica que luego tendrá que demostrar analíticamente usando lápiz y papel.

Mostramos cómo se ve la pantalla del celular. La Figura 2 (parte izquierda) muestra el punto de la curva y su recta tangente que van variando junto con el deslizador. En la Figura 2 (parte derecha) vemos cómo podemos obtener la solución gráfica, haciendo pasar la tangente por el origen y mostrando en la pantalla el resultado.

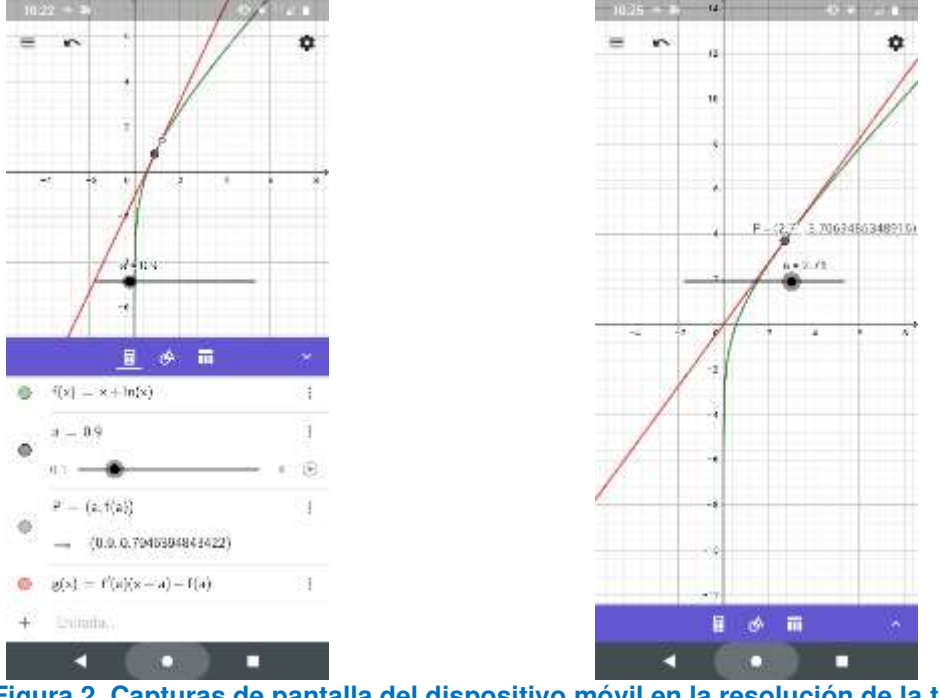

# **Figura 2. Capturas de pantalla del dispositivo móvil en la resolución de la tarea 4.4. 4.5. Tarea de construcción de ejemplos**

Consigna:

Inventar una función con dominio en R, definida por partes en tres tramos: uno en el intervalo (-∞, -2], otro en (-2,3/2) y el último en [3/2, +∞) que tenga las siguientes características:

- En la regla de asignación debe figurar al menos en una rama una función trascendente.
- Sea continua en todo su dominio salvo en x =3/2 con discontinuidad de salto 3.
- Sea derivable en todo su dominio salvo en x =3/2.

Justificar cada elección.

Fundamentación:

El objetivo es que el alumno pueda relacionar los conceptos de continuidad y derivabilidad en una función con la exigencia que la construya él mismo.

Los conocimientos previos para realizarla son el de función (algebraica y trascendente), continuidad y derivabilidad de una función.

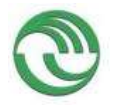

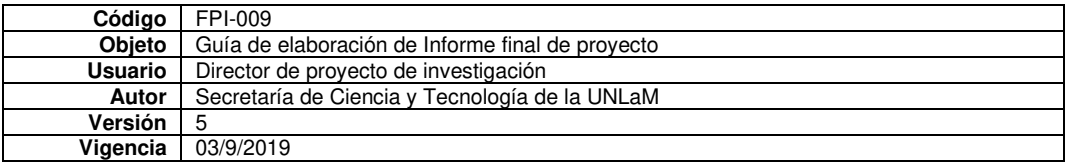

Está pensada para hacer en el aula en equipos de dos personas con una duración de 45 minutos para luego ser entrega al docente para la evaluación.

El uso de tecnología permite, por ejemplo, mediante la movilización de cada parte lograr la discontinuidad con un salto determinado o la continuidad en  $x = -2$ . A su vez en este punto se pueden mover las pendientes de cada regla de asignación a derecha e izquierda del punto hasta ser la misma. Esta cuestión luego deberá ser probada en forma analítica. El docente actúa como guía teniendo en cuenta cada caso en particular.

**4.6. Tarea de aplicación de resultados teóricos a problemas prácticos** 

Consigna:

Resolver la ecuación  $\arct{g}x = x^2$  usando un polinomio adecuado de Mac Laurin.

# Fundamentación:

El objetivo de esta tarea es aplicar el concepto de polinomios de Mac Laurin al cálculo de raíces de una ecuación trascendente. Utilizamos el potencial gráfico de la aplicación para que el alumno visualice las dos funciones que se intersecan, el polinomio que aproxima a la función trascendente y la aparición de una raíz extraña cuando se resuelve la ecuación polinómica. Es necesario combinar con acciones en lápiz y papel ya que la aplicación no resuelve ecuaciones de este tipo. Es esta razón por la que se termina eligiendo un polinomio de grado 3.

Los conocimientos previos necesarios para abordarla son el de ecuaciones, función arco tangente, parábola y polinomio de Taylor o Mac Laurin.

El trabajo en el aula es en forma conjunta: docente y grupo de alumnos. En una primera instancia el docente los ayuda a interpretar la consigna. Para esto usa la aplicación graficando las dos funciones para las cuales hay que buscar los puntos de intersección. Luego el profesor explica que se pueden utilizar polinomios de aproximación para resolverla y, con el grupo entero, se van intentando distintas aproximaciones hasta llegar a la de grado 3. En todo momento se utiliza el dispositivo móvil para calcular los distintos polinomios de Mac Laurin, graficar y observar las intersecciones. En versiones anteriores contábamos con el comando Polinomio-Taylor. En esta actualización es necesario calcularlo en forma manual y luego darle entrada en la App.

La tarea tiene un efecto sorpresa cuando al calcular las intersecciones entre el polinomio de grado 3 y la función cuadrática encontramos una raíz extraña. Uno de los mayores beneficios de la aplicación es que la visualización favorece la comprensión de la aparición de la raíz.

Mostramos la pantalla del celular. En la Figura 3 (lado izquierdo) las dos funciones que se cortan, el polinomio de Mac Laurin de la función transcendente y los puntos que la aplicación resalta (puntos de intersección, extremos relativos de las curvas). En la Figura 3 (lado derecho) se ve la solución extraña que aparece al realizar la aproximación. La aplicación indica el punto si uno "se para" en el mismo.

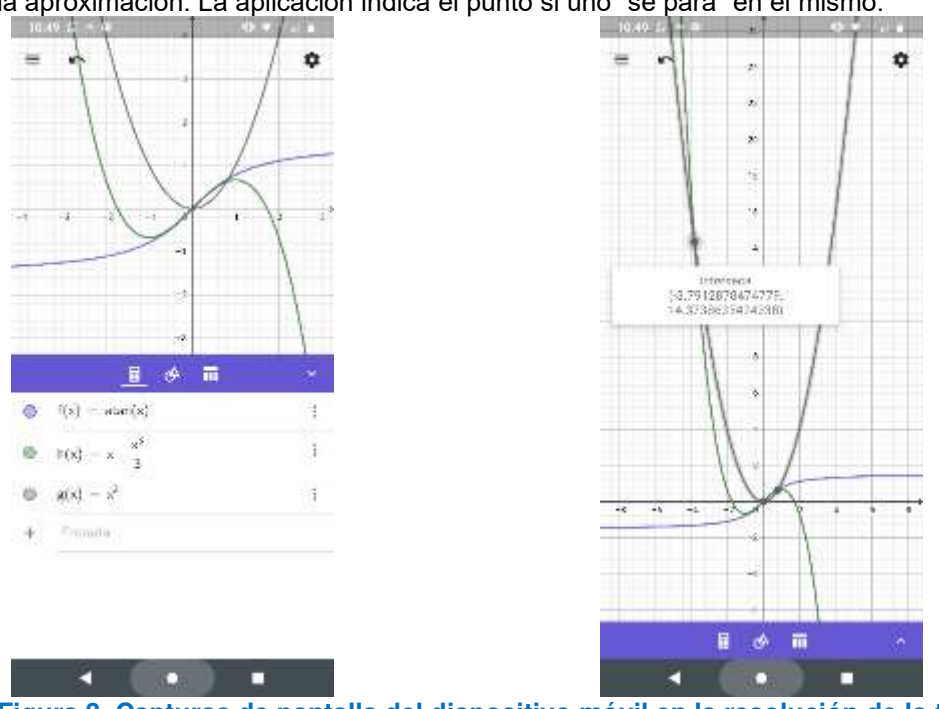

**Figura 3. Capturas de pantalla del dispositivo móvil en la resolución de la tarea 4.6.** 

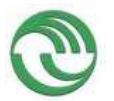

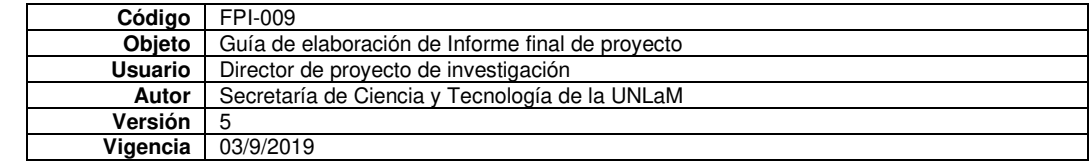

# **5. Reflexiones finales**

La utilización de la App de GeoGebra para celular nos permite incorporar la tecnología al aula sin costos de implementación. Todos los alumnos tienen celular, es una aplicación gratuita que tiene un gran potencial y no necesita conexión a internet. Estas razones nos invitan a sacar de ella un máximo provecho.

Tener una clasificación sobre tareas con software nos posibilita elaborarlas con el objetivo de promover un trabajo matemático diverso y rico. En los diseños tuvimos en cuenta establecer el objetivo del aprendizaje a lograr, determinar los conocimientos previos necesarios para realizarla, reflexionar sobre el uso de tecnología y planificar la forma de llevarla al aula. Luego de realizar la experiencia propiamente dicha seremos capaces de efectuar la fase de retroalimentación.

El software adquiere importancia a la hora de visualizar, acción que se manifiesta en todas las tareas propuestas. Como indican Arcavi y Hadas (2000) consiste en representar, entender y comunicar una información visual y también poder transformarla en tiempo real. En la tarea de generalización los estudiantes pueden construir y transformar en tiempo real las traslaciones solicitadas, lo que promueve el estudio de propiedades que varían y otras no. En las tareas de visualización y estudio de casos, la visualización propicia las bases intuitivas para la justificación formal. En la tarea de construcción de conceptos la visualización del movimiento de las rectas secantes a su posición límite contribuye a la comprensión del concepto de recta tangente.

La experimentación que definen Arcavi y Hadas (2000) se manifiesta en la tarea de generalización al permitir al estudiante la facilidad de obtener, cambiando la regla de asignación de la función original, muchos ejemplos sobre una misma situación. La información obtenida de esta manera favorece a enunciar la generalización solicitada. En la tarea de estudio de casos la experimentación se presenta cuando el estudiante analiza las diversas situaciones sobre el denominador de la función racional y las asocia con las asíntotas de la curva. El cambiar de una forma sencilla los diferentes valores del parámetro y observar lo que sucede respecto del gráfico facilita la resolución de la tarea.

El efecto sorpresa que definen los autores mencionados se revela en la tarea de construcción de conceptos ante la "desaparición" de la recta secante cuando los dos puntos coinciden y en la tarea de aplicación de resultados teóricos cuando aparece una raíz extraña de la ecuación original.

Por último, la necesidad de pruebas formales luego de experimentar está presente en las tareas de generalización, estudio de casos, construcción de conceptos y de visualización.

Este pedido explícito de pruebas formales promueve la habilidad de comunicar y demostrar lo que "se ve". Al respecto Costa (2011) manifiesta que en una primera etapa los estudiantes desarrollan sin mayores inconvenientes las habilidades de visualización y manipulación que el entorno de GeoGebra les ofrece. Pero cuando deben desplegar su habilidad de comunicación para trasladar su trabajo al lenguaje simbólico, el reto es mayor y el rendimiento desciende. Por esta razón en la mayoría de las tareas promulgamos que se complementen con lápiz y papel y con las justificaciones correspondientes.

No queremos dejar de reflexionar sobre el trabajo del profesor. Coincidimos con Costa (2011) y, lo dejamos explícito en el diseño de las tareas, que la generalización de los resultados o la demostración de los mismos, demandan un posterior trabajo en el cual la intervención del docente como suministrador de contenidos es fundamental.

Por último, no olvidarnos que, una vez llevadas las tareas al aula, es necesario reflexionar sobre lo sucedido y hacer una retroalimentación acerca de los elementos que se pueden potenciar para mayor provecho de los alumnos, así como también plantear alternativas o mejoras. Como indican Saucedo et. al (2014) el profesor juega un papel fundamental ya que debe convertirse en observador y ayudante de los alumnos. En estos roles descubre cosas nuevas en el desarrollo de cada una de las tareas que le permiten mejorarlas para que el material utilizado sea realmente un facilitador del aprendizaje.

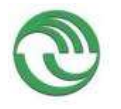

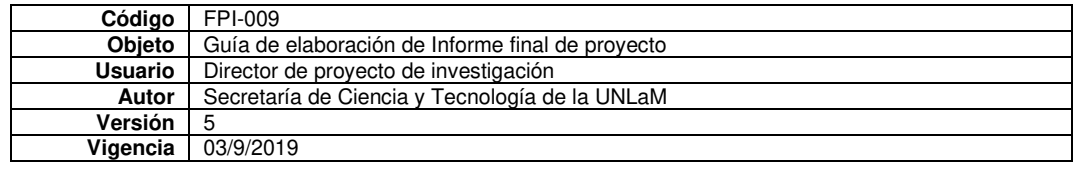

### **Bibliografía**

- Arcavi A. y Hadas, N. (2000). El computador como medio de aprendizaje: ejemplo de un enfoque. Recuperado el 20 de agosto de 2010, de http://www.scribd.com/doc/15782300/LA-PC-COMO-MEDIO-DE-APRENDIZA-JEArcavi2000
- Barahona, F., Barrera, O., Vaca, B e Hidalgo, B. (2015). GeoGebra para la enseñanza de la matemática y su incidencia en el rendimiento académico estudiantil. Revista Tecnológica ESPOL (RTE), 28 (5), 121-132. Recuperado de http://www.rte.espol.edu.ec/index.php/tecnologica/article/view/429
- Brazuelo, F. y Cacheiro, M. (2010). Diseño de páginas web educativas para teléfonos móviles. *Edutec. Revista* electrónica de tecnología educativa, 32. Recuperado de https://www.edutec.es/revista/index.php/edutece/article/view/437
- Campos, M. y Torres, A. A. (2018). Diseño de Tareas de Aprendizaje Matemático con GeoGebra: Mecanismos Articulados. Pädi. Boletín Científico del Instituto de Ciencias Básicas e Ingeniería, 10, 80-85. Recuperado de https://repository.uaeh.edu.mx/revistas/index.php/icbi/article/view/2939
- Carrillo, A. (2012). El dinamismo de GeoGebra. UNION: Revista Iberoamericana de Educación Matemática, 29, 9-22. Recuperado de http://www.fisem.org/www/union/revistas/2012/29/archivo5.pdf
- Costa, J. (2011). Plataforma de matematización en un entorno GeoGebra dentro de un planteamiento didáctico «desde abajo hacia arriba». Enseñanza de las Ciencias, 29 (1), 101–114. Recuperado de https://pdfs.semanticscholar.org/fd66/ea3ece99897c5c43600b8f9e29b3bd4bd060.pdf
- Falsetti, M., Favieri, A., Scorzo, R. y Williner, B. (2011). Actividades de Cálculo Diferencial con computadora: Estudio de habilidades matemáticas desarrolladas. Revista digital Matemática, Educación e Internet, 13 (2), 1-22.
- Fiallo, J. y Parada, S. (2014). Curso de precálculo apoyado en el uso de GeoGebra para el desarrollo del pensamiento variacional. Revista Científica 20, 56-71. Recuperado de https://revistas.udistrital.edu.co/index.php/revcie/article/view/7689
- García, D., Martínez, M y Flores, J. (2018). Genesis instrumental de la razón de cambio instantánea mediada por GeoGebra. Acta Latinoamericana de Matemática Educativa, 31 (2), 1876-1883.
- García, F. J. (2019). Introducción a "Diseño de tareas en educación matemática: Una diversidad de marcos teóricos". Avances de Investigación en Educación Matemática, 15, 1-4.
- Garelik y Montenegro (2015). Un problema de movimiento parabólico en Cálculo con uso de GeoGebra. VI Congreso Virtual Iberoamericano de Calidad en Educación Virtual y a Distancia.
- GeoGebra. (2020). ¿Qué es GeoGebra? Recuperado de https://www.geogebra.org/about

Henríquez P., Organista, J. Lavigne, G. (2013) Nuevos procesos de interactividad e interacción social: uso de smartphones por estudiantes y docentes universitarios. Revista Actualidades Investigativas en Educación, 13 (3), 1-21. Recuperado de https://www.scielo.sa.cr/scielo.php?pid=S1409- 47032013000300012&script=sci\_abstract&tlng=es

- Hitt, F. (2003). Una reflexión sobre la construcción de objetos matemáticos en ambientes con Tecnología. Boletín de la Asociación Matemática Venezolana, 10 (2), 213-223.
- Jiménez, J. y Jiménez, S. (2017). GeoGebra, una propuesta para innovar el proceso enseñanza-aprendizaje en matemáticas. Revista Electrónica sobre Tecnología, Educación y Sociedad, 4 (7). Recuperado de http://www.ctes.org.mx/index.php/ctes/article/view/654/736
- Pabón, J., Nieto, Z., Gómez C. (2015). Modelación matemática y GEOGEBRA en el desarrollo de competencias en jóvenes investigadores. Revista Logos, Ciencia y Tecnología, 7 (1), 64-70. Recuperado de https://pdfs.semanticscholar.org/c0fe/40089e49f0a91fda74351ccc917727e24776.pdf
- Ramos, A., Herrera, J. y Ramírez, M. (2010). Desarrollo de habilidades cognitivas con aprendizaje móvil: un estudio de caso. Revista Comunicar, 34, 201-209.
- Ruiz, L., Del Rivero, S. y Valenzuela, H. (2018). Geogebra: auto regulador del aprendizaje en conocimientos previos en cálculo diferencial. Revista Entorno Académico 20, 15-2. Recuperado de http://www.itesca.edu.mx/publicaciones/entorno/Entorno\_Academico\_20\_Enero\_2018.pdf
- Saucedo, R., Godoy, J., Fraire, R. y Herrera, H. (2014). Enseñanza de las integrales aplicadas con Geogebra. El Cálculo y su Enseñanza 5 (5), 125-138. Recuperado de http://mattec.matedu.cinvestav.mx/el\_calculo/data/docs/P8.bbf0a982b7788f.pdf
- Sosa, L., Aparicio, E. y Tuyub, J. (2008). Diseño de actividades de matemáticas con uso de tecnología. En P. Leston (Ed), Acta Latinoamericana de Matemática Educativa, 21, 1036-1045. México: Comité Latinoamericano de Matemática Educativa.

**Williner Betina:** licenciada en Matemática Aplicada, Magister y Doctora en Enseñanza de las Ciencias Exactas y Experimentales (orientación Matemática). Profesora Asociada en la Universidad Nacional de La Matanza en carreras de ingeniería; profesora titular en la Universidad de Morón y profesora adjunta en la Universidad Tecnológica Nacional. Docente – investigadora en Educación Matemática con dedicación especial en la en la enseñanza y aprendizaje del Cálculo. [bwilliner@unlam.edu.ar](mailto:bwilliner@unlam.edu.ar) Sarachaga 3334 Castelar, provincia de Buenos Aires, Argentina. Teléfono: +5491123273436

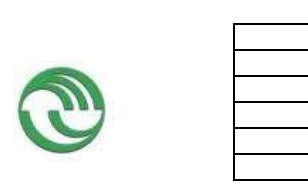

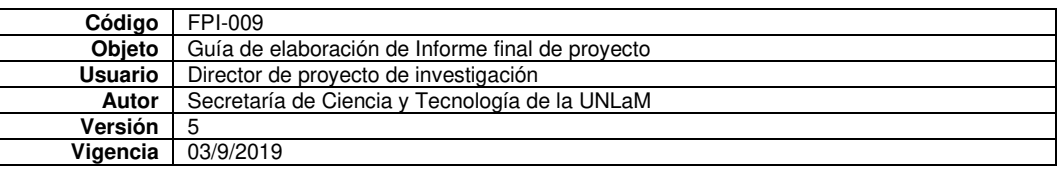

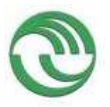

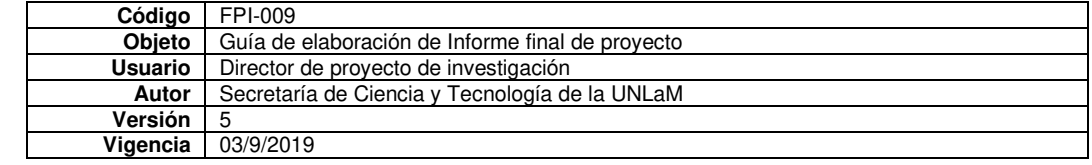

# **PRÁCTICAS EDUCATIVAS CON USO DE GEOGEBRA**

Adriana Favieri, Claudia Algieri, Norma Sartor y Fabián Polo

{[afavieri,](mailto:afavieri,) [calgieri,](mailto:calgieri,) [nsartor,](mailto:nsartor,) [fpolo}@unlam.edu.ar](mailto:fpolo%7d@unlam.edu.ar)  DIIT - Universidad Nacional de La Matanza (UNLaM)

#### **Resumen**

En este artículo presentamos el diseño de una actividad con uso de GeoGebra sobre derivadas que es introductoria al teorema de Lagrange para ser utilizada en lo que denominamos práctica educativa abierta con uso de la App GeoGebra. A través de ella pretendemos fomentar el desarrollo de lo que hemos dado en bautizar habilidades matemáticas con uso de la App GeoGebra (HMGG). Mostramos dichas HMGG, su relación con los ítems de la actividad y su grado de desarrollo. Hemos implementado la actividad en seis cursos de Análisis Matemático I de la Universidad Nacional de La Matanza de Argentina durante el año 2019. Luego de la experiencia realizada contamos con evidencia empírica sobre la facilidad de desarrollo de las HMGG con exigencia cognitiva baja y sobre la necesidad de estimular las HMGG de exigencia cognitiva mayor. Esta evidencia nos permite afirmar que la tecnología facilita la visualización de conceptos matemáticos, pero es el docente el que guía, enseña, enfoca en los conceptos importantes y pone luz sobre la metodología y procedimientos a utilizar

Palabras clave: prácticas educativas abiertas, GeoGebra, habilidades matemáticas

#### **Abstract**

In this article we present the design of an activity with the use of GeoGebra on derivatives that is introductory to Lagrange's theorem to be used in what we call open educational practice with the use of the GeoGebra App. Through this activity we intend to promote the development of what we have given to denominate mathematical skills with the use of the GeoGebra App (MSGG). We show these MSGG, their relationship with the items of the activity and their degree of development. We have implemented this activity in six courses of Calculus I of the Universidad Nacional de La Matanza of Argentina during the year 2019. After the experience, we have empirical evidence on the ease of development of the lowest level of MSGG and on the need to stimulate MSGG with a higher cognitive demand. This evidence allows us to affirm that technology facilitates the visualization of mathematical concepts, but it is the teacher who guides, teaches, focuses on the important concepts and sheds light on the methodology and procedures to be used. Key Words: open educational practices, GeoGebra, math skills

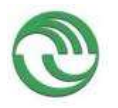

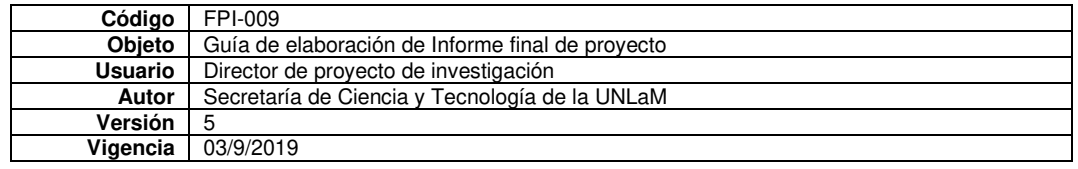

#### **Introducción**

La aplicación de celular GeoGebra es libre, gratuita y cuenta con mucha aceptación entre los alumnos. Es común observar que la mayoría de los alumnos de los cursos de Análisis Matemático I del Departamento de Ingeniería de Investigaciones Tecnológicas (DIIT) de la Universidad Nacional de La Matanza (UNLaM) tienen la aplicación instalada en sus celulares. Generalmente la usan para graficar funciones.

Dado que la cátedra tiene entre sus objetivos la incorporación de tecnología en las actividades y el trabajo colaborativo en clases en grupos de dos alumnos consideramos apropiado realizar actividades en el aula con inclusión de la App GeoGebra (GeoGebra, 2015-2020) que inviten a un uso que exceda la simple realización de gráficos de funciones. Como docentes investigadores de la cátedra nos interesó estudiar las habilidades matemáticas que se ponían en juego y el grado de desarrollo que se evidenciaba en las producciones de los alumnos.

Las habilidades matemáticas han sido definidas y estudiadas por autores como Ferrer Vicente (2000), García Bello, Hernández Gallo y Pérez Delgado (2010), Morales Díaz, Bravo Estévez y Cañedo Iglesias (2013). Con base a estos aportes teóricos y adaptando al contexto tecnológico en el que estamos trabajando definimos como Habilidades Matemáticas con uso de la App GeoGebra (HMGG) a las acciones mentales que, mediante el entrenamiento continuo se convierten en modos de actuación, métodos necesarios, ejecución de las acciones y operaciones en el marco de una actividad matemática para solucionar actividades teóricas y prácticas que incluyen el uso de la aplicación.

Así, en el marco del proyecto de investigación C212, Dispositivo móvil como recurso didáctico en la enseñanza de Análisis Matemático, diseñamos algunas actividades para realizar en clases usando GeoGebra, que incluían ítems para resolver en lápiz y papel y otros para usar la aplicación y responder de acuerdo con lo actuado. Los temas de dichas actividades abarcan funciones, límite y derivada. Mostraremos en esta oportunidad una de ellas, la relacionada con la interpretación geométrica de la derivada vinculada al teorema de Lagrange.

### **Contexto**

El contexto es la cátedra Análisis Matemático I del departamento de ingeniería e investigaciones tecnológicas DIIT en la Facultad de Ingeniería de la Universidad Nacional de La Matanza. Está dividida en comisiones y para el desarrollo de las clases se toman decisiones consensuadas. Forma parte del diseño curricular de las carreras de Ingenierías en Informática, Civil, Industrial, Electrónica y Mecánica. Se cursa cuatrimestralmente con una carga horaria de 8 horas semanales distribuidas equitativamente en dos días cubriendo los tres turnos de cursada. Para fomentar la participación del alumnado se promueve el desarrollo de actitudes y habilidades que busquen la adquisición activa de nuevos conocimientos. Para ello existe un espacio curricular, denominado clase de Resolución de Actividades, en la cual se trabaja en modalidad de taller, con grupos de dos alumnos con la guía de por lo menos dos docentes, en el cual se presentan una variedad de problemas y/o ejercicios para resolver en 2 o 3 horas de clase. El fin es que los alumnos sean activos e independientes y puedan organizar el trabajo grupal a fin de lograr la producción a ser presentada en cada sesión de trabajo.

Este espacio es ideal para realizar prácticas educativas que inviten al desarrollo de habilidades matemáticas y, de ser posible, incorporando el uso de tecnología. Dado que parte del personal docente de la cátedra participa en el proyecto de investigación C212 denominado "Dispositivo móvil como recurso didáctico en la enseñanza de Análisis Matemático", diseñamos una serie de actividades para realizar usando GeoGebra que incluían ítems para resolver en lápiz y papel y otros para usar la aplicación y responder de acuerdo con lo actuado.

Las actividades versaban por funciones, límite y derivada y se llevaron a cabo en seis comisiones dentro del tiempo de cursada. Desde la primera actividad se incluyó el uso de la App GeoGebra de manera tal de ir incorporando la tecnología de manera gradual y que los alumnos puedan usarla de manera eficiente y desarrollar habilidades matemáticas con uso de dicha aplicación. En este artículo mostraremos la actividad correspondiente a la interpretación geométrica de la derivada vinculada al teorema de Lagrange.

# **Objetivos**

Por lo expuesto previamente los objetivos de este artículo son:

- **Presentar la actividad diseñada con uso de GeoGebra sobre la interpretación geométrica de la derivada vinculada al teorema de Lagrange.**
- **Describir las habilidades matemáticas con uso de la App GeoGebra que consideramos están involucradas.**
- **Mostrar el grado de desarrollo de dichas habilidades en las producciones de los alumnos.**

### **Desarrollo**

**A) Encuadre teórico** 

**Sobre prácticas educativas abiertas** 

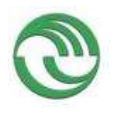

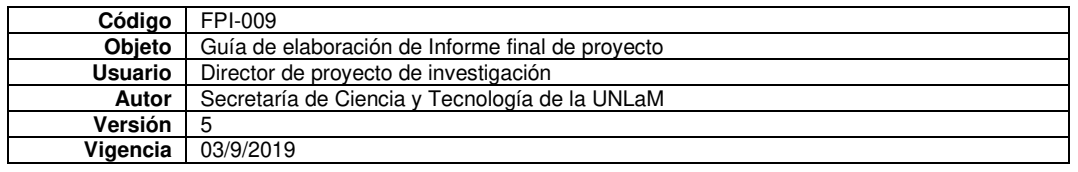

El informe de la Iniciativa sobre la calidad de la educación basada en recursos de libre acceso (OPAL) promueve la utilización de recursos educativos de libre acceso (Open Educational Resources – OER) con vistas a intensificar su utilización y crear estructuras de aprendizaje abierto para transformar la enseñanza (UNESCO, 2011). Por otro lado, define las prácticas educativas abiertas como «el uso de recursos educativos abiertos para mejorar la calidad de la educación y la formación, e innovar las prácticas educativas a escala institucional, profesional e individual» (OERUP, 2018).

# **Sobre habilidades matemáticas**

Las habilidades matemáticas han sido definidas y estudiadas por autores como Ferrer Vicente (2000), García Bello, Hernández Gallo y Pérez Delgado (2010), Morales Díaz, Bravo Estévez y Cañedo Iglesias (2013). Para la primera autora son procesos de construcción de los modos de actuación, métodos de solución o procedimientos relativos a una actividad matemática. Para los segundos la construcción, por parte del alumno, del modo de actuar inherente a una determinada actividad matemática, que le permite utilizar o buscar conceptos, propiedades, relaciones, procedimientos matemáticos, utilizar estrategias de trabajo, realizar razonamientos y juicios que son necesarios para resolver problemas matemáticos. Los terceros afirman que las habilidades se forman y desarrollan a través de las acciones mentales, mediante el entrenamiento continuo y se convierten en modos de actuación que dan solución a tareas teóricas y prácticas.

Delgado Rubí, Hernández, Valverde y Rodríguez (1998) clasifican las habilidades matemáticas según su función en habilidades conceptuales, traductoras, operativas, heurísticas y metacognitivas. Las habilidades conceptuales son aquellas que operan directamente con los conceptos, como ser identificar, fundamentar, comparar y demostrar. Las habilidades traductoras son las que permiten pasar de un dominio a otro del conocimiento, tal como interpretar, modelar y recodificar. Las habilidades operativas funcionan generalmente como auxiliares de otras más complejas y están relacionadas con la ejecución en el plano material o verbal; entre ellas, graficar, algoritmizar, aproximar, optimizar y calcular. Las habilidades heurísticas son las que emplean recursos heurísticos y que están presentes en un pensamiento reflexivo, estructurado y creativo; como ser, resolver, analizar y explorar. Y las habilidades metacognitivas son necesarias para la adquisición, empleo y control del conocimiento y demás habilidades cognitivas; destacándose, planificar, predecir, verificar, comprobar y controlar.

## **Sobre GeoGebra**

Es un software de matemática gratuito y de código abierto, adaptable a todos los niveles educativos. Incluye geometría, álgebra, hoja de cálculo, gráficos, estadística y cálculo, con la posibilidad de incorporar actividades dinámicas a través de los llamados "deslizadores". Su interfaz es de fácil uso y cuenta con poderosas herramientas. Ofrece la posibilidad de crear materiales de aprendizaje interactivos como páginas web, por lo que se convierte en una herramienta de autoría (GeoGebra, 2015-2020).

# **B) Adaptaciones teóricas a nuestro contexto**

# **Prácticas educativas abiertas con uso de la App GeoGebra**

Partiendo de la propuesta de la OPAL, definimos *prácticas educativas abiertas con uso de la App GeoGebra (PEAGG)* al uso de la aplicación en clase para el desarrollo de actividades bajo modalidad taller con el fin de mejorar la calidad del proceso de enseñanza aprendizaje en la educación superior.

# **Habilidades matemáticas con uso de la App GeoGebra**

Con base a estos aportes teóricos de Ferrer Vicente (2000), García Bello, Hernández Gallo y Pérez Delgado (2010), Morales Díaz, Bravo Estévez y Cañedo Iglesias (2013) y, adaptando al contexto tecnológico en el que estamos trabajando definimos como *Habilidades Matemáticas con uso de la App GeoGebra (HMGG)* a las acciones mentales que, mediante el entrenamiento continuo se convierten en modos de actuación, métodos necesarios, ejecución de las acciones y operaciones en el marco de una actividad matemática para solucionar actividades teóricas y prácticas que incluyen el uso de la aplicación.

# **C) Actividad diseñada**

La actividad presentada en este artículo es la actividad Nro. 3 correspondiente a derivadas y es introductoria al teorema de Lagrange. Tiene por objetivo interpretar geométricamente la derivada en un punto, relacionar la razón de cambio promedio y la razón de cambio instantánea y vincular lo realizado en la App con lo realizado en lápiz y papel articulando lo resuelto en la App y lo hecho en lápiz y papel. En la tabla 1 observamos el enunciado de la actividad en la cual, los ítems en los que el alumno debía usar la App están escritos con letra cursiva, y aquellos en los cuales debía responder en lápiz y papel en letra normal.

Tabla 1: Enunciado actividad N<sup>ro</sup> 3

*Universidad Nacional de la Matanza Cátedra: Análisis Matemático I - Actividad Nro 3 – Derivada* 

*Integrantes:* 

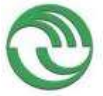

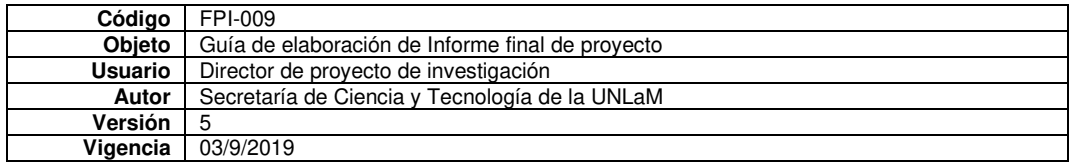

### *Curso:*

La siguiente fórmula relaciona el volumen V (en litros) de un cierto gas, a temperatura constante, en función de la

presión P (en atmósferas):  $f:[1;12]\to[2,5;30]/V=f(P)=\dfrac{30}{P}$  . Realizar las siguientes acciones en GeoGebra

y responder las preguntas:

- *a) Definir la función en GeoGebra y graficarla en el intervalo.*
- *b) Usando el comando "Derivada(f)", calcular la razón de cambio instantánea (rci) del volumen respecto a la presión para cualquier valor de P.*
- c) ¿Cuál es el significado de la rci negativa en todo punto del intervalo?

# **d)** *Definir los puntos* **P(2,f(2)) y Q(6,f(6))**

- **e)** *Utilizando comando "Recta(A,B)" trazar la recta que pasa por* **P y Q**
- f) *Escribir en GeoGebra el cálculo para determinar la pendiente de dicha recta*
- g) ¿Qué relación tiene con la razón de cambio media (rcp) en el intervalo [2,6]?
- *h) Usando el comando "Resuelve(ecuación)", hallar el valor de la Presión para el cuál la rci es igual a la rcp en el intervalo [2,6]. (Expresarlo en forma aproximada, usar el símbolo que aparece a la derecha del resultado)*
- *i) Definir un deslizador "a" que tome los valores de 2 a 6*
- *j) A través del comando "Tangente(Punto, Función)", hallar la recta tangente a la función f dependiendo del punto (a,f(a)).*
- *k) Accionar el deslizador y buscar el valor de "a" (aproximado) para el cuál la recta tangente es paralela a la secante.*
- l) ¿Coincide con lo hallado en el punto h?
- m) ¿Cómo se relaciona lo hecho en el punto h) y l)? ¿Podrían pensar alguna interpretación geométrica?

### **Habilidades matemáticas con uso de la App GeoGebra**

Las HMGG las agrupamos en tres categorías y su relación con los ítems de la actividad es:

- *Sobre definición de objetos matemáticos*
	- o **Definir y graficar funciones (ítem a)**
	- o **Definir puntos (ítem d)** 
		- o **Crear deslizadores (ítem i)**
- *Sobre uso de comandos* 
	- o **Usar comando "Derivada(f) (ítem b)**
	- o **Usar comando "Recta(A,B)" (ítem e)**
	- o **Usar comando "Resuelve(ecuación)" (ítem h)**
	- o **Usar comando Tangente(Punto, Función)" (ítem j)**
- *Sobre interpretación y relación de conceptos*
	- o **Escribir el cálculo para determinar la pendiente de una recta (ECPR) (ítem f)**
	- o **Relacionar con la razón de cambio promedio en el intervalo (RRCP)(ítems g)**
	- o **Hallar "a" para el cual la recta tangente es paralela a la secante (HPTPS) (ítem k)**
	- o **Relacionar con lo hecho previamente en la aplicación (RAPP) (ítems l-m)**
	- o **Interpretar geométricamente (IG) (ítem n)**
	- **D) Grado de desarrollo las HMGG**

En los gráficos presentados a continuación podemos observar el grado de desarrollo de las HMGG de acuerdo con las categorías seleccionadas.

• *Sobre definición de objetos matemáticos*

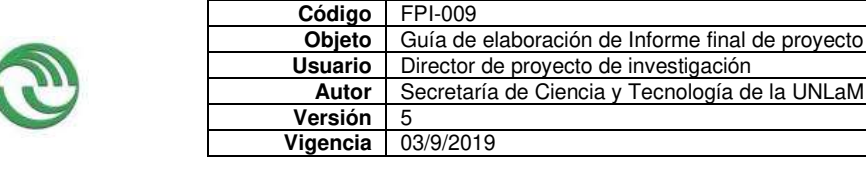

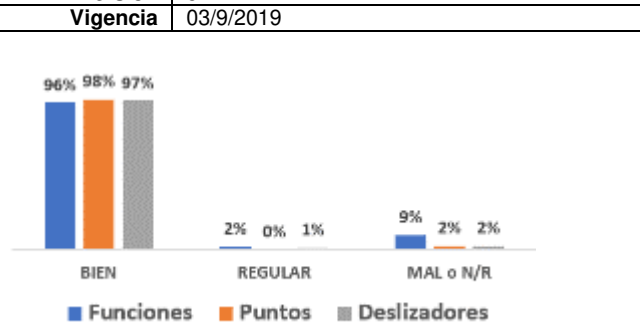

• *Sobre uso de comandos*

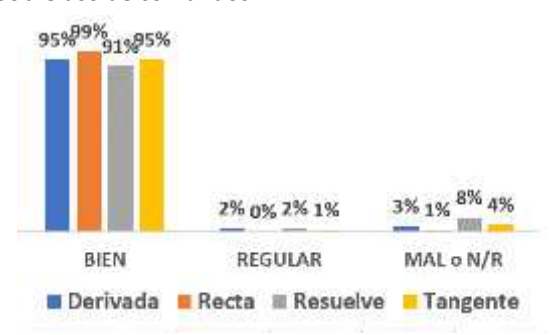

Notamos buen desarrollo de las HMGG vinculadas al uso

Advertimos un alto nivel de desarrollo de las HMGG de

esta categoría.

de comandos de la APP.

• *Sobre interpretación y relación de conceptos*

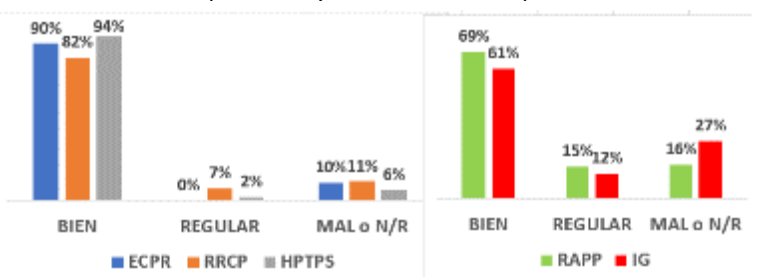

Percibimos niveles más bajos de desarrollo de las HMGG de esta categoría. También observamos un aumento de los porcentajes de regular, mal o no responde.

### **Conclusiones**

Acorde al desarrollo del trabajo, la metodología utilizada y los objetivos del artículo establecemos las conclusiones:

- **Realizamos aporte teórico sobre prácticas educativas abiertas y habilidades matemáticas pues establecimos definiciones sobre** Prácticas educativas abiertas con uso de la App GeoGebra **y** Habilidades matemáticas con uso de la App GeoGebra.
- **Diseñamos y presentamos una actividad con uso de GeoGebra sobre la interpretación geométrica de la derivada vinculada al teorema de Lagrange en la cual están diferenciados los ítems a resolver con la App y los correspondientes a resolución en lápiz y papel.**
- **Describimos las habilidades matemáticas con uso de la App GeoGebra estableciendo tres categorías principales,** *sobre definición de objetos matemáticos, sobre uso de comandos y sobre interpretación y relación de conceptos.*
- **Con respecto al grado de desarrollo de las HMGG establecemos:**
	- o Las HMGG relacionadas al uso de comandos y definición de objetos matemáticos han tenido buenos niveles de desarrollo.
	- o Las HMGG vinculadas a la interpretación de conceptos y a la relación entre ellos presentaron niveles de desarrollo un poco más bajo.
	- o Las HMGG que con exigencia cognitiva baja son factibles de ser desarrolladas con alto grado de buen desempeño
	- o Las HMGG que demandan una exigencia cognitiva mayor deben ser estimuladas por el docente durante el desarrollo de las actividades con la aplicación.

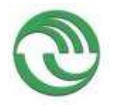

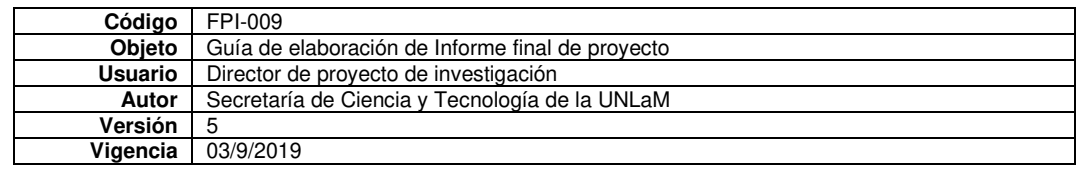

• A manera de cierre manifestamos que la tecnología facilita la visualización de conceptos matemáticos, pero es el docente el que guía, enseña, enfoca en los conceptos importantes y pone luz sobre la metodología y procedimientos a utilizar.

## **Bibliografía**

Delgado Rubí, J. (1998). Las habilidades matemáticas. En J. (. Delgado Rubí, Cuestiones de didáctica de la Matemática (págs. 69-87). Rosario : Serie Educación. Homo Sapiens Ediciones.

- Falsetti, M., Favieri, A., Scorzo, R. y Williner, B. (2009). Estudio sobre habilidades matemáticas para el Cálculo Diferencial en estudiantes de Ingeniería. 10mo Simposio de Educación Matemática. Chivilcoy: Edumat.
- Morales Díaz, Y., Bravo Estévez, M. y Cañedo Iglesias, C. (2013). Enseñanza de la matemática en ingeniería mecánica para el desarrollo de habilidades. Pedagogía Universitaria, 18(4), 75 – 90.

### **Webgrafía**

Churches, A. (2009). Taxonomía de Bloom para la Era Digital. Obtenido de Eduteka: http://cor.to/LQz3

- Ferrer Vicente, M. (2000). LA RESOLUCIÓN DE PROBLEMAS EN LA ESTRUCTURACIÓN DE UN SISTEMA DE HABILIDADES MATEMÁTICAS EN LA ESCUELA MEDIA CUBANA. Obtenido de eumed.net Enciclopedia virtual: http://www.eumed.net/tesis-doctorales/2010/mfv/Las%20habilidades%20matematica.htm
- García Bello, B., Hernández Gallo, T. y Pérez Delgado, E. . (2010). El proceso de formación de habilidades matemáticas. Obtenido de García Bello, B., Hernández Gallo, T. & Pérez Delgado, E. (2010). El proceso de formación de habilidades matemáticas. Recuperado de https://es.scribd.com/document/360870457/Proceso-Formacion-Habilidades-Matematicas.: https://es.scribd.com/document/360870457/Proceso-Formacion-Habilidades-Matematicas.

GeoGebra. (2015-2020). ¿Qué es GeoGebra? Obtenido de GeoGebra: https://www.geogebra.org/about

- OERUP. (2018). Entender el concepto de prácticas educativas abiertas. Obtenido de OER Up Training: https://www.oerup.eu/es/modulo-5/entender-el-concepto-de-practicas-educativas-abiertas/#:~:text=La%20iniciativa%20Open%20Educational%20Quality,institucional%2C%20profesional%20e%20individual%C2%BB.
- UNESCO. (03 de marzo de 2011). Publicación del Informe 2011 de la Iniciativa sobre la calidad de la educación basada en recursos de libre acceso (Open Educational Quality Initiative – OPAL). Obtenido de UNESCO - Servicio de Prensa
	- » P: http://www.unesco.org/new/es/media-services/single-view/news/open\_educational\_quality\_initiative\_releases\_2011\_report/

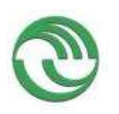

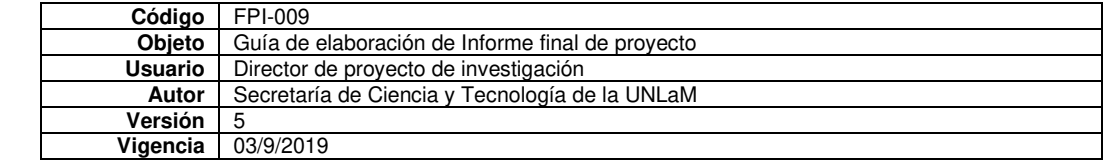

# **AUTOEVALUACIONES CON FORMULARIOS GOOGLE EN UN CURSO DE INGRESO A CARRERAS DE INGENIERÍA**

Ocampo, Gabriela

[gabrielaocampo902@gmail.com](mailto:gabrielaocampo902@gmail.com) 

Universidad Nacional de La Matanza Scorzo, Roxana

[roxana.scorzo@gmail.com](mailto:roxana.scorzo@gmail.com) 

Universidad Nacional de La Matanza

#### **Resumen**

En el presente artículo haremos referencia a las autoevaluaciones que diseñamos con formularios de Google Drive para el curso de ingreso a carreras de Ingeniería y Arquitectura de la Universidad Nacional de La Matanza. Mostraremos y compartiremos algunas evaluaciones que usamos en el curso de ingreso de UNLaM. Pondremos énfasis en ciertas características del diseño, cómo personalizarlos e incorporar símbolos matemáticos a través de diferentes recursos. Explicitaremos algunas ventajas del uso de este tipo de autoevaluaciones y algunas percepciones de los estudiantes respecto de estos formularios.

Palabras clave: Autoevaluaciones, Google Drive, Ingreso, Matemática, Geometría

#### **Abstract**

In the current article we are going to reference the self-assessments designed with Google Drive forms, for the admission course to the Engineering and Architecture careers of the Nacional University of La Matanza (UNLaM). We will show and share some assessments used in the admission course of the UNLaM. We are going to emphasize some design characteristics, such as personalizing and incorporating mathematical symbols through different resources. We will explain some advantages that come with the use of this type of self- assessments, and some student perceptions regarding these forms. Key Words: Self-assessments, Google Drive, Admission, Mathematics, Geometry

### **Introducción**

Los servicios de Google Drive permiten, entre otras cosas archivar documentación de diferente tipo, con una cuenta de Gmail se obtienen 15G de almacenamiento, en esta ponencia solo nos concentraremos en los formularios y explicitaremos que aspectos hay que tener en cuenta a la hora de diseñar evaluaciones para Matemática y Geometría, las principales ventajas que aportan en su utilización y algunas estadísticas de los estudiantes respecto al uso de los mismos.

En general casi todas las plataformas educativas tienen un sistema para generar autoevaluaciones (Cirilo y Molina,2014), incluso la plataforma de la UNLaM (Miel Materias Interactivas) también posee un sistema para elaborarlas, sin embargo, los formularios de Google Drive son más sencillos de operar y tienen algunas ventajas que los caracteriza. Una de ellas es el vínculo directo entre éstos y una planilla Excel donde se almacenan todas las respuestas permitiendo realizar un recuento de datos muy rápido y completo (Google Drive).Otro aspecto que consideramos importante es que se permite una personalización de la imagen que se observa en el formulario, este aspecto es interesante, especialmente para estudiantes que recién ingresan al ámbito universitario, ya que las imágenes pueden resultar un elemento que despierta interés, motiva a completarlas, entre otras cosas (García, 2015). Por otra parte, este tipo de evaluaciones permiten una corrección inmediata y alivia la tarea docente, permitiendo al estudiante, realizar un ajuste pedagógico de su propia comprensión de un determinado tema (García-Beltrán, Martínez, Jaén y Tapia,2006).

Los formularios los utilizamos en diferentes momentos y con diferentes objetivos:

• Autoevaluaciones de Matemática y Geometría: figuran en el manual, no son obligatorias, generan un feedback directo, el objetivo de éstas es que los estudiantes verifiquen su proceso de aprendizaje. Se caracterizan por ser cortas, no más de 4 preguntas, y ni bien finaliza de completarla, reciben una devolución genérica, donde se explicita cuál es la respuesta correcta y alguna estrategia para poder lograrla en caso de no serlo. Algunos ejemplos de éstas autoevaluaciones (Fig. 1) se pueden consultar en los siguientes links:<https://url2.cl/VCvzB> <https://url2.cl/TVm9T>

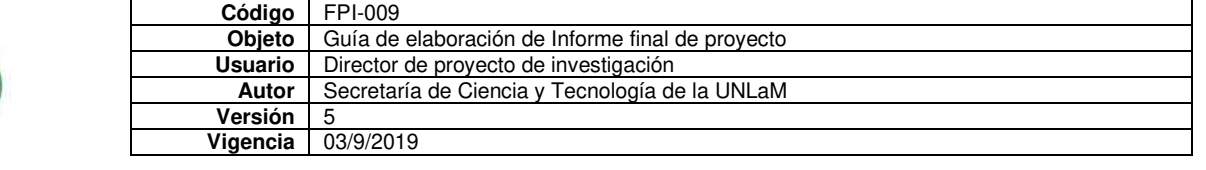

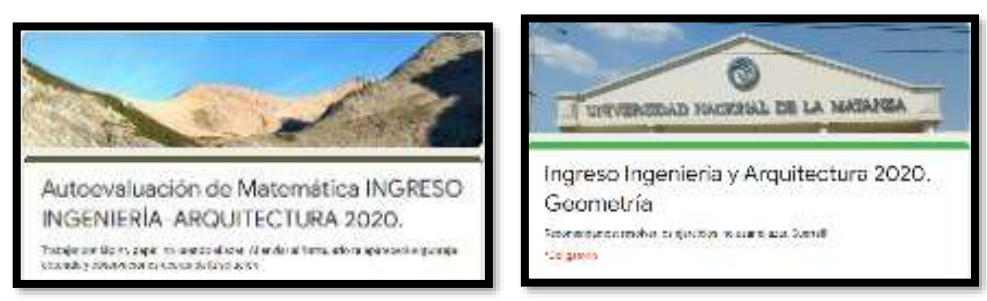

*Figura1: Imágenes de dos formularios de autoevaluación. Fuente propia.* 

• Autoevaluaciones en un espacio denominado "Aula Taller". En este caso los estudiantes participan en clase de una experiencia, donde resuelven problemas y una parte de esta actividad la completan con estos formularios, usando los celulares (Fig. 2). En este caso, si es obligatoria la realización de estas autoevaluaciones. Luego los docentes a cargo de los cursos, realizan observaciones en las clases y también deben completar un formulario (Fig. 2) donde quedan explicitadas las mismas, incluso adjuntando producciones de los alumnos que nos quedan archivadas en una carpeta de nuestro Drive. Esto nos permite ver qué y cómo están aprendiendo los alumnos, qué debemos ajustar en este proceso, donde poner énfasis en las clases de repaso previas a los exámenes, entre otros aspectos. Compartimos dos links uno al formulario que deben completar los estudiantes y otro el que completan los docentes: <https://url2.cl/XXk15> ,<https://url2.cl/2TItC>

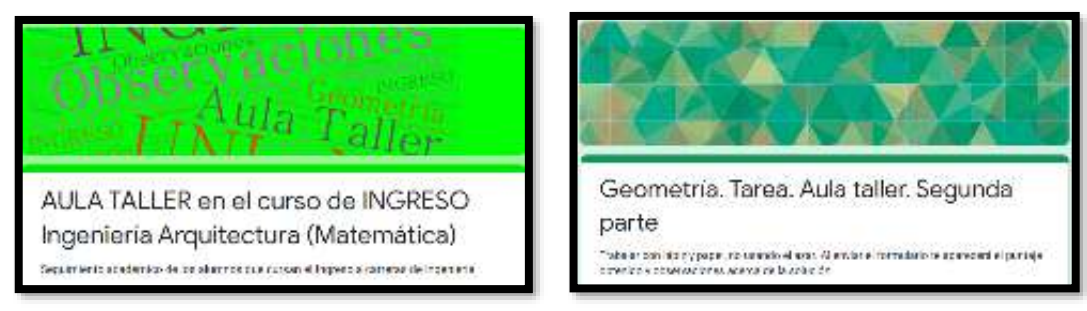

*Figura2: Imágenes de formularios usados en Aula Taller, por los alumnos y el de observaciones de los docentes. Fuente propia.* 

# **Contexto**

La Universidad Nacional de La Matanza es una universidad pública, radicada en la ciudad de San Justo, en el conurbano bonaerense, integrada por cinco departamentos: Ciencias Económicas, Humanidades y Ciencias Sociales, Derecho y Ciencias Políticas, Ciencias de la Salud e Ingeniería e Investigaciones Tecnológicas y con un proyecto educativo – cultural inspirado fundamentalmente en la realidad local y comprometido con ella. Para poder ingresar a las carreras de la UNLaM los alumnos deben realizar un curso de admisión que se dicta en dos instancias, la primera entre los meses de Julio y Diciembre; durante ese lapso los alumnos deben asistir a clase dos veces por semana o en un horario concentrado los días sábados en doble turno. La segunda instancia, tiene lugar durante los meses de febrero y marzo cursando los seis días de la semana en forma intensiva. Durante el año 2019, se cursó el denominado "Ingreso 2020", asistieron 3500 aspirantes en la primera instancia y 1550 alumnos en la segunda. Todos los estudiantes cuentan con un material impreso teórico- práctico, que se le entrega a cada uno al momento de realizar la inscripción al curso. Algunos links a los formularios que tratamos en este artículo se encuentran en el dicho manual (Scorzo, Ocampo, 2019). Los alumnos que aspiran a ingresar a las carreras dependientes del DIIT cursan tres materias que son: Matemática, Geometría y Seminario de comprensión y producción de textos. Para ingresar a la Universidad, los aspirantes rinden un examen para cada materia y deben obtener un promedio de 70 puntos para aprobar el ingreso, si no lo logran tienen varias instancias de recuperación, para poder volver a rendir los exámenes bajo ciertas condiciones: en al menos una de esas tres materias tuvo que obtener una calificación de cuatro o más puntos. Éstas autoevaluaciones realizadas en los formularios, no tienen influencia alguna en el examen de ingreso que debe rendir cada estudiante, pero remarcamos la importancia de éstas para que cada uno pueda evaluar el progreso de sus aprendizajes en un tiempo tan corto de cursada de cada asignatura.

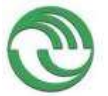

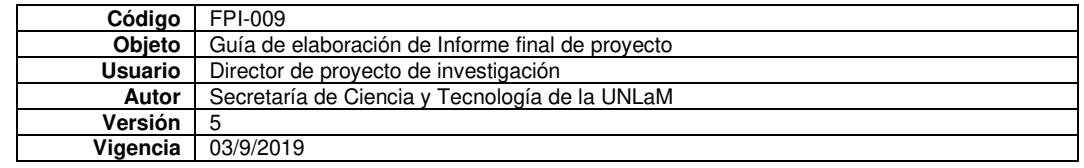

#### **Algunas características de diseño de estos formularios y ventajas de su aplicación**

Estos formularios tienen algunas características particulares que los transforman en muy apropiados para estudiantes que están cursando aún la escuela secundaria y desean ingresar a la Universidad. Señalamos algunas de estas características: **Acerca de diseño** 

- Estos formularios permiten poner un encabezado que puede elegirse dentro de la galería que figura en la configuración de éstos dentro del Drive, pero también se puede seleccionar uno cuyo diseño podemos realizar nosotros mismos. En nuestro caso solemos usar algunas imágenes que identifican a la Universidad, o bien alguna nube de palabras significativa del tema a tratar en ellos, como por ejemplo el de recolección de información. Este detalle de diseño no es menor, los colores motivan la curiosidad de los estudiantes y los hacen más atractivos, una característica que recomiendan los expertos en diseño de materiales digitales (Gagné, citado en Guerrero; Flores, 2009; García, 2015).
- Una segunda característica es que se permite el uso de símbolos matemáticos, la incorporación de gráficos y figuras a través de la instalación de un complemento: Equatlo (Fig.3). Aunque también, si no se quiere instalar dicho complemento gratuito que se ofrece en el servicio del Drive entre otros, pueden elaborarse las preguntas y subirlas como imágenes, evitando la simbología dentro del armado de la autoevaluación (Fig.4).

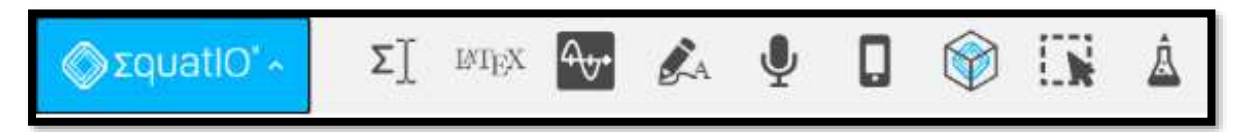

*Figura3: Imágenes del complemento Equatlo. Fuente propia* 

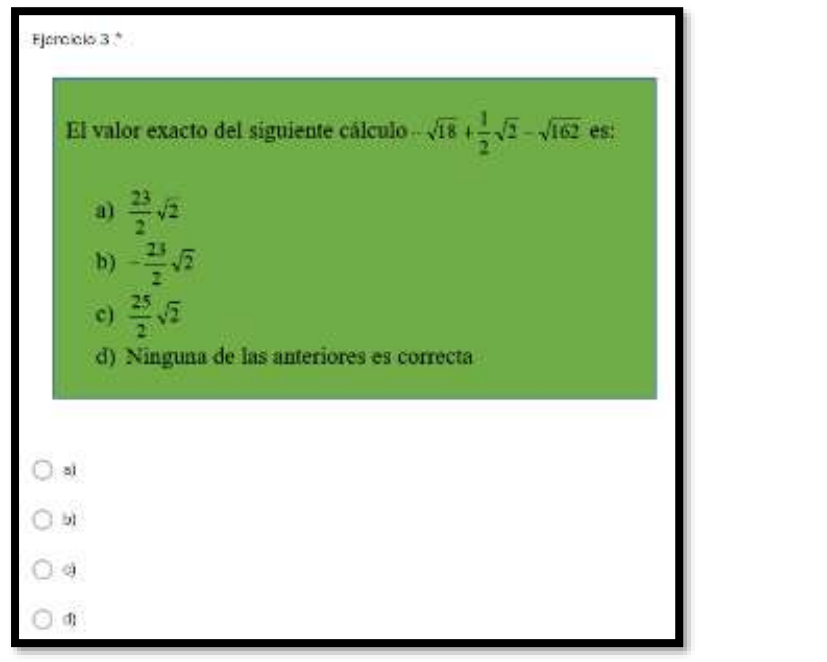

*Figura4: Imagen con el enunciado y las opciones del ejercicio. Fuente propia* **Acerca de la retroalimentación**

Estos formularios, en su configuración, tienen la opción de transformarse en cuestionarios (Fig. 5), cuya publicación de la calificación se puede realizar en forma inmediata o diferida. Además, en las respuestas se pueden incorporar explicaciones, referenciar a videos, imágenes, entre otros que permiten un feedback inmediato y así el estudiante puede reflexionar acerca de lo hecho. Este aspecto es sumamente importante en las evaluaciones de tipo formativas (Hamodi, López y López,2015), las que se llevan a cabo en el proceso de aprendizaje, las que permiten a los alumnos interiorizar y desarrollar a lo largo de todo el proceso de enseñanza-aprendizaje competencias que necesitará en su futuro desempeño como alumno universitario, más allá si logran o no aprobar en nuestro caso el examen de admisión.

| Código<br>Objeto<br><b>Usuario</b><br>Autor<br>Versión                                                                                                    | FPI-009<br>Guía de elaboración de Informe final de proyecto<br>Director de proyecto de investigación<br>Secretaría de Ciencia y Tecnología de la UNLaM<br>5<br>03/9/2019 |
|----------------------------------------------------------------------------------------------------|----------------------------------------------------------------------------------------------------|
|                                                                                                    |                                                                                                    |
|                                                                                                    |                                                                                                    |
|                                                                                                    |                                                                                                    |
|                                                                                                    |                                                                                                    |
|                                                                                                    |                                                                                                    |
| Vigencia                                                                                                    |                                                                                                    |
| Configuración<br>General<br>Presentación<br>Convertir en un questionario<br>Opciones del cuestionario<br>Publicar calificación:<br>Justo después de cada entrega-<br>ω<br>Más tarde, después de la revisión manual<br>Se empiezan a recopilar los correos electrón cos | Cuestionarios<br>Asignar puntuaciones a las preguntas y habilitar la evaluación automática.                                                                              |

**El** Antesciares (?)

 $\Box$  Preguntes respondidas de menere incurrecte.  $\odot$ 

*Figura5. Configuración del formulario. Fuente propia* 

# **Opinión de los estudiantes**

Respuestas correctas (?)

También usamos estos formularios para realizar encuestas a los alumnos. En este caso nos interesa poner de manifiesto la opinión de ellos en relación a las autoevaluaciones. En el gráfico de la Fig. 6 se observa que casi un 45% de los alumnos contestó que los formularios de autoevaluación resultaron ser el segundo de los materiales más consultados y valorados por ellos ya que casi un 62% le asignan como puntaje para calificarlos superior a 8 (Fig. 7).

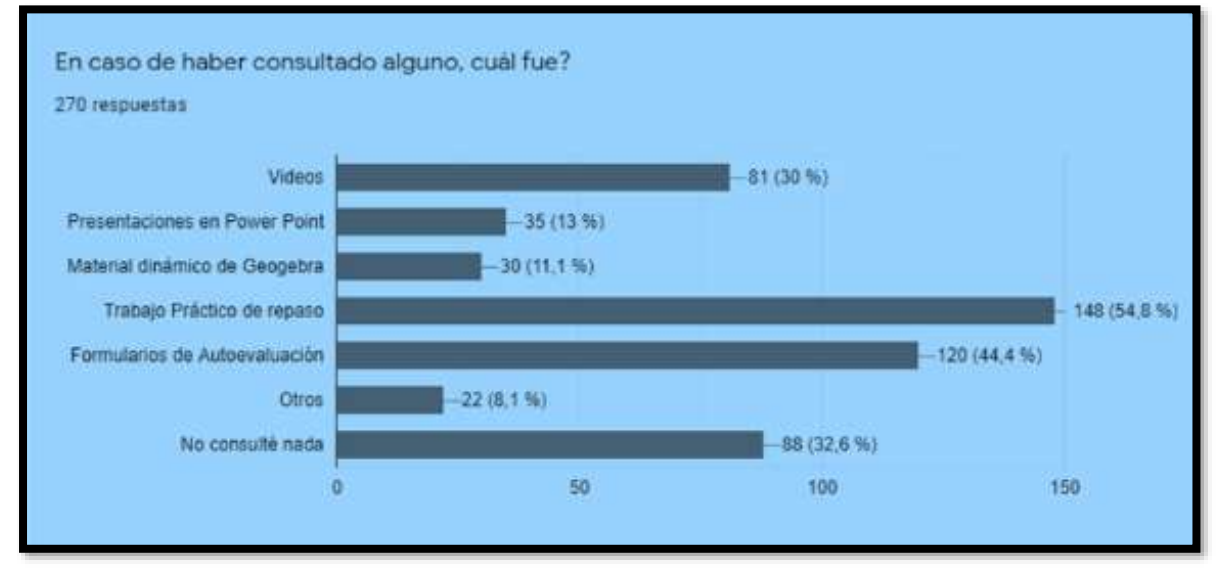

*Figura 6: Gráfico de barras acerca de cuáles materiales fueron los más consultados por los estudiantes. Fuente propia.*

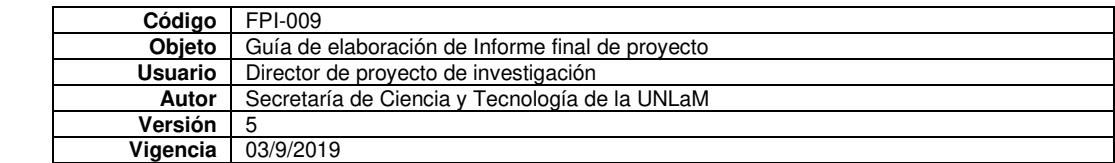

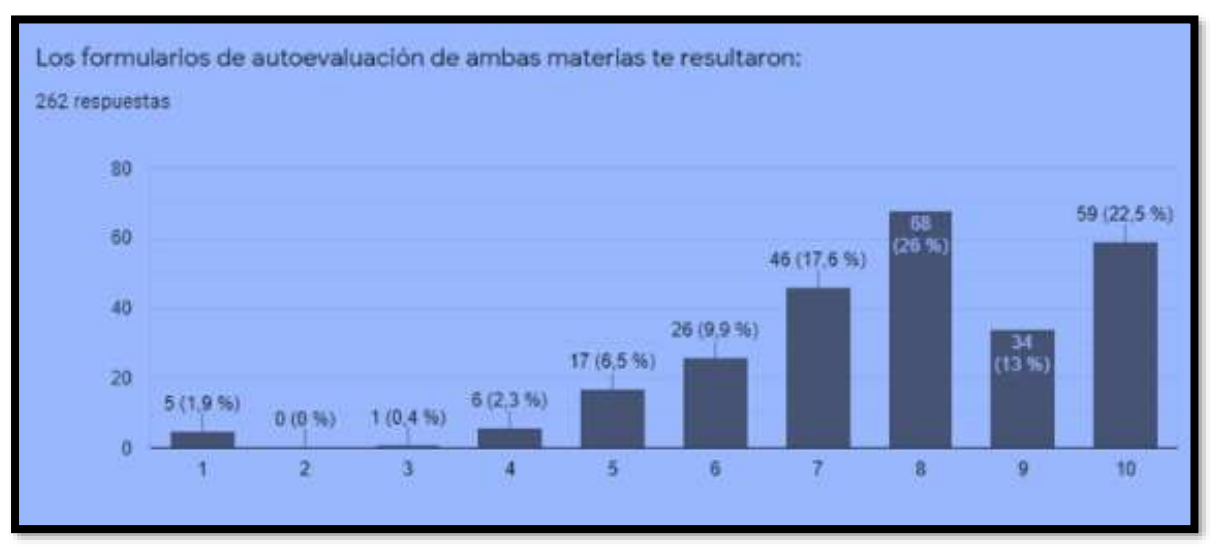

*Figura 7: valoración en puntaje de los formularios de autoevaluación. Fuente propia.* 

# **Conclusiones**

Creemos que estos formularios permiten múltiples aplicaciones, son de fácil realización, solo se necesita una cuenta de Gmail para poder acceder a un Drive y diseñarlos, todos los datos nos quedan organizados en una sola cuenta, incluso se pueden compartir y trabajar en forma colaborativa con otros colegas. En las diversas actualizaciones que nos ofrece el servicio, una de las últimas incorpora la posibilidad de importar preguntas de otros formularios, esto facilita mucho la tarea de elaboración de las autoevaluaciones. Por otra parte, la retroalimentación instantánea que se genera una vez que se completan, en ésta época de virtualidad tan abrupta a la que nos hemos sometido estudiantes y docentes, es una característica importante, porque en esta respuesta inmediata se pueden incorporar explicaciones a través de videos, imágenes, archivos y esto enriquece el proceso de evaluación formativa y por ende mejorar los aprendizajes de los estudiantes.

### **Bibliografía**

Cirilo, M. I., y Molina, M. (2014). La modalidad virtual en el ingreso a la FACE-UNT.

- García-Beltrán, Á., Martínez, R., Jaén, J. A., y Tapia, S. (2006). La autoevaluación como actividad docente en entornos virtuales de aprendizaje/enseñanza. Revista de Educación a Distancia.
- García, J. G. (2015). Criterios para el diseño de materiales multimedia educativos. Interamerican Journal of Psychology, 49(2), 139-152.
- Guerrero, M. y Flores, C. (2009). Teorías del aprendizaje y la instrucción en el diseño de materiales didácticos informáticos. Educere, Vol. 13, No.45, pp. 317-329.G
- Hamodi, C., López Pastor, V. M. y López Pastor, A. T. (2015). Medios, técnicas e instrumentos de evaluación formativa y compartida del aprendizaje en educación superior. Perfiles educativos, 37(147), 146-161.
- Scorzo, R., Ocampo, G. (2019). Matemática y Geometría. En G. Duek, & J. Piñeiro, Ingeniería. Ingreso 2020 (págs. 133- 465). San Justo: UNLaM.

### **Webgrafía**

Google Drive [https://www.google.com/intl/es-419\\_ALL/drive/using-drive/](https://www.google.com/intl/es-419_ALL/drive/using-drive/)  Miel Materias Interactivas<https://mieldocentes.unlam.edu.ar/> Nube de palabras [https://es.wikipedia.org/wiki/Nube\\_de\\_palabras](https://es.wikipedia.org/wiki/Nube_de_palabras) 

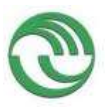

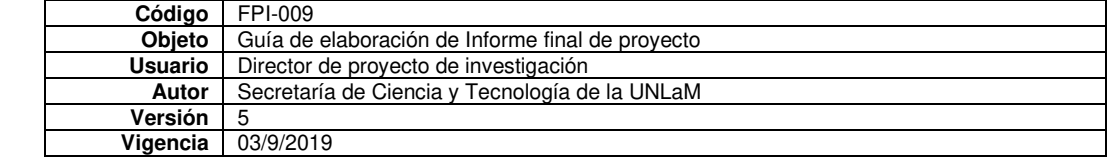

# **ORGANIZACIÓN DEL CURSO DE ADMISIÓN 2021 A CARRERAS DE INGENIERÍA, EN EL MARCO DE LA PANDEMIA POR COVID-19**

*Scorzo Roxana*  [rscorzo@unlam.edu.ar](mailto:rscorzo@unlam.edu.ar)  Universidad Nacional de La Matanza *Ocampo Gabriela*  [gocampo@unlam.edu.ar](mailto:gocampo@unlam.edu.ar)  Universidad Nacional de La Matanza

1-Experiencias e iniciativas para la promoción de las PEA

#### **Resumen**

La actual pandemia por COVID-19 nos obligó a los educadores a replantearnos la organización de nuestras clases, en particular cuando las mismas se dictan a una gran cantidad de estudiantes que aspiran a ingresar a una nueva Institución. En el presente artículo describiremos la organización de las Prácticas Educativas Abiertas, puestas en marcha en el curso de Ingreso 2021 a carreras de Ingeniería y Arquitectura de la Universidad Nacional de La Matanza. Nos interesa remarcar que partimos de directivas comunes para todos los cursos de ingreso, a diferentes carreras, que se dictan en la Universidad. Describiremos características de los recursos didácticos, metodología de enseñanza aprendizaje y valoración de la experiencia por parte de docentes y estudiantes a través de encuestas realizadas a cada grupo. Durante el año 2020, en el contexto de la pandemia COVID-19, numerosas investigaciones afloraron para describir, los cambios surgidos en el ámbito educativo. Entre ellos Williner (2021) explica la modalidad de clase invertida, puesta en práctica en la asignatura Análisis Matemático I en carreras de Ingeniería de UNLaM. Explica que diseñó material por unidades temáticas denominados *tareas,*  donde figuraban los temas a desarrollar en la clase, con referencia a bibliografía para consultar, videos tutoriales donde se explicitan esos temas y ejercitación sugerida para realizar. Una modalidad similar se puso en práctica en la cátedra Álgebra y Geometría Analítica 1 también en carreras de ingeniería, la diferencia es que se utilizó material teórico desarrollado por la coordinadora de la asignatura, profesora Ocampo, con links a aplicaciones de GeoGebra. En los casos mencionados, los estudiantes disponían del material en la plataforma Miel de la Universidad y luego a través de los foros o video llamadas discutían el contenido y realizaban consultas. Nos parece importante señalar estas dos modalidades de trabajo, ya que los alumnos que realizan el curso de ingreso serán cursantes de esas cátedras a futuro, y la modalidad de trabajo es similar, favoreciendo así la continuidad pedagógica.

Por su parte Rodríguez, González-Rivera, Cruz-Santos y Rodríguez-Ríos (2020) examinaron en un grupo de 167 estudiantes de Puerto Rico las demandas tecnológicas, académicas, y psicológicas experimentadas por ellos en el período mayojunio 2020, también en el contexto de la pandemia COVID-19. Los principales hallazgos de esta investigación señalan el stress manifestado por los estudiantes por la sobrecarga de tareas, falta de orientación académica por parte de las Instituciones y mala implementación de cursos en línea. Algo similar relatan Cueva y Terrones (2020), con estudiantes de la Pontificia Universidad Católica del Perú. En nuestro contexto hemos utilizado la plataforma Miel Ingreso cuyo link es <https://mielingreso.unlam.edu.ar/principal/home/>y en todas las asignaturas del curso de ingreso se estableció una cursada de solo 12 clases para cada una. En el curso de ingreso a carreras de Ingeniería y arquitectura se armaron 72 comisiones en las materias Matemática y Geometría. Considerando que los aspirantes a ingresar, en muchos casos, no tuvieron continuidad pedagógica en las escuelas, se simplificó todo lo referente a la organización de cada clase en la denominada *Ficha de clase*. En ella figuraban: Tema a desarrollar, páginas del Manual de Ingreso donde estaban explicados esos temas, objetivos de la clase, links a videos tutoriales ordenados de acuerdo a los temas a tratar disponibles en el canal de YouTube <https://www.youtube.com/channel/UCr4Khmo3EaUBxmqNBxwPrsA>, actividades y ejercicios para realizar, links a Apps de GeoGebra y material complementario de tipo Power Point. Las clases, de dos horas de duración, se dividían en dos partes, primero trabajo en los foros respondiendo consultas en forma sincrónica y la segunda parte video llamadas a través de la plataforma TEAMS.

Toda esta organización se les explicó a los alumnos a través de videos de bienvenida, grabados por las coordinadoras del curso, quienes suscribimos el presente artículo. Finalmente, a los alumnos les pedimos que evalúen con un puntaje a las fichas de clase y que aspectos valoran de la misma el 85% respondió que les permitieron organizar sus actividades. Hemos

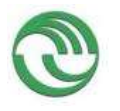

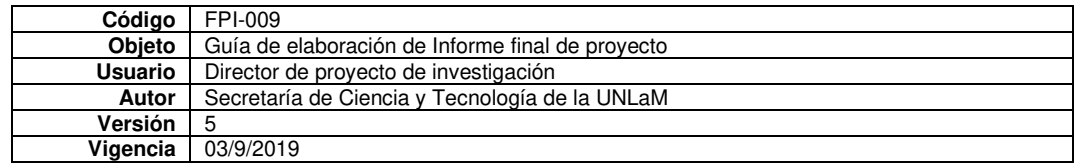

indagado acerca de otros aspectos como ser videos, materiales complementarios, uso de aplicaciones con GeoGebra, autoevaluaciones, pero la extensión del artículo no nos permite detallar esos resultados, pero podemos decir fueron en general muy positivos.

## **Palabras clave**

Ingreso, Covid-19, Recursos didácticos.

#### **Bibliografía**

Cueva, M. A. L., & Terrones, S. A. C. (2020). Repercusiones de las clases virtuales en los estudiantes universitarios en el contexto de la cuarentena por covid-19: El caso de la PUCP. Propósitos y Representaciones, 8(SPE3), 588.

Rosario-Rodríguez, A., González-Rivera, J. A., Cruz-Santos, A., & Rodríguez-Ríos, L. (2020). Demandas Tecnológicas, Académicas y Psicológicas en Estudiantes Universitarios durante la Pandemia por COVID-19. Revista Caribeña De Psicología, 4(2), 176–185.<https://doi.org/10.37226/rcp.v4i2.4915>

Williner B. (2021). La clase invertida a través de tareas. Una experiencia durante el período de aislamiento por COVID-19 en carreras de ingeniería. *Revista Iberoamericana de Tecnología en Educación y Educación en Tecnología (TE&ET). En prensa.* 

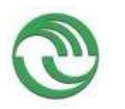

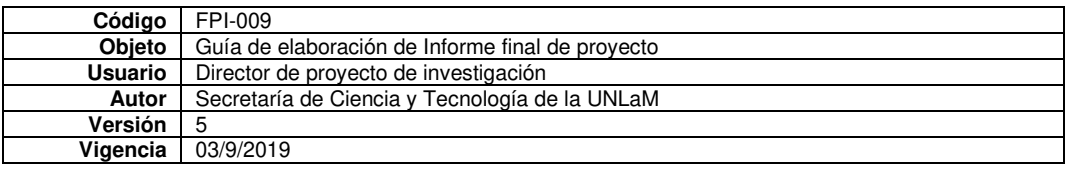

o Ponencias en congresos

# **Ponencia 01**

III Jornadas Internacionales de Investigación, Ciencia y Universidad y las XII Jornadas de Investigación UMaza, en el Bloque de comunicaciones de investigadores: "PRÁCTICAS DOCENTES Y LIDERAZGO EDUCATIVO", el mismo fue moderado por el Lic. GUILLERMO GALLARDO. Las jornadas se llevaron adelante desde 19 al 23 de octubre del 2020 en formato totalmente virtual bajo plataforma Zoom y fueron transmitidas por el canal YouTube de la UMaza y el Facebook del Área de Ciencia y Técnica UMaza

# I**mágenes conceptuales sobre Asíntotas generadas por el uso de Software Matemático**

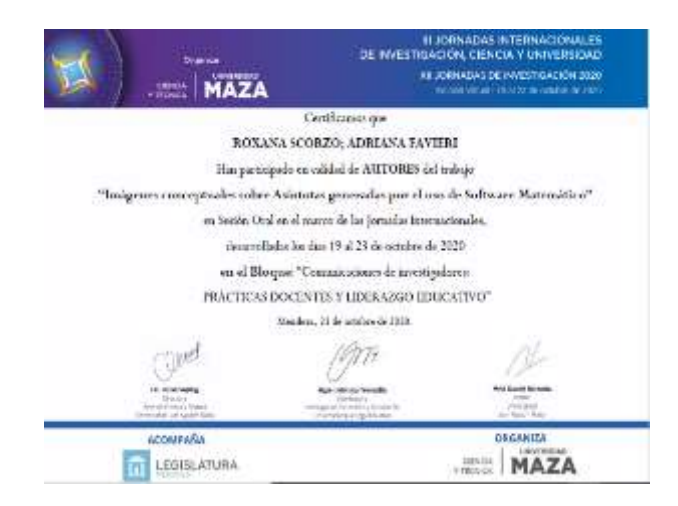

### I**mágenes conceptuales sobre Asíntotas generadas por el uso de Software Matemático.**

Scorzo, Roxana. Universidad Nacional de La Matanza. Buenos Aires. República Argentina.

Favieri, Adriana. Universidad Nacional de La Matanza. Buenos Aires. República Argentina.

#### Palabras Clave

[Imágenes conceptuales](http://repositorio.umaza.edu.ar/browse?type=subject&value=Im%C3%A1genes%20conceptuales) [Registros de representación semiótica](http://repositorio.umaza.edu.ar/browse?type=subject&value=Registros%20de%20representaci%C3%B3n%20semi%C3%B3tica) [Análisis matemático](http://repositorio.umaza.edu.ar/browse?type=subject&value=An%C3%A1lisis%20matem%C3%A1tico)

En la presente tesis presentamos una investigación realizada con estudiantes de carreras de Ingeniería de la Universidad Nacional de La Matanza, de la asignatura Análisis Matemático I. El propósito es analizar las imágenes mentales y conceptuales sobre asíntotas de funciones y los registros de representación semiótica utilizados en ellas cuando se utiliza software Mathematica durante las clases. El marco teórico de referencia se encuadra en un enfoque cognitivista abarcando aspectos vinculados a registros de representación semiótica, imágenes mentales, conceptuales, y uso de tecnología en ámbitos académicos matemáticos. Esta investigación es de tipo cualitativa y la elección del marco teórico nos asistió en el diseño y justificación de un instrumento para la recolección de datos, el *Test de Diagnóstico Inicial* (TDI) y en la estructuración de las *Entrevistas Individuales* (EI). Destacamos que hemos podido crear dos instrumentos para el análisis de los trabajos de los estudiantes, la *Escala de Apreciación de Imágenes Mentales con uso de Software* (EAIMuS) y la *Escala de Apreciación de Imágenes Conceptuales con uso de Software* (EAICuS).

El aporte teórico de esta investigación se refleja en las definiciones elaboradas a partir de la teoría existente, la adaptación de las definiciones de *registros de representación en contexto de software matemático* (a partir de las establecidas por Duval (2006)), la de *imágenes mentales y conceptuales con uso de software matemático*, partiendo de las ideas de Tall y Vinner, el *concepto de representaciones ejecutables con uso de software Mathematica,* tomando como base lo dicho por Lupiáñez y Moreno, y la ampliación del concepto de D'Amore sobre la *asociación entre la representación semiótica de un objeto o concepto y el registro de representación al contexto de software Mathematica*.

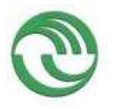

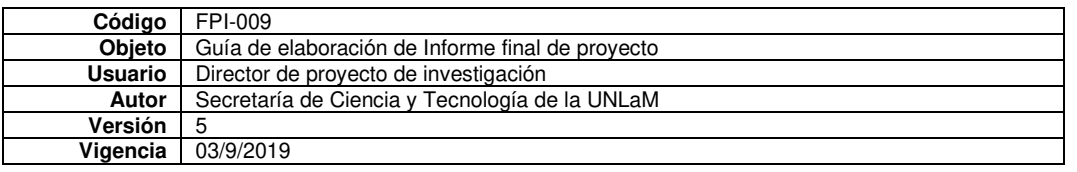

Como resultado del análisis pormenorizado de las actividades de los estudiantes, hemos logrado clasificar las imágenes mentales sobre el concepto de asíntotas de funciones en relación con el uso de software Mathematica en cinco categorías. Lo propio hemos hecho con las imágenes conceptuales sobre el concepto de asíntotas de funciones en relación con el uso de software Mathematica, en nueve categorías.

Pudimos poner en evidencia los registros de representación semiótica utilizados por los alumnos en este contexto y entender las imágenes mentales y conceptuales relacionadas con el uso del software Mathematica. Concluimos que el uso del software tuvo una influencia positiva en el desarrollo de las imágenes conceptuales, ya que la facilidad de graficar que el mismo ofrece contribuyó a que se realizara un análisis más centrado en los conceptos.

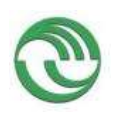

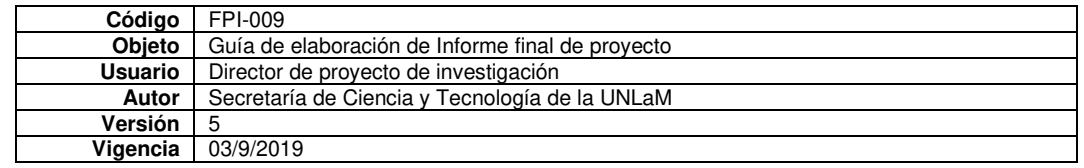

# **Ponencia 02**

**Dispositivo móvil como recurso didáctico en la enseñanza de Análisis Matemático.** 

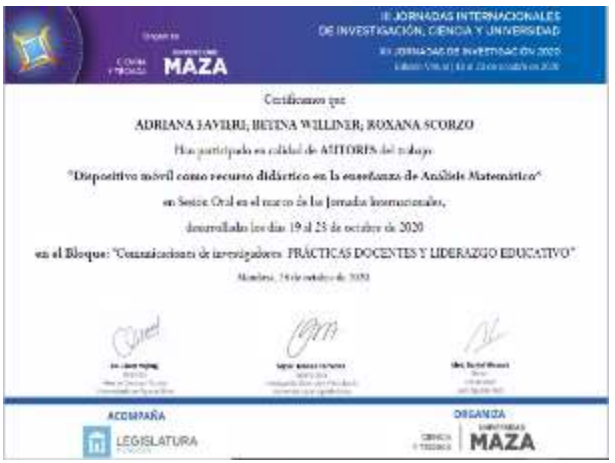

**Dispositivo móvil como recurso didáctico en la enseñanza de Análisis Matemático** Palabras clave**: recursos didácticos - telefonía celular - matemática** 

#### **Cell Phones as Calculus Teaching Tools**

Key words: teaching tools - cell phones – calculus

En esta investigación nos propusimos como objetivo general desarrollar un recurso didáctico usando la aplicación para dispositivos móviles GeoGebra, destinado a mejorar los niveles de desempeño de la habilidad matemática Aplicar el concepto de derivada en la solución de problemas. El buen desempeño de esta habilidad por parte de los alumnos es de suma importancia en la asignatura Análisis Matemático I, ya que este concepto es uno de los pilares de esta.

Para lograrlo llevamos adelante las siguientes acciones:

*Realización de un pretest para establecer los niveles de desempeño de la habilidad matemática, Aplicar el concepto de derivada en la solución de problemas, en los alumnos antes de utilizar el prototipo de recurso didáctico usando la aplicación telefónica GeoGebra.* 

*Detalle de las características y funcionalidades de la aplicación para celular GeoGebra.* 

*Diseño de un primer prototipo del recurso didáctico utilizando la aplicación GeoGebra enfocado a incrementar el desarrollo de la habilidad matemática, Aplicar el concepto de derivada en la solución de problemas.* 

*Testeo y ajuste del primer prototipo del recurso didáctico usando la aplicación telefónica GeoGebra e implementarlo en el aula.* 

*Determinación de los niveles de desempeño de la habilidad matemática, Aplicar el concepto de derivada en la solución de problemas, mediante un postest luego de utilizar el prototipo de recurso didáctico usando la aplicación telefónica GeoGebra.* 

*Comparación de los niveles de desempeño de la habilidad matemática, Aplicar el concepto de derivada en la solución de problemas, obtenidos en el pretest y postest.* 

Los resultados obtenidos nos permiten decir que el recurso didáctico diseñado ha resultado efectivo, mejoraron ostensiblemente los niveles de desempeño de la habilidad Aplicar el concepto de derivada en la solución de problemas. Hemos podido optimizar el uso de la aplicación de celular en el aula ya que el recurso didáctico exige una participación activa del alumno, debe interactuar con GeoGebra, interpretar las respuestas obtenidas y vincular con los conceptos que intervienen. Esto nos impulsa a seguir indagando sobre el diseño de actividades y/o recursos didácticos con uso de la aplicación GeoGebra que favorezcan la participación del alumno, la comprensión de conceptos y la mejora del rendimiento académico.

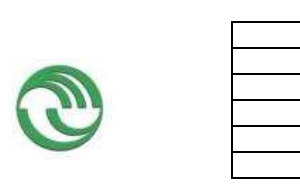

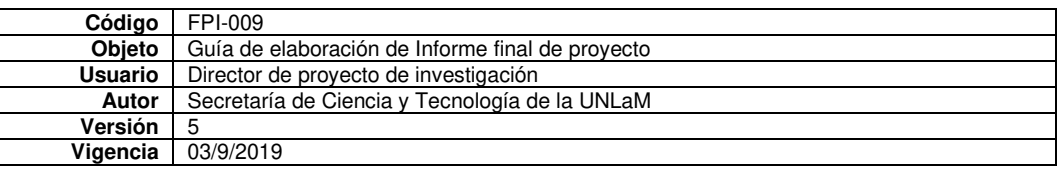

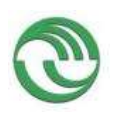

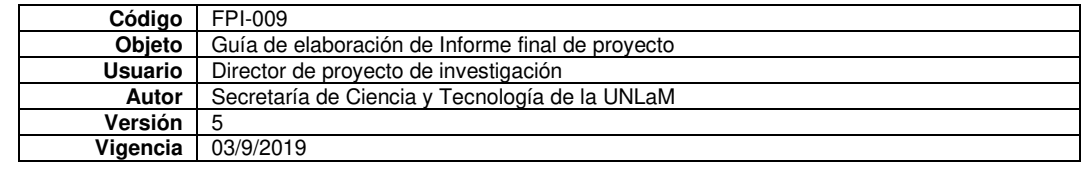

# **Ponencia 03**

*COVAITE III Congreso Virtual Argentino e Iberoamericano de Tecnología y Educación* 

*Applets con GeoGebra como herramienta para analizar la relación entre lo gráfico y lo analítico* 

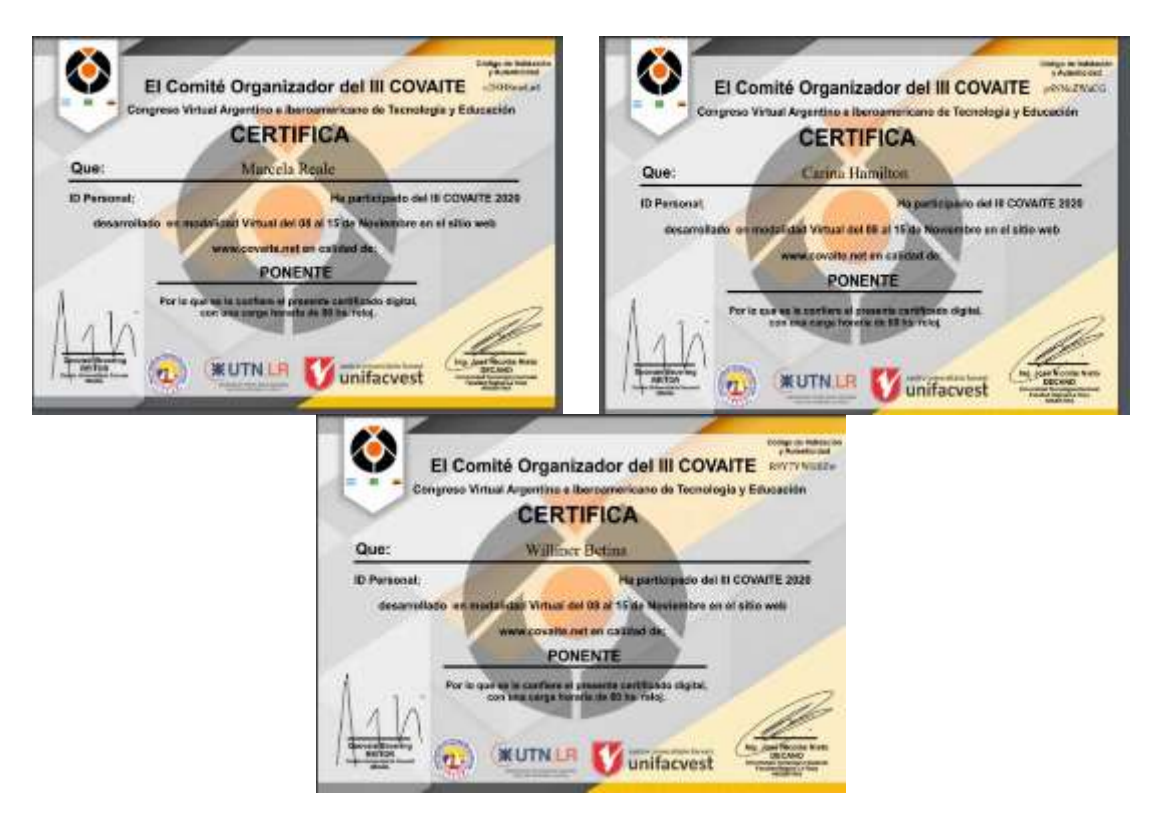

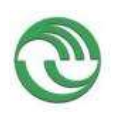

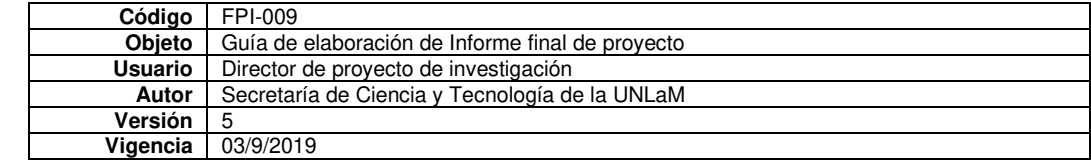

# **APPLETS CON GEOGEBRA COMO HERRAMIENTA PARA ANALIZAR LA RELACIÓN ENTRE LO GRÁ-FICO Y LO ANALÍTICO**

*Marcela Reale Universidad Nacional de La Matanza, Argentina mreale@unlam.edu.ar Carina Hamilton Universidad Nacional de La Matanza, Argentina cahamilton@unlam.edu.ar Betina Williner Universidad Nacional de La Matanza, Argentina bwilliner@unlam.edu.ar LÍNEA TEMÁTICA* 

*Indique la línea temática en que sitúa su comunicación.*

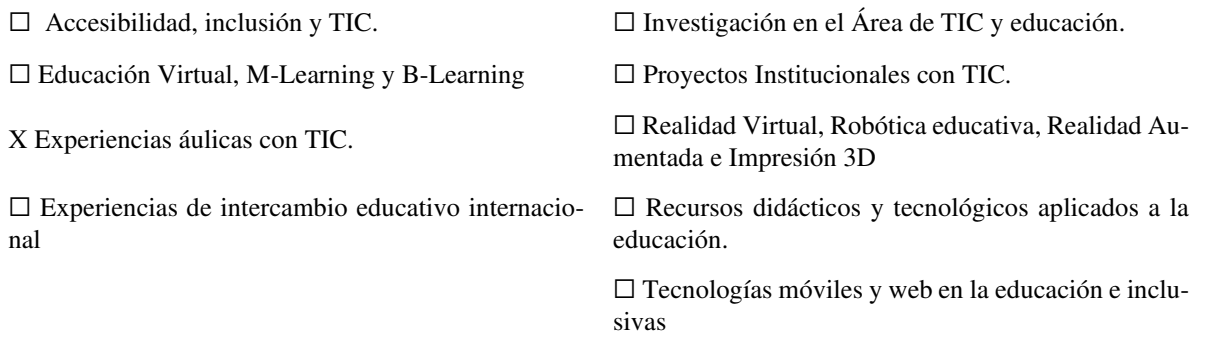

### Resumen

En este artículo presentamos una actividad realizada con applets de GeoGebra en una comisión de Análisis Matemático I de carreras de ingeniería. El objetivo fue motivar a los alumnos a tener una mirada crítica sobre lo que "se ve" en el entorno gráfico de GeoGebra respecto al planteo analítico de la misma situación. Como resultado principal logramos que los estudiantes reconocieran que el resultado gráfico no era igual que el analítico y que brindaran su opinión sobre el porqué de esta cuestión.

Palabras claves: GeoGebra – applets – Registro gráfico - Registro analítico

#### Resumo

Neste artigo, apresentamos uma atividade realizada com miniaplicativos GeoGebra em uma comissão de Análise Matemática I de carreiras de engenharia. O objetivo foi motivar os alunos a ter uma visão crítica do que é "visto" no ambiente gráfico do GeoGebra, em relação à abordagem analítica da mesma situação. Como resultado principal, conseguimos fazer com que os alunos reconhecessem que o resultado gráfico não era o mesmo que o resultado analítico e oferecer sua opinião sobre o motivo dessa pergunta.

Palavras-chave: GeoGebra - applets - Registro gráfico - Registro analítico

### **SEMBLANZADE LOS AUTORES**

NOMBRES Y APELLIDOS PONENTE 1: MARCELA REALE ORCID: https://orcid.org/0000-0002-9856-7501 GOOGLE ACADEMICO: RESEARCHGATE: [https://www.researchgate.net/profile/Marcela\\_Reale](https://www.researchgate.net/profile/Marcela_Reale) CORREO ELECTRÓNICO INSTITUCIONAL: mreale@unlam.edu.ar

NOMBRES Y APELLIDOS PONENTE 2: CARINA HAMILTON ORCID: GOOGLE ACADEMICO: RESEARCHGATE: CORREO ELECTRÓNICO INSTITUCIONAL: cahamilton@unlam.edu.ar

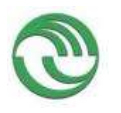

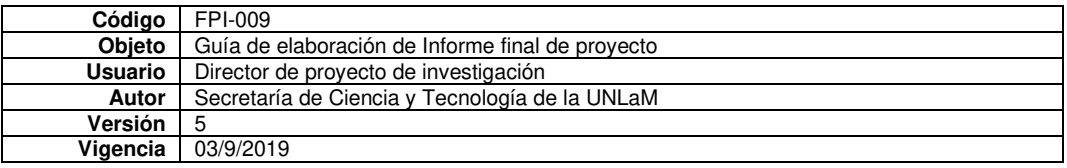

NOMBRES Y APELLIDOS PONENTE 3: BETINA WILLINER ORCID: https://orcid.org/0000-0001-9650-5019 GOOGLE ACADEMICO: RESEARCHGATE: CORREO ELECTRÓNICO INSTITUCIONAL: bwilliner@unlam.edu.ar

#### **Introducción**

Somos docentes de la asignatura Análisis Matemático I de carreras de ingeniería de la Universidad Nacional de La Matanza (UNLaM). Desde hace tiempo estamos incorporando a las clases actividades con GeoGebra (GG). Concordamos con Barahona, Barrera, Vaca e Hidalgo (2015) que el uso de la tecnología en el proceso de enseñanza aprendizaje de la matemática puede proporcionar a los alumnos de niveles de comprensión en base a la visualización, de exploración de objetos matemáticos en entornos multimedia y de desarrollo de ciertas habilidades matemáticas.

El objetivo del artículo es describir una actividad realizada con applets de GG que busca cuestionar el entorno gráfico con la rigurosidad del registro analítico.

#### **Materiales y Métodos**

GG es una aplicación de software libre con código abierto ideal para la creación de applet interactivas y adaptable a todos los niveles educativos. Existen varias experiencias e investigaciones que incorporan el uso de GG en las clases de matemática, entre ellas: García, Martínez y Flores (2018); Pabón, Nieto y Gómez (2015); Ruiz, Del Rivero y Valenzuela (2018); Saucedo, Godoy, Fraire, y Herrera (2014). Si bien estos trabajos se diferencian en varios aspectos (objetivos, metodología, resultados, etc.), podemos sintetizar algunas conclusiones que tienen en común. Por ejemplo, la necesidad de la orientación del profesor en este tipo de tareas, sobre todo a la hora de formalizar contenidos y la motivación ý participación que se logra en el alumno cuando usa este tipo de recursos.

#### **Desarrollo de la experiencia**

La experiencia se llevó a cabo en uno de los cursos de la materia que contaba con 64 estudiantes inscriptos. El objetivo de la Actividad que reportamos era repasar el concepto de continuidad desde lo visual y desde lo analítico. En el primer ejercicio al mover los deslizadores se podía lograr la continuidad en el punto que se solicitaba y los valores encontrados en forma gráfica eran muy cercanos o iguales a los hallados en forma analítica. Pero en el segundo ejercicio la función presentaba una discontinuidad esencial de salto infinito, al visualizarlo en GG ésta aparentaba que era continua para algún valor del parámetro. El objetivo de esta situación era que el estudiante sea crítico de lo que observa en GG. Para eso a cada caso se le asoció la consigna: *Calcula de manera analítica los valores. ¿Coinciden con los valores del ítem anterior? Si no coinciden, ¿a qué crees que se deba?*

#### **Algunos resultados obtenidos**

Recibimos 42 producciones de los estudiantes. Transcribimos algunas respuestas:

#### *Alumno 1:*

Ejercicio 1: "*Los valores no coinciden por muy poco (a = 1 y b = 6), y creo que se debe a que gráficamente, a pesar de pensar que hay continuidad, puede que no la haya (como este caso), y al hacer las cuentas y sacar los valores analíticamente te das cuenta de que estos se acercan, pero no son exactos"*

Ejercicio 2: *"No, aquí los valores tampoco coinciden (d = 28.4 y i = 2). Creo que se debe a lo que dije anteriormente en el punto 3), el gráfico ayuda y se acerca, pero no es exacto, por lo que hacer analíticamente todo es lo mejor." Alumno 2:*

Ejercicio 1: "*Los valores no coinciden por muy poco (a = 1 y b = 6), y creo que se debe a que gráficamente, a pesar de pensar que hay continuidad, puede que no la haya (como este caso), y al hacer las cuentas y sacar los valores analíticamente te das cuenta de que estos se acercan, pero no son exactos"*

Ejercicio 2: *"al analizar los límites laterales en x=2 por izquierda y por derecha estos no me dieron lo mismo, siendo que al analizar por derecha me da -∞ sin importar el valor de d. Viendo el gráfico a simple vista pareciera que la función es continua en el punto, pero luego de analizarlo analíticamente diría que sólo se ve así porque no puedo ampliar la imagen. No coinciden, y se debe a que en GeoGebra da la ilusión que en d=28 ya es función, ya que no se puede hacer Zoom para ver mejor el gráfico."*

#### **Reflexiones finales**

Luego de la experiencia realizada acordamos con Carrillo (2012) que GG nos brinda la posibilidad de diseñar tareas sencillas de experimentación y visualización que no requieren conocimientos técnicos por parte de los estudiantes para poder realizarlas. Pudimos observar que la utilización de applets para esta actividad logró que el estudiante reflexione sobre la

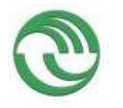

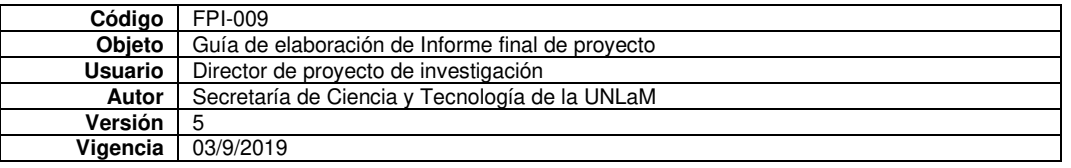

dualidad "gráfica-analítica". Algunos contestaron que el registro analítico es "más exacto" que el gráfico y no profundizaron más sobre lo que pasaba. Otros aludieron a problemas de zoom o de ampliación de la imagen o de grosor de las gráficas. Es una reacción esperada en el alumno de no tener una mirada crítica sobre las devoluciones del software, más aún siendo la primera actividad en donde se daba esa situación, pero logramos poner en conflicto este pensamiento.

Tanto el software GG como el uso de applet, como herramientas pedagógica y didáctica resultó ventajoso, proporcionó mecanismos para salir del tipo de aprendizaje repetitivo y puso en conflicto la necesidad (o no) de probar analíticamente lo que se ve gráficamente. Consideramos que, ya sea en modo presencial o virtual, seguiremos incursionando en el uso de applets en la plataforma GG para complementar el trabajo teórico y testear la validez de ciertos conceptos a partir de posibles conclusiones erróneas debido a las limitaciones del programa.

#### **Referencias Bibliográficas**

- Barahona, F., Barrera, O., Vaca, B e Hidalgo, B. (2015). GeoGebra para la enseñanza de la matemática y su incidencia en el rendimiento académico estudiantil. *Revista Tecnológica ESPOL (RTE), 28* (5), 121-132.
- García, D., Martínez, M y Flores, J. (2018). Genesis instrumental de la razón de cambio instantánea mediada por GeoGebra. *Acta Latinoamericana de Matemática Educativa 31* (2), 1876-1883.
- Pabón, J., Nieto, Z., Gómez C. (2015). Modelación matemática y GEOGEBRA en el desarrollo de competencias en jóvenes investigadores. *Revista Logos, Ciencia y Tecnología 7* (1), 64-70.
- Ruiz, L., Del Rivero, S. y Valenzuela, H. (2018). GeoGebra: auto regulador del aprendizaje en conocimientos previos en cálculo diferencial. *Revista Entorno Académico 20*, 15-2.
- Saucedo, R., Godoy, J., Fraire, R. y Herrera, H. (2014). Enseñanza de las integrales aplicadas con GeoGebra. *El Cálculo y su Enseñanza 5* (5), 125-138.
- Carrillo, A. (2012). El dinamismo de GeoGebra. *UNION: Revista Iberoamericana de Educación Matemática 29*, 9-22.

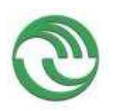

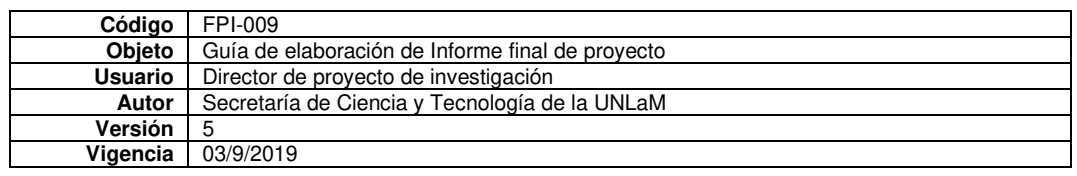

**Ponencia 04**

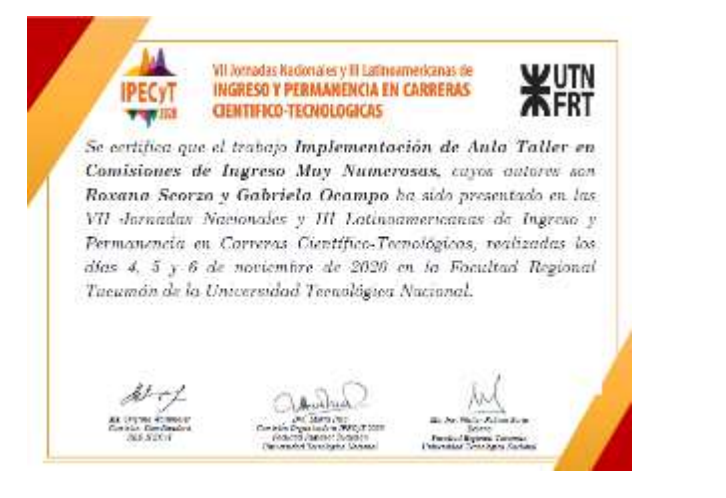

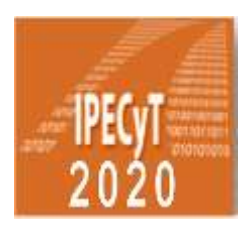

**VII Jornadas Nacionales y III Latinoamericanas de Ingreso y Permanencia en Carreras Científico - Tecnológicas 6 al 8 de mayo de 2020**

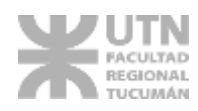

IMPLEMENTACIÓN DE AULA TALLER EN COMISIONES DE INGRESO MUY NUMEROSAS

Scorzo Roxana<sup>1</sup>, Ocampo Gabriela<sup>1</sup>

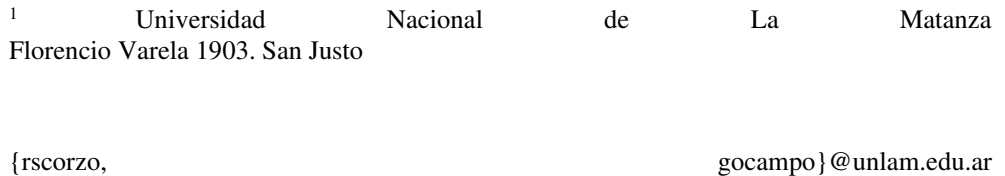

Resumen. En el presente artículo describimos la implementación de una metodología de tipo Aula Taller en comisiones muy numerosas de aspirantes a ingresar a carreras de Ingeniería y Arquitectura de la Universidad Nacional de La Matanza en las materias Matemática y Geometría. Mostraremos aspectos de su organización, que tipo de problemas resuelven los estudiantes, las App de Geogebra que diseñamos para verificar resultados o realizar construcciones, los Formularios de Google que utilizamos para realizar autoevaluaciones y recoger información de las observaciones de los docentes acerca de la experiencia. Esta metodología se continúa en diversas cátedras como modalidad de aprendizaje: explicitaremos brevemente algunos aspectos que nos hicieron tomar la decisión de esta metodología y concluiremos sobre las actitudes de los estudiantes al experimentar esta modalidad de trabajo.

**Palabras Clave:** Aula Taller, Ingreso, Matemática, Geometría.

1 Introducción

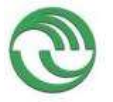

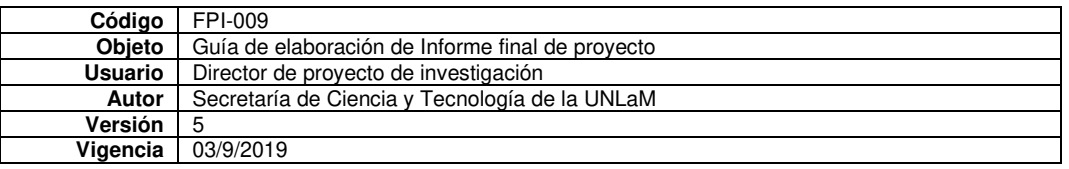

Las coordinadoras de las asignaturas Matemática y Geometría del curso de Ingreso de la Universidad Nacional de La Matanza nos planteamos como implementar alguna metodología más activa para resolver problemas, en comisiones muy numerosas y heterogéneas, contando, además, con muy pocas clases para desarrollar los temas que forman parte de ambas asignaturas. Numerosos autores plantean que la metodología Aula Taller, cualquiera sea la asignatura o el nivel educativo donde se aplica favorece el rol activo del estudiante en el proceso de enseñanza aprendizaje, el trabajo en equipo, la construcción del conocimiento en forma colaborativa y propicia el desarrollo de habilidades cognitivas y sociales propias de un alumno universitario (García, 2017; Gómez, Gómez, Quijano, Ramírez y Mira, 2016; Chiecher y Paoloni, 2016; Bongarrá, 2010; Soler y González, 2017).

Esta modalidad de trabajo la hemos implementado no solo por las razones compartidas con los autores antes citados sino también para establecer una articulación entre el curso de admisión y las asignaturas de las ciencias básicas de las carreras de ingeniería y arquitectura, las cuales han implementado cambios en su modalidad de trabajo, fomentando en ellas el trabajo en clase y disminuyendo la cantidad de clases expositivas. Consideramos que este tipo de actividad contribuye a que los alumnos se enfrenten con situaciones problemáticas que requieren aplicaciones de diferentes estrategias por parte de los estudiantes para resolverlas y notamos que nuestros aspirantes carecen en su mayoría de estos hábitos de trabajo. Por otra parte, nos interesa remarcar que el espíritu del Curso de Ingreso en la Universidad Nacional de La Matanza es de ser un puente o herramienta de inclusión a la educación superior, que propone el desarrollo de habilidades conceptuales necesarias para encarar una carrera de grado (Etchegaray, Piñeiro, Duek, Esperon, Carnevali, Fernandez, Montenegro, Villegas y Chicolino,2014). Describiremos aspectos que hacen a la organización de esta modalidad en comisiones muy numerosas, tipo de problemas que resuelven los estudiantes, las App de Geogebra que diseñamos para verificar resultados o realizar construcciones, los Formularios de Google que utilizamos para realizar autoevaluaciones y otros dirigidos a los docentes para recoger información de las observaciones realizadas por éstos acerca de la experiencia, mostraremos algunos resultados obtenidos en ellos y finalmente señalamos algunos comportamientos generalizados entre los estudiantes al enfrentarse a esta modalidad de trabajo.

#### 1.1 Contexto y aspectos organizativos de la modalidad Aula Taller

La Universidad Nacional de La Matanza es una universidad pública, radicada en la ciudad de San Justo, en el conurbano bonaerense, integrada por cinco departamentos y con un proyecto educativo – cultural inspirado fundamentalmente en la realidad local y comprometido con ella.

Desde su fundación en 1986, el sistema de ingreso a la universidad fue cambiando y adaptándose a medida que iba modificándose la realidad de los aspirantes que deseaban pertenecer a esta casa de altos estudios. Hoy en día, este sistema está regido por la Secretaría Académica de la Universidad y posee características distintivas de acuerdo a la carrera a la cual se aspire a ingresar y características comunes a todas.

Para la mayoría de las carreras, los alumnos deben cursar tres asignaturas, una común a todas, llamada *Seminario de comprensión y producción de textos*, una específica del departamento y una tercera materia. En el caso del Departamento de Ingeniería e Investigaciones Tecnológicas (DIIT) la materia específica es *Matemática* y la tercera materia es *Geometría*. Para poder ingresar los aspirantes deben asistir a un curso de ingreso y aprobar un examen de cada una de las materias que lo forman.

El Curso de Admisión se organiza en dos instancias, la primera durante 20 semanas en el segundo cuatrimestre y la segunda se cursa de manera intensiva en cinco semanas durante los meses de febrero y marzo. *Primera instancia*: Los aspirantes asisten a clase dos veces por semana de acuerdo a la combinación de días elegida por el alumno en su inscripción, pueden optar entre dos franjas horarias turno mañana o tarde, también existe la posibilidad de cursar solo los días sábados en doble turno, para aquellos alumnos que cursan jornada completa en las escuelas, o que por motivos laborales no puedan hacerlo durante la semana. En esta instancia se cursan las tres materias en forma sucesiva. La asistencia es obligatoria, siendo un requisito contar con el 75% de cumplimiento en cada una de las materias del curso. En esta instancia es donde implementamos la modalidad Aula Taller en dos de las dieciséis clases de Matemática y en dos de las once clases de Geometría. Ambas clases están pautadas en los cronogramas de ambas materias que elaboramos las coordinadoras del curso y los usan docentes y alumnos para organizar las clases (Fig.1).

*Segunda instancia*: Es de carácter intensivo, dado que el alumno cursa simultáneamente las tres materias de lunes a sábados en un turno de manera completa. El requisito de asistencia es el mismo en esta instancia. En esta instancia no podemos aplicar la metodología Aula Taller por cuestiones de tiempo.

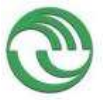

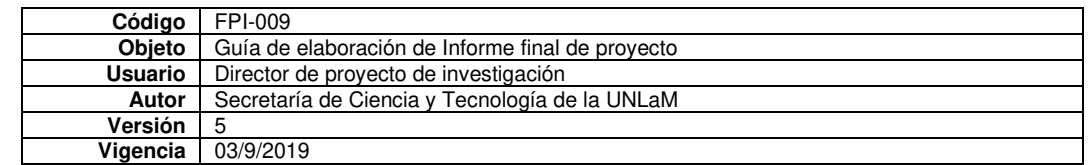

En la primera instancia del ingreso 2020, 21345 alumnos realizaron el curso, de ellos, 3748 son aspirantes a carreras de Ingeniería y Arquitectura que se distribuyeron en 39 comisiones de aproximadamente 95 alumnos en cada una de ellas.

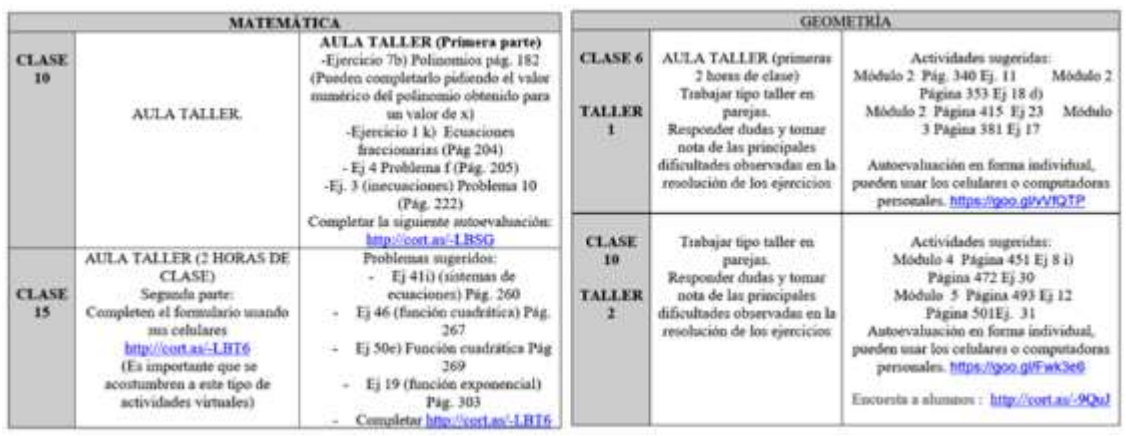

Fig. 1. Imágenes de los cronogramas de Matemática y Geometría donde figuran las dos clases de tipo Aula Taller

2 Desarrollo de la experiencia

Describiremos los aspectos que caracterizan a este espacio, teniendo en cuenta, la gran cantidad de estudiantes por comisión (promedio de 95 alumnos) y la poca cantidad de clases que tenemos para desarrollar los temas del Curso de Ingreso (16 clases para Matemática y 11 clases para Geometría).

### 2.1 Tipo de Problemas que resuelven en este espacio

Como se observa en la Fig. 1 se pautan dos clases de modalidad Aula Taller para cada asignatura. Los estudiantes trabajan en grupos de dos personas, pueden usar los celulares y consultar apuntes. Las producciones deben entregarlas al finalizar la clase y los docentes deben completar un formulario de Google, que detallaremos en el apartado siguiente, a partir de las observaciones que realizan a lo largo de las clases y de las actividades entregadas.

Los problemas seleccionados, son los mismos para todas las comisiones, y se extraen del Manual de Ingreso, con el que cuentan todos los estudiantes, ya que es el material teórico-práctico que se les entrega al momento de realizar la inscripción al curso. Algunos ejemplos de estos problemas se muestran en la Fig. 2, ejemplos de matemática y en la Fig.3 ejemplos de geometría.

Sanchez Iniesta (1995) señala que esta modalidad de trabajo propicia la aplicación de los conocimientos ya adquiridos, a situaciones nuevas de aprendizaje y que esto favorece entonces la funcionalidad de los mismos. Por este motivo la elección de los problemas no es arbitraria. El autor también señala que las explicaciones de los docentes para ayudar a realizar las tareas que se proponen, las realizan en forma diferenciada de acuerdo a la demanda y necesidad del aprendiz, es decir es una metodología que debe atender a la diversidad.

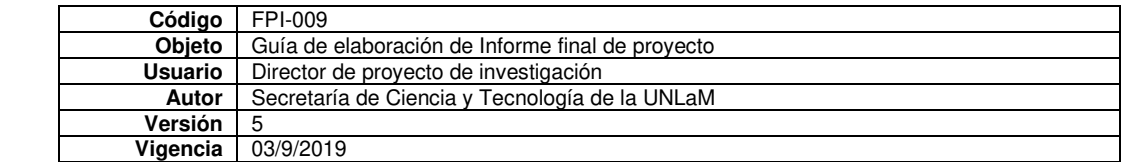

| El tiempo en horas necesario para efectuar un determinado trabajo cumple con la                                                                                    |  |  |
|----------------------------------------------------------------------------------------------------|--|--|
| siguiente desigualdad $\left \frac{t-15}{2}\right  \leq 1$ . Determinar el intervalo de tiempo que puede llevar                                                    |  |  |
|                                                                                                    |  |  |
| dicho trabajo. Si se tardan 16hs 30minutos en realizar el trabajo ¿El tiempo se encuentra<br>en dicho intervalo?                                                   |  |  |
| En una isla se introdujeron 100 venados. Al principio la manada empezó a crecer                                                                                    |  |  |
| rápidamente, pero después de un tiempo los recursos de la isla empezaron a escasear y la<br>población decreció.                                                    |  |  |
| Supongamos que el mimero de venados v (t) a los t años está dado por:                                                                                              |  |  |
| $v(t) = -t^2 + 21t + 100$<br>1 > 0                                                                                                    |  |  |
| a) Calcular los valores de t para los cuales $v(t) = 154$ .                                                                                                    |  |  |
| b) ; Se extingue la población? Si es así ¿cuándo ocurre?                                                                                                    |  |  |
| En una cena se sirve un tazón de sopa cahente. Empieza a enfrarse con la ley de<br>enfriamiento de Newton de forma que su temperatura en el tiempo r está dada por |  |  |
| $T(t) = 65 + 145e^{-0.05t}$ , donde t se mide en minutos y T en grados Fahrenheit.                                                                                 |  |  |
| 1. Cual es la temperatura inicial de la sopa?                                                                                                    |  |  |
| 2.- ¿Cuál es la temperatura después de 10 minutos?                                                                                                    |  |  |
| 3. ¿Después de cuánto tiempo llegará la temperatura a los 100°F?                                                                                                   |  |  |
| Considerando la función $g: \mathfrak{R} \to \mathfrak{R}$ / $g(x) = 3x^2 - 9x + k$ determina el valor de                                                          |  |  |
| k para que la gráfica sea tangente al eje x. Luego grafica-                                                                                                    |  |  |

Fig. 2. Algunos problemas de matemática que se resuelven en las clases de modalidad Aula Taller

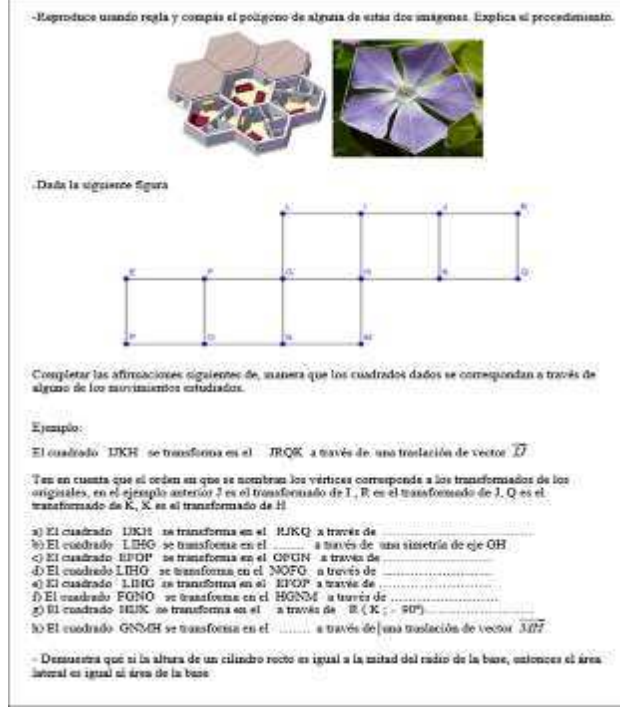

Fig. 3 Algunos problemas de geometría que se resuelven en las clases de modalidad Aula Taller

2.2 Autoevaluaciones que resuelven en los celulares

También se observa en la Fig1 una serie de links que se corresponden con autoevaluaciones, son voluntarias y completan la actividad que realizan los estudiantes en las clases de Aula Taller. Esta característica de ser opcionales la consideramos fundamental, ya que estamos preparando alumnos que pronto se desempeñarán como estudiantes en una carrera de grado, y creemos que es importante que manejen autonomía en ciertas decisiones que contribuyen a su formación.

Estas autoevaluaciones de tipo opción múltiple las realizamos con formularios de Google, que permiten un feedback inmediato con el estudiante, no sólo porque puede ver el puntaje obtenido sino también hay pequeñas explicaciones de cómo proceder para obtener la solución al ejercicio propuesto.

Adjuntamos los links a las cuatro evaluaciones que formaron parte de este espacio en el Curso de Ingreso 2020, y también en la Fig.4 imágenes de algunas de ellas.

- Autoevaluación Matemática primera parte Aula Taller<http://cort.as/-LBSG>
- Autoevaluación Matemática segunda parte Aula Taller<http://cort.as/-LBT6>

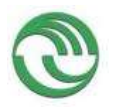

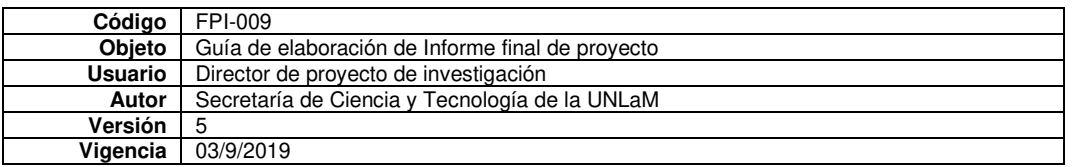

- Autoevaluación Geometría primera parte Aula Talle[r https://goo.gl/vVfQTP](https://goo.gl/vVfQTP)
- Autoevaluación Geometría segunda parte Aula Taller <https://goo.gl/Fwk3e6>

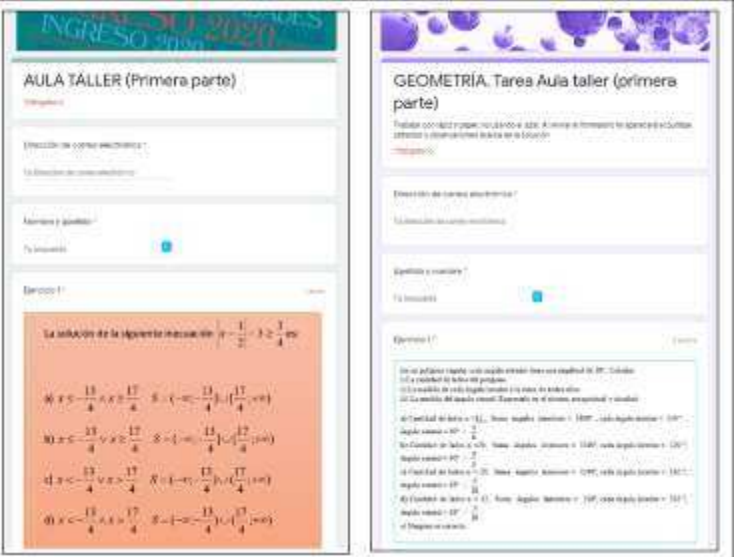

Fig. 4 Formularios de autoevaluación

A modo descriptivo en la Fig. 5 mostramos la cantidad de estudiantes que respondieron a estos formularios voluntarios, que forman parte de la Actividad Aula Taller. Se observa en ese gráfico que sobre un total de 3748 aspirantes respondieron a la primera de las actividades 1109, es decir casi un 30% de los estudiantes. Luego este porcentaje va disminuyendo, por el desgranamiento que se produce a lo largo del curso, siendo geometría la última de las materias que se cursa y en la última de las autoevaluaciones respondieron 391 estudiantes apenas el 10%de los aspirantes. De todos modos, consideramos que son positivos estos números, dado el carácter voluntario de esta actividad.

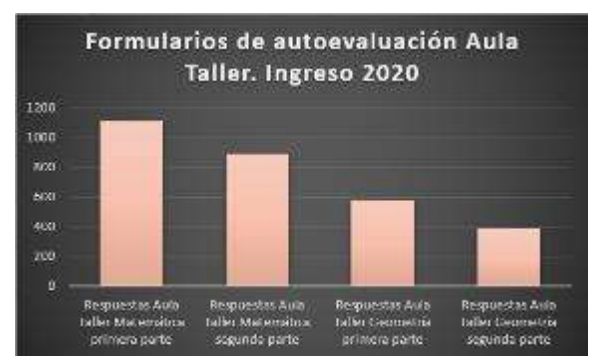

Fig. 5 Estadística de respuestas obtenidas en cada formulario

2.3 App de GeoGebra disponibles para trabajar en el Aula Taller

Durante el Curso de Ingreso 2020 hemos implementado por primera vez la incorporación del celular como herramienta cognitiva solo en la materia Geometría. Para ello hemos diseñado algunos App en el marco del plan Nexos (Scorzo y Ocampo, 2019) cuyos links están disponibles en el cronograma de actividades con el que cuentan docentes y alumnos para que las mismas sean consultadas, también en forma voluntaria, por los estudiantes.

Nuestras aulas no están adaptadas a esta modalidad de trabajo, están súper pobladas y no cuentan con dispositivos tecnológicos que puedan utilizar los alumnos, por este motivo el celular nos parece un elemento interesante para incorporar a nuestras clases de Aula Taller. Algunos de estos links son:

- <https://www.geogebra.org/m/ws2b28ht>
- <https://www.geogebra.org/m/pewpuxk7>
- <https://www.geogebra.org/m/cphnufcx>

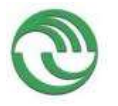

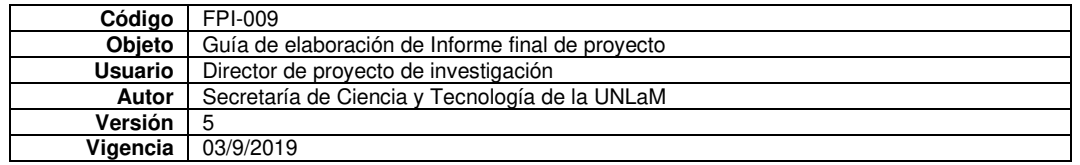

2.4 Recolección de la información acerca de las producciones de los estudiantes en el Aula Taller Los docentes a cargo de cada una de las comisiones, deben recoger las producciones de los estudiantes y completar un formulario de Google, donde también pueden subir algunos de dichos trabajos. Los links de acceso a estos formularios son:

- <https://n9.cl/0dal>
- <https://n9.cl/o59t>

Luego deberán realizar un análisis general de los errores más frecuentes que observan en el desarrollo de los problemas y en la clase posterior a las del Aula Taller hacer una devolución general a los estudiantes de lo observado en ellas. Solo a modo descriptivo mostramos dos gráficos (Fig. 6) correspondientes al Aula Taller de Matemática donde se puede observar la buena predisposición de los estudiantes para resolver los problemas propuestos, como también la necesidad de ellos de realizar consultas al profesor mientras realizan las actividades.

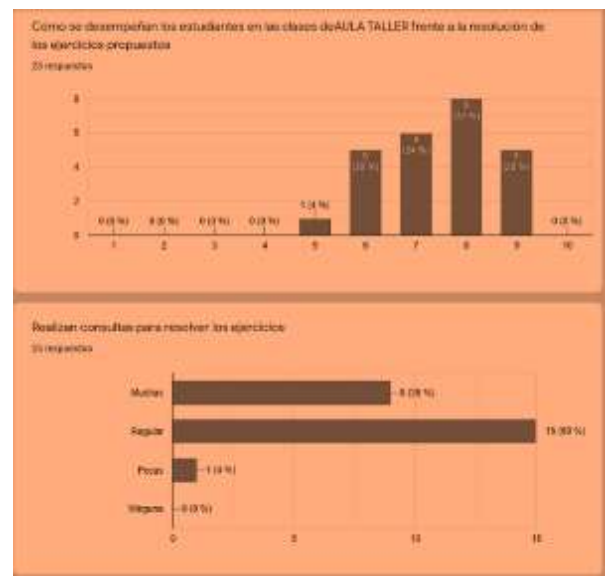

Fig. 6 Algunas estadísticas de las observaciones en una de las clases Aula Taller

#### 3 Conclusiones y trabajos futuros

Esta modalidad de tipo Aula Taller la hemos implementado a partir del año 2014 en el Curso de Ingreso a carreras de Ingeniería y Arquitectura, pero consideramos importante señalar que la hemos enriquecido a través de los años subsiguientes. Los formularios de autoevaluación se realizaron los últimos dos años en que se dictó el curso. Las App de GeoGebra las diseñamos en el marco del plan Nexos vigente en la Universidad durante el año 2018 y las implementamos por primera vez el año pasado (Curso de Ingreso2020). Durante el 2019 dictamos talleres de capacitación sobre la utilización de GeoGebra, donde participaron muchos de los profesores del curso de admisión, con la intencionalidad que a futuro ellos puedan producir sus propios materiales para usar en las clases.

Esta modalidad de trabajo propicia una actitud menos pasiva en los estudiantes, pero cabe señalar que en principio es bastante resistida por parte de ellos. Esto lo manifiestan a través de preguntas que realizan como ser: ¿es obligatorio hacer esto?, ¿influye en el examen?, ¿qué pasa si no resuelvo todos los problemas? Otro aspecto a señalar es la gran resistencia por parte de los estudiantes a trabajar en parejas, creemos que se debe a que comparten pocas clases y no llegan a establecer vínculos de conocimiento entre ellos. Sin embargo, insistimos que la modalidad de trabajo tiene que ser en grupos y se logran avances favorables.

En general las producciones de los alumnos son bastantes desprolijas en los comienzos de esta modalidad, luego van mejorando, dado que en las devoluciones que reciben por parte de los profesores, se les señala que este aspecto es importante.

Finalmente, los formularios de autoevaluación son bien valorados por los estudiantes, suelen realizar comentarios favorables en las encuestas que realizamos al finalizar el Curso de Ingreso.

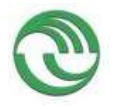

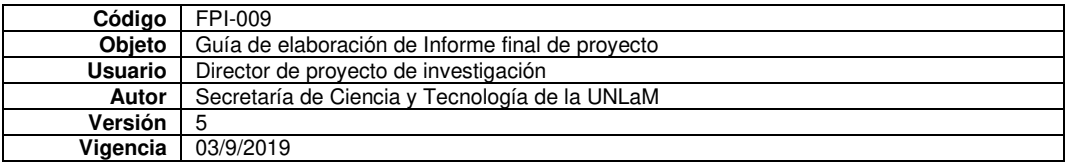

A futuro creemos que una vez que los aspirantes ingresen a sus respectivas carreras de Ingeniería o Arquitectura, se encontrarán con modalidades de trabajo similares en algunas asignaturas como Análisis Matemático I, Álgebra, Representaciones Gráficas o Matemática Discreta y ya cuentan en su haber con alguna experiencia previa que les facilitará la adaptación a las mismas. Recordamos que este fue uno de los motivos que nos impulsó a promover esta modalidad de trabajo en algunas clases del Curso de Ingreso a éstas carreras.

#### Referencias Bibliográficas

Bongarrá, C. (2010). El aula taller como metodología de enseñanza. En *Reflexión Académica en diseño y comunicación XIV*. Disponible en: https://fido.palermo.edu/servicios dyc/publicacionesdc/vista/deta[lle\\_articulo.php?id\\_libro=128&id\\_articulo=257](https://fido.palermo.edu/servicios_dyc/publicacionesdc/vista/detalle_articulo.php?id_libro=128&id_articulo=257)

Chiecher, A.y Paoloni, P. (2016). El taller preparatorio semipresencial para el ingreso en ingeniería. Expectativas y valoraciones de los participantes. *Congresos CLABES*. Recuperado a partir de [https://revis](https://revistas.utp.ac.pa/index.php/clabes/article/view/1183)[tas.utp.ac.pa/index.php/clabes/article/view/1183](https://revistas.utp.ac.pa/index.php/clabes/article/view/1183)

Etchegaray, R., Piñeiro, J., Duek, G., Esperon, J., Carnevali, F., Fernandez, S. y Chicolino, M. (2014). El aprendizaje de los conceptos como inclusión.

García, M. (2017). *Propuesta de aula taller en el Curso de Nivelación para el ingreso a Ingeniería*. Tesis Doctoral, publicada en [http://sedici.unlp.edu.ar/handle/10915/67228.](http://sedici.unlp.edu.ar/handle/10915/67228) Facultad de Humanidades y Ciencias de la Educación.

Gómez, J., Gómez, J., Quijano, J., Ramírez, W., y Mira, J. (2016). Aprendizaje Activo-Significativo Basado En La Metodología De "Aula-Taller" Como Estrategia Para La Prevención De La Deserción En Los Ciclos Básicos De Formación Universitaria. *Congresos CLABES*. Recuperado a partir de [https://revis](https://revistas.utp.ac.pa/index.php/clabes/article/view/1337)[tas.utp.ac.pa/index.php/clabes/article/view/1337](https://revistas.utp.ac.pa/index.php/clabes/article/view/1337)

Sánchez Iniesta, Tomás (1995) *La construcción del aprendizaje en el aula.* Argentina, Buenos Aires: Magisterio Río de la Plata*.* 

Scorzo, R., y Ocampo, G. (2019). Materiales Digitales y PEA en el marco del Plan Nexos Articulación Escuela-Universidad. *Docentes Conectados*, *2*(4), 7-20.

Soler, N. y González M. (2017). El formato Aula Taller y su incidencia sobre la motivación, el aprendizaje y el logro escolar de nivel primario. *Saberes y prácticas. Revista de Filosofía y Educación,* 2,1-17.

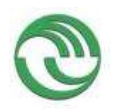

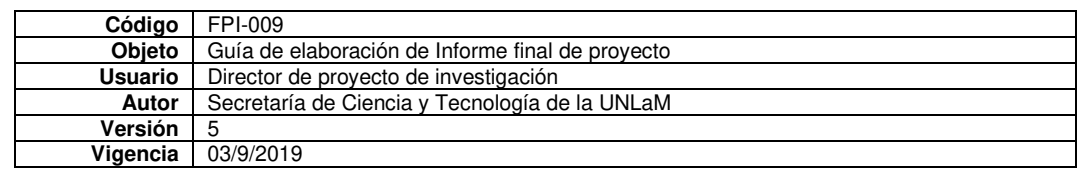

# **Ponencia 05**

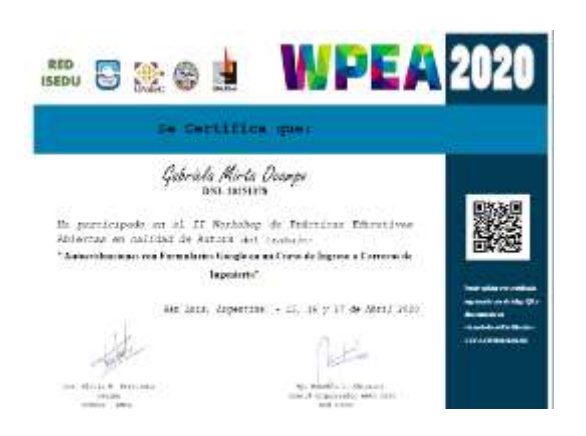

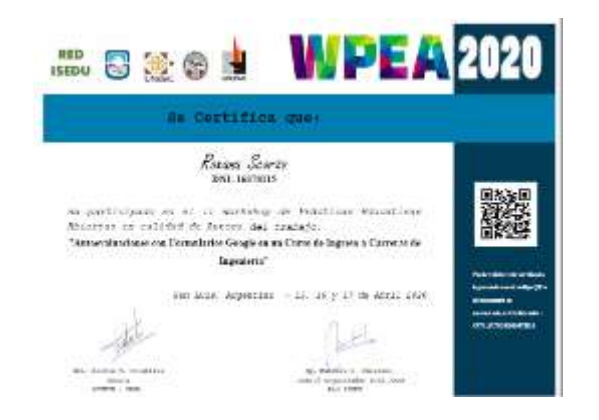

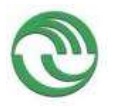

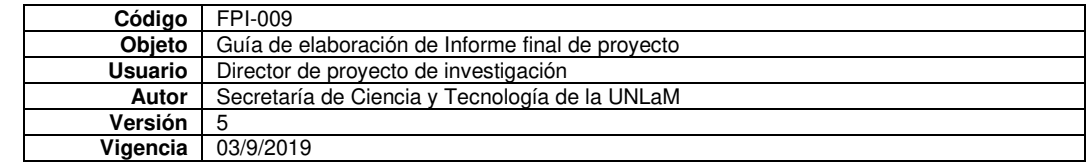

# **Autoevaluaciones con formularios google en un curso de ingreso a carreras de ingeniería**

Ocampo, Gabriela [gabrielaocampo902@gmail.com](mailto:ingresounlamingenieria@gmail.com) Scorzo, Roxana **[roxana.scorzo@gmail.com](mailto:roxana.scorzo@gmail.com)**

Universidad Nacional de La Matanza

2- Aplicación de TIC para la creación y uso de PEA

### **Resumen**

En el presente artículo haremos referencia a las autoevaluaciones que diseñamos con formularios de Google Drive para el curso de Ingreso a carreras de Ingeniería y Arquitectura de la Universidad Nacional de La Matanza. Los servicios de Google Drive permiten, entre otras cosas archivar documentación de diferente tipo, con una cuenta de Gmail se obtienen 15G de almacenamiento, en esta ponencia solo nos concentraremos en los formularios y explicitaremos que aspectos hay que tener en cuenta a la hora de diseñar evaluaciones para Matemática y Geometría. Mostraremos y compartiremos algunas evaluaciones que usamos en el Curso de Ingreso de UNLaM, explicaremos como incorporar símbolos matemáticos en los formularios a través de diferentes recursos. En general casi todas las plataformas educativas tienen un sistema para generar autoevaluaciones (Cirilo y Molina,2014), incluso la plataforma de la UNLaM también posee un sistema para elaborarlas, sin embargo, los formularios de Google Drive son más sencillos de operar y tienen algunas ventajas que los caracteriza. Una de ellas es el vínculo directo entre éstos y una planilla Excel donde se almacenan todas las respuestas permitiendo realizar un recuento de datos muy rápido y completo (Google Drive). Otro aspecto que consideramos importante es que se permite una personalización de la imagen que se observa en el formulario, este aspecto es interesante, especialmente para estudiantes que recién ingresan al ámbito universitario, ya que las imágenes pueden resultar un elemento que despierta interés, motiva a completarlas, entre otras cosas.

Por otra parte, este tipo de evaluaciones permiten una corrección inmediata y alivia la tarea docente, permitiendo al estudiante, realizar un ajuste pedagógico de su propia comprensión de un determinado tema (García-Beltrán, Martínez, Jaén y Tapia,2006).

Solo a modo de ejemplo mostramos algunas imágenes de estás autoevaluaciones (Fig.1). Todos tienen encabezados propios, los de los extremos con fotos de paisajes y el que ocupa la parte central con una nube de palabras diseñada especialmente para el curso de ingreso.

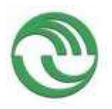

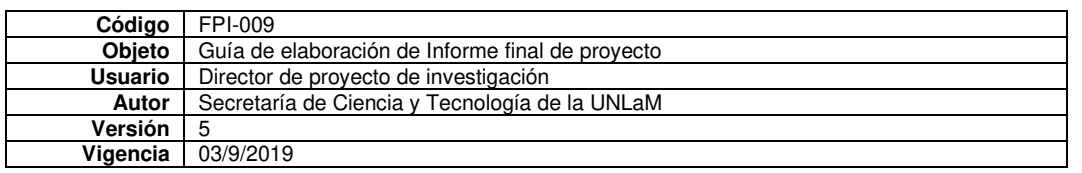

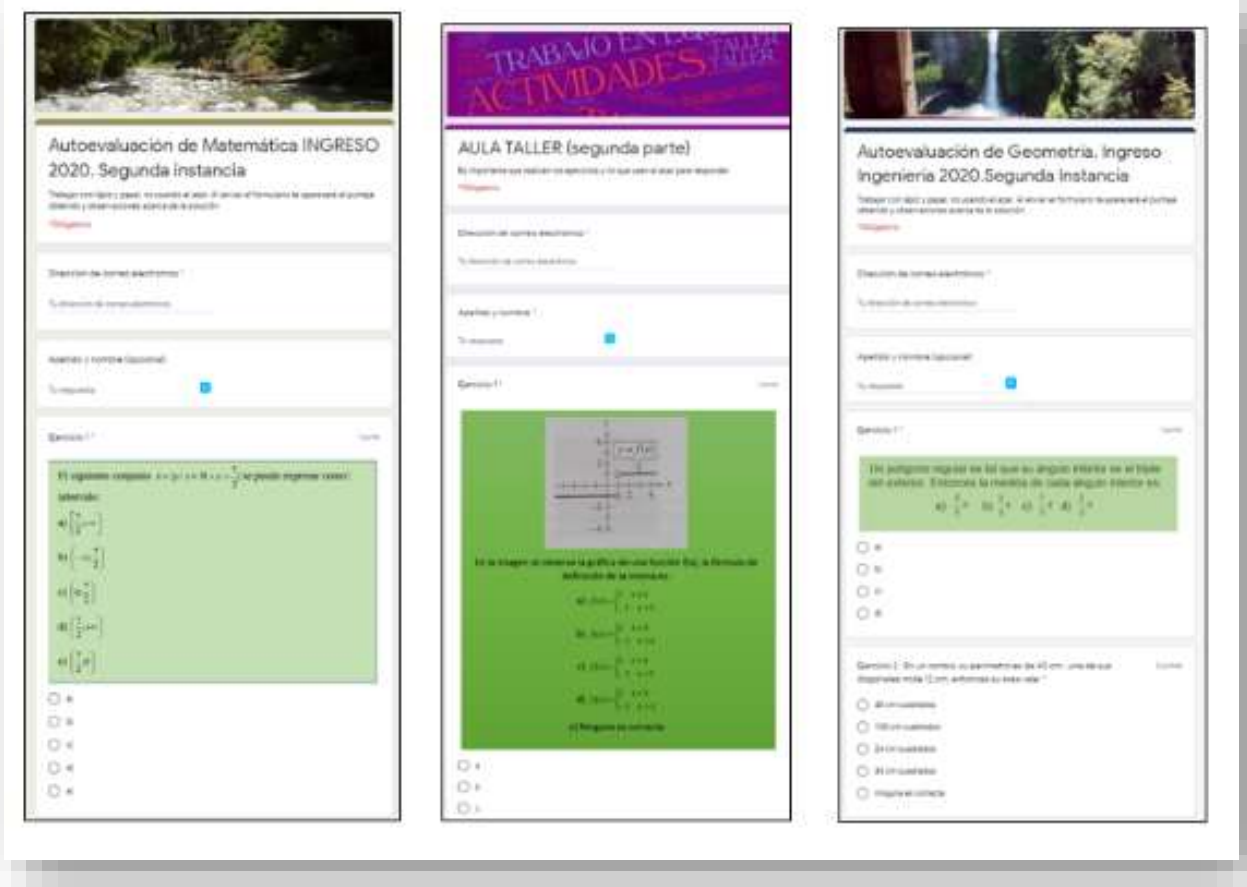

### Figura 1

# **Palabras claves**

Autoevaluaciones, Google Drive, Ingreso, Matemática, Geometría

# **Bibliografía**

Cirilo, M. I., y Molina, M. (2014). La modalidad virtual en el ingreso a la FACE-UNT. García-Beltrán, Á., Martínez, R., Jaén, J. A., y Tapia, S. (2006). La autoevaluación como actividad docente en entornos virtuales de aprendizaje/enseñanza. *Revista de Educación a Distancia*.

# **Webgrafía**

Google Driv[e https://www.google.com/intl/es-419\\_ALL/drive/using-drive/](https://www.google.com/intl/es-419_ALL/drive/using-drive/) Nube de palabras [https://es.wikipedia.org/wiki/Nube\\_de\\_palabras](https://es.wikipedia.org/wiki/Nube_de_palabras)

Link al video de presentación de la ponencia : <https://www.loom.com/share/368dec49e16b451a9d42fa18fb0e4d60>
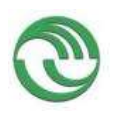

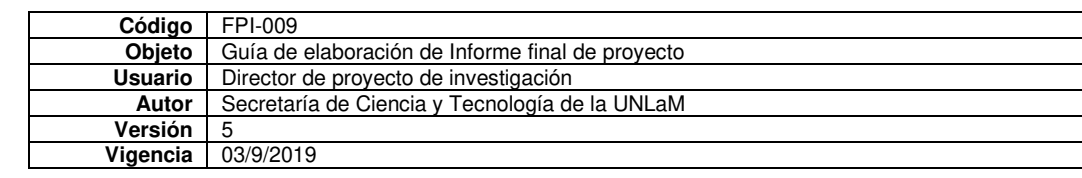

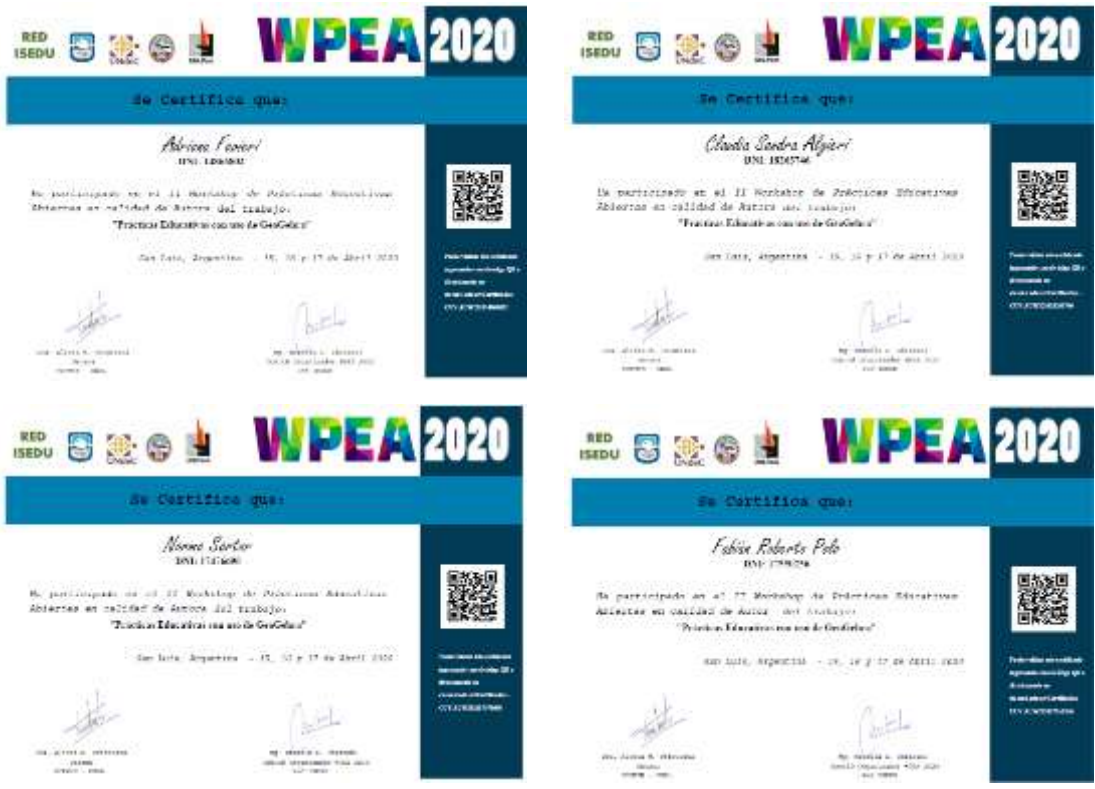

## **Prácticas educativas con uso de GeoGebra**

Adriana Favieri, Claudia Algieri, Norma Sator y Fabián Polo [afavieri@unlam.edu.ar,](mailto:afavieri@unlam.edu.ar) [calgieri@unlam.edu.ar](mailto:calgieri@unlam.edu.ar) , [nsartor@unlam.edu.ar](mailto:nsartor@unlam.edu.ar)  , [fpolo@unlam.edu.ar](mailto:fpolo@unlam.edu.ar)  Universidad Nacional de La Matanza (UNLaM)

Departamento de Ingeniería de Investigaciones Tecnológicas (DIIT)

## **Eje temático 2: Aplicación de TIC para la creación y uso de PEA Palabras claves:**

GeoGebra, Análisis Matemático I, habilidades matemáticas

## **Resumen**

La aplicación de celular GeoGebra es libre, gratuita y cuenta con mucha aceptación entre los alumnos. Es común observar que la mayoría de los alumnos de los cursos de Análisis Matemático I del Departamento de Ingeniería de Investigaciones Tecnológicas (DIIT) de la Universidad Nacional de La Matanza (UNLaM) tienen la aplicación instalada en sus celulares. Generalmente la usan para graficar funciones. Dado que la cátedra tiene entre sus objetivos la incorporación de tecnología en las actividades y el trabajo colaborativo en clases en grupos de dos alumnos consideramos apropiado realizar actividades en el aula con inclusión de la App GeoGebra (GeoGebra, 2015-2020) que inviten a un uso que exceda la simple graficación de funciones. Como docentes investigadores de la cátedra nos interesó estudiar las habilidades matemáticas que se ponían en juego y el grado de desarrollo que se evidenciaba en las producciones de los alumnos.

Las habilidades matemáticas han sido definidas y estudiadas por autores como Ferrer Vicente (2000), García Bello, Hernández Gallo y Pérez Delgado (2010), Morales Díaz, Bravo Estévez y Cañedo Iglesias (2013). Con base a estos aportes teóricos y adaptando al contexto tecnológico en el que estamos trabajando definimos como *Habilidades Matemáticas con uso de la App GeoGebra (HMGG)* a las acciones mentales que, mediante el entrenamiento continuo se convierten en modos de actuación, métodos necesarios, ejecución de las acciones y operaciones en el marco de una actividad matemática para solucionar a tareas teóricas y prácticas que incluyen el uso de la aplicación.

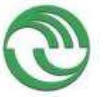

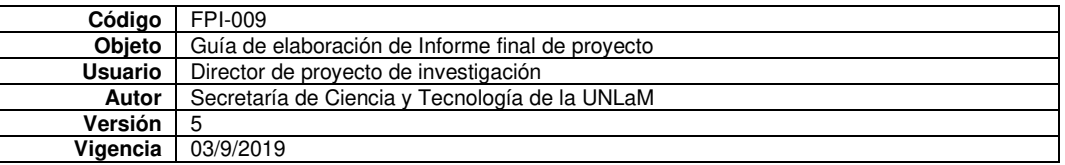

Así, en el marco del proyecto de investigación C212, Dispositivo móvil como recurso didáctico en la enseñanza de Análisis Matemático, diseñamos algunas tareas para resolver en clases usando GeoGebra, que incluían ítems para resolver en lápiz y papel y otros para usar la aplicación y responder de acuerdo con lo actuado. Los temas de dichas tareas abarcan funciones, límite y derivada. Mostraremos en esta oportunidad una de ellas. Por lo que esta presentación tiene por objetivos:

- **Presentar una de las actividades diseñadas con uso de GeoGebra, más precisamente la que involucra la interpretación geométrica de la derivada**
- **Describir las habilidades matemáticas con uso de la App GeoGebra que consideramos están involucradas.**

• **Mostrar el grado de desarrollo de dichas habilidades en las producciones de los alumnos.**  Los datos empíricos obtenidos nos permiten tener una primera aproximación a las habilidades matemáticas que presentan los alumnos de Análisis Matemático I del DIIT, lo que nos ayuda a mejorar las prácticas educativas con uso de la aplicación GeoGebra.

# **Bibliografía**

- Ferrer Vicente, M. (2000). *LA RESOLUCIÓN DE PROBLEMAS EN LA ESTRUCTURACIÓN DE UN SISTEMA DE HABILIDADES MATEMÁTICAS EN LA ESCUELA MEDIA CUBANA.* Obtenido de eumed.net Enciclopedia virtual: http://www.eumed.net/tesisdoctorales/2010/mfv/Las%20habilidades%20matematica.htm
- García Bello, B., Hernández Gallo, T. y Pérez Delgado, E. . (2010). *El proceso de formación de habilidades matemáticas.* Obtenido de García Bello, B., Hernández Gallo, T. & Pérez Delgado, E. (2010). El proceso de formación de habilidades matemáticas. Recuperado de https://es.scribd.com/document/360870457/Proceso-Formacion-Habilidades-Matematicas.: https://es.scribd.com/document/360870457/Proceso-Formacion-Habilidades-Matematicas.

GeoGebra. (2015-2020). *¿Qué es GeoGebra?* Obtenido de GeoGebra: https://www.geogebra.org/about Morales Díaz, Y., Bravo Estévez, M. y Cañedo Iglesias, C. (2013). Enseñanza de la matemática en

ingeniería mecánica para el desarrollo de habilidades. *Pedagogía Universitaria, 18*(4), 75 – 90.

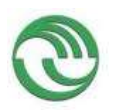

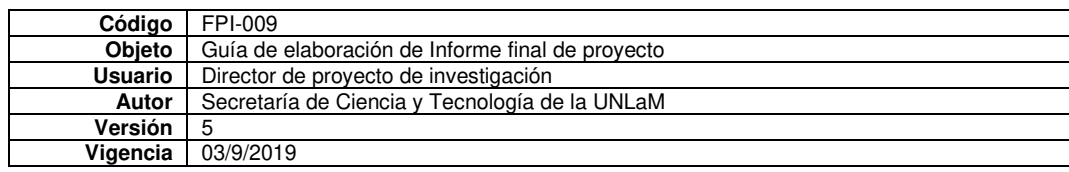

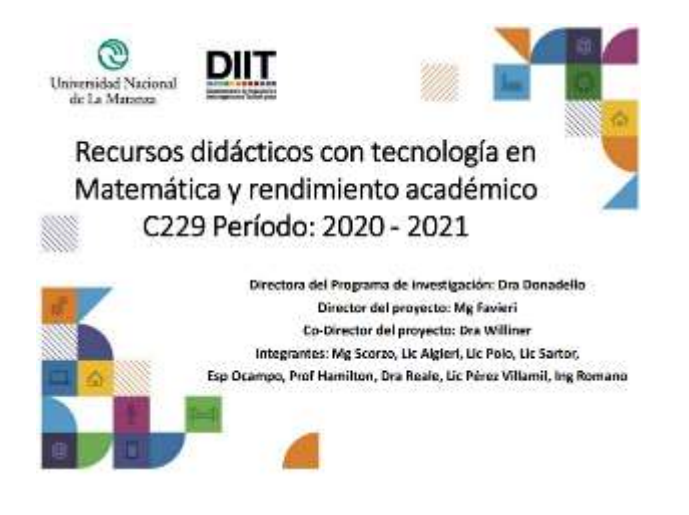

Exposición oral

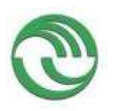

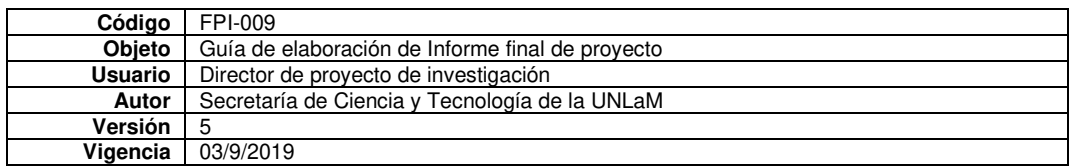

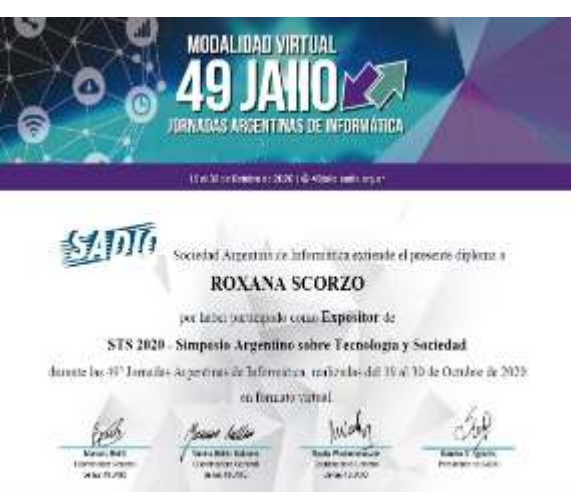

# **Instrumentos de evaluación para cátedras numerosas a través de formularios Google Drive Roxana Scorzo1, Adriana Favieri<sup>1</sup> , Betina Williner1**

1Universidad Nacional de La Matanza – Departamento de Ingeniería e Investigaciones Tecnológicas, Florencio Varela 1903, San Justo, Buenos Aires, Argentina, (+5411) 4480-8900, http://www.unlam.edu.ar/ {rscorzo,afavieri,bwilliner}@unlam.edu.ar

**Resumen.** En el presente artículo describimos los instrumentos de evaluación realizados con formularios Google Drive utilizados en las instancias de evaluación de trabajos prácticos resueltos en la plataforma Wolfram Mathematica de los alumnos de Análisis Matemático I del Departamento de Investigaciones Tecnológicas (DIIT) de la Universidad Nacional de La Matanza (UNLaM). Este trabajo práctico es de carácter obligatorio, forma parte de la acreditación de la asignatura, el espacio donde se evalúa y desarrolla el mismo es el denominado *taller de informática.* Los estudiantes concurren voluntariamente a este espacio, para realizar consultas o resolver dichos trabajos. La cantidad de estudiantes que deben presentar estos trabajos por cuatrimestre es de aproximadamente 400. Motivo por el cuál consideramos importante describir las ventajas de la utilización de estos formularios en el diseño de dos instrumentos de evaluación: una rúbrica para evaluar la *instancia domiciliaria* del TP, y una prueba de opción múltiple para hacer lo propio en la *instancia presencial*. Lo descripto nos habilita a decir que estos formularios resultan ser herramientas versátiles y útiles para los docentes de cátedras numerosas.

#### **Palabras claves: Evaluación, Rúbrica, Opción Múltiple, Google Drive, Análisis Matemático**

#### 1 Introducción

Nuestra inquietud como docentes de la cátedra de Análisis Matemático I del Departamento de Ingeniería e Investigaciones Tecnológicas (DIIT) de la Universidad Nacional de La Matanza (UNLaM), fue como evaluar trabajos prácticos realizados con software Mathematica, en el denominado *taller de informática* de dicha cátedra, espacio común a la totalidad de la asignatura, donde se reciben en forma cuatrimestral aproximadamente un promedio de 400 trabajos prácticos.

Dicho trabajo práctico es único para toda la cátedra y forma parte de la aprobación de la materia. Es realizado en la plataforma Wolfram Mathematica [1], de acceso libre, en grupos de dos alumnos por cada comisión. Consta de dos instancias, la denominada *instancia domiciliaria* referida a la resolución y entrega de lo realizado en la plataforma y la *instancia presencial,* en la cual, de manera presencial e individual, el alumno se enfrenta a una prueba de opción múltiple. La asistencia al *taller de informática* es voluntaria, en donde los alumnos pueden realizar consultas sobre la realización del Trabajo Práctico (TP) o bien, pueden realizarlo en las computadoras disponibles en las aulas. Lo que sí es obligatoria es la concurrencia a la evaluación presencial. Para evaluar la *instancia domiciliaria* diseñamos una rúbrica y para la *instancia presencial* una prueba de opción múltiple. Ambos instrumentos los diseñamos usando

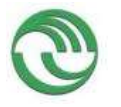

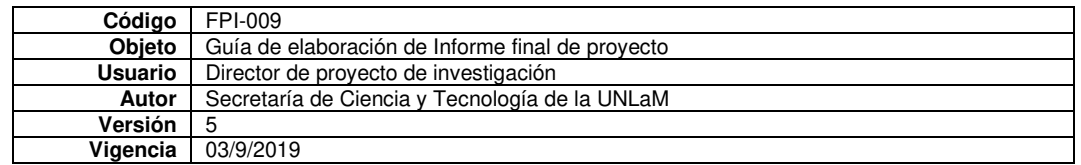

formularios de Google Drive. Queremos describir las características de estos instrumentos, cómo lo utilizamos en cada instancia y las ventajas que ofrece a los docentes.

# **1.1 Objetivo**

Describir los instrumentos de evaluación realizados con formularios Google Drive utilizados en las instancias domiciliaria y presencial para la corrección de los trabajos prácticos hechos en la plataforma Wolfram Mathematica de Análisis Matemático I del DIIT de UNLaM.

## 2 Instrumentos de evaluación

 Los instrumentos de evaluación son las herramientas que educadores y educandos utilizan para volcar la información recogida mediante alguna técnica de evaluación, en forma ordenada [2]. Éstos a su vez se caracterizan de acuerdo con las competencias que permiten evaluar [3].

La rúbrica es un instrumento de evaluación que se ha implementado muy frecuentemente con el advenimiento de los procesos de enseñanza-aprendizaje a través de Internet [4]. Por su parte los autores señalan que este instrumento de evaluación utiliza escalas cualitativas y/o cuantitativas basadas en criterios preestablecidos, que miden las acciones de los alumnos en el desarrollo de una tarea. Pueden ser de dos tipos holísticas o analíticas, las primeras evalúan en forma más global una competencia y las segundas en forma más específica. A través de una rúbrica los estudiantes pueden conocer mejor cuáles son las expectativas que el docente espera frente a una determinada actividad de evaluación. Por otra parte, dicha herramienta ayuda a los alumnos a cuestionarse sobre la tarea realizada, rever situaciones de aprendizaje que denotan errores y poder superarlos, favoreciendo de esta forma el proceso de enseñanza – aprendizaje, ya que es una de las funciones de la evaluación.

Las rúbricas suelen presentarse como una matriz, tabla o cuadro de doble entrada. Generalmente en las filas se indican cuáles son las categorías a evaluar, y en las columnas los niveles que alcanzan los estudiantes del dominio de dichas categorías. Se suelen usar escalas entre tres a cinco niveles de lo menos a más logrado del aspecto que se pretende evaluar [5],[6].

Las pruebas de *opción múltiple simple*, suelen estructurarse mediante una pregunta y varias opciones de respuesta, donde una sola puede ser correcta y generalmente los demás funcionan como distractores, o bien varias respuestas pueden ser verdaderas.

Las variantes de este instrumento de evaluación son: [7]

-*Opción múltiple compleja*: se caracterizan porque más de una respuesta es la correcta.

-*Emparejamiento o relación entre columnas*: el estudiante debe relacionar palabras, expresiones o conceptos que aparecen en dos columnas diferentes. Ejemplo:

Vincular cada polígono con la cantidad de lados:

Pentágono 10 Decágono 9

Eneágono 5

-*Analogías*: en general se plantea una situación incompleta que se debe comparar con las diferentes opciones que se presentan, donde una sola es la correcta. Ejemplo:

Las funciones denominadas lineales se asocian con:

a) Funciones algebraicas enteras de grado 1

b) Funciones algebraicas enteras de grado 0 ó 1

c) Funciones algebraicas fraccionarias

d) Funciones trascendentes.

-*Ordenación o Jerarquización*: se plantea una serie de listados de los cuáles deben seleccionarse de acuerdo a algún nivel de jerarquía que puede ser importancia, orden, cronología, intensidad, etc. Ejemplo:

La clasificación de triángulos de acuerdo con la cantidad de lados congruentes de mayor a menor es:

Opciones: a) Equilátero, Isósceles, Escaleno b) Isósceles, Escaleno, Equilátero

c) Escaleno, Isósceles, Equilátero d) Escaleno, Equilátero, Isósceles

-*Patrones numéricos, espaciales o conceptuales:* se presenta una sucesión de elementos que guardan alguna relación entre el antecesor y sucesor. Pueden presentarse de tres formas diferentes *Afirmativo, Interrogativo o Negativo.* Ejemplos de cada uno:

*Afirmativo.* Complete la siguiente sucesión de números 1,4,16, 64,….

Opciones: a) 256 b) 84 c) 128

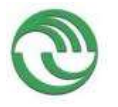

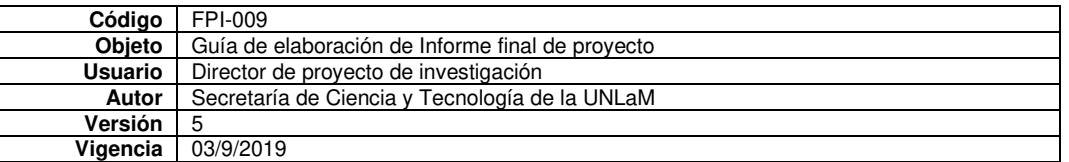

*Interrogativo.* ¿Cuál es el número que falta? 1,2,3,5,7,….., 13 Opciones: a) 9 b) 11 c) 10 *Negativo.* Una de estas series no cumple un patrón. Determinar cuál es:

a)  $2,-6,18,-54$  b)  $-10, 30, -90$  c)  $15, -45, 90$ 

- *Completar enunciados:* Se presenta un párrafo con blancos y se dan las opciones para llenarlos.

Existen otras posibilidades, pero consideramos que las señaladas son las más comunes.

3 Metodología de trabajo

Con el fin de cumplir con el objetivo de la ponencia indicamos en primer lugar el contexto de trabajo y luego la descripción de los instrumentos de evaluación de cada instancia.

#### **3.1 Contexto de trabajo**

La cátedra de Análisis Matemático I del DIIT de la UNLaM cuenta con diez cursos por cuatrimestre con un promedio de 80 alumnos en cada uno. Cuenta con un espacio curricular denominado *taller de informática* en el cual los alumnos resuelven un Trabajo Práctico (TP) con software Mathematica en la plataforma gratuita Wolfram Mathematica de acceso libre, en grupos de dos alumnos por cada curso. Dicho trabajo práctico es único para toda la cátedra y forma parte de la aprobación de la materia. Así contamos con un promedio de 400 trabajos prácticos entregados por cuatrimestre.

Para aprobar dicho TP el alumno debe cumplir dos instancias de evaluación, la *instancia domiciliaria* y la *presencial*. La primera se refiere a la evaluación de la resolución de lo realizado en la plataforma en grupos de dos alumnos. La segunda es presencial e individual.

Con el fin de evaluar la *instancia domiciliaria* diseñamos una rúbrica y para la *instancia presencial* una prueba de opción múltiple. Ambos instrumentos los diseñamos usando formularios de Google Drive. Se deben aprobar las dos instancias para acreditar Trabajos Prácticos.

#### **3.2 Rúbrica para evaluar la** *Instancia Domiciliaria*

La rúbrica correspondiente a la instancia domiciliaria es sobre la resolución del TP realizado en la plataforma en grupos de dos alumnos. Incluye los aspectos a evaluar y con las escalas correspondientes. Dado que la cantidad de trabajos a corregir por los docentes encargados del taller de informática es grande, consideramos apropiado utilizar los formularios de Google Drive ya que podemos concentrar la información en la nube y archivar los resultados por curso. A través de una cuenta de Google obtenemos 15 GB de almacenamiento gratuito y podemos almacenar archivos, documentos de clase, listados de alumno y resultados de las evaluaciones.

Usando función *Cuadrícula de varias opciones* de los Formularios podemos visualizar campos de ingreso de datos en forma de matriz que resulta apta para las rúbricas evaluación. La herramienta también permite incluir el enunciado del ejercicio, lo que facilita y agiliza la corrección del docente del curso correspondiente. En las filas de la matriz resultante aparecen los aspectos que queremos evaluar, en nuestro caso estos aspectos vinculan conceptos matemáticos y uso de la herramienta informática. En las columnas figura la escala de apreciación de como logró desarrollar cada uno de esos aspectos que pretendemos evaluar (Fig.2).

La rúbrica completa pueden observarla en el siguiente enlace:<https://n9.cl/jj42>

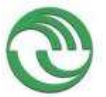

 $\dot{t}$ 

 $\frac{1}{6}$  $\epsilon$ f.  $\lambda$ š

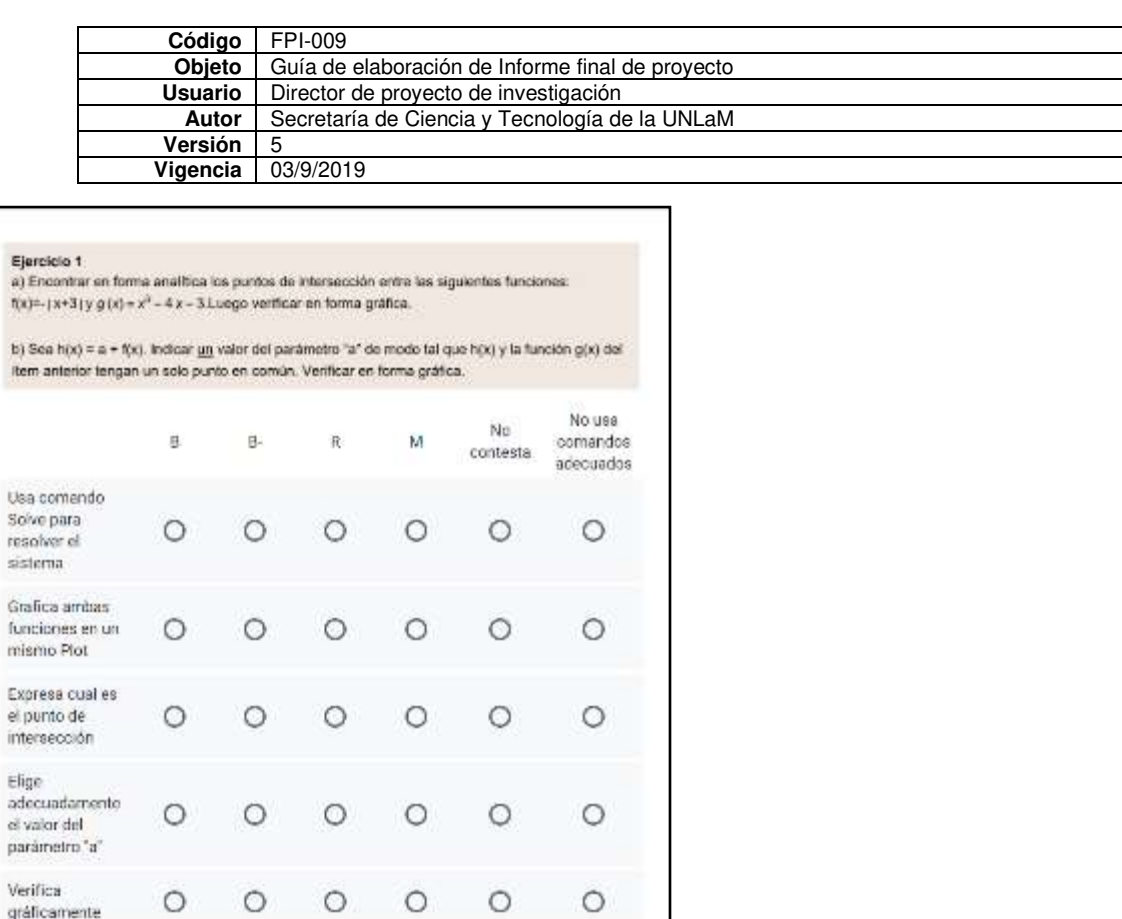

Fig.2 Imagen de una de las matrices de la rúbrica de evaluación

Otra característica de estos formularios es que mediante una sencilla programación que realizamos los profesores, los alumnos reciben en sus correos electrónicos cada uno de los ítems de la rúbrica y la calificación obtenida (Fig. 3). De esta manera ofrecemos a los alumnos un devolución detallada de la evaluacion. El análisis de ésta permite que los estudiantes analicen sus desempeño y puedan corregir errores, repasar conceptos y estudiar para la otra instancia evaluatoria.

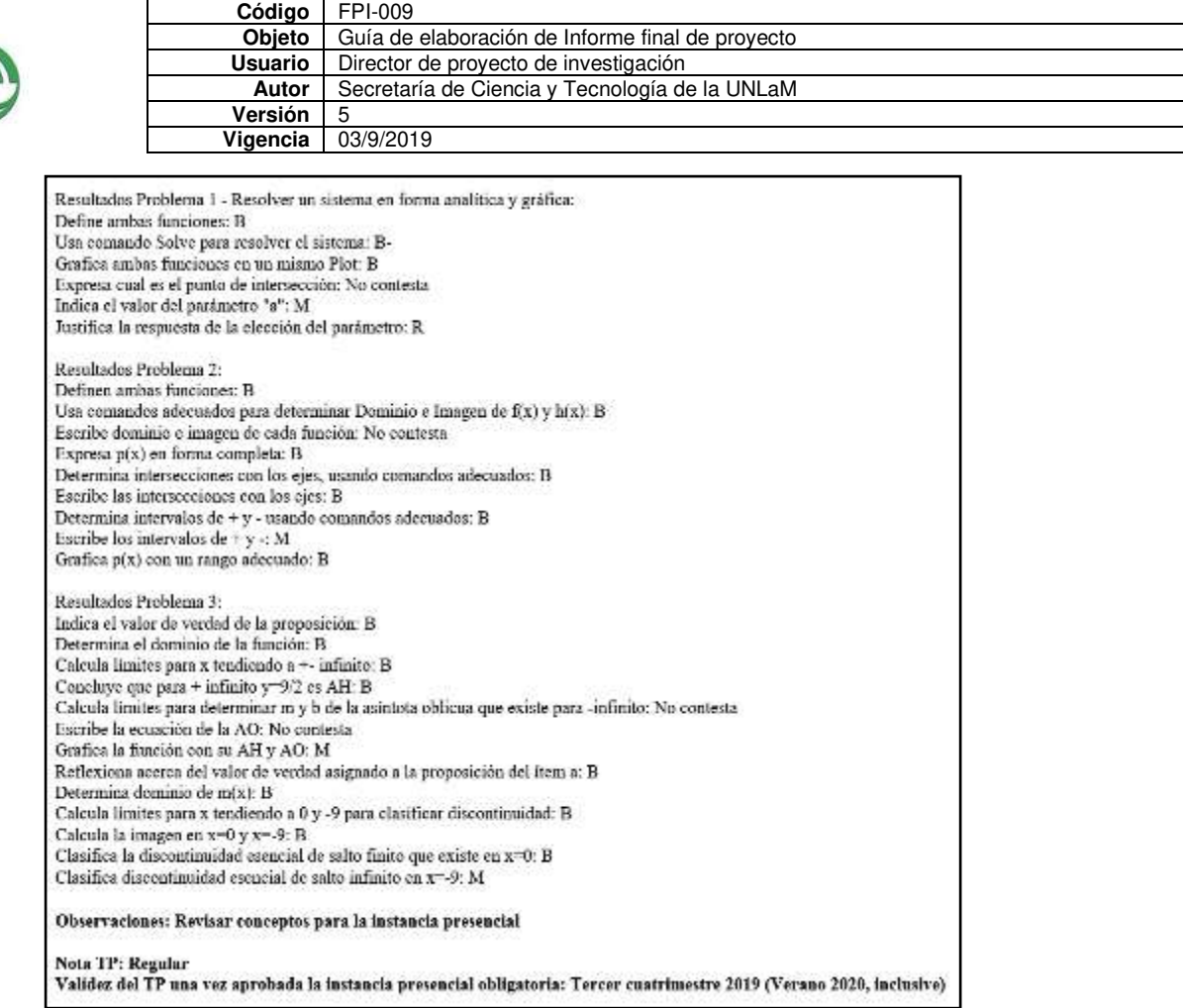

Fig. 3 Muestra del correo que recibe el estudiante con la corrección de su TP

La evaluación es un proceso que permite fortalecer y consolidar los aprendizajes de los estudiantes, pero también rever estrategias a los docentes. Permite evidenciar cuáles son las necesidades que se deben atender para mejorar el proceso de enseñanza-aprendizaje [8]. En este sentido consideramos importante esta devolución detallada de todos los aspectos que nos interesaron evaluar en el TP.

## **3.3 Prueba de Opción Múltiple para evaluar la** *Instancia presencial*

El diseño de la evaluación de la *Instancia presencial* es de tipo *Opción múltiple simple*. Consta de cuatro ejercicios en concordancia con lo hecho en el TP de la *Instancia Domiciliaria.* Cada uno de ellos tiene cuatro opciones de respuesta, de las cuales una sola es verdadera. A estas evaluaciones las denominamos *Defensa.* A traves de ellas queremos comprobar si los alumnos resolvieron el TP, si comprendieron los conceptos matemáticos involucrados y si usan la herramienta informática de manera apropiada. Durante el desarrollo de la misma los alumnos pueden acceder a la plataforma Wolfram Mathematica, ver el TP realizado y utilizar los comandos que consideren necesarios para responder a los ejercicios.

La operacionalización de la evaluación la hicimos a través de los formularios de Google Drive (Fig.5). En el siguiente enlac[e https://n9.cl/q4u7f](https://n9.cl/q4u7f) se puede consultar uno de los temas completos de la evaluación de opción múltiple.

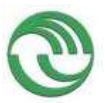

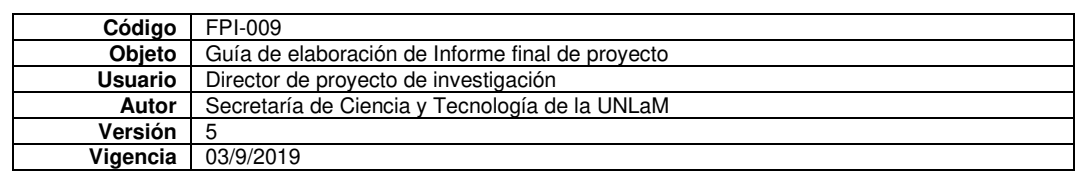

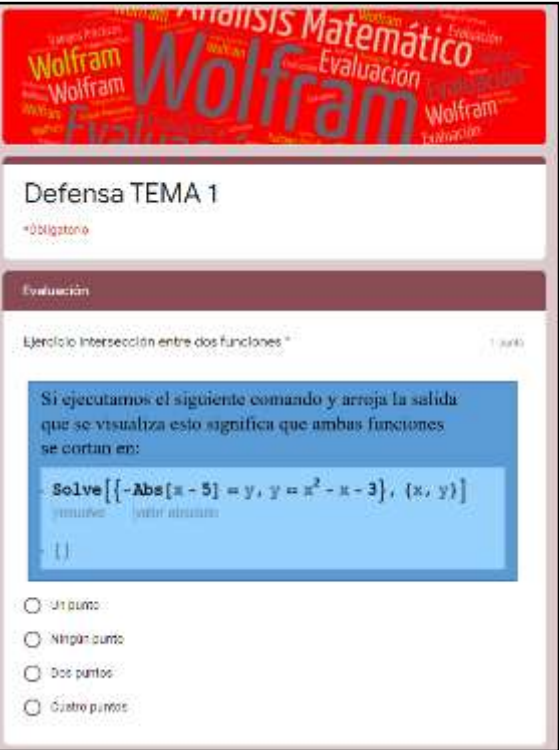

## Fig. 5 Imagen de un problema de la evaluación de Opción Múltiple

Otra de las funcionalidades de los formularios utilizados es la posibilidad de establecer que los enunciados y las respuestas aparezcan en orden aleatorio, de manera tal que cada evaluación sea diferente a la anterior. Para utilizar esta opción es esperable que los ejercicios no estén numerados para evitar confusiones, memorización de respuestas o copia de resultados. Decidimos asociar cada pregunta con un título descriptivo del contenido.

Como característica destacada de estos formularios es que pueden transformarse en evaluación cambiando su configuración. De esta manera podemos asignar un puntaje a cada ejercicio y programar la opción de respuesta correcta. También podemos seleccionar que el alumno vea o no las respuestas correctas. En esta oportunidad elegimos que no pudieran verlas. Esto automatiza la corrección ya que, cuando el alumno resuelve la evaluación y hace clic en enviar el formulario, podemos ver si lo hizo correctamente o no de manera inmediata. Todas las respuestas se archivan en una *Hoja de Cálculo de Google* en la cual los docentes podemos visualizar el resultado final y las respuestas dadas a cada ejercicios. Esto agiliza el proceso de corrección y facilita la gestión de una evaluación a gran cantidad de alumnos.

## 4 Reflexiones sobre la descripción

Es importante planificar y decidir cuáles son los instrumentos de evaluación más apropiado para el contexto de trabajo en el que estamos. Lo descripto en esta ponencia está relacionado con una cátedra numerosa y por lo tanto gran cantidad de trabajos prácticos a corregir. Consideramos oportuno la elección de rúbrica para el caso de la instancia domiciliaria y de evaluación de opción múltiple simple para la presencial.

El uso de los formularios de Google Drive ha resultado pertinente para las evaluaciones realizadas. Su versatilidad nos facilitó la adaptación a la rúbrica diseñada y la evaluación de opción múltiple simple. Es por esto que consideramos el uso de estas herramientas gratuitas adecuados para la tarea docente, especialmente en la evaluación.

#### 5 Conclusiones finales

Lo presentado aquí nos permite elaborar algunas conclusiones:

− Resaltar la tarea docente de planificación de evaluaciones y de elección de instrumentos apropiados a los contextos de trabajo particulares. En el caso de cátedra numerosas como la

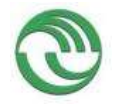

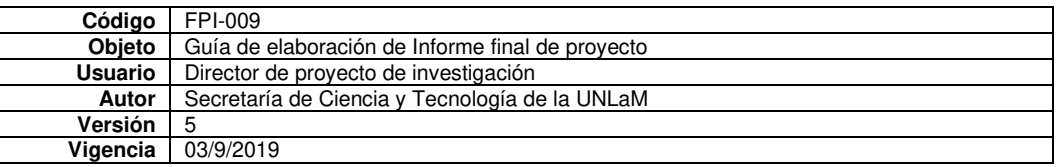

acá descripta adquiere dimensiones únicas y el trabajo colaborativo entre los docentes de la cátedra resulta esencial.

- − La facilidad de uso y adaptación a las necesidades docentes de los formularios de Google Drive. Una de las ventajas principales es la posibilidad de optimizar los tiempos de corrección y de personalizar las evaluaciones.
- La posibilidad de ofrecer a los alumnos de una devolución detallada de la corrección es una funcionalidad de los formularios que los docentes de cátedra numerosas pueden aprovechar. Esto hace que el trabajo de evaluación sea más sencillo, rápido y accesible a todos los alumnos. Por otro lado, ofrece ventajas a los alumnos ya que los mismos pueden revisar su desempeño con el fin de optimizarlo.
- − La opción de evaluación usada en la instancia presencial, la de opción múltiple simple, que configuramos para que el resultado estuviera disponible en forma inmediata a la finalización de esta, y que sólo podía ser vista por el docente, ayuda a la corrección y permite al docente gestionar la evaluación de manera personalizada.

Por último, nos gustaría decir que adherimos al uso de estos formularios para las evaluaciones y consideramos que el mismo puede extenderse a otro tipo de pruebas, y adaptarse a otros usos docentes. 6 Referencias bibliográficas

1. Molina Soldán, E. Educrea Capacitación. [En línea] 3 de marzo de 2020. https://educrea.cl/instrumentos-de-evaluacion-en-el-proceso-ensenanza-aprendizaje/.

2. Martínez Rojas, J. G. *Las rúbricas en la evaluación escolar: su construcción y su uso.* 129, Avances en medición, Vol. 6 (2008).

3. Favieri, A.; Scorzo, R.; Williner, B. Plataforma Wolfram Mathematica en Análisis Matemático I. [aut. libro] M. Guiliano, S. Pérez y M. Falsetti. *Las plataformas virtuales en Educación Superior.* San Justo : UNLaM (2019).

4. Hamodi, C.; López Pastor, V. y López Pastor, A. *Medios, técnicas e instrumentos de evaluación formativa y compartida del aprendizaje en educación superior.* 147, Vol. 37, págs. 146-161 (2015).

5. Gordillo, J., y Rodríguez, V. *La rúbrica como instrumento pedagógico para la tutorización y evaluación de los aprendizajes en el foro online en educación superior*, Revista de Medios y Educación, Vol. 36, págs. 141-149 (2010).

6. Ocampo, G.; Favieri, A. *Rúbrica para evaluar repositorios educativos abiertos.* CABA. Acta XII CAREM. págs. 251-259 (2016).

7. Marrufo, M. Monografías.com. [En línea] [Citado el: 5 de marzo de 2020.] [https://www.monografias.com/trabajos70/evaluacion-instrumentacion-examenes-opcion](https://www.monografias.com/trabajos70/evaluacion-instrumentacion-examenes-opcion-multiple/evaluacion-instrumentacion-examenes-opcion-multiple2.shtml)[multiple/evaluacion-instrumentacion-examenes-opcion-multiple2.shtml.](https://www.monografias.com/trabajos70/evaluacion-instrumentacion-examenes-opcion-multiple/evaluacion-instrumentacion-examenes-opcion-multiple2.shtml) 

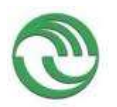

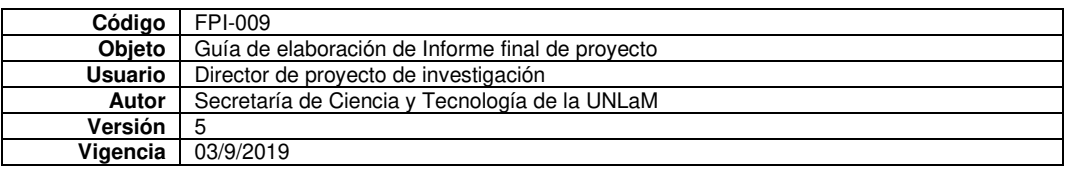

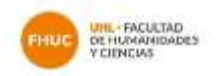

Se certifica que WILLINER , BETINA DNI 16817828 ha participado en calidad de EXPOSITORA/OR de las VII formados de Educación Matemático IV formados de Investigación en Educación Matemática en la Ponencia denominada "Resultados" sobre el desarrollo de habilidades matemáticas sobre el concepto de derivado".

Las mismas se llevaron a cabo bajo modalidad virtual desde la Facultad de Humanidades y Ciencias de la Universidad Nacional del Litoral los días 22, 23, 24 y 25 de febrero de 2021.

Santa Fe, febrero de 2021

الإساك

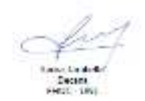

# **RESULTADOS SOBRE EL DESARROLLO DE HABILIDADES MATEMÁTICAS SOBRE EL CONCEPTO DE DE-RIVADA**

Williner, Betina; Favieri, Adriana; Scorzo Roxana

Universidad Nacional de La Matanza

[bwilliner@unlam.edu.ar](mailto:bwilliner@unlam.edu.ar)

El uso de tecnologías en el aula de matemática. Reporte de investigación.

#### **Resumen**

En el presente artículo reportamos algunos resultados de una investigación sobre el desarrollo de habilidades matemáticas vinculadas al concepto de derivada a través de un recurso didáctico con la App GeoGebra para dispositivos móviles. El objetivo general fue desarrollar un recurso didáctico usando dicha aplicación destinado a mejorar los niveles de desempeño de la habilidad matemática *Aplicar el concepto de derivada.* Consideramos que ésta implica identificar dominio e imagen en funciones y en contexto, identificar y calcular la razón de cambio media e instantánea, relacionar la razón de cambio media con la pendiente de la recta secante y la instantánea con la pendiente de la recta tangente a una curva en un punto y utilizar el concepto en la resolución de problemas.

El contexto de trabajo fue la cátedra de Análisis Matemático I de carreras de ingeniería de la Universidad Nacional de La Matanza (UNLaM). Tomamos un test para conocer los niveles de desempeño de la habilidad estudiada en un grupo de alumnos que transitaron una enseñanza tradicional del concepto de derivada. Luego de diseñar el recurso didáctico, ponerlo a prueba y ajustarlo, lo implementamos en seis cursos de la asignatura. Aplicamos un test idéntico al primero en las comisiones en las que usamos el recurso.

Mostramos el test tomado y los resultados obtenidos en las dos instancias. La evidencia empírica nos permite afirmar que el recurso diseñado es adecuado para mejorar los niveles de desempeño de la habilidad. En particular ayudó a los alumnos a interpretar geométricamente la derivada de una función en un punto y a relacionar la derivada con la razón de cambio instantánea en contextos no geométricos.

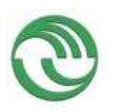

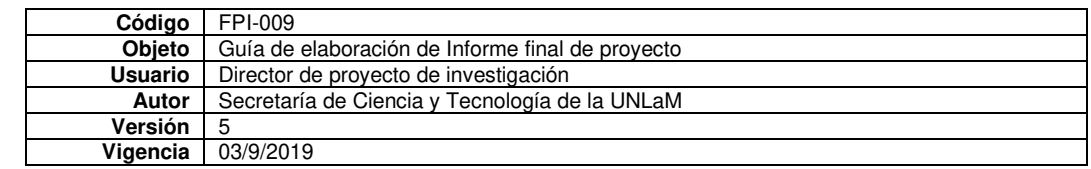

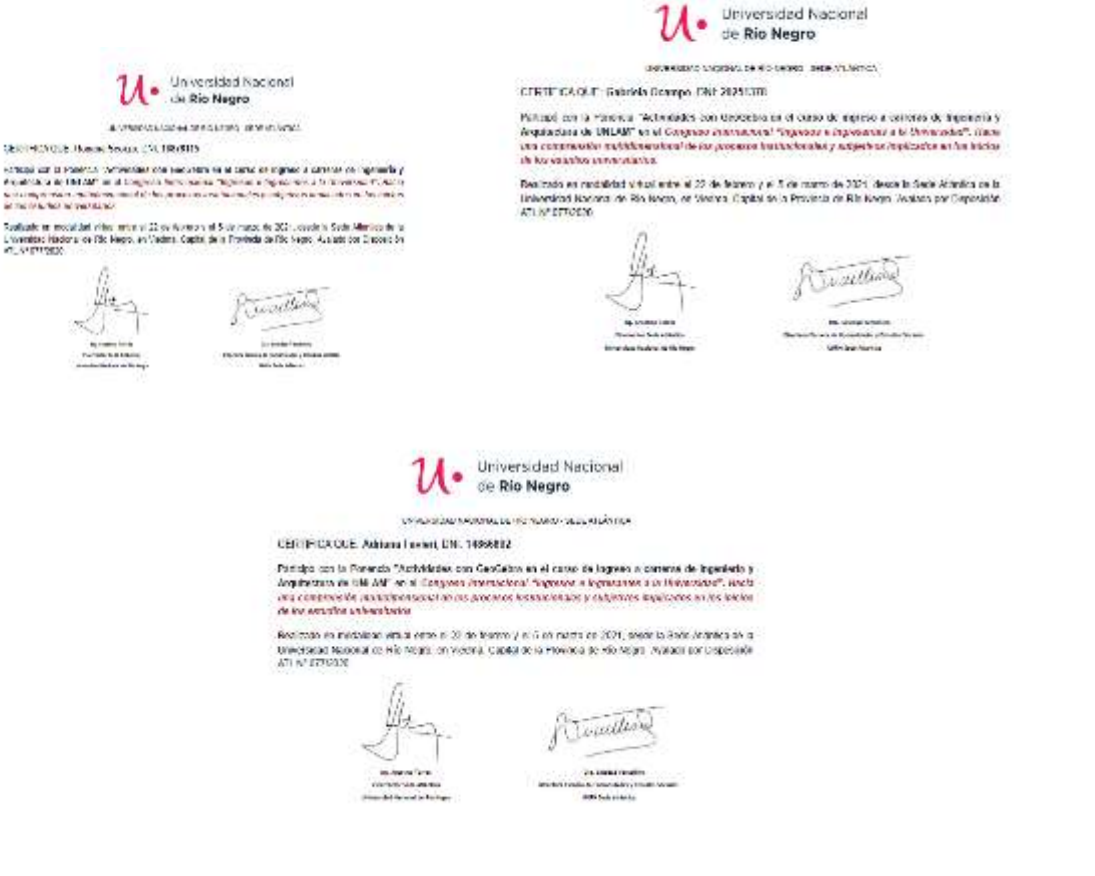

#### **Actividades con GeoGebra en el curso de Ingreso a carreras de Ingeniería y Arquitectura de UNLAM**

*Roxana Scorzo, Ocampo Gabriela, Adriana Favieri Universidad Nacional de La Matanza [rscorzo@unlam.edu.ar](mailto:rscorzo@unlam.edu.ar) [gocampo@unlam.edu.ar](mailto:gocampo@unlam.edu.ar) [afavieri@unlam.edu.ar](mailto:afavieri@unlam.edu.ar)* 

En el presente artículo explicitamos el tipo de actividades que promovemos desde el curso de Ingreso a carreras de Ingeniería y Arquitectura de la Universidad Nacional de La Matanza, utilizando la App de GeoGebra. Estas actividades forman parte de un proyecto de investigación del programa PROINCE denominado Recursos didácticos con tecnología en Matemática y rendimiento académico, del cual formamos parte docentes, coordinadoras del curso de ingreso y de la cátedra Análisis Matemático I de primer año en carreras de Ingeniería de la UNLaM.

Daremos ejemplos de actividades siguiendo una clasificación específica que adoptamos como referencia y que hemos ampliado a partir de nuestra experiencia en proyectos de investigación anteriores que siguen la misma línea de trabajo que el actual. Planteamos los objetivos de las mismas. Finalmente detallamos algunas opiniones de los estudiantes respecto al uso de esta aplicación y los beneficios que observaron en sus aprendizajes. Realizamos reflexiones acerca del desempeño de los docentes que dictan el curso de ingreso frente al desafío del uso de esta tecnología, teniendo en cuenta que las comisiones de ingresantes son muy numerosas y el tiempo para el dictado de los contenidos sumamente escaso.

Palabras claves

GeoGebra, Dispositivo móvil, Actividades.

1. Introducción

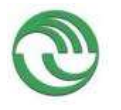

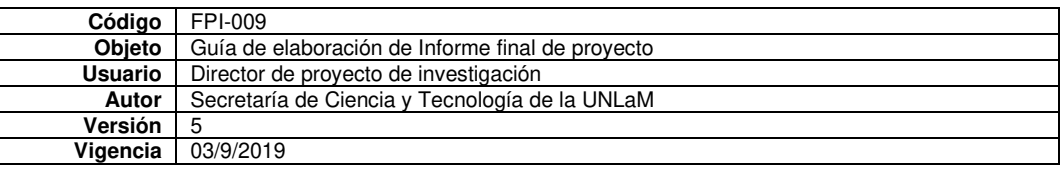

Desde hace tres años hemos incorporado en el Manual de Ingreso a carreras de Ingeniería y Arquitectura (Dueck y Piñeiro, 2020) y en el cronograma de actividades que deben realizar en cada clase, el uso de recursos y actividades con la App GeoGebra en los celulares, para que estudiantes y docentes desarrollen algunas temáticas de las materias Matemática y Geometría del curso de Ingreso a carreras de Ingeniería y Arquitectura de la Universidad Nacional de La Matanza. Teniendo en cuenta que en muchas cátedras de primer año se utiliza esta aplicación es que nos planteamos que resultaría beneficioso para los estudiantes que la misma se incorpore desde el curso de Admisión. Dado que las comisiones de ingresantes son muy numerosas, que tenemos poco tiempo para desarrollar todos los contenidos de ambas asignaturas, que la población estudiantil es muy heterogénea respecto al uso de tecnología en los procesos de aprendizaje entre otros aspectos, tuvimos que pensar cual sería la forma de implementar el uso de tecnología en el proceso de enseñanza-aprendizaje. La App de GeoGebra es gratuita, se descarga fácilmente en los celulares, no requiere de conexión a Internet para utilizarla, además se pueden utilizar recursos existentes en la nube o bien los que diseñamos especialmente para los ingresantes. Consideramos entonces que el diseño y la selección de tareas de enseñanza-aprendizaje no deben ser aisladas, sino deben constituir una secuencia de complejidad creciente que impliquen variedad de habilidades matemáticas en la resolución de las mismas (Williner, Favieri, Scorzo, 2020).Tuvimos en cuenta la clasificación de actividades propuesta por diversos autores (Williner et al., 2020; Falsetti, Favieri, Scorzo, Williner, 2013), mostraremos algunos ejemplos y la forma de implementación de los mismos y algunas opiniones acerca de los recursos que disponen los estudiantes, recogidas en una encuesta.

# 2. Marco Teórico

# 2.1 Actividades matemáticas con tecnología

Las actividades matemáticas realizadas con tecnología deben promover procesos como los de *visualización, experimentación, sorpresa, retroalimentación y necesidad de argumentar y probar* (Arcavi, 2018)*.*  La *visualización* se refiere a la habilidad de representar, transformar, comunicar, argumentar, explicar un hecho a partir de lo observable por ejemplo en un gráfico. La *experimentación* la vincula con la facilidad que permite una herramienta tecnológica por ejemplo a través del uso de entornos dinámicos proponiendo diferentes posibilidades de solución a una situación propuesta. La *sorpresa* la explica cuando la anticipación del estudiante dando respuestas rápidas a ciertos problemas no coincide con las posibilidades de otras soluciones que puede explorar haciendo uso de la tecnología. La *retroalimentación*  se puede lograr cuando pueden por ejemplo comparan resultados, o bien se reformulan procesos cuando la expectativa inicial no coincide con los resultados obtenidos. La *necesidad de argumentar y probar*  por ejemplo explicar a través de palabras que un resultado no se ajusta al contexto de un problema. Cuando hablamos de conocimiento matemático podemos distinguir el *conocimiento conceptual y el procedimental.* El primero de ellos es más cercano al conocimiento teórico, reflexivo, producido por la actividad cognitiva que permite relacionar diferentes componentes del saber, en palabras del autor el *saber qué y por qué.* Mientras que el segundo, se vincula fundamentalmente con la acción, técnicas, estrategias para representar y transformar esos conceptos. El *conocimiento procedimental* ayuda a la construcción y mejora del *conocimiento conceptual,* favoreciendo el uso eficaz y flexible de los conceptos, teorías, modelos y proposiciones, es decir se vincula con el *saber cómo.* 

# 2.2 Clasificación de actividades

Tendremos en cuenta la clasificación de actividades que proponen diversos autores (Williner et al., 2020; Falsetti et al.,2013) porque las variedades de actividades propuestas promueven mejores aprendizajes. Por otra parte, una actividad puede encuadrarse en más de una categoría.

*Actividades de Generalización*: son aquellas donde los alumnos deben explorar, indagar, casos particulares y tratar de generalizar un concepto, propiedad o proposición.

*Actividades de Construcción de conceptos o figuras geométricas*: son aquellas donde los estudiantes proponen ejemplos propios o bien realizan construcciones geométricas.

*Actividades de aplicación de resultados teóricos*: son aquellas donde se reflejan la aplicación de los conceptos teóricos.

*Actividades de aplicación de algoritmos o cálculos*: son aquellas donde se realizan, cálculos, operaciones algebraicas o algoritmos conocidos para abordar una situación planteada.

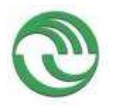

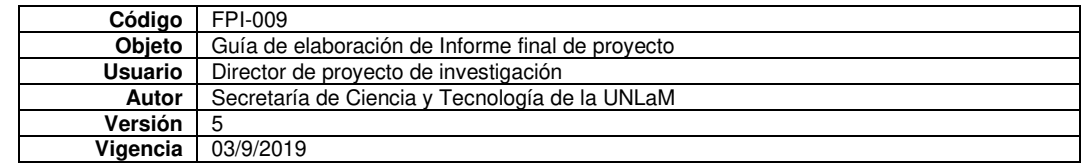

*Actividades de visualización*: son aquellas en las cuales mediante la observación se puede mejorar, entender o inferir un concepto o resolver una situación.

*Actividades de verificación de hipótesis o cálculos*: son aquellas mediante las cuales pueden verificar resultados.

*Actividades de estudio de casos*: son aquellas en las que intervienen generalmente parámetros u otros objetos matemáticos, habilitando de esta manera que sucedan diferentes situaciones.

# 3. Ejemplos

# **3.1 Actividad de Generalización y estudio de casos**

*Tema*: Rotación (corresponde al módulo del Manual de Ingreso movimientos en el plano).

*Objetivos:* comprender las particularidades del movimiento rígido Rotación a través de diferentes ejemplos. Extraer algunas conclusiones típicas del movimiento a partir del análisis de diferentes casos. *Enunciado de la actividad:* 

1. Construir un cuadrilátero cualquiera.

2. Crear un deslizador para el ángulo que varíe de -360º a 360º con un incremento de 1º.

3. Definir la Rotación del cuadrilátero respecto del origen de coordenadas (0;0) y cuyo ángulo de giro sea el valor del deslizador.

4. Elegir un valor particular del ángulo

Buscar las longitudes de cada uno de los lados y de sus homólogos. Comparar ¿Es la rotación un movimiento rígido?

5. A partir de cambiar el valor del deslizador, contestar:

¿Cómo gira si el ángulo es positivo o es negativo?

6. A partir de mover los vértices del cuadrilátero

¿Qué sucede si uno de los vértices del cuadrilátero coincide con el centro de giro? ¿Existen puntos dobles en una rotación?

7. Puede el cuadrilátero tener puntos en común con su transformado. Visualizar algún ejemplo en que esto suceda.

8. Muestra dos rotaciones de distinto ángulo que produzcan el mismo cuadrilátero transformado.

9. ¿Qué sucede si el ángulo es de 180º o -180º?

Esta actividad se plantea para introducir el tema de Giros. Comprender cómo funciona este movimiento antes de realizarlo con lápiz y papel. La App de GeoGebra permite visualizar una rotación para un ángulo y una figura determinados y con breve cambios conjeturar otras posibilidades. Muestra cómo al cambiar la figura, cambia su transformado automáticamente. Estas cuestiones si se pretenden realizar a mano, en un pizarrón o en una hoja insumen mucho más tiempo para abarcar las mismas posibilidades y a veces resulta imposible.

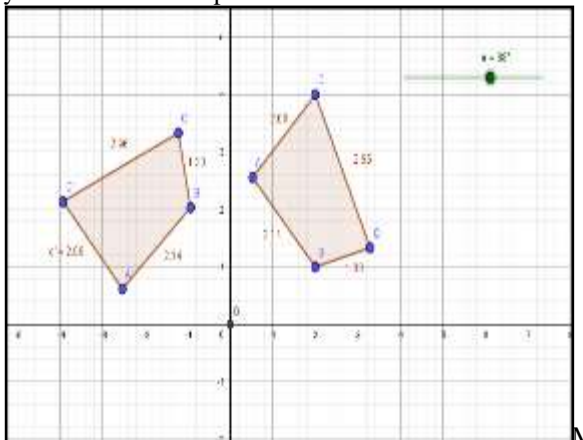

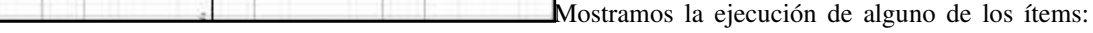

punto 3 (Fig. 1), punto 4 (Fig. 2), punto 6 (Fig. 3), punto 9 (Fig. 4)

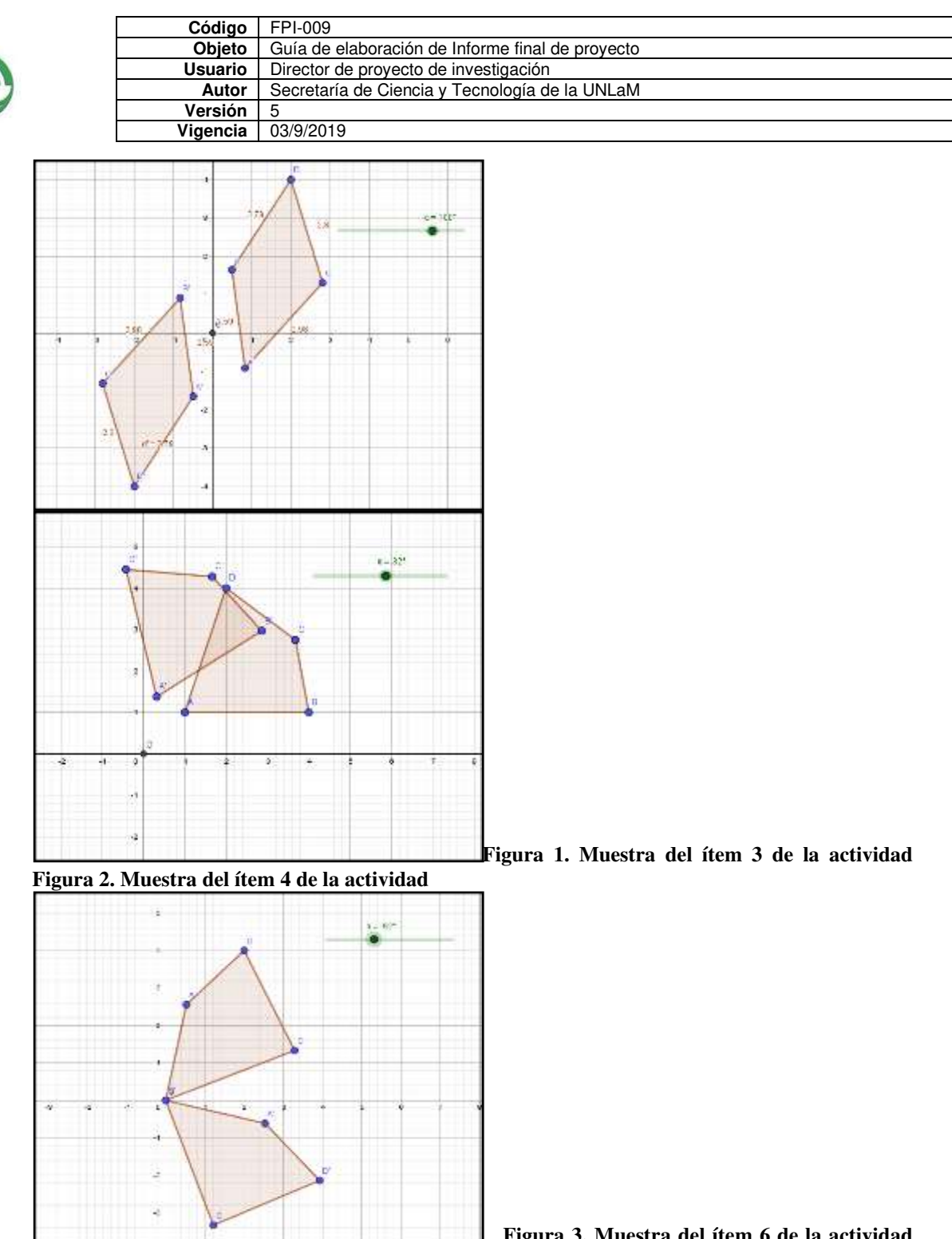

# **Figura 4. Muestra del ítem 9 de la actividad**

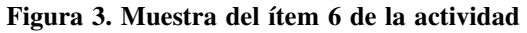

Esta actividad es de generalización y estudio de casos ya que, el alumno trabajando con el software puede extraer conclusiones acerca de cómo funciona un giro, cómo el ángulo de giro se reproduce entre cada punto, el centro y su transformado, como mantiene las longitudes, cómo la simetría central puede ser un caso particular de una rotación, entre otras cuestiones. Lo hace usando un parámetro en este caso representado en el deslizador

## **3.2 Actividad de Visualización**

*Tema*: Rotación y Simetrías (corresponde al módulo del Manual de Ingreso movimientos en el plano).

*Objetivos:* asociar diferentes movimientos.

*Enunciado de la actividad* 

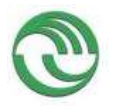

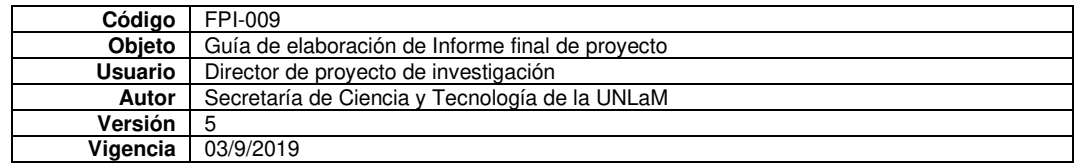

Responder V ó F a las siguientes proposiciones. Justificar. Utilizar como ayuda el siguiente *applets*  <https://www.geogebra.org/m/vns4cj4h>

1. La R (O, 180º) del cuadrilátero ABCD es equivalente a la Simetría central: S(O) de ese mismo cuadrilátero.

2. La R (O, 180º) del cuadrilátero ABCD es equivalente a la Simetría axial con respecto a la recta x=0 de ese mismo cuadrilátero.

Esta actividad pretende que a partir de la visualización los estudiantes puedan sacar algunas conclusiones y luego verificar realizando por ejemplo alguna construcción en lápiz y papel o bien ejecutando los movimientos solicitados usando la App de Geogebra.

# 4. Opiniones de los estudiantes respecto a estos recursos

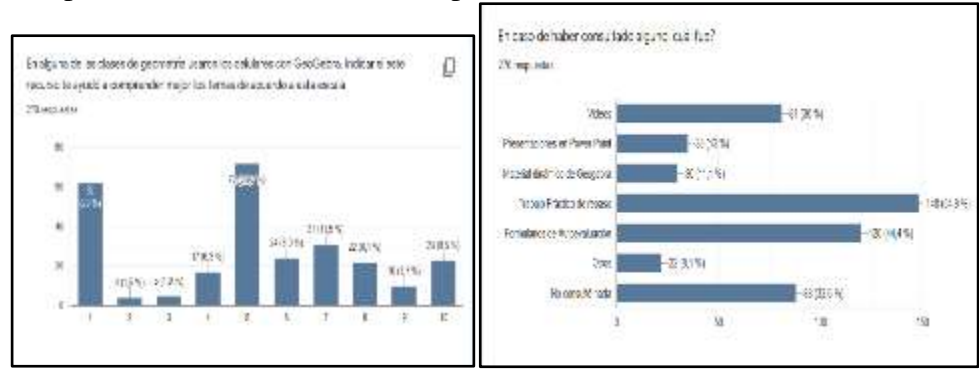

Al finalizar la cursada le pedimos que completen una breve encuesta que realizamos con formularios de Google. En esta oportunidad el en lace a la misma es el siguiente: **[https://docs.goo-](https://docs.google.com/forms/d/e/1FAIpQLSd0Oww_KiasUup_CP4i8v09ZKxTXx2d-zUowjxHkScLqmJ3UA/viewform)**

# **[gle.com/forms/d/e/1FAIpQLSd0Oww\\_KiasUup\\_CP4i8v09ZKxTXx2d](https://docs.google.com/forms/d/e/1FAIpQLSd0Oww_KiasUup_CP4i8v09ZKxTXx2d-zUowjxHkScLqmJ3UA/viewform)[zUowjxHkScLqmJ3UA/viewform](https://docs.google.com/forms/d/e/1FAIpQLSd0Oww_KiasUup_CP4i8v09ZKxTXx2d-zUowjxHkScLqmJ3UA/viewform)** .

La primera pregunta fue si el uso de GeoGebra le ayudó a comprender mejor los conceptos, especialmente en Geometría, de acuerdo a una escala que iba de 1 a 10. El 23% de los estudiantes asignó puntaje 1, es decir la aplicación los favoreció en la comprensión de los conceptos, el 67 % aproximadamente asignó un puntaje superior a 5 puntos, inferimos que resultó medianamente alto el beneficio del uso de GeoGebra. En la segunda pregunta les solicitamos que nos respondan de todos los recursos tecnológicos que les ofrecemos cuál fue el más utilizado en forma voluntaria por el estudiante. En este caso el 12% respondió que utilizó los applets de Geogebra, cabe señalar que lo más consultado fueron los videos tutoriales y en muchos de ellos usamos GeoGebra para explicar los temas. Inferimos también entonces que la línea de trabajo es adecuada y que debemos ir ampliando la oferta de actividades.

# 5. Reflexiones finales

Quisimos mostrar como con un mismo tema en este caso elegimos movimientos en el plano, podemos utilizar un recurso prediseñado como son las applets de GeoGebra de fácil manipulación para los estudiantes en sus celulares, o bien tener que utilizar la App para ejecutar los comandos para responder a las tareas solicitadas.

También pusimos de manifiesto que cuando uno diseña una actividad debe tener claro que objetivo se quiere lograr con la misma.

Como reflexión final hemos notado que a muchos docentes les cuesta incorporar estas herramientas, por tal motivo, nuestra sugerencia como coordinadoras del curso de ingreso es proponerlas, dejar libertad para que las usen en las clases, pero es obligatorio al menos que una de ellas se lleve a cabo.

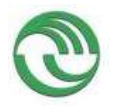

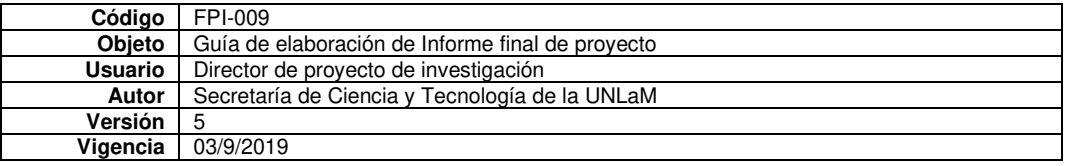

# Referencias

Arcavi, A. (2018). Hacia una visión integradora de la enseñanza y el aprendizaje de las matemáticas. *Educación matemática, 30*(2), 23-48.

Dueck, G., Piñeiro, P. (2020). *Manual de ingreso Ingeniería.* San Justo : UNLaM.

Falsetti, M., Favieri, A., Scorzo, R., Williner, B. (2013). Actividades de Cálculo Diferencial con computadora: Estudio de habilidades matemáticas desarrolladas. *Revista Digital: Matemática, Educación e Internet, 13*(2).

Williner, B., Favieri, A., Scorzo, R. (2020). Clasificación de tareas con software. Propuesta usando la aplicación GeoGebra para dispositivos móviles en carreras de ingeniería. *UNIÓN. Revista Iberoamericana de Educación Matemática, XVI*(59), 293-30

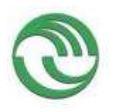

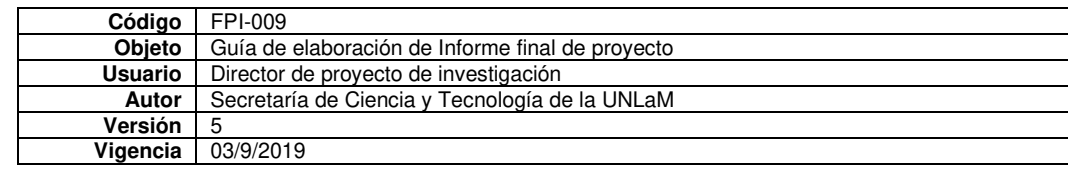

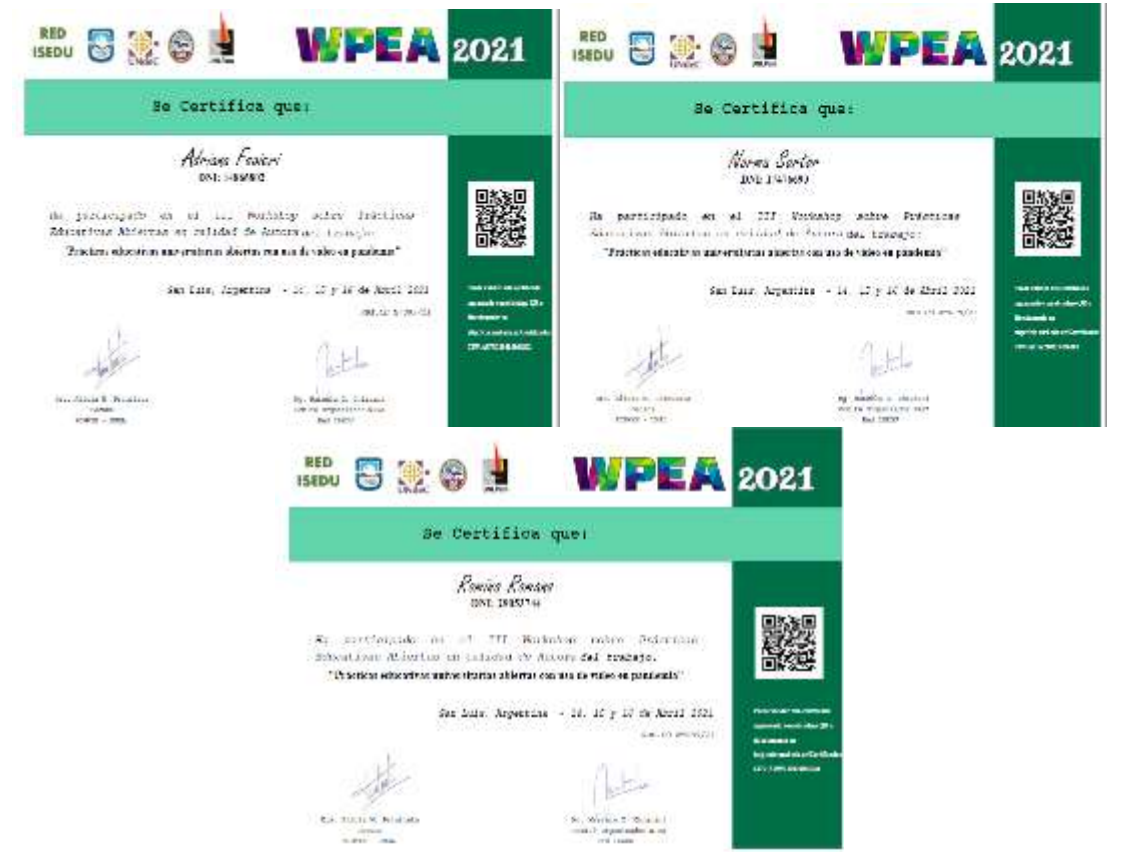

**Prácticas educativas universitarias abiertas con uso de video en pandemia** 

#### Resumen

La pandemia del Coronavirus ha traído consecuencias no sólo en el ámbito sanitario, sino también en la vida cotidiana, el actuar político, social, laboral, el transporte y por supuesto, la educación. De manera abrupta, los docentes de todos los niveles educativos nos vimos obligados a reorganizar las clases ante la imposibilidad de asistir a las aulas. Cada institución ha tomado decisiones con respecto a la forma de encarar las clases en la virtualidad. En particular, en el Departamento de Ingeniería de Investigaciones Tecnológicas (DIIT) de la Universidad Nacional de La Matanza (UNLaM) se utilizó la página MIEL (Materias Interactivas en Línea) que es una plataforma de gestión de Educación a Distancia desarrollada y administrada por docentes del DIIT [\(https://miel.unlam.edu.ar/\)](https://miel.unlam.edu.ar/p). La misma permite la administración de contenidos, la interacción entre alumnos y docentes, así como la toma de evaluaciones, entrega y corrección de trabajos prácticos (UNLaM, MIEL: MATERIAS INTERACTIVAS EN LÍNEA, 2018). De acuerdo con estas condiciones la cátedra Análisis Matemático I del DIIT ha elaborado una serie de videos sobre los contenidos de la asignatura y los enlaces a los mismos estaban publicados en la plataforma MIEL, como parte de las llamadas tareas cuyo fin era organizar el trabajo del alumno a través de las indicaciones sobre los contenidos, ejercicios a realizar y videos para ver. El planteo de la cátedra se basó en el modelo de enseñanza denominado clase invertida. En él, los alumnos tienen un primer contacto con los contenidos a través de videos, textos, audios y/o otros recursos didácticos. Luego en clase, en este caso virtuales a través de la plataforma Teams [\(https://teams.microsoft.com/\)](https://teams.microsoft.com/), el profesor puede dedicar más tiempo a resolver dudas y a guiar a los estudiantes por las aplicaciones prácticas de los contenidos (FLN, ¿Qué es el 'aprendizaje invertido' o flipped learning?, 2014; Hall, ¿Qué es la clase inversa (flipped classroom)?, 2015; Equipe-Hotmart, Aprende qué es un aula invertida y cuáles son sus beneficios, 2019).

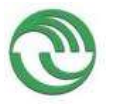

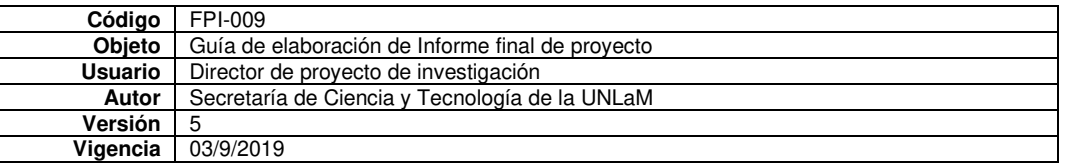

Dado que estas prácticas educativas con uso de video se realizaron la universidad y en contexto de pandemia y teniendo en cuenta las definiciones de Open Educational Quality y el International Council for Open and Distance Education (ICDE) (OPAL, 2011; reAprender, Prácticas educativas abiertas, 2012) definimos **Prácticas Educativas Universitarias Abiertas** con uso de video en pandemia a aquellas prácticas que apoyan la producción, utilización y reutilización de videos educativos para su uso en clases invertidas virtuales. Asimismo, de acuerdo con definiciones previas de otros autores (Bravo-Ramos, 1996; Brame, 2016; Video Educativo, 2020; Maldonado, Everything you Need to Know about Educational Videos, 2020; Tepe, A. y Cobos, A., 2010) consideramos como **Videos Educativos** a aquellos materiales audiovisuales sobre los contenidos de la asignatura destinados a introducir conceptos, propiedades, ejemplos prácticos, transmitir y/o afianzar contenidos.

Con estos conceptos en mente el objetivo de esta presentación es:

- Describir las prácticas educativas universitarias abiertas con uso de video en pandemia de algunos cursos de Análisis Matemático I durante el año 2020.
- Distinguir los videos educativos más visualizados por los alumnos.
- Interpretar las visualizaciones en relación con la comprensión de los contenidos.

Creemos que el conjunto de VE generados es un material rico para poder seguir trabajando en el aula ya sea de manera virtual o presencial. Estamos ante una incertidumbre muy grande, en este momento no sabemos si seguiremos con clases presenciales o virtuales o un nuevo sistema híbrido en el cual se combinen estas dos opciones, pero más allá de eso debemos tener presente cuáles son las dificultades de comprensión que tienen los alumnos y tratar de optimizar el uso de estos VE con el fin de mejorar la comprensión de los conceptos y nuestras PEUA.

#### **Bibliografía**

- Brame, C. (2016). Effective Educational Videos: Principles and Guidelines for Maximizing Student Learning from Video Content. *CBE Life Sciences Education, 15*(4). doi:10.1187/cbe.16-03- 0125
- Bravo-Ramos, L. (1996). ¿Què es el video educativo? *Comunicar*(6), 100-105.
- Carmona, M. (2015, diciembre 16). *¿Qué es la práctica educativa?* Retrieved from Revista Educarnos: https://revistaeducarnos.com/que-es-la-practica-educativa/
- Díaz-Quero, V. (2006). Formación docente, práctica pedagógica y saber pedagógico. *Revista de Educación Laurus, 12*(Ext), 88-103. Retrieved from https://bit.ly/35Tr9KN
- Equipe-Hotmart. (2019, julio 10). *Aprende qué es un aula invertida y cuáles son sus beneficios*. Retrieved from Hotmart: https://tinyurl.com/yc56uplh
- Fierro, C., Fortoul, B. y Rosas, L. . (1999). *Transformando la práctica docente.* México: Paidós Mexicana.
- FLN, (. L. (2014). *¿Qué es el 'aprendizaje invertido' o flipped learning?* Retrieved from https://tinyurl.com/yc97pqar
- Hall, C. (2015). *¿Qué es la clase inversa (flipped classroom)?* Retrieved from Universidad de Panamà: https://tinyurl.com/y7znh32e
- Maldonado, R. (2020, mayo 19). *Everything you Need to Know about Educational Videos*. Retrieved from https://tinyurl.com/y7ycpowf
- OERup. (2018). *Entender el concepto de prácticas educativas abiertas*. Retrieved from https://tinyurl.com/y77ybbjs
- OPAL. (2011). *Beyond OER: Shifting Focus to Open Educational Practices. The OPAL Report 2011.*
- reAprender. (2012). *Prácticas educativas abiertas*. Retrieved from https://tinyurl.com/y7vxjgsf

Tepe, A. y Cobos, A. (2010). *¿Qué es un video educativo?* Retrieved from https://tinyurl.com/y76jwz2w

- UNLaM. (2018). *MIEL: MATERIAS INTERACTIVAS EN LÍNEA*. Retrieved from Universidad Nacional de La Matanza: https://tinyurl.com/ydf5km63
- *Video Educativo*. (2020). Retrieved from Wikipedia: https://tinyurl.com/ycytdm7x

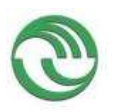

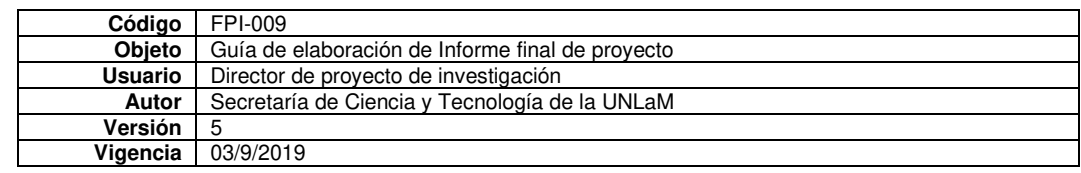

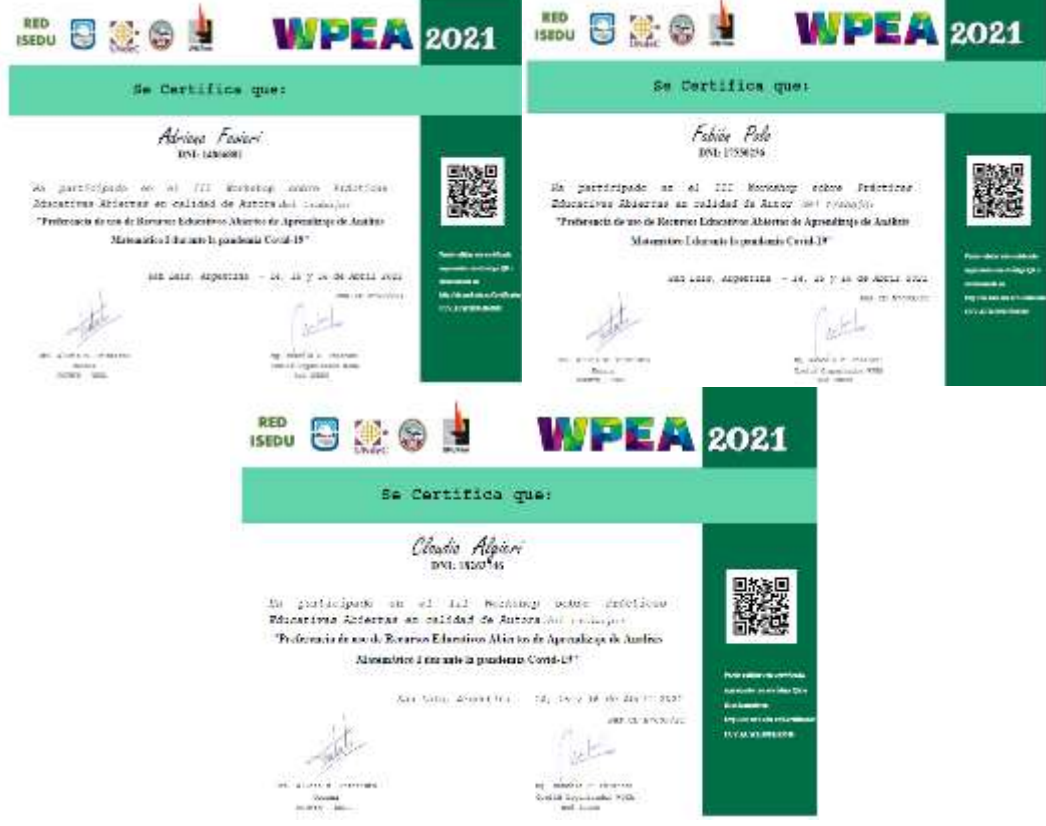

**Preferencia de uso de Recursos Educativos Abiertos de Aprendizaje de Análisis Matemático I durante la pandemia Covid-19**

#### **Resumen**

Como es de público conocimiento, durante el año 2020, los docentes de todos los niveles educativos estuvimos obligados a cambiar dramáticamente las formas de dar clases, de utilizar los recursos educativos debido a la pandemia desatada por la Covid-19. Como consecuencia de esto, en la cátedra Análisis Matemático I (AMI), del Departamento de Ingeniería de Investigaciones Tecnológicas (DIIT) de la Universidad Nacional de La Matanza (UNLaM) se generaron varios recursos educativos para poder desarrollar la actividad docente. Para el almacenamiento y accesibilidad de estos (UNESCO Y COMMONWEALTH LEARNING, 2020), se utilizó la plataforma MIEL (Materias Interactivas en Línea). Es una plataforma de gestión de Educación a Distancia desarrollada y administrada por docentes del DIIT. La misma permite la gestión de los contenidos, la interacción entre alumnos y docentes, la realización de evaluaciones, entrega y corrección de trabajos prácticos. Su uso garantiza la inclusión de los alumnos de todas las comisiones a los mismos recursos y funcionalidades [\(https://miel.unlam.edu.ar\)](https://miel.unlam.edu.ar/). Para el dictado de clases virtuales sincrónicas de usó la plataforma Teams, de Microsoft.

Luego del dictado de las clases virtuales durante el año 2020 nos interesó indagar acerca de los recursos educativos ofrecidos por la cátedra, en particular cuáles fueron más usados por los alumnos, con cuáles se sintieron más cómodos y cuáles les resultaron más adecuados para entender los temas.

Coincidimos con la postura de Rodriguez Delis, Campaña Jiménez y Gallego Arrufat, quienes opinan que las iniciativas de adopción y uso de recursos educativos abiertos en Instituciones de Educación Superior se orientan hacia la creación de entornos adecuados para el acceso a la información y el desarrollo sostenible de recursos de aprendizaje de calidad (2018). Dada la facilidad tecnológica actual nos interesa centrar el foco en de recursos educativos digitales como herramientas didácticas aptas para su integración en el contexto de pandemia descripto al inicio del artículo.

Nos centrarnos en dos conceptos, el de recursos educativos abiertos y el de objetos de aprendizaje. A partir de definiciones de estos (UNESCO, 2018; UNESCO Y COMMONWEALTH LEARNING, 2020; INTEF, 2016; Callejas-Cuervo, M., Hernández-Niño, E. y Pinzón Villamil, J., 2011; Wiley, 2001) definimos **Recursos Educativos Abiertos** 

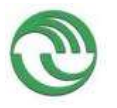

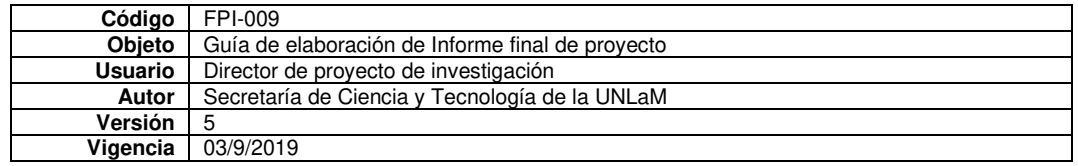

**de Aprendizaje (REAdA)** a todo tipo de materiales digitales intencionalmente creados con un fin pedagógico, disponibles en la plataforma MIEL y/o Teams, que pueden ser usados tanto por docentes en las clases virtuales y por alumnos en cualquier momento.

Acorde con lo expresado establecemos como objetivo general: Examinar el uso de REAdA ofrecidos por la cátedra AMI del DIIT de UNLaM durante la pandemia Covid-19.

Y como Objetivos específicos

- Identificar los REAdA más utilizados por los alumnos
- Precisar los REAdA con los cuáles los alumnos se sintieron más cómodos para estudiar
- Establecer qué clase de REAdA les resultaron más adecuados para entender los temas

El estudio realizado nos permite establecer algunas conclusiones relativas la preferencia de los alumnos por las clases virtuales sincrónicas, sus grabaciones y los videos tutoriales. Detectamos una carencia de habilidades de trabajo independiente, de trabajo autónomo por parte del alumno y el escaso uso de los libros recomendados. Por último, nos gustaría destacar la labor docente que como se vio en este trabajo sigue siendo esencial para la tarea educativa y con respecto al uso de los REAdA acompañarlos con acciones pedagógicas que optimicen su utilización y aprovechamiento por parte de los alumnos.

## **Bibliografía**

Callejas-Cuervo, M., Hernández-Niño, E. y Pinzón Villamil, J. (2011). *Entramado, 7*(1), 176-189.

Curz, A. (31 de julio de 2017). *La gratificación instantánea. ¿Cómo nos influye el entorno de satisfacción instantánea?* Obtenido de https://tinyurl.com/yd5d7vsj

- Espiritusanto, O. (2016). Generación Z: Móviles, redes y contenido generado por el usuario . En O. Espiritusanto, *Revista de Estudios de Juventud.* Instituto de la Juventud.
- INTEF. (2016). *Curso Creaciòn de recursos educativos abiertos para la enseñanza*. Obtenido de http://formacion.intef.es/course/view.php?id=218
- Rodriguez-Delis, Y., Campaña-Jiménez, R. y Gallego-Arrufat, M. (2018). Iniciativas para la adopción y usos de recursos educativos abiertos en Instituciones de Educación Superior. *Educación Médica Superior, 32*(4), 273- 285.
- UNESCO. (2018). *Recursos educativos abiertos*. Obtenido de https://es.unesco.org/themes/tic-educacion/rea
- UNESCO Y COMMONWEALTH LEARNING. (2020). *Directrices para la elaboración de politicas de recursos abiertos.* Paris: UNESCO.
- UNLaM. (2018). *MIEL: MATERIAS INTERACTIVAS EN LÍNEA*. Obtenido de Universidad Nacioinal de La Matanza: https://www.unlam.edu.ar/index.php?seccion=2&idArticulo=730
- Wiley, D. (2001). *Connecting learning objects to instructional design theory: A definition, a metaphor, and a taxonomy*. Obtenido de

https://homepages.uc.edu/~santosff/learning\_communities/digital\_learning\_objects/extdocs/Connecting%20L earning%20Objects%20to%20Instructional%20Design%20Technology.pdf

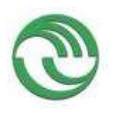

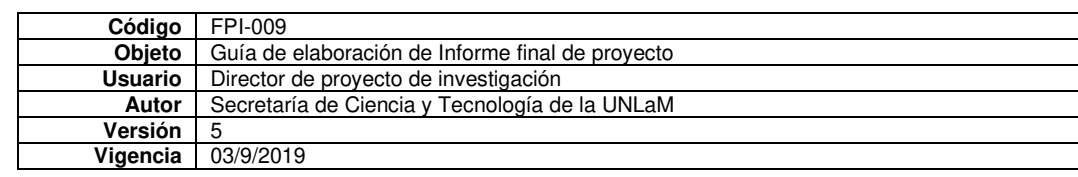

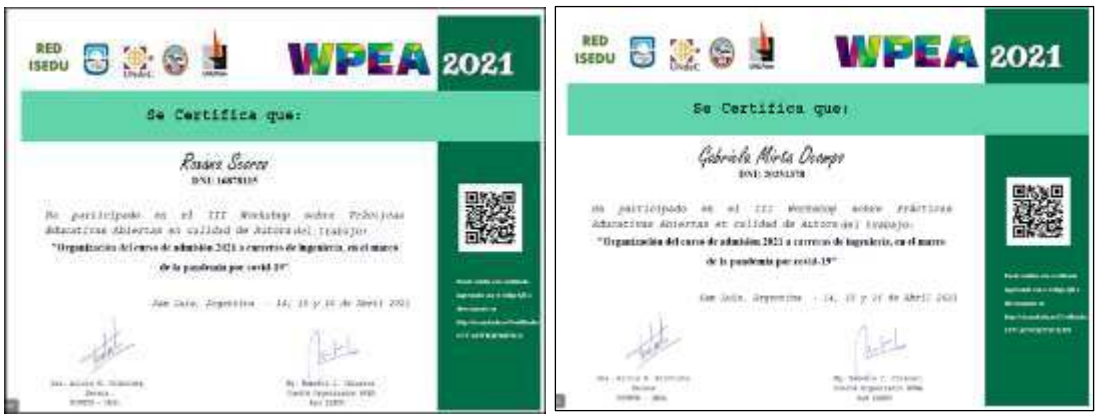

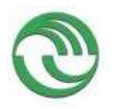

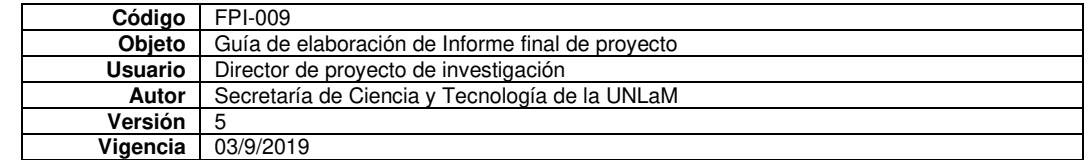

#### **Organización del curso de admisión 2021 a carreras de ingeniería, en el marco de la pandemia por covid-19**

*Scorzo Roxana*  [rscorzo@unlam.edu.ar](mailto:rscorzo@unlam.edu.ar)  Universidad Nacional de La Matanza *Ocampo Gabriela*  [gocampo@unlam.edu.ar](mailto:gocampo@unlam.edu.ar)  Universidad Nacional de La Matanza

1-Experiencias e iniciativas para la promoción de las PEA

#### **Resumen**

La actual pandemia por COVID-19 nos obligó a los educadores a replantearnos la organización de nuestras clases, en particular cuando las mismas se dictan a una gran cantidad de estudiantes que aspiran a ingresar a una nueva Institución. En el presente artículo describiremos la organización de las Prácticas Educativas Abiertas, puestas en marcha en el curso de Ingreso 2021 a carreras de Ingeniería y Arquitectura de la Universidad Nacional de La Matanza. Nos interesa remarcar que partimos de directivas comunes para todos los cursos de ingreso, a diferentes carreras, que se dictan en la Universidad. Describiremos características de los recursos didácticos, metodología de enseñanza aprendizaje y valoración de la experiencia por parte de docentes y estudiantes a través de encuestas realizadas a cada grupo. Durante el año 2020, en el contexto de la pandemia COVID-19, numerosas investigaciones afloraron para describir, los cambios surgidos en el ámbito educativo. Entre ellos Williner (2021) explica la modalidad de clase invertida, puesta en práctica en la asignatura Análisis Matemático I en carreras de Ingeniería de UNLaM. Explica que diseñó material por unidades temáticas denominados *tareas,* donde figuraban los temas a desarrollar en la clase, con referencia a bibliografía para consultar, videos tutoriales donde se explicitan esos temas y ejercitación sugerida para realizar. Una modalidad similar se puso en práctica en la cátedra Álgebra y Geometría Analítica 1 también en carreras de ingeniería, la diferencia es que se utilizó material teórico desarrollado por la coordinadora de la asignatura, profesora Ocampo, con links a aplicaciones de GeoGebra. En los casos mencionados, los estudiantes disponían del material en la plataforma Miel de la Universidad y luego a través de los foros o video llamadas discutían el contenido y realizaban consultas. Nos parece importante señalar estas dos modalidades de trabajo, ya que los alumnos que realizan el curso de ingreso serán cursantes de esas cátedras a futuro, y la modalidad de trabajo es similar, favoreciendo así la continuidad pedagógica.

Por su parte Rodríguez, González-Rivera, Cruz-Santos y Rodríguez-Ríos (2020) examinaron en un grupo de 167 estudiantes de Puerto Rico las demandas tecnológicas, académicas, y psicológicas experimentadas por ellos en el período mayo-junio 2020, también en el contexto de la pandemia COVID-19. Los principales hallazgos de esta investigación señalan el stress manifestado por los estudiantes por la sobrecarga de tareas, falta de orientación académica por parte de las Instituciones y mala implementación de cursos en línea. Algo similar relatan Cueva y Terrones (2020), con estudiantes de la Pontificia Universidad Católica del Perú. En nuestro contexto hemos utilizado la plataforma Miel Ingreso cuyo link es <https://mielingreso.unlam.edu.ar/principal/home/>y en todas las asignaturas del curso de ingreso se estableció una cursada de solo 12 clases para cada una. En el curso de ingreso a carreras de Ingeniería y arquitectura se armaron 72 comisiones en las materias Matemática y Geometría. Considerando que los aspirantes a ingresar, en muchos casos, no tuvieron continuidad pedagógica en las escuelas, se simplificó todo lo referente a la organización de cada clase en la denominada *Ficha de clase*. En ella figuraban: Tema a desarrollar, páginas del Manual de Ingreso donde estaban explicados esos temas, objetivos de la clase, links a videos tutoriales ordenados de acuerdo a los temas a tratar disponibles en el canal de YouTube<https://www.youtube.com/channel/UCr4Khmo3EaUBxmqNBxwPrsA>, actividades y ejercicios para realizar, links a Apps de GeoGebra y material complementario de tipo Power Point. Las clases, de dos horas de duración, se dividían en dos partes, primero trabajo en los foros respondiendo consultas en forma sincrónica y la segunda parte video llamadas a través de la plataforma TEAMS.

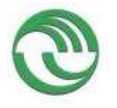

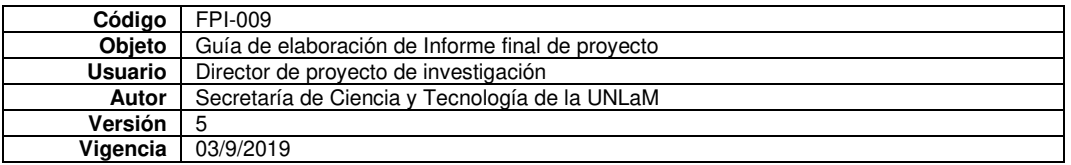

Toda esta organización se les explicó a los alumnos a través de videos de bienvenida, grabados por las coordinadoras del curso, quienes suscribimos el presente artículo. Finalmente, a los alumnos les pedimos que evalúen con un puntaje a las fichas de clase y que aspectos valoran de la misma el 85% respondió que les permitieron organizar sus actividades. Hemos indagado acerca de otros aspectos como ser videos, materiales complementarios, uso de aplicaciones con GeoGebra, autoevaluaciones, pero la extensión del artículo no nos permite detallar esos resultados, pero podemos decir fueron en general muy positivos.

## **Palabras clave**

Ingreso, Covid-19, Recursos didácticos.

#### **Bibliografía**

Cueva, M. A. L., & Terrones, S. A. C. (2020). Repercusiones de las clases virtuales en los estudiantes universitarios en el contexto de la cuarentena por covid-19: El caso de la PUCP. Propósitos y Representaciones, 8(SPE3), 588.

Rosario-Rodríguez, A., González-Rivera, J. A., Cruz-Santos, A., & Rodríguez-Ríos, L. (2020). Demandas Tecnológicas, Académicas y Psicológicas en Estudiantes Universitarios durante la Pandemia por COVID-19. Revista Caribeña De Psicología, 4(2), 176–185. **<https://doi.org/10.37226/rcp.v4i2.4915>**

Williner B. (2021). La clase invertida a través de tareas. Una experiencia durante el período de aislamiento por COVID-19 en carreras de ingeniería. *Revista Iberoamericana de Tecnología en Educación y Educación en Tecnología (TE&ET). En prensa.* 

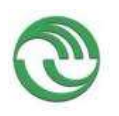

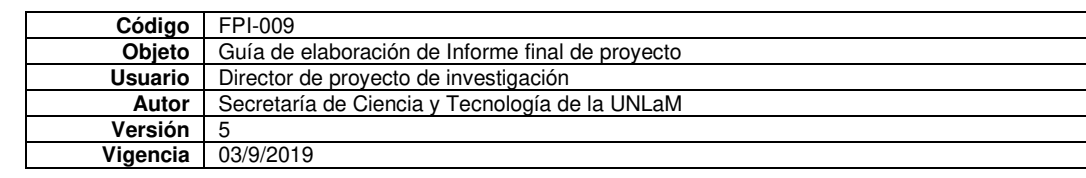

|                                                                                                    |                                                                                                    | te UCU                                                                                      | <b>U EMCI</b>                                                                                                 |                                                                                                    | <b>OUCUEE</b>                                                                              |
|----------------------------------------------------------------------------------------------------|----------------------------------------------------------------------------------------------------|---------------------------------------------------------------------------------------------|----------------------------------------------------------------------------------------------------|----------------------------------------------------------------------------------------------------|--------------------------------------------------------------------------------------------|
| Si certifica qui                                                                                               |                                                                                                    |                                                                                             | Se certifica que                                                                                              |                                                                                                    |                                                                                            |
| Adriana Faviori<br>ha participado en el XXII. EMCI Nazional y XIV. EMCI internazional, en calidad de matar-del |                                                                                                    |                                                                                             | Addition Entitled<br>ha participations of XXII EMCI Nationally XIV EMC International or subilist de expositor |                                                                                                    |                                                                                            |
| trilujo-                                                                                                    |                                                                                                    |                                                                                             | del mituje                                                                                                    |                                                                                                    |                                                                                            |
| Diseño de actividades de enseñanza aprendizaje: GeoGebra y habilidades matemáticas                             |                                                                                                    |                                                                                             | Diseño de actividades de enseñanza aprendizaje: GooGebra y habilidades<br>mintensition                        |                                                                                                    |                                                                                            |
|                                                                                                    |                                                                                                    |                                                                                             |                                                                                                    |                                                                                                    |                                                                                            |
| Default@WorkDine<br><b>Norman</b><br>more Products Ltd.                                                        | <b>Britannia</b> Chairman<br>Justs.<br>located at topolote proceduple<br>his capital and 11 in more on 1921. | <b>In No. Co.</b><br>Etimical<br>Thomas is Third from Plants                                | Dr. But his Francisco<br><b>Nada</b><br><b>Insight Spainler Lud</b>                                           | Fax Trials Contact<br>Division in<br>he riod in register, a humanity<br>Margoldia : 11 & month 2011   | Du141/24<br>Turnet.<br>Electronic Art Sculp Duck (Ring)                                    |
| tumbole Midelinkuis<br>Tost to St (scumbia                                                                     |                                                                                                    | لىكان (A) UCU                                                                               |                                                                                                    |                                                                                                    | (A) UCU ﷺ                                                                                  |
| Se certifications                                                                                              |                                                                                                    |                                                                                             | Sesentition que                                                                                               |                                                                                                    |                                                                                            |
| <b>Beting William</b>                                                                                          |                                                                                                    |                                                                                             | Royana Source                                                                                                 |                                                                                                    |                                                                                            |
| rechiái                                                                                                    |                                                                                                    | In participatio en el XXII ENGCI Nacional y XIV EMCI Internacional, en cabinal de autor del | tednic                                                                                                    |                                                                                                    | ha participado en el XXII EMCI Nacional y XIV EMCI Internacional, en calidad de autor: del |
| Discrito de actividades de enseñanza aprendizaje: GeoGebra y hobilidades maternáticas                          |                                                                                                    |                                                                                             | Diseño de actividades de enseñanza aprendizaje: GeoGebra y Indididades matemáticas                            |                                                                                                    |                                                                                            |
|                                                                                                    |                                                                                                    |                                                                                             |                                                                                                    |                                                                                                    |                                                                                            |
| <b>B. Hold Find Side</b><br><b><i><u>Institute</u></i></b><br><b>United taskshot and</b>                       | <b>In Sect text</b><br><b>Christian</b><br>is did all gramm Trusham<br>Monethin (2) Armen in 2011            | To False To<br><b>Report</b><br>indelisation lists are though                               | Dallard & Randfisher<br>Porker<br>and it beautiful and                                                        | The Reservations<br><b>Classic</b><br>Louisel Islamantes Louisian<br>Homervilles a 21 th marvett 2021 | D RALEide<br>Dent Let<br>more in General                                                   |

**Diseño de actividades de enseñanza aprendizaje: GeoGebra y habilidades matemáticas** 

Favieri Adriana<sup>1</sup>, Williner Betina<sup>1</sup>, Scorzo Roxana<sup>1</sup>

<sup>1</sup>Departamento de Ingeniería e Investigaciones Tecnológicas, Universidad Nacional de La Matanza Florencio Varela 1903, B1754 San Justo, Buenos Aires [{afavieri, bwilliner, rscorzo}@unlam.edu.ar](mailto:afavieri,%20bwilliner,%20rscorzo%7d@unlam.edu.ar)

**Resumen.** Mostramos el diseño de Actividades Interactivas con uso de GeoGebra (AIGG) que permiten que el alumno construya conocimiento sobre funciones, límite y derivada, con énfasis en el proceso de enseñanza aprendizaje mediante la experimentación y con centro en el dominio de procedimientos y operaciones para la cátedra de Análisis Matemático I del Departamento de Ingeniería e Investigaciones Tecnológicas (DIIT) de la Universidad Nacional de La Matanza (UNLaM). El diseño está basado en el modelo didácticotecnológico de Camarena e incluye ítems para resolver con la aplicación y otros para responder en lápiz y papel. Los indicadores del aprendizaje de los conceptos matemáticos involucrados están relacionados con el desarrollo de habilidades matemáticas, estableciendo dos categorías, las relativas al uso de la aplicación que denominamos Habilidades Matemáticas con GeoGebra (HMGG) y las que se refieren al trabajo tradicional, que llamamos Habilidades Matemáticas en papel y lápiz (HMPL). Exponemos la adaptación del modelo a nuestro contexto, las habilidades matemáticas involucradas y la forma de implementación. De acuerdo con esto podemos decir que contamos con varias actividades interactivas que favorecen el desarrollo de habilidades matemáticas.

**Palabras Clave:** Actividades de enseñanza aprendizaje, GeoGebra, Habilidades matemáticas, Modelo didáctico-tecnológico

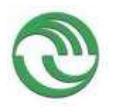

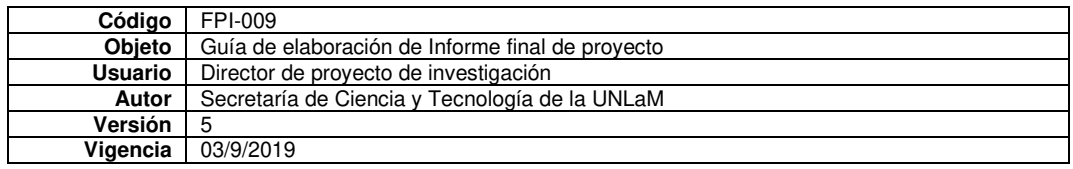

## **4 Introducción**

En el grupo de investigación sobre educación matemática de la cátedra Análisis Matemático I del Departamento de Ingeniería e Investigaciones Tecnológicas (DIIT) de la Universidad Nacional de La Matanza (UNLaM) venimos trabajando en dos líneas de investigación, una sobre el desarrollo de habilidades matemáticas ([1]; [2]; [3]) y otra sobre la incorporación y uso de TIC en el aula. En el último proyecto de investigación nos propusimos como objetivo general desarrollar un recurso didáctico usando la aplicación para dispositivos móviles GeoGebra destinado a mejorar los niveles de desempeño de la habilidad matemática *Aplicar el concepto de derivada en la solución de problemas*. El buen desempeño de esta habilidad, por parte de los alumnos, es de suma importancia en la asignatura Análisis Matemático I ya que este concepto es uno de los pilares de esta.

Para ello diseñamos una serie de actividades que incorporan el uso de GeoGebra de manera gradual e intensiva que intentan desarrollar habilidades matemáticas desde el concepto de funciones hasta derivada, poniéndose el énfasis en el proceso de enseñanza aprendizaje mediante la experimentación por el alumno y con centro en el dominio de procedimientos y operaciones. Camarena [4] propone un modelo didáctico-tecnológico para la elaboración de materiales computacionales interactivos que consideramos apropiado para el diseño de las actividades mencionadas.

Por lo que el objetivo de esta ponencia es: *Mostrar el diseño de actividades de enseñanza aprendizaje con uso de GeoGebra para Análisis Matemático I del DIIT basadas en el modelo didáctico-tecnológico de Camarena con acento en el desarrollo de habilidades matemáticas.* 

#### **5 Referentes teóricos**

#### **5.1 Modelo didáctico-tecnológico para la elaboración de materiales computacionales interactivos**

El modelo de Camarena [4] está basado en dos teorías, la Matemática en el contexto de las ciencias y la teoría del diálogo didáctico mediado (en este caso por la tecnología). Comprende tres dimensiones que se explican a continuación.

- − *Dimensión de las figuras o actores.* Está formada por las personas que participan en el diseño y elaboración del material computacional interactivo. Para esta autora debería ser un equipo interdisciplinar, formado por el profesor (experto en contenidos), ingeniero de software, diseñador editorial, gráfico y comunicadores.
- − *Dimensión de los recursos didácticos tecnológicos.* Estos recursos son internet, plataformas tecnológicas educativas, computadora, software educativo, simuladores, chats, sitios web y/o dispositivos móviles. Son los que se utilizan para elaborar los materiales computacionales interactivos, la mediación pedagógica se realiza a través del uso de ellos. Incluye tanto el aspecto intelectual de organización y estructura del proceso de enseñanza y de aprendizaje en la elaboración del mensaje o contenido que se va a enseñar, como el técnico, el relacionado con el equipo, computadoras, software.
- − *Dimensión de los procesos.* Esta dimensión se enfoca en tres acciones principales.
	- − El tratamiento del contenido matemático. Desde la fase cognitiva se identifican y documentan problemas cognitivos que usualmente presentan los alumnos y desde la fase epistemológica se reconocen los obstáculos epistemológicos del contenido matemático ya que la superación de éstos contribuye a la construcción del concepto en cuestión y determina indicadores para el aprendizaje. También se toma en cuenta el enfoque que se le quiere dar al aprendizaje del concepto, qué representaciones semióticas se van a utilizar y qué habilidades son requeridas.
	- − La identificación de los indicadores del aprendizaje de los conceptos matemáticos involucrados en el contenido a aprender. tienen que ser observables cuanti o cualitativamente.

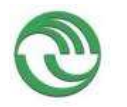

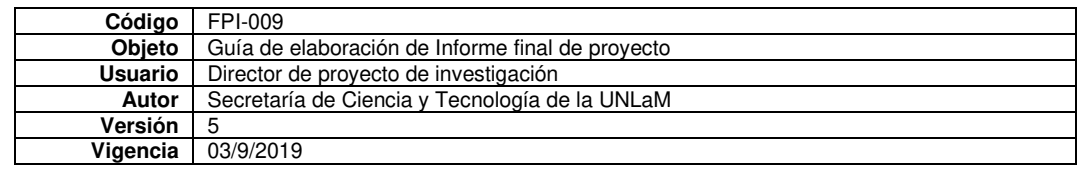

− El diseño del software interactivo se refiere a que el material realizado con el software seleccionado invite a una actividad no mecánica. Entendemos por material computacional interactivo aquel que permite que el estudiante construya su conocimiento, para lo cual requiere estar fundamentado en alguna teoría constructivista para el aprendizaje; esto va más allá de establecer acción entre el alumno y el material.

La autora del modelo recomienda distintos tipos de actividades entre ellas: actividades para la construcción del concepto, para explorar diferentes registros de representación, para desarrollar habilidades operativas del concepto matemático, para aplicar heurísticas, para conjeturar, para utilizar el lenguaje matemático, para observar regularidades en el comportamiento de los datos, entre otras. También sostiene que el conocimiento se debe mostrar en espiral para que sea un continuo repaso de lo que se está construyendo, lo que apoya la construcción y reconstrucción del conocimiento.

## **5.2 Habilidades matemáticas**

Dentro de la bibliografía especializada se suele hablar de "procedimientos" (habilidades) como los modos de actuación, de un "saber hacer", de contenidos procedimentales, de competencia, pensamiento hábil ([5]; [6]; [7]; [8]; [9]; [10]; [11]), Nosotros discernimos entre procedimiento y habilidad vinculados con la matemática. Por una parte, el procedimiento es la acción o tarea que debemos realizar para lograr un objetivo o fin en el cual la matemática está involucrada. En tanto que una habilidad matemática es la facultad personal de efectuar el procedimiento eficientemente, es decir, la capacidad de realizar acciones correctamente en relación con el logro del objetivo planteado. En general, una habilidad nos permite realizar adecuadamente otras actividades jerárquica y/o lógicamente asociadas.

#### **6 Diseño de actividades de enseñanza aprendizaje con uso de GeoGebra basadas en el modelo didáctico-tecnológico de Camarena con acento en el desarrollo de habilidades matemáticas.**

Describimos las dimensiones del modelo aplicadas al diseño de las actividades para nuestro contexto, la asignatura Análisis Matemático I del DIIT de la UNLaM.

- − *Dimensión de las figuras o actores.* En nuestro caso está formada por las docentes autoras de la ponencia que forman parte del proyecto de investigación siendo la directora, codirectora e investigadora principal. Dado que no contamos con recursos humanos expertos en tecnología en el equipo de investigación la tarea fue realizada por las docentes participantes del proyecto. Para ello analizamos las diversas aplicaciones de GeoGebra, sus comandos y utilidades. En un principio de la investigación trabajamos con GeoGebra CAS. Luego de la elaboración de las actividades la aplicación fue actualizada por la empresa desarrolladora y, en la actualidad, para realizar las mismas actividades es preciso usar la aplicación GeoGebra Calculadora Gráfica.
- − *Dimensión de los recursos didácticos tecnológicos.* El recurso tecnológico es la aplicación Geo-Gebra Graficador y GeoGebra CAS, luego de la actualización mencionada. Los aspectos intelectual y técnico se combinaron en cada actividad pues incluye ítems para trabajar en la aplicación y otros en los que los alumnos trabajan en el papel. Adaptando el modelo teórico a estas actividades la denominamos Actividad Interactiva con uso de GeoGebra (AIGG) pues permite que el alumno construya conocimiento sobre funciones, límite y derivada, poniéndose el énfasis en el proceso de enseñanza aprendizaje mediante la experimentación y con centro en el dominio de procedimientos y operaciones.
- − *Dimensión de los procesos.* Como el objetivo era evaluar el desarrollo de la habilidad matemática Aplicar el concepto de derivada en la solución de problemas consideramos apropiado ir secuenciando el contenido y la incorporación de la aplicación desde el inicio de clases con el tema de funciones. Así decidimos diseñar tres actividades.

La primera actividad relacionada con la enseñanza de funciones, dominio, imagen y modificaciones de la gráfica usando la aplicación. De esta manera aunamos el proceso de enseñanza aprendizaje de los contenidos y de los comandos adecuados de la aplicación.

Esta actividad la realizamos durante las clases, cada docente en su curso. Indicábamos y enseñábamos los contenidos y el uso de la aplicación de acuerdo con ellos. Así, teníamos espacios de explicaciones en el pizarrón, de trabajo de los alumnos usando GeoGebra de acuerdo con nuestras indicaciones y

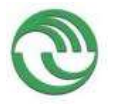

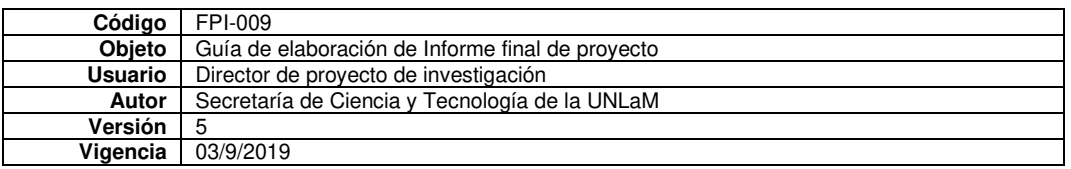

puesta en común de lo realizado por los alumnos y en la cual podíamos resumir la información importante y centrarnos en los conceptos esenciales de la clase. La misma se encuadra dentro de la clasificación propuesta por la autora en la categoría actividad para desarrollar habilidades operativas del concepto matemático.

La segunda y tercera actividad la pensamos para desarrollar en un espacio curricular de la cátedra en el cual se trabaja bajo modalidad taller en grupos de dos alumnos y está destinado a la resolución de problemas. Las actividades de este espacio curricular son problemas que pueden tener como objetivo introducir un tema aplicar un concepto o evaluar algún tema en particular. La segunda actividad es sobre el tema de límite del cociente incremental e introductoria al concepto de recta tangente como posición límite de las rectas secantes y la tercera sobre el problema del volumen de un cierto gas en función de la presión y como actividad anticipatoria al teorema del valor medio de funciones derivables. Esta actividad encaja en la clasificación actividades de construcción de conceptos.

Decidimos incluir ítems para desarrollar en GeoGebra y otros para responder en el papel. Los ítems relativos a la aplicación lo diferenciamos usando letra cursiva en el enunciado y los ítems correspondientes al trabajo en lápiz y papel incluían explicaciones sobre lo realizado con la aplicación, uso de los datos obtenidos y justificaciones sobre los procedimientos realizados. La entrega de estas actividades debía dejar constancia de las dos formas de trabajo por lo que la misma incluye lo resuelto en papel y el envío al correo institucional de cada docente de curso de lo realizado con GeoGebra. Establecimos que las mismas podían ser completadas por los alumnos en dos horas y media.

Como indicadores del aprendizaje de los conceptos matemáticos involucrados los relacionamos con el desarrollo de habilidades matemáticas.

Mostramos a continuación las actividades junto con las habilidades matemáticas involucradas.

#### **6.1 Primera actividad: enseñanza de funciones, dominio, imagen y modificaciones de la gráfica usando la aplicación**

Luego de explicarles a los alumnos que se iba a trabajar usando la aplicación App GeoGebra, se les pidió que la descargaran de Play Store de Android o App Store de Apple. Durante la clase definimos función, dominio e imagen. A continuación, explicamos la manera de ingresar funciones en la aplicación, aclarando que existe la posibilidad de ingresarlas directamente y que el nombre de la función sea determinado por la aplicación, o bien ingresarlas asignándole un nombre de manera manual. Trabajamos con diferentes grupos de funciones, con el fin de presentarlas y clasificarlas. Se aprovechó la oportunidad para desarrollar el tema modificaciones de los gráficos de las funciones, incluyendo tanto las traslaciones verticales y horizontales, como dilataciones y contracciones verticales y horizontales (véase Fig. 1).

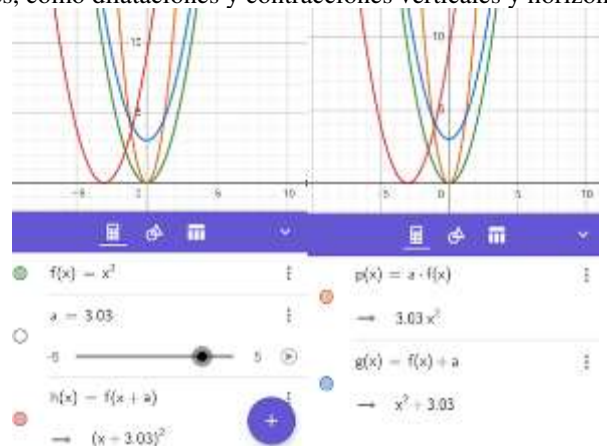

**Fig. 2.** Ejemplo de la tarea sobre modificación de funciones de la actividad 1 usando la aplicación GeoGebra.

También les enseñamos el uso de deslizadores, gráfico de rectas móviles y de puntos (véase Fig. 2).

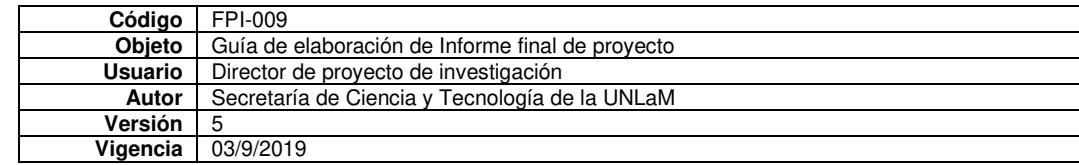

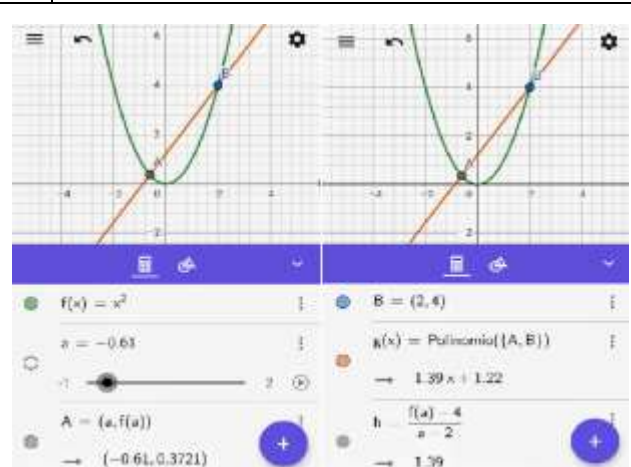

**Fig. 2.** Ejemplo de la tarea sobre deslizadores y puntos móviles de la actividad 1 usando la aplicación GeoGebra

Como complemento se les ofreció a los alumnos videos y documentos tutoriales sobre el uso de la aplicación que fue enviado vía mail.

## **6.2 Segunda actividad: límite del cociente incremental**

El tema de esta actividad es límite del cociente incremental e introductoria al concepto de recta tangente como posición límite de las rectas secantes (véase Fig. 3).

#### **Universidad Nacional de la Matanza**

Cátedra: Análisis Matemático I - Actividad Nro 2 – Límite Integrantes: Curso 04

*Problema 1* 

Realizar las siguientes acciones con GeoGebra y luego responder lo pedido:

*Graficar la función*  $f(x) = \frac{1}{2}x^2$ 

2 *Crear el deslizador "a" que tome valores en el intervalo [0, 2] con un incremento de 0.01 Marcar el punto P(1,f(1)) y un punto Q(a,f(a)).* 

De acuerdo con estos puntos escribir: la variación de la variable independiente, la de la dependiente  $y \frac{\Delta y}{\Delta y}$  $\frac{\Delta y}{\Delta x}$ .

*Utilizando comando Recta(A,B) trazar la recta que pasa por P y Q (esta recta se llama recta secante)*   $i_{\rm g}$ Qué significado geométrico tiene  $\frac{\Delta y}{\Delta x}$ ?

Al mover el deslizador a ¿qué efecto produce sobre la recta secante?

Completar el siguiente cuadro.

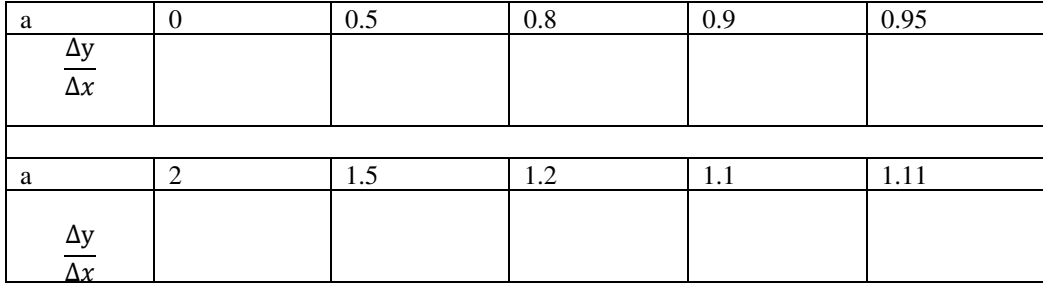

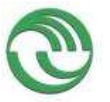

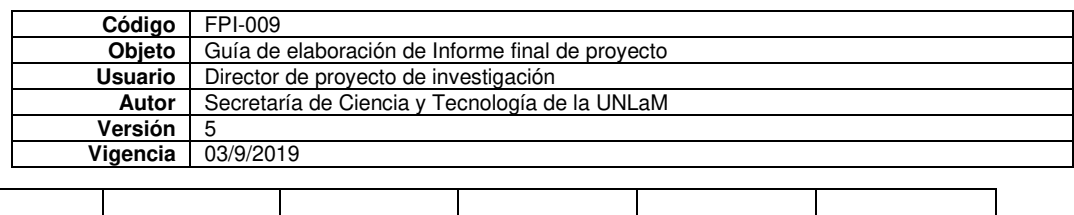

Comparar las pendientes de las rectas secantes a medida que a se acerca a 1 y estimar a qué valor se acercan y completar

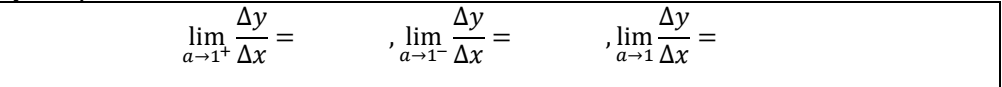

Resolver el límite analíticamente justificando los pasos realizados. *Luego verificarlos usando el comando Limite(f(x),a)* 

¿Qué sucede con la recta cuando a es igual a 1? ¿Por qué creen que sucede esto?

Se define recta tangente a una función en un punto P de la misma como la posición límite de las rectas secantes trazadas desde un punto móvil Q a P, a medida que Q se acerca a P. Teniendo en cuenta esta definición ¿cuál sería el significado del límite recién calculado?

*Problema 2* 

Un objeto cae desde 4 metros de altura y las posiciones a lo largo de 2 segundos está dada por los puntos: A=(0,4) B(0.5,3.75) C=(1,3) D=(1.5,1.75) E=(2,0). Graficarlos en GeoGebra.

¿Qué curva te parece pasa por todos esos puntos?

*Usando comando Polinomio ({P1, P2, P3}),* siendo P1, P2, P3 puntos, hallar el polinomio P(x) que pasa por los puntos A, B y C y responder: ¿dicho polinomio pasa por los puntos D y E? ¿Por qué? *Verificarlo analíticamente usando GeoGebra.* 

Considerando como variable independiente el tiempo y como variable dependiente la posición del objeto, que llamaremos s(t), ¿Cuál sería la función s(t) en el contexto del problema, indicando dominio e imagen? Se considera sentido positivo hacia arriba, tanto para la posición como para la velocidad del objeto. *¿Podrías graficar en GeoGebra esta función hallada? (Sugerencia: usar comando "Si")*

Se define como velocidad media a la expresión:  $v_m = \frac{\Delta s}{\Delta t}$  $\frac{\Delta s}{\Delta t}$ .

*Crear un deslizador "t" que tome valores en el intervalo [0.5, 1.5] con un incremento de 0.01* y definir:

 $v_m = \frac{s(t)-s(1)}{t-1}$  $\frac{f(x)-f(x)}{f-1}$ . Accionar el deslizador y contestar:

¿Qué pasa cuando t=1? ¿Qué valores toma la velocidad media en los valores de t indicados en la tabla?

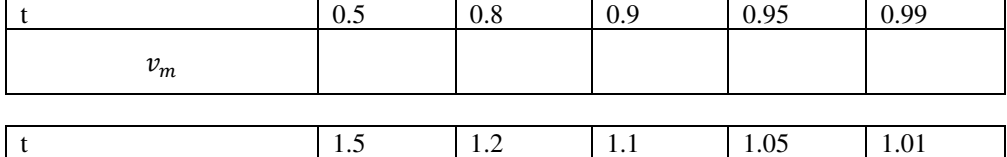

¿A qué valor se acerca la velocidad media a medida que t se acerca a 1?

¿Cómo podría expresarse esto analíticamente?

 $v_{m}$ 

Fig. 3. Actividad N<sup>ro.</sup> 2 con uso de GeoGebra Interactiva

## **6.2.1 Habilidades matemáticas de la actividad**

Consideramos dos tipos de habilidades, las relativas al uso de la aplicación que denominamos *Habilidades Matemáticas con GeoGebra (HMGG)* y las que se refieren al trabajo tradicional, que llamamos *Habilidades Matemáticas en papel y lápiz (HMPL).* 

A continuación, las describimos para cada uno de los problemas *Problema 1* 

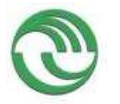

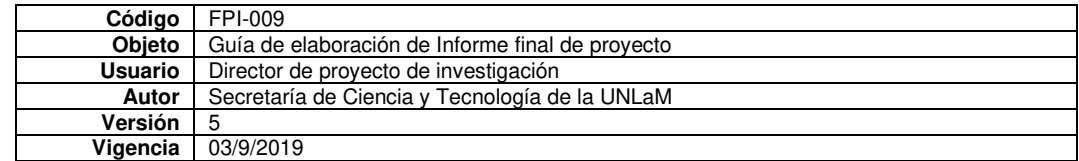

#### *Habilidades Matemáticas con GeoGebra (HBGG)*

- − Graficar funciones
- − Crear deslizadores
- − Definir puntos de la gráfica, fijo y móvil
- − Utilizar comando Recta
- − Completar tabla de acuerdo con los resultados del GG
- − Usar comando Límite
- *Habilidades Matemáticas en papel y lápiz (HMPL).* 
	- − Recordar el concepto de variación de variables independiente, dependiente y cociente incremental
	- − Interpretar significado pendiente de la recta secante
	- − Analizar cambios en la posición de la recta secante
	- − Justificar los pasos realizados
	- − Explicar lo que sucede con la recta tangente en a=1
	- − Explicar significado del límite calculado relacionando lo realizado en GG con la teoría

## *Problema 2*

*Habilidades Matemáticas con GeoGebra (HBGG)* 

- − Graficar puntos
- − Usar comando polinomio
- − Verificar que el polinomio pase por los otros puntos
- − Graficar función en determinado dominio (uso comando Si (condicional))
- − Crear deslizadores
- − Completar tabla de acuerdo con los resultados del GG

*Habilidades Matemáticas en papel y lápiz (HMPL).* 

- − Identificar la curva que pasa por los puntos indicados
- − Definir función en contexto del problema
- − Estimar el valor de la velocidad cuando t tiende a 1
- − Identificar cociente incremental y escribir el límite correspondiente

#### **6.3 Tercera actividad: problema del volumen de un cierto gas en función de la presión**

El tema de esta actividad es sobre el problema del volumen de un cierto gas en función de la presión y como actividad anticipatoria al teorema del valor medio de funciones derivables (véase Fig. 4).

#### **Universidad Nacional de la Matanza**

Cátedra: Análisis Matemático I - Actividad Nro 3 – Derivada Integrantes: Curso 04

La siguiente fórmula relaciona el volumen V (en litros) de un cierto gas, a temperatura constante, en función de la presión P (en atmósferas):  $f:[1; 12] \rightarrow [2,5; 30] / V = f(P) = \frac{30}{P}$ .

Realizar las siguientes acciones en la aplicación y responder

- *n) Definir la función en GeoGebra y graficarla en el intervalo.*
- *o) Usando el comando "Derivada(f)", calcular la razón de cambio instantánea (rci) del volumen respecto a la presión para cualquier valor de P.*
- p) ¿Cuál es el significado de la rci negativa en todo punto del intervalo?
- q) *Definir los puntos*  $P(2,f(2))$  y  $Q(6,f(6))$
- r) *Utilizando comando "Recta(A,B)" trazar la recta que pasa por* P y Q
- s) *Escribir en GeoGebra el cálculo para determinar la pendiente de dicha recta*
- t) ¿Qué relación tiene con la razón de cambio media (rcp) en el intervalo [2,6]?

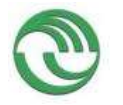

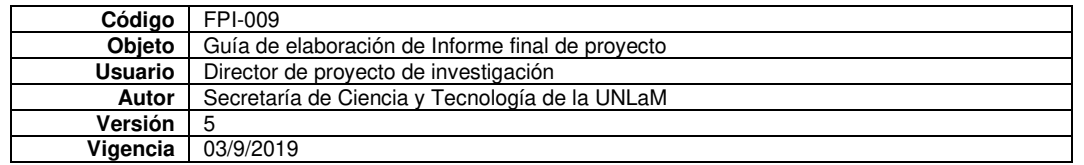

- *u) Usando el comando "Resuelve(ecuación)", hallar el valor de la Presión para el cuál la rci es igual a la rcp en el intervalo [2,6]. (Expresarlo en forma aproximada, usar el símbolo que aparece a la derecha del resultado)*
- *v) Definir un deslizador "a" que tome los valores de 2 a 6*
- *w) A través del comando "Tangente(Punto, Función)", hallar la recta tangente a la función f dependiendo del punto (a,f(a)).*
- *x) Accionar el deslizador y buscar el valor de "a" (aproximado) para el cuál la recta tangente es paralela a la secante.*
- y) ¿Coincide con lo hallado en el punto h?
- z)  $\vec{z}$   $\vec{z}$   $\$
- aa) ¿Podrían pensar alguna interpretación geométrica?

Fig. 4. Actividad N<sup>ro.</sup> 3 con uso de GeoGebra Interactiva

# **6.3.1 Habilidades matemáticas de la actividad**

Describimos las habilidades del problema

*Habilidades Matemáticas con GeoGebra (HBGG)* 

- − Graficar función en determinado dominio (uso comando Si (condicional))
- − Usar comando Derivada
- − Utilizar comando Recta
- − Ingresar en GG el cálculo para determinar la pendiente de dicha recta
- − Usar comando Resuelve
- − Crear deslizador
- − Utilizar comando Tangente
- − Relacionar pendientes de rectas usando un deslizador

*Habilidades Matemáticas en papel y lápiz (HMPL).* 

- − Interpretar signo de la razón de cambio instantánea
- − Relacionar la pendiente de la recta secante con la razón de cambio media (rcp) en el intervalo
- − Relacionar lo trabajado en registro gráfico y analítico
- − Elaborar una interpretación geométrica

## **7 Reflexiones sobre el diseño de las actividades**

Para reflexionar sobre el diseño nos centraremos en:

- − Interactividad de las actividades
- − Habilidades involucradas
- − Tiempo destinado a la actividad
- − Entrega de las producciones de los alumnos

## **7.1 Interactividad de las actividades**

Consideramos que la interactividad está dada pues, el diseño de *Actividades Interactivas con uso de GeoGebra (AIGG)*, habilita a los alumnos a resolver algunos ítems en la aplicación y luego usar los resultados para completar tablas, descubrir comportamientos de la recta secante al aproximarse a un valor establecido y al verificar gráficamente y/o analíticamente lo realizado. Constantemente el alumno pasaba de un entorno al otro. El uso de la aplicación excedía la simple representación de funciones.

## **7.2 Habilidades involucradas**

Las actividades diseñadas de acuerdo con el modelo didáctico-tecnológico de Camarena tienen como indicadores del aprendizaje de los conceptos matemáticos a las habilidades matemática y hemos logrado

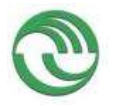

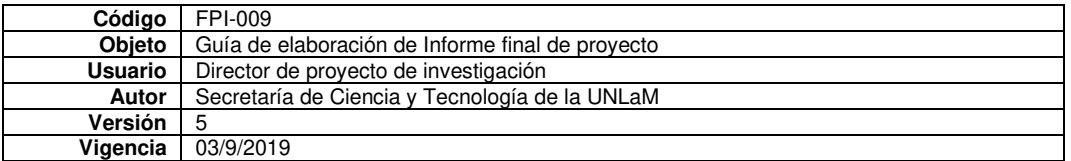

clasificarlas en dos grupos, de acuerdo con el trabajo con la aplicación GeoGebra y en referencia al trabajo con lápiz y papel. A las primeras las denominamos *Habilidades Matemáticas con GeoGebra (HMGG)* y a las segundas *Habilidades Matemáticas en papel y lápiz (HMPL).*

## **7.3 Tiempo destinado a la actividad**

El tiempo destinado para el desarrollo de las actividades lo consideramos adecuado, aunque es posible que en los cursos en los cuales los alumnos se enfrentan con la asignatura y la aplicación por primera vez puede extenderse media hora más.

## **7.4 Entrega de las producciones de los alumnos**

Tal como dijimos previamente la entrega consistía en dos partes, lo trabajado en papel y lo hecho con el GeoGebra. Aquí hubo una dificultad que tuvo que ver con el nombre del archivo generado por la aplicación, para todos los grupos el mismo se llamaba *construcción.ggb* por lo que hubo que aclararles a los alumnos que al enviar el mail con el archivo escribieran en el asunto los apellidos de los integrantes o, en su defecto, en el cuerpo del mensaje. Si los alumnos no respetan esta regla se complicaba la gestión de las correcciones al no poder determinar a qué grupo pertenecía ese archivo, Algunos estudiantes lograron modificar el nombre al archivo generado, pero no fue la mayoría.

# **8 Conclusiones y trabajos futuros**

Las reflexiones recién expuestas nos permiten escribir algunas conclusiones.

Para el diseño de estas actividades es preciso una planificación meticulosa, enfocada en los contenidos que se desarrollan, las habilidades matemáticas y las guías que serán necesarias para que los alumnos la resuelvan de la mejor manera posible.

Logramos el diseño de *Actividades Interactivas con uso de GeoGebra (AIGG)* sobre los conceptos de funciones, límite y derivada, poniendo el énfasis en el proceso de enseñanza aprendizaje mediante la experimentación y con centro en el dominio de procedimientos y operaciones.

Coincidiendo con la postura de Camarena [1] consideramos apropiado presentar las en forma gradual tanto para los conceptos como para el uso de la aplicación.

Contamos con indicadores del aprendizaje de los conceptos matemáticos involucrados relacionados con el desarrollo de habilidades matemáticas, tanto para el uso de la aplicación como para el trabajo en lápiz y papel: las *Habilidades Matemáticas con GeoGebra (HMGG)* y a las segundas *Habilidades Matemáticas en papel y lápiz (HMPL).*

El diseño de las actividades con un enfoque mixto, de trabajo en lápiz y papel y con GeoGebra, promueven una interactividad entre los dos entornos de trabajo que, creemos, invita al desarrollo de habilidades matemáticas de orden superior, relacionadas con explicaciones, justificaciones e interpretación de datos. El ofrecer tutoriales sobre el uso de comandos específicos del GeoGebra resulta ser una herramienta más para ayudar a los alumnos durante el proceso de enseñanza aprendizaje y resolución de este tipo de actividades.

Consideramos que los trabajos a futuro estarán vinculados a:

Diseño de *Actividades con uso de GeoGebra Interactiva (AGGI)* con otros conceptos de la asignatura. Intensificar el análisis de *Habilidades Matemáticas con GeoGebra (HMGG)* y *Habilidades Matemáticas en papel y lápiz (HMPL).*

Elaboración de rúbricas de corrección de la tarea basada en las habilidades matemáticas analizadas.

Y por último rever los diseños, las habilidades matemáticas para mejorar de manera continua nuestra tarea docente y las tareas y materiales ofrecidos a los alumnos.

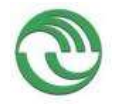

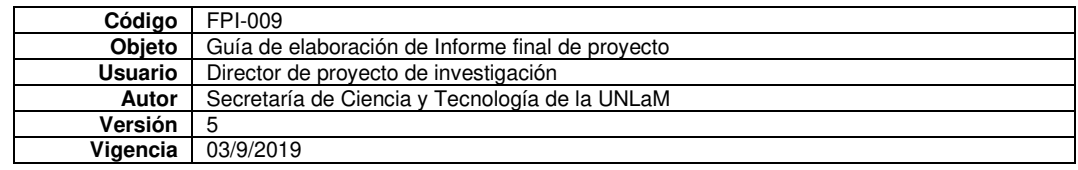

#### **Referencias**

- 1. Delgado Rubí, J.: Las habilidades matemáticas. Documento interno del Seminario-Taller de Didáctica de la Matemática, Buenos Aires: UTN Regional Haedo, (1997).
- 2. Hernández Fernández H, Delgado Rubí J.R., Fernández de Alaíza B, Valverde Ramírez L, Rodríguez Hung T.: Cuestiones de didáctica de la Matemática, Homo Sapiens Ediciones, (1998).
- 3. Ferrer Vicente, M.: La resolución de problemas en la estructuración de un sistema de habilidades matemáticas en la escuela media cubana, [http://www.eumed.net/tesis](http://www.eumed.net/tesis-doctorales/2010/mfv/Las%20habilidades%20matematica.htm)[doctorales/2010/mfv/Las%20habilidades%20matematica.htm.](http://www.eumed.net/tesis-doctorales/2010/mfv/Las%20habilidades%20matematica.htm) (2000) Accedido el 23 de febrero de 2020.
- 4. Camarena, P.: Un modelo para el diseño de material computacional interactivo. Revista Iberoamericana de Informática Educativa, Vol. 19, pp. 3-16 (2014).
- 5. Rodríguez, M.: Resolución de problemas. Pochulu, M. y Rodriguez, M. (Ed): Aportes a la formación docente desde distintos enfoques teóricos. Ungs-eduvim, pp. 155-177 (2012)
- 6. García Bello, B., Hernández Gallo, T. y Pérez Delgado, E.: El proceso de formación de habilidades matemáticas, [https://es.scribd.com/document/360870457/Proceso-Formacion-Habilidades-Mate](https://es.scribd.com/document/360870457/Proceso-Formacion-Habilidades-Matematicas)[maticas](https://es.scribd.com/document/360870457/Proceso-Formacion-Habilidades-Matematicas) (2010).
- 7. Morales Díaz, Y.; Bravo Estévez, M. y Cañedo Iglesias, C.: Enseñanza de la matemática en ingeniería mecánica para el desarrollo de habilidades. Pedagogía Universitaria, Vol. 18, No 4, pp. 75–90 (2013).
- 8. Zabala, A.: Los enfoques didácticos. Coll, C., Martín, E., Mauri, T., Miras, M. Onrubia, J., Solé, I. y Zabala, A. (Ed): El constructivismo en el aula. Editorial GRAÓ, (2007).
- 9. Sánchez, M.: La investigación sobre el desarrollo y la enseñanza de las habilidades del pensamiento. Revista Electrónica de Investigación Educativa, Vol. 4, No 1, (2002).
- 10. Godino, J.: Competencia y comprensión matemática: ¿qué son y cómo se consiguen?. Uno. Revista de Didáctica de las Matemáticas. Vol. 29, pp. 9-19, (2002ª).
- 11. Nickerson, R., Perkins, D. y Smith, E.: Enseñar a pensar. Aspectos de la aptitud intelectual, Barcelona: Paidós. Ministerio de Educación y Ciencia, (1987).

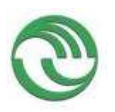

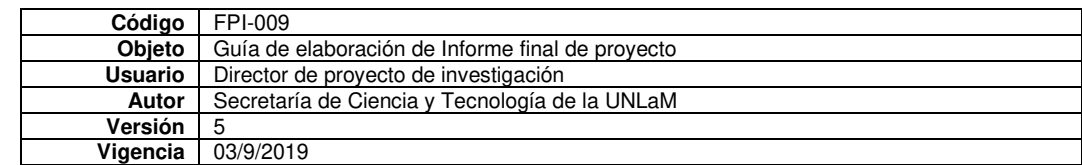

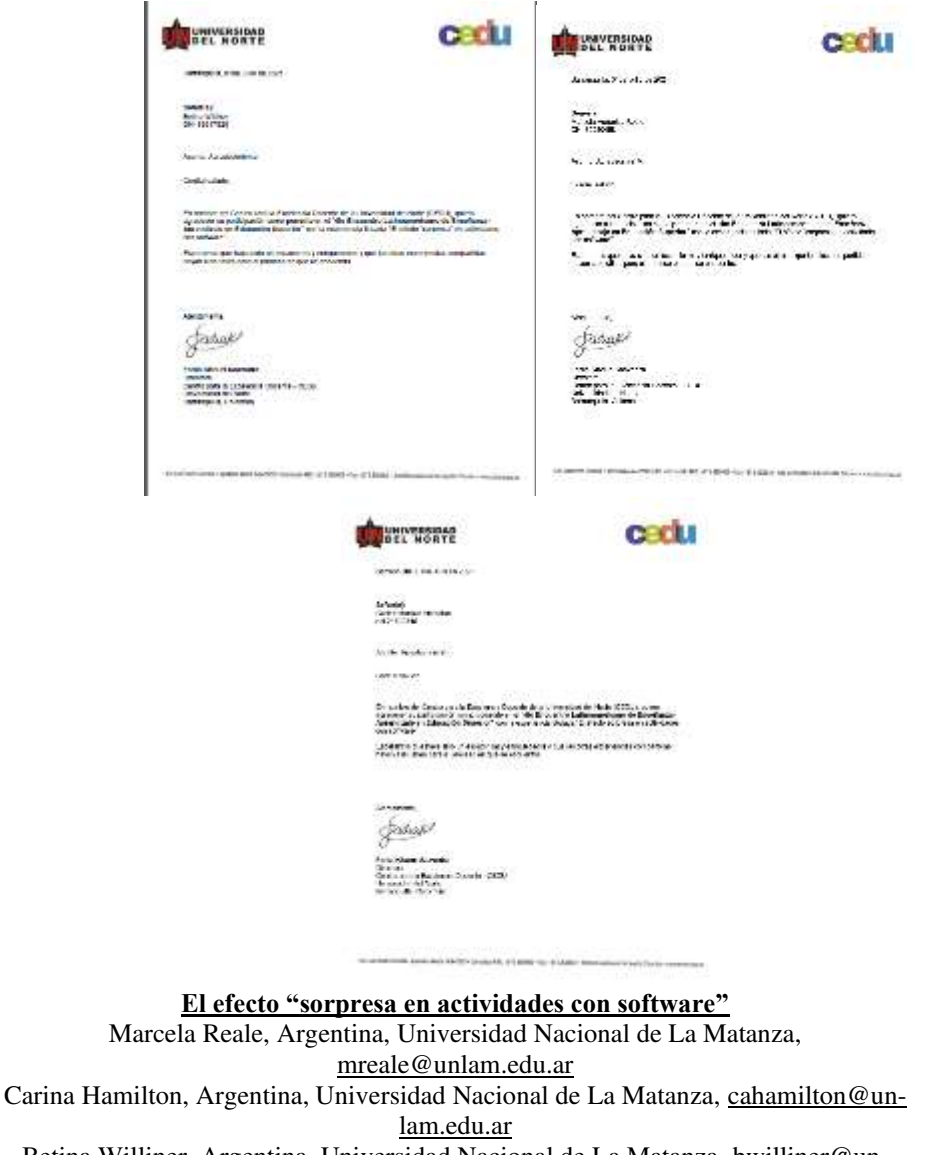

Betina Williner, Argentina, Universidad Nacional de La Matanza, [bwilliner@un](mailto:bwilliner@unlam.edu.ar)[lam.edu.ar](mailto:bwilliner@unlam.edu.ar) 

# **RESUMEN DE LA BUENA PRÁCTICA**

En este artículo presentamos una actividad realizada en la asignatura Análisis Matemático I de carreras de ingeniería de la Universidad Nacional de La Matanza, Argentina, con el uso del software GeoGebra. El objetivo principal fue que el alumno elabore conjeturas sobre el concepto de continuidad de una función en un punto desde el registro analítico que brinda el software GeoGebra y la corrobore desde el registro analítico en lápiz y papel. Los ejercicios diseñados ponían en conflicto "lo que se ve" de lo que realmente pasa. Como resultado principal obtuvimos que el alumno generalmente no reflexiona sobre la veracidad o no del resultado que ofrece el software. En otras palabras, no cuestionan que el software puede presentar limitaciones. Esto nos lleva a plantearnos la reformulación, no de la actividad, sino de la manera de cómo introducimos el uso de un software en las clases como herramienta de trabajo.

**Palabras claves:** GeoGebra-Actividad- Efecto Sorpresa - Continuidad

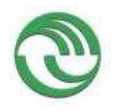

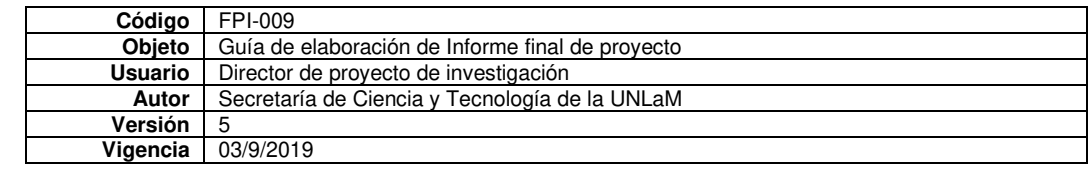

# 1. **ANTECEDENTES QUE DIERON ORIGEN A SU PROPUESTA**

Somos docentes de la asignatura Análisis Matemático I de carreras de ingeniería de la Universidad Nacional de La Matanza (UNLaM). Desde hace tiempo estamos incorporando a las clases actividades con la aplicación de GeoGebra (GG) para dispositivos móviles.

Existen varios estudios que incorporan el uso de GG en las clases de matemática, entre ellas: Fiallo y Parada (2014); García, Martínez y Flores (2018); Garelik y Montenegro (2015); Pabón, Nieto y Gómez (2015); Ruiz, Del Rivero y Valenzuela (2018); Saucedo, Godoy, Fraire, y Herrera (2014). Si bien estos trabajos se diferencian en varios aspectos, podemos sintetizar algunas conclusiones en común. Por ejemplo, la necesidad de la orientación del profesor, sobre todo a la hora de formalizar contenidos. Varios autores coinciden en que existe una fase de exploración en la que predomina la habilidad visual y manipulativa y el alumno puede realizar conjeturas. Luego se pasa a una fase de formalización o institucionalización de los contenidos y acá es primordial la presencia del docente. Otra conclusión común es la motivación y participación que se logra en el alumno cuando usa este tipo de recursos.

Algunas de las actividades que diseñamos y pusimos a prueba con esta aplicación tuvieron como objetivo la construcción de conceptos, otras estuvieron dedicadas a la elaboración de conjeturas. En estas experiencias notamos que, en general, el alumno no reflexiona sobre la veracidad o no del resultado que le ofrece el software; no es crítico de lo que "ve" en la pantalla.

Entonces decidimos elaborar un applet con el objetivo de crear el efecto "sorpresa" que definen Arcavi y Hadas (2000). Esto es una situación en la cual el resultado de la actividad sea inesperado de tal forma que la sorpresa ocasionada se diferencie de las predicciones explícitamente enunciadas. Estos autores indican que la experimentación que realiza el alumno con el software se puede acompañar con un tipo de pregunta significante que consiste en que haga predicciones explícitas sobre algún fenómeno estudiado. El reto es encontrar situaciones en las cuales el resultado de la actividad sea contraintuitivo, de tal forma que la sorpresa que esto genera cree una clara diferencia con las predicciones ya realizadas. La sorpresa se convierte en un detonador para que el alumno vuelva a analizar su predicción.

La propuesta que reportamos aquí responde a la situación planteada ya que la diseñamos con el objetivo de repasar el concepto de continuidad de una función en un punto desde lo visual y desde lo analítico, experimentar con diferentes funciones, predecir resultados y luego reflexionar sobre la relación entre estos dos registros. El recurso estaba formado por varias tareas de las cuales reportamos dos. En la primera el alumno debía mover deslizadores en la pantalla y, mediante éstos, podía lograr la continuidad de la función dada en el punto que se solicitaba, siendo los valores encontrados en forma gráfica muy cercanos o iguales a los hallados en forma analítica. En el segundo ejercicio la función presentaba una discontinuidad esencial de salto infinito, pero al visualizarlo en GG ésta aparentaba que era continua para algún valor del parámetro. El objetivo de esta situación era que el estudiante sea crítico de lo que observa en GG. Para eso a cada caso se le asoció la consigna del cálculo de los valores en forma analítica y la comparación entre los dos resultados.

Consideramos que la propuesta es innovadora ya que en general las tareas que se realizan con software no producen este tipo de conflicto cuando los alumnos las resuelven. Estas situaciones tampoco se trabajan mucho en clase, razón por la cual es sumamente interesante que los estudiantes reflexionen al respecto.

# **2. RESULTADOS DE APRENDIZAJE**

La experiencia se llevó a cabo en dos cursos de la materia: uno del primer cuatrimestre de 2020 que contaba con 64 estudiantes inscriptos y el otro del segundo cuatrimestre de 2020 formado por 60 alumnos.

Las consignas de las tareas, las condiciones de evaluación, tiempos de entrega y devoluciones se hicieron a través de la plataforma de GG. En la misma constituimos un grupo cerrado para los estudiantes y docentes del curso, al que se podía acceder mediante un usuario y un código. En el link dado a continuación

<https://www.geogebra.org/m/vtjgtdug>se puede observar la actividad.

En el Anexo I mostramos captura de pantalla del grupo cerrado de la plataforma y en el Anexo II cómo se presentaba la actividad a los alumnos.

Nos planteamos los siguientes objetivos de aprendizaje:

- 1. Comprender, observar y analizar la propiedad de continuidad de una función en un punto utilizando la visualización dinámica e interactiva que ofrece GG.
- 2. Estudiar la continuidad en forma analítica.
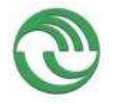

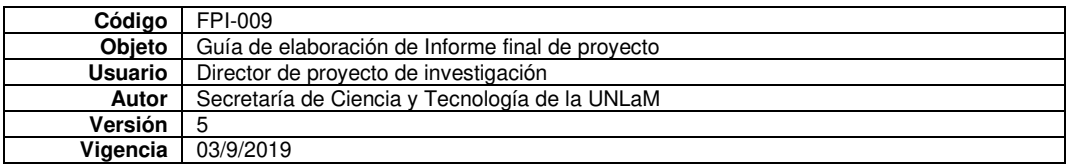

3. Interpretar las limitaciones del software.

En primera instancia el alumno debía trabajar con una función por partes y accionar los deslizadores hasta encontrar en forma gráfica los valores que hacían dicha función continua en su dominio. Luego tenía que calcular los parámetros obtenidos de manera analítica y compararlos con los hallados en forma gráfica. Nuestro objetivo era afianzar las condiciones de continuidad de una función en un punto y de relacionar los dos registros trabajados: gráfico y analítico. De acuerdo con la característica de esta función, los hallazgos no producían conflicto en los estudiantes.

Ahora en la segunda función, cuando el alumno accionaba los deslizadores en GG podía lograr visualmente la continuidad de la función en un punto determinado, pero cuando hacía el cálculo en forma analítica el resultado no estaba acorde a lo que él veía en la pantalla.

Nuestro propósito era lograr que el estudiante se sorprenda de lo que veía en GG y de lo que obtenía analíticamente y sea crítico al respecto. Para poder expresar esa coincidencia o disidencia a cada ítem le asociamos la consigna: *Calcula de manera analítica los valores. ¿Coinciden con los valores del ítem anterior? Si no coinciden, ¿a qué crees que se deba?* 

# **3. DESCRIPCIÓN DE LA BUENA PRÁCTICA**

Vamos a dividir esta descripción en dos partes: una sobre el diseño de la actividad propuesta y otra sobre la implementación de la experiencia.

# SECUENCIA SOBRE EL DISEÑO DE LA ACTIVIDAD

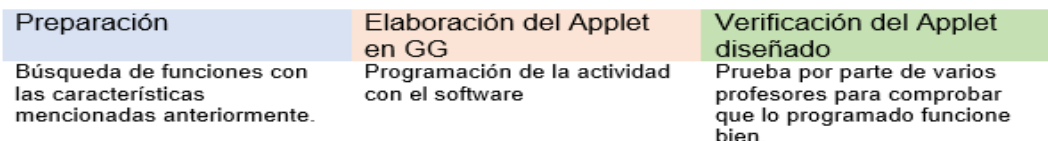

En una primera instancia, propusimos funciones a trozos o partidas que sean continuas en su dominio o bien que presente una discontinuidad esencial de salto infinito; además que al calcular los límites puntuales utilicen las técnicas vistas. Una vez definidas las funciones a utilizar y considerando los objetivos mencionados anteriormente, formulamos consignas acordes.

Luego, armamos el applet en la plataforma de GG para que los alumnos puedan acceder a la misma sin la necesidad de instalar el software en sus dispositivos móviles o computadoras y, una vez listo, fue testeado por algunos docentes de la materia. Finalmente, se modificó la actividad (principalmente sobre los enunciados) considerando los comentarios del equipo docente.

Para los lectores interesados copiamos la consigna a la que hacemos referencia en el Anexo III. En cuanto a la experiencia propiamente dicha:

# **SECUENCIA SOBRE LA EXPERIENCIA REALIZADA**

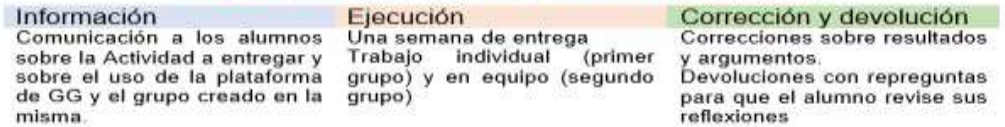

Los temas vistos en clase previos a la actividad fueron Límite y continuidad. En clase comunicamos a los alumnos que harían una actividad con el uso del software GeoGebra cuya consigna se encontraba en un grupo creado en la plataforma GeoGebra para tal fin. En una comisión el trabajo fue grupal y en la otra individual.

Las producciones fueron enviadas por los alumnos a través de la plataforma mencionada y la devolución realizada a través del mismo medio. A la hora de valorar las producciones consideramos no sólo los resultados analíticos mostrados por los alumnos, sino también los argumentos que utilizaban para sus respuestas, es decir, cómo expresaban coloquialmente sus ideas y sus producciones manuscritas. En algunos casos pedimos reformulación o reentrega de la producción.

Además del desarrollo de los ejercicios agregamos un ítem en el que le pedimos a los alumnos que reflexionen sobre el uso del GG en la actividad.

#### **4. EVIDENCIAS**

Como ya se mencionó, la actividad consistía en determinar los valores de los parámetros que hacen que las funciones resulten continuas en un determinado valor, primero usando deslizadores en GG y luego de manera analítica. A esto se le sumaba una consigna en la que los alumnos debían comparar ambos

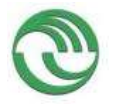

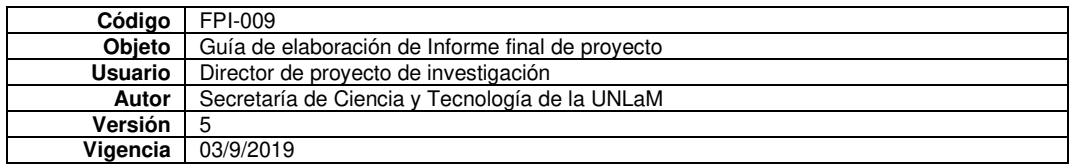

resultados y, en el caso de ser distintos, den un argumento del porqué son distintos. Por último, se les pedía que reflexionen sobre el uso del GG en la actividad.

Realizamos esta actividad en dos cursos de Análisis Matemático I: en el primero recibimos 42 producciones de los estudiantes y en el segundo 15. Hicimos un análisis cualitativo de las producciones de los alumnos. Transcribimos algunas respuestas significativas, las tres primeras del primer grupo y la última del segundo y hacemos comentarios de cada una.

### • *Alumno 1:*

Ejercicio 1: "*Los valores no coinciden por muy poco (a = 1 y b = 6), y creo que se debe a que gráficamente, a pesar de pensar que hay continuidad, puede que no la haya (como este caso), y al hacer las cuentas y sacar los valores analíticamente te das cuenta de que estos se acercan, pero no son exactos"* Ejercicio 2: *"No, aquí los valores tampoco coinciden (d = 28.4 y i = 2). Creo que se debe a lo que dije anteriormente en el punto 3), el gráfico ayuda y se acerca, pero no es exacto, por lo que hacer analíticamente todo es lo mejor."*

Este alumno pudo calcular analíticamente los valores de los parámetros pedidos, pero no logra con el software, de forma gráfica, que le den lo mismo. La primera respuesta es muy confusa, en la segunda da importancia al registro analítico diciendo que el gráfico no es exacto.

• *Alumno 2:*

Ejercicio 1: *"los valores que encontré coinciden con los del ítem anterior para que la función resulte continua"*

Ejercicio 2: *"al analizar los límites laterales en x=2 por izquierda y por derecha estos no me dieron lo mismo, siendo que al analizar por derecha me da -∞ sin importar el valor de d. Viendo el gráfico a simple vista pareciera que la función es continua en el punto, pero luego de analizarlo analíticamente diría que sólo se ve así porque no puedo ampliar la imagen. No coinciden, y se debe a que en GeoGebra da la ilusión que en d=28 ya es función, ya que no se puede hacer Zoom para ver mejor el gráfico."*

Respecto al alumno 2 la primera respuesta evidencia el aprendizaje del concepto de continuidad de una función en un punto desde los dos registros. La segunda respuesta también evidencia dicho aprendizaje ya que está seguro de que no existen valores que hagan a la función continua. Trata de explicar lo que pasa en el software y lo atribuye a no poder ampliar la pantalla.

• Alumno 3:

Ejercicio 1: *"No coinciden porque en el gráfico, al ser diferencias pequeñas, las líneas de la función parecían unirse"*

Ejercicio 2: "*Analíticamente: i=2 y d no posee un valor que haga continua a la función en g(2). En ese punto hay una discontinuidad esencial de salto infinito. No coinciden porque en el gráfico, al ser diferencias pequeñas, las líneas de la función parecían unirse, en especial en el deslizador "d"."*

Este alumno también pudo calcular analíticamente los parámetros pedidos. Al explicar su relación con lo que ve en la pantalla en el primer ejercicio indica que los valores obtenidos son aproximados. En el segundo está seguro que la discontinuidad es de salto infinito, es decir hay evidencia de aprendizaje de este concepto, e indica que en el software las líneas parecen unirse sin dar otra explicación.

• Alumno 4:

Ejercicio 1: *"Coinciden. Para conseguir los valores de A y B analíticamente, calculamos el límite de la función tendiendo a 1 que nos dio 5. Luego planteamos que cuando f(x) tiende a 1 por derecha, la función tiende a 5. Eso nos dio el valor de B."*

Ejercicio 2: *"No, no coincide el valor de "d". "i" pudimos calcularlo y da 2. En cambio, al intentar calcular "d", nos encontramos que al plantear el límite de la primera rama tendiendo a 2 por derecha, independientemente del valor que pudiese llegar a tomar "d", el logaritmo tiende a -∞. De forma que d + (-∞) va tender a -∞ independientemente del valor de "d". Por eso, creemos, la gráfica se sigue "uniendo" cuando "d" es mayor a 17. No es que se une realmente, sino que la gráfica sigue yendo hacia el menos infinito y GeoGebra no llega a mostrarlo."*

Este alumno evidencia seguridad en la respuesta del primer ejercicio en los dos registros. La explicación del segundo ejercicio muestra que logró el aprendizaje del concepto de continuidad ya que no duda de que clase es la discontinuidad en  $x = 2y$  da una explicación posible de lo que sucede con el software.

## **5. RESULTADOS DE LA BUENA PRÁCTICA EN LOS ESTUDIANTES**

Retomemos los objetivos de aprendizaje que queríamos desarrollar con el recurso diseñado:

1. Comprender, observar y analizar la propiedad de continuidad de una función en un punto utilizando la visualización dinámica e interactiva que ofrece GG.

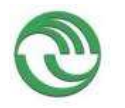

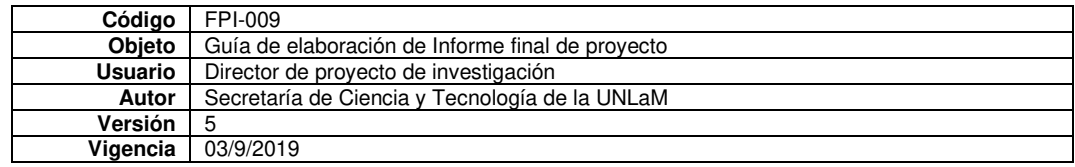

- 2. Estudiar la continuidad en forma analítica.
- 3. Interpretar las limitaciones del software.

En el primer ejercicio en general se lograron los objetivos propuestos, ya que los alumnos pudieron calcular tanto gráfica como analíticamente los parámetros pedidos. Es importante aclarar que este tipo de ejercicio se trabaja en clase y se encuentran similares en la guía de trabajos prácticos. Estimamos que el trabajo en simultáneo entre lo gráfico y lo analítico les es funcional a la hora de afianzar los temas vistos. Esto último lo podemos deducir de algunas las reflexiones de los alumnos, por ejemplo: *"Me parece una buena forma de trabajar porque puedes hacer los cálculos teniendo a la vez, una vista gráfica de las funciones trabajadas."; "Me parece bien el uso de GG para esta actividad porque a través de la gráfica y los deslizadores buscas un posible valor que conecte las gráficas, pero luego calculando su valor analíticamente te das cuenta de que el número que elegiste está bien o no".*

En cuanto al segundo ejercicio suponíamos que los alumnos iban a cuestionar el entorno gráfico del programa, ya que lo que ellos "veían" en la pantalla no coincidía con lo que calculaban analíticamente. Es decir, la predicción que podían hacer en forma gráfica no correspondía con la formalización teórica. A pesar de esto no tuvimos casi evidencia de este conflicto volcado en las producciones. Solo aluden a cuestiones como "el entorno analítico es mejor", "el entorno gráfico es una ilusión", "falta hacer zoom", entre otras y no a las limitaciones propias del software. Pocos estudiantes dan cuenta de esto con expresiones como "*No es que se une realmente, sino que la gráfica sigue yendo hacia el menos infinito y GG no llega a mostrarlo"*

Como la experiencia en el primer curso fue positiva, decidimos no cambiar las consignas de la actividad en el segundo curso. Pero lo que si modificamos fue la forma de entrega: pasó de ser individual a grupal. Consideramos que el trabajo en equipo es fundamental para la formación académica y profesional de los estudiantes. A pesar de esto, este cambio no fue favorable en comparación al curso anterior, puesto que las respuestas brindadas eran concretas y no se extendían en la explicación. Esto puede deberse al "miedo" de expresar sus propias conclusiones frente a sus compañeros. En consecuencia, seguiremos incentivando esta metodología de trabajo.

Acordamos con Carrillo (2012) que GG nos brinda la posibilidad de diseñar tareas sencillas de experimentación y visualización que no requieren conocimientos técnicos por parte de los estudiantes para poder realizarlas.

Más allá de algunos inconvenientes en relación con los usos y costumbres y limitaciones de la propia plataforma podemos observar que la utilización de applets para esta actividad facilitó al estudiante algunas interpretaciones respecto de las funciones y sus características, así también como el análisis de la dualidad "gráfica-analítica".

A su vez con este tipo de actividades cambiamos el planteamiento tradicional del alumno receptor por el alumno participativo y, particularmente en este caso, crítico de la devolución de un software. Algunos estudiantes realizaron más pasos o intentos que otros, pero todos se dedicaron a la presentación del trabajo y a contestar lo que ellos pensaban sobre la situación planteada.

En general evidenciamos una buena predisposición por parte del alumnado hacia el uso de estos recursos. Tanto el software GG como el uso del applet como herramientas pedagógicas y didácticas resultó ventajoso, proporcionó mecanismos para salir del tipo de aprendizaje repetitivo y puso en conflicto la necesidad (o no) de probar analíticamente lo que se ve gráficamente.

# **6. APORTE DE LA BUENA PRÁCTICA AL DOCENTE**

- ⮚ ¿En qué medida esta experiencia le ayudó a ser mejor docente?
	- Toda experiencia que es diseñada especialmente para promover algún tipo de aprendizaje enriquece nuestra práctica. Desde el diseño, donde pensamos qué elementos matemáticos incluir y cuáles no, con qué soporte se podía hacer (software o lápiz y papel), cómo sería presentado a los alumnos (plataforma GG), qué pretendíamos que hagan, cómo serían realizadas las devoluciones, hasta el momento mismo de su puesta en marcha. En este caso esperamos resultados diferentes a los obtenidos, por lo que nos ayuda a incorporar a las clases preguntas o disparadores que hagan reflexionar a los estudiantes sobre las cuestiones tratadas en la práctica que presentamos en el artículo.
- $\triangleright$  *i*. En qué medida su experticia disciplinar le ayudó a mejorar el aprendizaje de los estudiantes? Pensamos que esta actividad logró afianzar en el alumno el concepto de continuidad, trabajar con un software específico de matemática y ser críticos y reflexivos a la hora de analizar la devolución.

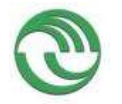

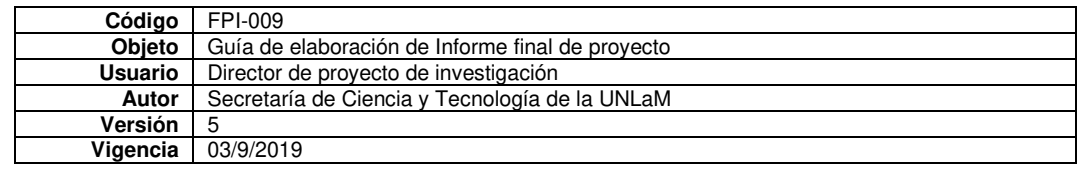

⮚ ¿En qué medida esta experiencia le ayudó a configurar un ambiente más agradable para el aprendizaje?

Toda actividad que estimule una retroalimentación individual o grupal crea un ambiente más ameno para todos.

Algunas de las reflexiones de los alumnos al respecto:

- *GG es una herramienta muy útil para darnos una idea de cómo es el comportamiento de las funciones, pero para estar seguros de su comportamiento en algún punto específico es mejor comprobarlo analíticamente*
- *Me parece una buena forma de trabajar porque puedes hacer los cálculos teniendo a la vez, una vista gráfica de las funciones trabajadas. Además, se reciben las actividades de forma más organizada para los docentes*
- *El uso de GG ayuda bastante a poder entender cada tema ya que con los gráficos utilizados y, el poder "mover el cursor" nos demuestra varias variantes que a veces no se utilizan mucho. Por ejemplo, según algunas explicaciones con el gráfico te das cuenta si es continua o no, pero en estos casos te das cuenta que a veces no es así.*
- *Me pareció muy buena herramienta ya que personalmente me permitió ver muchos errores y pensar temas desde diferentes puntos de vista*
- Los gráficos no se pueden ver con una precisión exacta y se hace difícil la resolución de los *puntos.*
- *El uso de GeoGebra resultó medio confuso, porque la función parece ser continua para varios valores de las constantes pedidas.*
- *Al no poder hacerle zoom al gráfico, no podemos ver los valores exactos, y se hace difícil la resolución de los puntos.*
- ¿En qué medida modificó usted su forma habitual de evaluar el aprendizaje en la asignatura? Más que modificar la forma de evaluar, consideramos que la actividad nos dio insumos para poder desarrollar este tipo de conflictos en clase y poder discutirlos con el grupo completo.

## **7. REFERENCIAS BIBLIOGRÁFICAS**

- Arcavi A. y Hadas, N. (2000). El computador como medio de aprendizaje: ejemplo de un enfoque. Recuperado el 20 de agosto de 2010, de http://www.scribd.com/doc/15782300/LA-PC-COMO-ME-DIO-DE-APRENDIZAJEArcavi2000
- Carrillo, A. (2012). El dinamismo de GeoGebra. *UNION: Revista Iberoamericana de Educación Matemática, 29,* 9-22. Recuperado de

http://www.fisem.org/www/union/revistas/2012/29/archivo5.pdf

- Fiallo, J. y Parada, S. (2014). Curso de precálculo apoyado en el uso de GeoGebra para el desarrollo del pensamiento variacional. *Revista Científica 20,* 56-71. Recuperado de https://revistas.udistrital.edu.co/index.php/revcie/article/view/7689
- García, D., Martínez, M y Flores, J. (2018). Génesis instrumental de la razón de cambio instantánea mediada por GeoGebra. *Acta Latinoamericana de Matemática Educativa, 31* (2), 1876-1883.
- Garelik y Montenegro (2015). Un problema de movimiento parabólico en Cálculo con uso de GeoGebra. *VI Congreso Virtual Iberoamericano de Calidad en Educación Virtual y a Distancia.*
- Pabón, J., Nieto, Z., Gómez C. (2015). Modelación matemática y GEOGEBRA en el desarrollo de competencias en jóvenes investigadores. *Revista Logos, Ciencia y Tecnología, 7* (1), 64-70. Recuperado de

https://pdfs.semanticscholar.org/c0fe/40089e49f0a91fda74351ccc917727e24776.pdf

Ruiz, L., Del Rivero, S. y Valenzuela, H. (2018). Geogebra: auto regulador del aprendizaje en conocimientos previos en cálculo diferencial. *Revista Entorno Académico 20,* 15-2. Recuperado de

http://www.itesca.edu.mx/publicaciones/entorno/Entorno\_Academico\_20\_Enero\_2018.pdf

Saucedo, R., Godoy, J., Fraire, R. y Herrera, H. (2014). Enseñanza de las integrales aplicadas con Geogebra. *El Cálculo y su Enseñanza 5* (5), 125-138. Recuperado de

http://mattec.matedu.cinvestav.mx/el\_calculo/data/docs/P8.bbf0a982b7788f.pdf

## 8. **ANEXOS**

## **ANEXO I**

Vista del grupo en la plataforma de GeoGebra

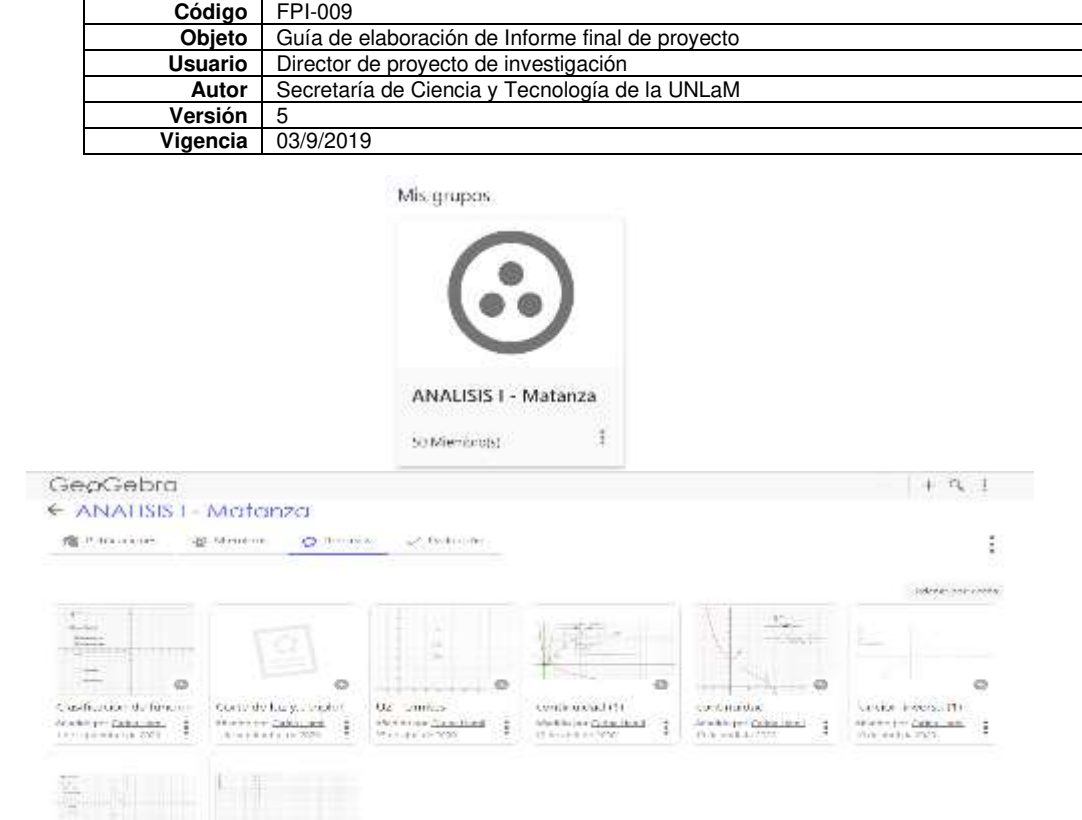

# **ANEXO II**

Vista de la Actividad en la Plataforma.

z.  $\begin{tabular}{l|c|c|c|c|c} \hline \texttt{perimipar} & \texttt{inpolar} \\ \hline \texttt{areccumipar} & \texttt{are} & \texttt{atpolar} \\ \hline \texttt{inpolar} & \texttt{inpolar} \\ \hline \end{tabular}$   $\alpha$ 

 $\frac{1}{2}$ 

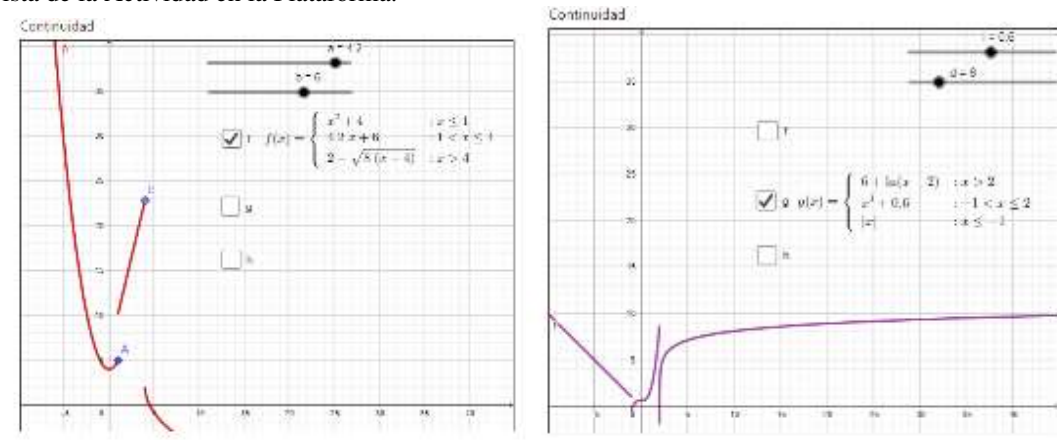

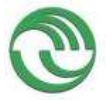

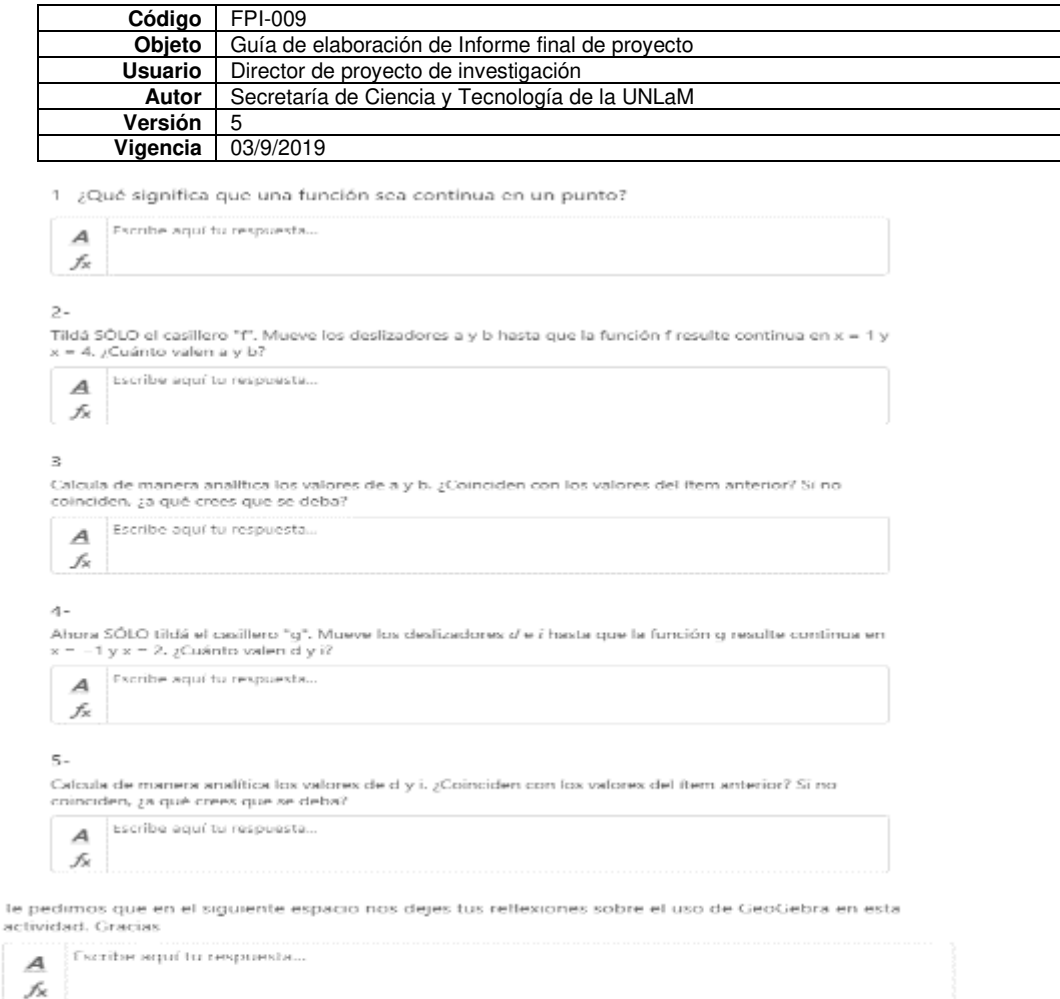

# **ANEXO III**

Consignas de la Actividad.

- 1. ¿Qué significa que una función sea continua en un punto?
	- $\bullet$  Tilda sólo el casillero f. Tenemos la siguiente función:

$$
f: R \to R/f(x) = \begin{cases} x^2 + 4 & x \le 1 \\ ax + b & 1 < x \le 4 \\ 2 - \sqrt{8(x - 4)} & x > 4 \end{cases}
$$

- 2. Mueve los deslizadores *a* y *b* hasta que la función *f* resulte continua en  $x = 1$   $x = 4$  *i*Cuánto valen  $a \, y \, b$ ? (Adjunta una captura)
- 3. Calcula de manera analítica los valores de  $a \, y \, b$ . ¿Coinciden con los valores del ítem anterior? Si no coinciden, ¿a qué crees que se deba?
	- $\bullet$  Ahora sólo tilda el casillero g. Tenemos la siguiente función:

$$
g: R \to R/f(x) = \begin{cases} d + \ln(x - 2) & x > 2 \\ x^3 + i & -1 < x \le 2 \\ |x| & x \le -1 \end{cases}
$$

- 4. Mueve los deslizadores *d* y *i* hasta que la función *g* resulte continua en  $x = -1$   $x = 2$ .  $i$ Cuánto valen  $d$  y  $i$ ? (Adjunta una captura)
- 5. Calcula de manera analítica los valores de  $d y i.$  ¿Coinciden con los valores del ítem anterior? Si no coinciden, ¿a qué crees que se deba?

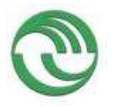

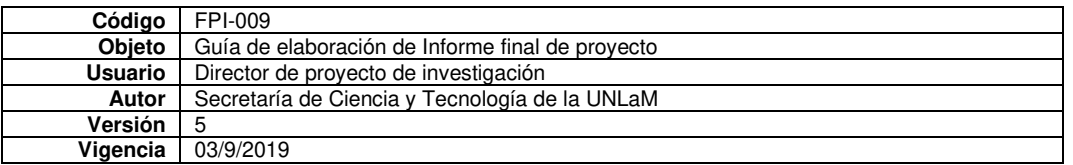

Te pedimos que en el siguiente espacio nos dejes tus reflexiones sobre el uso de GeoGebra en esta actividad. Gracias.

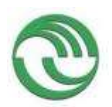

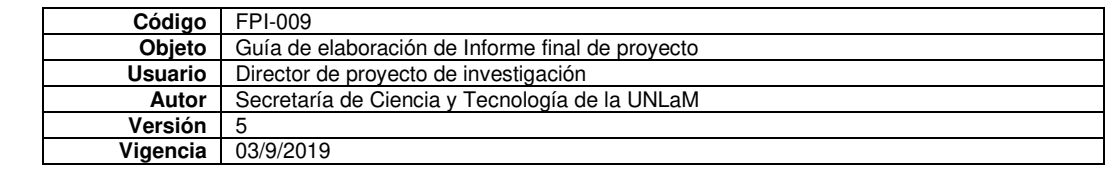

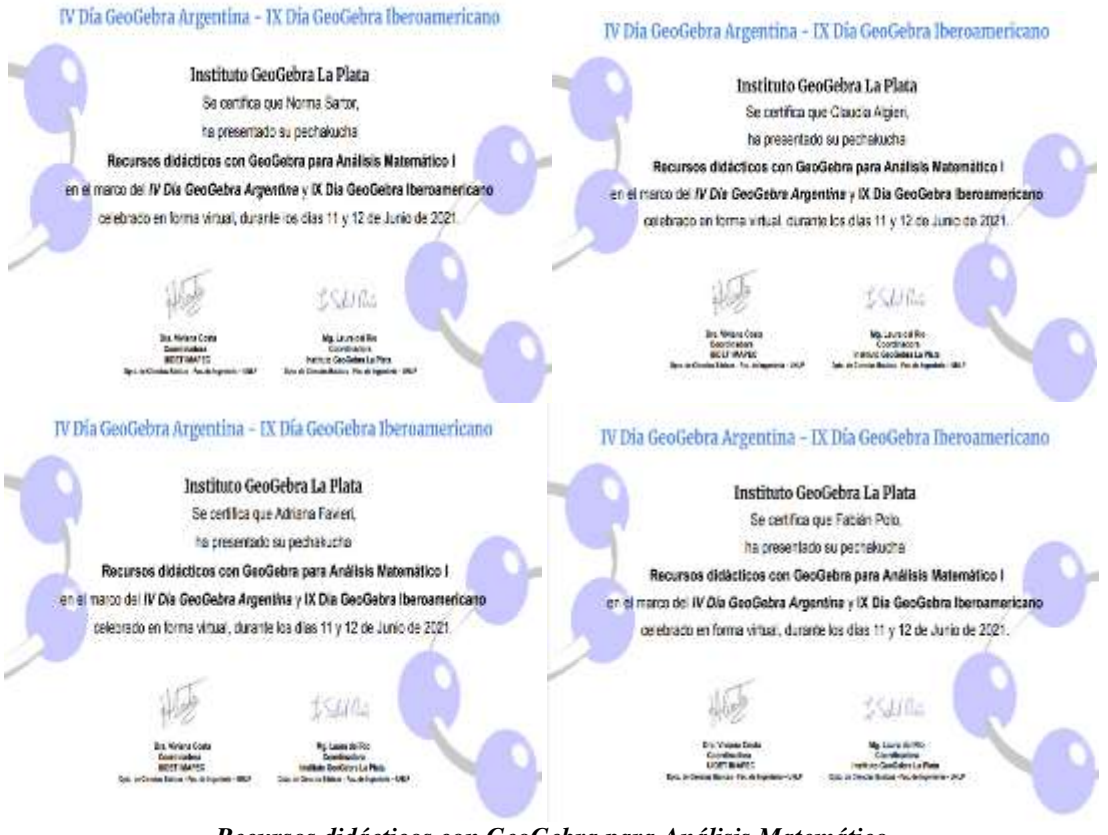

*Recursos didácticos con GeoGebra para Análisis Matemático*  Sartor, N., Algieri, C., Favieri, A. Y Polo, F. [nsartor@unlam.edu.ar,](mailto:nsartor@unlam.edu.ar) [calgieri@unlam.edu.ar,](mailto:calgieri@unlam.edu.ar) [afavieri@unlam.edu.ar,](mailto:afavieri@unlam.edu.ar) [fpolo@unlam.edu.ar](mailto:fpolo@unlam.edu.ar)

### Resumen

En esta presentación exponemos una experiencia de clase con uso de la aplicación GeoGebra que forma parte de las actividades del proyecto de investigación C212, Dispositivo móvil como recurso didáctico en la enseñanza de Análisis Matemático, radicado en el Departamento de Ingeniería e Investigaciones Tecnológicas (DIIT) de la Universidad Nacional de La Matanza (UNLaM).

El objetivo es "Mostrar una actividad diseñada usando la aplicación telefónica GeoGebra, con el fin de mejorar el desempeño de habilidades matemáticas vinculadas al concepto de derivadas".

Indicamos las habilidades evaluadas en cada problema y los niveles de desempeño de cada una de ellas. Como conclusión principal destacamos que las habilidades matemáticas de orden inferior, más mecánicas tuvieron buenos niveles de desempeño, sin embargo, las habilidades matemáticas de orden superior, que implican explicar e interpretar, los niveles de desempeño fueron menos.

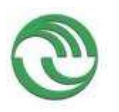

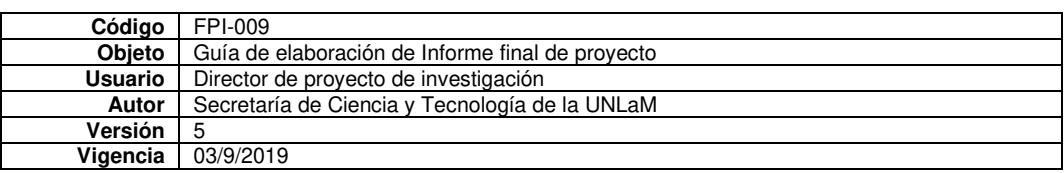

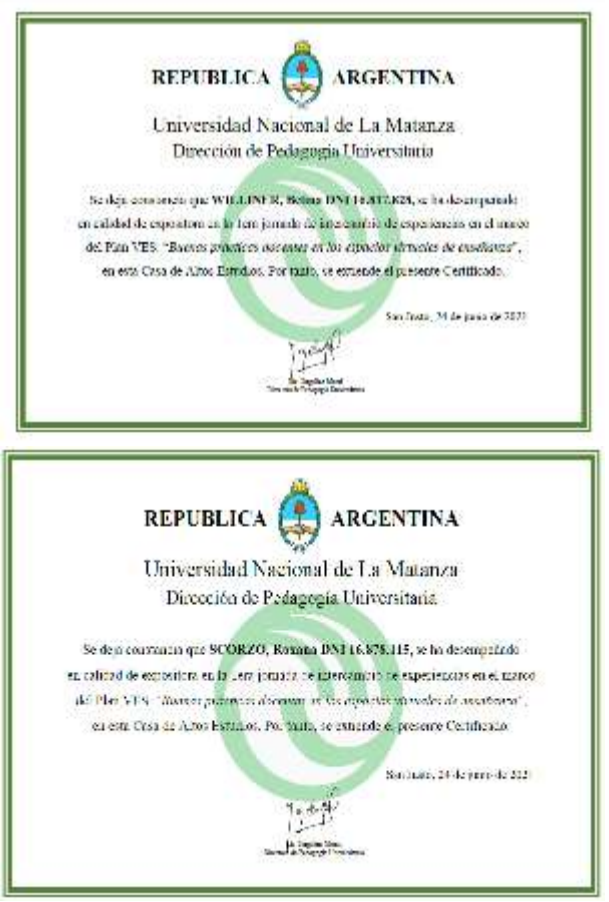

No hay texto fue presentación oral

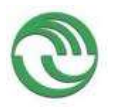

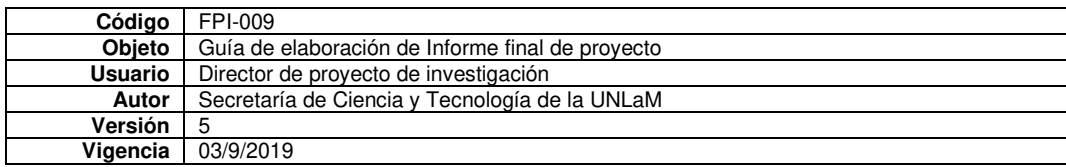

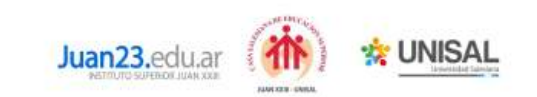

Por el presente se certifica que

#### **ADRIANA FAVIERI** DNI 14.866.802

ha participado como ASISTENTE CON PONENCIA con el trabajo "Gestión de las clases virtuales de análisis matemático I en contexto de excepción" en las "1º Jornadas Nacionales de Gestión Educativa. Gestando condiciones institucionales en contexto de excepción: saberes y prácticas de oficio" llevadas a cabo el 12 y 13 de agosto del 2021, con una carga horaria de 10 horas reloj.

Bahía Blanca, 13 de agosto de 2021

"14 Januaria Humaniae de Gestión Sanzdou. Gestienia condiziona matematicanae en comunis de escripción: adeles y patricion<br>de afrant-deciminata la interio Legislaba per d'Antonia de la Peschia de Buena Alex des Jerzyszko.

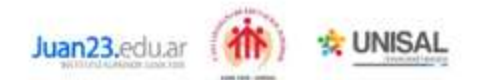

Por el presente se certifica que

#### **ROMINA HILDA ROMANO** DNI 29.053.744

ha participado como ASISTENTE CON PONENCIA con el trabajo "Gestión de las clases virtuales de análisis matemático 1 en contesto de excepción" en las "19 Jamadas Nacionales de Gestión Educativa. Gestando condiciones institucionales en contexto de excepción: soberes y prócticos de oficio" llevadas a cabo el 12 y 13 de agosto del 2021, con una carga horaria de 10 horas reloj.

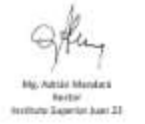

Bahía Manca, 13 de agosto de 2023

The principle Aprovision de Septies electrich destructe continents certificated as content de propriér colletes a prichere<br>46 april : décembre de christian (april 1970) en concerne de la france de la principal (a) .<br>design

## **GESTIÓN DE LAS CLASES VIRTUALES DE ANÁLISIS MATEMÁTICO I EN CONTEXTO DE EXCEPCIÓN**

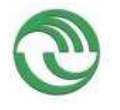

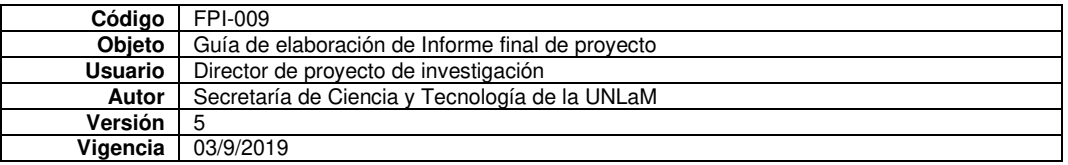

**Favieri, Adriana. DNI 14.866.802** [afavieri@unlam.edu.ar](mailto:afavieri@unlam.edu.ar)

**Romano, Romina. DNI 29.053.744** [rromano@unlam.edu.ar](mailto:rromano@unlam.edu.ar)

**Universidad Nacional de La Matanza – Departamento de Ingeniería e Investigaciones Tecnológicas** 

**Eje 1:** Haciendo escuela en pandemia: desafíos y tensiones en la gestión pedagógica.

Palabras claves: clases virtuales, campus virtual, gestión de clases, plataforma MIEL, Plataforma Teams **Resumen** 

El decreto 260/2020 del gobierno de Argentina estableció el Aislamiento Social Preventivo y Obligatorio (ASPO) y las condiciones para exceptuar ciertas actividades (Ministerio de Justicia y Derechos Humanos, Argentina, 2020). Como consecuencia de ello se suspendieron las clases presenciales en todos los niveles educativos.

En el Departamento de Ingeniería e Investigaciones Tecnológicas (DIIT) de la Universidad Nacional de La Matanza (UNLaM) de Argentina se determinó que para el dictado de clases a distancia se utilizaran la plataforma MIEL (Materias Interactivas en Línea), y la plataforma Microsoft Teams. La primera es propia de la institución donde los alumnos tienen un primer contacto con los contenidos a través de videos, textos, audios y/o otros recursos didácticos y la segunda se utilizó para las clases virtuales sincrónicas. El profesor puede dedicar más tiempo a resolver dudas y a guiar a los estudiantes por las aplicaciones prácticas de los contenidos.

La cátedra Análisis Matemático I del DIIT consta con 10 cursos de alrededor de 80 alumnos cada uno y ha tenido que adaptar sus clases presenciales a virtuales, por lo que el objetivo principal es describir la gestión de las clases virtuales sincrónicas de Análisis Matemático I de la Universidad Nacional de la Matanza en contexto de excepción.

Hiltz define al aula virtual como las formas de comunicación mediadas por computadores que crean un ambiente electrónico semejante al aula convencional y sus formas de comunicación (Hiltz, 1995).. Huggett señala que una clase virtual es aquella dada por un facilitador, con objetivos de aprendizaje definidos, participantes conectados individualmente desde distintas ubicaciones geográficas, utilizando una plataforma web adecuada para ello (Huggett, 2021). Estas clases virtuales se realizan en las llamadas plataformas educativas que son herramientas informáticas y telemáticas organizadas en función de objetivos formativos de forma y de principios pedagógicos (Zapata, 2003). Suele utilizarse el concepto de "campus virtual" como una metáfora para designar un ambiente electrónico de enseñanza, aprendizaje creado a través de tecnologías de información e instrucción (López, 2011).

El objetivo de la ponencia es describir la gestión de las clases virtuales sincrónicas de Análisis Matemático I de la Universidad Nacional de la matanza en contexto de excepción.

Mostraremos la manera en la que se usó la plataforma Teams, los espacios curriculares de ella, las formas de participación de los alumnos, la inclusión del uso de tecnología con aplicaciones de celular adecuadas a matemática, como así también de los formularios para recolección de datos de Microsoft.

Como conclusiones de la experiencia podemos afirmar que la organización de las clases virtuales fue impuesta por la emergencia sanitaria por lo que fue agitada y exigida. A pesar de ellos hemos podido gestionar las clases de manera satisfactoria.

Pudimos respetar los tres momentos de la clase y desarrollar el enfoque pedagógico de la cátedra que es la clase invertida. Realizamos una buena combinación de las plataformas MIEL y Microsoft Teams, simulando lo mejor posible la clase presencial.

La gestión de clases virtuales es diferente a la de las presenciales ya que no es posible ver al alumnado en su conjunto, ni si al trabajar con los contenidos hay problemas de comprensión o no, tampoco cómo utilizan la notación matemática.

La relación con el alumno se torna un poco más distante, se pierde el contacto visual con el grupo y con cada alumno en particular, por lo que no es posible observar el lenguaje corporal del grupo, información clave para el docente.

## **GESTIÓN DE LAS CLASES VIRTUALES DE ANÁLISIS MATEMÁTICO I EN CONTEXTO DE EXCEPCIÓN**

**Introducción** 

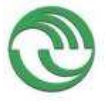

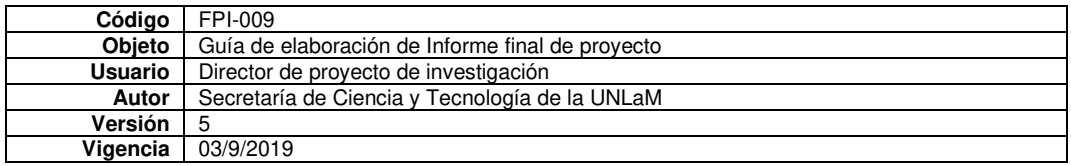

El decreto 260/2020 del gobierno de Argentina estableció el Aislamiento Social Preventivo y Obligatorio (ASPO) y las condiciones para exceptuar ciertas actividades (Ministerio de Justicia y Derechos Humanos, Argentina, 2020). Como consecuencia de ello se suspendieron las clases presenciales en todos los niveles educativos.

En el Departamento de Ingeniería e Investigaciones Tecnológicas (DIIT) de la Universidad Nacional de La Matanza (UNLaM) de Argentina se determinó que para el dictado de clases a distancia se utilizaran la plataforma MIEL (Materias Interactivas en Línea), y la plataforma Microsoft Teams. La primera es propia de la institución donde los alumnos tienen un primer contacto con los contenidos a través de videos, textos, audios y/o otros recursos didácticos y la segunda se utilizó para las clases virtuales sincrónicas. El profesor puede dedicar más tiempo a resolver dudas y a guiar a los estudiantes por las aplicaciones prácticas de los contenidos.

La cátedra Análisis Matemático I del DIIT consta con 10 cursos de alrededor de 80 alumnos cada uno y ha tenido que adaptar sus clases presenciales a virtuales, por lo que el objetivo principal es describir la gestión de las clases virtuales sincrónicas de Análisis Matemático I de la Universidad Nacional de la Matanza en contexto de excepción.

## **Referencias teóricas**

Hiltz define al aula virtual como las formas de comunicación mediadas por computadores que crean un ambiente electrónico semejante al aula convencional y sus formas de comunicación (1995).. Huggett señala que una clase virtual es aquella dada por un facilitador, con objetivos de aprendizaje definidos, participantes conectados individualmente desde distintas ubicaciones geográficas, utilizando una plataforma web adecuada para ello (2021). Estas clases virtuales se realizan en las llamadas plataformas educativas que son herramientas informáticas y telemáticas organizadas en función de objetivos formativos y de principios pedagógicos (Zapata, 2003). Suele utilizarse el concepto de "campus virtual" como una metáfora para designar un ambiente electrónico de enseñanza y aprendizaje creado a través de tecnologías de información e instrucción (López, 2011).

En una clase presencial existen tres momentos principales, inicio, desarrollo y cierre. El inicio es ideal para realizar recuperación de saberes previos y vincular con el nuevo tema, motivando a los alumnos, a través de preguntas dirigidas, o sobre sus aplicaciones para que vislumbren la necesidad de su estudio. Durante el desarrollo se centra en explicaciones del tema y se utiliza una variedad de estrategias de enseñanza aprendizaje. El cierre de la clase se refiere a un resumen de todo lo visto, vinculaciones con los conocimientos previos y sus aplicaciones principales (DG, 2020). Estos momentos pueden adaptarse a una clase virtual.

La clase invertida es un enfoque pedagógico en el que la instrucción directa se realiza fuera del aula y se utiliza el tiempo de clase para realizar actividades que impliquen el desarrollo de procesos cognitivos de mayor complejidad, en las que son necesarias la ayuda y la experiencia docente (GdC, 2017). Este enfoque concuerda con la postura de Cobos (2016) quien plantea que las nuevas pedagogías requieren que los alumnos puedan crear nuevos conocimientos y los conecten con el mundo. El fin es lograr que los alumnos desarrollen competencias y actitudes para crear, conectar y solucionar problemas en colaboración.

## **Cátedra Análisis Matemático I**

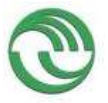

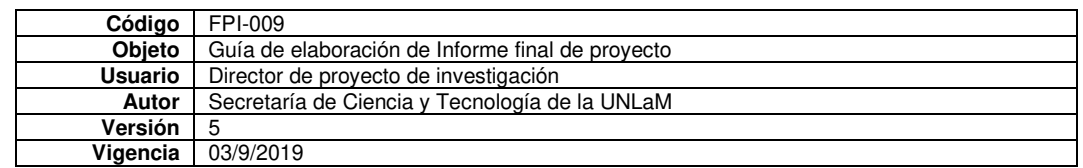

El enfoque pedagógico de la cátedra es el de clase invertida por lo que reorganizó sus recursos didácticos

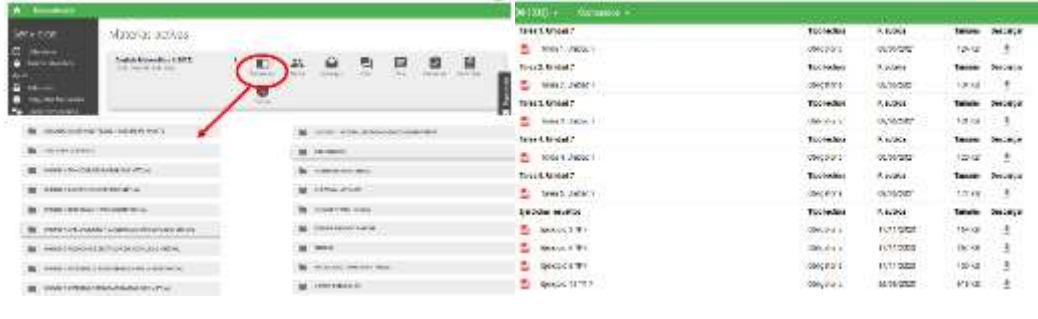

**Figura 01 Figura 02**

para que estuvieran a disposición de los alumnos. Esta organización se plasmó en la plataforma MIEL que fue desarrollada íntegramente por docentes del DIIT. Allí los alumnos, que acceden con su usuario personal, se encuentran con todo el material didáctico dividido por unidades (Figura 01). Dentro de cada una de ellas se encuentran las llamadas Tareas que orientan sobre el tema a desarrollar, las páginas del Apunte de clases que deben leer, los ejercicios de la Guía de Trabajos Prácticos correspondiente y enlaces a material complementario en formato de video (Figura 02).

## **Organización de las clases virtuales**

Las clases virtuales son dictadas los días de la cursada de la comisión, en nuestro caso es de dos días semanales, y tratamos de respetar la dinámica de las clases presenciales, compuesta por dos sesiones por día, con un intervalo de descanso entre ellas. Describimos a continuación los momentos de la clase, en qué plataforma se desarrolla y las herramientas digitales utilizadas.

*Inicio de la clase*: comenzamos con estrategias de recuperación de saberes, que se realiza en la plata-

forma MIEL, ya que cuenta con las herramientas de comunicación foro, chat y mensajería (Figura03). En particular, el docente crea un foro de acuerdo con el tema y los alumnos plantean sus dudas una vez realizadas las lecturas recomendadas. La intención de la cátedra es que el alumno realice preguntas, participe, siendo protagonistas de su proceso de aprendizaje,

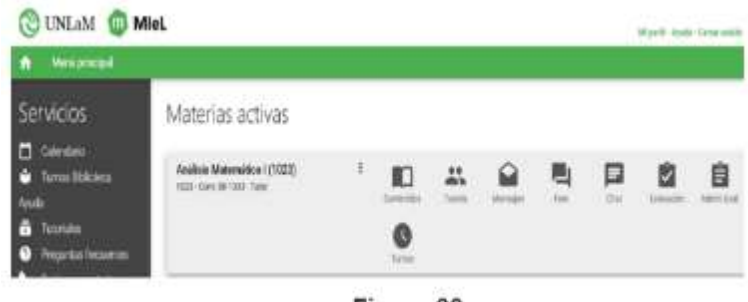

Figura 03

adquiriendo autonomía y responsabilidad para la construcción de conocimiento.

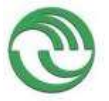

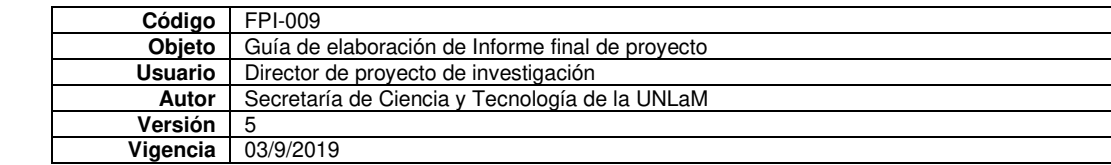

*Desarrollo de la clase*: este momento de la clase se cumple en la plataforma Microsoft Teams. Al comienzo del cuatrimestre cada docente arma los llamados equipos para cada uno de sus cursos, incluyendo

a todos los alumnos pertenecientes a este (Figura 04).

Luego de la recuperación de los saberes de acuerdo con las lecturas previas de los alumnos, realizada en el foro de MIEL, el docente se dedica a profundizar en el tema, a establecer relaciones con conocimientos previos, a explicar las aplicaciones y resolver dudas. Luego del intervalo de descanso, la clase se centra en a resolución de ejercicios y problemas.

La participación de los alumnos es a través del chat de la reunión sincrónica o de manera verbal. Responden preguntas del docente, o manifiestan sus dudas. También sociabilizan sus producciones compartiendo fotos de sus resoluciones en papel.

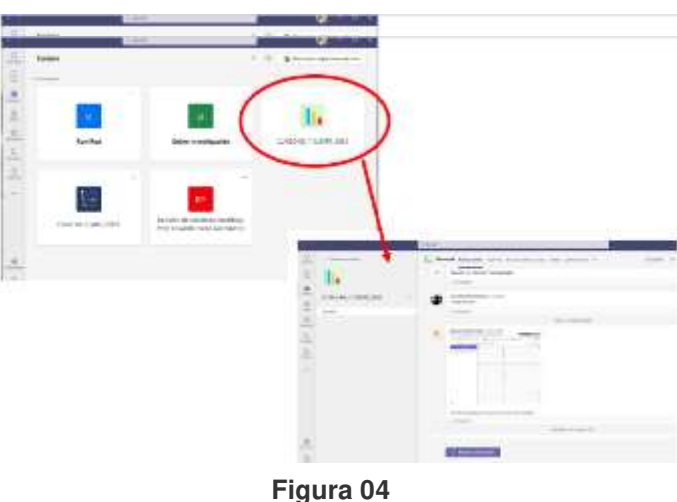

*Herramientas digitales utilizadas.* Las dividimos en dos categorías, herramientas para dictar clases y

herramientas de recolección de datos. Para la primera categoría los docentes utilizan diversas herramientas, entre ellas presentaciones en Power Point (Figura 05), apropiado para explicaciones de aspectos teóricos y también la producción de material didáctico en el momento a través de la pizarra digital Microsoft Whiteboard, adecuada para el desarrollo de contenidos prácticos, resoluciones de ejercicios y problemas (Figura 06),

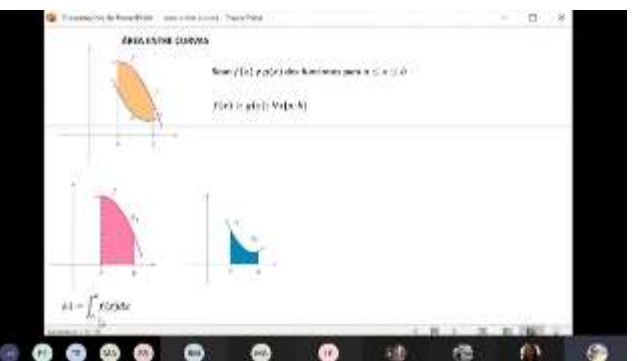

**Figura 05**

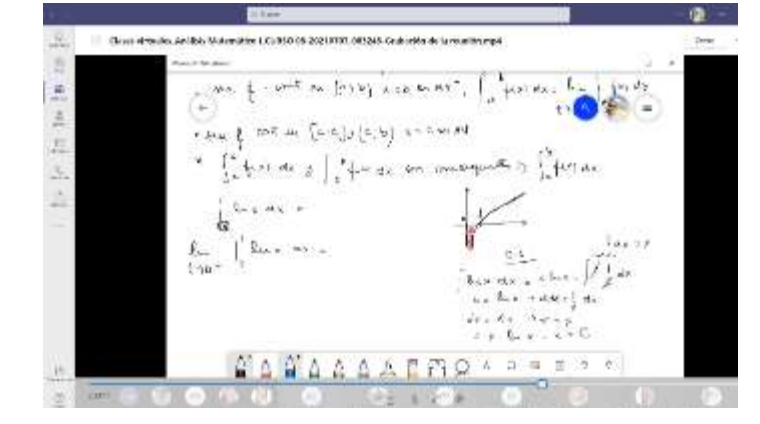

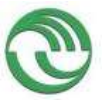

En cuanto a

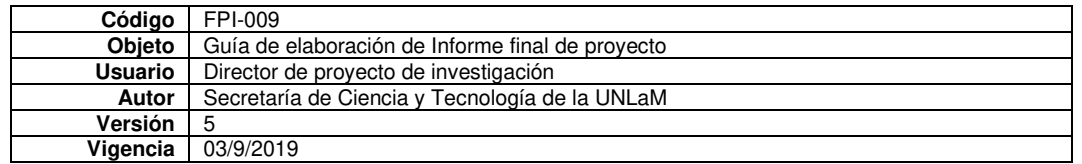

Otra herramienta digital muy usada es la plataforma GeoGebra [\(https://www.geogebra.org/\)](https://www.geogebra.org/) o su aplicación de celular. La primera utilizada por el docente para acompañar sus explicaciones con gráficos estáticos o dinámicos, y la segunda por los alumnos. GeoGebra es un software de matemáticas que reúne dinámicamente geometría, álgebra, estadística y cálculo. Permite análisis de lo ingresado y es posible trabajar los objetos matemáticos dede varios registros de representación (Figura 07),

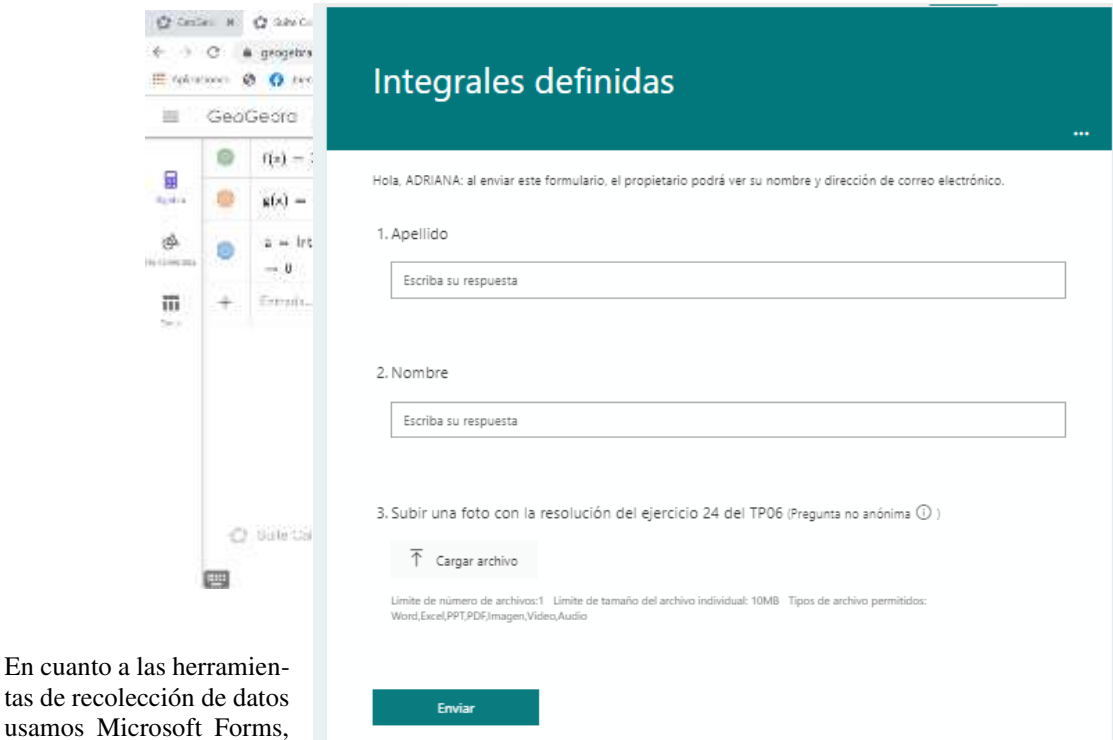

que son formularios a través de los cuales podemos solicitar a los alumnos que respondan preguntas, que envíen archivos realizados en GeoGebra, o fotos de resoluciones de ejercicios o problemas en papel (Figura 08),

**Figura 08** 

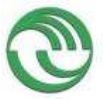

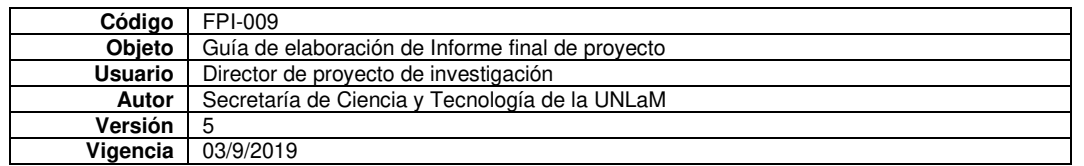

*Cierre de la clase*: en esta instancia el docente resume los temas desarrollados en el día, remarca los conceptos importantes y se cerciora de que todos los alumnos hayan comprendido el tema. Se comparten con los alumnos el material de clase, como así también su grabación (Figura 09). Todo se realiza en la plataforma Microsoft Teams. Finalmente, se asignan las tareas para la próxima clase.

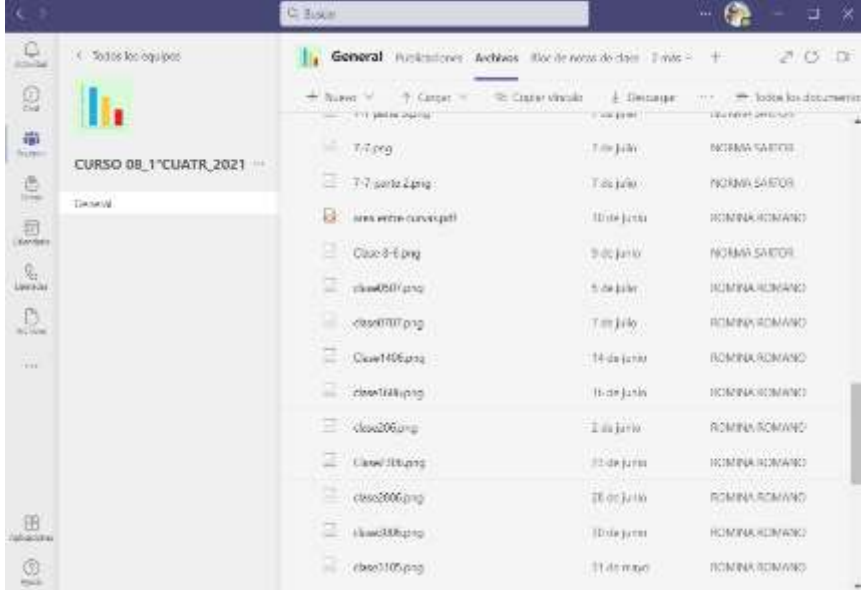

## **Conclusiones**

Como conclusiones de la experiencia podemos afirmar que la organización de las clases virtuales fue impuesta por la emergencia sanitaria por lo que fue agitada y exigida. A pesar de ellos hemos podido gestionar las clases de manera satisfactoria.

Pudimos respetar los tres momentos de la clase y desarrollar el enfoque pedagógico de la cátedra que es la clase invertida. Realizamos una buena combinación de las plataformas MIEL y Microsoft Teams, simulando lo mejor posible la clase presencial.

La gestión de clases virtuales es diferente a la de las presenciales ya que no es posible ver al alumnado en su conjunto, ni si al trabajar con los contenidos hay problemas de comprensión o no, tampoco cómo utilizan la notación matemática.

La relación con el alumno se torna un poco más distante, se pierde el contacto visual con el grupo y con cada alumno en particular, por lo que no es posible observar el lenguaje corporal del grupo, información clave para el docente.

#### **Bibliografía**

- Cobo, C. (2016). *La Innovación Pendiente. Reflexiones (y Provocaciones) sobre educación, tecnología y conocimiento.* Montevideo: Colección Fundación Ceibal/Debate.
- DG, D. D. (2020). *Momentos de una clase.* Obtenido de https://acortar.link/BqUF8
- GdC, G. d. (2017). *Aprendizaje invertido (Flipped learning).* Obtenido de https://cutt.ly/7WdpHvc
- Hiltz, S. (1995). *The virtual classroom: Learning without limits via computers networks.* Norwood, NJ: Ablex Publishing Corporation.
- Huggett, C. (12 de marzo de 2021). *Cómo crear clases virtuales: los aspectos prácticos.* Obtenido de iSpring: https://www.ispring.es/blog/clases-virtuales

López, A. (2011). *Gestión de cursos virtuales.* Buenos Aires: Ministerio de Educación de la Nación.

MCyE, M. d. (1998). *Educación Polimodal. Requisitos. Espacios curriculares. Trayecto técnicoprofesional.* Obtenido de https://cutt.ly/aWasycD

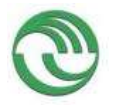

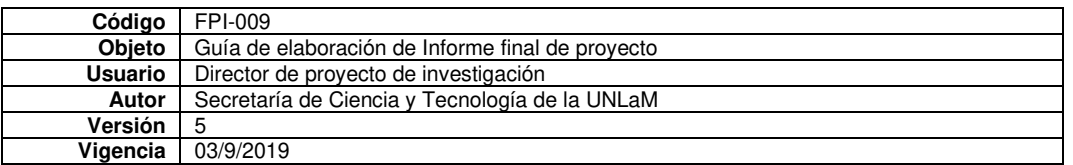

Ministerio de Justicia y Derechos Humanos, Argentina. (2020). *COVID-19 - Emergencia Sanitaria*. Obtenido de Argentina.gob.ar:

https://www.argentina.gob.ar/justicia/derechofacil/leysimple/covid-19-emergencia-sanitaria Wolfram. (2017-2021). *Acerca de Wolfram Cloud.* Obtenido de https://www.wolfram.com/cloud/ Zapata, M. (2003). SISTEMAS DE GESTIÓN DEL APRENDIZAJE – PLATAFORMAS DE

TELEFORMACIÓN. *Revista de Educación a Distancia, 3*. Obtenido de https://revistas.um.es/red/article/view/25661

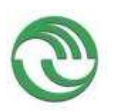

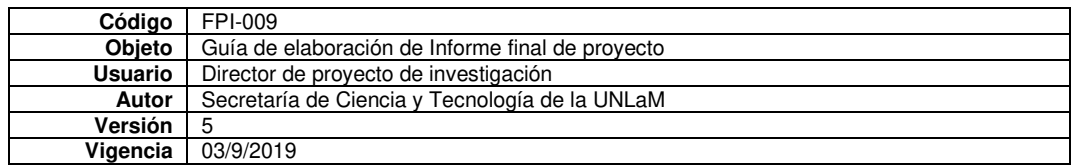

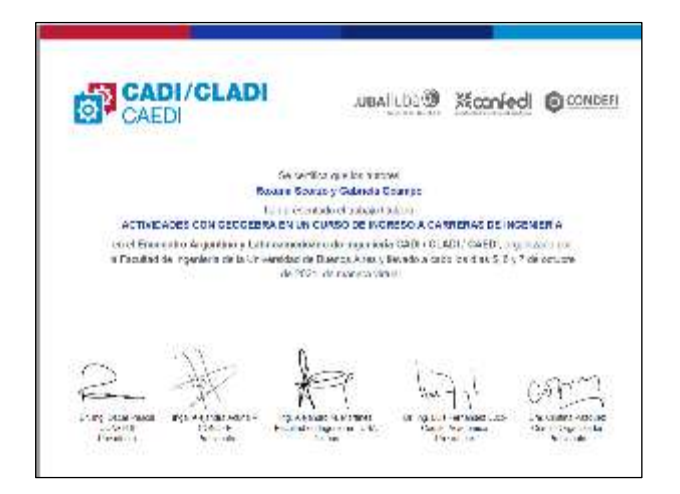

# **"ACTIVIDADES CON GEOGEBRA EN UN CURSO DE INGRESO A CARRERAS DE INGE-**

**NIERÍA"** Scorzo, Roxana<sup>a</sup>; Ocampo, Gabriela<sup>b</sup> a Universidad Nacional de La Matanza b Universidad Nacional de La Matanza

rscorzo@unlam.edu.ar

#### *Resumen*

*En el presente artículo explicitamos el tipo de actividades que promovemos desde el curso de Ingreso a carreras de Ingeniería y Arquitectura de la Universidad Nacional de La Matanza, utilizando la App de GeoGebra. Teniendo en cuenta que en varias cátedras de primer año se utiliza esta aplicación es que nos planteamos los beneficios de incorporarla desde el curso de Admisión. Dado que las comisiones de aspirantes a ingresar son muy numerosas, el tiempo del que disponemos para desarrollar los contenidos de ambas asignaturas, Matemática y Geometría, que se dictan en el curso de ingreso, es acotado, que la población estudiantil es muy heterogénea respecto al uso de tecnología en los procesos de aprendizaje, entre otros aspectos, tuvimos que decidir cuál es la mejor forma de implementar el uso de tecnología en el proceso de enseñanza-aprendizaje. La App de Geo-Gebra es gratuita, se descarga fácilmente en los celulares y computadoras, no requiere de conexión a Internet para utilizarla, además permite utilizar recursos ya existentes en la nube o bien emplear los que diseñamos especialmente para los ingresantes. Brindamos ejemplos de actividades siguiendo una clasificación específica que adoptamos como referencia, planteando los objetivos de las mismas. Finalmente, detallamos algunas opiniones de los estudiantes respecto al uso de esta aplicación y los beneficios que observaron en sus aprendizajes.* 

#### *Abstract*

In the current article we explicit the type of activities that we promote from the Admission course to the Engineering and Architecture careers of the National University of La Matanza, using the GeoGebra App. Taking into account that this application is utilized in numerous first-year chairs, is that we considered the benefits of incorporating it to the Admission course. Given the fact that the commissions of aspirants to enter the careers are numerous, the time that we dispose in order to develop the contents of both Mathematics and Geometry subjects, which are dictated in the admission course, is limited, and that the student population is very heterogeneous regarding the use of technology in the learning processes, among other aspects, we had to decide which is the best way to implement the use of technology in the teaching-learning process. The GeoGebra app is free, easily downloadable in smartphones and computers, does not require an Internet connection in order to use it, plus it allows the utilization of pre-existing resources in the cloud or even

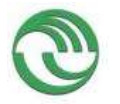

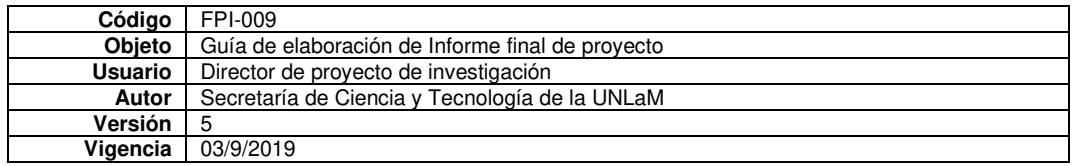

use the resources that we specially design for the admission course students. We provide examples of activities following a specific classification that we adopt as a reference, setting out the objectives of said activities. Finally, we detail some opinions of the students regarding the use of the application and the benefits they observed in their learnings.

*PALABRAS CLAVE:* GEOGEBRA, CURSO DE INGRESO, ACTIVIDADES.

## **INTRODUCCIÓN**

Desde hace tres años hemos incorporado en el Manual de Ingreso a carreras de Ingeniería y Arquitectura [1] y en el cronograma de actividades que deben realizar en cada clase, el uso de recursos y actividades con la App GeoGebra en los celulares, para que estudiantes y docentes desarrollen algunas temáticas de las materias Matemática y Geometría del curso de Ingreso a carreras de Ingeniería y Arquitectura de la Universidad Nacional de La Matanza. Teniendo en cuenta que en muchas cátedras de primer año se utiliza esta aplicación es que nos planteamos que resultaría beneficioso para los estudiantes que la misma se incorpore desde el curso de Admisión. Dado que las comisiones de ingresantes son muy numerosas, que tenemos poco tiempo para desarrollar todos los contenidos de ambas asignaturas, que la población estudiantil es muy heterogénea respecto al uso de tecnología en los procesos de aprendizaje entre otros aspectos, tuvimos que pensar cual sería la forma de implementar el uso de tecnología en el proceso de enseñanza-aprendizaje. La App de GeoGebra es gratuita, se descarga fácilmente en los celulares, no requiere de conexión a Internet para utilizarla, además se pueden utilizar recursos existentes en la nube o bien los que diseñamos especialmente para los ingresantes. Consideramos entonces que el diseño y la selección de tareas de enseñanza-aprendizaje no deben ser aisladas, sino deben constituir una secuencia de complejidad creciente que impliquen variedad de habilidades matemáticas en la resolución de las mismas [2]. Tuvimos en cuenta la clasificación de actividades propuesta por diversos autores [2], [3], mostraremos algunos ejemplos y la forma de implementación de los mismos y algunas opiniones acerca de los recursos que disponen los estudiantes, recogidas en una encuesta.

#### **DESARROLLO**

#### **Objetivo**

Clasificar y ejemplificar las actividades que promovemos desde el curso de Ingreso a carreras de Ingeniería y Arquitectura de la Universidad Nacional de La Matanza, utilizando la App de GeoGebra.

#### **Contexto**

La Universidad Nacional de La Matanza se encuentra ubicada en la Localidad de San Justo, en el conurbano bonaerense y se la ha definido como la Universidad para la Comunidad con el propósito de ser un instrumento y factor de cambio, servir a las necesidades de la comunidad y contribuir a la formación de la cultura [1]. Los aspirantes a ingresar a cualquiera de las carreras de la UNLaM deben asistir y aprobar un curso de ingreso que depende de la Secretaría Académica de la Universidad. En el caso de las carreras dependientes de Departamento de Ingeniería e Investigaciones Tecnológicas (DIIT), esas asignaturas son *Matemática* (materia específica), *Geometría* y en el caso de los aspirantes a Arquitectura*, Introducción al Conocimiento Proyectual.* El primer recurso de trabajo con que cuentan los alumnos del curso de Ingreso es el libro llamado Manual del Curso de Ingreso, que se les entrega en el mismo acto de la Inscripción al Curso. Este material, además de indicar las características del sistema de ingreso, contiene capítulos especiales de cada una de las tres asignaturas del curso.

En las materias Matemática y Geometría, los distintos capítulos, escritos por sus coordinadoras, presentan los contenidos teóricos en forma guiada conteniendo definiciones, propiedades y ejemplos resueltos, junto con una combinación de actividades y problemas para que los alumnos resuelvan, parte en el aula y parte en su estudio individual. Una parte importante de las actividades pueden ser calificadas como "desafiantes" para los alumnos, en diversos sentidos: porque pueden encararse y resolverse de distintos modos (y ese es una de las intenciones del curso), o porque son abiertas, o porque de ellas emergen nuevos contenidos por tratar, o porque, al estar concebidas como una nueva mirada sobre temas conoci-

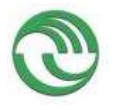

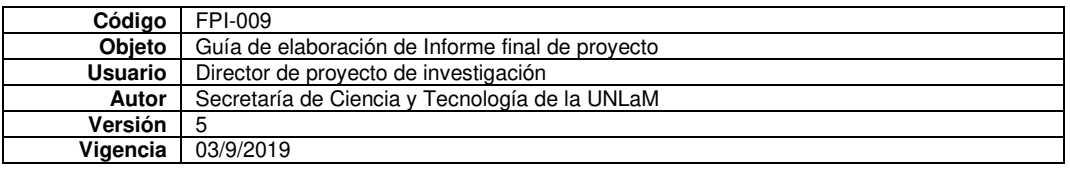

dos, aportan enfoques distintos de los temas involucrados, tratando de cambiar la perspectiva unidireccional del trabajo al estudiar Matemática en la escuela media y acercándolos hacia los estudios superiores en los que esta situación se presenta con frecuencia, poniendo especial énfasis en problemas contextualizados y reales propios de las carreras a las cuales aspiran a ingresar. En el Manual [1], los alumnos encuentran los links a videos tutoriales, formularios de autoevaluación y recursos que pueden manipular e interactuar a través de la App de GeoGebra.

Finalmente queremos remarcar a modo de ejemplo que durante el Curso de Ingreso 2020, tuvimos 37 comisiones y un total de casi 3900 aspirantes, es decir cada una de ellas resulta ser muy numerosa, con una población estudiantil sumamente heterogénea en edades, lugares de procedencia, experiencia en uso de tecnología en clases de matemática, entre otros aspectos. Estas características son fundamentales a la hora de definir, cómo se incorpora tecnología en las clases tanto de Matemática como de Geometría.

### **Actividades matemáticas con tecnología**

Las actividades matemáticas realizadas con tecnología deben promover procesos como los de *visualización, experimentación, sorpresa, retroalimentación y necesidad de argumentar y probar* [4]*.* La *visualización* se refiere a la habilidad de representar, transformar, comunicar, argumentar, explicar un hecho a partir de lo observable por ejemplo en un gráfico. La *experimentación* la vincula con la facilidad que permite una herramienta tecnológica por ejemplo a través del uso de entornos dinámicos proponiendo diferentes posibilidades de solución a una situación propuesta. La *sorpresa* la explica cuando la anticipación del estudiante dando respuestas rápidas a ciertos problemas no coincide con las posibilidades de otras soluciones que puede explorar haciendo uso de la tecnología. La *retroalimentación* se puede lograr cuando pueden por ejemplo comparan resultados, o bien se reformulan procesos cuando la expectativa inicial no coincide con los resultados obtenidos. La *necesidad de argumentar y probar* por ejemplo explicar a través de palabras que un resultado no se ajusta al contexto de un problema. Cuando hablamos de conocimiento matemático podemos distinguir el *conocimiento conceptual y el procedimental.* El primero de ellos es más cercano al conocimiento teórico, reflexivo, producido por la actividad cognitiva que permite relacionar diferentes componentes del saber, en palabras del autor el *saber qué y por qué.*  Mientras que el segundo, se vincula fundamentalmente con la acción, técnicas, estrategias para representar y transformar esos conceptos. El *conocimiento procedimental* ayuda a la construcción y mejora del *conocimiento conceptual,* favoreciendo el uso eficaz y flexible de los conceptos, teorías, modelos y proposiciones, es decir se vincula con el *saber cómo.* 

#### **Clasificación de actividades**

Tendremos en cuenta la clasificación de actividades que proponen diversos autores [2], [3] porque las variedades de actividades propuestas promueven mejores aprendizajes. Por otra parte, una actividad puede encuadrarse en más de una categoría.

*Actividades de Generalización*: son aquellas donde los alumnos deben explorar, indagar, casos particulares y tratar de generalizar un concepto, propiedad o proposición.

*Actividades de Construcción de conceptos o figuras geométricas*: son aquellas donde los estudiantes proponen ejemplos propios o bien realizan construcciones geométricas.

*Actividades de aplicación de resultados teóricos*: son aquellas donde se reflejan la aplicación de los conceptos teóricos.

*Actividades de aplicación de algoritmos o cálculos*: son aquellas donde se realizan, cálculos, operaciones algebraicas o algoritmos conocidos para abordar una situación planteada.

*Actividades de visualización*: son aquellas en las cuales mediante la observación se puede mejorar, entender o inferir un concepto o resolver una situación.

*Actividades de verificación de hipótesis o cálculos*: son aquellas mediante las cuales pueden verificar resultados.

*Actividades de estudio de casos*: son aquellas en las que intervienen generalmente parámetros u otros objetos matemáticos, habilitando de esta manera que sucedan diferentes situaciones.

#### **Algunas de nuestras actividades**

 $\checkmark$  Actividad de Generalización y estudio de casos

**Tema**: Rotación (corresponde al módulo del Manual de Ingreso movimientos en el plano).

**Objetivos**: comprender las particularidades del movimiento rígido Rotación a través de diferentes ejemplos. Extraer algunas conclusiones típicas del movimiento a partir del análisis de diferentes casos.

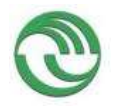

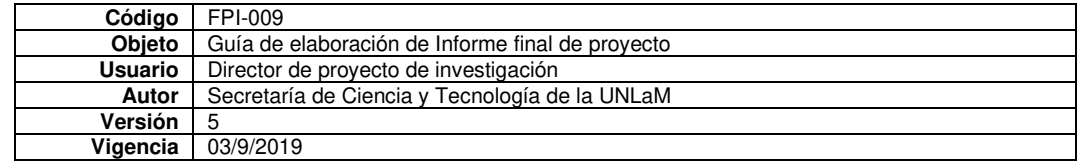

## **Enunciado de la actividad**:

1. Construir un cuadrilátero cualquiera.

2. Crear un deslizador para el ángulo que varíe de -360º a 360º con un incremento de 1º.

3. Definir la Rotación del cuadrilátero respecto del origen de coordenadas (0;0) y cuyo ángulo de giro sea el valor del deslizador.

4. Elegir un valor particular del ángulo

Buscar las longitudes de cada uno de los lados y de sus homólogos. Comparar ¿Es la rotación un movimiento rígido?

5. A partir de cambiar el valor del deslizador, contestar:

¿Cómo gira si el ángulo es positivo o es negativo?

6. A partir de mover los vértices del cuadrilátero

¿Qué sucede si uno de los vértices del cuadrilátero coincide con el centro de giro? ¿Existen puntos dobles en una rotación?

7. Puede el cuadrilátero tener puntos en común con su transformado. Visualizar algún ejemplo en que esto suceda.

8. Muestra dos rotaciones de distinto ángulo que produzcan el mismo cuadrilátero transformado.

9. ¿Qué sucede si el ángulo es de 180º o -180º?

Esta actividad se plantea para introducir el tema de Giros. Comprender cómo funciona este movimiento antes de realizarlo con lápiz y papel. La App de GeoGebra permite visualizar una rotación para un ángulo y una figura determinados y con breve cambios conjeturar otras posibilidades. Muestra cómo al cambiar la figura, cambia su transformado automáticamente. Estas cuestiones si se pretenden realizar a mano, en un pizarrón o en una hoja insumen mucho más tiempo para abarcar las mismas posibilidades y a veces resulta imposible.

Esta actividad es de generalización y estudio de casos ya que, el alumno trabajando con el software puede extraer conclusiones acerca de cómo funciona un giro, cómo el ángulo de giro se reproduce entre cada punto, el centro y su transformado, como mantiene las longitudes, cómo la simetría central puede ser un caso particular de una rotación, entre otras cuestiones. Lo hace usando un parámetro en este caso representado en el deslizador.

Mostramos la ejecución de alguno de los ítems: punto 3 (Fig. 1), punto 6 (Fig. 2)

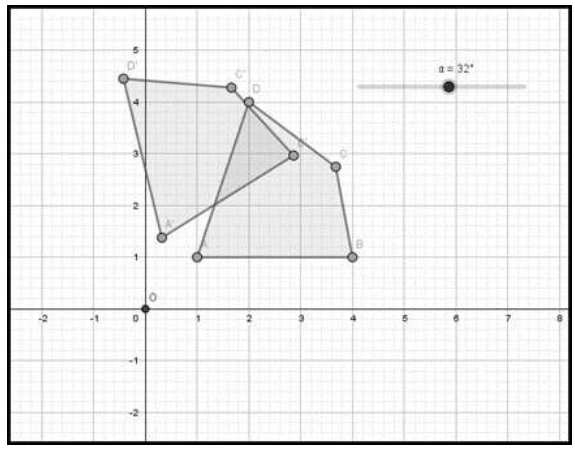

*Figura 1 Muestra del ítem 3 de la actividad* 

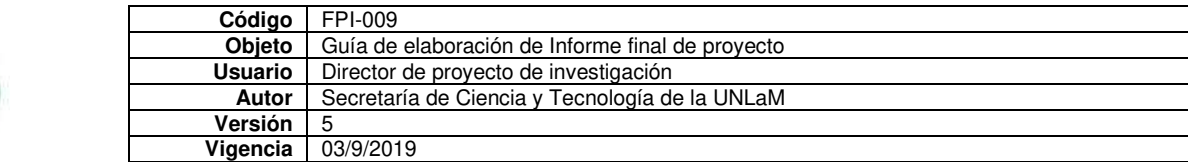

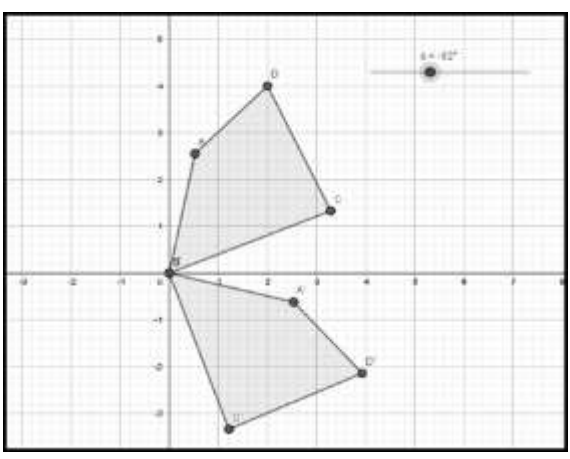

*Figura 2 Muestra del ítem 6 de la actividad* 

✓ Actividad de visualización

**Tema**: Rotación y Simetrías (corresponde al módulo del Manual de Ingreso movimientos en el plano). **Objetivos**: asociar diferentes movimientos.

# **Enunciado de la actividad**

Responder V ó F a las siguientes proposiciones. Justificar. Utilizar como ayuda el siguiente applets <https://www.geogebra.org/m/vns4cj4h>

1. La R (O, 180º) del cuadrilátero ABCD es equivalente a la Simetría central: S(O) de ese mismo cuadrilátero.

2. La R (O, 180º) del cuadrilátero ABCD es equivalente a la Simetría axial con respecto a la recta x=0 de ese mismo cuadrilátero.

Esta actividad pretende que a partir de la visualización los estudiantes puedan sacar algunas conclusiones y luego verificar realizando por ejemplo alguna construcción en lápiz y papel o bien ejecutando los movimientos solicitados usando la App de Geogebra.

✓ Actividad de verificación de hipótesis o cálculos

**Tema**: Simetrías axial (corresponde al módulo del Manual de Ingreso movimientos en el plano).

**Objetivos**: construir una simetría axial y determinar coordenadas de los transformados y distancia entre dos puntos y verificar lo hecho con la App de GeoGebra.

**Enunciado de la actividad**: en este caso el enunciado de la actividad aparece directamente cuando ejecutan el link: https://www.geogebra.org/m/hetrsyug vamos a transcribir el enunciado de la misma (Fig. 3).

Realiza la simetría del triángulo respecto a la recta y=x. Escribe las coordenadas de los vértices del triángulo transformado. Calcular en papel el valor del segmento CD y verifica con la App DE Geogebra dicho resultado.

Se puede realizar una variante de esta actividad proponiendo que todo se realice en lápiz y papel y luego se use el applets de GeoGebra para verificar lo hecho.

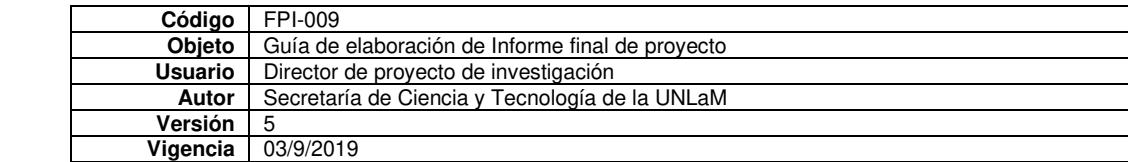

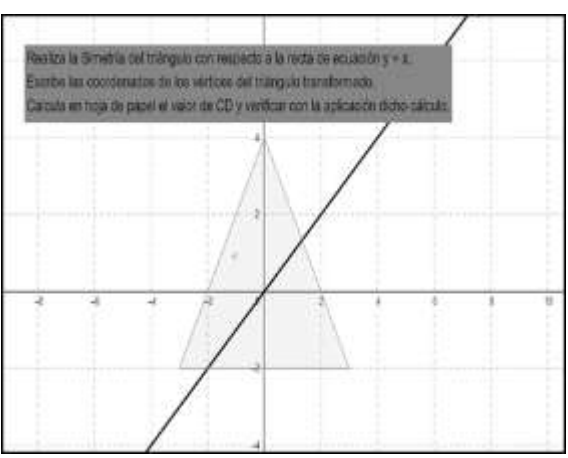

*Figura 3 Enunciado de la actividad*

✓ Actividad de construcción de un concepto

**Tema**: Simetrías axial (corresponde al módulo del Manual de Ingreso movimientos en el plano).

**Objetivo:** aproximarse al concepto de simetría axial a partir de observar una construcción realizada con la App de GeoGebra en el siguiente enlace https://www.geogebra.org/m/qdehspyc

**Enunciado de la actividad**: en este caso también el enunciado de la actividad aparece directamente cuando ejecutan el applets, lo replicamos (Fig. 4).

En la imagen se muestra un triángulo y su transformado mediante un movimiento denominado simetría axial. En este caso el eje de simetría es la recta y=x. De acuerdo a lo que observan ¿Qué construcción geométrica se debe realizar para obtener los transformados de cada punto? Realiza el gráfico en papel y explica la construcción hecha.

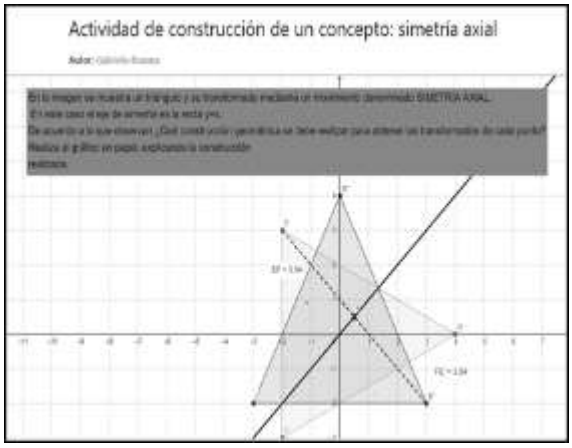

*Figura 4 Imagen de la actividad al ejecutar el enlace*

# **CONCLUSIONES**

## **Encuesta a los estudiantes**

Al finalizar la cursada le pedimos que completen una breve encuesta que realizamos con formularios de Google. En esta oportunidad el en lace a la misma es el siguiente: [https://docs.goo](https://docs.google.com/forms/d/e/1FAIpQLSd0Oww_KiasUup_CP4i8v09ZKxTXx2d-zUowjxHkScLqmJ3UA/viewform)[gle.com/forms/d/e/1FAIpQLSd0Oww\\_KiasUup\\_CP4i8v09ZKxTXx2d-zUowjxHkS](https://docs.google.com/forms/d/e/1FAIpQLSd0Oww_KiasUup_CP4i8v09ZKxTXx2d-zUowjxHkScLqmJ3UA/viewform)[cLqmJ3UA/viewform](https://docs.google.com/forms/d/e/1FAIpQLSd0Oww_KiasUup_CP4i8v09ZKxTXx2d-zUowjxHkScLqmJ3UA/viewform) 

Solo a modo descriptivo mostramos las opiniones acerca de los recursos que disponen en el Manual de Ingreso, entre los que se cuentan algunos de los applets descriptos en este artículo (Fig. 5 y 6).

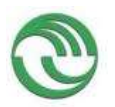

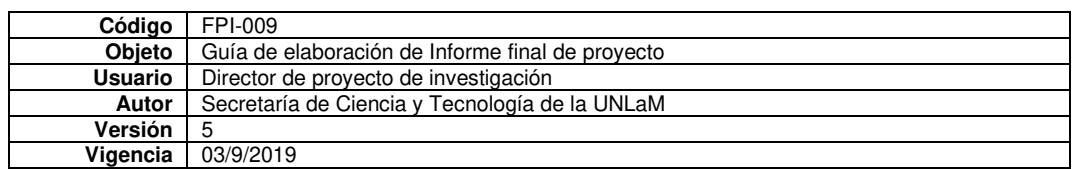

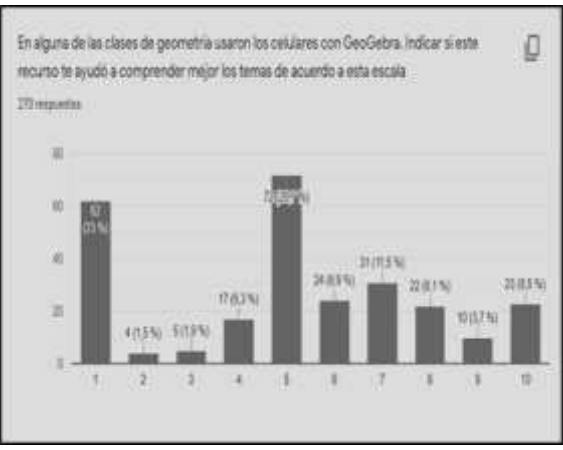

*Figura 5 Acerca de los recursos* 

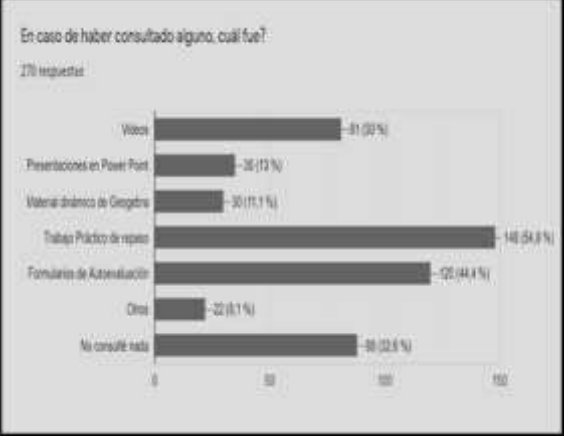

*Figura 6 Recursos más consultados* 

La primera pregunta fue si el uso de GeoGebra le ayudó a comprender mejor los conceptos, especialmente en Geometría, de acuerdo a una escala que iba de 1 a 10. El 23% de los estudiantes asignó puntaje 1, es decir la aplicación los favoreció en la comprensión de los conceptos, el 67 % aproximadamente asignó un puntaje superior a 5 puntos, inferimos que resultó medianamente alto el beneficio del uso de GeoGebra. En la segunda pregunta les solicitamos que nos respondan de todos los recursos tecnológicos que les ofrecemos cuál fue el más utilizado en forma voluntaria por el estudiante. En este caso el 12% respondió que utilizó los applets de Geogebra, cabe señalar que lo más consultado fueron los videos tutoriales y en muchos de ellos usamos GeoGebra para explicar los temas. Muchos estudiantes en las observaciones de la encuesta señalaron que como no podían usar la aplicación en el examen no les interesaba aprender a usarla. Inferimos también entonces que la línea de trabajo es adecuada y que debemos ir ampliando la oferta de actividades ya que su uso va más allá del examen que deben rendir, sino pensando en el futuro desempeño en las distintas cátedras, como señalamos al comienzo del artículo.

## **Reflexiones finales**

Quisimos mostrar como con un mismo tema en este caso elegimos movimientos en el plano, podemos utilizar un recurso prediseñado como son las applets de GeoGebra de fácil manipulación para los estudiantes en sus celulares, o bien tener que utilizar la App para ejecutar los comandos para responder a las tareas solicitadas.

También pusimos de manifiesto que cuando uno diseña una actividad debe tener claro que objetivo se quiere lograr con la misma. Por otra parte, una actividad puede encuadrarse en más de una clasificación de las propuestas por los autores [2], [3] y que también hemos ampliado de acuerdo a nuestra experiencia y los ejemplos que quisimos describir en el presente artículo.

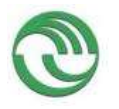

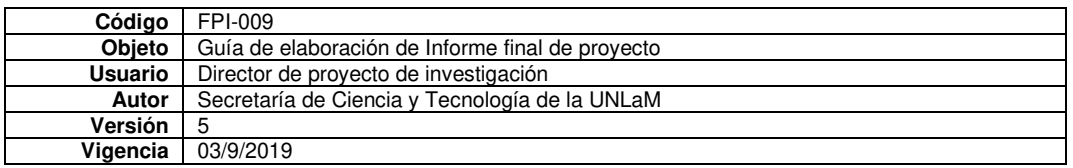

Como reflexión final hemos notado que a muchos docentes les cuesta incorporar estas herramientas, por tal motivo, nuestra sugerencia como coordinadoras del curso de ingreso es proponerlas, dejar libertad para que las usen en las clases, pero es obligatorio al menos que una de ellas se lleve a cabo. Nuestra sugerencia es que la realicen en la clase que denominamos Aula Taller, tenemos dos clases planificadas con esta denominación, sin embargo, pueden incorporar la App de Geogebra en cualquier momento. Dado que los tiempos son escasos y las comisiones muy numerosas como describimos en un comienzo, muchas actividades están predeterminadas con enlaces en el manual de ingreso, solo hay que organizar la tarea para aprovecharlas.

# **AGRADECIMIENTOS**

Agradecemos a los 33 docentes que están a cargo del dictado del curso de ingreso a carreras de ingeniería y arquitectura, a nuestros aspirantes, que eligen nuestra Universidad para emprender sus estudios y al personal administrativo de la Secretaría Académica que organizan esta instancia que crece cada año más en cantidad de aspirantes y torna a la tarea cada vez más compleja.

# **[1] REFERENCIAS**

- [2] Dueck, G.; Piñeiro, P. (2020) *Manual de ingreso Ingeniería*. UNLaM. San Justo, 143-479.
- [3] [2] Williner, B., Favieri, A. y Scorzo, R. (2020). Clasificación de tareas con software. Propuesta usando la aplicación GeoGebra para dispositivos móviles en carreras de ingeniería. *Revista Iberoamericana de Educación Matemática (UNION),* 59, 293-309.
- [4] [3] Falsetti, M., Favieri, A., Scorzo, R., Williner, B. (2013). Actividades de Cálculo Diferencial con computadora: Estudio de habilidades matemáticas desarrolladas. *Revista Digital: Matemática, Educación e Internet*, 13(2), 1-22.
- [5] [4] Arcavi A., (2018). Hacia una visión integradora de la enseñanza y el aprendizaje de las matemáticas. *Educación matemática,* 30(2), 23-48.

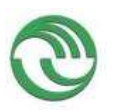

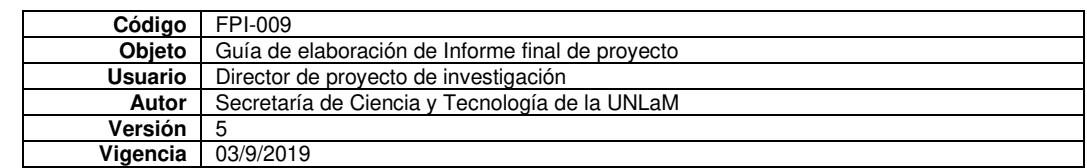

| DIIT<br>Universidad National<br><b>COLORIZATION</b><br><b>North Ave. 21</b><br>de La Mutana.                                                                                                    | Mobiles et agacitémente les<br><b><i>Chippenhall</i></b> Northeast<br>de Le Maianne                     |                                                                                                    |
|----------------------------------------------------------------------------------------------------|----------------------------------------------------------------------------------------------------|----------------------------------------------------------------------------------------------------|
| Estrategias cidácticas e indicadores de logros de<br>competencias<br>dan Juans, 1918 Novembre de Indian                                                                                                    | Estrategas didácticas e indicadores de locros de<br>competencias<br>Sat. Josia, 15 Verication, Jo 2027. |                                                                                                    |
|                                                                                                    | Ke petits ran                                                                                           |                                                                                                    |
| Adriana Favier                                                                                                    |                                                                                                    |                                                                                                    |
| he perceipado como expositore de la chiuta "Estrategian didácticas e Indicadores de<br>loans de competencias", desarrolada en el marco de la XX Samana de la Cancie y<br>in Techdogia, en esta Casa de More Estudios | la fochologia en sula Casa de Altes Estudios.                                                           |                                                                                                    |
| Dor, Satiric Servicial<br>origin by blood from helps                                                                                                    | 1 in John Bead<br>I'm flores Sove me                                                                    |                                                                                                    |
|                                                                                                    |                                                                                                    | <b>DII</b><br><b>Betre Willham</b><br>In jack celescrip expositely disturbank The angles cloudes a historical of<br>legies de compartireite" deterrolles a en el major de la XIX Banchardo la Clentia y |

**Tecnología educativa en Análisis Matemático I Adriana Favieri, Betina Williner (UNLaM)** 

Recursos didácticos con tecnología en Matemática y rendimiento académico Incorporación de distintos recursos didácticos con tecnología (RDT) en las materias Matemática y Geometría del curso de ingreso a las carreras de ingeniería y la asignatura Análisis Matemático I en la plataforma MIEL de la universidad.

Objetivo general es describir el rendimiento académico de los alumnos cuando trabajan con actividades con la aplicación GeoGebra y con videos educativos en la plataforma MIEL de la universidad.

Recurso Didáctico con Tecnología (RDT) a los videos que se encuentran en la plataforma MIEL y a las actividades realizadas con GeoGebra

2020

- RDT formato video
- RDT GeoGebra

2021

RDT GeoGebra

- Clases virtuales
- Utilización de la app que exceda la simple graficación
- Clase con uso deac la app como herramienta cognitiva
- Para poder establecer algunas relaciones entre conceptos

### Actividad con RDT GeoGebra

Objetivo: Encontrar la relación entre el signo de la derivada de la función y los intervalos de crecimiento y decrecimiento de ella haciendo uso de la app GeoGebra Metodología de trabajo:

Trabajo grupal entre alumnos y docentes  $f(x) = e^x$ ,  $f(x) = e^{-x}$ ,  $f(x) = x^2 + 2$  y  $f(x) = -x^2 + 5$ 

• Grafiquen en GeoGebra y suban los gráficos al chat de Teams

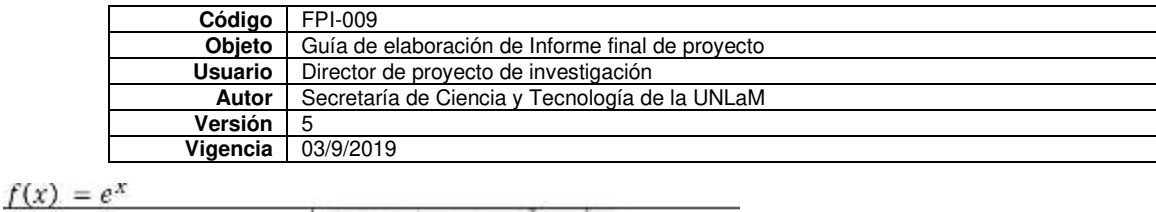

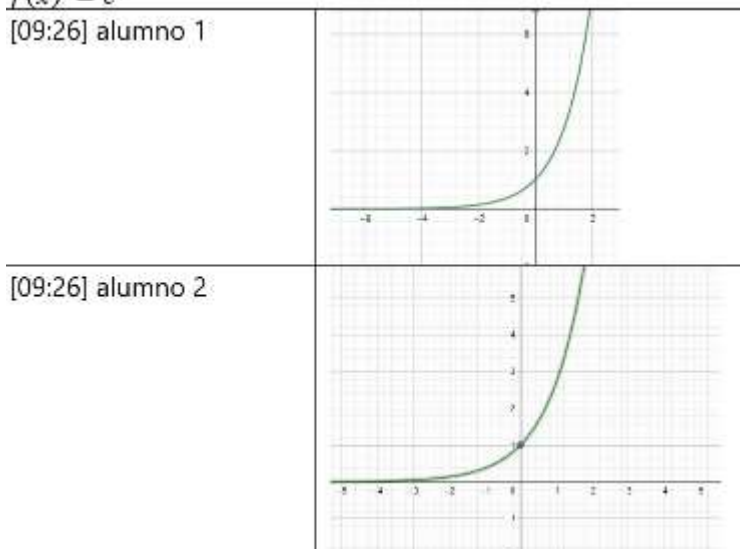

- Respondan verbalmente dominio e imagen de la función
- Contesten si la función es creciente o decreciente
- Luego, resumimos en la pizarra digital las respuestas de los alumnos escribiendo con la notación adecuada los intervalos de crecimiento y decrecimiento de la función.

A continuación, les solicitamos que:

- Calculen  $f'(x)$  las grafiquen en GeoGebra y los suban al chat de Teams
- Respondan verbalmente dominio e imagen de dicha derivada
- Respondan los intervalos de positividad y negatividad de la función derivada
- Aquí también resumimos en la pizarra digital las respuestas de los alumnos escribiendo con la notación adecuada los intervalos de positividad y negatividad de la función derivada.

$$
\begin{array}{ccc}\n\downarrow(x) &= e^{x} & \mathcal{D} = \mathbb{R} & \mathcal{L} = \{ \sigma_1 + \infty \} & \\
\downarrow(x) &= e^{x} & \mathcal{D} = \mathbb{R} & \mathcal{L} = \{ \sigma_1 + \infty \} & \\
\downarrow(x) &= \text{because } \mathcal{U} \text{ is } \text{because } \mathcal{U} \text{ is } \mathcal{D} \text{ is } \\
\downarrow(x) &= e^{x} & \mathcal{D} = \mathbb{R} & \mathcal{L} = \{ \sigma_1 + \infty \} & \\
\downarrow(x) &= \text{because } \mathcal{U} \text{ is } \mathcal{D} \text{ is } \mathcal{D} \text{ is } \mathcal{D} \text{ is } \\
\downarrow(x) &= e^{x} & \mathcal{D} = \mathbb{R} & \mathcal{L} = \{ \sigma_1 + \infty \} & \\
\downarrow(x) &= \text{because } \mathcal{U} \text{ is } \mathcal{D} \text{ is } \mathcal{D} \text{ is
$$

Luego de trabajar con las funciones propuestas

- Puesta en común
- Discusión de lo realizado

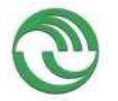

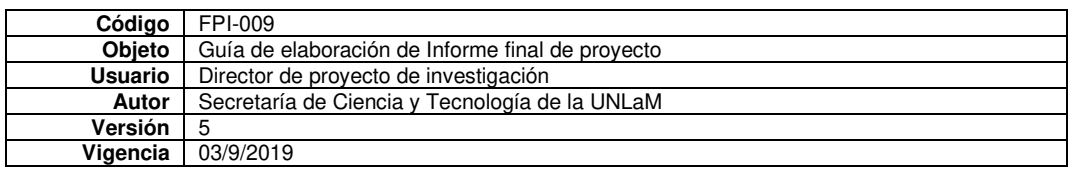

- Invitación a los alumnos a reflexionar sobre lo analizado
- Establecer una conclusión general

Si f' (x) > 0  $\forall$  x  $\in$  (a, b)  $\Longrightarrow$  f (x) es creciente en (a, b)

Si f' (x) < 0  $\forall$  x  $\in$  (a, b)  $\Longrightarrow$  f (x) es decreciente en (a, b)

Analizar el apunte teórico de la cátedra

Teorema sobre la relación signo de la función derivada y el crecimiento o decrecimiento de la función original

Sca f derivable en (a, b)

 $\checkmark$  Si  $f'(x) > 0$   $\forall x \in (a, b) \implies f$  es estrictamente creciente en (a, b)  $\checkmark$  Si  $f'(x) < 0$   $\forall x \in (a, b) \Rightarrow f$  es estrictamente decreciente en (a, b)

#### Demostración

Demostraremos la primera opción y luego veremos cómo cambia la demostración si queremos demostrar la segunda:

Sean  $x_1 \in (a,b) \wedge x_2 \in (a,b)$   $x_1 < x_2$ . Si queremos demostrar que f es estrictamente creciente en (a, b) debemos demostrar que  $f(x_i) < f(x_i)$ . Para esto aplicaremos el teorema de Lagrange a f en el intervalo [x1, x2]:

#### Trabajo con las actividades prácticas de la cátedra

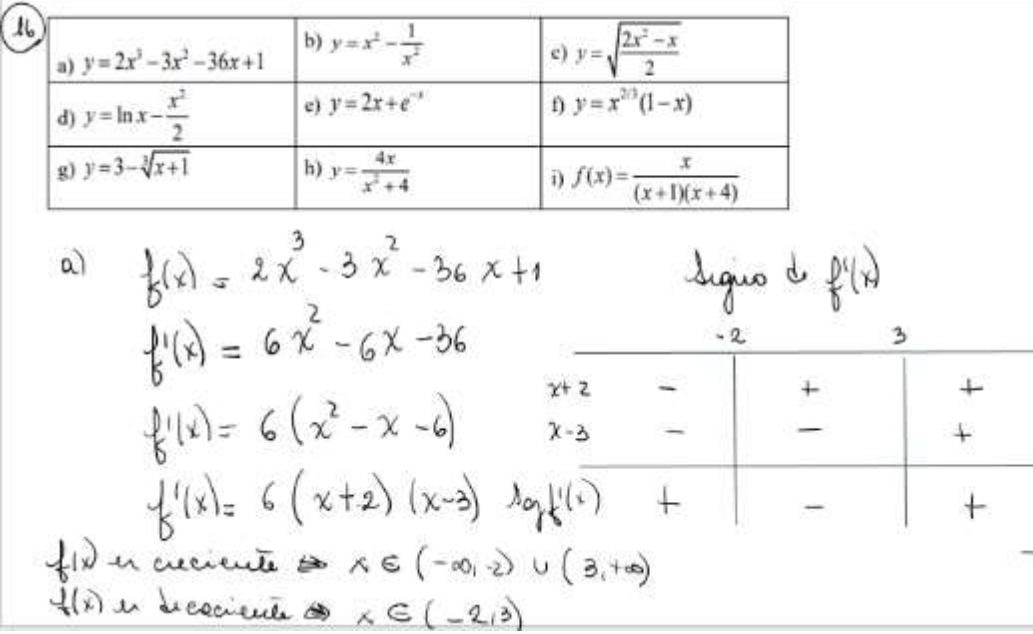

Reflexiones finales

- Alumnos motivados y participativos
- Clase dinámica a pesar del contexto de trabajo

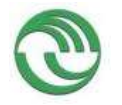

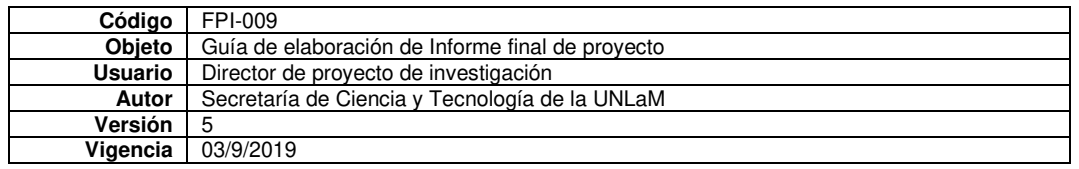

- Reflexiones en conjunto
- Uso de la App como herramienta cognitiva, enfocada en el análisis de las relaciones entre el signo de la derivada y el crecimiento y decrecimiento de la función.
- Interés en profundizar el uso de la App vinculado al desarrollo de habilidades matemáticas

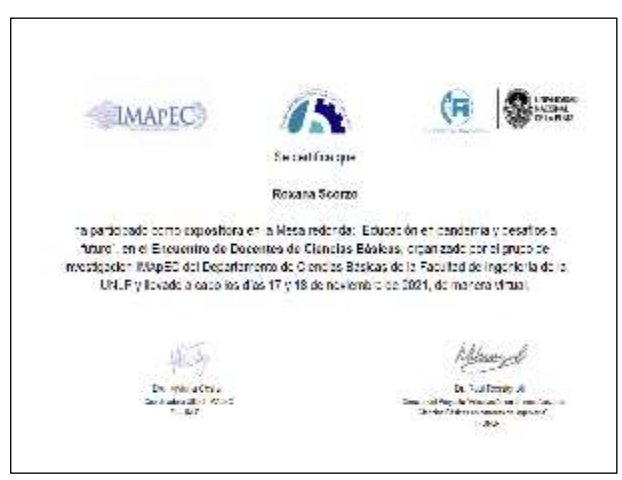

No hay texto fue mesa redonda

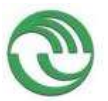

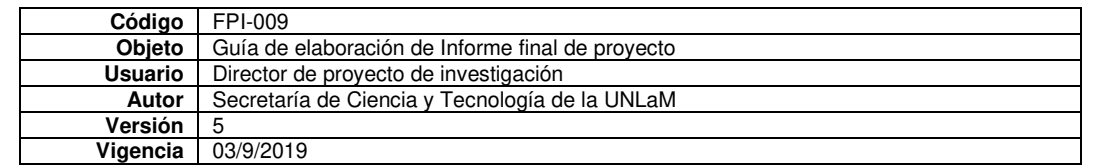

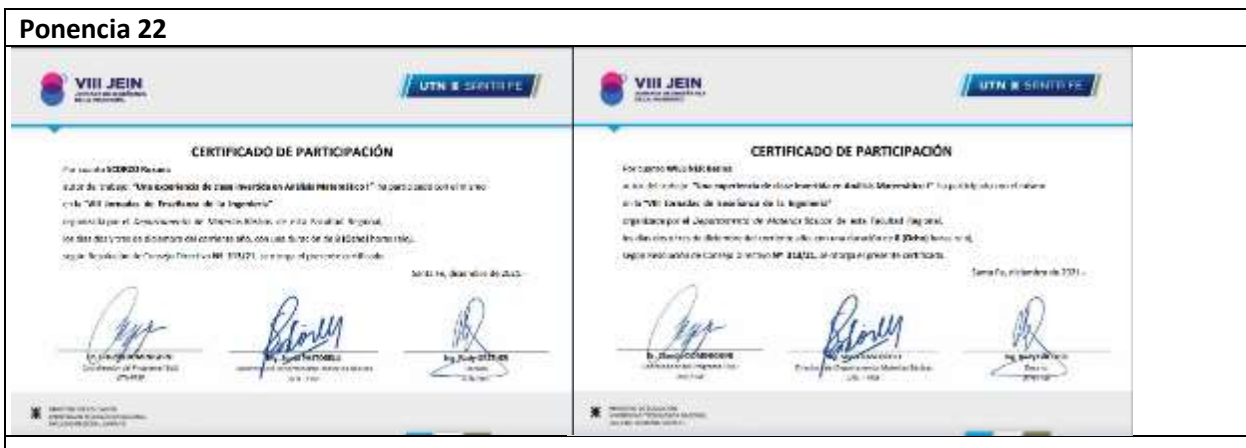

# **Una experiencia de aula invertida en Análisis Matemático I A flipped classroom experience in Mathematical Analysis 1**

Presentación: 13/09/2021

## **Betina Williner**

Universidad Nacional de La Matanza, Argentina [bwilliner@unlam.edu.ar](mailto:bwilliner@unlam.edu.ar)

### **Roxana Scorzo**

Universidad Nacional de La Matanza, Argentina [rscorzo@unlam.edu.ar](mailto:rscorzo@unlam.edu.ar)

#### **Resumen**

Como respuesta al problema generado en los comienzos de la pandemia sobre el dictado de las clases en el nuevo contexto, en la cátedra de Análisis Matemático I de carreras de ingeniería de la Universidad Nacional de La Matanza implementamos la metodología de aula invertida. Sintéticamente es una metodología que invierte el orden de una clase tradicional y tiene tres momentos diferenciados: la presentación del contenido que se realiza antes de la clase en un espacio de aprendizaje autónomo, la clase propiamente dicha donde el profesor retoma lo abordado previamente por los estudiantes, y, por último, después de la clase, el estudiante repasa lo explicado con actividades de refuerzo con sus propias estrategias. En este artículo presentamos la organización de esos tres momentos en nuestra cátedra y algunos de los resultados de una encuesta que hicimos a los estudiantes una vez terminado el cuatrimestre.

**Palabras clave:** aula invertida, momentos, materiales, estrategias didácticas.

#### **Abstract**

In response to the problem generated in the beginnings of the pandemic regarding teaching in this new context, in the Mathematical Analysis 1 chair of the engineering careers of the National University of La Matanza we implemented the flipped classroom methodology. Synthetically, it is a methodology that flips the order of a traditional lesson and has three differentiated moments: the presentation of the content which is made previous to the lesson in an autonomous learning space, the lesson itself where the teacher takes up the previous work made by the students and, lastly, the student reviews what has been explained with reinforcement activities using its own strategies after the lesson. In the current article we present the organization of these three moments in our chair and some results from the poll that we made to the students once the quarter was finished.

**Key words**: flipped classroom, moments, materials, didactic strategies.

Introducción

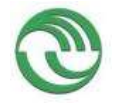

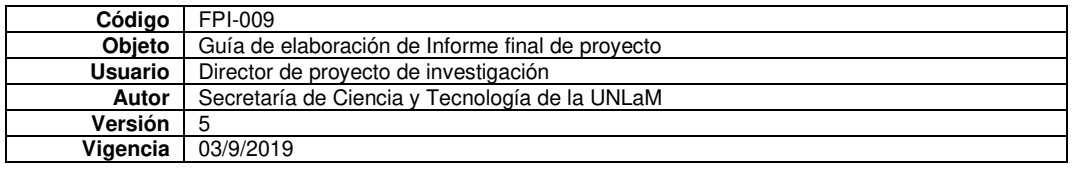

Nuestro contexto es la cátedra de Análisis Matemático I (AMI) del Departamento de Ingeniería e Investigaciones Tecnológicas (DIIT) de la Universidad Nacional de La Matanza (UNLaM). Hace varios años que realizamos docencia e investigación en procesos de enseñanza y aprendizaje del Cálculo. Pudimos incorporar metodologías activas, tecnología, uso de dispositivos móviles, entre otros. Si bien este proceso de reflexión y mejora permanece, el contexto de pandemia que comenzó en 2020 nos obligó a reflexionar, organizar y llevar adelante acciones diferentes a las usuales.

Como primera medida indagamos aspectos teóricos de diversas metodologías de enseñanza aprendizaje usando entornos virtuales, y elegimos la de aula invertida. Sintéticamente es una metodología que invierte el orden de una clase tradicional y podríamos decir que hay tres momentos diferenciados: la presentación del contenido se realiza antes de la clase, en un espacio de aprendizaje autónomo, por medio de videos breves, audios o lecturas que los estudiantes revisan en el trabajo previo a la sesión. En la clase propiamente dicha el profesor realiza actividades en donde se retoma lo abordado previamente por los estudiantes, refuerza conceptos, aclara dudas, etc. Después de la clase el estudiante repasa lo explicado en clase con actividades de refuerzo que le da el profesor o con sus propias estrategias.

En este artículo presentamos la organización de esos tres momentos a los que hicimos referencia y algunos resultados de una encuesta realizada a los alumnos sobre la valoración de la metodología y los materiales utilizados. Desarrollo

### **Marco conceptual. Aula virtual**

Area Moreira y Adell Segura (2009:398) definen el aula virtual como "un espacio o entorno creado virtualmente con la intencionalidad que un estudiante obtenga experiencias de aprendizaje a través de recursos/materiales formativos bajo la supervisión e interacción con un profesor". Es un espacio de enseñanza aprendizaje inserto en un sistema comunicacional mediante una computadora; organizado, planificado y dirigido por el docente. El alumno, en este espacio, puede desarrollar acciones similares a las que realiza en forma presencial: formular preguntas, resolver problemas, entregar actividades, trabajar en equipo, realizar ejercicios, entre otros.

#### **Marco conceptual. Aula invertida**

Entendemos las metodologías activas como estrategias didácticas que ponen al estudiante en el centro del proceso, el cual no gira en torno al docente y los contenidos sino al alumno y las actividades que realiza para alcanzar su aprendizaje. Estas metodologías están basadas en las actividades que los alumnos realizan para aprender, son esenciales para fomentar la implicación de los estudiantes en su proceso de aprendizaje y promueven la adquisición de competencias personales y profesionales. La tarea docente consiste en la configuración de escenarios formativos más que en la transmisión de contenidos, en la ordenación y disposición de materiales y recursos que permitan a los estudiantes, de forma autónoma, pero también guiada y orientada, acceder a nuevos aprendizajes (García Hernández, Porto Currás y Hernández Valverde, 2019).

Dentro de estas metodologías se encuentra la llamada aula invertida que, como su nombre lo indica, invierte el orden de una clase tradicional. Como explicamos anteriormente esta metodología tiene tres momentos diferenciados: un momento previo a la clase donde se da la transmisión del contenido a través de materiales y recursos; luego la clase sincrónica propiamente dicha en la que se realizan actividades que recuperan lo estudiado por el alumno en forma autónoma y los profesores guían el aprendizaje. Por último, el tercer momento se da cuando el estudiante refuerza lo aprendido mediante sus propias estrategias o recursos que le brinda el profesor.

#### **Momentos del aula invertida en Análisis Matemático I de DIIT**

El primer momento consiste en la configuración de escenarios formativos para favorecer el aprendizaje autónomo por parte de los estudiantes. En base a los materiales que ya teníamos y otros elaborados especialmente, decidimos planificar el aula invertida a través de lo que llamamos tareas. Las mismas consisten en una estructura, ordenamiento u "hoja de ruta" que el estudiante tiene que realizar antes de la clase propiamente dicha (Williner, 2021). Cada tarea cuenta con las siguientes actividades a realizar por los alumnos:

- ✓ Contenido: damos en forma sintética los contenidos que se desarrollan en esa tarea.
- Lectura de apuntes de clase: indicamos las páginas del apunte teórico-práctico de la cátedra en donde se encuentran desarrollados el contenido. En éste se indican también los objetivos de aprendizaje.
- Materiales complementarios: enlaces a videos sobre los aspectos más importantes de la tarea.
- ✓ Ejercicios para hacer de la guía de Trabajos Prácticos: enumeramos los ejercicios de la guía correspondientes al tema tratado.

Este material es común a todas las comisiones de la cátedra y se encuentra en la plataforma MIEL (Materias Interactivas en Línea) de la universidad. Cada comisión posee su propio "sitio", lo que brinda la posibilidad de subir contenido a todas las comisiones al mismo tiempo y cada una mantiene su individualidad en cuestión de foros, mensajería y chat.

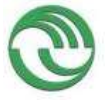

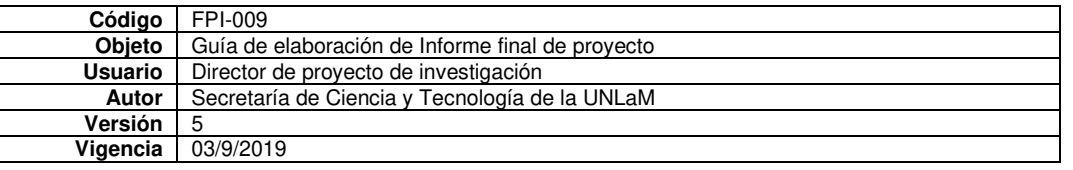

El segundo momento es la clase sincrónica. En la plataforma Teams el profesor a cargo de cada comisión crea su equipo y desde allí puede dar clase sincrónica, subir archivos, abrir foros, planificar evaluaciones, entre otras acciones. Aquí el profesor retoma los conocimientos que el alumno estudió de forma autónoma. En un comienzo de la experiencia lo hacíamos a través de preguntas, pero percibimos que luego la clase se desarrollaba de manera tradicional. Esto nos invitó a indagar qué herramientas nos brinda la web para elaborar otro tipo de estrategias. Entre ellas utilizamos la aplicación Mentimeter para realizar votaciones al instante. Dentro de las varias posibilidades que brinda, permite crear nube de palabras. Las nubes de palabras son representaciones gráficas de texto donde las palabras que intervienen son claves en el mismo, están en distinto color y tamaño según su importancia. Ayuda a trabajar la capacidad de síntesis. Entonces, por ejemplo, luego que los alumnos estudiaron la tarea que trataba sobre la definición de límite hicimos la siguiente pregunta mediante mentimeter.com: "si tendrías que escribir tres palabras sobre la definición de límite ¿cuáles escribirías? Una vez que el alumno votó, mencionando en este caso las tres palabras, la aplicación brindó como respuesta una nube de palabras. Las palabras más votadas quedan más grandes que las menos votadas. En esta oportunidad obtuvimos los resultados que se observan en la Figura 2:

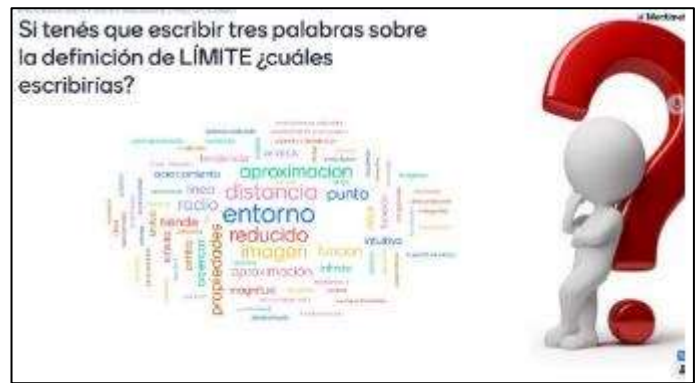

Figura 2. Nube de palabras creada con la aplicación Mentimeter.

Otra opción de Mentimeter es realizar votaciones en el instante entre dos o más opciones. Cuando finalizamos la unidad de límite funcional que involucra temas como asíntotas y continuidad, a modo de repaso, fuimos dando ciertas proposiciones y los estudiantes votaban en el momento entre verdadera o falsa. Luego el docente, acorde a los resultados, solicitó justificaciones, brindó contraejemplos, o reforzó algún tema teórico.

Mediante la aplicación padlet.com creamos muros donde los alumnos suben ejercicios resueltos o, en el momento de la clase sincrónica, dan ejemplos de algunos de los conceptos estudiados. Exponemos uno de ellos en el cual pedíamos ejemplos de infinitésimos (Figura 3):

| Dar ejemplos de<br>infinitésimo o función<br>Svx over ismuniteship | Dar ejemplos de<br>nóipmit o ortizáttailmi<br>Dvx anaq lamistatinit | Dar ejemplos de<br>infinitésimes o función<br>infinitesimal para<br>variable infinita | Dar ejemplos de<br>infinitésimo o función<br>infinitesimal para x<br>tendiendo a - infinito |
|--------------------------------------------------------------------|---------------------------------------------------------------------|---------------------------------------------------------------------------------------|---------------------------------------------------------------------------------------------|
| <b>Berthet Martin</b><br><b>Bartmet Martin</b>                     |                                                                     |                                                                                       |                                                                                             |
| Rick and I                                                         | Rabore City State                                                   | <b>Barthet Martin</b><br>Eats alla Deli                                               | <b>Berthat Martin</b><br><b>Bake Africa</b>                                                 |
| Alexia Avarez Encion                                               | Alexis Averez Encine<br>Newtast                                     |                                                                                       |                                                                                             |
| Never ext                                                          |                                                                     | Alexia Averes Enciso:<br><b>Right Manuscript Committee</b>                            | Alexis Aversa Enclos<br>Einite-Lim                                                          |
| Mules Sebastián                                                    | Mulay Sebastián                                                     |                                                                                       |                                                                                             |
| <b>Gavern</b>                                                      | <b>Existence</b>                                                    | Mohor Sebestian                                                                       |                                                                                             |
| <b>Alternizione Ridgerto</b>                                       | Attamismo Roberto                                                   | Kansal Arrest                                                                         | Multo's Sebastian                                                                           |
| RainaTD-6                                                          | Waiver Dr Zip                                                       | Attamirano Reberto<br><b>Kaling's</b>                                                 |                                                                                             |
|                                                                    |                                                                     |                                                                                       | Rojak Leandre                                                                               |
| Rojas Leandre                                                      | <b>Regiss Learners</b>                                              |                                                                                       | Get a city of                                                                               |

Figura 3. Padlet o muro sobre ejemplos de infinitésimos.

En ciertas oportunidades les damos a los alumnos un cuestionario en Formulario Google sobre el tema que tuvieron que estudiar. Tratamos de que sea corto. Esto permite que lo hagan en clase y que también tengamos los resultados en el momento para saber qué concepto y/o propiedad hay explicar o aclarar. En otras ocasiones les solicitamos a los alumnos que elaboren un informe explicando, con sus palabras, el contenido de alguno de los

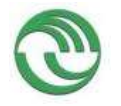

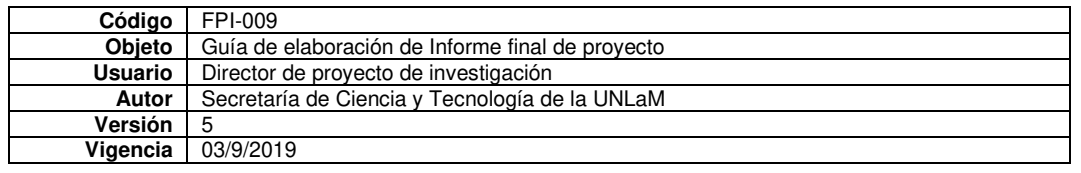

videos que figuran en las tareas*.* Algunas veces planteamos foros de discusión sobre alguna pregunta o proposición sobre el tema estudiado. Las respuestas se dan en forma escrita en la plataforma que usamos. El profesor alienta al debate y a la contestación entre los mismos estudiantes. Algunos alumnos exponen a sus compañeros mediante diapositivas en Power Point o subiendo imágenes de ejercicios resueltos.

El tercer momento consiste en el repaso, por parte del alumno, de lo visto en clase. Para afianzar los conceptos vistos elaboramos evaluaciones de opción múltiple en la plataforma MIEL de la universidad. Estas se habilitan a todas las comisiones uno o dos días determinados que se comunican al comienzo del cuatrimestre. Están divididas por temas. Si bien no son obligatorias incentivamos que los alumnos las realicen para control de su aprendizaje.

### **Resultados**

Realizamos una encuesta a los alumnos que terminaron de cursar la materia en el primer cuatrimestre 2021. La respondieron 170 alumnos de los cuales, el 60% cursó en el turno mañana, el 12% en el turno tarde y el 28 % en el turno noche. En cuanto a la edad, el 55% tenía entre 18 y 20 años y el 45% 21 años o más. El 54% era la primera vez que cursaba la materia. Un 72% de los entrevistados usó la computadora personal o del trabajo para conectarse y el 99% tiene wifi en su casa. Nos centramos en algunas preguntas sobre los materiales y sobre la metodología.

Realizamos preguntas referidas a los materiales brindados, a la organización por tareas, a los materiales extras que utilizaron durante el cuatrimestre, entre otros. Por la extensión del artículo nos dedicamos a las preguntas que estaban referidas a la metodología de aula invertida. Dimos cinco oraciones al respecto y pedimos el grado de acuerdo/desacuerdo con las mismas. La escala usada fue tipo Likert, donde la puntuación 1 significaba totalmente en desacuerdo y la 5 totalmente de acuerdo.

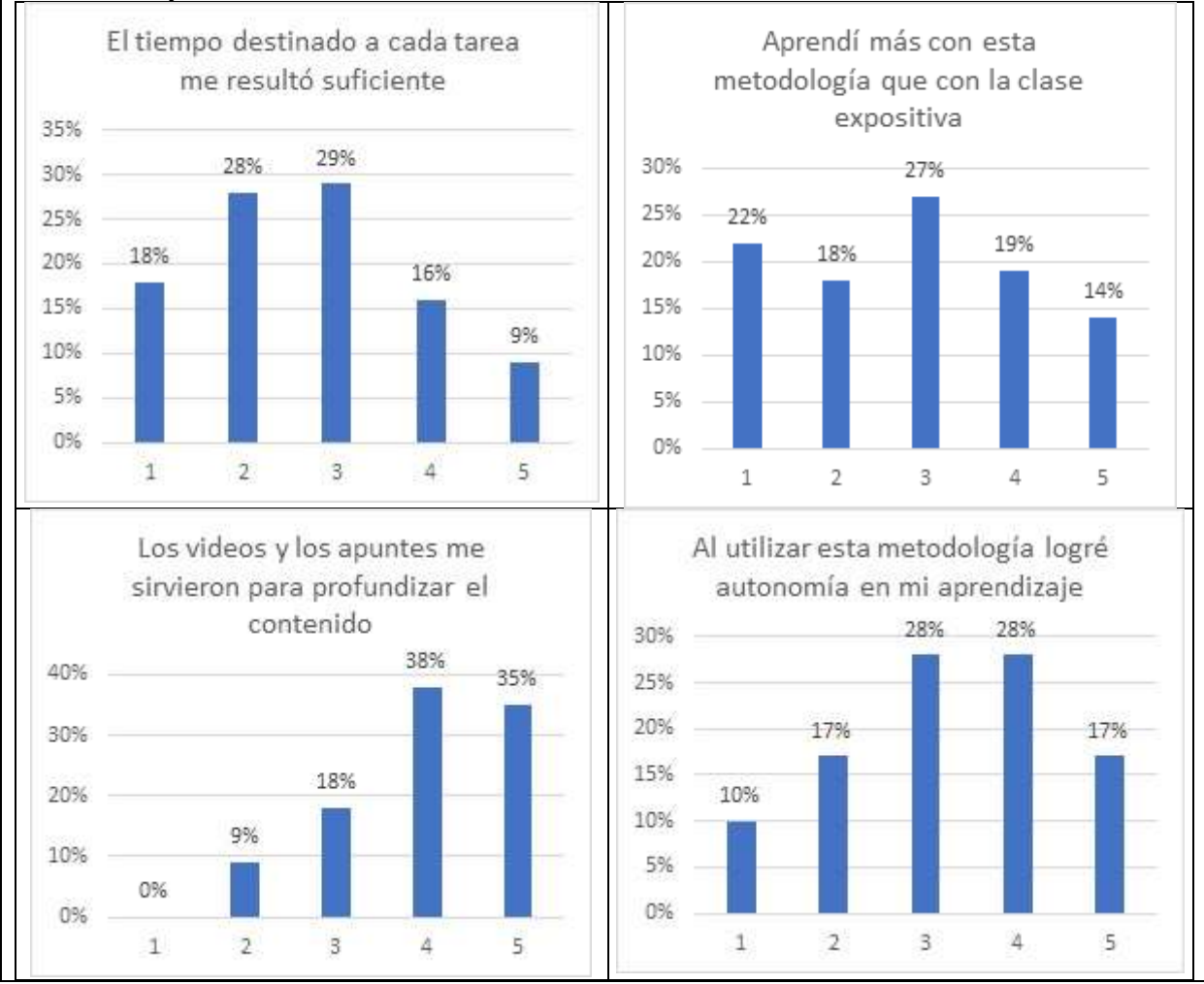

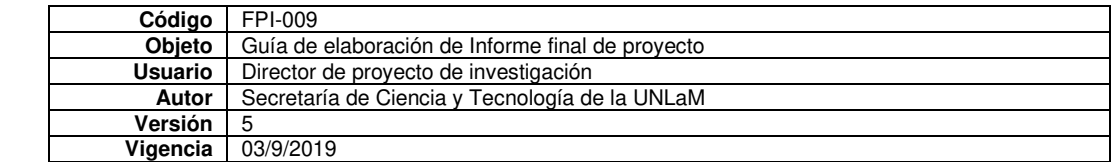

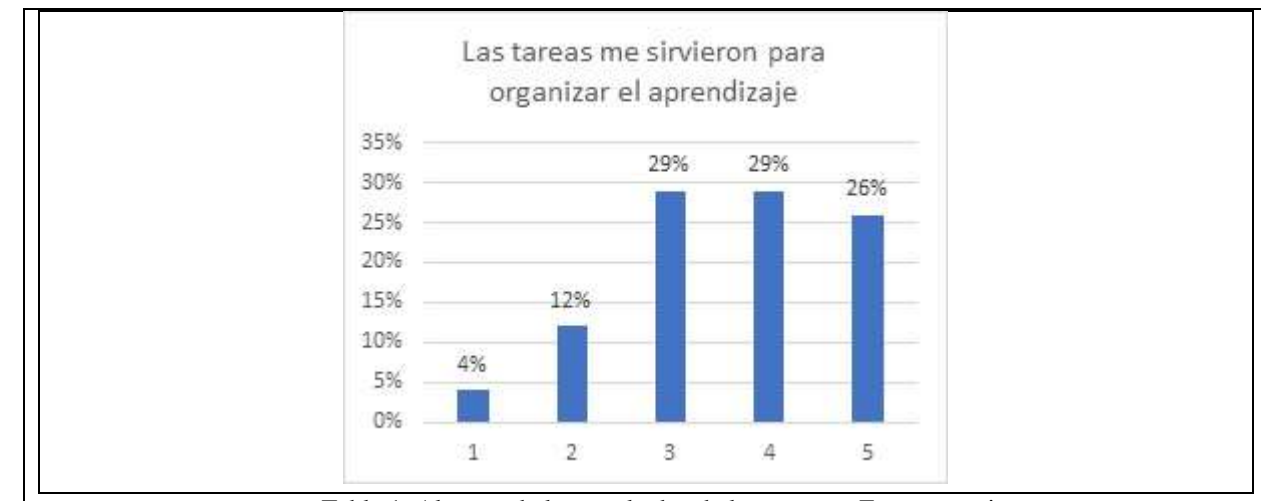

Tabla 1. Algunos de los resultados de la encuesta. Fuente propia

De las respuestas damos cuenta que el tiempo entre tareas no es suficiente para casi la mitad de los alumnos (46%). Nosotros intuíamos esta opinión ya que los alumnos se atrasaban entre tareas. Es una materia con mucho contenido y estudiar solos les demanda un tiempo mayor. A su vez los estudiantes perciben que aprenden más con la clase expositiva. Es nuestro desafío estimular el estudio independiente para lograr autonomía en el aprendizaje. La mayoría de los alumnos valora positivamente los materiales (videos y apuntes) y la organización por tareas.

## Conclusiones

En este artículo quisimos mostrar cómo organizamos el aula invertida a través de tareas y algunas herramientas que nos provee la web para crear momentos en el aula donde podemos conocer qué entendieron los alumnos cuando estudiaron el tema en forma autónoma de una manera amena y dinámica. Consideramos que la combinación de recursos enriquece la clase y motiva tanto a alumnos como a docentes. Todas las aplicaciones expuestas (Mentimeter, padlet, formularios Google, etc.) son muy sencillas de usar. Está en nosotros indagar qué opciones tenemos e innovar.

Los resultados de la encuestan nos muestran alumnos dependientes del profesor, que todavía no han logrado un aprendizaje autónomo. Si bien valoran la organización de la materia, no están "cómodos" con la metodología. Esto puede ser porque demanda un esfuerzo mayor, por parte del alumno, que en una metodología tradicional. Tengamos en cuenta también que son alumnos de primer año, algunos recién inician sus estudios universitarios. En la virtualidad tanto estudiantes como docentes se enfrentan a condiciones muy diferentes a las que están acostumbrados, las cuales contrastan con sus roles y prácticas habituales en la enseñanza presencial.

Estos resultados coinciden, en cierta forma, con los obtenidos por Garzón e Ibañez (2020). Estos autores analizan el logro de aprendizaje en estudiantes aplicando la estrategia de aula invertida, en una investigación con grupo control y experimental. Concluyen que esta metodología mejora los logros de aprendizaje, pero advierten que es necesario implementarla por más tiempo, ya que observan que los estudiantes se van adaptando mejor a lo modalidad y mejoran el proceso de autorregulación de sus aprendizajes con el paso del tiempo. También concluyen que es necesario, en el grupo donde se implementa la modalidad aula invertida, garantizar tareas de control para ver si realmente se entendieron y realizaron las actividades sugeridas. Esto nos alienta a pensar que esta modalidad de trabajo puede perfeccionarse para obtener mejores logros en los procesos de aprendizajes de los estudiantes y nos invita a seguir indagando al respecto.

Referencias

Area Moreira, M. y Adell Segura, J. (2009). E- learning: Enseñar y aprender en espacios virtuales. En J. De Pablos (Coord). Tecnología Educativa. La formación del profesorado en la era de Internet. Málaga: Aljibe, 391-424.

García Hernández, M. L., Porto Currás, M y Hernández Valverde, F.J. (2019). "El aula invertida con alumnos de primero del magisterio: fortalezas y debilidades". *REDU. Revista de Docencia Universitaria*, 17 (2), 89-106.

Garzón Gordo, A. y Ibañez Ibañez, J. (2020). Aula invertida, una estrategia que incide en el logro de aprendizaje. Actas del XIII Congreso Iberoamericano de Computación para el Desarrollo - COMPDES2020. Quetzaltenango (Guatemala).261-267.

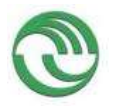

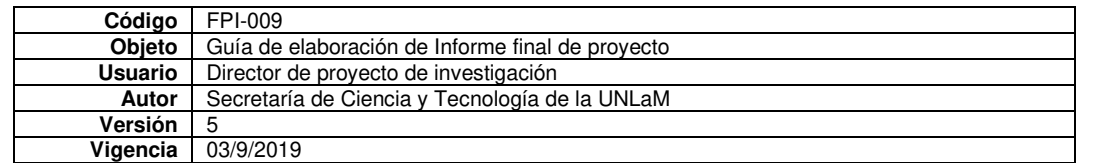

Williner, B. (2021). "La clase invertida a través de tareas. Una experiencia durante el periodo de aislamiento por COVID-19 en carreras de ingeniería". *Te&eT. Revista Iberoamericana de Tecnología en Educación y Educación en Tecnología*, 28, 48-55.

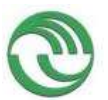

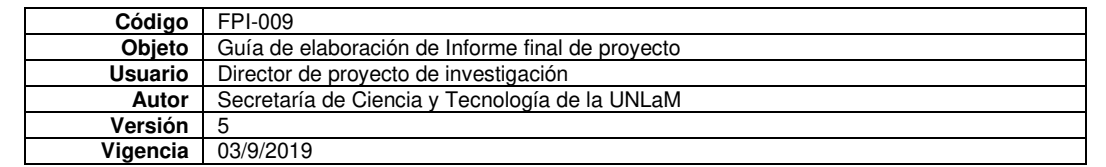

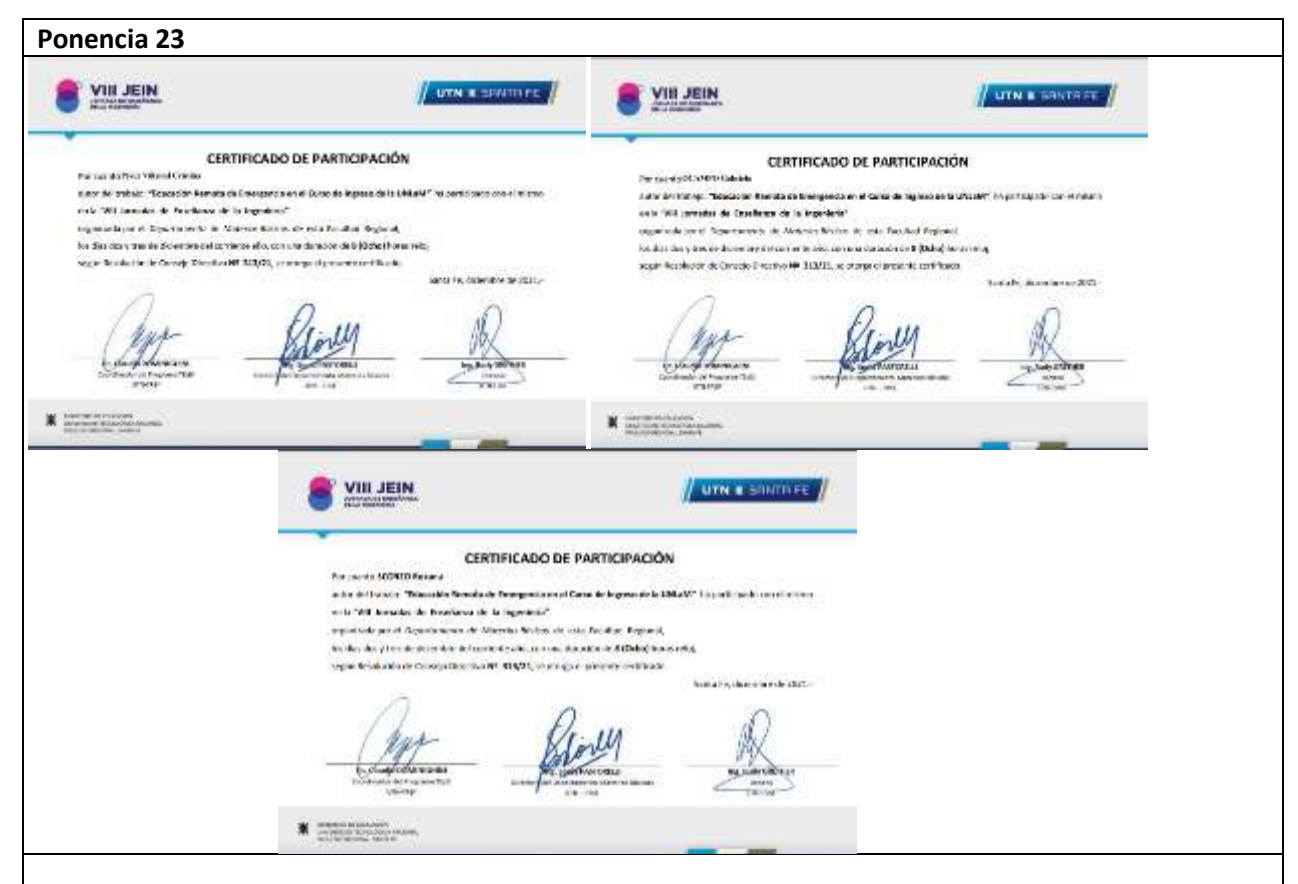

# **Educación Remota de Emergencia en el Curso de Ingreso de la UNLaM Remote Emergency Education in the UNLaM admission course**

Presentación: 20/09/2021

**Roxana Scorzo Gabriela Ocampo Cristina Villamil**  Universidad Nacional de La Matanza, Argentina [rscorzo@unlam.edu.ar](mailto:rscorzo@unlam.edu.ar) [gocampo@unlam.edu.ar](mailto:gocampo@unlam.edu.ar)  crperezvillamil@unlam.edu.ar

#### **Resumen**

Ante la necesidad de impartir el curso de ingreso a todas las carreras que se dictan en la Universidad Nacional de La Matanza, la Secretaría Académica, de quien depende la organización de esta etapa, decide en el año 2020, desarrollar las clases de manera remota. En este artículo queremos evidenciar las percepciones de los estudiantes frente a esta metodología de abordaje del curso de ingreso carreras de ingeniería y arquitectura, en las materias matemática y geometría. Explicaremos, por qué hablamos de educación remota de emergencia, características principales de esta modalidad y algunas recomendaciones didácticas que hemos tenido en cuenta. Finalmente explicitaremos las apreciaciones de los estudiantes en cuanto a los materiales y organización general de la puesta en marcha de la metodología de emergencia adoptada, las cuales obtuvimos a partir de una encuesta que respondieron 974 aspirantes a ingresar a carreras de ingeniería y arquitectura.

**Palabras clave:** educación remota, ingreso, matemática, geometría.

# **Abstract**

Faced with the need to teach the admission course to all the careers dictated in the National University of La Matanza, the Academic Secretary, on whom the organization of this stage depends on, decided to carry out the
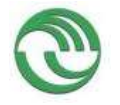

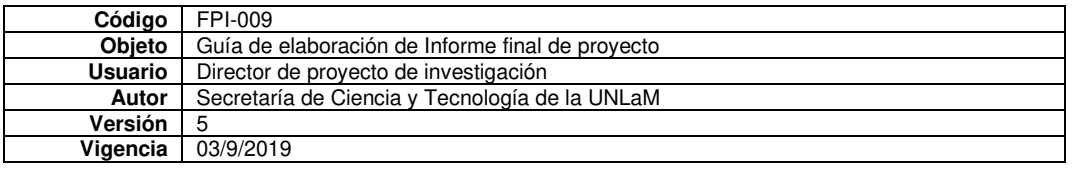

classes remotely during 2020. In this article we want to show the perceptions of the students facing this boarding methodology of the admission course to the engineering and architecture careers, in the math and geometry subjects. We will explain why we talk about remote emergency education, the main characteristics of this modality and a few didactics recommendations that we have taken into account. Finally, we will explain the appreciations of the students in terms of materials and general organization of the start-up of the emergency methodology adopted, which we obtained from a poll that 974 aspirants to enter the engineering and architecture careers answered. **Keywords:** remote education, admission, math, geometry.

#### Introducción

El contexto en el cual se enmarca este artículo es el denominado curso de ingreso de la Universidad Nacional de La Matanza (UNLaM), específicamente a carreras de ingeniería y arquitectura en las materias matemática y geometría, que depende de la Secretaría Académica de esta casa de estudios.

Para ingresar a casi todas las carreras que se dictan en la UNLaM, los alumnos deben cursar tres asignaturas, una común a todas, llamada Seminario de comprensión y producción de textos, una específica del departamento y una tercera materia. Para ingresar a carreras de ingeniería y arquitectura la materia específica es Matemática y la tercera materia es Geometría, en arquitectura se agrega una cuarta materia denominada Introducción al conocimiento Proyectual. Para poder ingresar los aspirantes deben asistir, en circunstancias normales, a un curso de ingreso y aprobar un examen de cada una de las materias que lo forman, en el caso particular de arquitectura, no podrán obtener plazo en ninguna de las tres primeras materias básicas para poder acceder a rendir la cuarta materia, es decir no tienen posibilidad de rendir recuperatorio a diferencia de los aspirantes a ingeniería que si pueden acceder a recuperar si en al menos una de las materias obtienen 4 o más puntos. El resultado de un promedio ponderado de 70 puntos determina el acceso a la Universidad, siendo la materia específica, en nuestro caso matemática, la de mayor peso (el puntaje obtenido se multiplica por 4, mientras que las otras dos lo hacen por 3). Desarrollo

#### **Marco conceptual. Modalidades de Educación.**

Diversos autores (Ibáñez, 2020; Torbay, 2021; Galindo et al., 2020; Alonzo, 2021) señalan que ante la emergencia generada por la pandemia las instituciones educativas de todos los niveles tuvieron que adaptarse a la circunstancia y buscar la forma de continuar con el dictado de clases. Surgen entonces algunas denominaciones como Educación Remota de Emergencia, Educación en Línea, Educación Virtual y Educación a Distancia, cada una de estas modalidades tienen diferencias y es conveniente que como educadores conozcamos cuáles son para saber qué tipo de educación impartimos, sintetizamos las principales ideas de cada una de estas modalidades (Ibáñez, 2020).

**Educación en Línea:** docentes y alumnos participan de manera sincrónica, en forma activa, a través de diversos recursos tecnológicos, como ser computadoras o celulares, haciendo uso de internet y de diversas plataformas como Zoom, Google Meet, Microsoft Teams, entre otras. El rol del docente es de tutor, y algunas ventajas de esta modalidad es que permite el acompañamiento de los alumnos, promueve la autogestión de los mismos, reduce el gasto del traslado a las instituciones educativas, se pueden generar debates y promover la participación activa de todos los protagonistas.

**Educación Virtual:** docentes y alumnos participan de manera asincrónica, a través de una plataforma multimedia. Los materiales didácticos se suben a dicha plataforma y se interactúa a través de los Foros, subiendo sus producciones y recibiendo la retroalimentación por parte del docente o de sus pares. La ventaja es no estar atado a un horario fijo, la desventaja es desconocer el uso de la plataforma y las limitaciones que ésta presenta.

**Educación a Distancia:** a diferencia de la educación virtual, esta modalidad combina espacio presencial con otro virtual, variando la proporción de cada uno en las distintas instituciones. Los alumnos tienen el control de la organización de sus tiempos y actividades de aprendizaje, el acceso a los materiales puede darse de diversas maneras, por correo, plataformas, repositorios, correos electrónicos, medios de comunicación, entre otros. El docente debe proveer estos materiales y luego evaluar, acreditar y retroalimentar los aprendizajes. Un obstáculo de esta modalidad es que el estudiante debe ser muy organizado y asumir que no cuenta con un acompañamiento fluido con sus profesores, la responsabilidad del aprendizaje recae sobre él.

**Educación Remota de Emergencia:** a raíz de la pandemia generada por el COVID-19, la educación tuvo que adaptar en un corto tiempo sus métodos para continuar con el dictado de clases. Es una modalidad completamente nueva, por eso los roles y herramientas no están definidos de manera única, ya que hubo que trasladar los cursos presenciales a una nueva forma de dar clase combinando u optando por alguna de las modalidades anteriores: en Línea, Virtual o a Distancia.

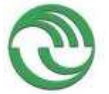

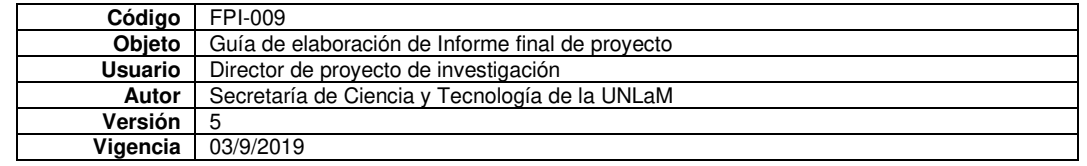

#### **Marco conceptual. Recomendaciones didácticas en la Educación Remota de Emergencia**

Galindo et al. (2021) realizan una serie de recomendaciones a tener en cuenta frente al cambio de la educación presencial a la educación remota:

- Plantear objetivos de aprendizaje realistas y adaptados a cursos no presenciales, cualquiera sea la metodología de enseñanza que se adopte y que deben ser coherentes con el método de evaluación y estrategias desplegadas en las clases.
- Diseñar actividades de aprendizaje más elaboradas, que pueden ser para profundizar un tema, desarrollar uno nuevo, discutir un problema, entre otras, lo importante es que promuevan un aprendizaje activo.
- Facilitar la participación de los estudiantes con problemas de conectividad, en este sentido es importante la combinación de espacios asincrónicos de intercambio como pueden ser los foros, o bien grabar las clases y subirlas a un canal de YouTube para que pueda acceder a ella.
- Combinar medios por donde se difundan las actividades y materiales de estudio y establecer canales de comunicación diversos: correo electrónico, red social, muro interactivo, entre otros.

Marotias (2020) recomienda aprovechar al máximo las potencialidades de las videoconferencias, éstas permiten escuchar y ver de manera sincrónica a nuestros estudiantes. Asimismo, la autora advierte que las actividades que se desarrollen en ellas sean interactivas, es decir que no resulten iguales a ver un video, escuchar un audio o leer algún escrito, sino que se favorezca la participación de los estudiantes de manera activa. En esta línea también señala que para que ello pueda llevarse a cabo, es necesario contar con una computadora o celular y una buena conexión a Internet y un espacio de trabajo tranquilo, por ello recomienda que esos encuentros sincrónicos no deberían ser obligatorios o al menos tener la capacidad de ser flexibles frente a la inasistencia de los estudiantes, los cuáles deberían también tener claro que ese horario estaba destinado al cursado presencial de la materia, pero quizá la falta de alguno de esos insumos impide su participación en la clase.

#### **Nuestro contexto**

La Secretaría Académica de la Universidad Nacional de La Matanza (UNLaM) decidió continuar con sus actividades, y en particular con el dictado del curso de ingreso, en la modalidad no presencial, utilizando como soporte tecnológico una plataforma denominada Miel/Ingreso de similares características a la plataforma Materias Interactivas en Línea (MIeL) por donde se dictan las diferentes cátedras. Este entorno virtual de enseñanza aprendizaje desarrollado íntegramente por docentes de la universidad (Rusticcini, Cicco y Morrone, 2021) se complementó con otra herramienta MS-TEAMS para el dictado de las clases sincrónicas a través de videoconferencia. Es decir, nuestra Educación Remota de Emergencia combina algunos aspectos de la Educación Virtual y en Línea de acuerdo al marco conceptual antes descripto. En la plataforma Miel/Ingreso, se organizaron las distintas comisiones de ingresantes, que en el caso de matemática y geometría durante el año 2020 (ingreso 2021) fueron 72 en cada materia, ya que uno de los cambios que se tuvo que realizar frente a la emergencia, fue dictar el curso de ingreso en una única instancia y las tres materias se desarrollaron de manera simultánea desde setiembre a diciembre. En cambio, en 2021 (ingreso 2022), se retomó el dictado del curso en dos instancias, la primera de julio a diciembre, donde las materias se cursan una por vez y la segunda de febrero a marzo. En ambos casos, los exámenes son presenciales, de más corta duración y cumpliendo un estricto protocolo adaptado a la normativa vigente.

En la plataforma los estudiantes se encuentran con las siguientes pestañas: contenidos, tutorías, mensajería y foros (Figura 1). En cada uno de ellos se visualizan los módulos, en el caso de la pestaña contenido se encuentran con el manual de ingreso, bienvenida, un módulo para cada clase donde figuran las denominadas fichas de clase y material complementario. En la pestaña tutorías, se encuentra el listado de los estudiantes de la comisión, las estadísticas de conexión, las planillas para tomar asistencia. La mensajería es un correo de comunicación interno y finalmente los foros de intercambio de actividades y discusión.

En la plataforma TEAMS, cada docente arma su equipo y organiza los encuentros sincrónicos a través de las video llamadas, estas pueden ser grabadas y cuentan con un espacio de archivos, donde pueden compartir los materiales que utilizan en la clase.

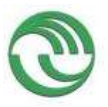

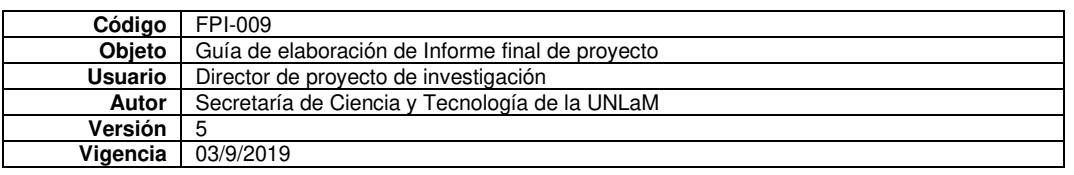

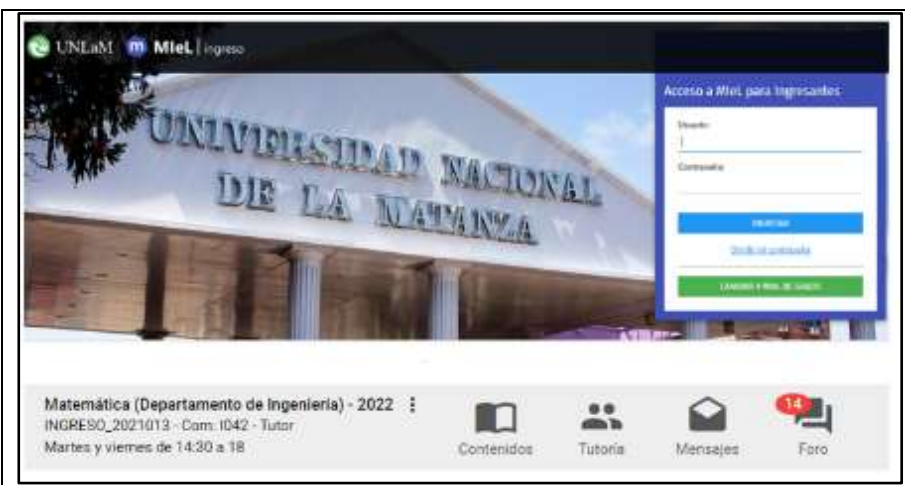

Figura 1. Plataforma Miel/Ingreso y módulos que contiene cada comisión **Resultados** 

Hemos realizado una encuesta al finalizar el curso de ingreso 2021(dictado durante el año 2020) y sobre un total de 3110 aspirantes a ingresar a carreras de ingeniería y arquitectura, respondieron 941 estudiantes. Le pedimos una valoración sobre los materiales y acciones puestas en marcha en esta modalidad de educación remota en las materias matemática y geometría. La escala de valoración fue cualitativa, le pedíamos que respondan si los materiales o las acciones le resultaron imprescindibles, muy necesarios, necesarios, poco necesarios o nada necesarios para abordar sus aprendizajes (Tabla 1). El manual de ingreso resultó ser el material con porcentajes más altos de imprescindible (58,1%), seguido de la acción "grabar las clases por TEAMS" con el 52,4% y en tercer lugar los videos tutoriales con el 48,2%. El uso de Geogebra para explicar en las clases, el 32,4 % respondió muy necesario y solo el 19,7% lo consideró imprescindible. Se observa que los foros de participación por la plataforma Miel fueron poco valorados como imprescindibles ya que el 27,9% respondió favorablemente a esta opción. Los denominados "Trabajos Prácticos de repaso" se resuelven en la última clase de la cursada y allí se sintetizan los temas más importantes a tener en cuenta para los exámenes, el 44, 7 % los consideró imprescindibles, mientras que los formularios de autoevaluación solo el 25,4 % los consideran así, suponemos que se debe a que éstos son evaluaciones de opción múltiple y no es la modalidad que se adopta en los exámenes donde deben desarrollar los ejercicios que se proponen. Estos formularios tienen una retroalimentación frente a las respuestas brindadas por los estudiantes, tanto en el caso de optar por la respuesta correcta, como en caso contrario, donde se explica un camino a seguir para poder corregirla.

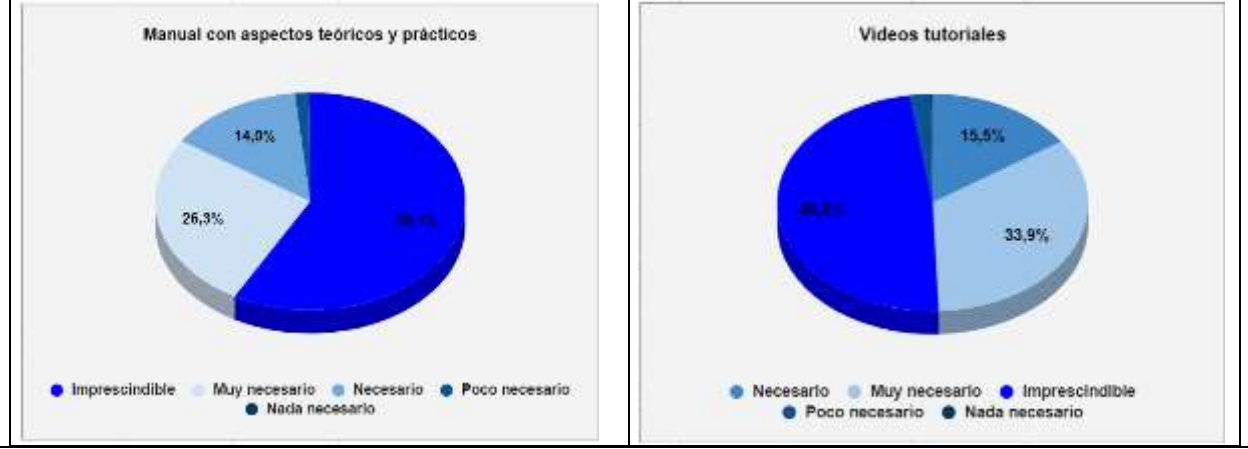

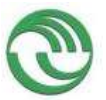

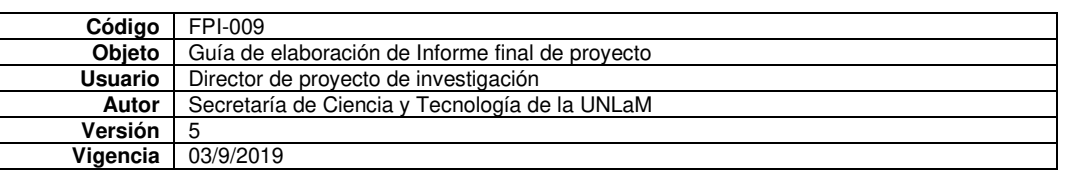

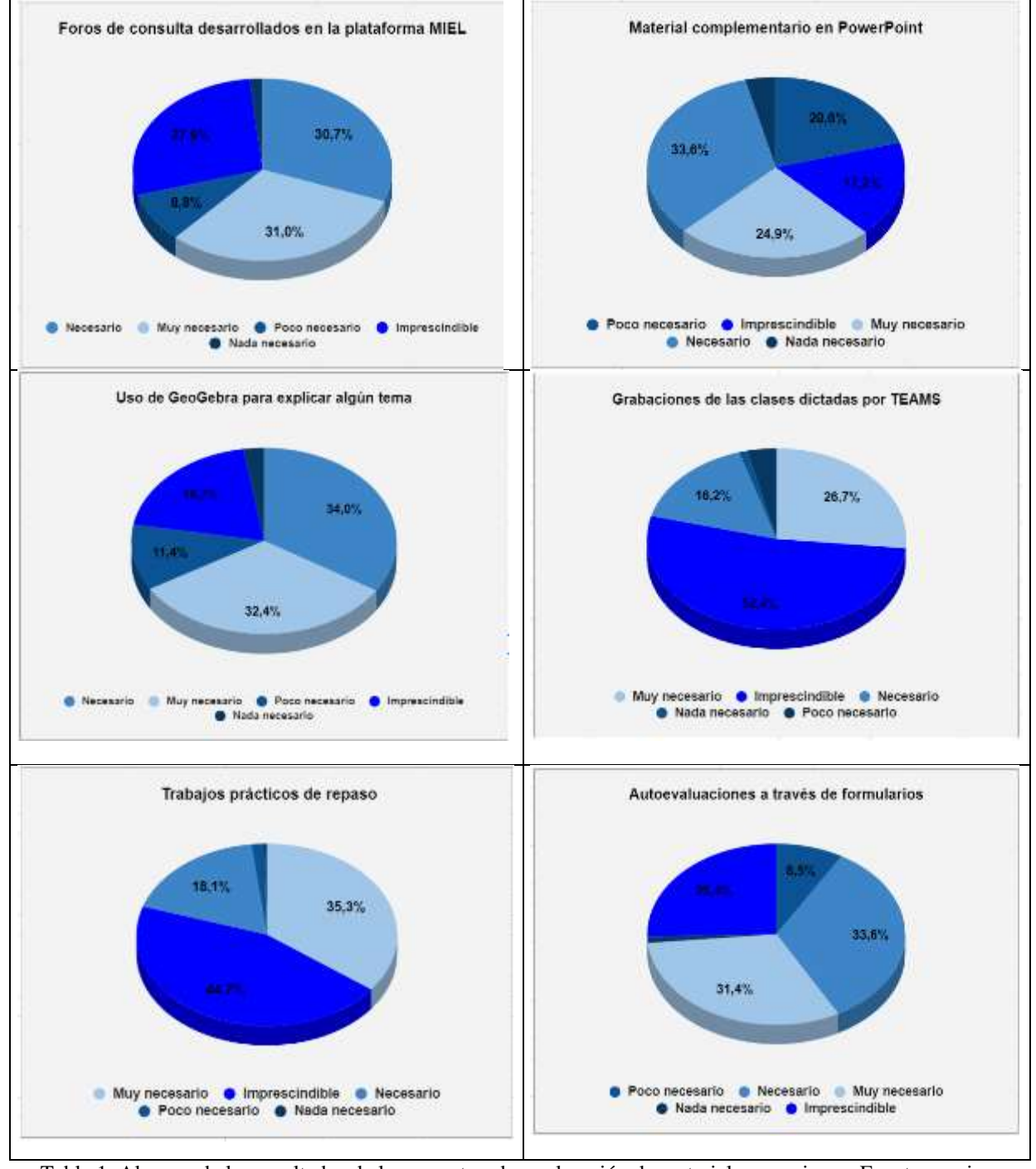

Tabla 1. Algunos de los resultados de la encuesta sobre valoración de materiales y acciones. Fuente propia

#### Conclusiones

## **Acerca de los resultados de la encuesta con respecto a los materiales y acciones llevadas a cabo por los docentes**

Observamos que el mayor porcentaje elegido como "material imprescindible" lo tiene un texto, lo que implica lectura, lo cual nos parece paradójico ya que esperábamos que la predilección esté volcada a un material audiovisual y no a un material escrito. En sus argumentaciones, los estudiantes explicaron que al tener que abordar los temas solos, este material resultó sumamente importantes, comentando además la necesidad de incrementar las explicaciones teóricas. Por otra parte, consideraron que al tener todos los temas y además ordenados se les facilitó

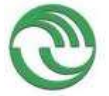

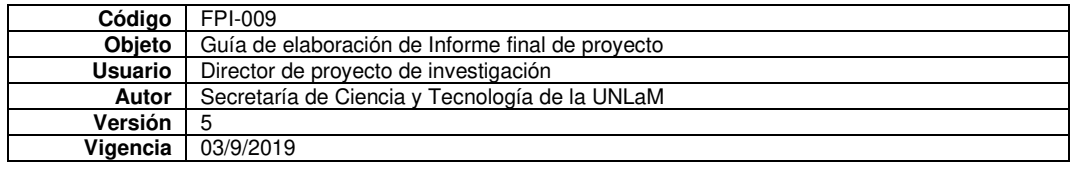

el proceso de autoaprendizaje, que debían llevar adelante, antes de las video llamadas y poder consultar en ellas, las dudas que se les habían presentaron. Sin embargo, muchos explicitaron su necesidad de contar con más explicaciones en dichos encuentros y no sólo consultar dudas sobre lo hecho por ellos. También valoraron muy positivamente los videos, aunque comentaron que algunos debían ser más cortos y menos formales, marcando la diferencia entre las explicaciones que se evidencian en estos y las que reciben en las clases, donde se suele usar un lenguaje más coloquial y no tan específico.

En relación con el uso del software Geogebra, los alumnos manifestaron no conocerlo y falta de interés por tratarse de una herramienta no permitida para la instancia de evaluación. No obstante, algunos consideraron que las explicaciones del docente con este soporte mejoraron la comprensión de los contenidos abordados. Sin embargo, consideramos que esta herramienta facilita y favorece los procesos de visualización, importantes para comprender mejor los temas (Williner et al. 2020).

En cuanto a los foros de intercambio, la dificultad que se presentó fue con los símbolos matemáticos, sumado al entorno de la plataforma Miel que no permite compartir archivos a los estudiantes, entonces hacer explícita una duda sin poder usar símbolos matemáticos, ni compartir imágenes de los ejercicios, desalentó la participación en los foros. También los estudiantes le temen al error, asumen que no pueden equivocarse, cuando insistentemente se les explica que el error construye conocimiento, que se aprende de las dificultades, sin embargo, no se pudo lograr motivar a mayores niveles de participación en los foros.

Las video llamadas durante el año 2020, solo se realizaron para responder a las dudas que surgieron al trabajar los temas y ejercicios sugeridos en las fichas de cada clase. Sin embargo, uno de los reclamos que manifestaron los estudiantes en las observaciones fue la necesidad que esas video llamadas sean más extensas y que se expliquen más temas en ellas.

#### **Acerca de la modalidad remota de emergencia**

A partir de la experiencia y de las percepciones de los estudiantes hemos realizado algunos cambios especialmente en la organización y diseño de los materiales (Galindo et al., 2020) que evaluaremos a futuro. A modo descriptivos señalamos algunas de estas reformulaciones:

- Los nuevos videos se diseñaron con formatos más atractivos, y de menor duración.
- La organización de los videos en las fichas de clase, no solo respeta el orden de los temas a tratar, sino que explicitamos el contenido de cada uno, con un breve título, lo cual no habíamos realizado con anterioridad, ya que sólo aparecía el link y ninguna descripción del contenido del video.
- Las video llamadas se usaron no sólo para consultar dudas sobre ejercicios, sino que aumentamos la duración de las mismas y se explicaron temas teóricos. Esto fue un pedido que surgió fuertemente en los comentarios de los estudiantes. Cada docente tuvo libertad para desarrollar estas clases y en este sentido hubo mucha variedad de propuestas, entre las destacamos, el uso de pizarrones digitales, útiles de geometría virtuales para realizar construcciones, power point con animaciones que promueven mayor atención entre los estudiantes. También algunos simularon estar en un aula, usando pizarras propias amuradas en paredes y explicando como en un aula.
- Incorporamos algunos materiales lúdicos, como por ejemplo juegos de escape, para que los alumnos puedan repasar de manera integral los temas con una modalidad diferente.
- Incorporamos muchas aplicaciones con Geogebra, diseñadas por los profesores en cada una de las clases, para que puedan manipular por sí y no solo que el software lo utilice el docente para explicar.
- La Secretaría Académica, decidió volver a la modalidad extendida de julio a diciembre y cursando una materia por vez, asignando más horas de cursada a cada una y realizando el examen de cada materia de a uno por vez, y al finalizar la cursada de cada una, a diferencia del 2020, donde se cursaron de manera simultánea las tres asignaturas y en una sola semana se tomaron los tres exámenes.

#### Referencias

Alonzo Mayén, D. (2021). "Educación virtual, el disfraz de la enseñanza remota de emergencia". *Revista Guatemalteca De Educación Superior*, 4(2), 11–22[. https://doi.org/10.46954/revistages.v4i2.58](https://doi.org/10.46954/revistages.v4i2.58)

Galindo, D., García, L., García, R., González, P., Hernández, P., López, M., Luna, V. y Moreno, C. (2020). Recomendaciones didácticas para adaptarse a la enseñanza remota de emergencia. *Revista Digital Universitaria* 21(5).DOI:<http://doi.org/10.22201/cuaieed.16076079e.2020.21.5.15>

Ibáñez, F. (2020). "Educación en línea, Virtual, a Distancia y Remota de Emergencia, ¿cuáles son sus características y diferencias?" Observatorio de Innovación Educativa, Tecnológico de Monterrey (México). Disponible en <https://observatorio.tec.mx/edu-news/diferencias-educacion-online-virtual-a-distancia-remota>

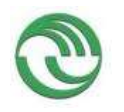

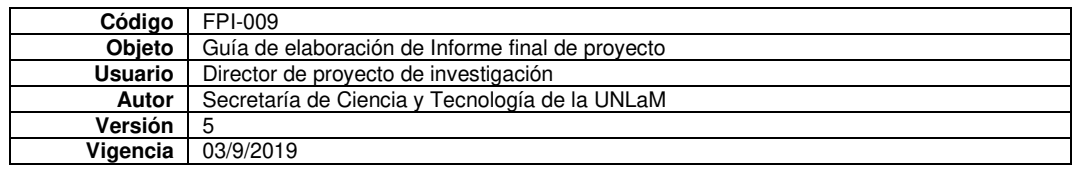

Marotias, A. (2020) La educación remota de emergencia y los peligros de imitar lo presencial Revista Hipertextos, 8 (14), pp. 173-177. DOI: https://doi.org/10.24215/23143924e025

Rusticcini A., Cicco J.y Morrone L., (2021) "La educación no presencial en el contexto del COVID-19: el caso dela plataforma Materias Interactivas en Línea de la Universidad Nacional de La Matanza, *Revista Iberoamericana de Tecnología en Educación y Educación en Tecnología,* 28, 340-343. doi: [https://10.24215/18509959.28.e42](https://10.0.94.151/18509959.28.e42)  Torbay, G. (2021). Educación Virtual vs Enseñanza Remota de Emergencia semejanzas y diferencias.

Williner, B., Favieri, A. y Scorzo, R. (2020). Clasificación de tareas con software. Propuesta usando la aplicación GeoGebra para dispositivos móviles en carreras de ingeniería. *Unión - Revista Iberoamericana de Educación Matemática*, 16(59), 293-309.

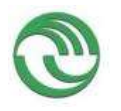

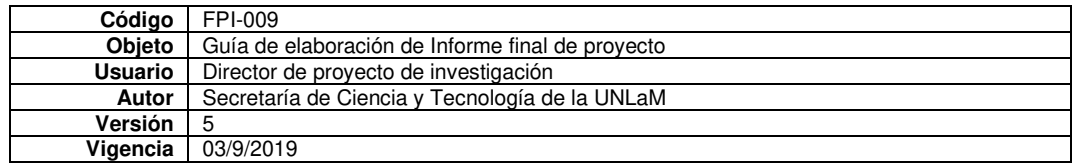

o Actividades de evaluación en eventos

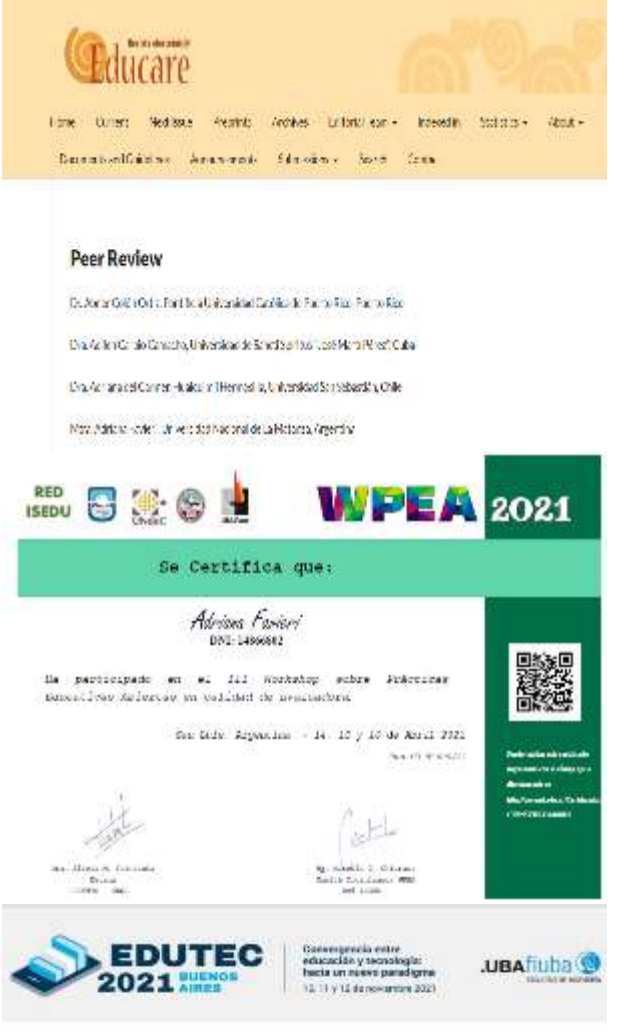

#### CONSTANCIA

Ms. Ema Aveleyra, Presidenta del Comité Drgantrador del XXIV Congreso.<br>Internacional EDUTEC hace comtar que:

#### ADRIANA FAVIERI

ha colaborado como evaluadora de comunicaciones en el Congreso<br>EDUTEC calabrada dal 10 al 12 de novambre 2021, y para que produzca<br>los ofectos aportunos, explido y firmo el presente documento.

En representación del Comité Organizador,

Buenos àtres, 18 de noviembre de 2021

Aldsdye-

-<br>MG, EMA AVELEYRA<br>Presidenta del Comité Organizado<br>XXIV Congreso Internacional EDUTEC

edutec2021.fl.uba.ar

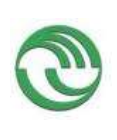

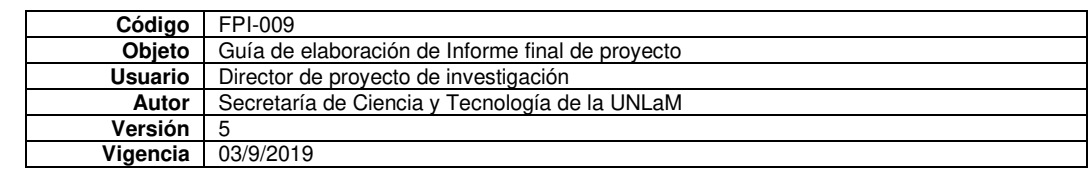

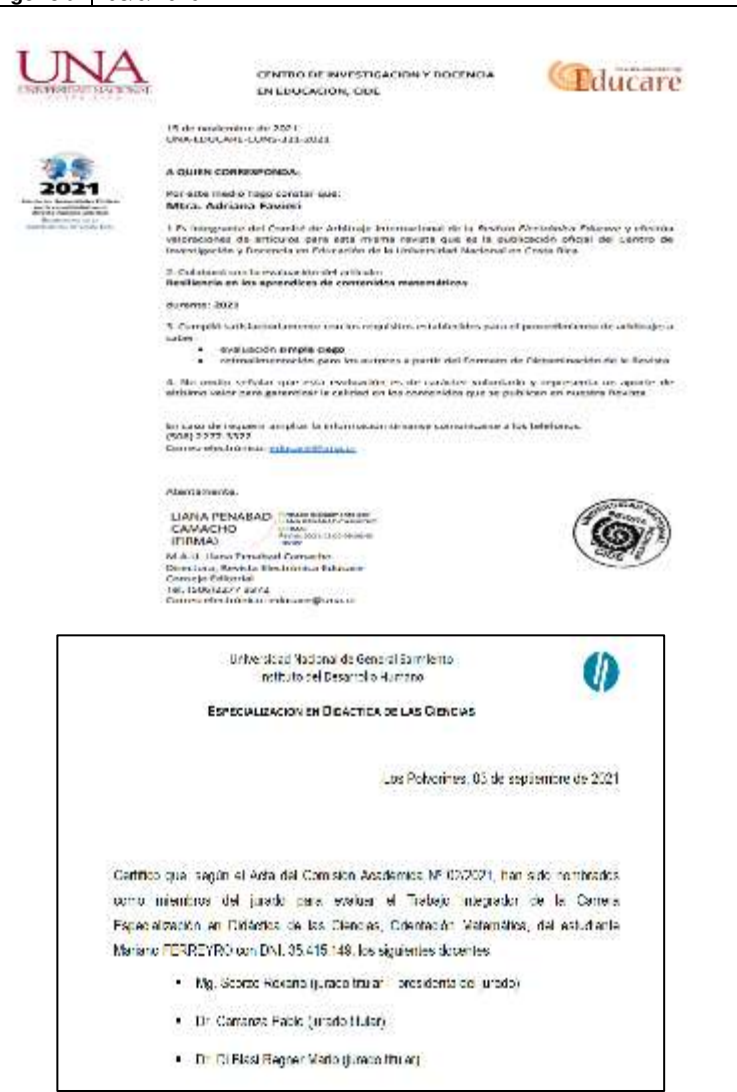

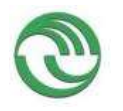

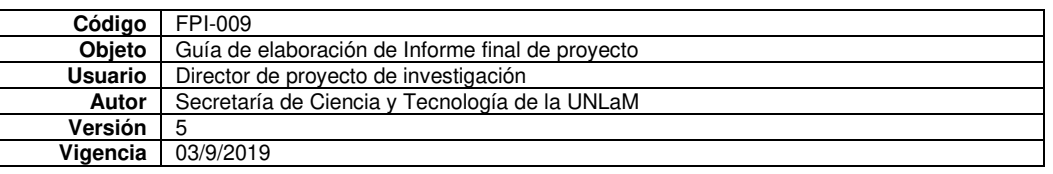

o Premios recibidos

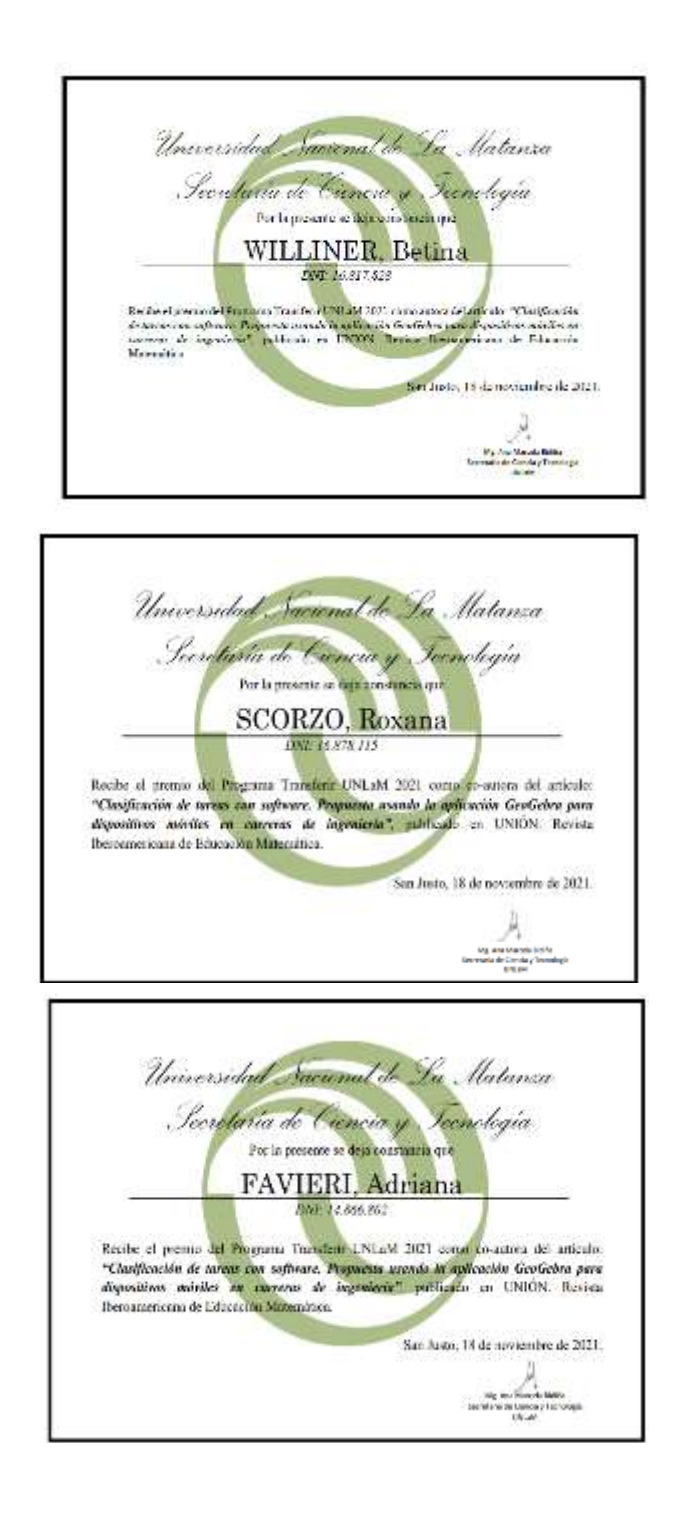

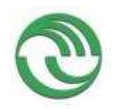

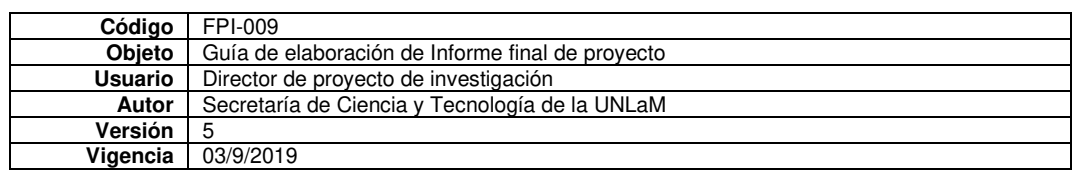

o Vinculación

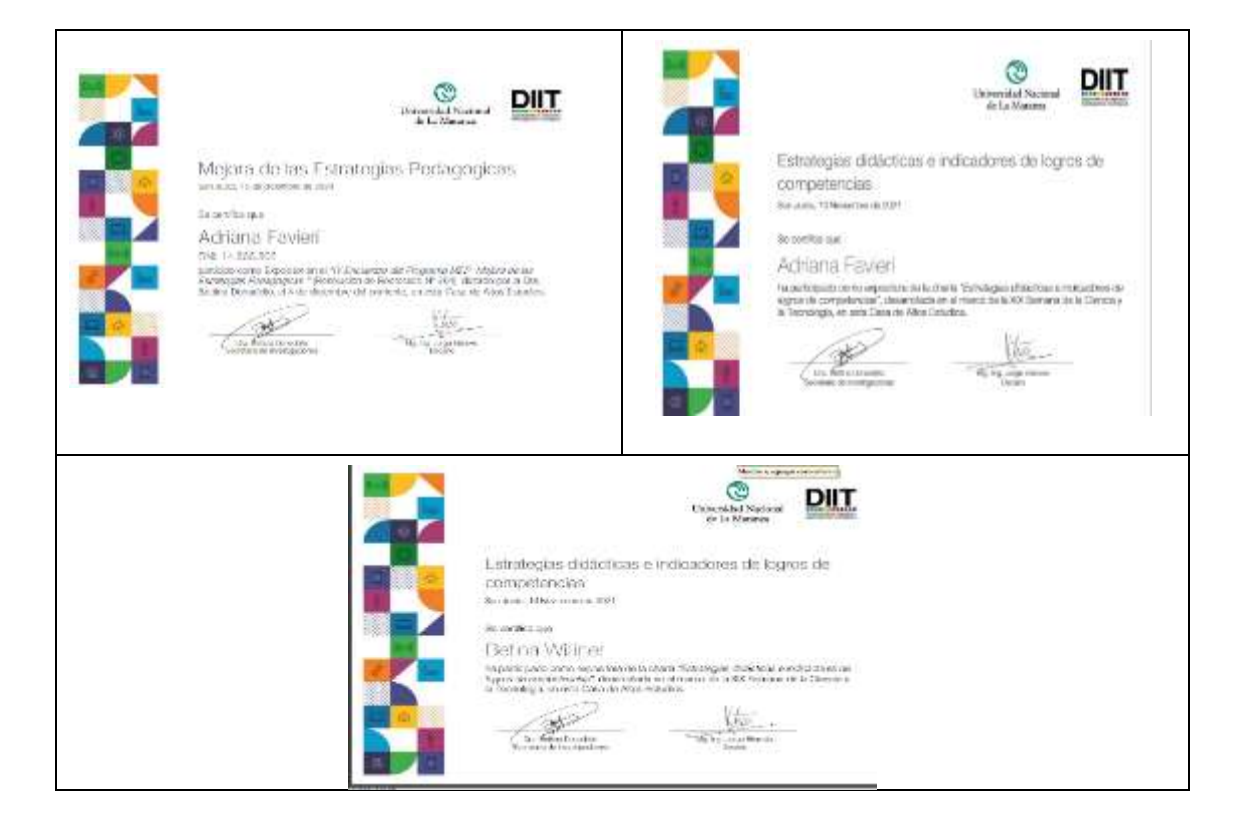

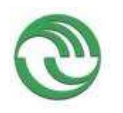

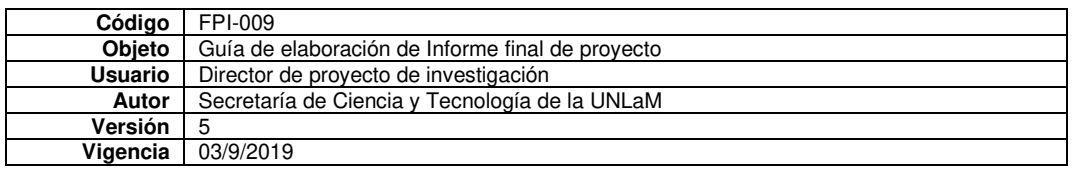

- Anexo II:
	- o FPI-015: Rendición de gastos del proyecto de investigación acompañado de las hojas foliadas con los comprobantes de gastos.

# Ver documento Excel

o FPI-035: Formulario de reasignación de fondos en Presupuesto.

Ver documento Word correspondiente

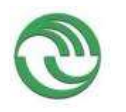

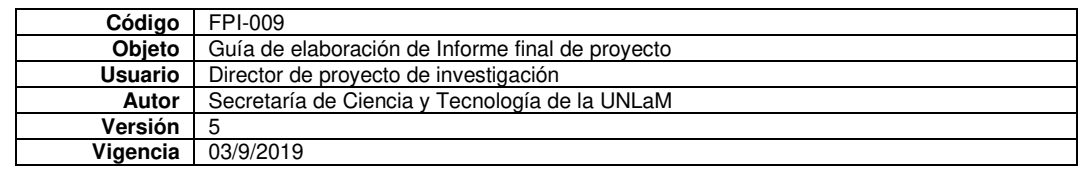

• Anexo III: Alta patrimonial de los bienes adquiridos con presupuesto del proyecto (FPI 017)

# No corresponde

• Nota justificando baja de integrantes del equipo de investigación.

# No corresponde

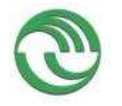

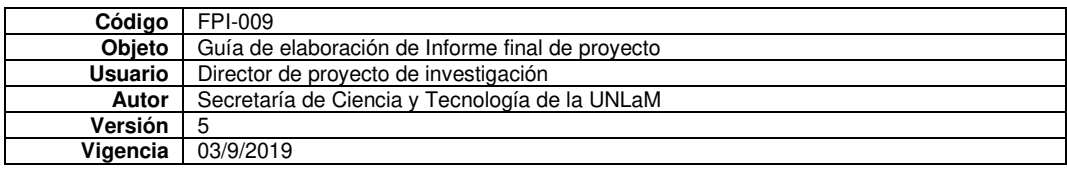

• Anexo A: RDT Videos de Análisis Matemático I

## **UNIDAD 1**

Concepto de función <https://www.youtube.com/watch?v=rWtLUWdz1tw> <https://web.microsoftstream.com/video/1b63a4fc-4af1-4763-8a4d-01aa8acc5aa8> Prueba de la recta vertical <https://youtu.be/VKR2nXFPm14> <https://web.microsoftstream.com/video/6ccced02-20c8-429a-8414-4b39227df5b2> Función lineal en contexto <https://youtu.be/AWIyjw0o5eA> <https://web.microsoftstream.com/video/794a232f-8aec-42aa-bf7d-b645ad1f97c9> Características de una función <https://youtu.be/3JZ2iv2MzfE> <https://web.microsoftstream.com/video/0f237bdf-e719-40a2-8183-9ee83e18ff26> Función definida por partes [https://youtu.be/Z1Ibcc\\_X3Hg](https://youtu.be/Z1Ibcc_X3Hg) <https://web.microsoftstream.com/video/a5f214e2-720f-47a5-bea1-38bdc846bc83> Clasificación de función acorde a la operación en la variable independiente [https://www.youtube.com/watch?v=Yyk8DRN\\_uas](https://www.youtube.com/watch?v=Yyk8DRN_uas) <https://web.microsoftstream.com/video/b8608384-e4dc-41c5-aad3-d3bc47c0ede7> Funciones pares e impares <https://youtu.be/3jkTR4iCX5A> <https://web.microsoftstream.com/video/62d7797a-8ac0-46d8-8ce0-500c9fb923e9> Ejercicio resuelto sobre funciones pares e impares <https://youtu.be/OzZMThdm9eI> <https://web.microsoftstream.com/video/eb6112c2-7c94-41ba-8caa-b5e3ca050978> Función homográfica <https://youtu.be/JraQS3QzAZQ> <https://web.microsoftstream.com/video/be9a5833-f0c7-45a0-86d7-9d4687866eca> Transformación de funciones – función cuadrática <https://www.youtube.com/watch?v=K8y5Y06XZA4> <https://web.microsoftstream.com/video/b3db4d4e-084a-4053-9296-660521813c26> Transformaciones básicas de funciones <https://www.youtube.com/watch?v=0svluyGxO6w> <https://web.microsoftstream.com/video/82c3abdf-98c6-4426-aca4-bba256c35126> Algebra de funciones <https://www.youtube.com/watch?v=2JcwAuJ6OI8> <https://web.microsoftstream.com/video/5998e834-caf1-416c-a45f-0ee1c4d8fd42> Definición de funciones inyectivas, sobreyectivas y biyectivas <https://youtu.be/DeoxjtIRrkE> <https://web.microsoftstream.com/video/c4a0e074-945d-429f-853c-06b1bce45cf0> Concepto de función inversa <https://youtu.be/oK34AnYY7wM> https://web.microsoftstream.com/video/6cb9fce0-adec-4a6b-a220-772ca0f7ed6f Función inversa de una función no inyectiva <https://www.youtube.com/watch?v=J-Nrjn5BsUA> https://web.microsoftstream.com/video/bde04bc0-2993-4eb2-9c4f-d800bf7c3385 Función inversa de una función en contexto <https://www.youtube.com/watch?v=hUIUC0lQiE8> <https://web.microsoftstream.com/video/8f0a5396-2c4e-4e54-a0ed-d76200a27ce4> Composición de funciones – Concepto <https://youtu.be/PMIe2HVdb5c> <https://web.microsoftstream.com/video/91c37597-5eff-42b3-8bfb-c9f02769b27c> Ejemplo de composición 1 <https://youtu.be/hMgI3xPc1Hg>

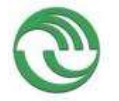

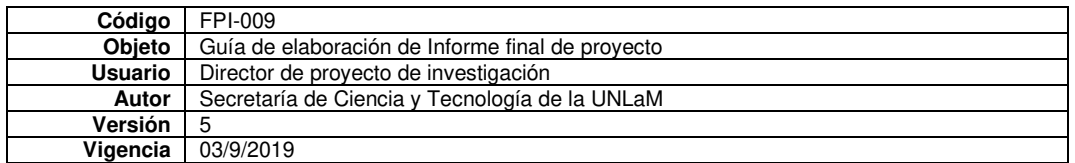

<https://web.microsoftstream.com/video/e5b75179-61f4-4e75-80d8-aa324c6765e7> Ejemplo de composición 2

<https://youtu.be/OGQIsSNooWA>

<https://web.microsoftstream.com/video/468ebe4d-02b4-4f32-b382-5a089bb8aa4f> Ecuación de una circunferencia

<https://web.microsoftstream.com/video/9bcb0f0b-9248-4dfe-b3df-c58f1c6353da> Ecuación de una elipse

<https://web.microsoftstream.com/video/2e6addab-88e0-4044-b915-bf954a7208f4> Ecuación de una elipse

<https://web.microsoftstream.com/video/457b842e-8f1f-4cea-9392-0030ada0e9e3> Ecuación de una hipérbola

<https://web.microsoftstream.com/video/e72d9098-af25-4cbc-8451-8797e6982af2> Ecuación de una hipérbola

<https://web.microsoftstream.com/video/7082f243-1318-442e-b1fe-4bcbfb71f183>

## **UNIDAD 2**

Distancia entre dos puntos. Entorno <https://youtu.be/NYMdNCZ7hsY> <https://web.microsoftstream.com/video/be8734ae-88de-4336-8ffc-aedccf962af9> Definición intuitiva de límite <https://youtu.be/ZbSco1-Q8l4> <https://web.microsoftstream.com/video/fcae234b-3343-495d-9798-a8293b74fc06> Límite por definición [https://youtu.be/cm\\_Ck47j6b4](https://youtu.be/cm_Ck47j6b4) <https://web.microsoftstream.com/video/928a46b6-790d-4bb2-8aa1-5f53bdad31a9> Propiedades de límites. Límites inmediatos <https://youtu.be/CYfMJuArVGg> <https://web.microsoftstream.com/video/87e7a338-d1cf-442b-9d70-6d87a45e59b0> No existencia de límites. Límites laterales <https://www.youtube.com/watch?v=k9IeKs-w8lU> <https://web.microsoftstream.com/video/b660b10e-658c-4580-b20e-23276f1ea863> Ejemplos de límites con función valor absoluto y límites laterales <https://www.youtube.com/watch?v=p7JdzKN3Cjs> <https://web.microsoftstream.com/video/0f6e113c-11ec-4af8-ac95-079a1a0215a4> Límites laterales con parámetros <https://www.youtube.com/watch?v=Z8tLZ6I03wo> <https://web.microsoftstream.com/video/9cc570c8-3927-47f0-85b0-0eab9098b40e> Límites laterales con parámetros <https://youtu.be/Ksw4-qXGckM> <https://web.microsoftstream.com/video/effc1608-75eb-48d2-846e-c2ec42c230c6> Límites laterales con parámetros <https://www.youtube.com/watch?v=zDx-v1bELpg> <https://web.microsoftstream.com/video/b046897d-04a3-44a4-b522-540730faa045> Definición de infinitésimos. Propiedades [https://youtu.be/6qiXAoG\\_Dd4](https://youtu.be/6qiXAoG_Dd4) <https://web.microsoftstream.com/video/d3ca1cc7-25e1-40d6-908c-1b7dd210e7bd> Técnica de cálculo de límites. Primera parte <https://youtu.be/8bSltdmK0qs> <https://web.microsoftstream.com/video/5c368b20-2c46-4390-b682-6f10c8ff4202> Técnica de cálculo de límites. Segunda parte <https://youtu.be/7f7MMIHjsZ0> <https://web.microsoftstream.com/video/ad679e62-553f-473b-b532-c456365dce7f> Límite notable. Demostración <https://www.youtube.com/watch?v=OePLG24dbGc> <https://web.microsoftstream.com/video/700bb6d6-7f8b-4734-bfba-1bf60ccb31d0> Técnica de cálculo de límites. Tercera parte

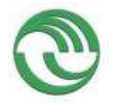

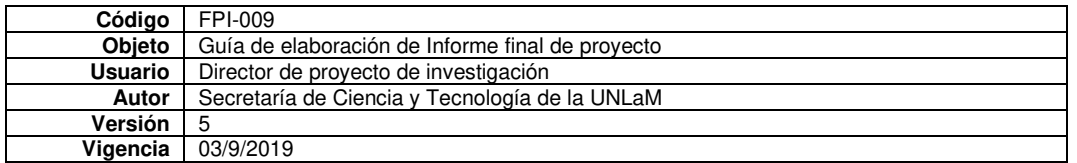

<https://youtu.be/jG19Nuimpkw> <https://web.microsoftstream.com/video/6bcf0b76-7ae0-45be-97ee-037ee28aa814> Límite infinito y de variable infinita. Operaciones <https://bit.ly/2xHxjCF> 15 (1[\) https://web.microsoftstream.com/video/c786f3ca-85b0-42ca-9a26-0eec970b1763](https://web.microsoftstream.com/video/c786f3ca-85b0-42ca-9a26-0eec970b1763)  15 (2[\) https://web.microsoftstream.com/video/3bcb7f27-7d50-4401-8372-59c42d7971b0](https://web.microsoftstream.com/video/3bcb7f27-7d50-4401-8372-59c42d7971b0)  15 (3[\) https://web.microsoftstream.com/video/c6792c03-96c8-4a83-bfa4-dc00a25b9f8e](https://web.microsoftstream.com/video/c6792c03-96c8-4a83-bfa4-dc00a25b9f8e)  Límite de variable infinita con parámetro <https://youtu.be/8qYqBx2MlEA> <https://web.microsoftstream.com/video/a3c969b7-31f7-42cd-99be-8342bda0234e> Número e. Primera parte <https://youtu.be/azsDro7Q3Bo> <https://web.microsoftstream.com/video/b022e5bc-1eb7-4193-a7d4-5e092df2d630> Número e. Segunda parte <https://youtu.be/6pEuP3KYUts> <https://web.microsoftstream.com/video/36478aa1-ae09-4c5d-b088-f5167521789d> Asíntotas. Definiciones y ejemplos [https://www.youtube.com/watch?v=bQ6UzXn1GbY&list=PLOacKhUhW8\\_n7UpYUxPGsAD3uVGj-D2Ya](https://www.youtube.com/watch?v=bQ6UzXn1GbY&list=PLOacKhUhW8_n7UpYUxPGsAD3uVGj-D2Ya)  19 (1[\) https://web.microsoftstream.com/video/42f43e44-5433-48cb-887a-faf50dccf458](https://web.microsoftstream.com/video/42f43e44-5433-48cb-887a-faf50dccf458)  19 (2[\) https://web.microsoftstream.com/video/fad3c5cf-0651-4241-85d2-df18c3907690](https://web.microsoftstream.com/video/fad3c5cf-0651-4241-85d2-df18c3907690)  19 (3[\) https://web.microsoftstream.com/video/a9a2b272-54d4-4a27-b264-3856aad3aa92](https://web.microsoftstream.com/video/a9a2b272-54d4-4a27-b264-3856aad3aa92)  Ejercicio de asíntota oblicua [https://youtu.be/dYV76O5J\\_wM](https://youtu.be/dYV76O5J_wM) <https://web.microsoftstream.com/video/73e3268e-15e1-4566-893b-5cc1dc524b6d> Ejercicio de asíntotas horizontales y verticales <https://youtu.be/oykE6Qxrvos> <https://web.microsoftstream.com/video/1f092485-f688-429f-aebf-72dbea7b653a> Continuidad de una función en un punto y en un intervalo <https://youtu.be/xxWq1Q2T308> <https://web.microsoftstream.com/video/e27b1107-d6f3-4bc9-a8f7-dd2920a3504b> Discontinuidades y asíntotas de una función definida por partes. Ejemplo 1 <https://youtu.be/6fBGInFETAk> <https://web.microsoftstream.com/video/aff86eb6-27c1-4aae-a549-5c76d3754815> - Discontinuidades y asíntotas de una función definida por partes. Ejemplo 2 <https://youtu.be/N7z1ikOJPiE> https://web.microsoftstream.com/video/638d3860-0683-4f68-93d5-213c0aaee5f5 Teorema de Bolzano <https://www.youtube.com/watch?v=5Zlm6yLxDyA> https://web.microsoftstream.com/video/a9c2ae7c-4111-456e-b964-3ee6b6a69d03 Ejercicio resuelto de final <https://www.youtube.com/watch?v=bPAAXsDIjGY> <https://web.microsoftstream.com/video/d95b77f0-809b-4d92-aa8a-b2c209acacc0> Ejercicio resuelto de final 2 <https://www.youtube.com/watch?v=EE6lPQZVW-0> <https://web.microsoftstream.com/video/2652118d-8dec-4c00-881f-507bfc0fb256> **UNIDAD 3**  El problema de la velocidad <https://youtu.be/Lv1qVFyfjEg> <https://web.microsoftstream.com/video/e312288d-3eee-4877-b07e-7124479538a1> El problema de la recta tangente <https://youtu.be/vIYw7dVlmus> <https://web.microsoftstream.com/video/9d94f147-894c-437e-987b-a7fa5936f534> Definición de derivada. Función derivada

<https://youtu.be/MAYj42wKlHc>

<https://web.microsoftstream.com/video/862883f6-904e-4c00-bb6b-8fa0299c29ee>

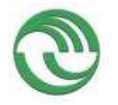

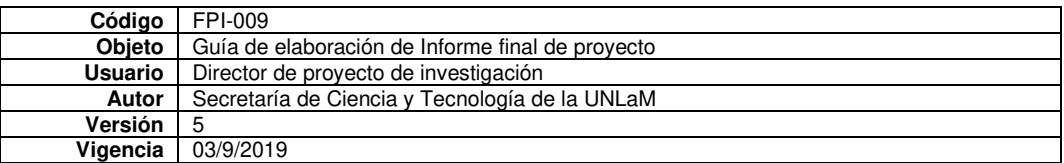

Función derivada de la función logarítmica <https://www.youtube.com/watch?v=HGkOR17SE6w> <https://web.microsoftstream.com/video/3866ce89-da64-4047-8caa-ffabeb6f44ee> Función derivada de las funciones seno y coseno <https://www.youtube.com/watch?v=YbzC9aFOAa4> <https://web.microsoftstream.com/video/96794d61-bcfc-43ef-974e-f3df45322bfb> Derivabilidad implica continuidad <https://youtu.be/YGeo-krnhnE> <https://web.microsoftstream.com/video/d21901f5-1bc5-400f-bbd2-4f7a7c39e132> Función derivada de una función definida por partes https://youtu.be/XvEtaeEVVa0 <https://web.microsoftstream.com/video/5d44a349-5b3e-4f84-bb50-207accbe69fa> Algebra de derivadas: constante por función y suma <https://youtu.be/zhE0Y6xmquQ> <https://web.microsoftstream.com/video/13667a82-0b2b-42b9-8db3-24176dfd84ee> Algebra de derivadas: producto y cociente <https://youtu.be/cR0YwXZElYs> <https://web.microsoftstream.com/video/19282194-407d-4874-93c5-bae60472677d> Ejercicio de interpretación geométrica <https://youtu.be/noQIrmYeYbw> <https://web.microsoftstream.com/video/98ea02a1-1717-407f-b067-49706268d81f> Ejercicio de interpretación geométrica con función genérica <https://www.youtube.com/watch?v=bVRHzp5u0lc> Ejercicio con parámetros (Derivabilidad y continuidad) <https://youtu.be/XbXGhlkjWMQ> <https://web.microsoftstream.com/video/ac5059df-8016-4b12-8081-df4b4fab7b70> Regla de la cadena [https://youtu.be/DduZJjEBH\\_8](https://youtu.be/DduZJjEBH_8) <https://web.microsoftstream.com/video/fbcd69f2-539c-41c2-b518-80f143725814> Derivada en contexto <https://youtu.be/4itdIn4eadg> Derivada con una función genérica y regla de la cadena <https://www.youtube.com/watch?v=9YlUhxZAKkA> Derivada de una función definida por partes (complejidad alta) <https://youtu.be/vr4gs5Mp90U> Derivada de funciones inversas <https://youtu.be/18bX4tx34P4> Derivación logarítmica <https://youtu.be/fO-3nc9fzCM> Derivación implícita <https://youtu.be/TPAhM6bwZDc> Interpretación geométrica del diferencial <https://youtu.be/cpUvT2MBdrI>

#### **UNIDAD 4:**

Extremos relativos y absolutos <https://youtu.be/P8FQkvYFdvM> Teorema de Rolle ejemplo 1 (función irracional) <https://youtu.be/qoG6GJLVmts> Teorema de Rolle ejemplo 2 (función con módulo) <https://youtu.be/VqDRb7VUKJQ> Teorema de Rolle. Ejemplo 3 (varios ejercicios diferentes) <https://youtu.be/cmXL8Si0mHE> Teorema de Lagrange. Ejemplo 1 (función polinómica) <https://youtu.be/-va3EzGmNaw> Teorema de Lagrange. Ejemplo 2 (con parámetros)

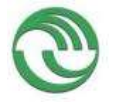

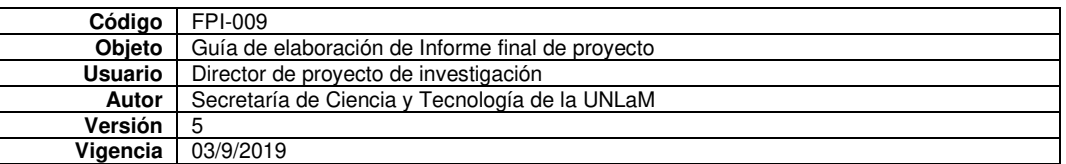

#### <https://youtu.be/9UhkYHa7fko>

Regla de L´Hopital <https://youtu.be/YHZYgaF4lVs> Regla de L'Hopital (ejercicio sobre continuidad) <https://youtu.be/FTTTNxaiTe8> Extremos y monotonía (teoría Marcela) <https://youtu.be/iIHUSrmX2os> Puntos críticos con derivada <https://youtu.be/5fPCF-8aSvk> Puntos críticos sin derivada <https://youtu.be/d7PF3Jf1DDw> Ejercicios sobre extremos (uno es con parámetro y otro una desigualdad) <https://youtu.be/XijhbKqAdzo> PO interpretación en GG [https://youtu.be/kYqPMIj\\_j4c](https://youtu.be/kYqPMIj_j4c) PO resolución [https://youtu.be/N4M05\\_6wZkI](https://youtu.be/N4M05_6wZkI) Concavidad y PI (teoría Marcela) <https://youtu.be/pT-OLb31-nQ> Concavidad hacia arriba con GG [https://youtu.be/oaht3\\_ALeHA](https://youtu.be/oaht3_ALeHA) Concavidad hacia abajo con GG <https://youtu.be/i0sH56JlzV8> Ejercicio con punto de inflexión <https://youtu.be/jioLPeNbqfU> Estudio completo función racional <https://youtu.be/Iz-b8cB-5Jw>

#### **UNIDAD 5**

Introducción a los polinomios de Taylor <https://youtu.be/bYBJS1icFww> Ejercicio completo con error <https://youtu.be/xyR8np0tRUM> Resolución de ecuación trascendente <https://youtu.be/irwP5fhDE4I> Ejercicio de cuántos términos tomar para que el error sea menor a… <https://youtu.be/irwP5fhDE4I>

#### **UNIDAD 6**

Hacia una definición de integral indefinida <https://youtu.be/d28v6u8tR28> Otra notación para integrales indefinidas (propiedades) <https://youtu.be/haycTgpVrug> Otro ejercicio con velocidad y posición <https://youtu.be/zbMHuGlS76s> Integrales inmediatas <https://youtu.be/COvXl3hWpNs> Problema de aplicación (crecimiento de bacterias) <https://youtu.be/H2f2rpvilqk> Integrales por sustitución <https://youtu.be/Q-GBxif7aNE> Integrales de la forma (primera parte) <https://youtu.be/ndyz-re0WhM> Integrales de la forma (segunda parte) [https://youtu.be/mszm\\_HMY-tI](https://youtu.be/mszm_HMY-tI) Integración por partes (Deducción de fórmula y ejemplo sencillo)

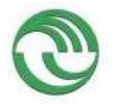

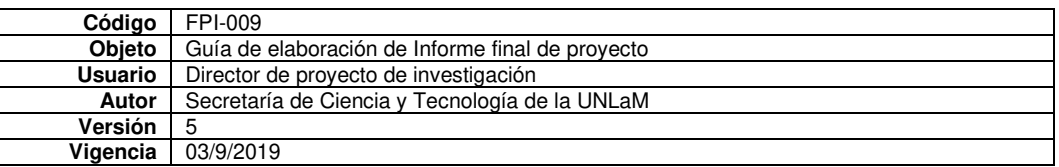

# <https://youtu.be/lYX-yTFzRG0>

Integración por partes (tres ejemplos) <https://youtu.be/tN0ST-wSTrw> Integración por partes (cíclicas) <https://youtu.be/quvQf8Wea-k> Fracciones simples (primera parte de un ejercicio) <https://youtu.be/CatY4f6RX34> Fracciones simples (segunda parte) <https://youtu.be/z9fr9kcCHUg> Fracciones simples (raíces múltiples) <https://youtu.be/zdb5NKwbFwk> Repaso y una EDO sencilla [https://youtu.be/M1bF\\_gjp2rU](https://youtu.be/M1bF_gjp2rU) 

## **UNIDAD 7**

Idea intuitiva de cómo calcular el área bajo una curva GG <https://youtu.be/adMoCdK9nQ8> Definición de integral definida [https://youtu.be/\\_veMkbIPzKk](https://youtu.be/_veMkbIPzKk) Propiedades de la integral definida <https://youtu.be/kNt9iaxp9QA> Función integral definición y ejemplos <https://youtu.be/LvRjJ-Xfkl4> **TFC** <https://youtu.be/ULURG4PmZ-0> Ejercicio con función integral <https://youtu.be/N5y94b3RMnk> Ejercicio con función integral y polinomio de Taylor [https://youtu.be/VocCfDeDu\\_w](https://youtu.be/VocCfDeDu_w) Ejercicio área una sola curva [https://youtu.be/-3\\_\\_l6smFi4](https://youtu.be/-3__l6smFi4) Ejercicio área entre curvas <https://youtu.be/8ZDCOw5PBac> Ejercicio área que involucra recta norma <https://youtu.be/7y2RMOBba5s> Volumen de un sólido de revolución <https://youtu.be/E1I-kV46j8k> Integrales impropias tipo 1 <https://youtu.be/1hmJ00PM3Zo> Integrales impropias tipo 2 <https://youtu.be/CWt-wc1A3hc>

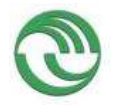

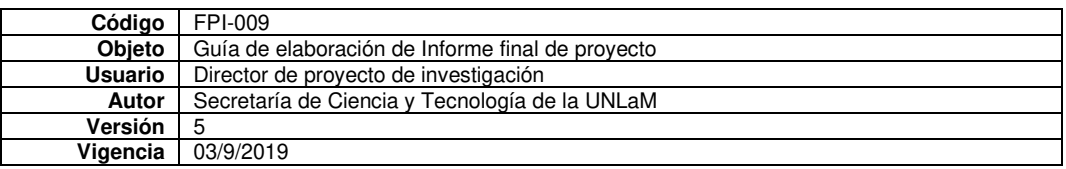

• Anexo B: RDT Videos de Geometría y Matemática del Ingreso

•

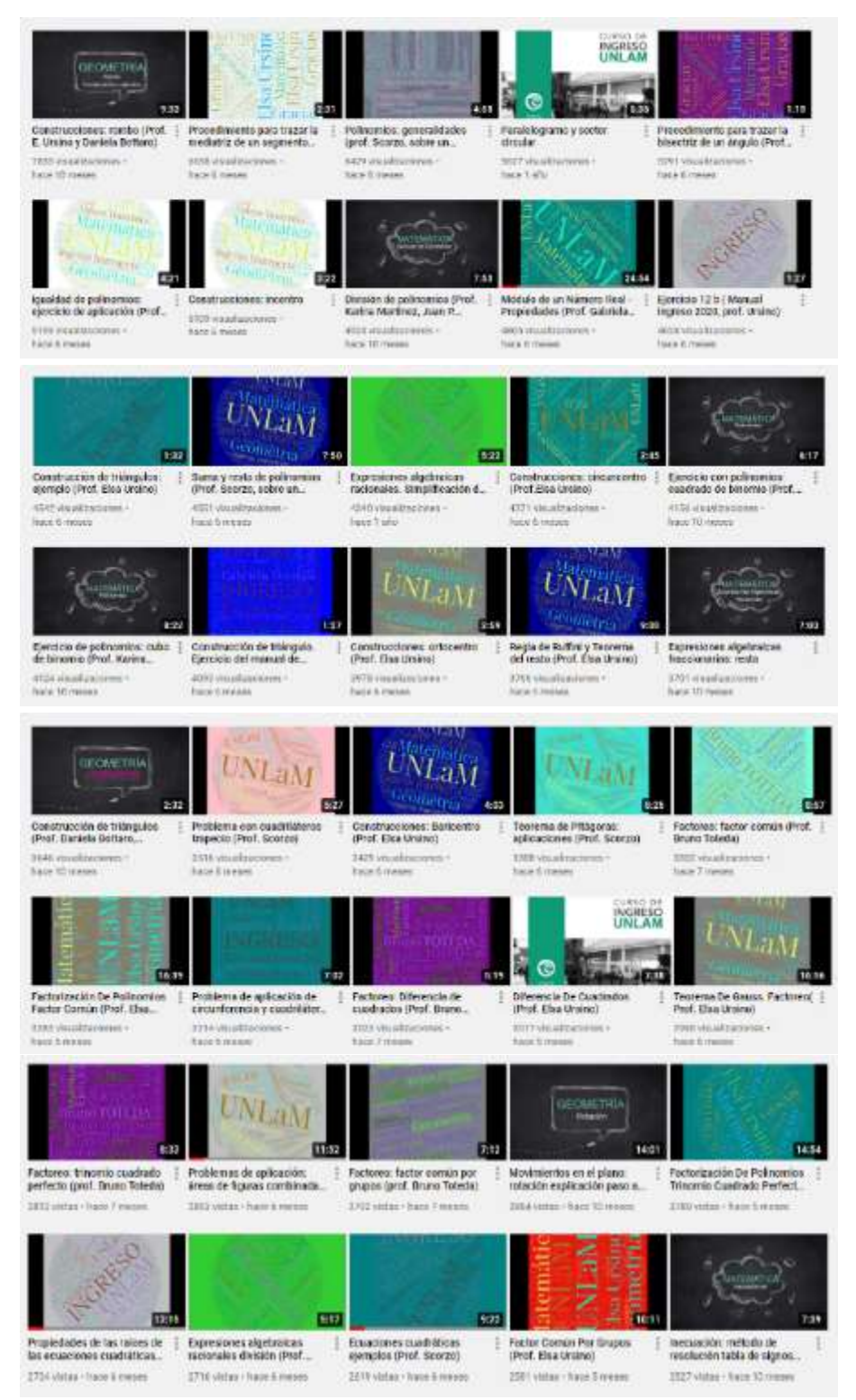

**Figura 01: RDT Videos de Geometría y Matemática del Ingreso - YouTube** 

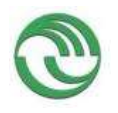

• •

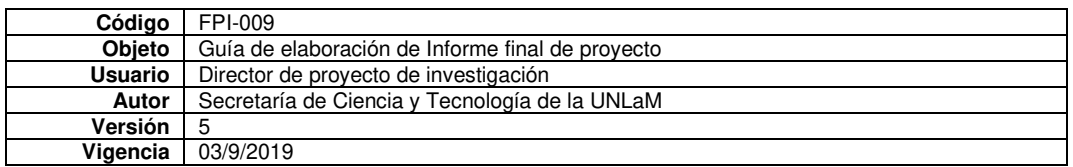

**Fuente: Elaboración propia** 

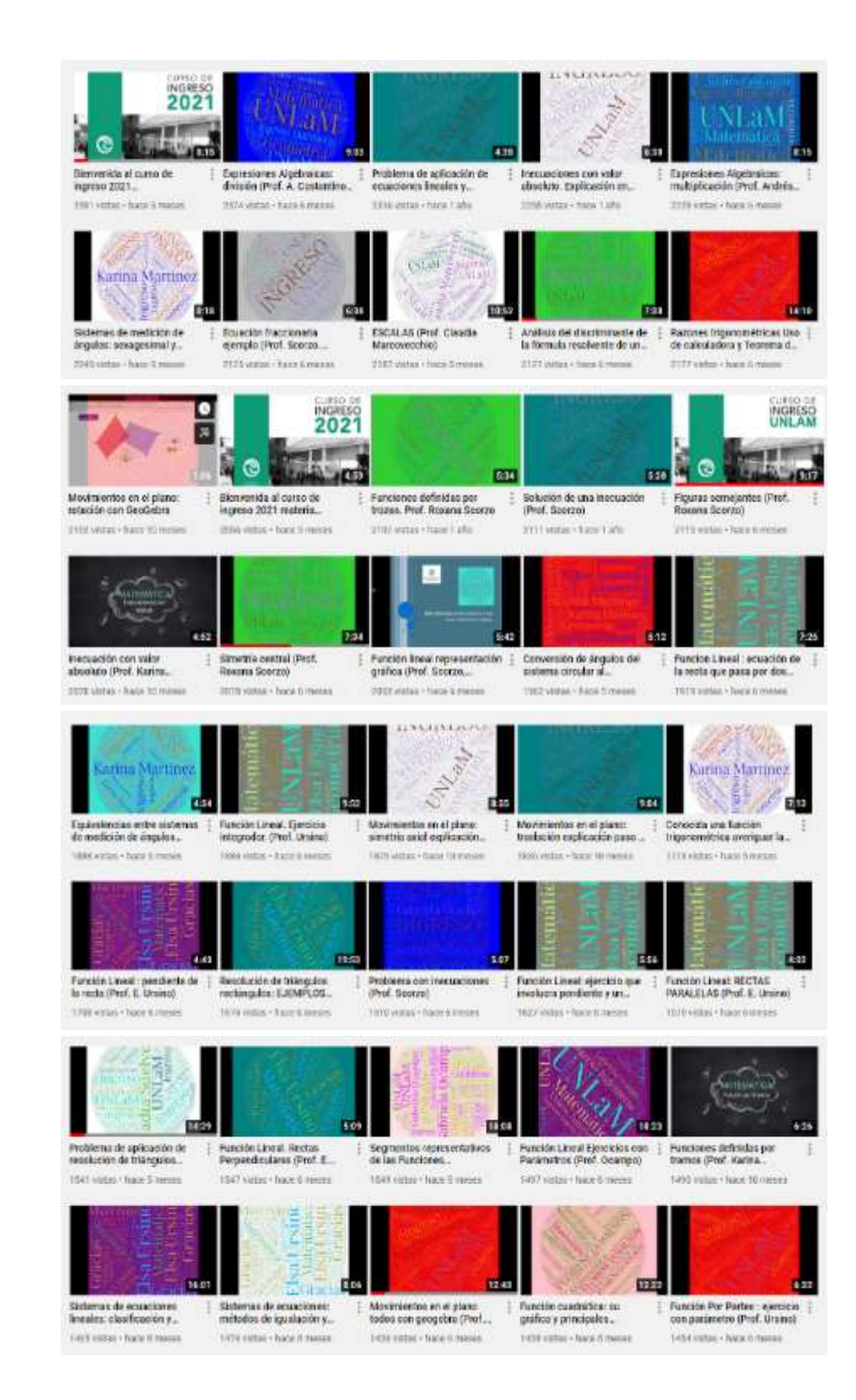

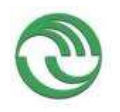

• •

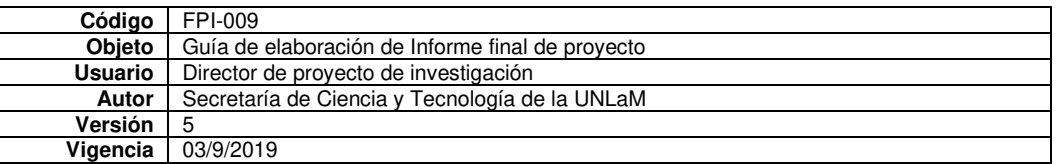

## **Figura 02: RDT Videos de Geometría y Matemática del Ingreso - YouTube Fuente: Elaboración propia**

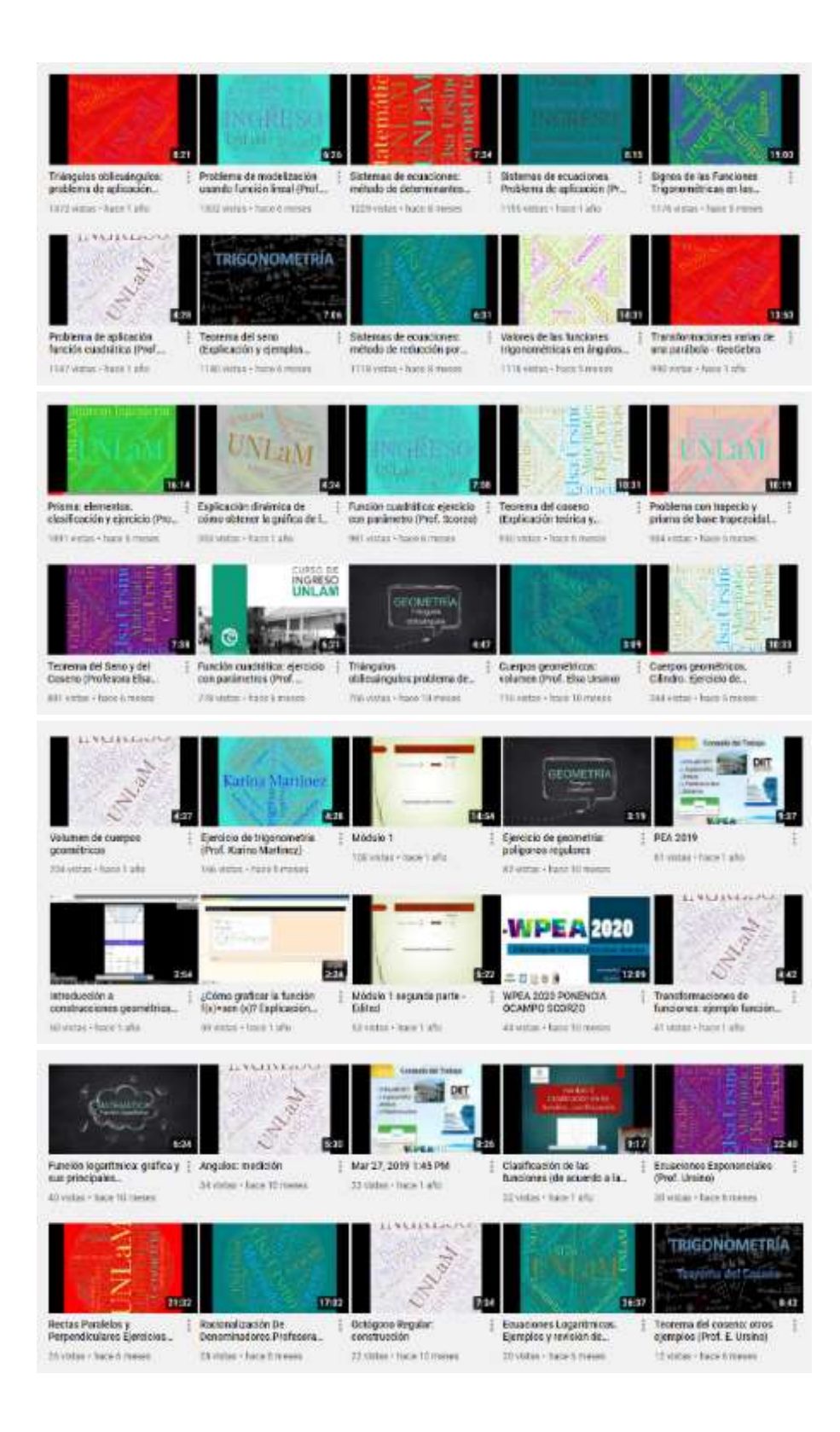

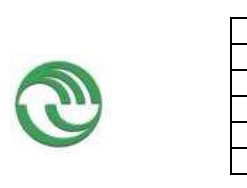

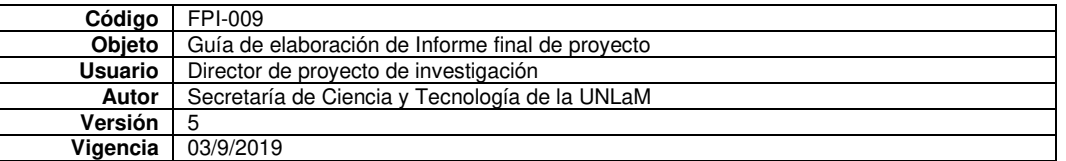

**Figura 03: RDT Videos de Geometría y Matemática del Ingreso - YouTube Fuente: Elaboración propia**

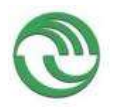

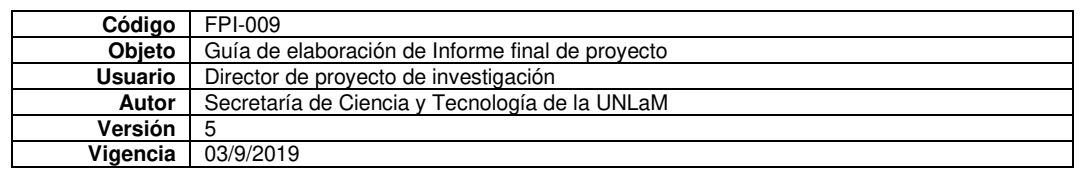

• Anexo C: RDT GeoGebra de Análisis Matemático I

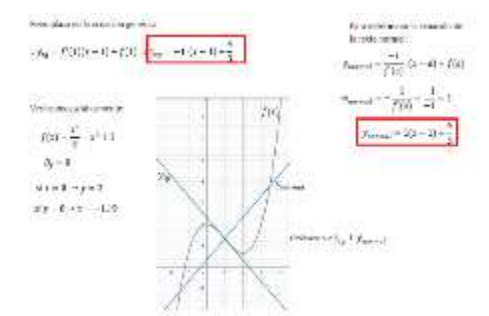

**Figura 04: Resoluciones de ejercicios publicadas en** 

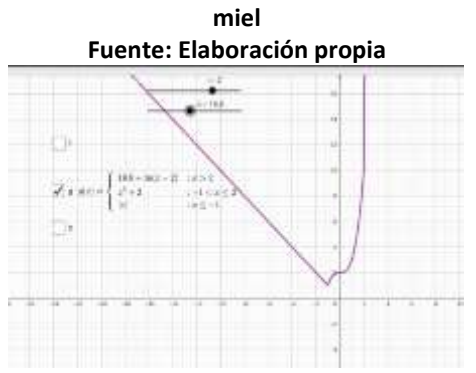

**Figura 06: Trabajo especial realizado durante el aspo Fuente: Elaboración propia**

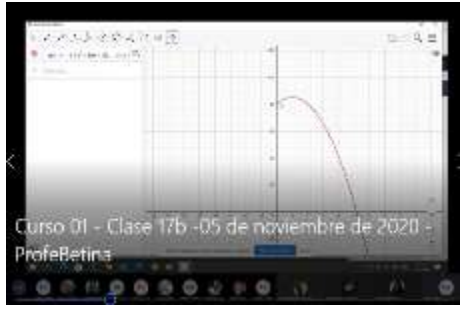

**Figura 05: Explicaciones en clase en plataforma teams Fuente: Elaboración propia**

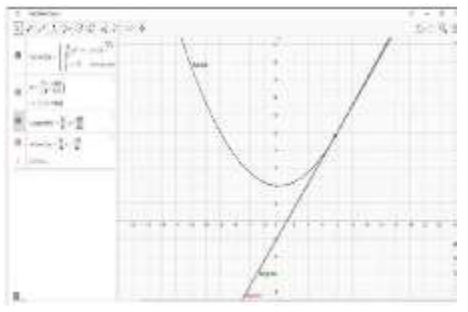

**Figura 07: Producciones de los alumnos: EDA Fuente: Elaboración propia**

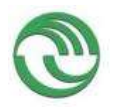

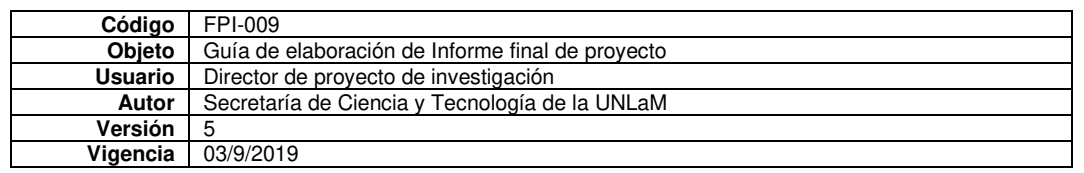

• Anexo D: RDT GeoGebra de Geometría y Matemática del Ingreso

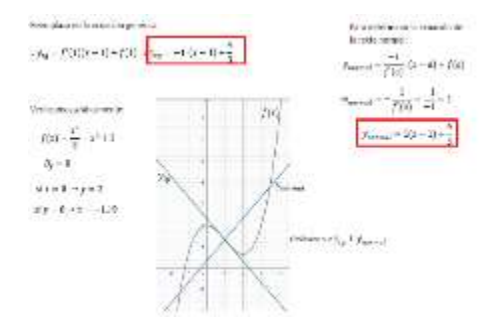

**Figura 04: Resoluciones de ejercicios publicadas en** 

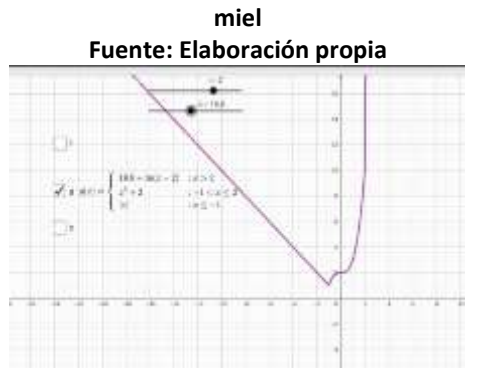

**Figura 06: Trabajo especial realizado durante el aspo Fuente: Elaboración propia**

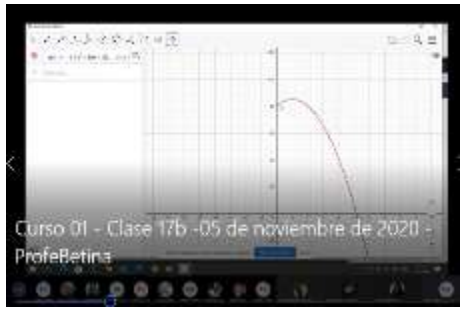

**Figura 05: Explicaciones en clase en plataforma teams Fuente: Elaboración propia**

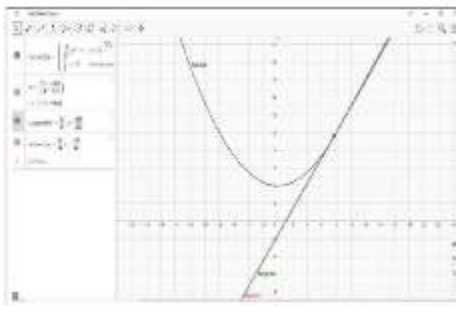

**Figura 07: Producciones de los alumnos: EDA Fuente: Elaboración propia**

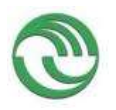

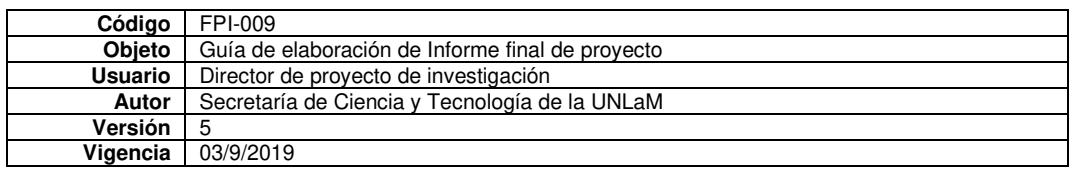

• Anexo E: Organización de los RDT en MIEL de Análisis Matemático

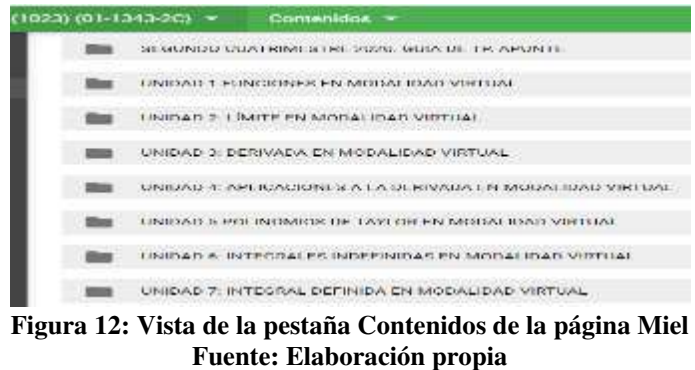

La organización de cada unidad se hizo a través de las llamadas TAREAS en las cuales se especifica el contenido a desarrollar, las páginas correspondientes al libro de Apuntes de la cátedra, los ejercicios a realizar de la Guía de Trabajos Prácticos y los enlaces a los videos vinculados.

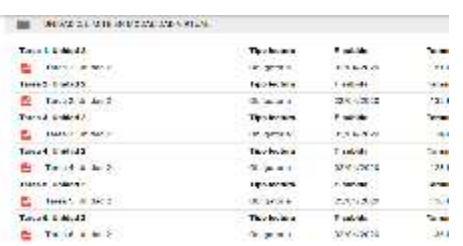

**Figura 13: Organización de las tareas Fuente: Elaboración propia** 

and international

TAREA 1. UNIDAD 2: LIMITE FUNDONAL

Materiales complementarios

ී

DIT

**Figure 15: Tareas:** Tareas: Enlaces a loss videos <br>
Figure 1/2 per along 2/2 per along the second complete property of the second complete property of the second complete property of the second complete property of the se

**Fuente: Elaboración propia**

 $=$ 

**SCHOOL** YouTube

assigns identificant ٧ 随 TAREA 1. UNIDAD 2: UNITE FUNCIONAL Contenido Enterno. Empris reducido. Definición intuitiva de limite. Definición formal de limite Propindades Limites inmediat **Figura 14: Tareas: Contenido Fuente: Elaboración propia**  MACSUMPHITTED œ **DIT** TAREA 1, UNIDAD 2: LÍMITE FUNCIONAL Ejercicios para hacer de la guia de TP. 142

**Figura 16: Tareas: Ejercicios de la guía Fuente: Elaboración propia**

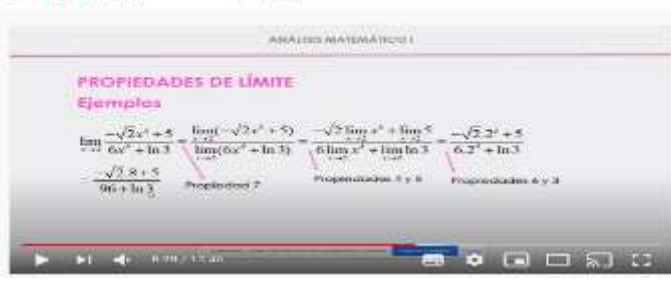

**Buiccan** 

**Figura 17: Captura de alguno de los videos de la unidad Fuente: Elaboración propia** 

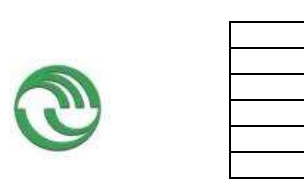

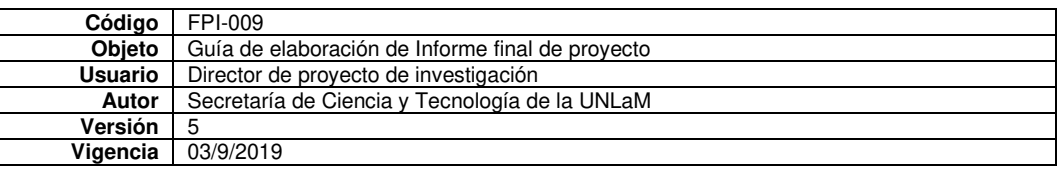

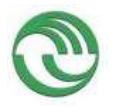

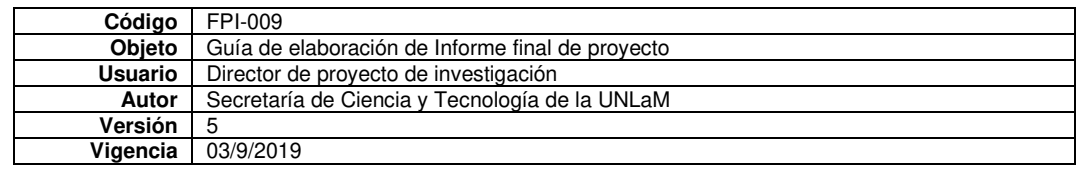

• Anexo F: Organización de los RDT en MIEL de Geometría y Matemática del Ingreso

La organización de cada unidad se hizo a través de las llamadas **clases** en las cuales se especifica el contenido a desarrollar, las referencias en el manual de ingreso y los enlaces a los videos vinculados.

| <b>BIB</b> LAWARA Curso de Ingreso 2023             |
|-----------------------------------------------------|
| <b>By 2. Mooduction/Skennisha</b>                   |
| $\mathbf{m}$ -mass twisted .                        |
| CLASS STANDARDS<br>in Links in the oriental company |
| <b>NEW CLASS STATE INC.</b>                         |
| $\mathbb{R}$ = $\mathbb{R}$ sections:               |
| <b>BIB</b> CLASS Statements                         |
| <b>But GLASS AMericans</b>                          |

**Figura 18: Vista de la pestaña Contenidos de la** 

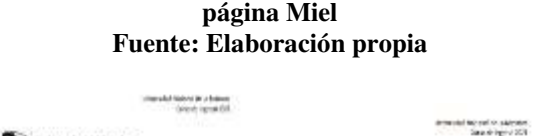

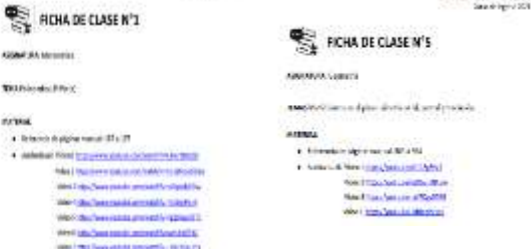

**Figura 20: Clases: links a los videos Fuente: Elaboración propia**

| CASE I Main \$10.                |       |                |
|----------------------------------|-------|----------------|
| <b>DENT MANAGER</b>              | 10412 |                |
| 120 Mill and 120 Mill and 120    |       |                |
| turning base she tricited horse- |       |                |
| c-areacondary.                   | ١     |                |
| CALL ANTIO                       |       |                |
|                                  |       |                |
| Parent Milk                      |       |                |
|                                  |       |                |
| 71.779<br>Senior de protar Da. 7 |       | . Symptom<br>÷ |

**Figura 19: Clases en MIEL de Geometría y Matemática del Ingreso** 

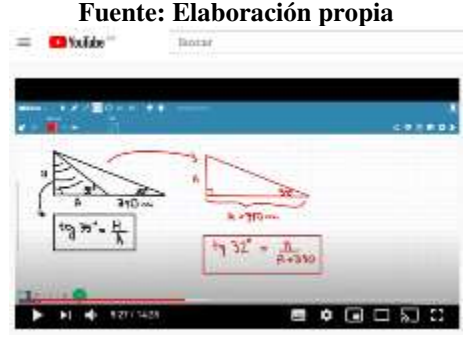

**Figura 21: Captura de alguno de los videos de la unidad Fuente: Elaboración propia**

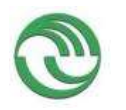

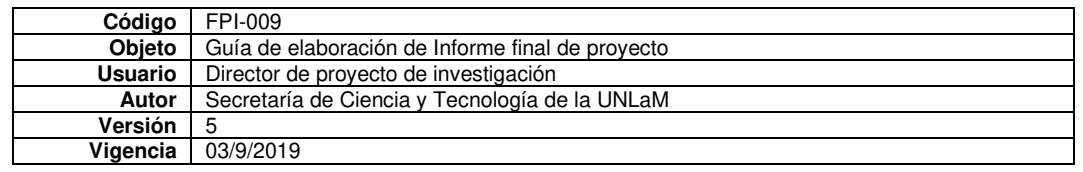

• Anexo G: Experiencia con RDT formato video usando Edpuzzle

Durante el primer cuatrimestre 2021 realizamos, en una de las comisiones de la cátedra, una experiencia basada en de uno nuestros RDT: un video sobre asíntotas a una curva. El objetivo fue diseñar una actividad interactiva a través del video con preguntas "sincrónicas" para potenciar la interacción entre el alumno y el recurso. Es decir, quisimos cambiar las tareas usuales como "luego de mirar el video responder...", o "luego de mirar este video realizar un informe sobre…" por una en la que el alumno vaya respondiendo paulatinamente sobre lo visto en el video y que pueda dar cuenta por si mismo si comprendía o no el contenido brindado.

Para elaborar el RDT usamos el video mencionado y la aplicación **Edpuzzle** que facilita la inclusión de preguntas con respuestas de opción múltiple durante la observación del mismo. Para cada respuesta, Edpuzzle devuelve la respuesta correcta y la puntuación. Entonces elaboramos 10 preguntas en dicho formato que fueron insertadas en el video. De esta manera cuando el alumno iba viendo y escuchando la explicación, en algún momento ésta se detenía y aparecía una de las preguntas.

## *Breve comentario sobre la aplicación Edpuzzle*

Es una herramienta utilizada para convertir cualquier video en un recurso interactivo incorporando un audio para alguna explicación extra, preguntas de opción múltiple o preguntas abiertas. Fue creada por un grupo de programadores y profesores de Barcelona. Su mayor beneficio es que se puede tener retroalimentación inmediata una vez visto el video y contestado las preguntas. A su vez su uso es muy simple, se puede acceder desde dispositivos móviles y se puede adaptar a cualquier contenido. Inclusive es posible establecer un sistema de recompensas para quienes obtengan los mejores resultados y exportarlos en formato planilla de calificaciones. El docente que ofrece el video-cuestionario, además, puede controlar quiénes lo han visto o no e incluso los reintentos ("rebobinando" y/o multiplicación de selección de respuestas), de lo que puede inferirse el nivel de dificultad o los obstáculos para comprender algún concepto.

## *Descripción de la actividad*

La actividad está basada en el video<https://www.youtube.com/watch?v=oykE6Qxrvos>que es uno de los RDT que componen la tarea de asíntotas de la unidad 2 de límite funcional con una duración de 9 minutos y medio. En el mismo se repasan el concepto de asíntota vertical y horizontal, se dan varios ejemplos reforzando éste y otros conceptos estudiados como el de límite, función racional y logarítmica.

La aplicación Edpuzzle nos permitió incorporar, en ciertos minutos del video, preguntas de opción múltiple. Luego de respondidas el alumno recibió la respuesta correcta y su puntuación.

A continuación, brindamos las preguntas elaboradas:

• Relacionadas con la definición de asíntota (en el primer minuto del video las tres primeras, la cuarta pregunta en el minuto 2)

## 1) La asíntota a una curva es la recta que:

- a. no tiene puntos de intersección con la curva
- b. tiene un único punto de intersección con la curva
- c. tiene infinitos puntos de intersección con la curva
- d. Ninguna de las opciones anteriores es correcta
- 2) Si y = b es asíntota horizontal de una función f, entonces seguro que:
	- a. Existe un único  $x = c$  perteneciente al dominio de la función tal que  $f(c) = b$
	- b. b no pertenece al conjunto imagen de f
	- c. El límite cuando x tiende a infinito de f es b
	- d. b pertenece al conjunto imagen de f

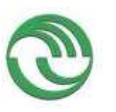

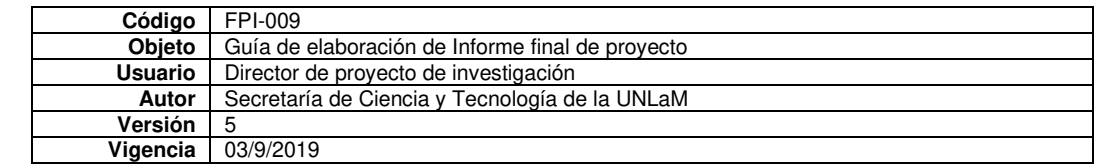

- 3) Si x = a es asíntota vertical de una función f, entonces
	- a.  $x = a$  no pertenece al dominio de f
	- b.  $x = a$  pertenece al dominio de f
	- c. sólo con ese dato no podemos deducir si  $x = a$  pertenece o no al dominio de f.

- 4) Si los límites  $\lim_{x\to\infty} f(x)$   $\lim_{x\to\infty} f(x)$  existen y son números reales distintos, se puede afirmar que:
	- a. La función no tiene asíntota horizontal
	- b. La función tiene dos asíntotas horizontales distintas
	- c. La función tiene una única asíntota horizontal
	- Relacionadas con los ejemplos desarrollados (la 5, 6 y 7 entre el minuto 3 y 4)

5) Sea f una función racional, es decir cociente de polinomios:  $f(x) = P(x)/Q(x)$ . Cuando buscamos las asíntotas verticales de f, los únicos candidatos que estudiamos son los ceros del denominador Q(x) porque:

- a. Esos puntos no pertenecen al dominio de la función f.
- b. En esos puntos seguro el límite es infinito.

c. No podemos aplicar propiedad de límite de un cociente y por lo tanto no sabemos de ante mano cuánto dará el límite en ese punto.

6) Si f es una función racional, es posible afirmar que:

- a. Tiene al menos una asíntota vertical
- b. Tiene al menos una asíntota horizontal
- c. Tienen al menos una asíntota oblicua
- d. Ninguna de las anteriores es correcta

7) ¿Cuál de las siguientes desigualdades permite obtener el dominio de la función logarítmica g que está en el video?

a. 
$$
\ln(x^2 - 4) > 0
$$
  
\nb.  $x^2 - 4 \ge 0$   
\nc.  $\ln(x^2 - 4) \ge 0$   
\nd.  $x^2 > 4$ 

- 8) Para expresar la función f como función por partes se tuvo en cuenta (a los 7 minutos)
	- a. La definición de módulo y los ceros del denominador
	- b. Solamente la definición de módulo
	- c. Solamente los ceros del denominador
- 9) Si una función f tiene límites laterales finitos distintos en  $x = a$ , entonces (al finalizar el video):
	- a. y = a asíntota horizontal de f
	- b. f no tiene límite en ese punto
	- c. f tiene dos límites en ese punto
	- d.  $x = a$  asíntota vertical de f

Brindamos el link del RDT elaborado:

<https://edpuzzle.com/assignments/607dc97594ce884160d113ba/watch>

## *Descripción de la experiencia. Resultados*

La experiencia se llevó a cabo en una de las comisiones del turno noche en el horario de clase. La comisión estaba formada por 51 alumnos. Luego de dar temas teóricos y desarrollar algunos ejercicios le explicamos a

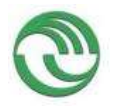

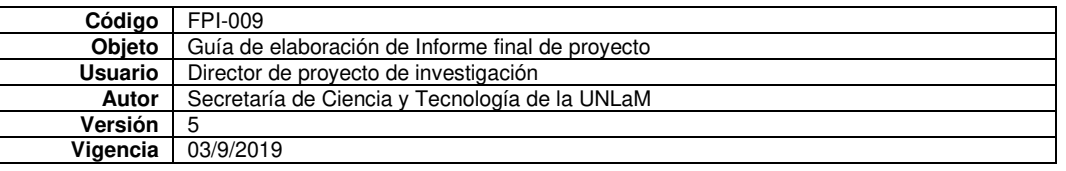

los estudiantes que iban a trabajar con una actividad interactiva sobre uno de los videos de asíntotas a una curva. Brindamos el link de acceso a todos los presentes, siendo 27 alumnos (53% del total) los que ingresaron y 21 los que completaron todas las preguntas.

Consideramos un 50% de la totalidad de las respuestas correctas como aprobación de la actividad. Teniendo en cuenta esto, 12 alumnos desaprobaron con porcentajes que oscilaron entre el 33 y el 49% de respuestas bien. Fueron 9 los alumnos que aprobaron la actividad con valores que oscilaron entre el 50 y el 89% bien de las respuestas. El tiempo de resolución promedio fue de 10 minutos y 15 segundos. El video dura 9 minutos y medio, con lo que inferimos que los alumnos contestaron rápidamente las preguntas.

## *Algunas reflexiones*

Sobre el uso de la aplicación por parte de los alumnos:

- Accedieron de manera directa a través un registro simple y del link correspondiente.
- No se registraron consultas ni inconvenientes sobre el acceso.
- No se registraron consultas sobre la ejecución del video y el envío de respuestas.
- Quienes no ingresaron no respondieron sobre la causa.
- En la clase virtual posterior a la actividad algunos alumnos consultaron sobre la pregunta 5. Si bien interpretaron la consigna, no entendieron por qué el ítem c era la respuesta correcta.

Sobre nuestras percepciones

• La experiencia resultó positiva en relación con la presentación de diversas actividades para complementar los RDT de la cátedra y el trabajo en la modalidad virtual.

• No se observaron obstáculos en la utilización de la aplicación, aunque sólo un 53% de los alumnos realizó la actividad. En general los estudiantes del turno noche se retiran antes de que termine la clase. Quizás este fue el motivo por el que participaron pocos.

• El tiempo invertido en la resolución de la actividad es significativamente reducido teniendo en cuenta que la extensión del video no excede los diez minutos y que cada pregunta presenta entre tres o cuatro opciones que requieren análisis. Es posible pensar que, tratándose de un concepto nuevo, no se dedicó el tiempo necesario para reflexionar sobre cada ítem.

• Los resultados y las consultas presentadas por los alumnos al finalizar la experiencia requirieron y permitieron recuperar el concepto y fortalecer el análisis de situaciones que lo involucran.

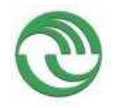

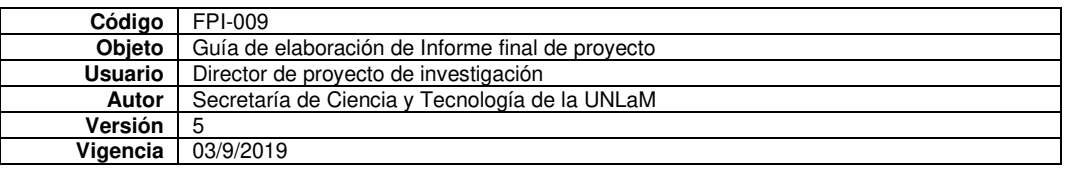

- Anexo H: RDT videos para el dictado de clases
- **RDT videos para el dictado de clases**
- Durante las clases utilizamos varios videos para que el alumno lo viera, antes o después de la clase correspondiente, y rescatamos dichas visualizaciones a través de diferentes estrategias. La intención era reflexionar sobre conceptos, introducir definiciones complejas, analizar ejemplos de ejercicios y poder comprender en detalle demostraciones.
- *Video 01: Tema cónicas*
- El objetivo de esta actividad es: Reconocer las ecuaciones de las diferentes cónicas y aplicarlas en situaciones problemáticas sencillas.

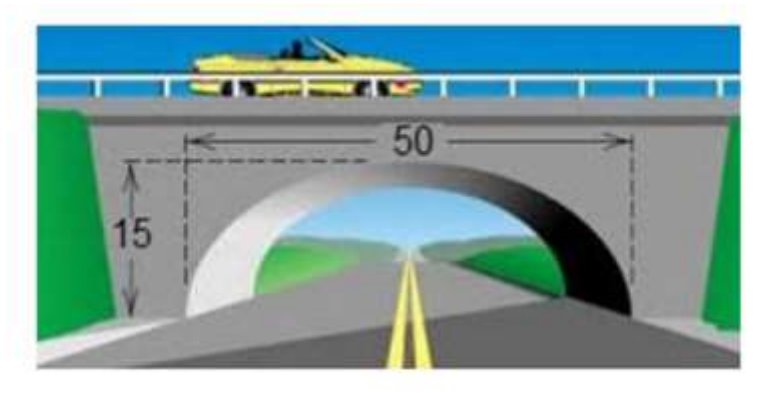

Si las distancias que aparecen en la figura están expresadas en metros, la altura del puente en los puntos que se encuentran a 2,5m de distancia de los extremos del puente vale:

a) 14,92m b) 6,53m c) 3,365m d) 7,46m

- • Este video lo veían de manera anticipada a la clase [\(https://www.youtube.com/watch?v=hEF-Kivivqk&ab\\_chan](https://www.youtube.com/watch?v=hEF-Kivivqk&ab_channel=RoxanaScorzo)[nel=RoxanaScorzo\)](https://www.youtube.com/watch?v=hEF-Kivivqk&ab_channel=RoxanaScorzo). A partir de allí, los alumnos debían resolver una serie de problemas e indicar sus respuestas en un formulario de Google Drive. Acompañamos estas respuestas con explicaciones verbales y grupales sobre la ejecución del problema que les permitió llegar a la respuesta. Uno de los problemas planteados es el siguiente:
- Los alumnos pudieron reconocer las ecuaciones de las cónicas sin dificultad a partir de la visualización del video. E
- *Video 02: Tema continuidad de una función en intervalos y en su dominio.*
- El objetivo fue: Profundizar el concepto de continuidad de una función en su dominio:
- A partir de se les pidió a los
- Se les propuso a los estudiantes que respondieran una pregunta disparadora en una página Web [\(https://www.mentimeter.com\)](https://www.mentimeter.com/), que genera automáticamente una nube de palabras, destacando por tamaño aquellas que tienen mayor frecuencia en las respuestas. El interrogante era ¿cuáles de las funciones que se observan en los gráficos son continuas en su dominio? La nube de palabras que se generó a partir de dicho interrogante es la siguiente:

•

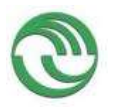

•

| Código         | FPI-009                                          |
|----------------|--------------------------------------------------|
| Obieto         | Guía de elaboración de Informe final de proyecto |
| <b>Usuario</b> | Director de proyecto de investigación            |
| Autor          | Secretaría de Ciencia y Tecnología de la UNLaM   |
| Versión        |                                                  |
| Vigencia       | 03/9/2019                                        |
|                |                                                  |

Ve a www.menti.com y utiliza el código 7534 2386

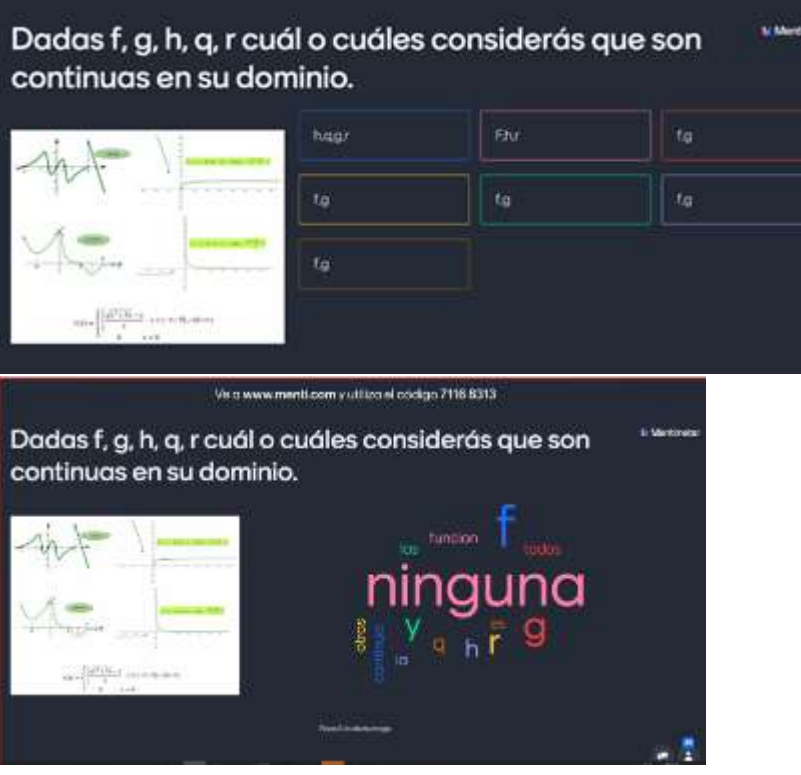

- Esto nos ayudó a observar una idea arraigada en los estudiantes relativa a que una función es continua cuando en el gráfico no se observan saltos, sin considerar el dominio de la función. Luego observaron el video correspondiente al tema [\(https://www.youtube.com/watch?v=xxWq1Q2T308&ab\\_channel=BetinaWilliner](https://www.youtube.com/watch?v=xxWq1Q2T308&ab_channel=BetinaWilliner) ) y nuevamente les solicitamos que respondieran el interrogante nuevamente. Esta vez los resultados fueron agrupados por categorías y pudieron profundizar el concepto de continuidad de una función en su dominio.
- *Video 03: Tema infinitésimos.*
- En esta oportunidad dividimos la actividad en tres momentos que respondían a reflexionar acerca del concepto de infinitésimos, funciones acotadas, propiedades de los infinitésimos y límite notable.
- Los objetivos eran: Aplicar el concepto de infinitésimos y sus propiedades en la resolución de límites y Reflexionar acerca de la demostración del teorema que demuestra un límite notable y aplicarlo en ejercicios.
- Los estudiantes miraron previamente el video sobre el concepto de infinitésimo y sus propiedades, donde también se explican ejercicios sobre la primera de las indeterminaciones de límites: cociente de infinitési-mos [\(https://www.youtube.com/watch?v=6qiXAoG\\_Dd4&ab\\_channel=BetinaWilliner\)](https://www.youtube.com/watch?v=6qiXAoG_Dd4&ab_channel=BetinaWilliner) .
- Luego resolvieron una serie de ejercicios que fueron socializados en un muro virtual [\(https://es.padlet.com/\)](https://es.padlet.com/). Durante la clase reflexionamos sobre las resoluciones compartidas y analizamos errores más frecuentes y la necesidad de completar el tema con algunas propiedades que se tratarán clases siguientes.

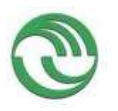

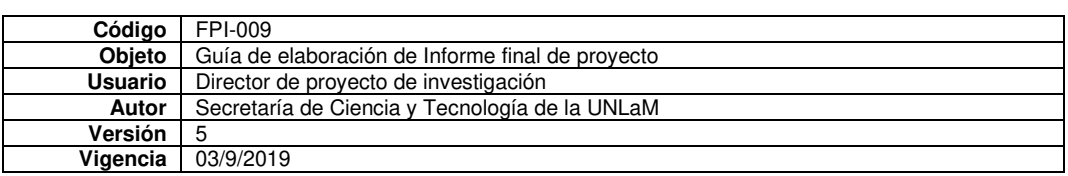

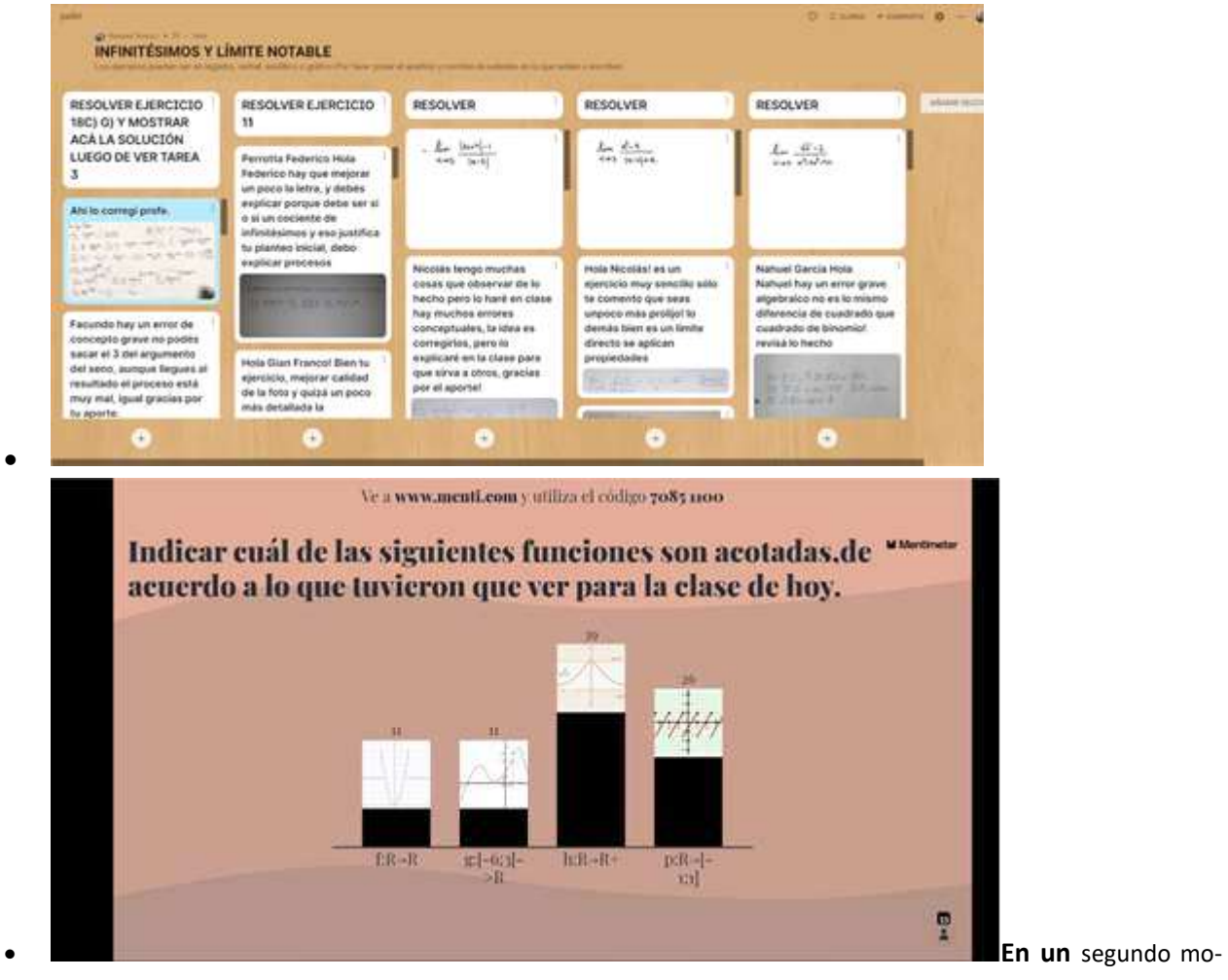

mento indagamos sobre el concepto de función acotada, pues lo usamos en la propiedad: El producto de una función acotada por un infinitésimo es un infinitésimos. Para ello visualizaron el video y luego respondieron una encuesta en la Web:

- Finalmente, en un tercer momento los estudiantes miraron el video sobre la demostración del teorema que trata sobre un límite notable:
- limx→0senxx=1limx→0<sup>1</sup>senxx=1
- [\(https://www.youtube.com/watch?v=OePLG24dbGc&ab\\_channel=RoxanaScorzo\)](https://www.youtube.com/watch?v=OePLG24dbGc&ab_channel=RoxanaScorzo). A continuación, les pedimos que elaboraran un informe donde explicaban con sus propias palabras la demostración, las propiedades y definiciones usadas. Los informes los adjuntaron en un formulario de Google Drive se retomó el tema en clase y se reflexionó acerca de la importancia de las demostraciones en matemática. Finalmente, se les pidió que suban a otro muro ejercicios de la guía donde debían aplicar este límite notable y propiedades de los infinitésimos, se realizaron devoluciones personales y algunos se tomaron como ejemplos para analizar en la clase.

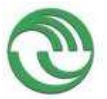

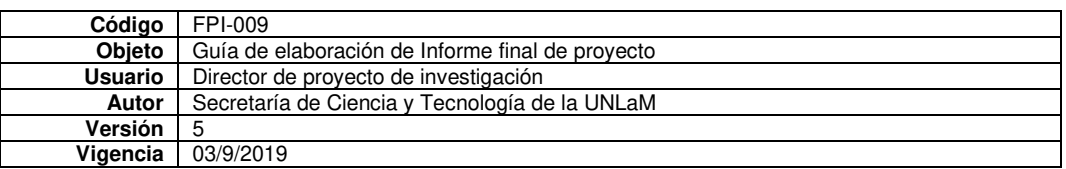

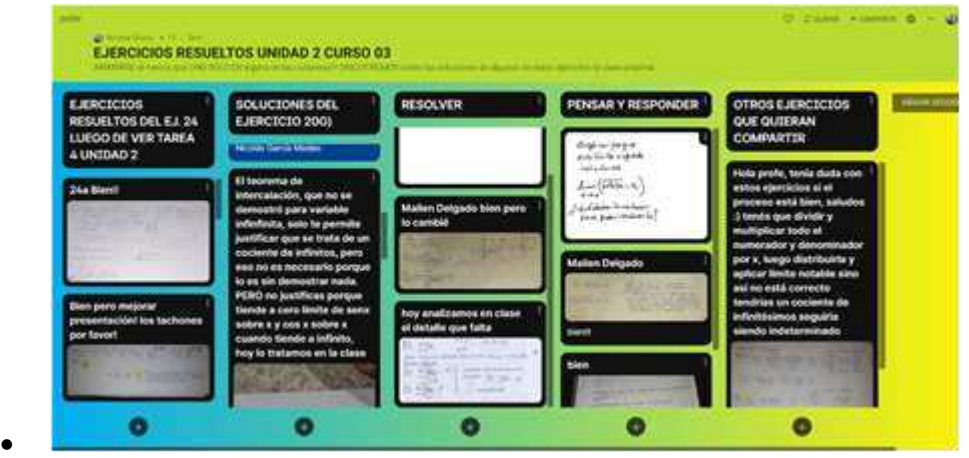

- 
- *Video 04: Tema funciones hiperbólicas.*
- Cuando desarrollamos el tema derivada de funciones inversas introducimos también las definiciones de funciones hiperbólicas, para ello les pedimos a los estudiantes que busquen en la web un video que trata sobre *el problema que le quitó el sueño a Newton.* En clase realizamos una pequeña reseña histórica sobre Newton y les pedimos que verbalicen acerca de los diferentes videos encontrados y si en ellos aparecen funciones desconocidas, introducimos la idea de catenaria y por ende las funciones hiperbólicas, sintetizamos en una presentación virtual toda esta introducción al tema en la siguiente imagen:

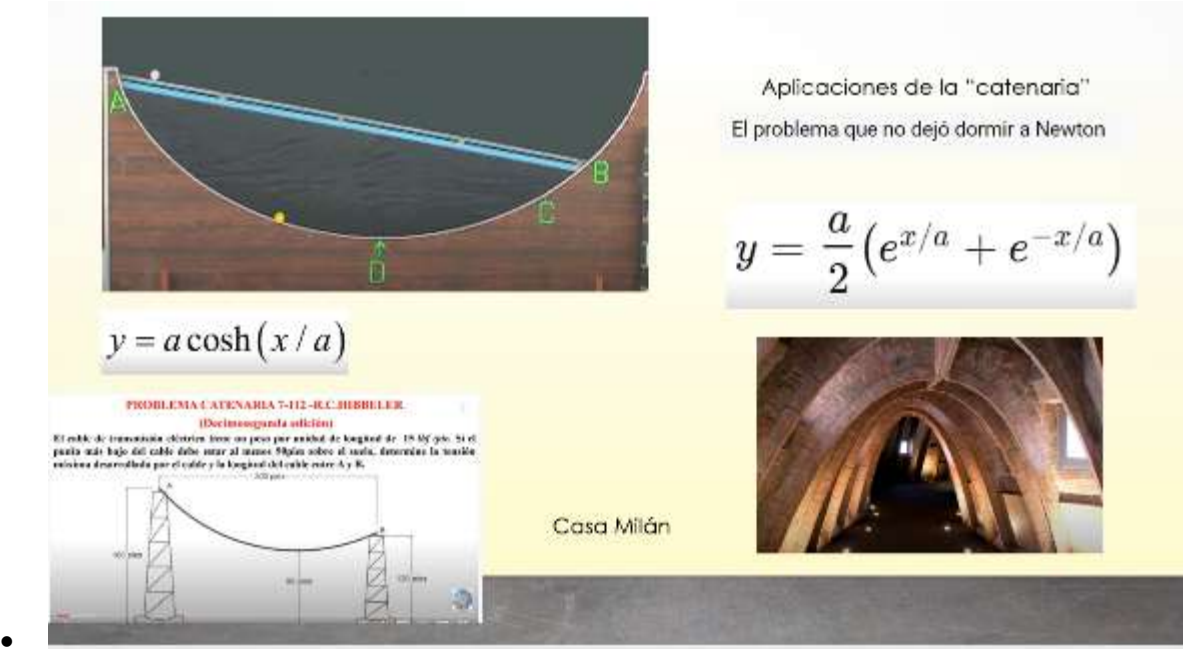

- 
- Luego para complementar ampliamos utilizando GeoGebra para visualizar las diferentes gráficas y hacemos referencia a las principales propiedades de dichas funciones:
- •
- •
- •

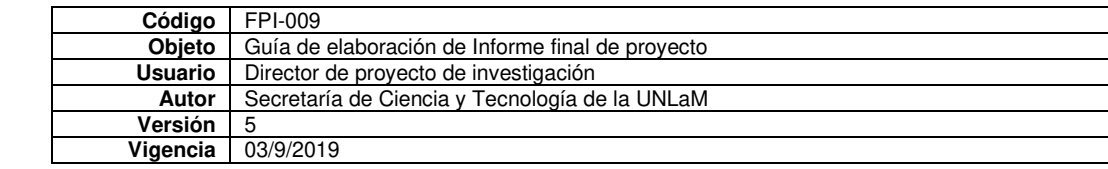

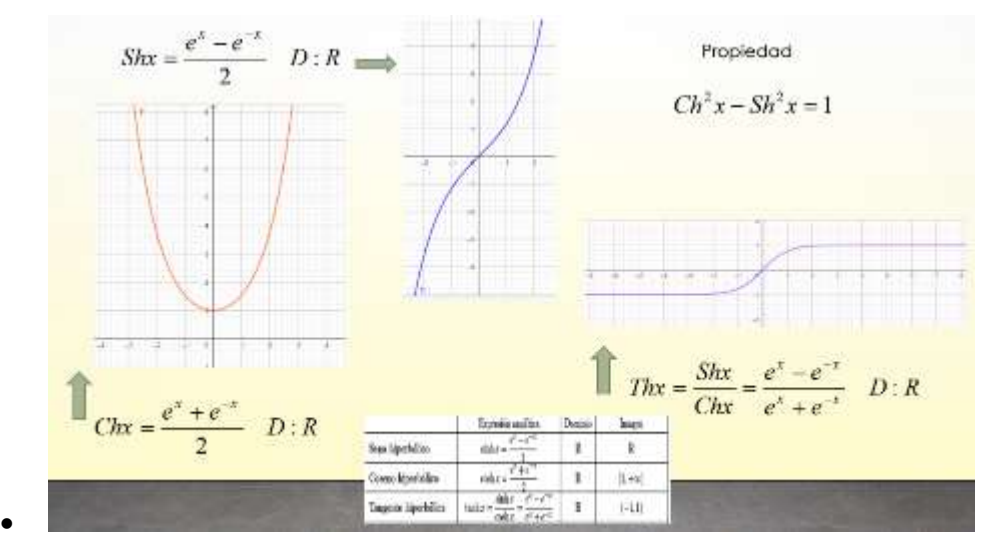

- **Reflexiones finales**
- Hemos utilizado el video como recurso tecnológico para reflexionar sobre conceptos, introducir definiciones complejas, analizar ejemplos de ejercicios y poder comprender en detalle las demostraciones de propiedades. Notamos que este recurso motiva mucho a los estudiantes más aún cuando a partir del recurso se trabaja con otras técnicas en clase para reflexionar acerca de cuanto se comprendió al verlo.

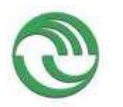

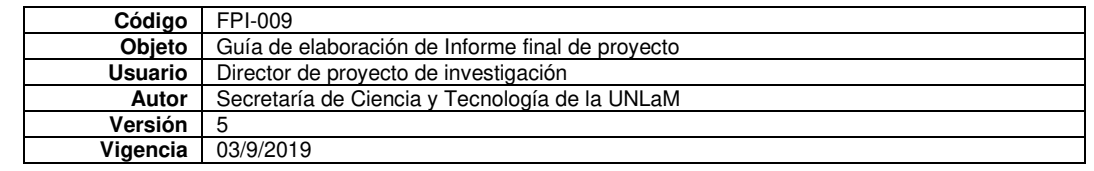

• Anexo I: Secuencia didáctica con GeoGebra sobre estudio de funciones

En este anexo describimos lo realizado para el cumplimiento de los objetivos:

- *Diseñar actividades que resulten de la utilización de los RDT.*
- *Implementar dichas actividades de clases, ya sea de manera virtual o presencial, de acuerdo con el desarrollo de la pandemia.*

Dado que durante el año 2021 las clases continuaron de manera virtual, todo lo hecho fue a través de la plataforma Microsoft Teams.

## • *Diseñar actividades que resulten de la utilización de los RDT*.

Para el cumplimiento del primer objetivo diseñamos una secuencia didáctica con uso de RDT con GeoGebra. Decidimos desarrollar una secuencia didáctica con una estructura básica de introducción, desarrollo y cierre (GCBA, 2018). La intención es que los alumnos elaboren conjeturas respecto de la relación entre el signo de la derivada primera y la monotonía de una función utilizando la App GeoGebra, para luego, poder establecer formalmente dicha relación, asistidos por el docente. Por lo tanto, el objetivo es: *Encontrar la relación entre el signo de la derivada de la función y los intervalos de crecimiento y decrecimiento de la función haciendo uso de la App GeoGebra.* 

## Los **s***aberes previos* son:

Dominio e imagen de una función. Funciones monótonas. Signo de una función. Derivada de una función.

La secuencia didáctica está compuesta por varias *actividades* en las cuales se alternan con momentos de trabajo en la App por parte de los alumnos, espacios de interacción verbal entre alumnos y docente, e instancias de síntesis de lo realizado por parte del profesor. También incluimos un momento de reflexión, conclusiones y de vinculación con la teoría y un espacio de trabajo con las actividades prácticas de la cátedra

#### **Inicio de la secuencia didáctica**

Luego de saludar a los alumnos recordamos los saberes previos y les informamos que vamos a trabajar con la App Geo-Gebra para realizar algunos gráficos y analizar diversas situaciones.

## **Desarrollo de la secuencia didáctica**

Comenzamos a trabajar presentando a los alumnos las siguientes actividades:

## **Actividad 01**

*Momento de trabajo de los alumnos en la App* 

Les pedimos a los alumnos que:

• Grafiquen  $f(x) = e^x$  en GeoGebra y suban los gráficos al chat de Teams

*Espacio de interacción verbal* 

Les solicitamos que respondan verbalmente:

- el dominio e imagen de la función
- los intervalos de crecimiento o decrecimiento de la función

*Instancia de síntesis de lo realizado por parte del profesor* 

Luego, resumimos en la pizarra digital:

• las respuestas de los alumnos escribiendo con la notación adecuada los intervalos de crecimiento y decrecimiento de la función.

*Momento de trabajo de los alumnos en la App*  Ahora les pedimos que:

• Calculen  $f'(x)$ , la grafiquen en GeoGebra y compartan los gráficos en el chat de Teams

*Espacio de interacción verbal* 

Les solicitamos que respondan verbalmente:

- el dominio e imagen de la función derivada
- Los intervalos de positividad y negatividad de la función derivada.

*Instancia de síntesis de lo realizado por parte del profesor* 

Luego, resumimos en la pizarra digital:

las respuestas de los alumnos escribiendo con la notación adecuada los intervalos de positividad y negatividad de la función derivada.
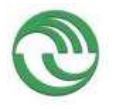

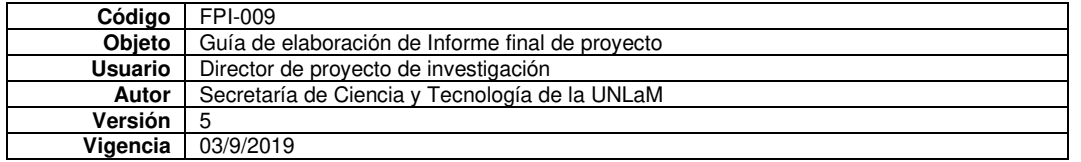

### **Actividad 02, 03 y 04**

Repetimos el procedimiento con las funciones  $f(x) = e^{-x}$ ,  $f(x) = x^2 + 2y f(x) = -x^2 + 5$ 

### **Cierre de la secuencia didáctica**

En este momento rescatamos lo realizado durante la clase e invitamos a los alumnos a reflexionar para poder concretar el objetivo de la secuencia didáctica y aplicarlo a la resolución de actividades prácticas.

#### *Momento de reflexión, conclusiones y de vinculación con la teoría.*

Luego de este trabajo, realizamos una puesta en común y discutimos sobre lo realizado por los alumnos. Invitamos a los estudiantes a reflexionar sobre lo analizado y establecemos una conclusión general sobre la relación entre el signo de la derivada primera de una función y los intervalos de crecimiento y decrecimiento de ella.

### Si f'  $(x) > 0$   $\forall x \in (a, b) \implies f(x)$  es creciente en  $(a, b)$

## Si f' (x) < 0  $\forall$  x  $\in$  (a, b)  $\Longrightarrow$  f (x) es decreciente en (a, b)

A continuación, analizamos el apunte teórico de la cátedra en el que se desarrolla el tema junto con su demostración.

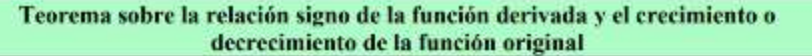

Sea f derivable en (a, b)

 $\checkmark$  Si  $f'(x) > 0$   $\forall x \in (a,b) \Rightarrow f$  es estrictamente creciente en (a, b)  $\checkmark$  Si  $f'(x) < 0$   $\forall x \in (a,b) \Rightarrow f$  es estrictamente decreciente en (a, b)

#### Demostración

Demostraremos la primera opción y luego veremos cómo cambia la demostración si queremos demostrar la segunda:

Sean  $x_i \in (a,b) \wedge x_2 \in (a,b)$   $x_1 < x_2$ . Si queremos demostrar que f es estrictamente creciente en (a, b) debemos demostrar que  $f(x_1) < f(x_2)$ . Para esto aplicaremos el teorema *con* de Lagrange a f en el intervalo [x<sub>1</sub>, x<sub>2</sub>]: *las actividades actividades* 

*Espacio de trabajo prácticas de la cáte-*

*dra* 

En el final de la secuencia didáctica trabajos con las actividades prácticas de la cátedra resolviendo, de manera colaborativo, es decir, alumnos y docentes ejercicios en lo que aplicamos el concepto trabajado. Mientras los alumnos participan respondiendo preguntas del docente, éste va resolviendo en la pizarra digital

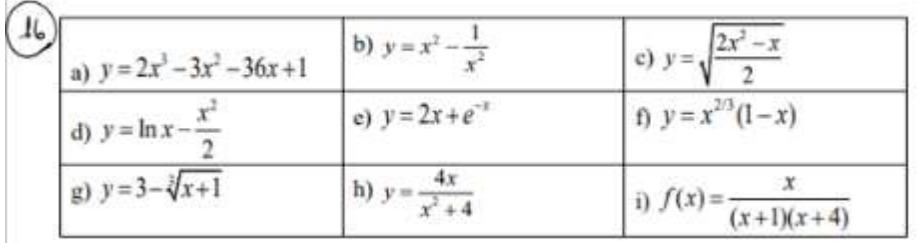

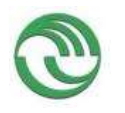

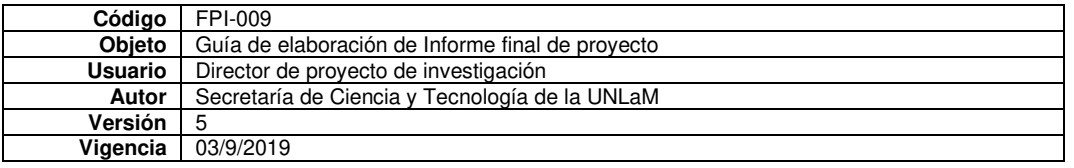

• *Implementar dichas actividades de clases de manera virtual.* 

Implementamos la secuencia didáctica en la clase virtual del 18 de octubre de 2021 en la plataforma Microsoft Teams, en los cursos 01 y 10 de la asignatura Análisis Matemático I. La metodología de trabajo fue grupal y colaborativo entre alumnos y docentes.

A modo de ejemplo mostramos el desarrollo completo de las actividades del curso 01

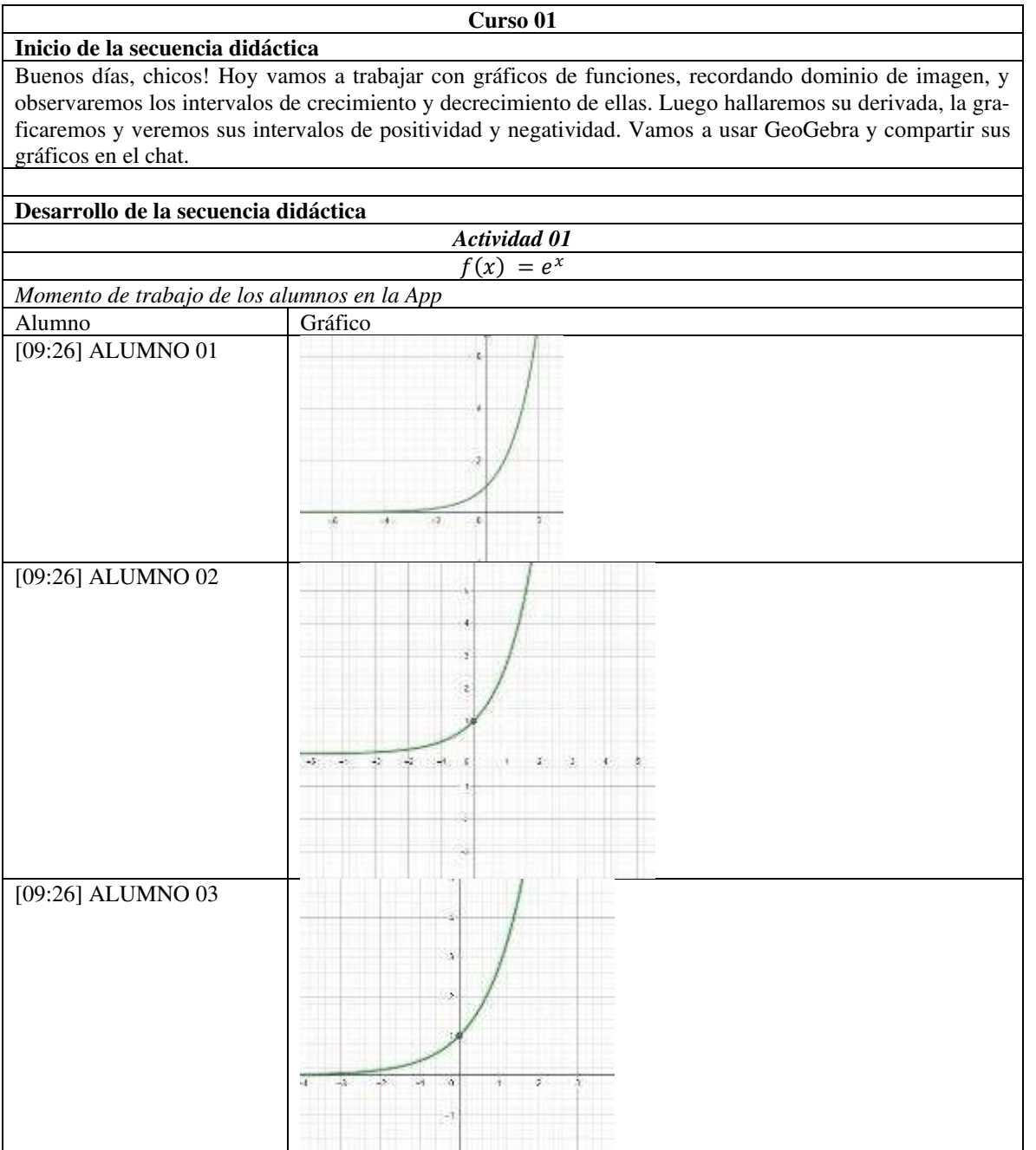

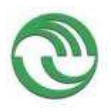

 $\overline{1}$ 

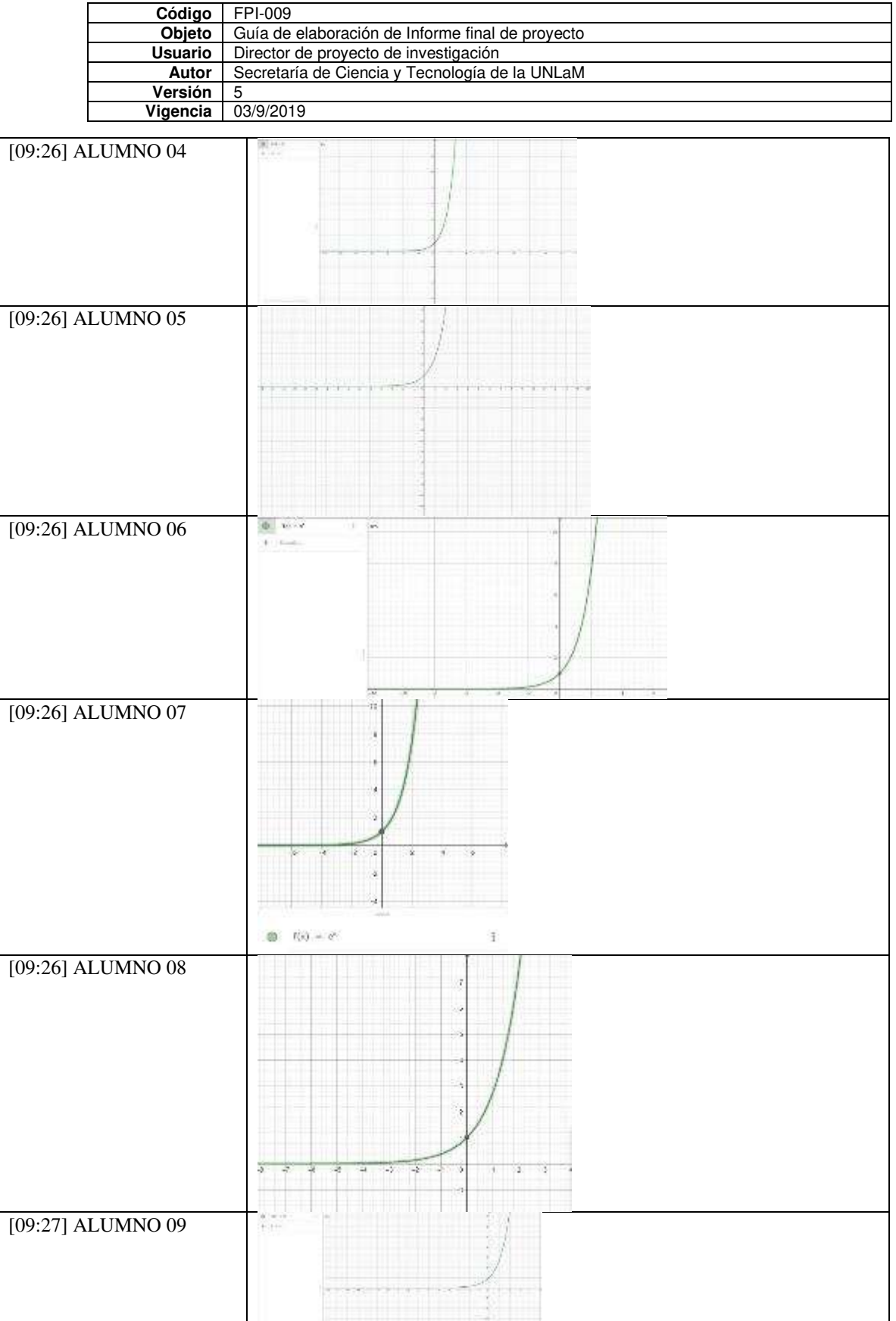

 $\overline{\phantom{a}}$ 

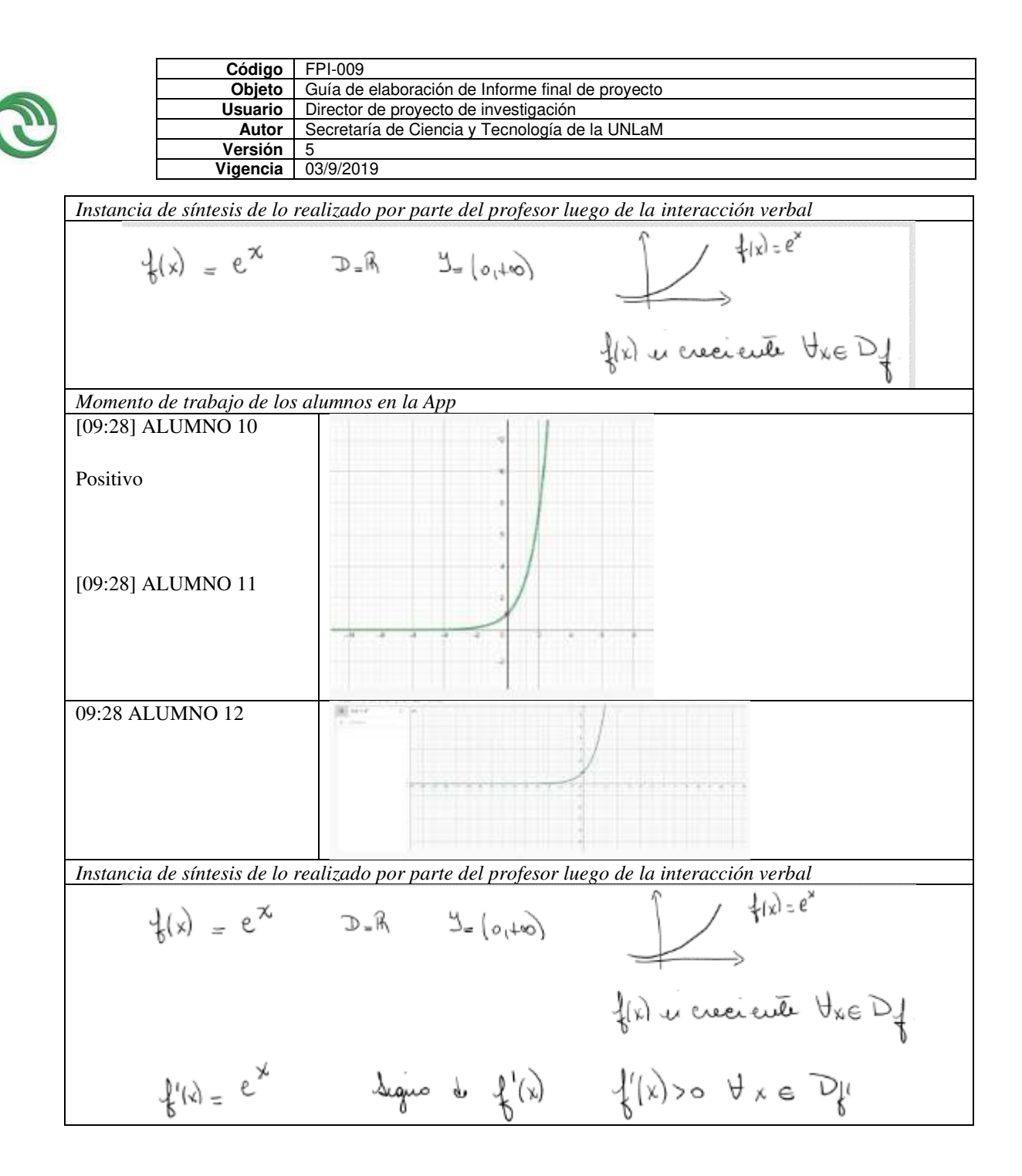

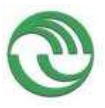

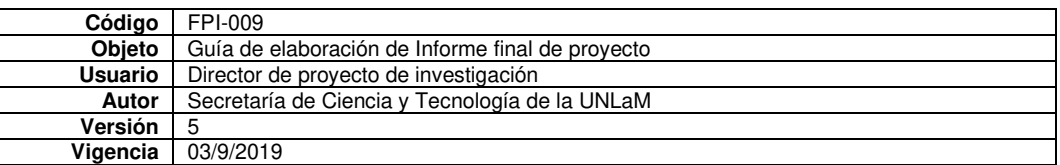

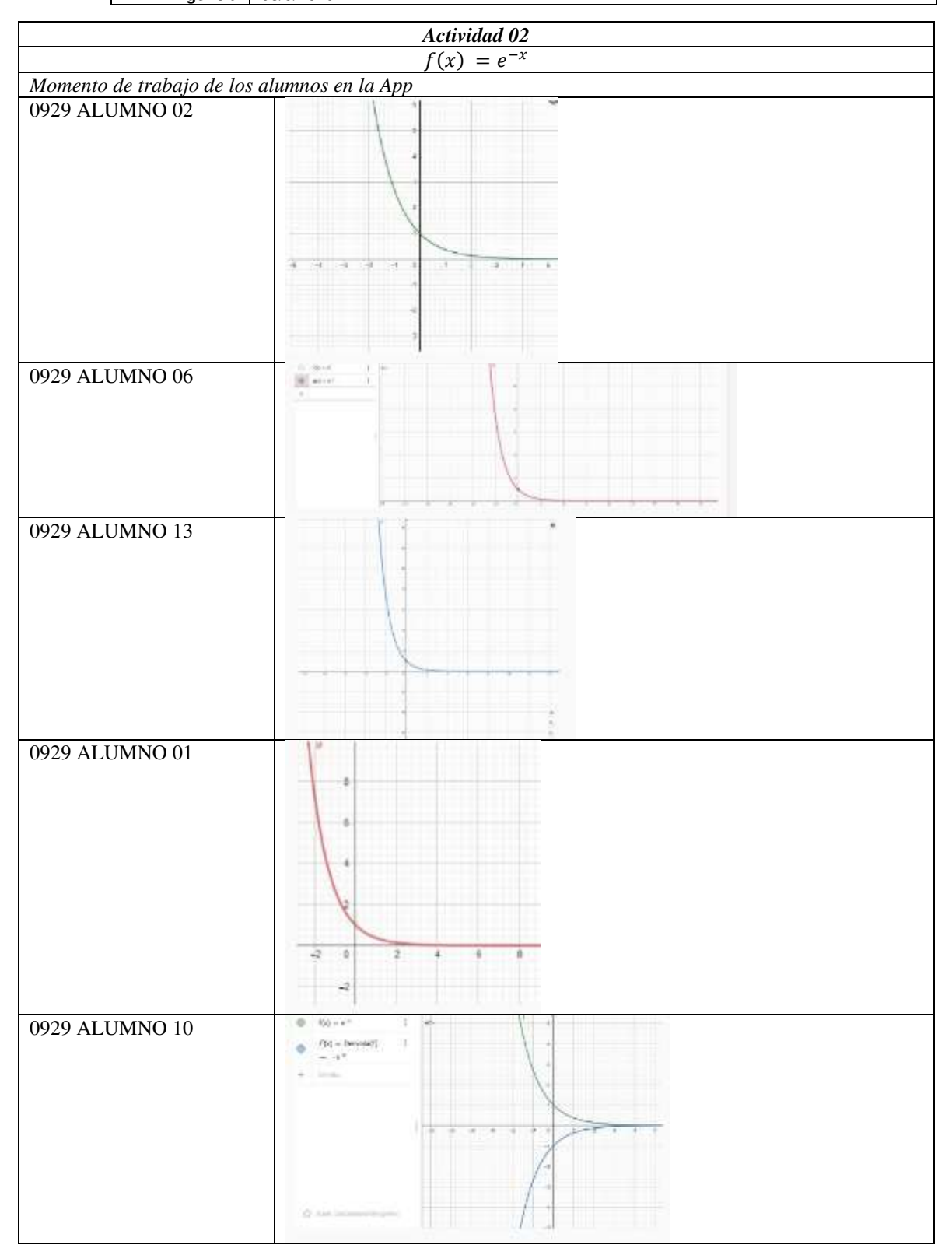

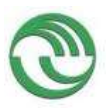

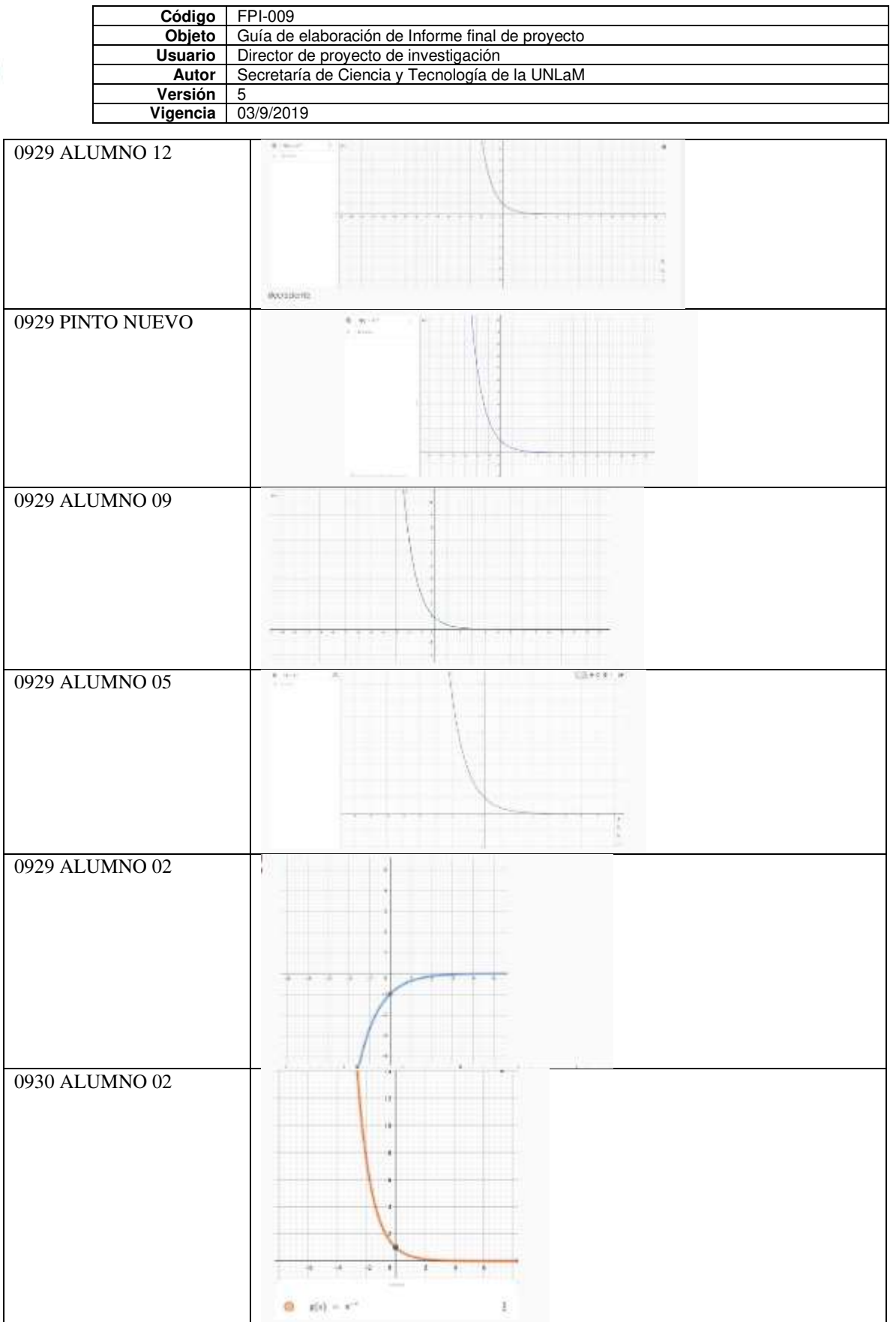

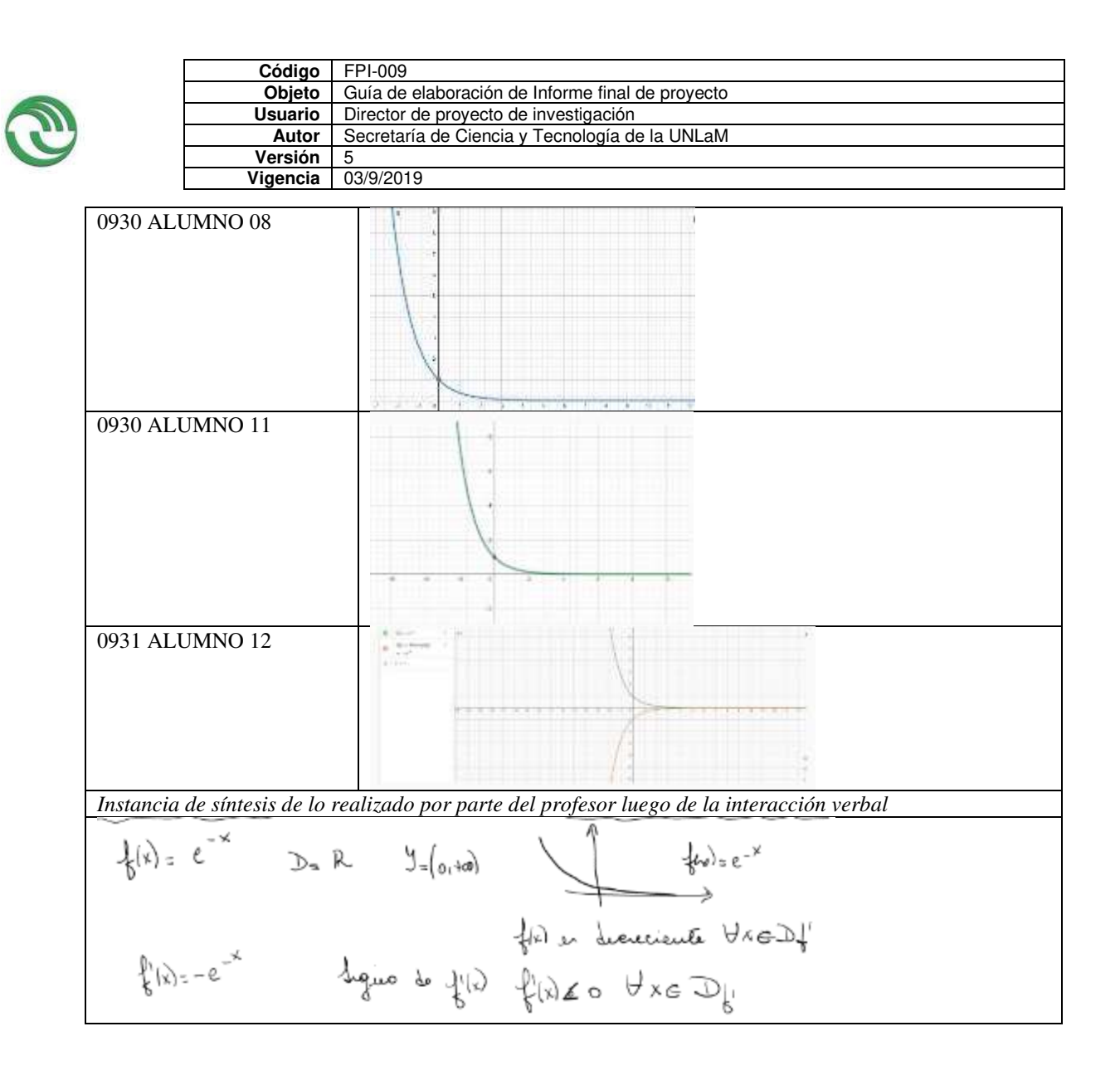

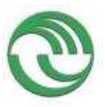

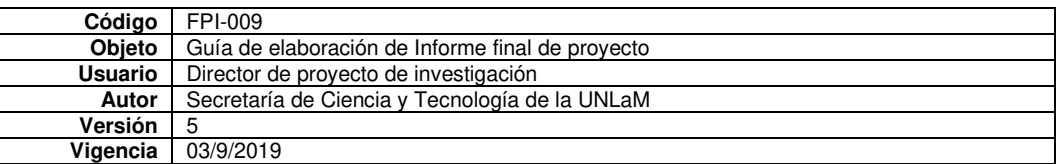

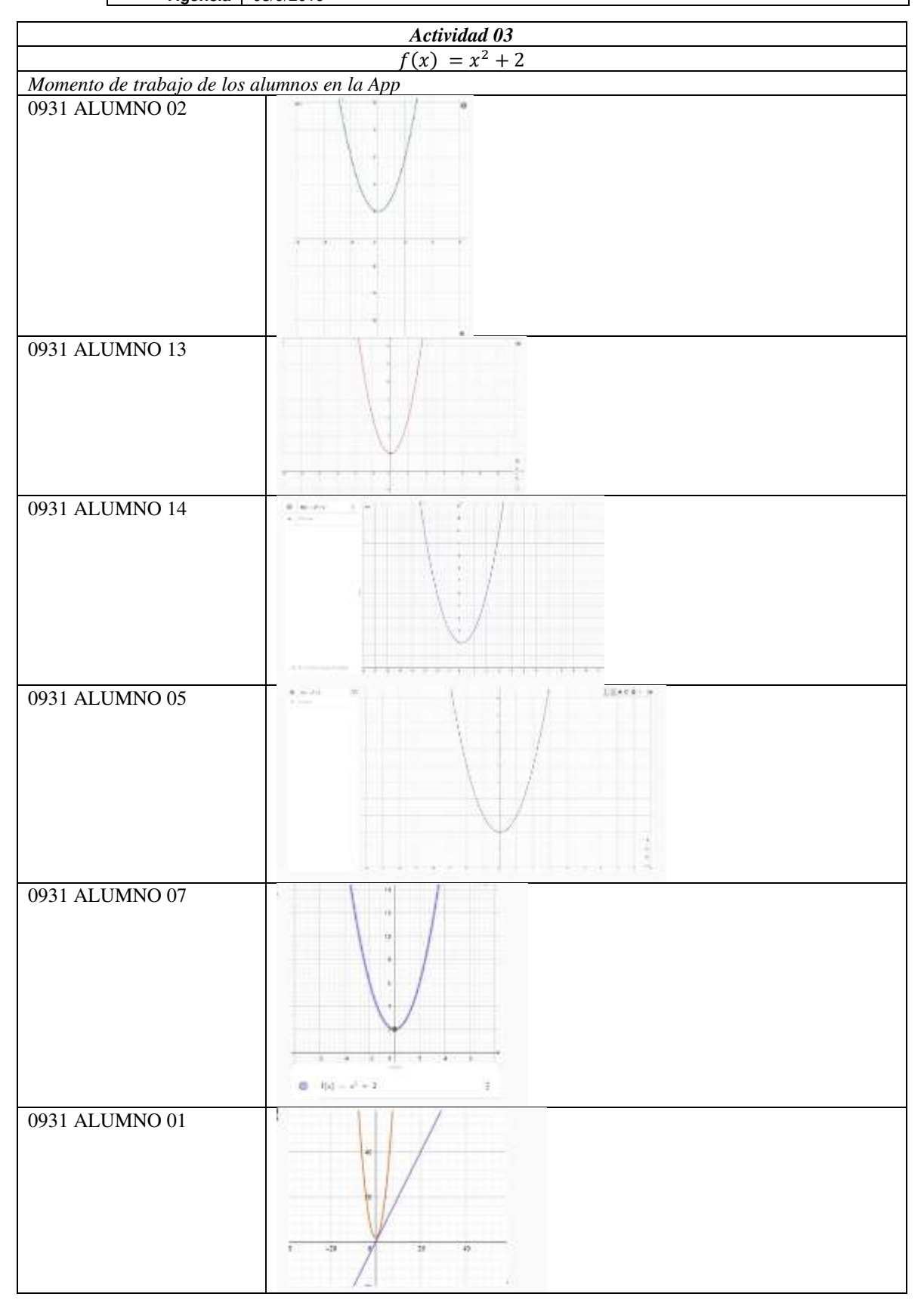

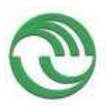

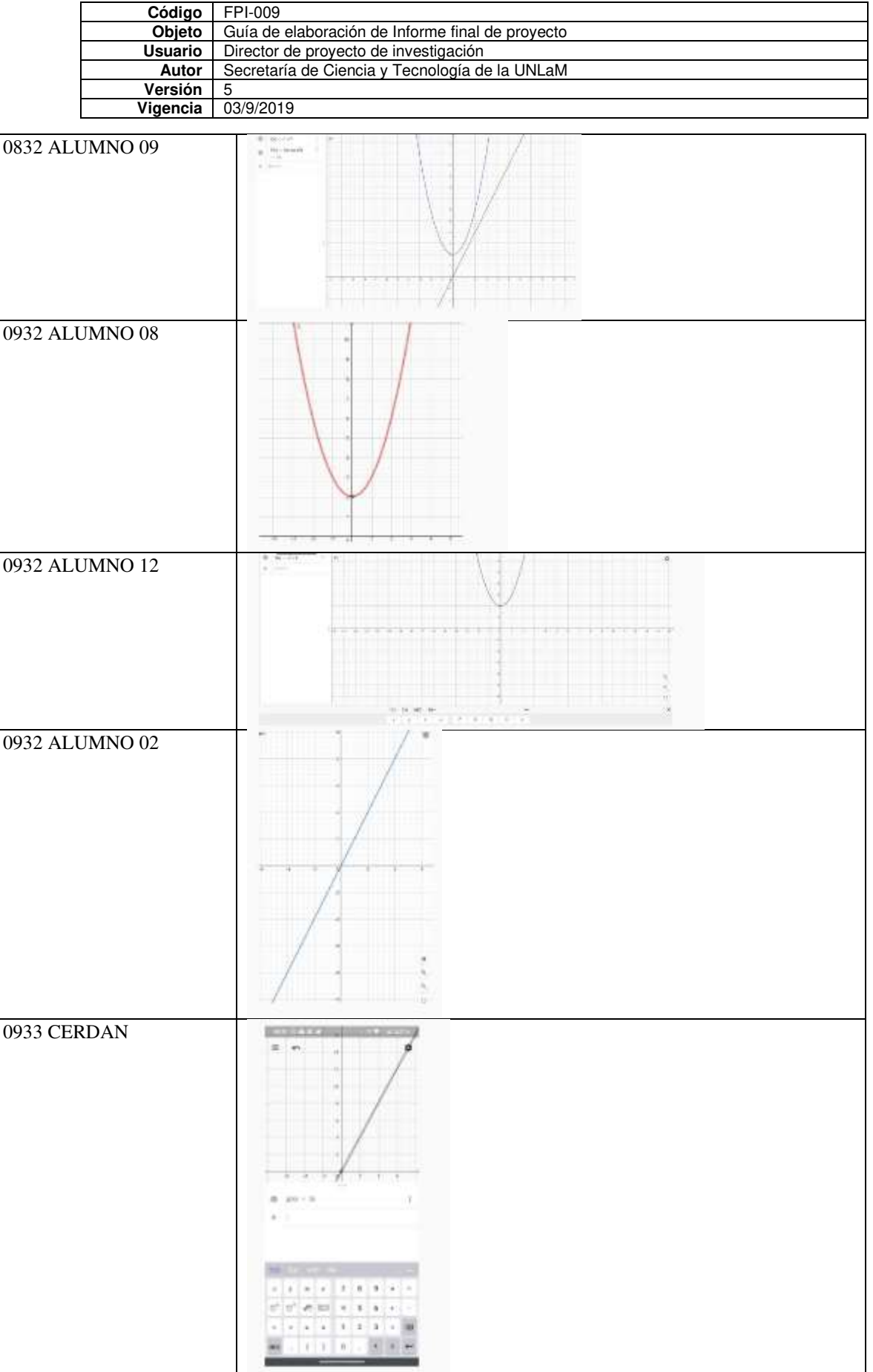

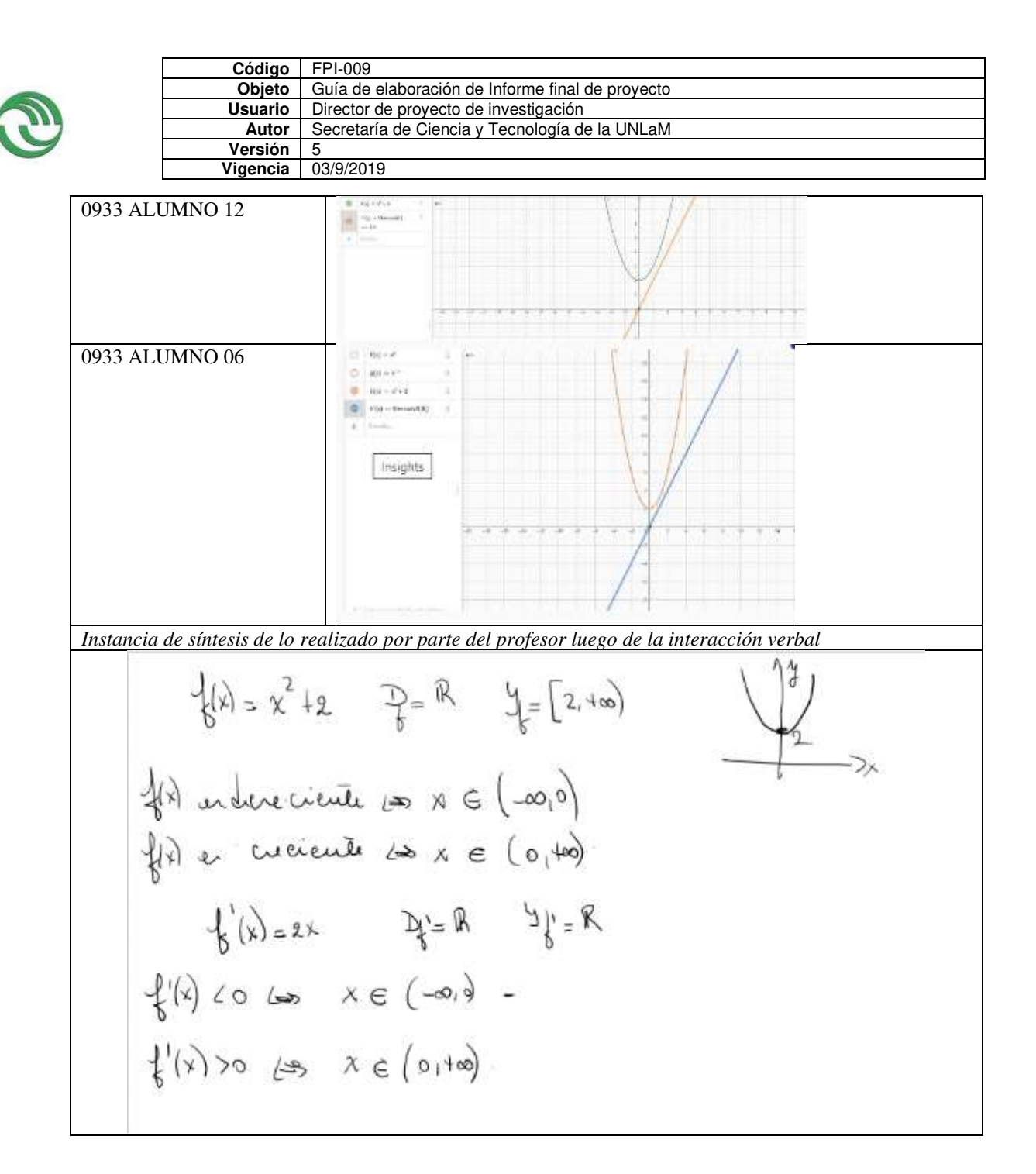

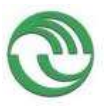

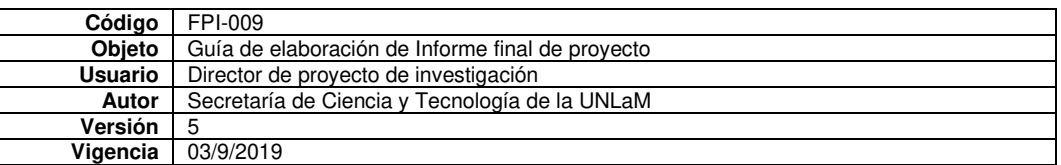

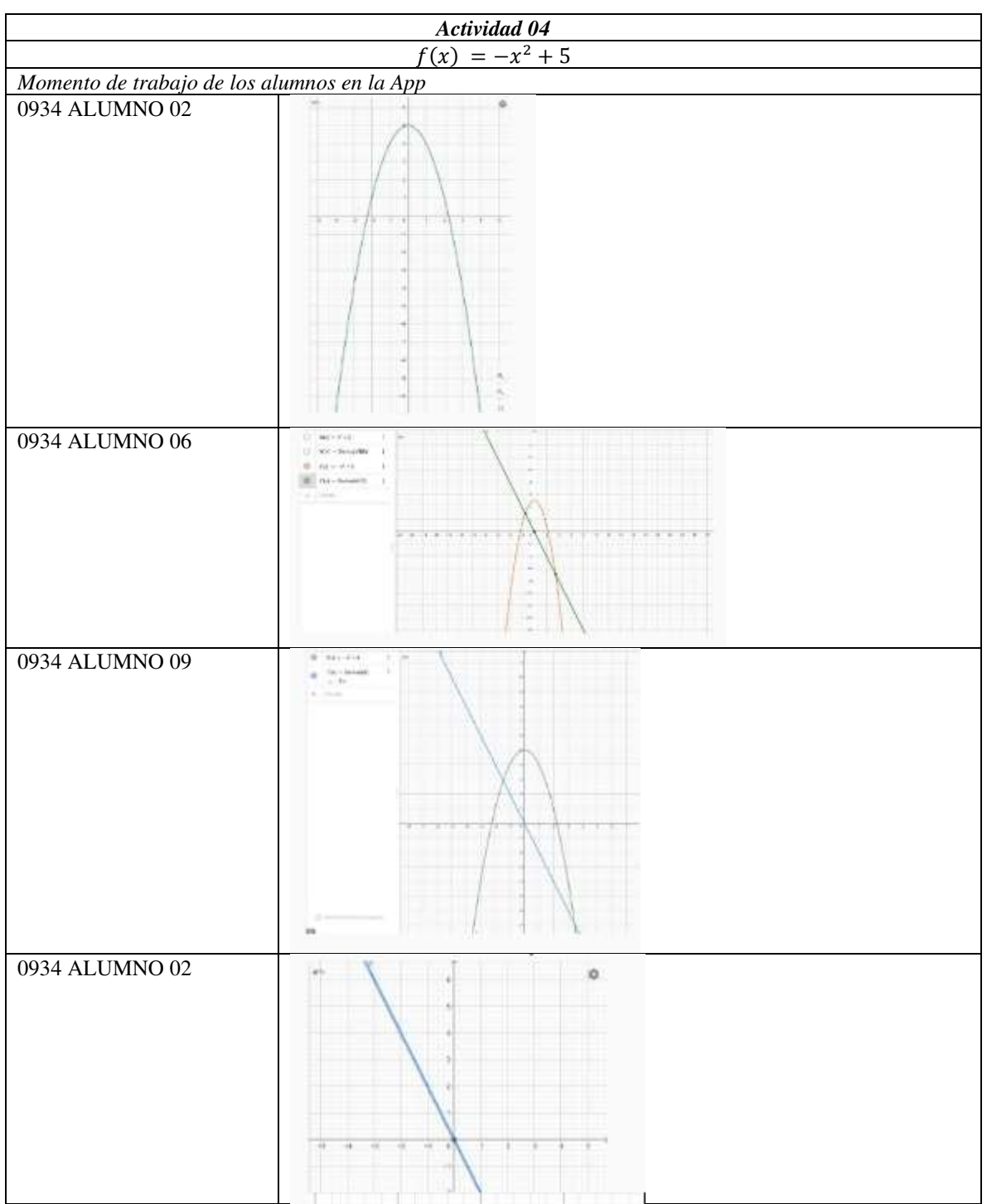

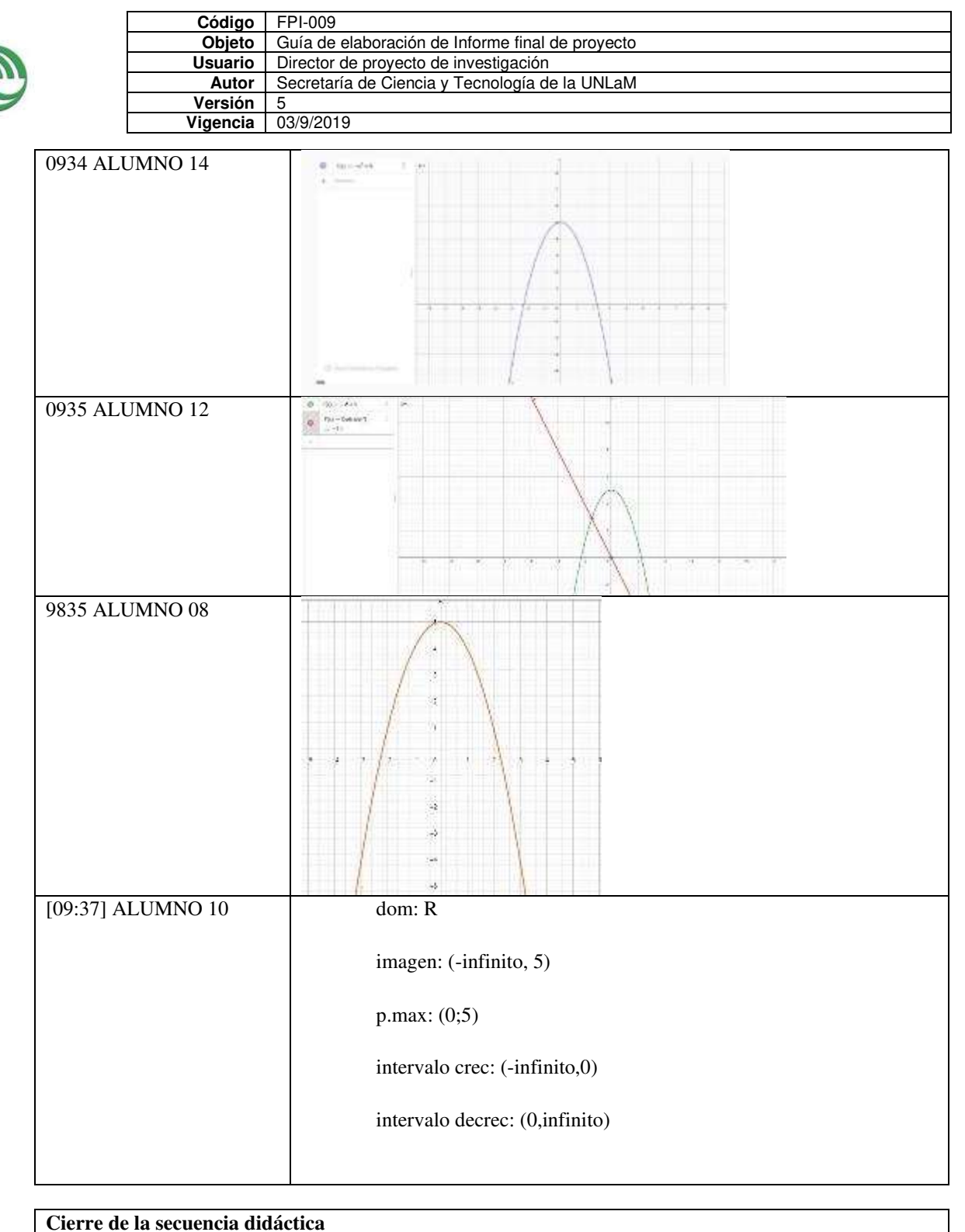

*Instancia de síntesis de lo realizado por parte del profesor luego de la interacción verbal*

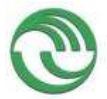

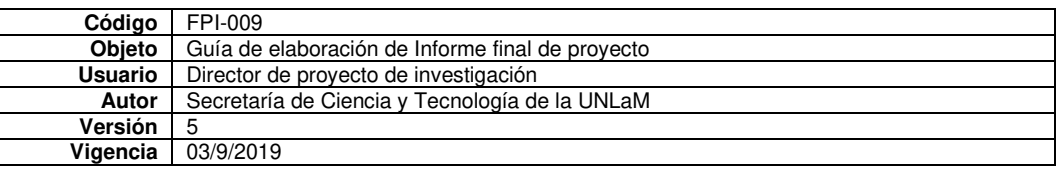

$$
\oint_{\mathcal{I}} |x|_{\infty} = x^{2} + 5 \qquad D_{\mathcal{I}} = \mathbb{R} \qquad \mathcal{Y}_{\mathcal{I}} = [-\infty, 5]
$$
\n
$$
\oint_{\mathcal{I}} (x) = \text{tucient} \Leftrightarrow x \in (-\infty, \infty)
$$
\n
$$
\oint_{\mathcal{I}} (x) = \mathbb{R} \qquad \text{where} \qquad \mathcal{Y}_{\mathcal{I}} = \mathbb{R}
$$
\n
$$
\oint_{\mathcal{I}} (x) = -2x \qquad D_{\mathcal{I}} = \mathbb{R} \qquad \mathcal{Y}_{\mathcal{I}} = \mathbb{R}
$$
\n
$$
\oint_{\mathcal{I}} (x) = \infty \Leftrightarrow x \in (-\infty, \infty)
$$
\n
$$
\oint_{\mathcal{I}} (x) < \infty \qquad \Leftrightarrow x \in (0, +\infty)
$$

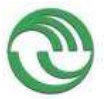

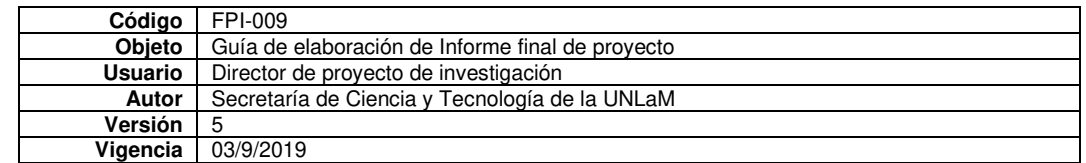

*Momento de reflexión, conclusiones y de vinculación con la teoría.* 

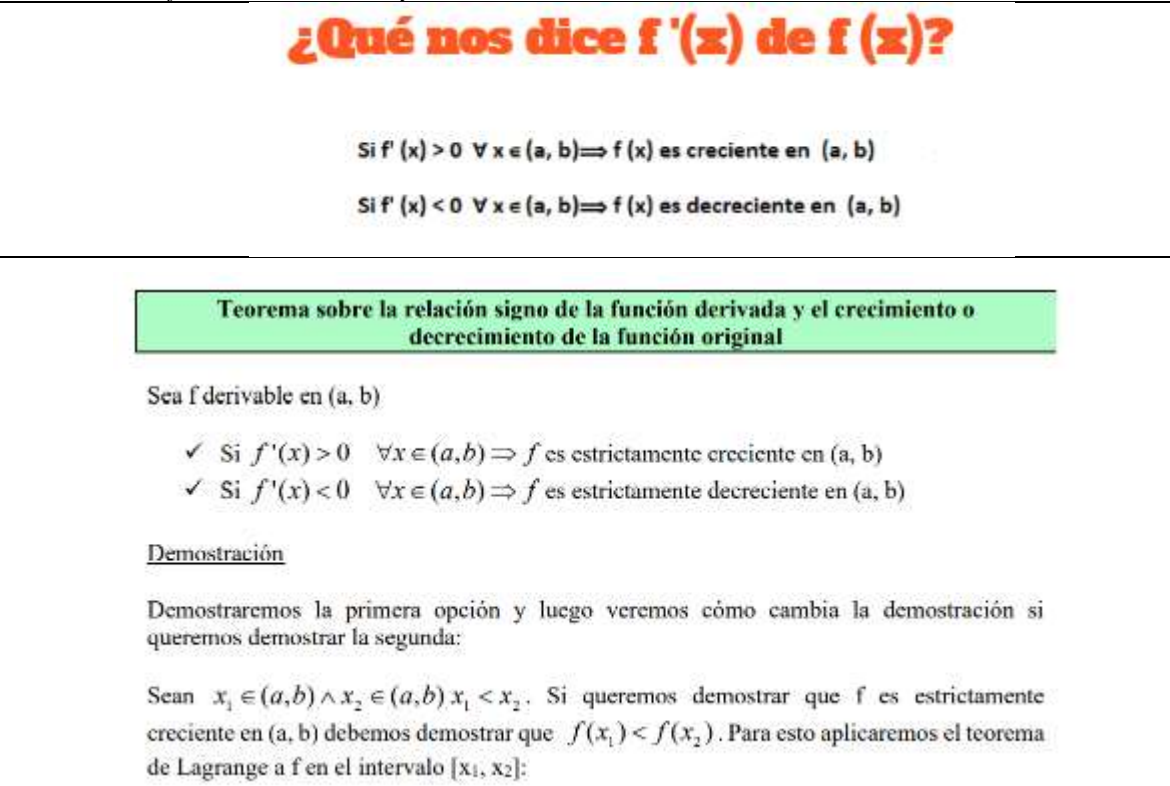

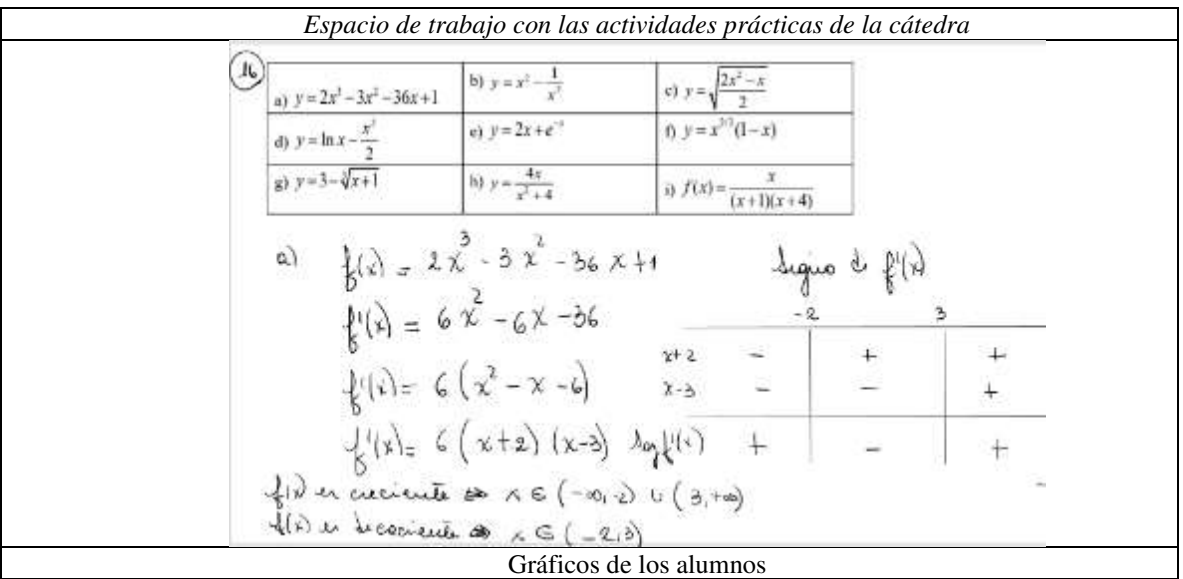

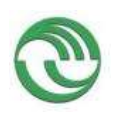

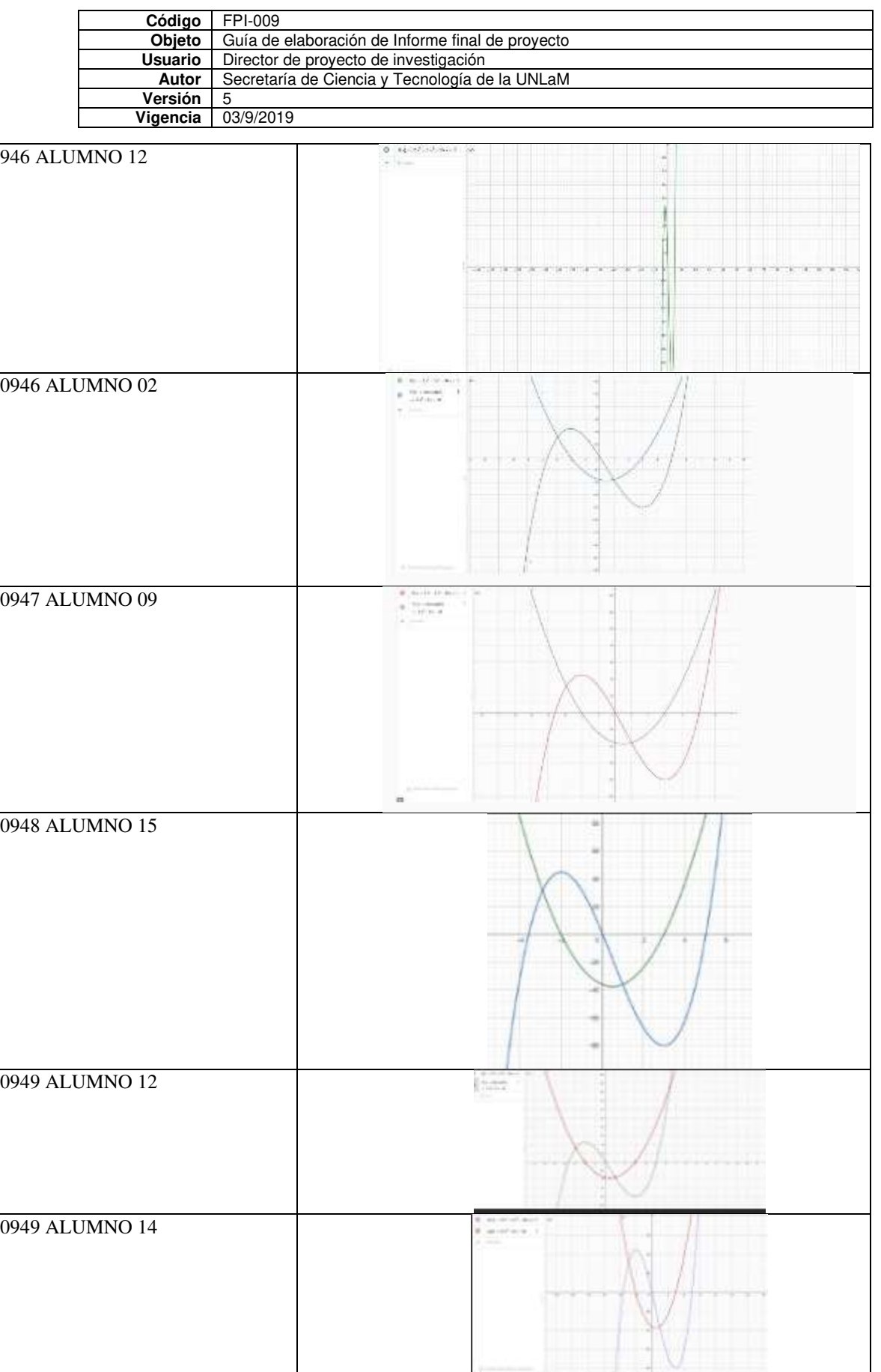

**Reflexiones finales** 

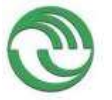

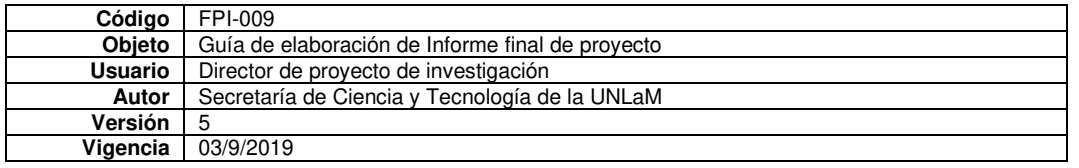

Luego de diseñar e implementar esta secuencia didáctica, podemos decir que los alumnos estuvieron motivados y participativos. Pudimos hacer una clase dinámica a pesar del contexto de trabajo en el cual no podemos ver a los alumnos cara a cara.

Destacamos que hemos podido hacer reflexiones sobre lo realizado de manera conjunta. De esta manera la relación entre el signo de la derivada primera y la monotonía de la función no fue impuesta por el docente, sino que entre todos, alumnos y docentes pudimos ir construyendo dicha relación.

El uso de la App como herramienta cognitiva, enfocada en el análisis de las relaciones entre el signo de la derivada y el crecimiento y decrecimiento de la función adquiere mayor significatividad que el mero uso simple enfocado solamente en la graficación.

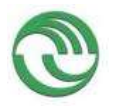

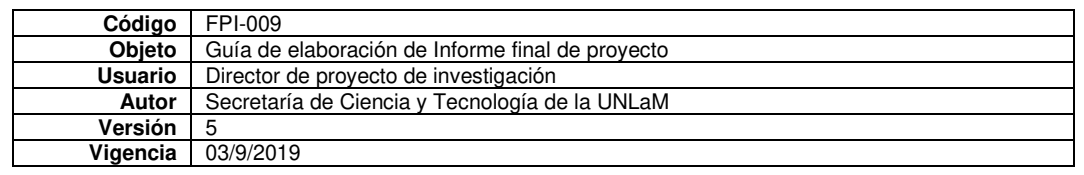

• Anexo J: Trabajo grupal con GeoGebra sobre función por intervalos y función inversa

# **Trabajo grupal con RDT con GeoGebra**

Esta actividad la diseñamos pensando en el uso de la App para realizar los gráficos de una función por intervalos y el de su inversa. El objetivo era que los alumnos resolvieran un ejercicio integrador de funciones con uso de la App GeoGebra. No sólo se pretendía evaluar el trabajo con el uso de la aplicación sino también lo resuelto en entorno de lápiz y papel. Estaba pensada para ser resuelta de manera grupal de hasta cuatro alumnos. La presentación fue a través de un documento de Microsoft Power Point en la que se vía vea toda la resolución completamente justificada. La llevamos a cabo en tres comisiones de la asignatura.

A partir de una función por intervalos, que dependía de cuatro parámetros, debían calcularlos para que la misma cumpla con las condiciones exigidas en el texto. Entre ellas que pase por dos puntos y que se aprecie una traslación vertical y horizontal. Luego de eso determinar dominio, imagen y gráfico de la función. A continuación, debían verificar si la función obtenida era biyectiva y en caso afirmativo encontrar la función inversa. Finalizaban con el gráfico de la función y su inversa en el mismo par de ejes coordenados, resaltando la simetría con respecto a la función identidad. **Enunciado de la actividad** 

Hallar los valores de a, b, c y d para que la función

$$
f(x) = \begin{cases} e^{ax} + b & x \ge 0 \\ -(x - c)^2 + d & x < 0 \end{cases}
$$

Pase por los puntos (0,2) Y (1,2+e) y, para x < 0, la función es la que resulta de hacer una traslación vertical hacia abajo de tres unidades y otra horizontal de dos unidades hacia la derecha de la función  $y = -x^2$ . Justificar todos los pasos realizados.

# **Rúbrica para la evaluación de los trabajos presentados**

Para la corrección de los trabajos realizados por los alumnos diseñamos la siguiente rúbrica, teniendo en cuenta los pasos de la resolución de los ítems pedidos:

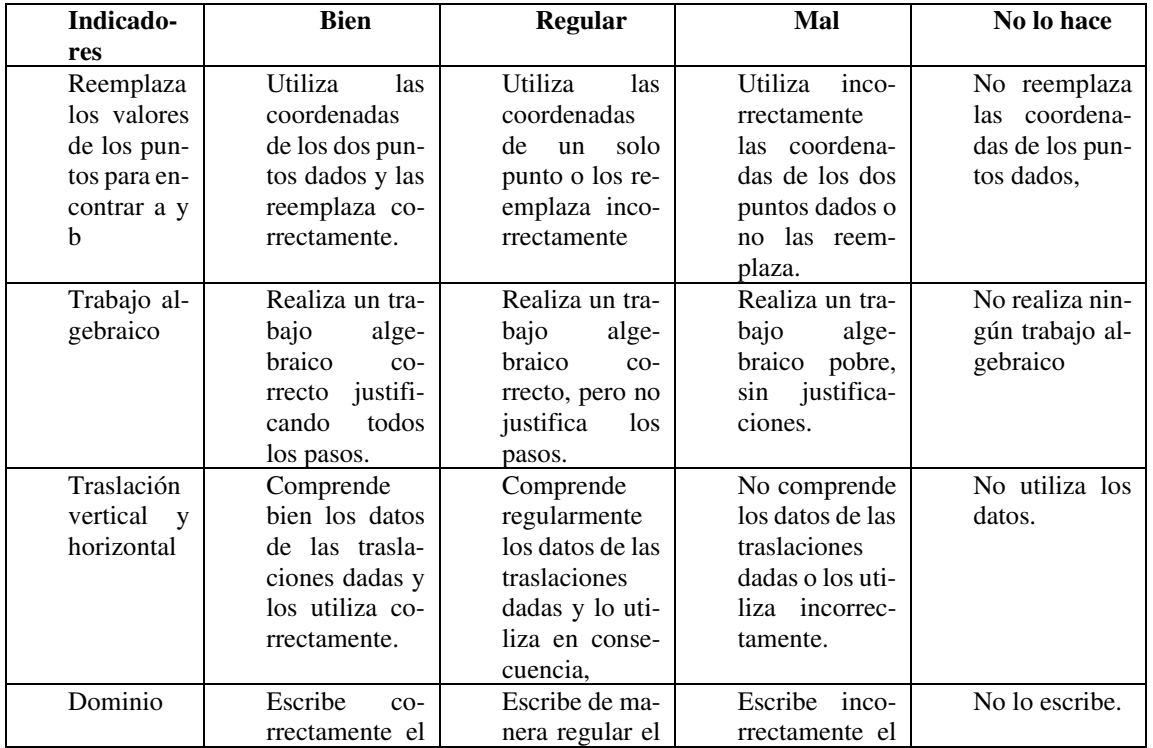

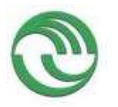

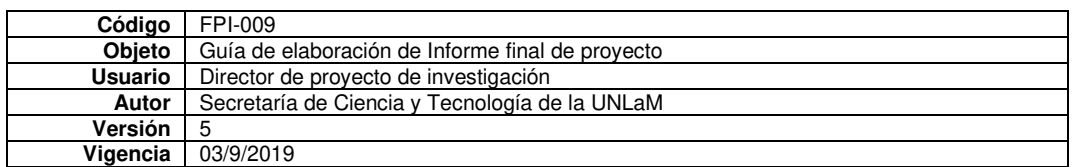

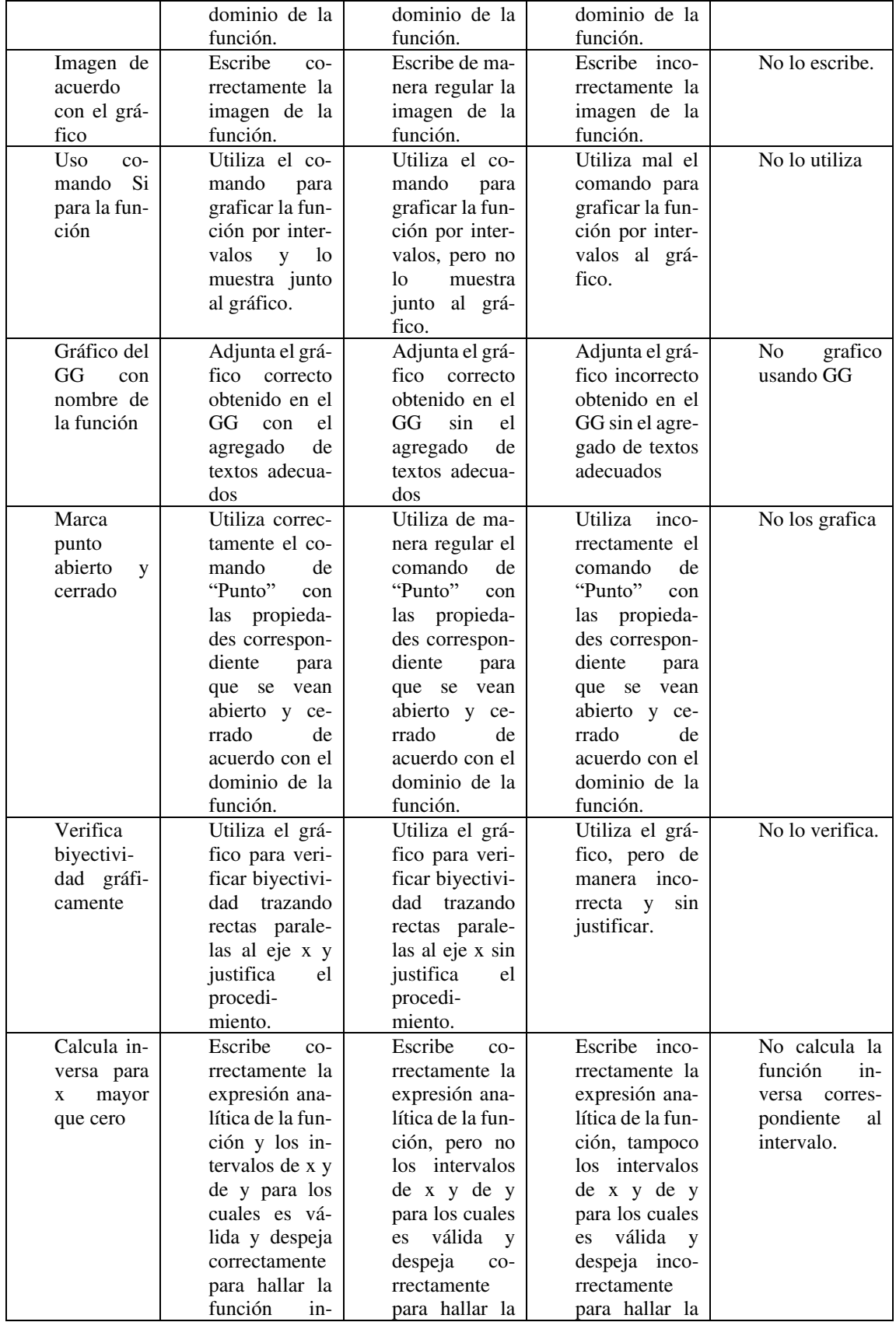

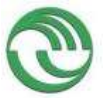

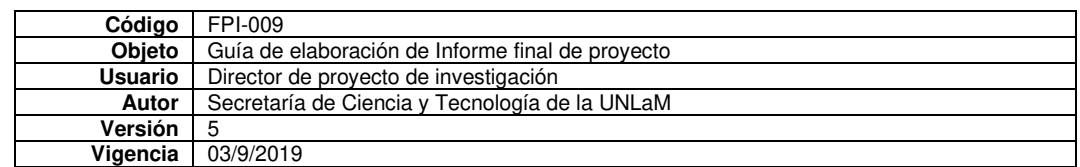

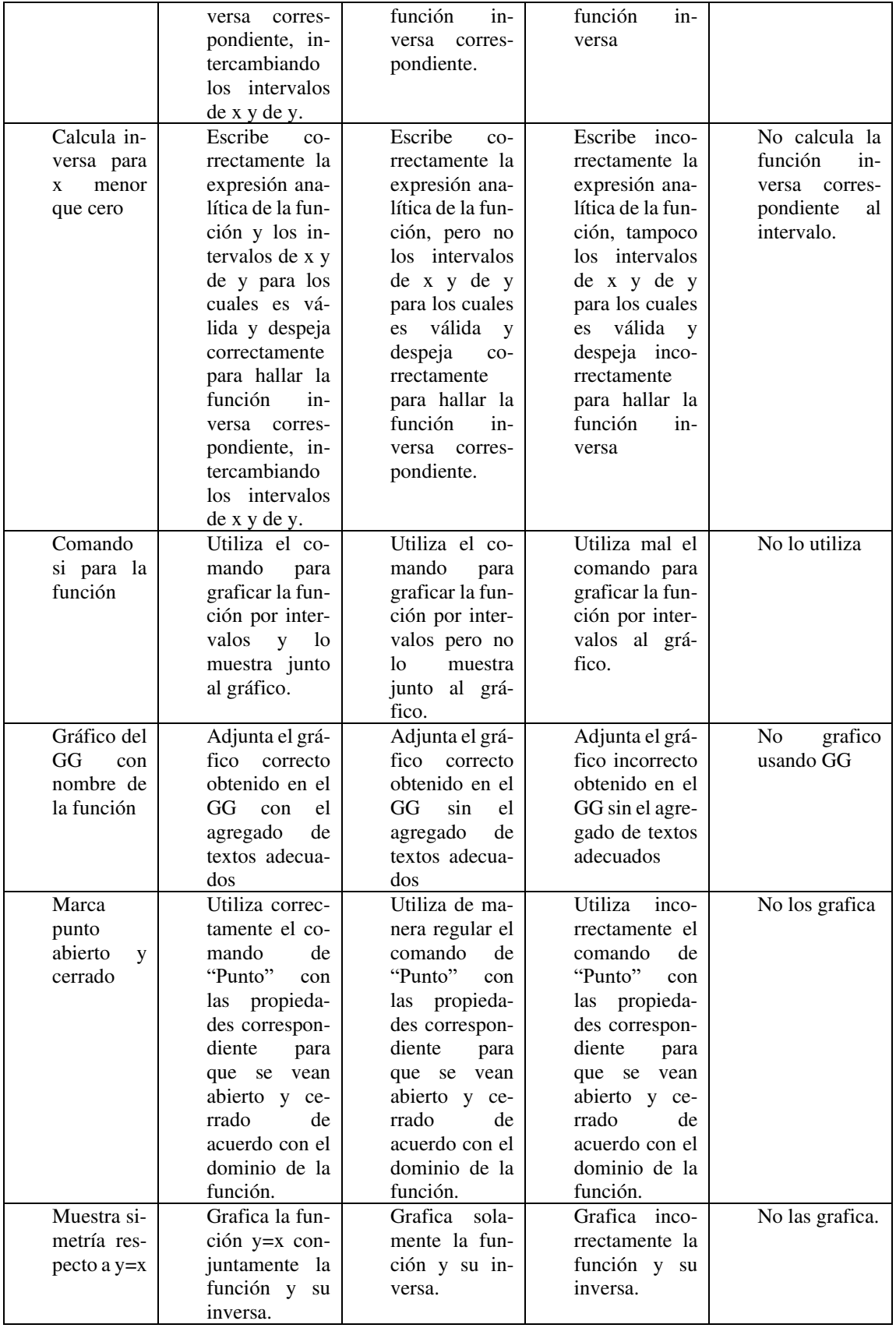

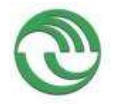

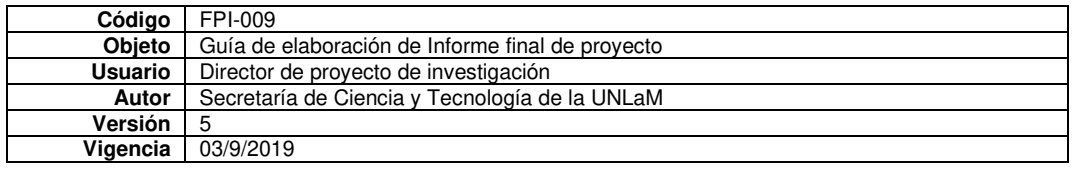

# **Resultados**

Luego de la corrección de los 21 trabajos grupales de las tres comisiones obtuvimos los siguientes resultados.

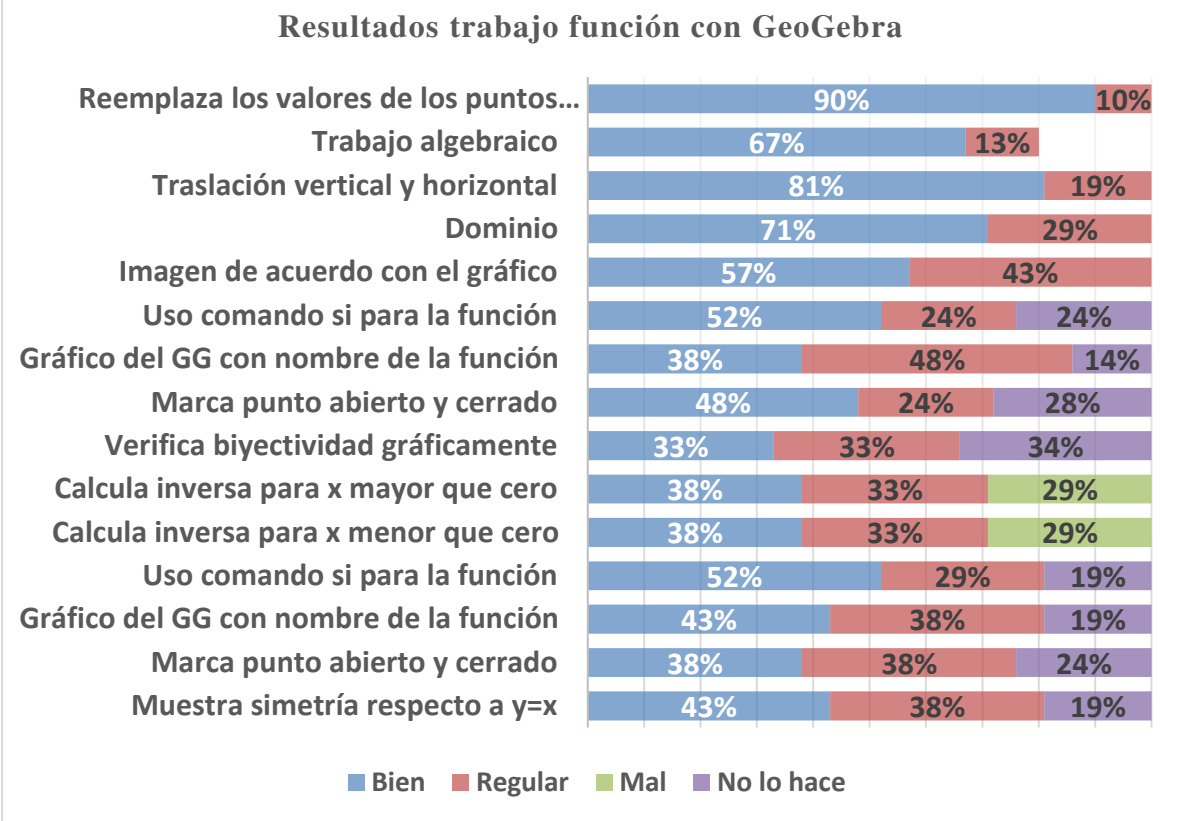

# Como puede observarse en el gráfico los primeros ítems de la resolución fueron respondidos satisfactoriamente por los alumnos. En cuanto al trabajo en entorno de lápiz y papel los resultados más magros se observaron en el cálculo de inversa por intervalos. El 29% lo hizo incorrectamente, sin considerar los intervalos de validez de las variables independiente y dependiente.

También observamos dificultados en el uso de la App, ya que los indicadores de la rúbrica relativos al GeoGebra tienen porcentajes entre 19% y 34% en la categoría no lo hace. Y también los porcentajes de resolución regular alcanzan hasta un 38%.

# **Conclusiones**

En cuanto al trabajo en entorno de lápiz y papel los resultados con valores exiguos son los referidos al cálculo de la inversa de una función por intervalos. Esto podría deberse a formas mecánicas de resolución, sin analizar o tener en cuenta los valores de las variables independiente y dependiente para los cuales eso es válido. El no considerar estos intervalos de validez provoca que la función inversa que, también será una función por intervalos, esté calculada erróneamente.

Sobre el trabajo en entorno de la App GeoGebra los valores obtenidos en los ítems analizados tienen porcentajes considerables de ejecución regular o de no ejecución. Creemos que los alumnos hacen un uso básico de la App, sin detenerse en aspectos específicos de la función. Al trabajar con este software el gráfico se obtiene fácilmente, pero la visualización de este no siempre es la más adecuada, ya sea por cuestiones de escala, o por las aclaraciones necesarias para que se entienda a qué función pertenece dicho gráfico no están presentes, o sobre los puntos de continuidad o de

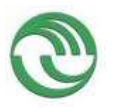

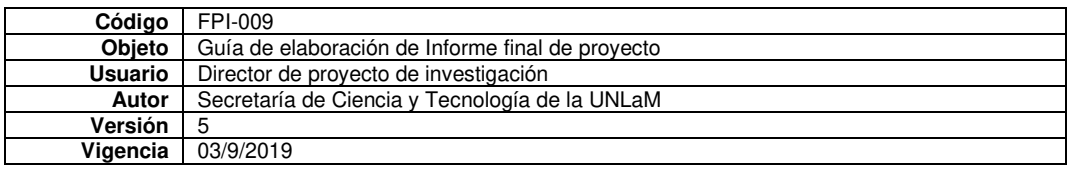

discontinuidad evitable en los extremos de los intervalos. Es preciso agregar otros comandos para que el gráfico tenga una visualización correcta, con las etiquetas aclarativas que sean necesarias, con la indicación de los puntos de discontinuidad, es decir, que estén incluidos todos los elementos que hacen que el gráfico sea claro y evidencie que el alumno hizo un uso intensivo de la App y no sólo ingresó el comando para graficar.

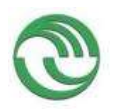

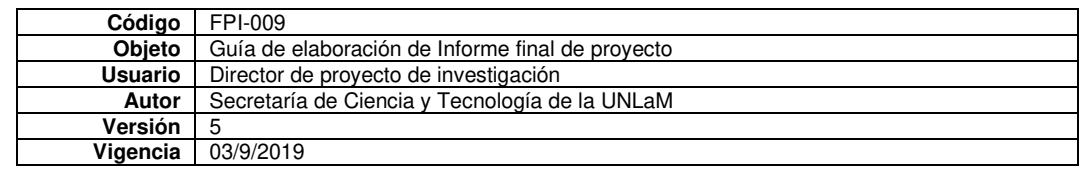

• Anexo K: Applet de GeoGebra sobre continuidad

# **Applet sobre continuidad**

La propuesta que reportamos aquí responde a un Applet diseñado con el objetivo de repasar el concepto de continuidad de una función en un punto desde lo visual y desde lo analítico, experimentar con diferentes funciones, predecir resultados y luego reflexionar sobre la relación entre estos dos registros. El recurso estaba formado por varias tareas de las cuales reportamos dos. En la primera el alumno debía mover deslizadores en la pantalla y, mediante éstos, podía lograr la continuidad de la función dada en el punto que se solicitaba, siendo los valores encontrados en forma gráfica muy cercanos o iguales a los hallados en forma analítica. En el segundo ejercicio la función presentaba una discontinuidad esencial de salto infinito, pero al visualizarlo en GG ésta aparentaba que era continua para algún valor del parámetro. El objetivo de esta situación era que el estudiante sea crítico de lo que observa en GG. Para eso a cada caso se le asoció la consigna del cálculo de los valores en forma analítica y la comparación entre los dos resultados.

Consideramos que la propuesta es innovadora ya que en general las tareas que se realizan con software no producen este tipo de conflicto cuando los alumnos las resuelven. Estas situaciones tampoco se trabajan mucho en clase, razón por la cual es sumamente interesante que los estudiantes reflexionen al respecto.

Realizamos la experiencia en dos cursos del turno mañana en distintos cuatrimestres. **Consignas de la Actividad.** 

- 6. ¿Qué significa que una función sea continua en un punto?
	- $\bullet$  Tilda sólo el casillero f. Tenemos la siguiente función:

$$
f: R \to R / f(x) = \begin{cases} x^2 + 4 & x \le 1 \\ ax + b & 1 < x \le 4 \\ 2 - \sqrt{8(x - 4)} & x > 4 \end{cases}
$$

- 7. Mueve los deslizadores *a* y *b* hasta que la función *f* resulte continua en  $x = 1$   $x = 4$   $\sum C \left(x \right)$ valen  $a \, y \, b$ ? (Adjunta una captura)
- 8. Calcula de manera analítica los valores de  $a \, y \, b$ . ¿Coinciden con los valores del ítem anterior? Si no coinciden, ¿a qué crees que se deba?
	- $\bullet$  Ahora sólo tilda el casillero  $q$ . Tenemos la siguiente función:

$$
g: R \to R/f(x) = \begin{cases} d + \ln(x - 2) & x > 2 \\ x^3 + i & -1 < x \le 2 \\ |x| & x \le -1 \end{cases}
$$

- 9. Mueve los deslizadores *d* y *i* hasta que la función *g* resulte continua en  $x = -1$   $x = 2$ . ¿Cuánto valen  $d \, y \, i$ ? (Adjunta una captura)
- 10. Calcula de manera analítica los valores de  $d \, y \, i$ . ¿Coinciden con los valores del ítem anterior? Si no coinciden, ¿a qué crees que se deba?

# **Vista del Applet**

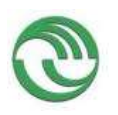

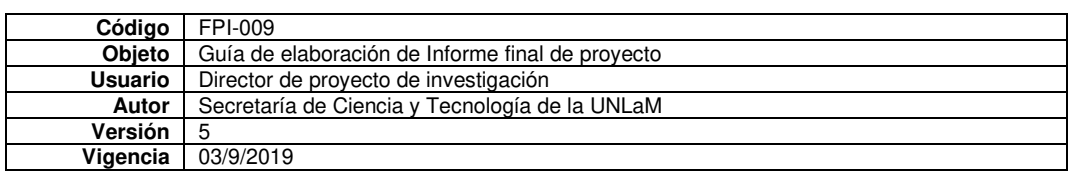

Continuidad

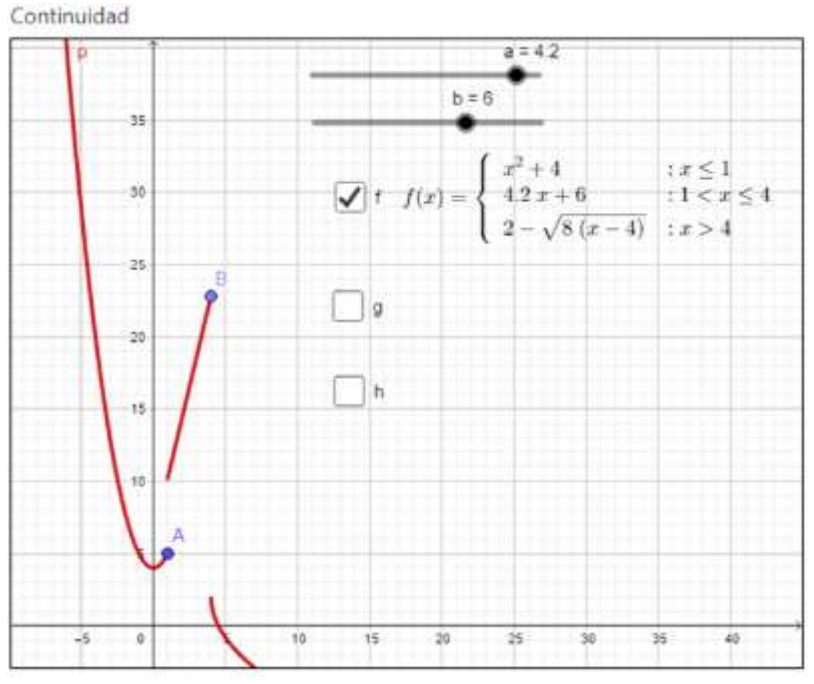

## Continuidad

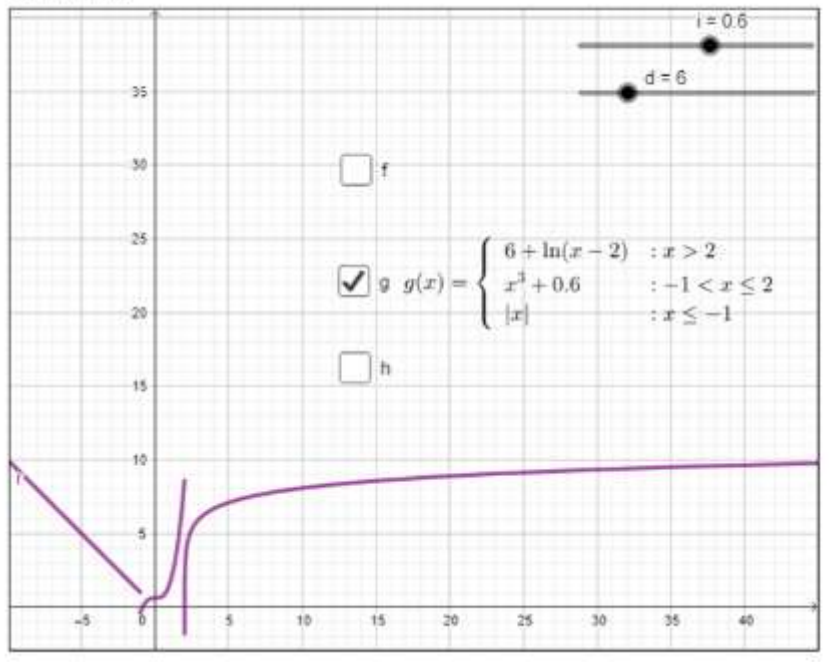

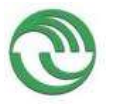

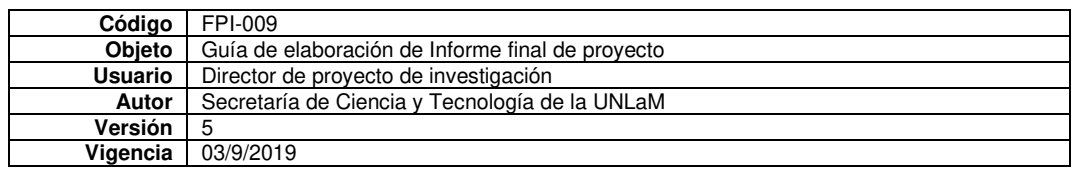

1- ¿Qué significa que una función sea continua en un punto?

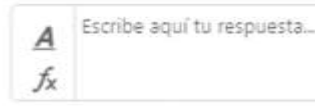

# $2 -$

Tildá SÓLO el casillero "f". Mueve los deslizadores a y b hasta que la función f resulte continua en x = 1 y  $x = 4$ . ¿Cuánto valen a y b?

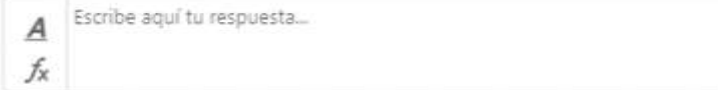

# $\overline{3}$

Calcula de manera analítica los valores de a y b. ¿Coinciden con los valores del ítem anterior? Si no coinciden, ¿a qué crees que se deba?

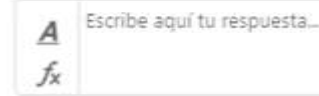

# 4.

Ahora SÓLO tildá el casillero "q". Mueve los deslizadores d e i hasta que la función q resulte continua en  $x = -1$  y  $x = 2$ , ; Cuánto valen d y i?

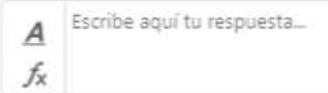

# $5-$

Calcula de manera analítica los valores de d y i. ¿Coinciden con los valores del ítem anterior? Si no coinciden, ¿a qué crees que se deba?

Escribe aquí tu respuesta..  $\overline{A}$ fх

# **Resultados**

Retomemos los objetivos de aprendizaje que queríamos desarrollar con el recurso diseñado:

- 4. Comprender, observar y analizar la propiedad de continuidad de una función en un punto utilizando la visualización dinámica e interactiva que ofrece GG.
- 5. Estudiar la continuidad en forma analítica.
- 6. Interpretar las limitaciones del software.

En el primer ejercicio en general se lograron los objetivos propuestos, ya que los alumnos pudieron calcular tanto gráfica como analíticamente los parámetros pedidos. Es importante aclarar que este tipo de ejercicio se trabaja en clase y se encuentran similares en la guía de trabajos prácticos. Estimamos que el trabajo en simultáneo entre lo gráfico y lo analítico les es funcional a la hora de afianzar los temas vistos. Esto último lo podemos deducir de algunas las reflexiones de los alumnos, por ejemplo: *"Me parece una buena forma de trabajar porque puedes hacer los cálculos teniendo a la vez, una vista gráfica de las funciones trabajadas."; "Me parece bien el uso de GG para esta actividad porque*

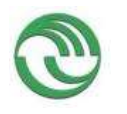

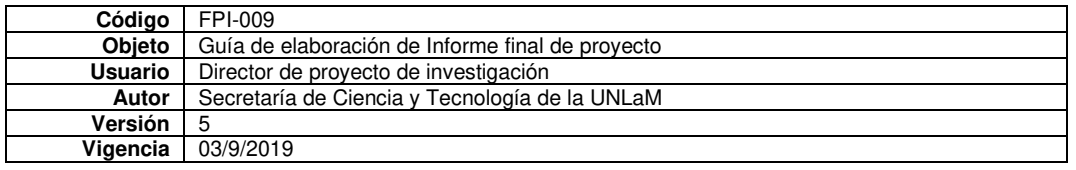

*a través de la gráfica y los deslizadores buscas un posible valor que conecte las gráficas, pero luego calculando su valor analíticamente te das cuenta de que el número que elegiste está bien o no".*

En cuanto al segundo ejercicio suponíamos que los alumnos iban a cuestionar el entorno gráfico del programa, ya que lo que ellos "veían" en la pantalla no coincidía con lo que calculaban analíticamente. Es decir, la predicción que podían hacer en forma gráfica no correspondía con la formalización teórica. A pesar de esto no tuvimos casi evidencia de este conflicto volcado en las producciones. Solo aluden a cuestiones como "el entorno analítico es mejor", "el entorno gráfico es una ilusión", "falta hacer zoom", entre otras y no a las limitaciones propias del software. Pocos estudiantes dan cuenta de esto con expresiones como "*No es que se une realmente, sino que la gráfica sigue yendo hacia el menos infinito y GG no llega a mostrarlo"*

Como la experiencia en el primer curso fue positiva, decidimos no cambiar las consignas de la actividad en el segundo curso. Pero lo que si modificamos fue la forma de entrega: pasó de ser individual a grupal. Consideramos que el trabajo en equipo es fundamental para la formación académica y profesional de los estudiantes. A pesar de esto, este cambio no fue favorable en comparación al curso anterior, puesto que las respuestas brindadas eran concretas y no se extendían en la explicación. Esto puede deberse al "miedo" de expresar sus propias conclusiones frente a sus compañeros. En consecuencia, seguiremos incentivando esta metodología de trabajo.

Acordamos con Carrillo (2012) que GG nos brinda la posibilidad de diseñar tareas sencillas de experimentación y visualización que no requieren conocimientos técnicos por parte de los estudiantes para poder realizarlas.

Más allá de algunos inconvenientes en relación con los usos y costumbres y limitaciones de la propia plataforma podemos observar que la utilización de applets para esta actividad facilitó al estudiante algunas interpretaciones respecto de las funciones y sus características, así también como el análisis de la dualidad "gráfica-analítica".

A su vez con este tipo de actividades cambiamos el planteamiento tradicional del alumno receptor por el alumno participativo y, particularmente en este caso, crítico de la devolución de un software. Algunos estudiantes realizaron más pasos o intentos que otros, pero todos se dedicaron a la presentación del trabajo y a contestar lo que ellos pensaban sobre la situación planteada.

En general evidenciamos una buena predisposición por parte del alumnado hacia el uso de estos recursos. Tanto el software GG como el uso del applet como herramientas pedagógicas y didácticas resultó ventajoso, proporcionó mecanismos para salir del tipo de aprendizaje repetitivo y puso en conflicto la necesidad (o no) de probar analíticamente lo que se ve gráficamente.

Durante el primer semestre del 2021, nuevamente se realizó esta actividad en GeoGebra como cierre de la unidad 2. De 60 estudiantes inscriptos, 22 no formaron grupo para la entrega de la actividad (aproximadamente el 37%). La actividad no fue obligatoria ni tuvo calificación final, pero al poner en juego lo visto hasta el momento en cuanto a conceptos, es altamente recomendable su realización como "autoevaluación". La devolución se hizo sobre cada ejercicio, con lo cual el alumno pudo rever (y hacer reentrega, si así lo quisiera) los puntos en dónde estaría fallando. Tal como fue en el segundo semestre del 2020, la actividad debía ser realizada en grupos. En esta ocasión, pocos alumnos comentaron brevemente las limitaciones del software al decir "...lo único que notamos malo fue el hecho de algunas complicaciones visuales pero eso es tema de GeoGebra.." o bien que "... en ciertos casos se complica ver que pasa en ciertos puntos por el grosor de las líneas, pero en la mayoría de los casos resulta muy útil…" . A su vez, algunos alumnos señalaron que la actividad les aportó a la hora de cerrar los conceptos y que el uso de GeoGebra les ayudó a la comprensión de los mismos. Cabe mencionar que aun con las discrepancias encontradas en alguno de los ejercicios entre lo analítico y lo

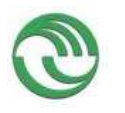

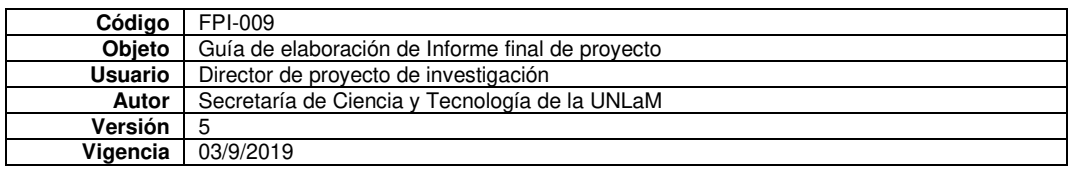

visual, a través del programa, siguen considerando que el software los "ayuda a verificar que el ejercicio esté bien", con lo cual, entendemos que debemos poner en juego esta discrepancia en otras actividades destinadas a otros conceptos matemáticos para reforzar la mirada crítica hacia este o cualquier otro graficador.

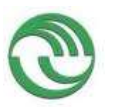

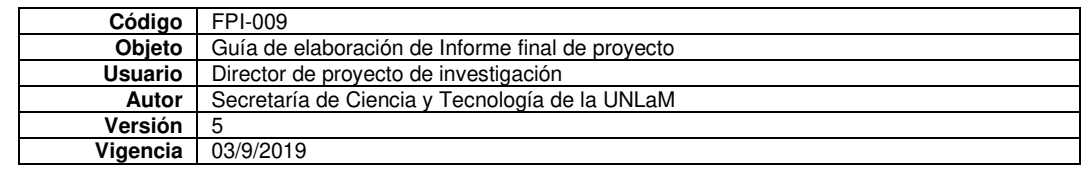

• Anexo L: Encuesta sobre el uso de GG

## **ENCUESTA SOBRE MATERIALES DE LA CÁTEDRA**

Finalizados el primer y segundo cuatrimestre de 2020 (1C2020 y 2C2020) y primero de 2021 (1C2021) enviamos una encuesta a los alumnos de la cátedra a fin de recabar ciertos datos con el objetivo de realizar mejoras. La encuesta fue realizada en formularios Google y estaba dividida en cinco secciones:

- Sobre datos personales y de cursada
- Sobre cuestiones de conectividad y plataformas
- Sobre la forma de estudio en relación con los materiales usados.
- Sobre los materiales
- Sobre las evaluaciones
- Sobre comentarios y propuestas

Pasamos a detallar los resultados obtenidos sobre los que nos incumbe en la investigación que son los videos tutoriales y el uso del software GG.

En el 1C2020 la contestaron 212 alumnos, en el 2C2020 169 estudiantes la respondieron y en el 1C2021 lo hicieron 170. En cuanto a la pregunta:

*¿Qué tipo de material, suministrado por la cátedra o el profesor, es el que se adapta mejor a tu forma de aprender?* Siendo las opciones (se podía tildar más de una):

- ✓ Apuntes de clase en PDF
- **Videos**
- $\checkmark$  Clases virtuales sincrónicas
- ✓ Grabaciones de las clases virtuales
- ✓ Ejercicios resueltos suministrados por el profesor
- $\checkmark$  Bibliografía complementaria (que está en MIEL)
- ✓ Resúmenes de las unidades (que está en MIEL)
- $\checkmark$  Otros materiales dados por el profesor de la comisión que cursaste
- $\checkmark$  Representaciones en GeoGebra que haya hecho el profesor en la clase

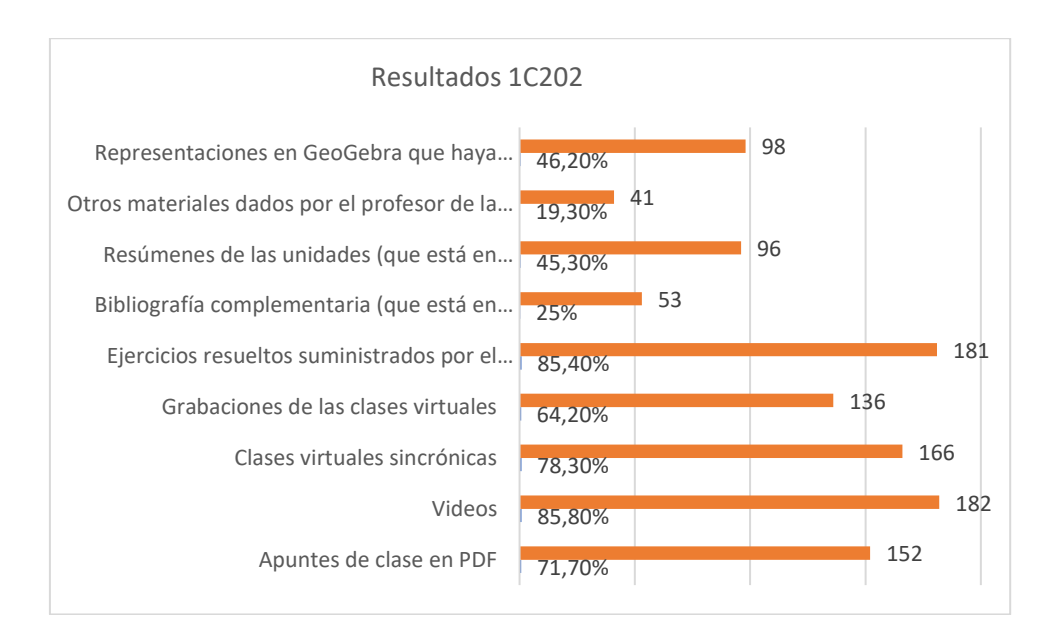

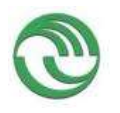

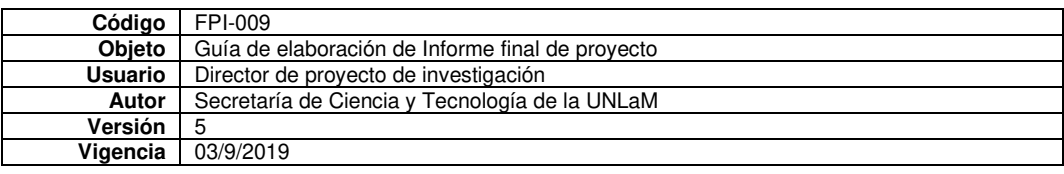

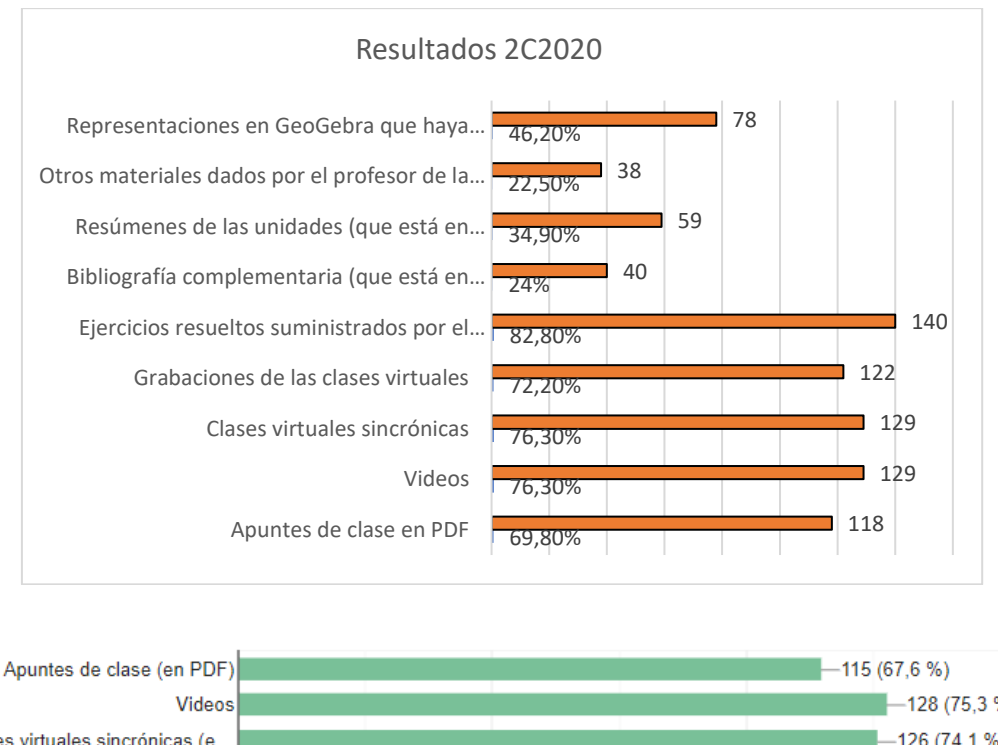

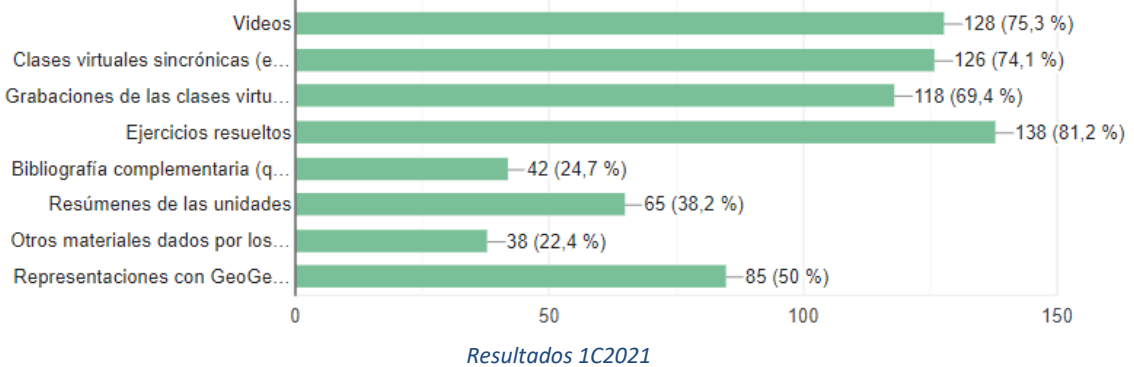

Como resultado de esta pregunta y atendiendo a los videos tutoriales, tema que nos ocupa en este proyecto, en los tres cuatrimestres más del 75 % de los alumnos consideraron que son unos de los materiales que se adaptan mejor a su forma de aprender. Respecto a las representaciones con GeoGebra que realiza el profesor en clase aproximadamente la mitad de los alumnos las considera importantes a la hora de su aprendizaje.

Y la pregunta *¿Cómo valorás los materiales dados por la cátedra? Se daba una escala entre 1 (menos valor) y 5 (mayor valor).*

Los materiales para valorar eran:

- Apuntes de clase
- Videos tutoriales
- ✓ Guía de Trabajos Prácticos
- $\checkmark$  Ejercicios resueltos
- $\checkmark$  Otros materiales complementarios en MIEL
- ✓ Clases virtuales

Los resultados obtenidos fueron:

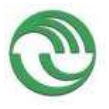

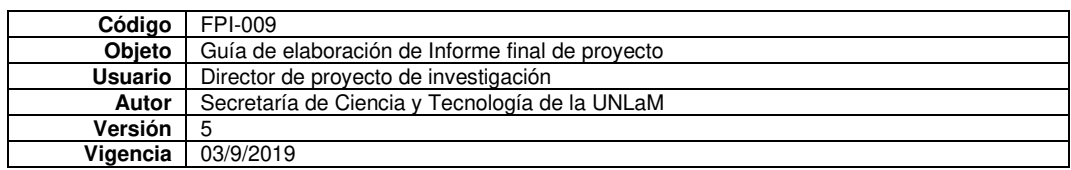

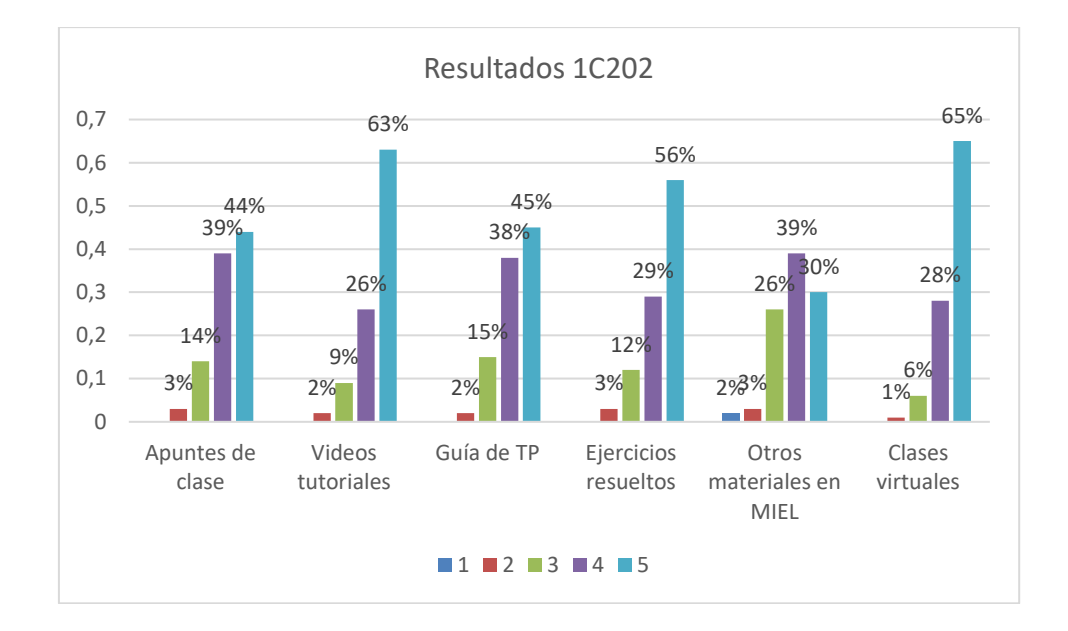

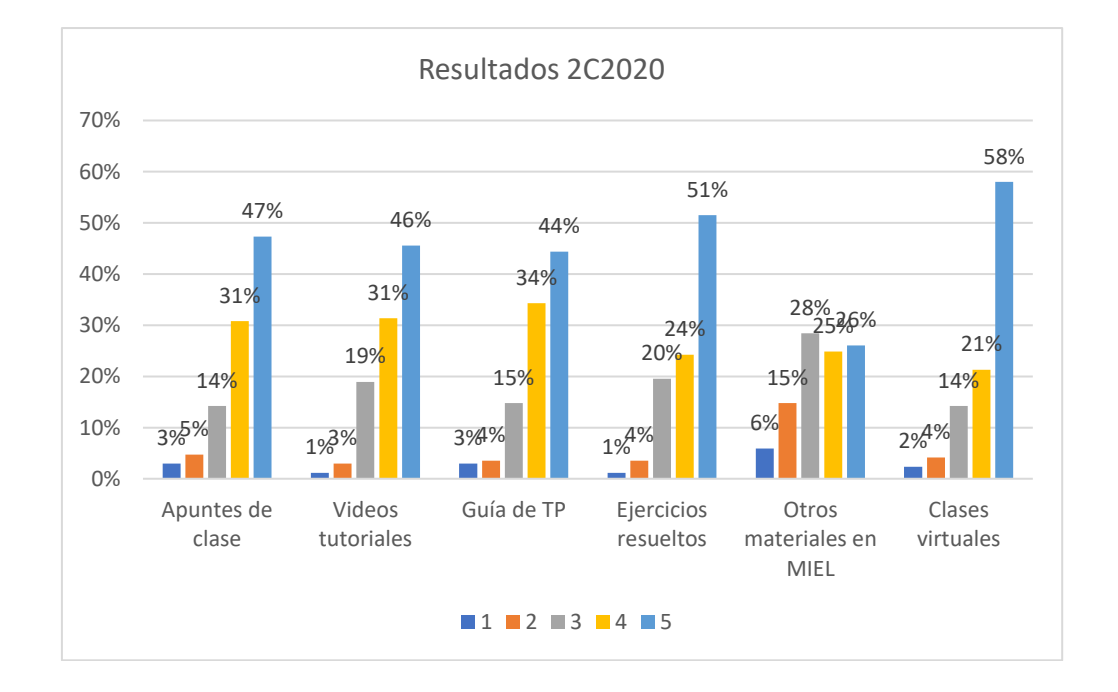

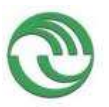

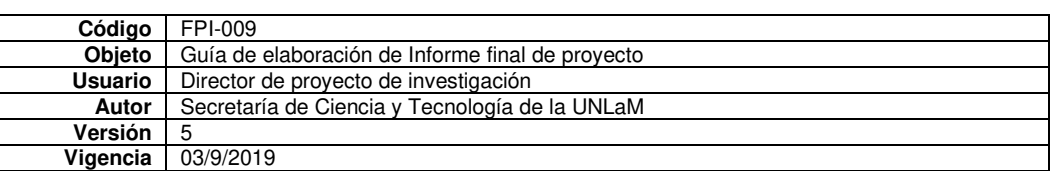

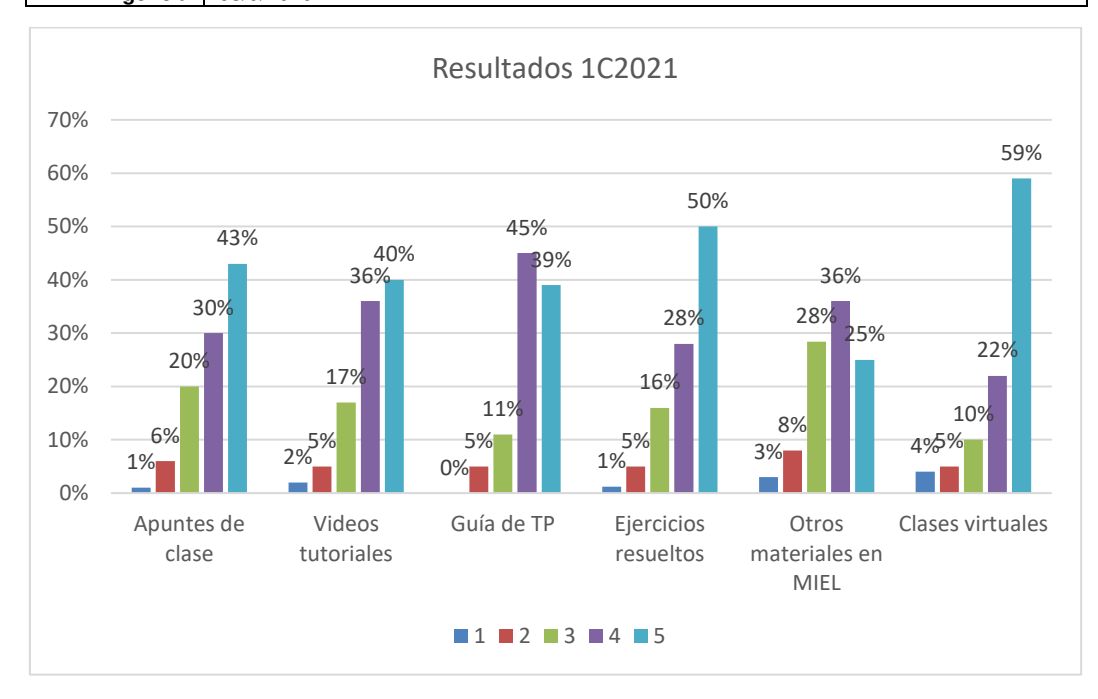

En los tres cuatrimestres la cantidad de alumnos que valoraron los videos tutoriales con puntuaciones entre 4 y 5 es igual o superior al 76%.

### **ENCUESTA SOBRE USO DE GEOGEBRA**

En el mes de noviembre de 2021 hicimos la encuesta que mostramos sobre el uso de GG a través de un cuestionario Google (link [https://bit.ly/3BKBGIh \)](https://bit.ly/3BKBGIh) La contestaron 173 alumnos. Si bien teníamos inscriptos 952 alumnos, en ese momento del cuatrimestre estaban cursando un 30% del total aproximadamente.

Mostramos en forma simultánea las preguntas de la encuesta y los resultados obtenidos.

#### *Encabezado de la encuesta*

Estimado alumno: esta encuesta tiene como objetivo conocer sobre el uso que hacés del software GeoGebra y su utilidad en el aprendizaje de la materia. Gracias por responderla.

### *Pregunta 1. Comisión de cursado*

¿En qué comisión cursás?

*Opciones de respuesta*

Todas las comisiones de la cátedra (enumeradas de 1 a 11 y comisión 60 de ingresantes)

#### *Resultados*

Damos los resultados en porcentaje de la cantidad de alumnos que contestaron por comisión

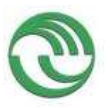

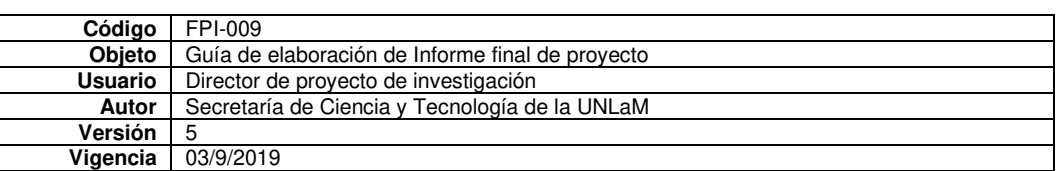

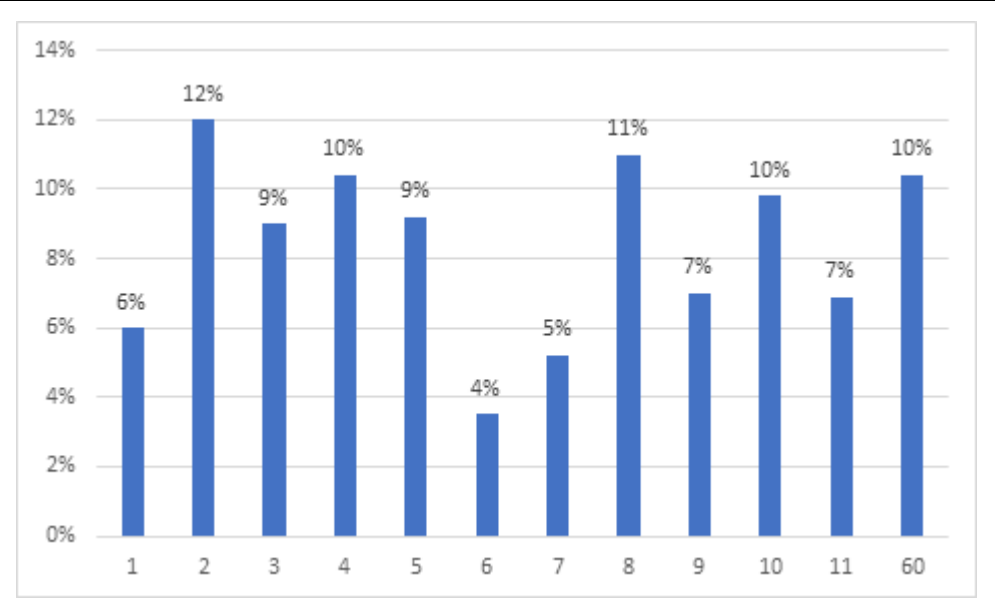

## *Tabla de datos*

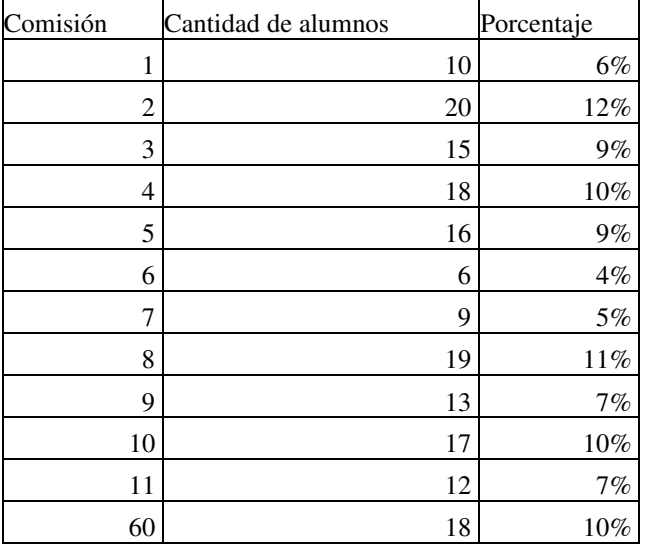

## *Pregunta 2. Soporte para usar GG*

### ¿Cómo usás GG?

*Opciones de respuesta*

- Desde la computadora o notebook (descargado)
- Desde la App en el dispositivo móvil
- Desde la web
- Desde dos o más soportes mencionados anteriormente
- No uso GG

Si la respuesta es "No uso GG", nos podés explicar por favor ¿cuál es el motivo por el cual no lo estás usando?

### *Resultados*

Tres alumnos respondieron que no usan GG y sus motivos son:

1. Me cuesta entender el manejo de la App

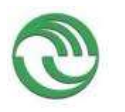

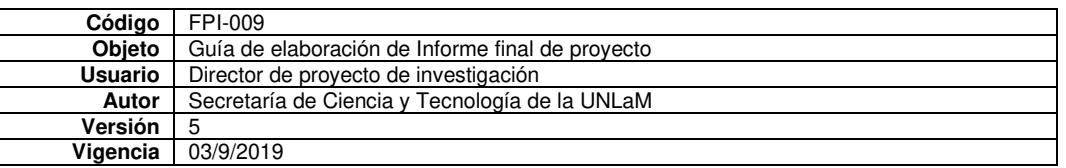

3. No conozco cómo llevar a cabo su aplicación

3. No lo utilizo ya que nunca aprendí a hacerlo

Para estos alumnos la encuesta terminó, con lo cual quedaron 170 estudiantes. Resultados:

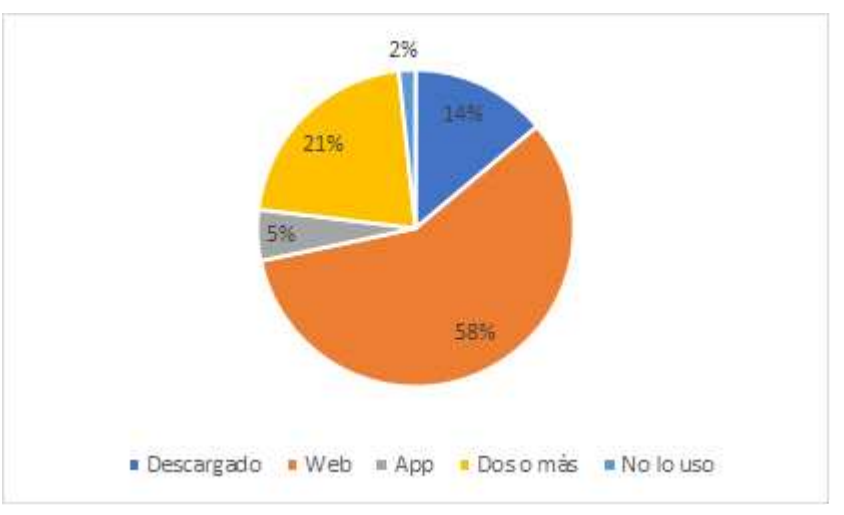

*Tabla de datos*

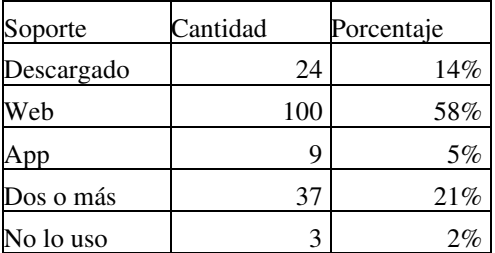

La mayoría de los alumnos, casi un 60% lo usa desde la Web, solo un 14% lo tiene descargado en su computadora y lo usa de esta manera, un 21% lo utiliza en más de un soporte. Llama la atención que solo un 5% use la App desde el celular como único soporte.

Para los 170 alumnos restantes continuó la encuesta con las siguientes preguntas:

## *Momentos de uso*

A continuación, te brindamos algunas acciones sobre el uso de GG. Debés indicar la frecuencia con la que realizás cada una.

Mostramos las afirmaciones junto con los resultados obtenidos (frecuencias relativas)

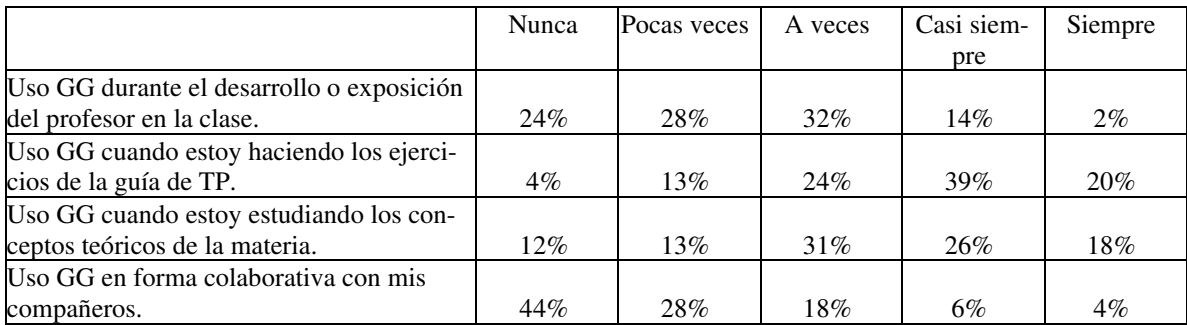

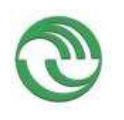

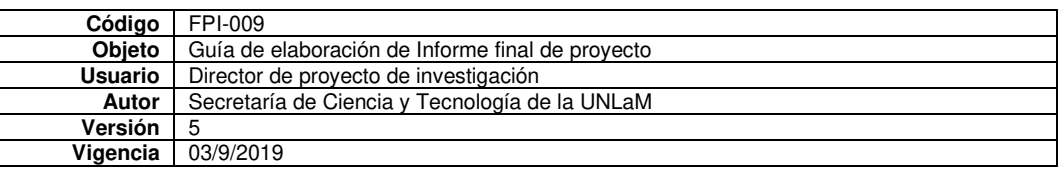

### Y el gráfico correspondiente:

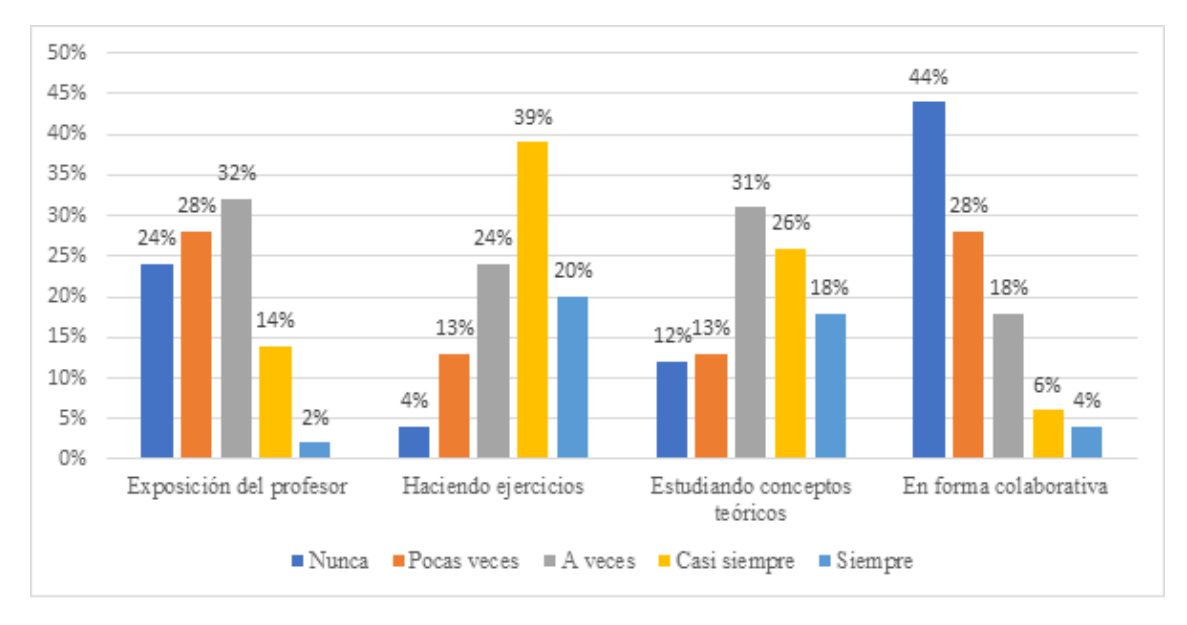

La mayoría de los alumnos (62%) no lo usa cuando el profesor está desarrollando la clase, pero sí cuando hace ejercicio (59%) en forma particular. Respecto a los conceptos teóricos un 44% lo utiliza cuando los está estudiando y prácticamente no lo usan en forma colaborativa.

### *Uso y utilidad*

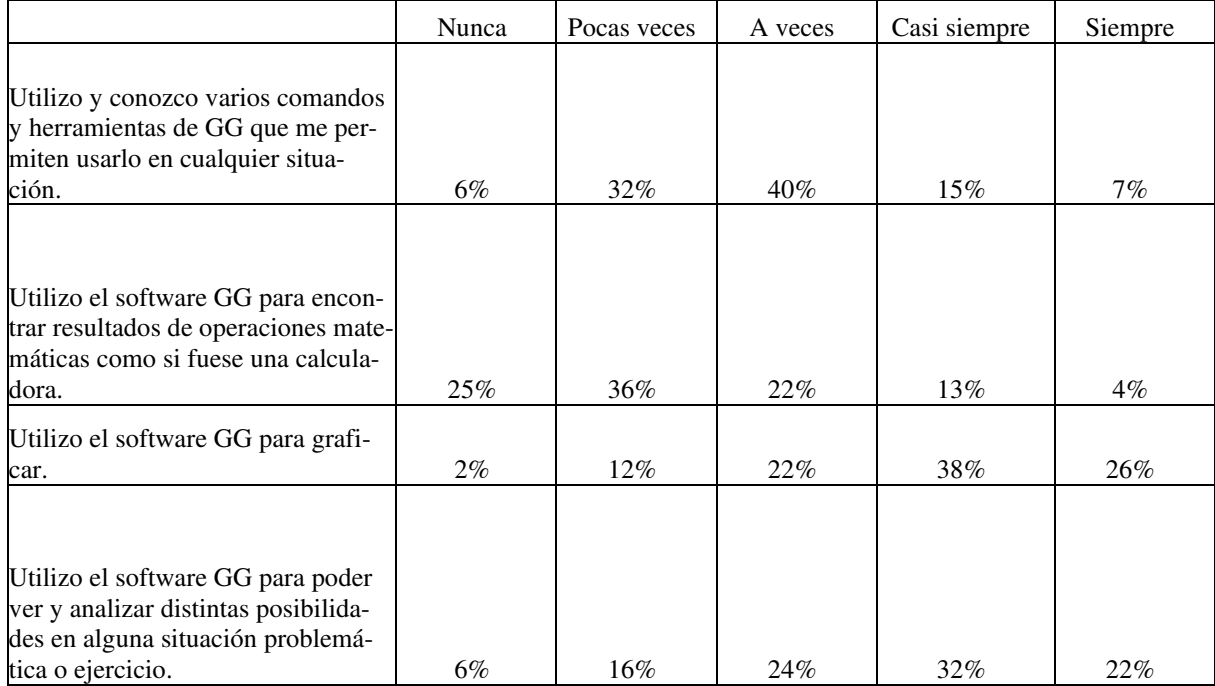

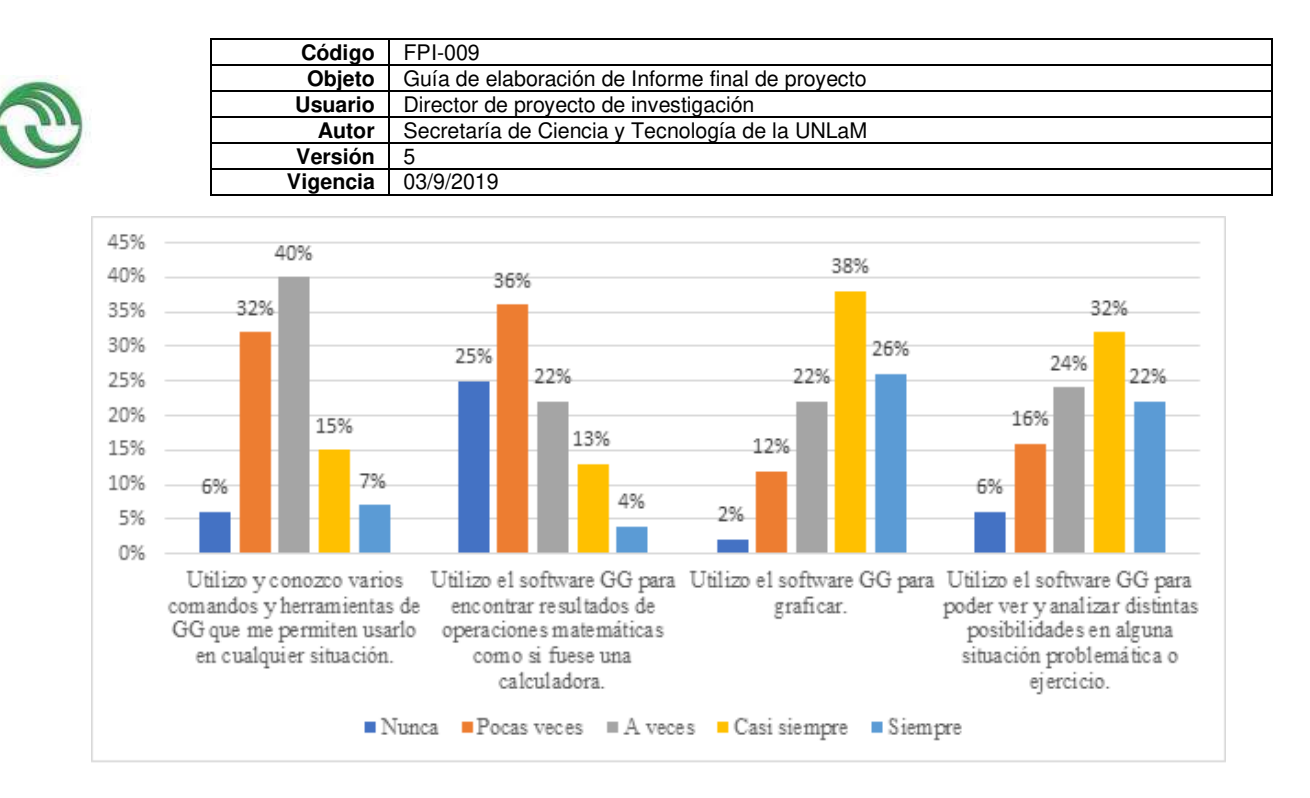

Solo el 22% de los alumnos afirma utilizar y conocer varios comandos de GG que le permiten usarlo en forma idónea. La mayoría no lo usa como una calculadora (un 61%), pero sí para graficar (un 64%). Un 54% lo usa con frecuencia para analizar distintas situaciones problemáticas y/ o ejercicios.

A continuación, te brindamos algunas afirmaciones sobre el uso de GG y su relación con el estudio de la materia y el aprendizaje. Te pedimos que indiques en qué medida estás de acuerdo con las mismas, siendo 1 totalmente en desacuerdo y 5 totalmente de acuerdo.

### *Relación con la materia*

### *Tabla de datos*

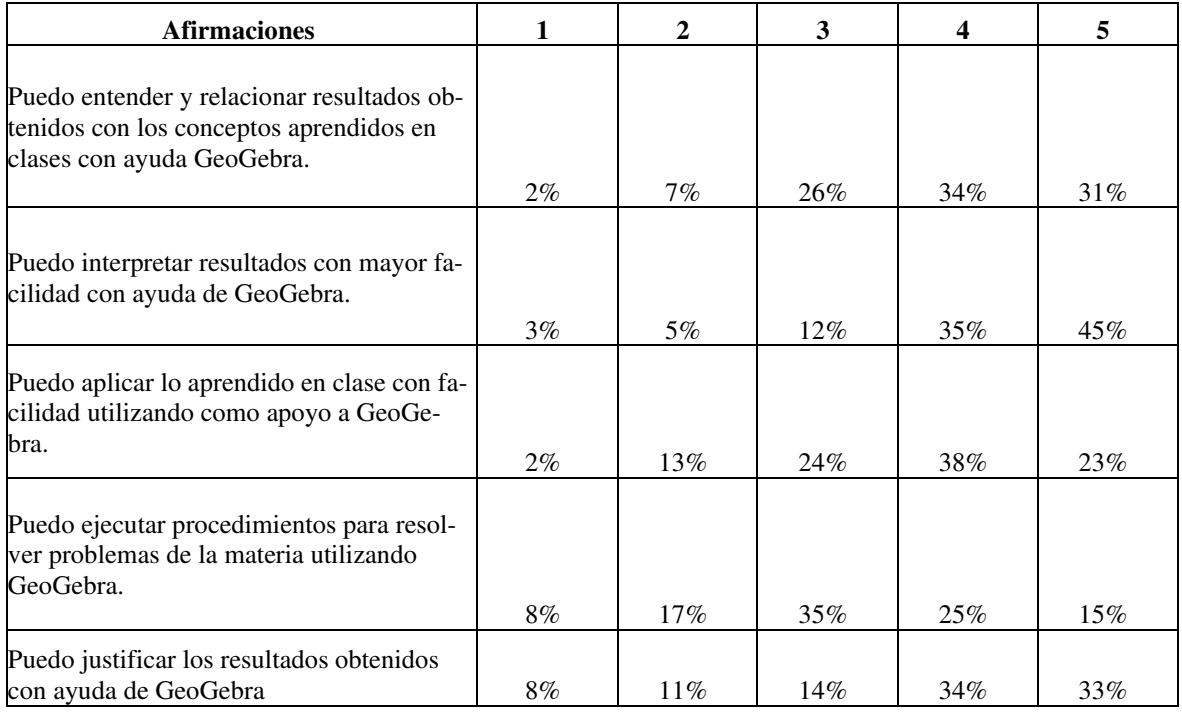

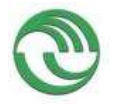

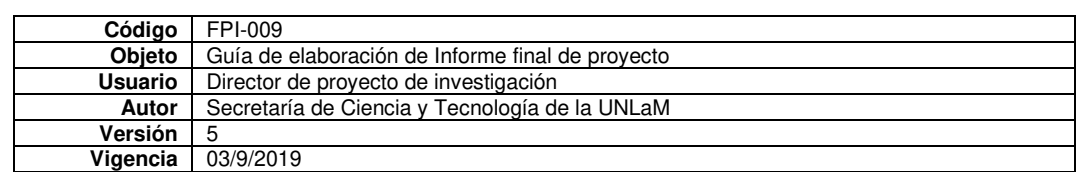

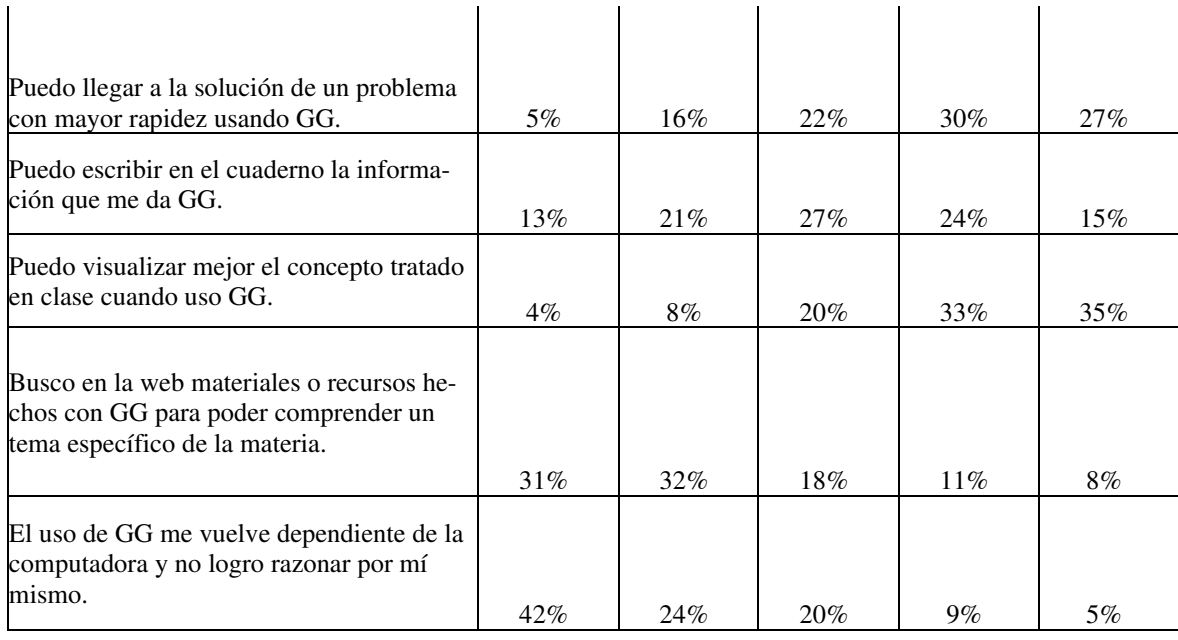

### *Gráficamente*

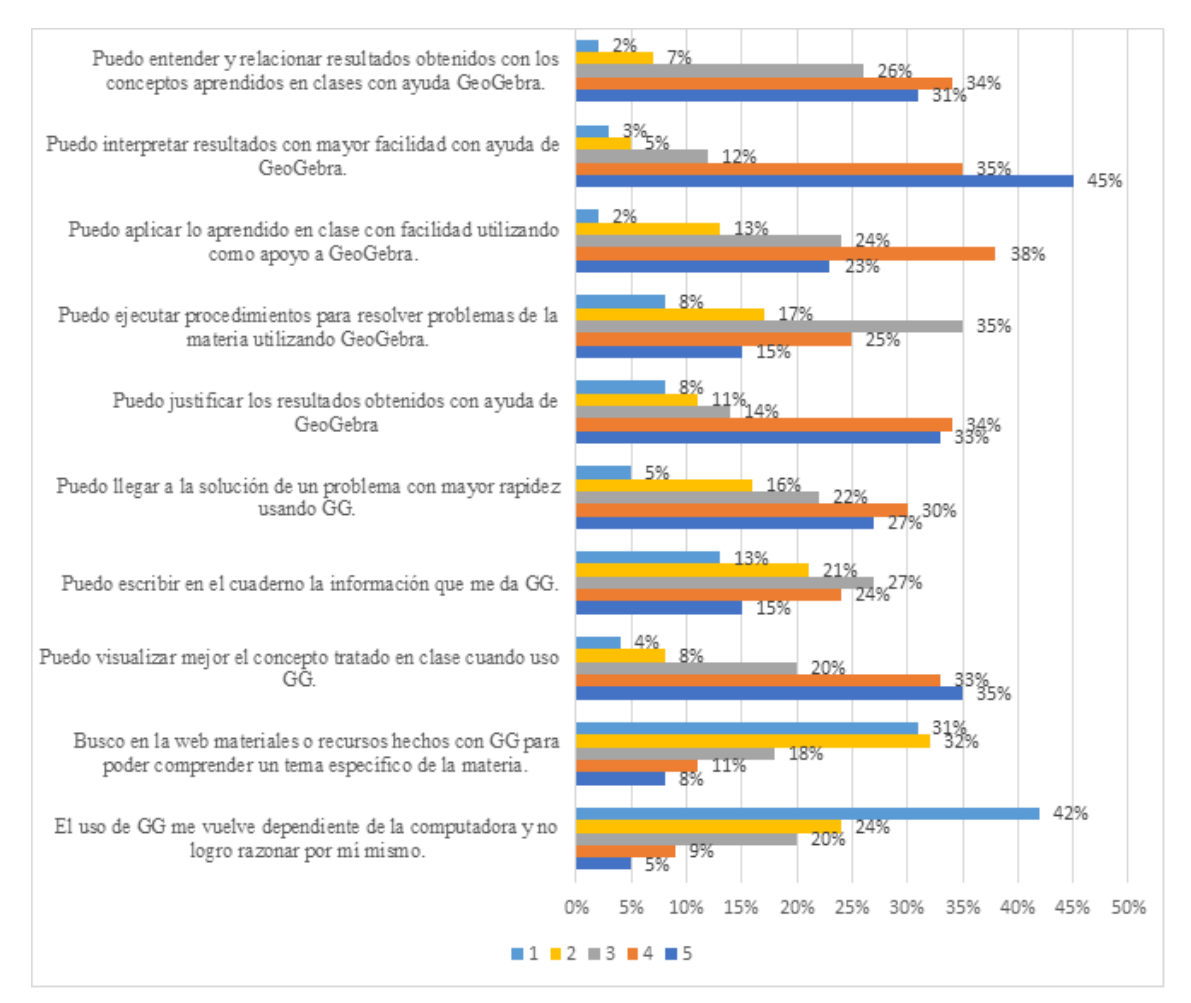

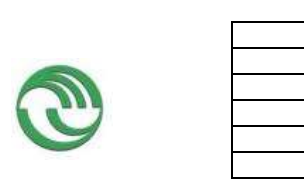

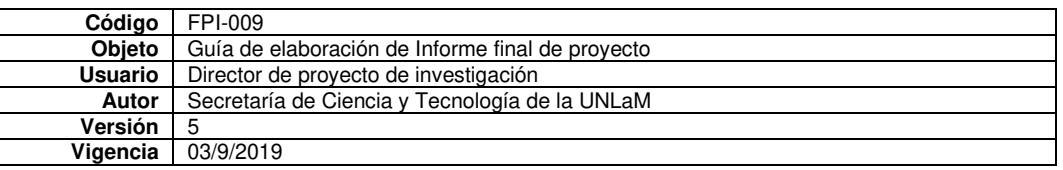
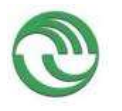

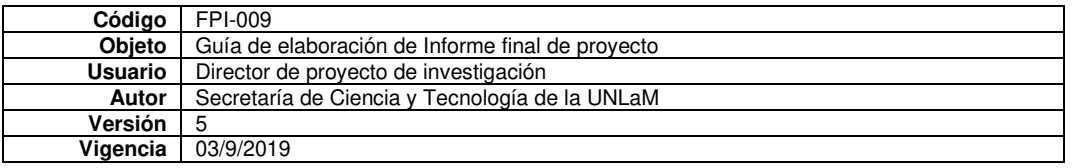

Un 65% de los alumnos que respondieron la encuesta pueden entender y relacionar resultados obtenidos con GG con lo estudiado en clase y un 80% interpreta mejor resultados con la ayuda del software. Un 61% puede aplicar lo aprendido en clase con facilidad utilizando como apoyo a GeoGebra. Este porcentaje disminuye a 40% cuando se trata de resolver problemas con ayuda del programa. Respecto a la justificación de los resultados, un 68% afirma que el software le es de utilidad. Un 57% puede llegar a la solución de un problema con mayor rapidez usando GG y sólo un 39% de los alumnos escribe lo que obtiene. Un 68% visualiza mejor un concepto tratado en clase con la ayuda del software. La mayoría no busca materiales complementarios en la web realizados con GG ni se considera dependiente del problema para razonar.

*Interés y motivación*

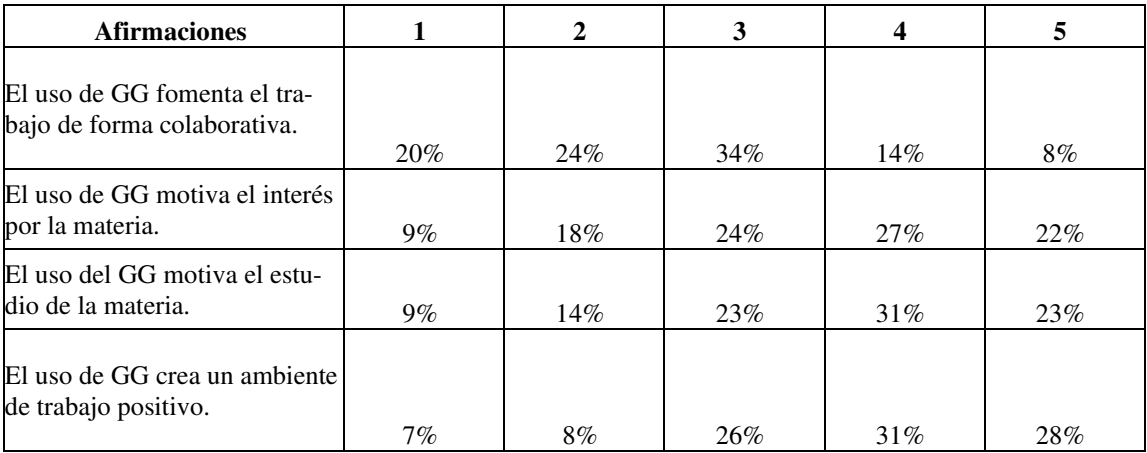

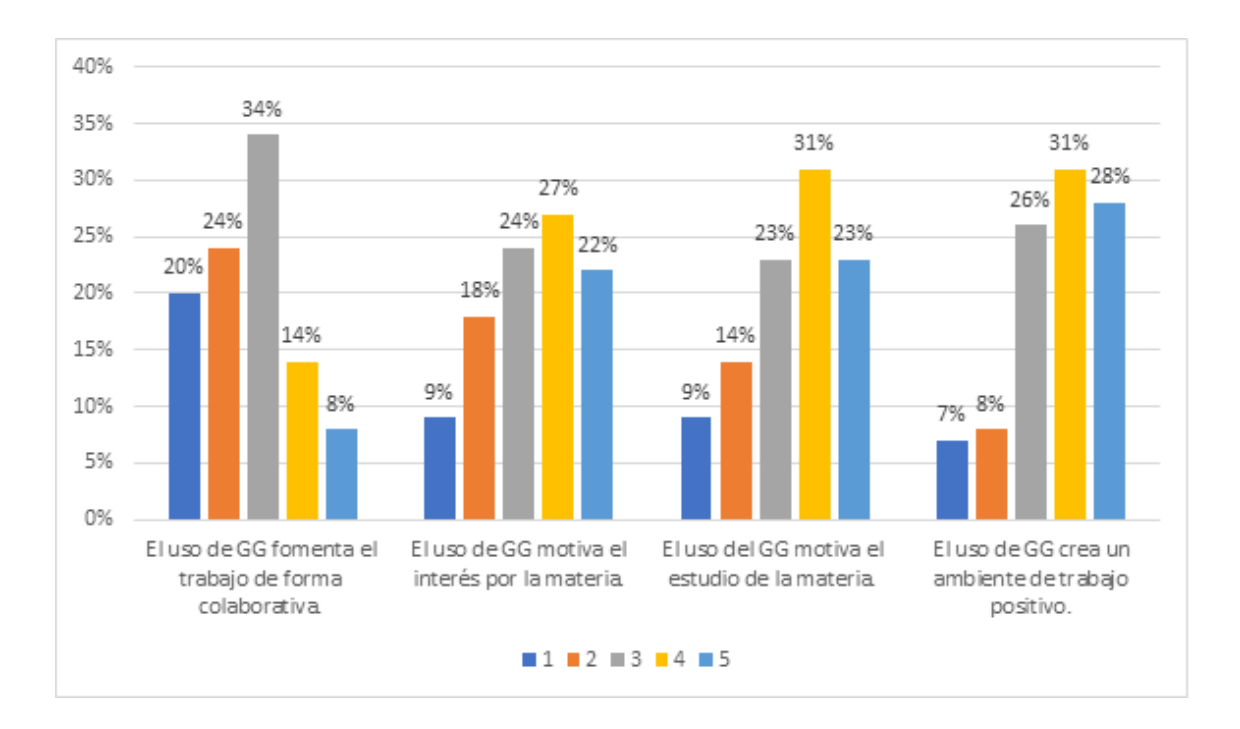

Para un 44% de los alumnos el uso de GG no motiva el trabajo en forma colaborativa, sí el interés por la materia (49%). Cuando hablamos de la motivación por el estudio de la materia este porcentaje es levemente inferior al anterior (44%). Un 59% de los alumnos encuestados piensan que el uso de este software ayuda a crear un ambiente de trabajo positivo.

## **Resumen**

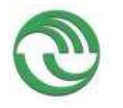

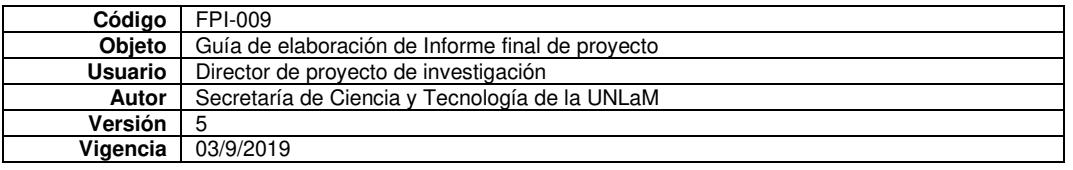

La mayoría de los alumnos usa GG desde la web y cuando está haciendo ejercicios. En un porcentaje que ronda el 40% cuando el profesor está explicando y cuando están estudiando conceptos teóricos, no así en forma colaborativa (esto salió de varias afirmaciones). No lo usan como calculadora, pero sí para graficar y analizar distintas posibilidades en los ejercicios. La mayoría percibe que no conoce todos los comandos o que no tiene un uso flexible del mismo.

En cuanto al aprendizaje se destaca que la mayoría puede interpretar y justificar resultados con la ayuda del software y puede visualizar mejor un concepto tratado en clase. No buscan materiales en la web para completar lo que ya tienen ni se sienten dependientes del programa para aprender.

El uso del software motiva el interés y estudio de la materia y crea un ambiente de trabajo positivo.

## **Bibliografía**

- Mamani Quea Loo Javier (2021). El uso de la aplicación móvil GeoGebra mejora el aprendizaje de las matemáticas en los estudiantes del primer ciclo de la Facultad de ingeniería geológica, minera y Metalúrgica de la Universidad Nacional de Ingeniería. Lima Perú. Tesis de Maestría.
- Lima Bendezu, M.P. (2017) GeoGebra para mejorar las actitudes en el aprendizaje de matemática II, en la facultad de administración de la Universidad Nacional Micaela Bastidas, Apurímac. Universidad Nacional del Altiplano, Perú. Tesis de Maestría.
- Corona Sánchez, J.C, Villalpando Becerra, J. C. y Vera Soria, G. (2021). Propuesta didáctica para el cálculo de áreas entre dos curvas con el apoyo de GeoGebra. *EDUCATECONCIENCIA 29* (31), 9-38.

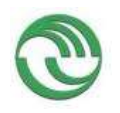

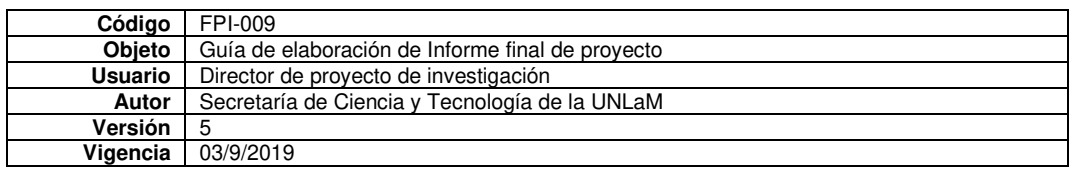

• Anexo M: Asistencia a eventos académicos

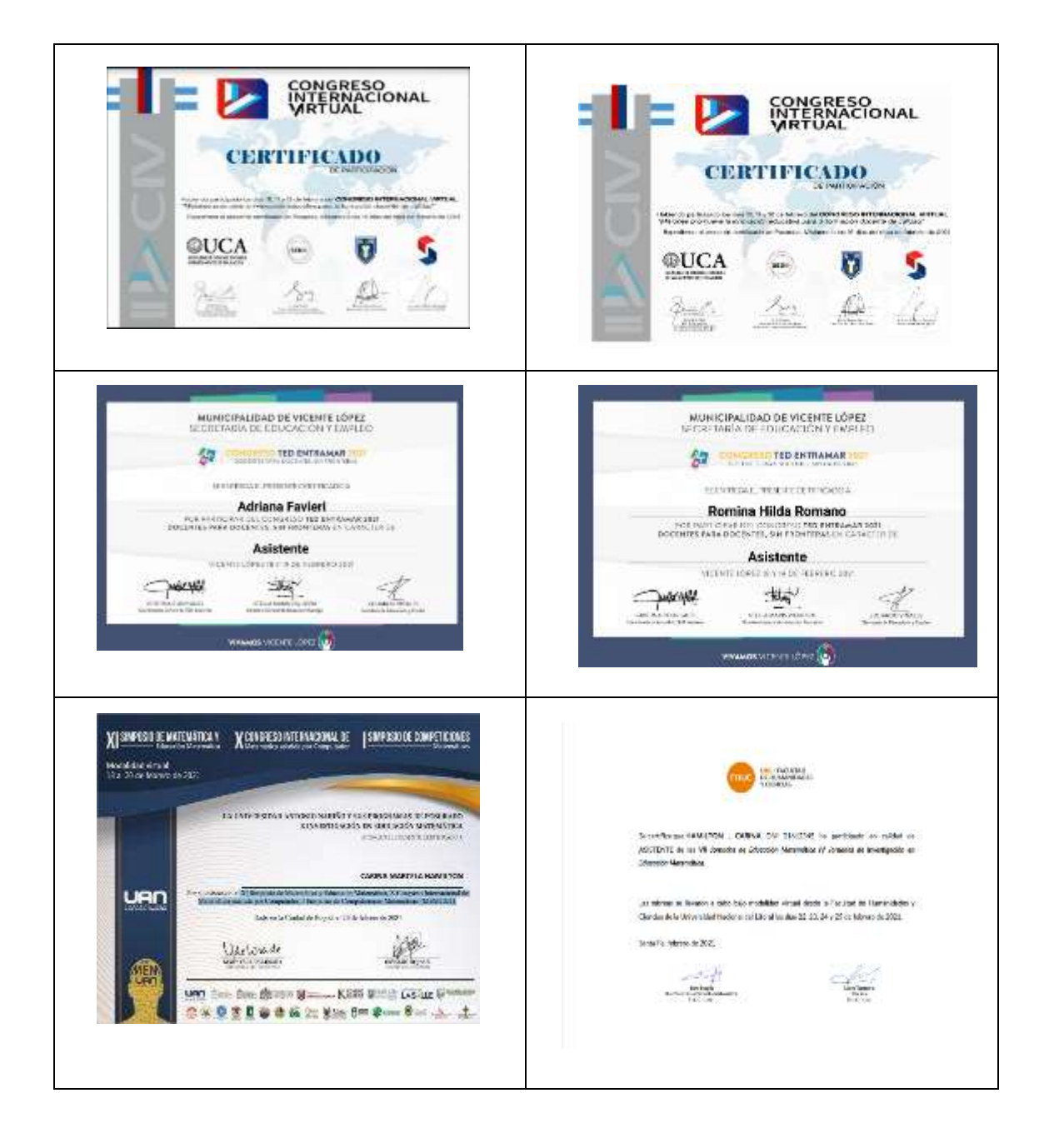

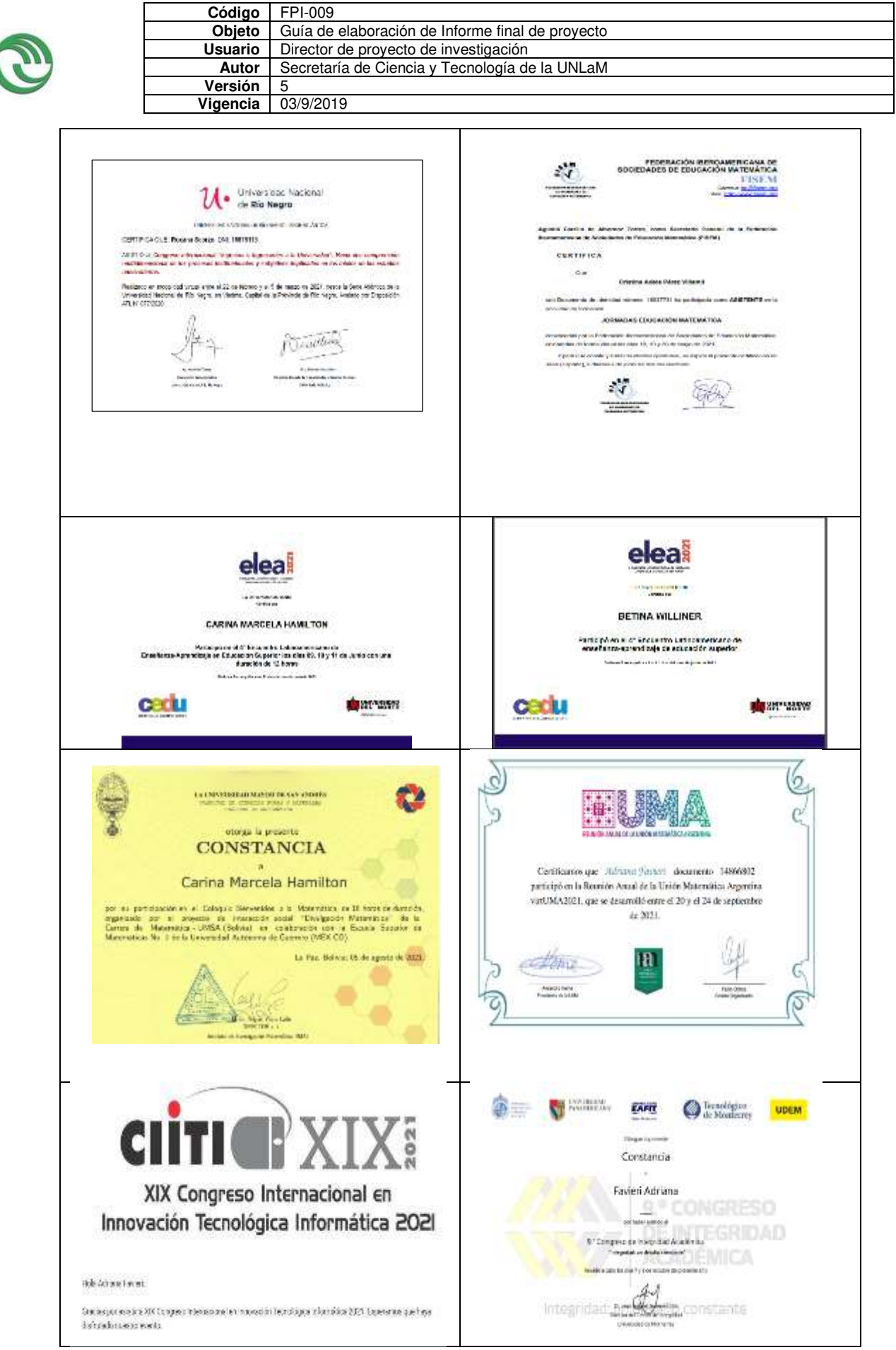

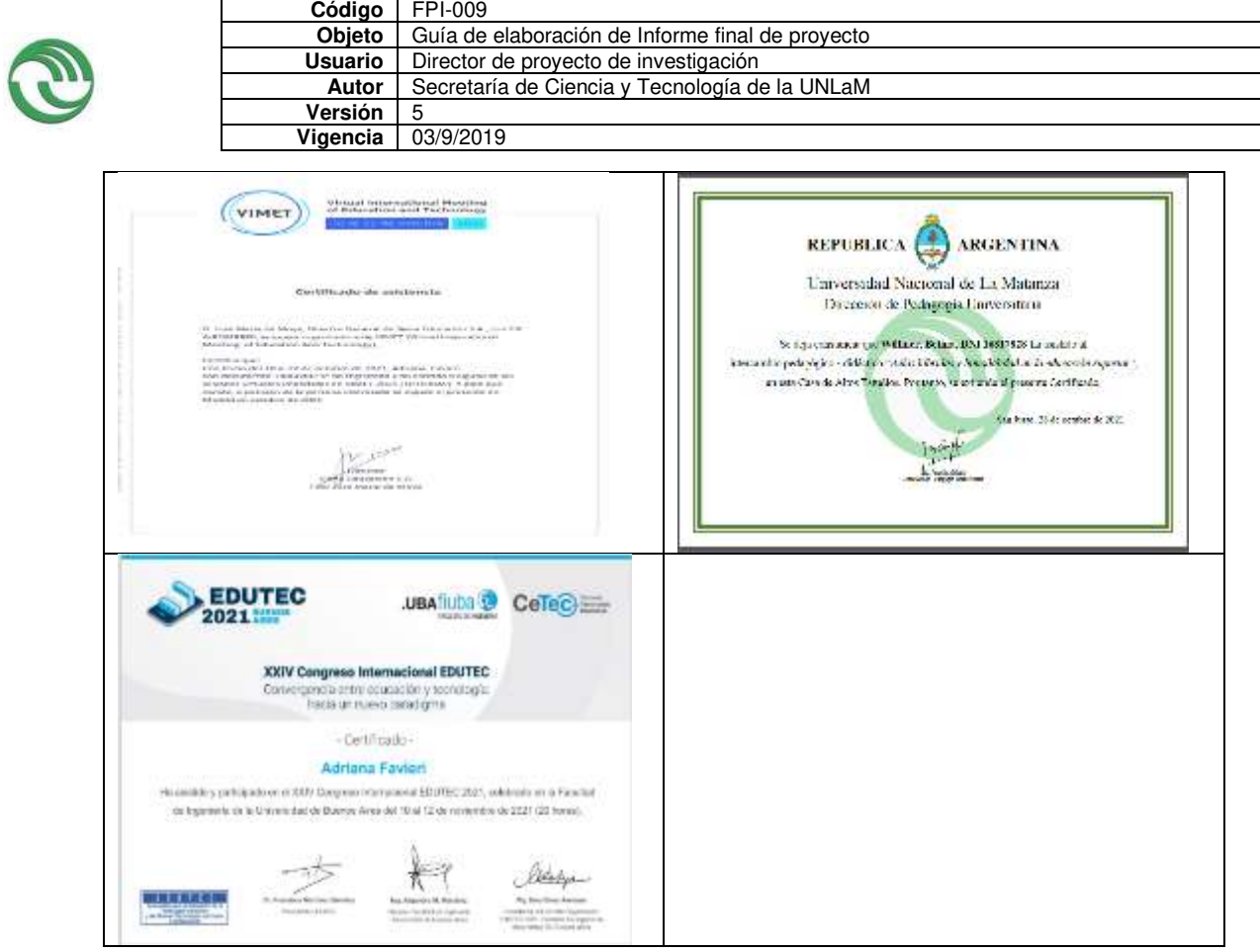

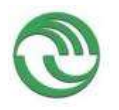

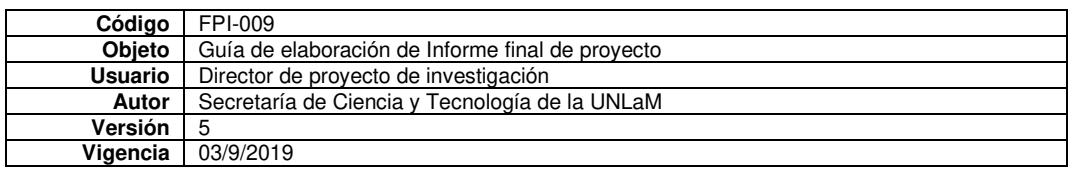

 $\overline{\phantom{a}}$ 

• Anexo N: Asistencia a actividades de capacitación y formación

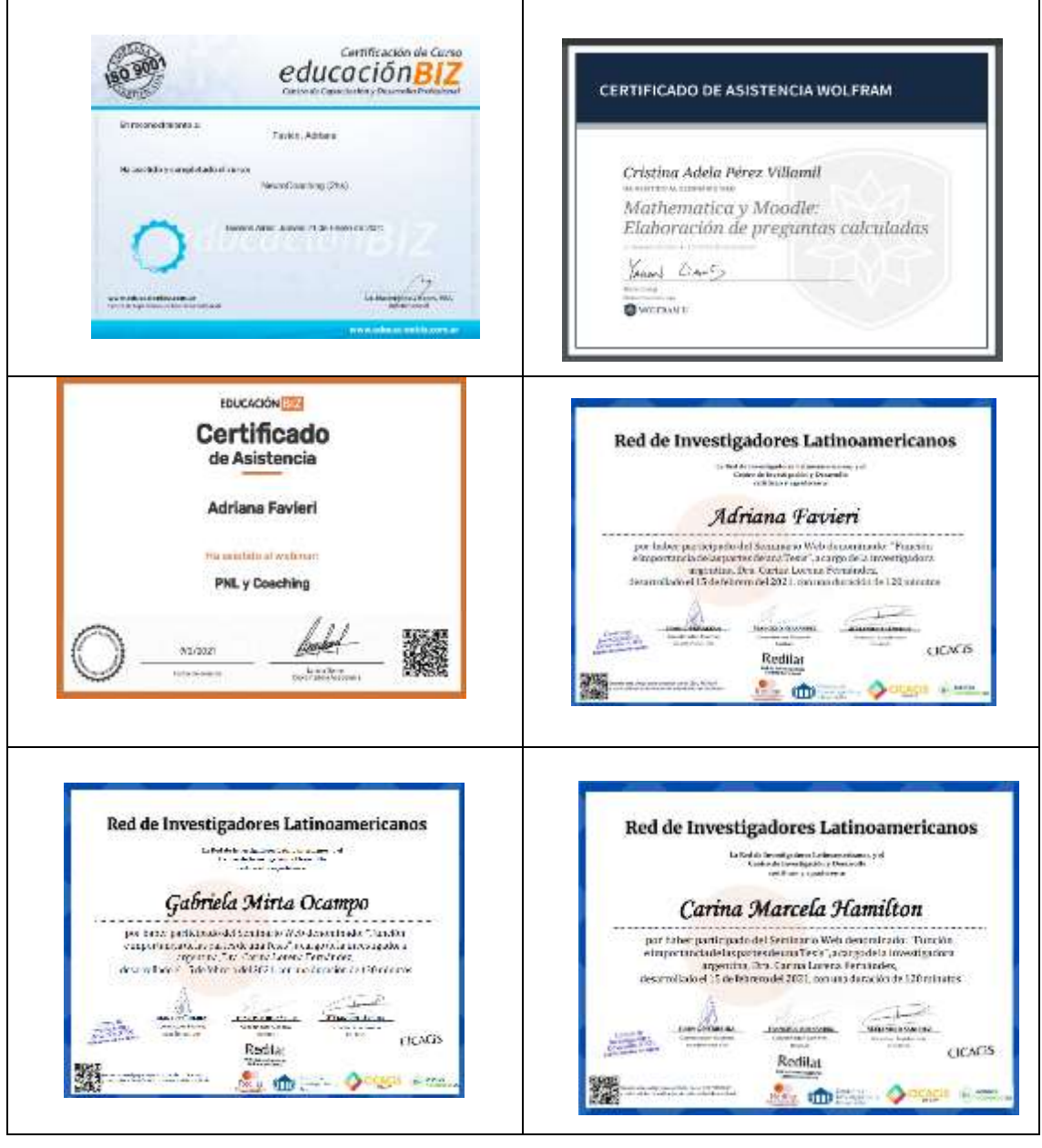

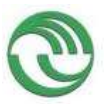

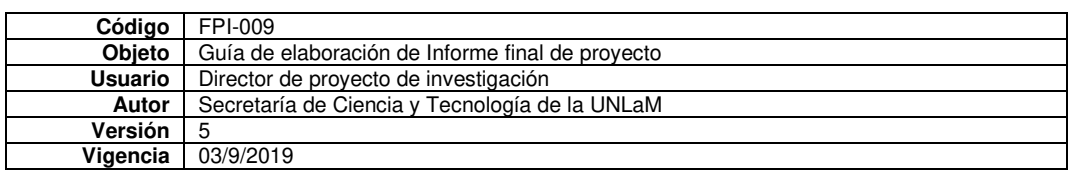

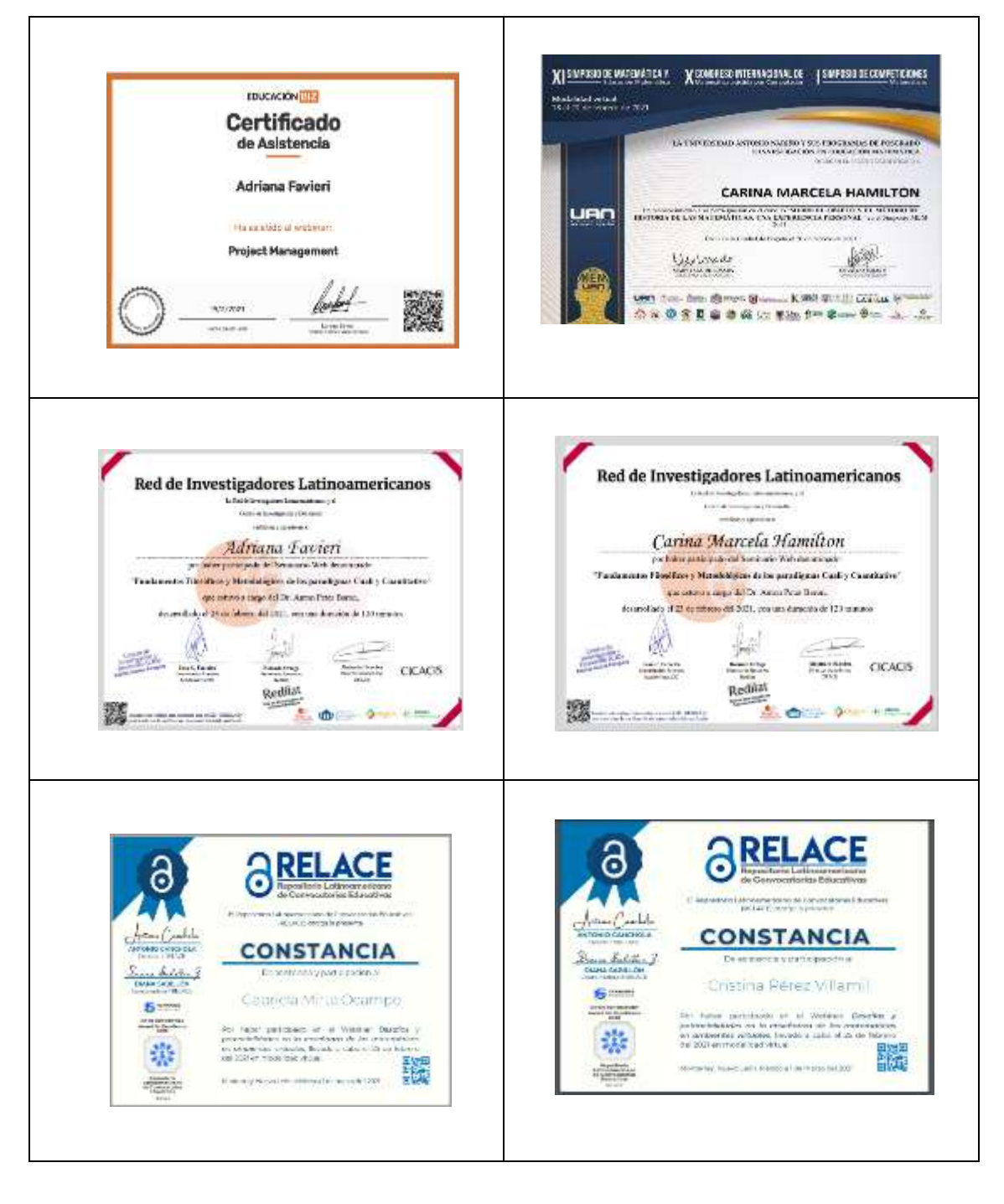

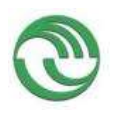

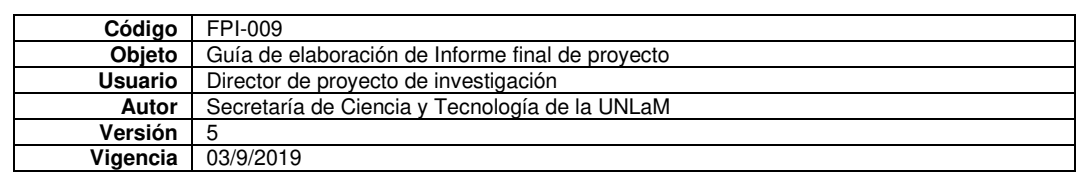

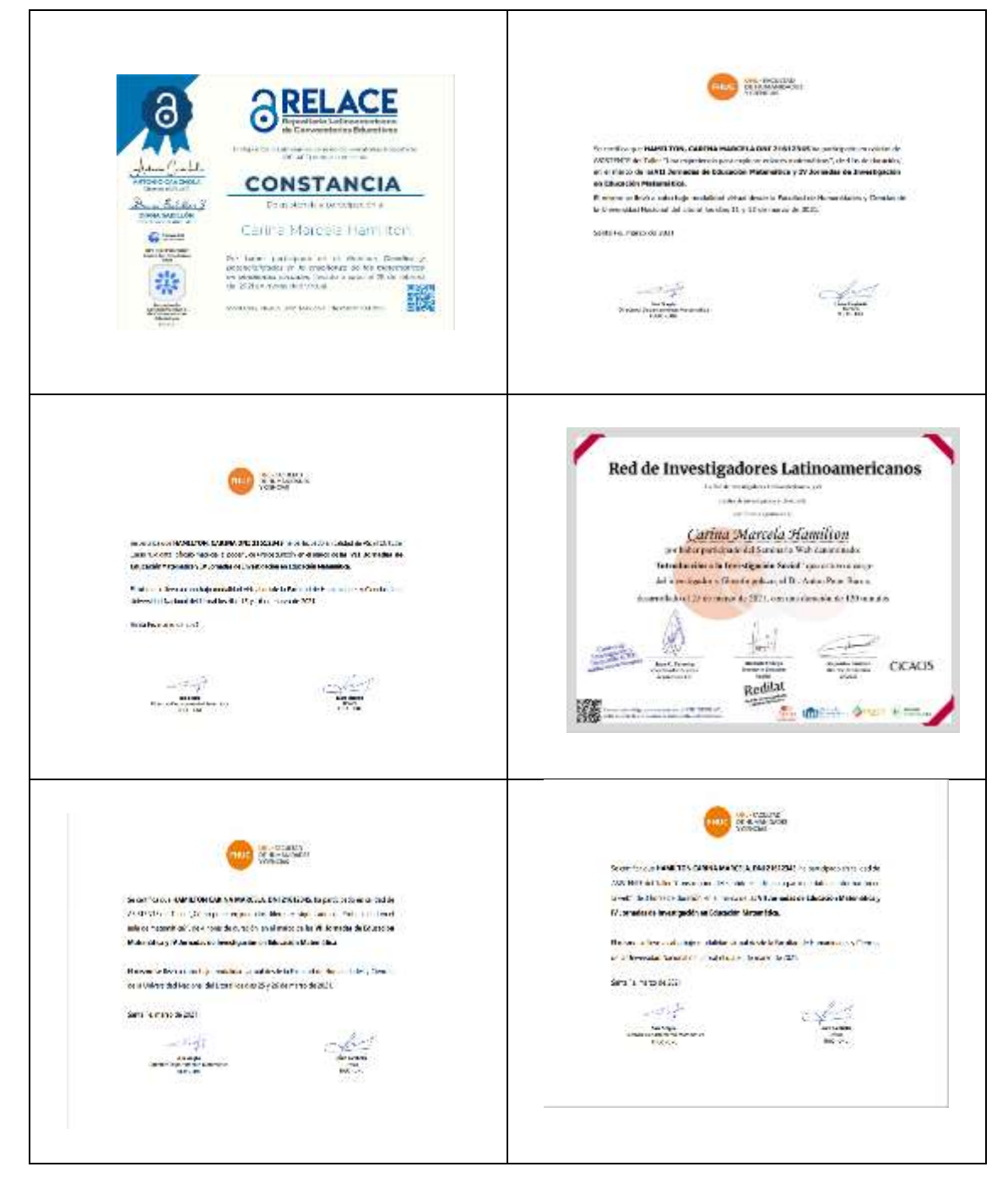

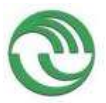

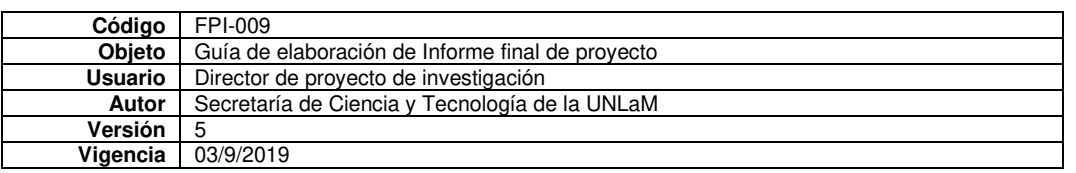

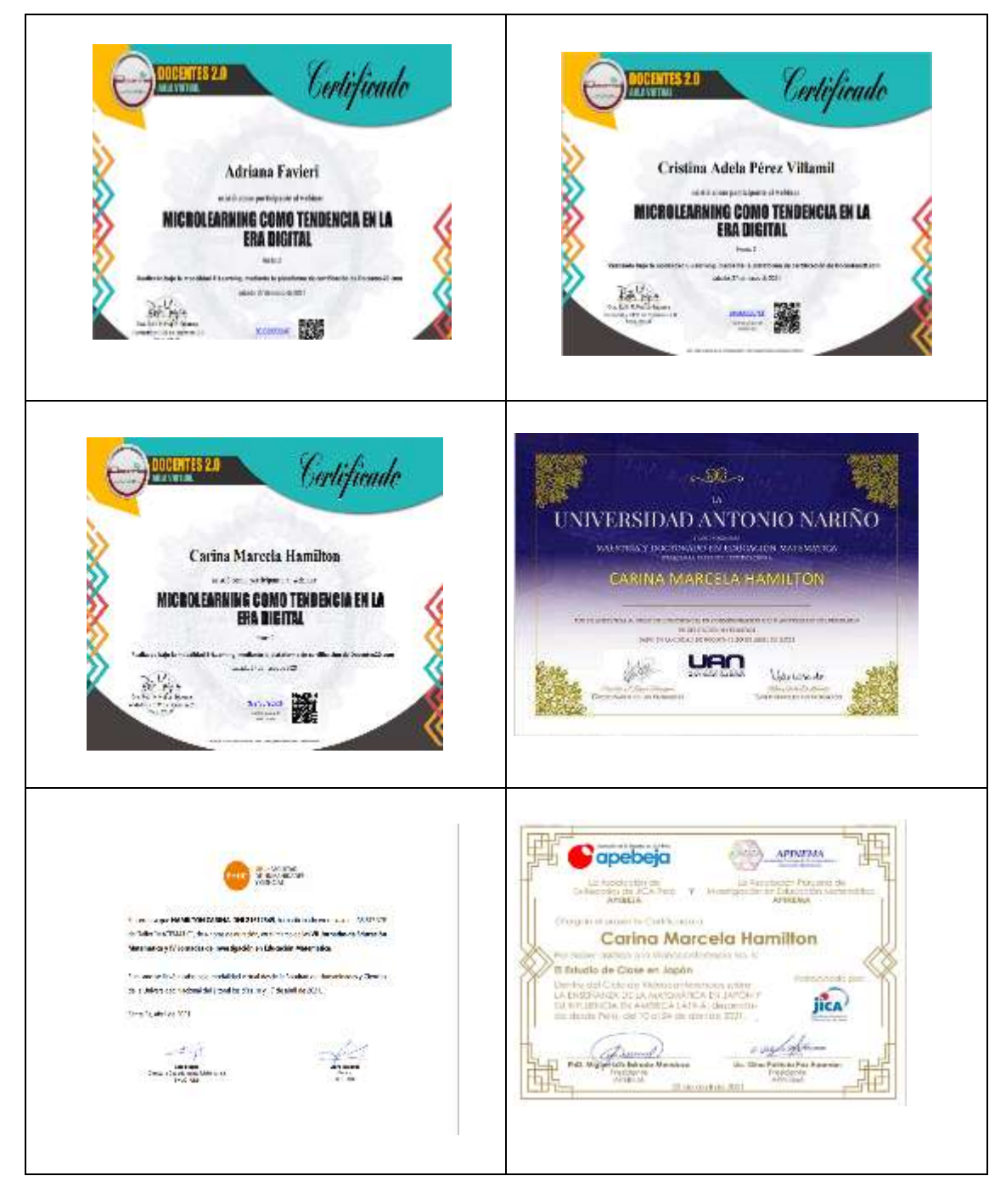

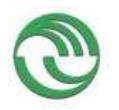

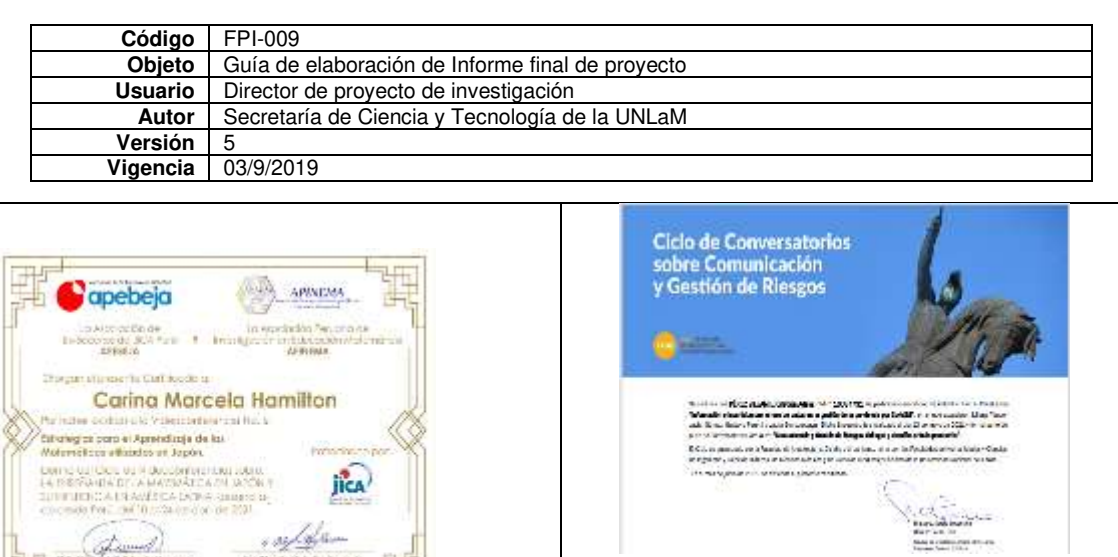

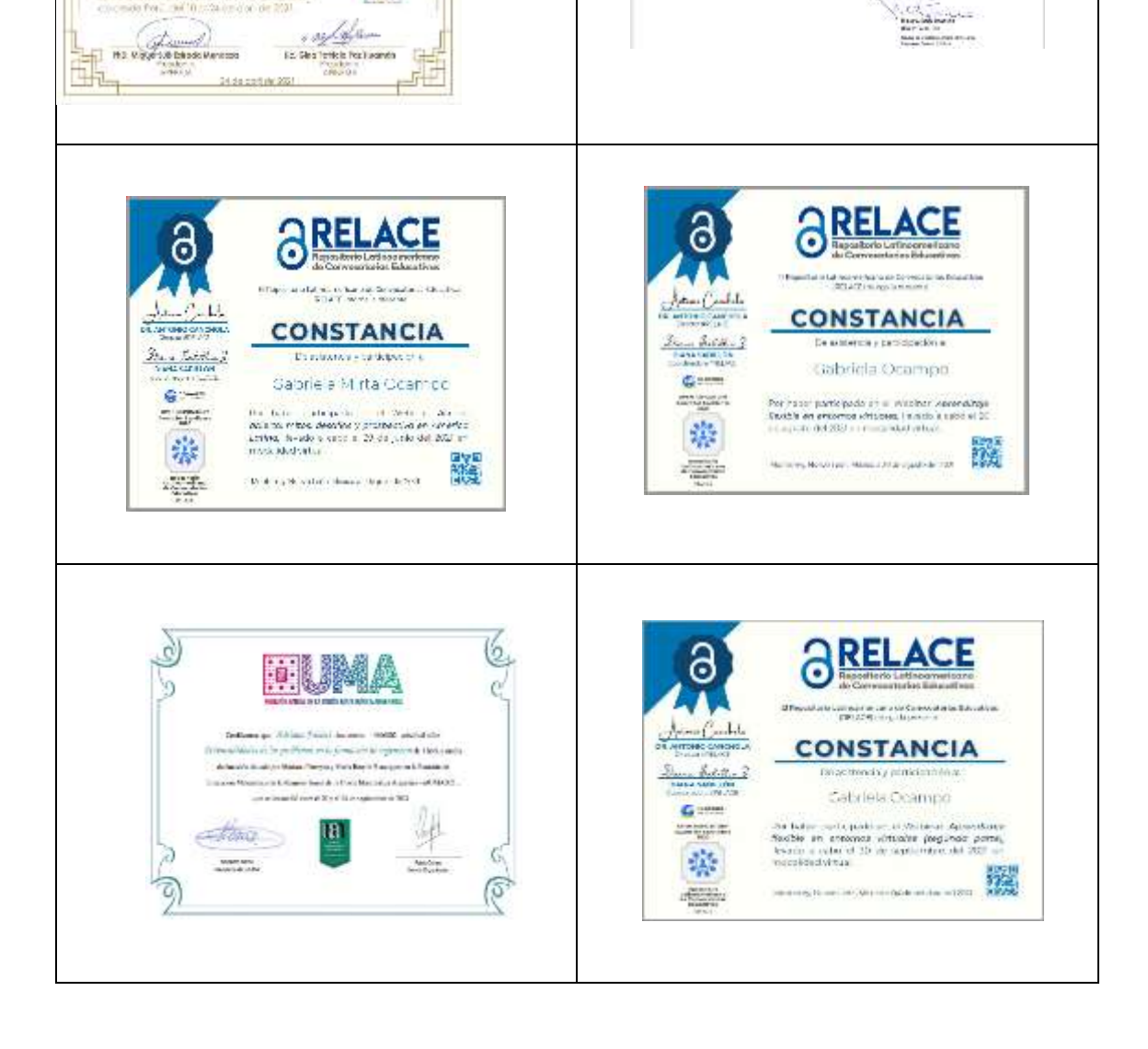

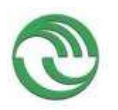

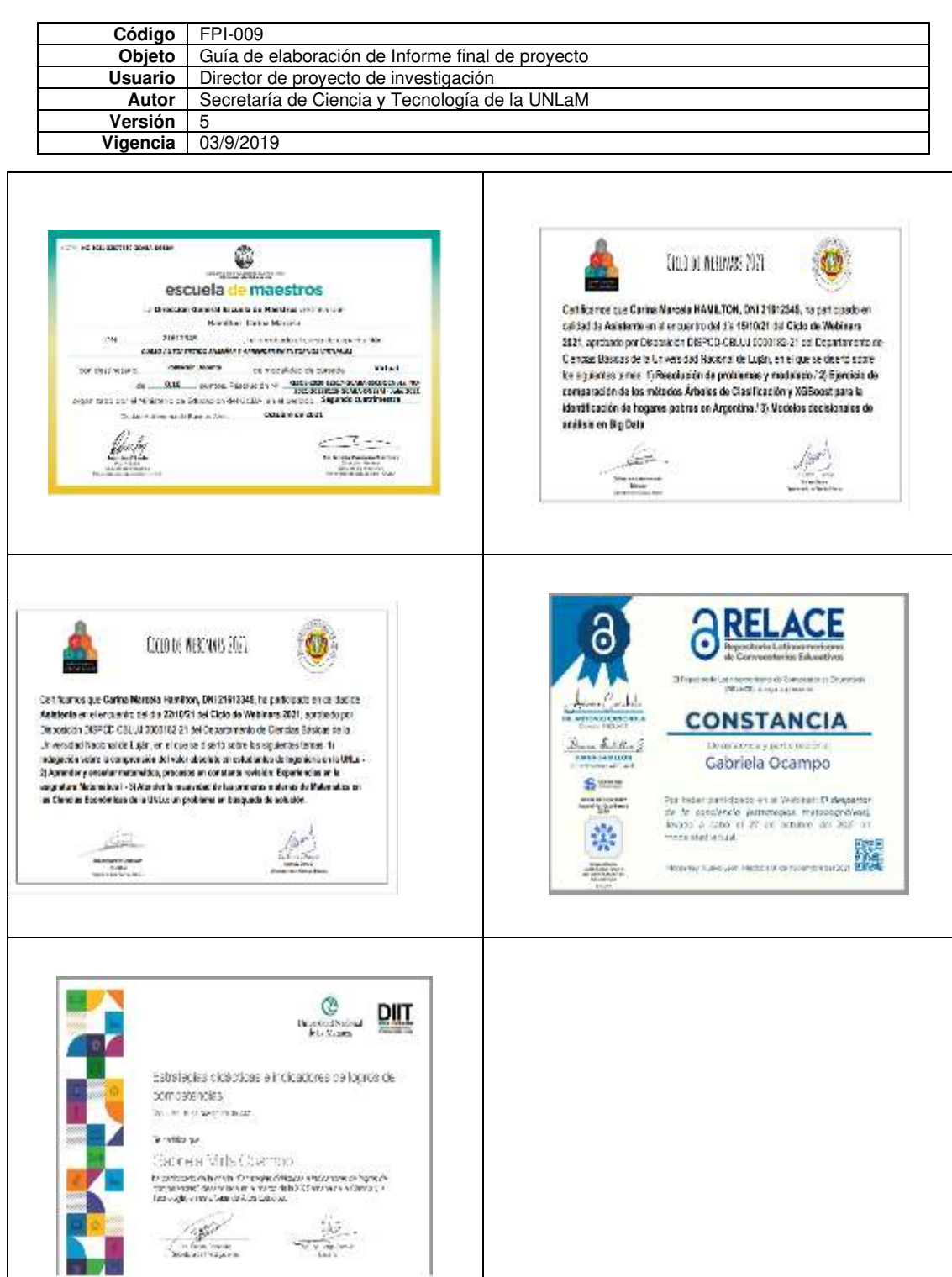

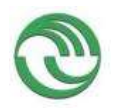

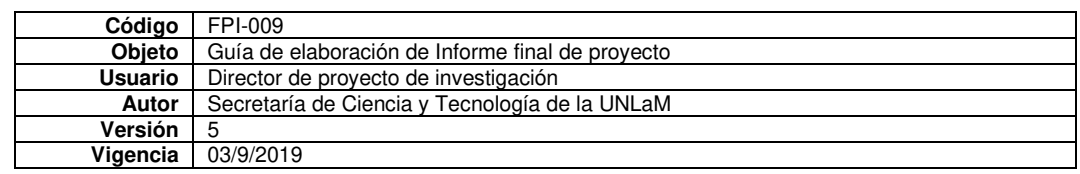

• Anexo O: Aprobación de cursos de capacitación y formación

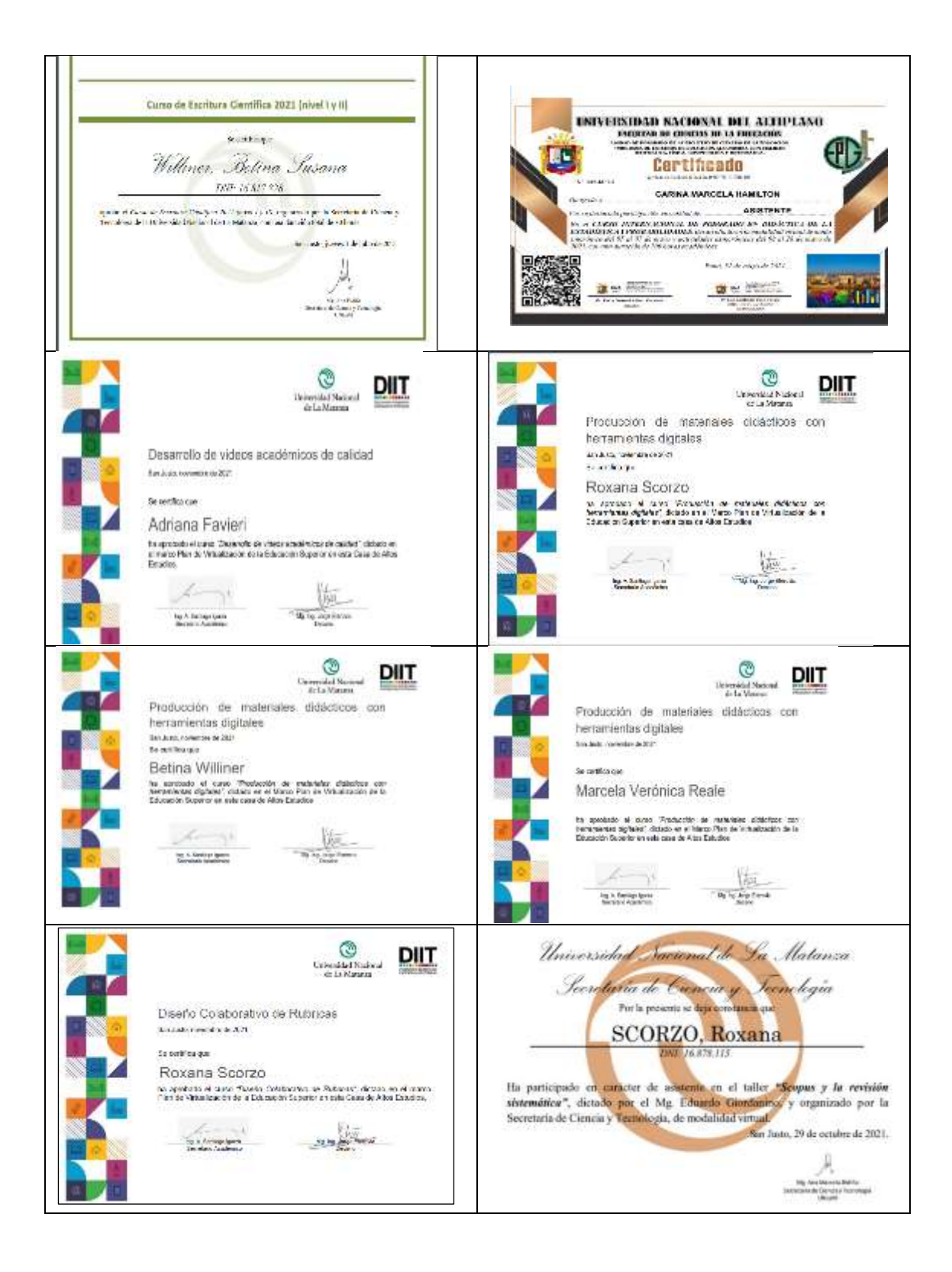

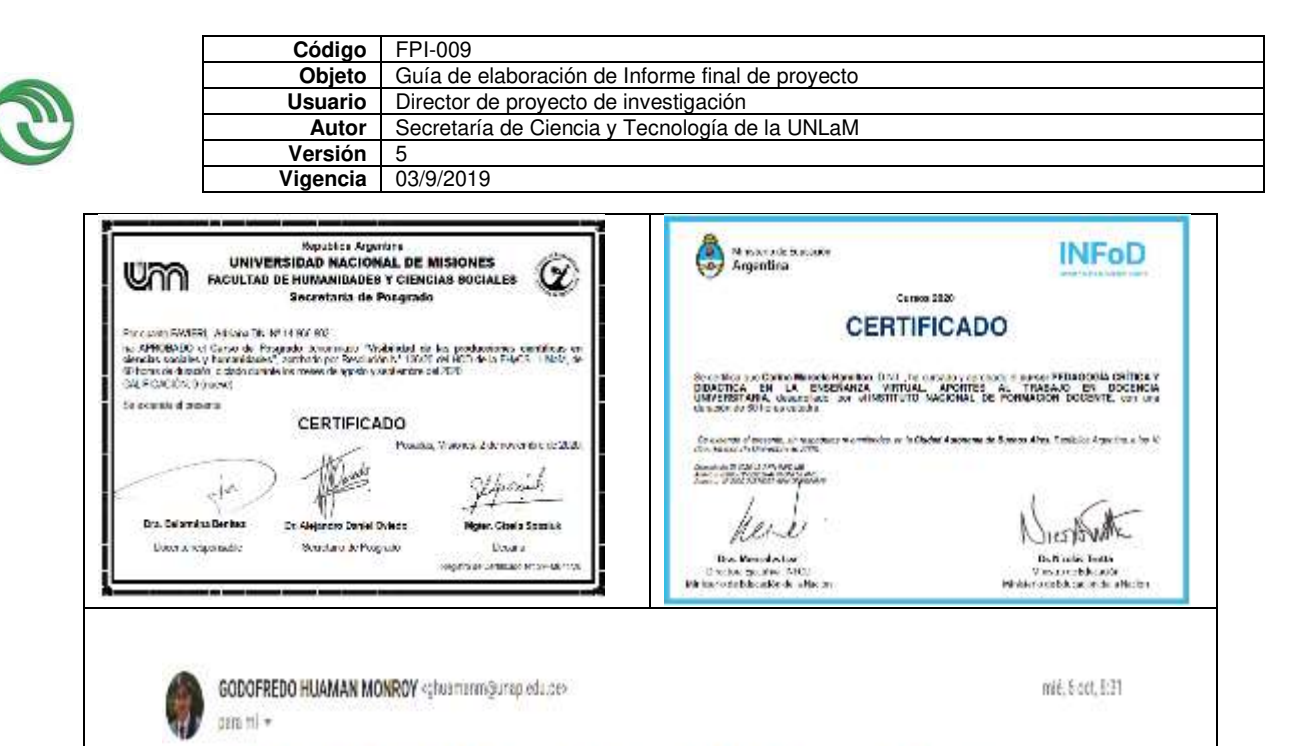

Estimada Carna Hamilton, previo cordial saludo, ustadiha aprobado el curso y por eso ha racibido el mersaje arterior con el certificado adjunto Ate

Com lé organizador

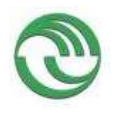

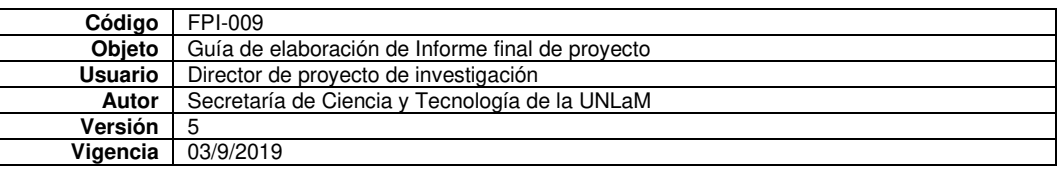